Fare Cose

Tesi di laurea di: Davide Cudia

Relatore: Luca Cattaneo

Laurea Triennale in Design e comunicazione visiva, Politecnico di Torino.

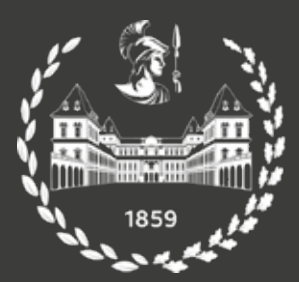

Politecnico<br>di Torino

### **Indice**

0.0

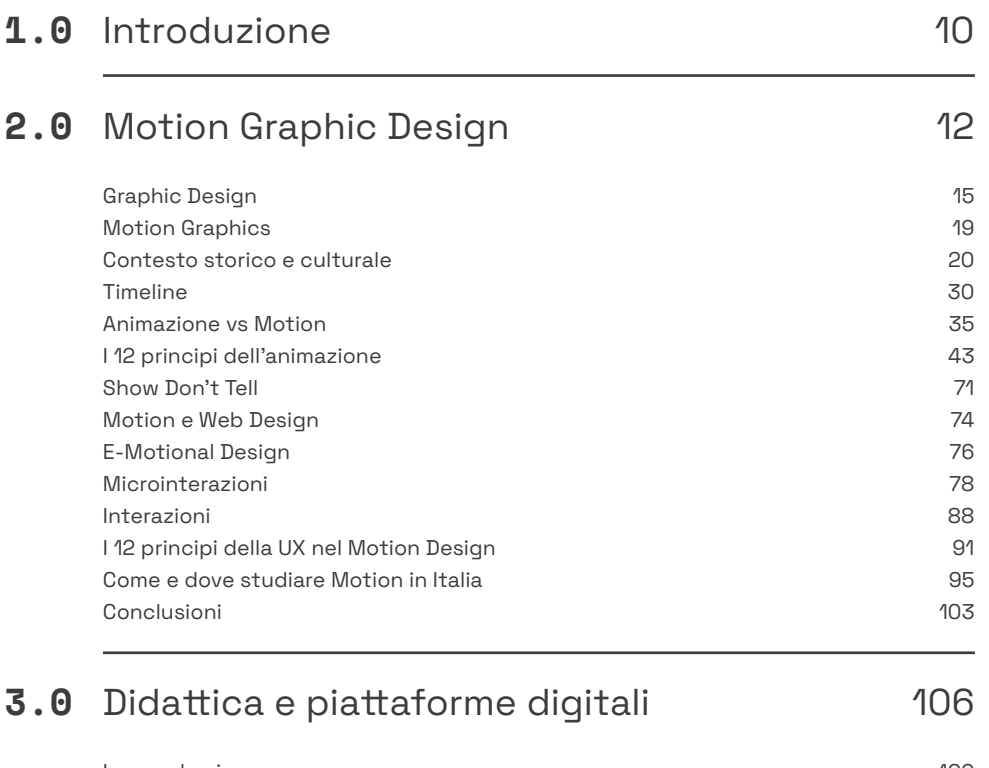

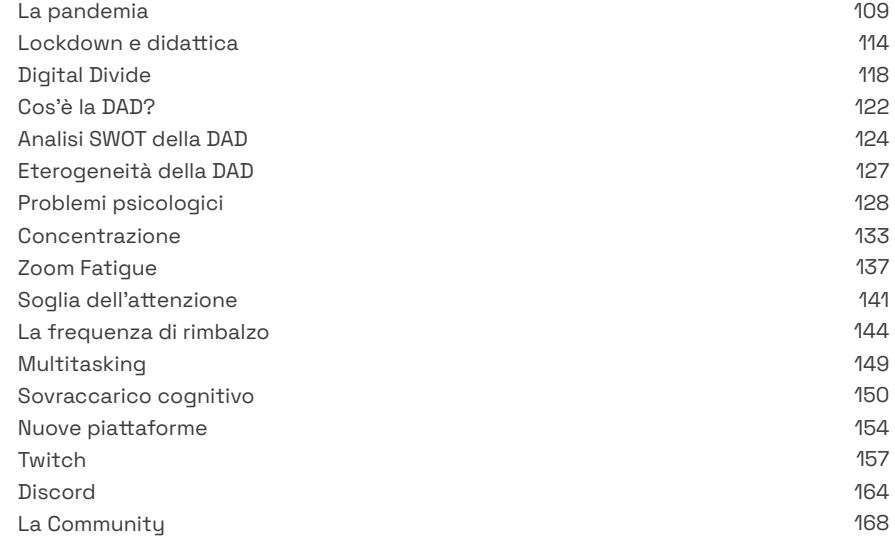

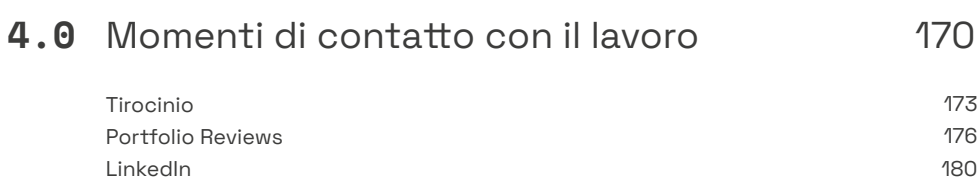

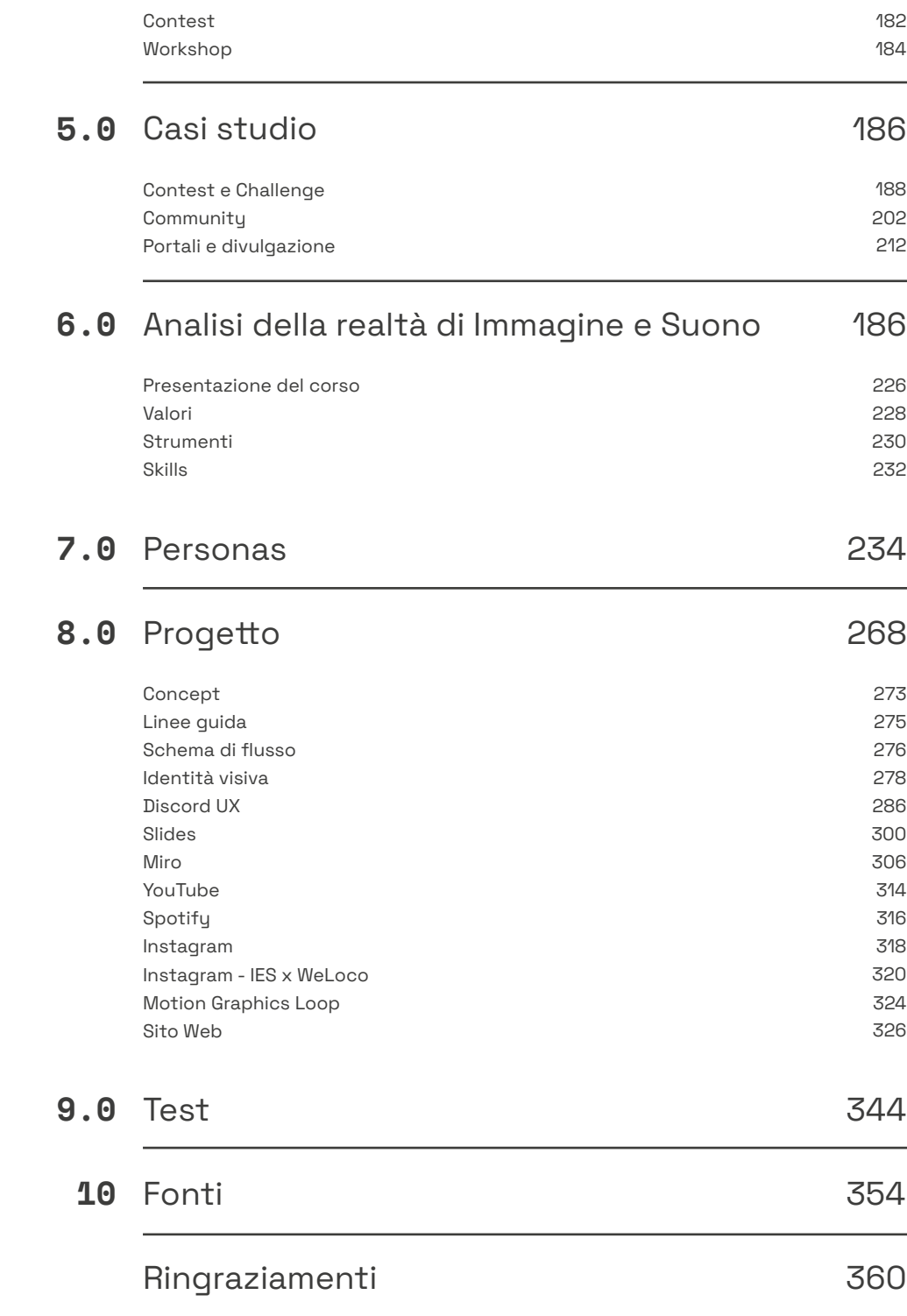

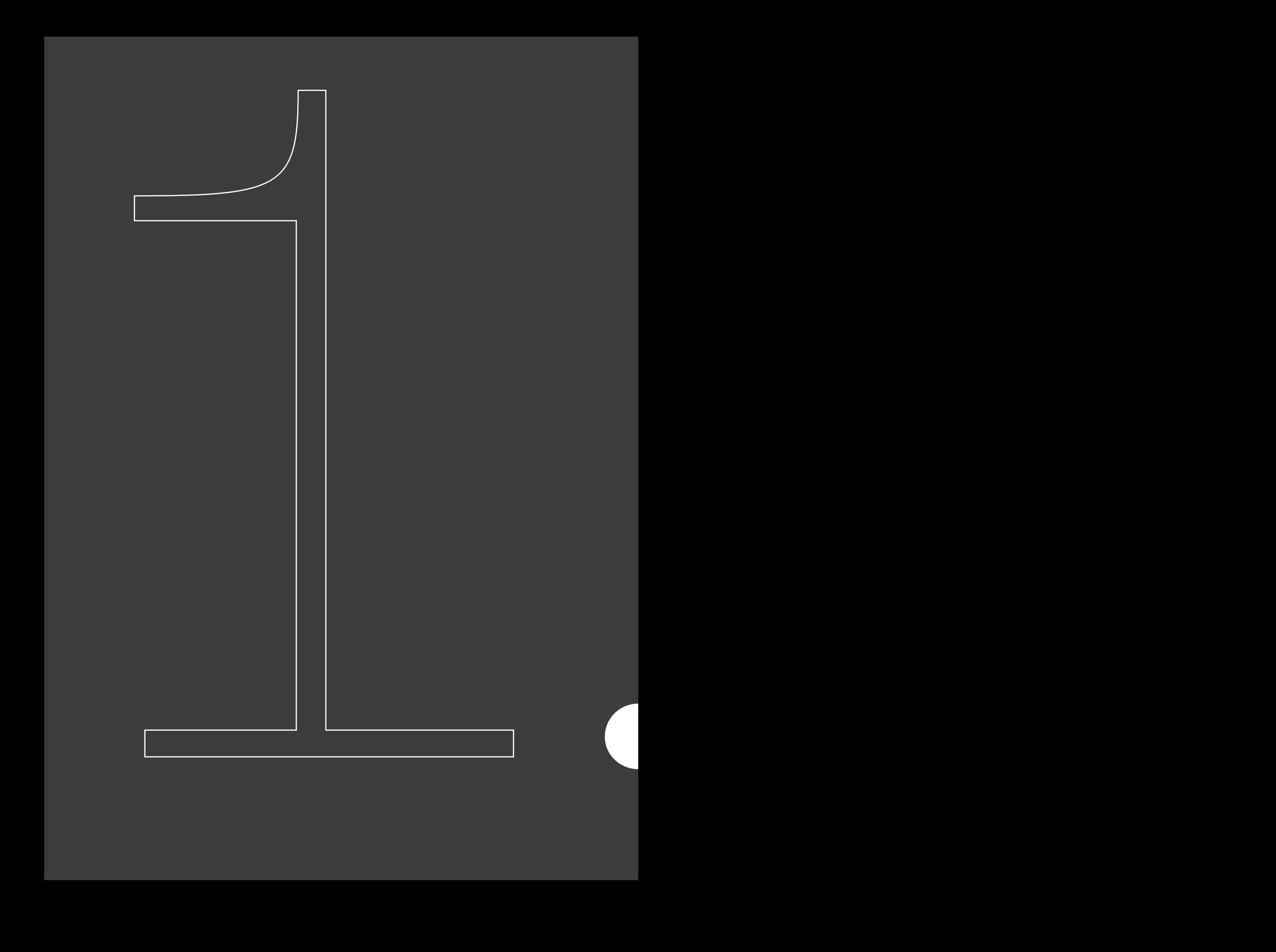

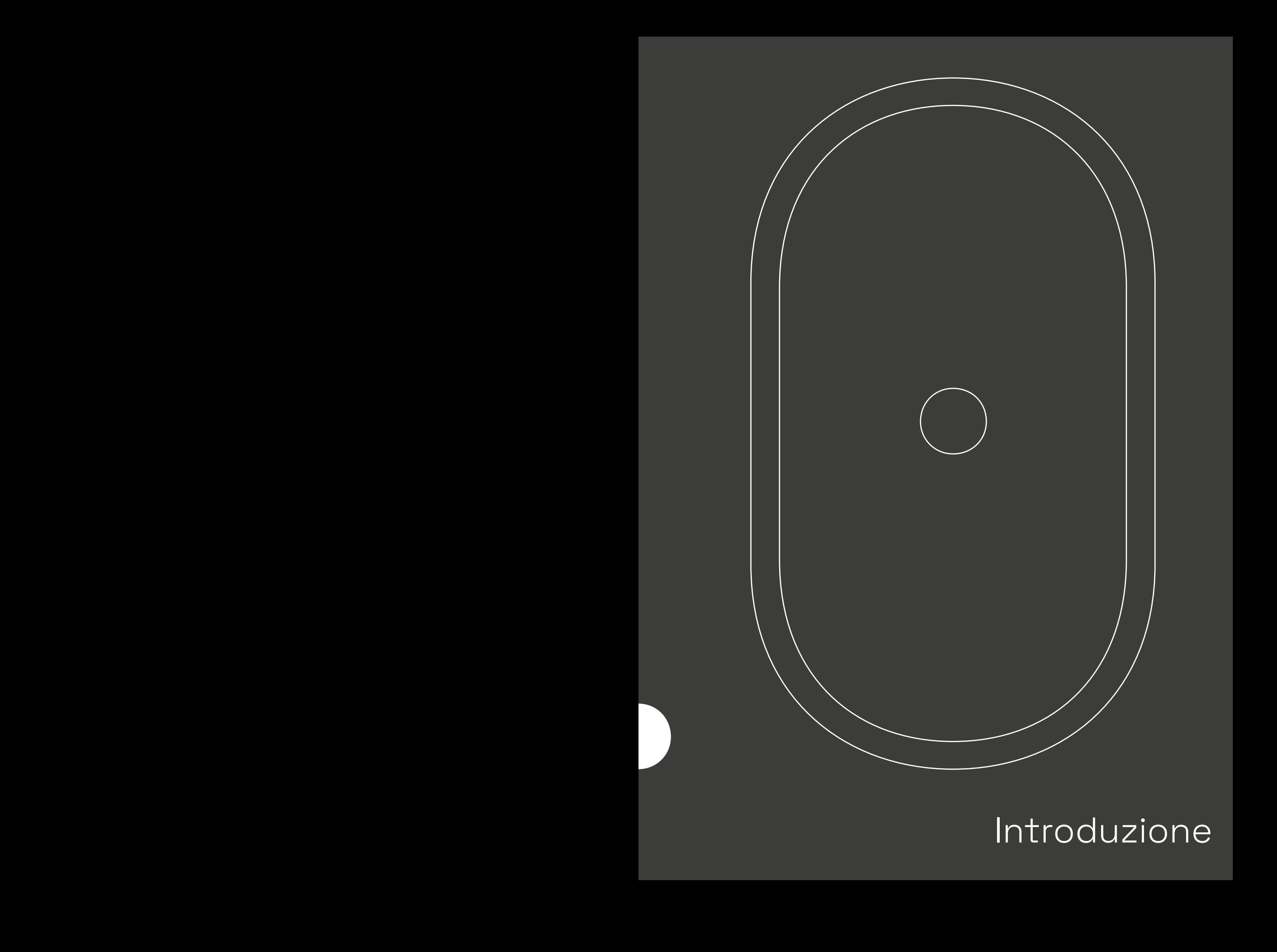

# Introduzione

#### Percorso progettuale 1.1 Introduzione

Quando nell'ottobre 2020 ho cominciato il mio percorso di tesi, il punto di partenza era diverso.

Inizialmente avevo pensato insieme al professor Cattaneo di progettare un contest sulla motion graphics a partire dal corso universitario di Immagine e Suono, che fa da supporto - tecnico operativo al modulo di Communication Design 2, e che tratta principalmente i temi della produzione video e della motion graphics.

In quel periodo era stata avviata infatti dai docenti una pagina Instagram tutt'ora attiva in cui venivano pubblicati loop di motion realizzati come parte della prova d'esame finale dell'anno prima dagli studenti di Immagine e Suono ed era anche cominciata una pubblicazione su YouTube per quanto riguarda le esercitazioni video.

Era risultato rilevante pensare al contest come punto di contatto e integrazione tra studenti e professionisti, per trattare e garantire in qualche modo la crescita professionale dello studente ed avvicinarlo al mondo del lavoro. Spesso infatti la vita universitaria e quella professionale arrivano a sfiorarsi ma raramente si toccano: il momento più rilevante durante gli studi è il tirocinio, per molti prima esperienza lavorativa reale, che con l'arrivo della pandemia è stato svolto principalmente in smart-working.

In particolare il periodo pre e post laurea è quello in cui lo studente ha in genere più dubbi rispetto al proprio futuro, vivendo di speranze e di paure, ed il lavoro in remoto non riesce a far capire abbastanza le reali dinamiche lavorative, così come la didattica a distanza può far perdere attenzione ed interesse allo studio.

A questo punto del percorso il collegamento da realizzare era venuto un po' da sé: ho valutato l'importanza di preparare lo studente al mondo del lavoro in un momento in cui le possibilità di interfacciarsi concretamente con questo sono più basse, ed allo stesso tempo di sperimentare nuove modalità di erogazione della DAD per renderla più coinvolgente e meno alienante: molti docenti infatti non hanno cambiato metodo, almeno inizialmente, non differenziando in alcun modo la didattica in presenza da quella a distanza.

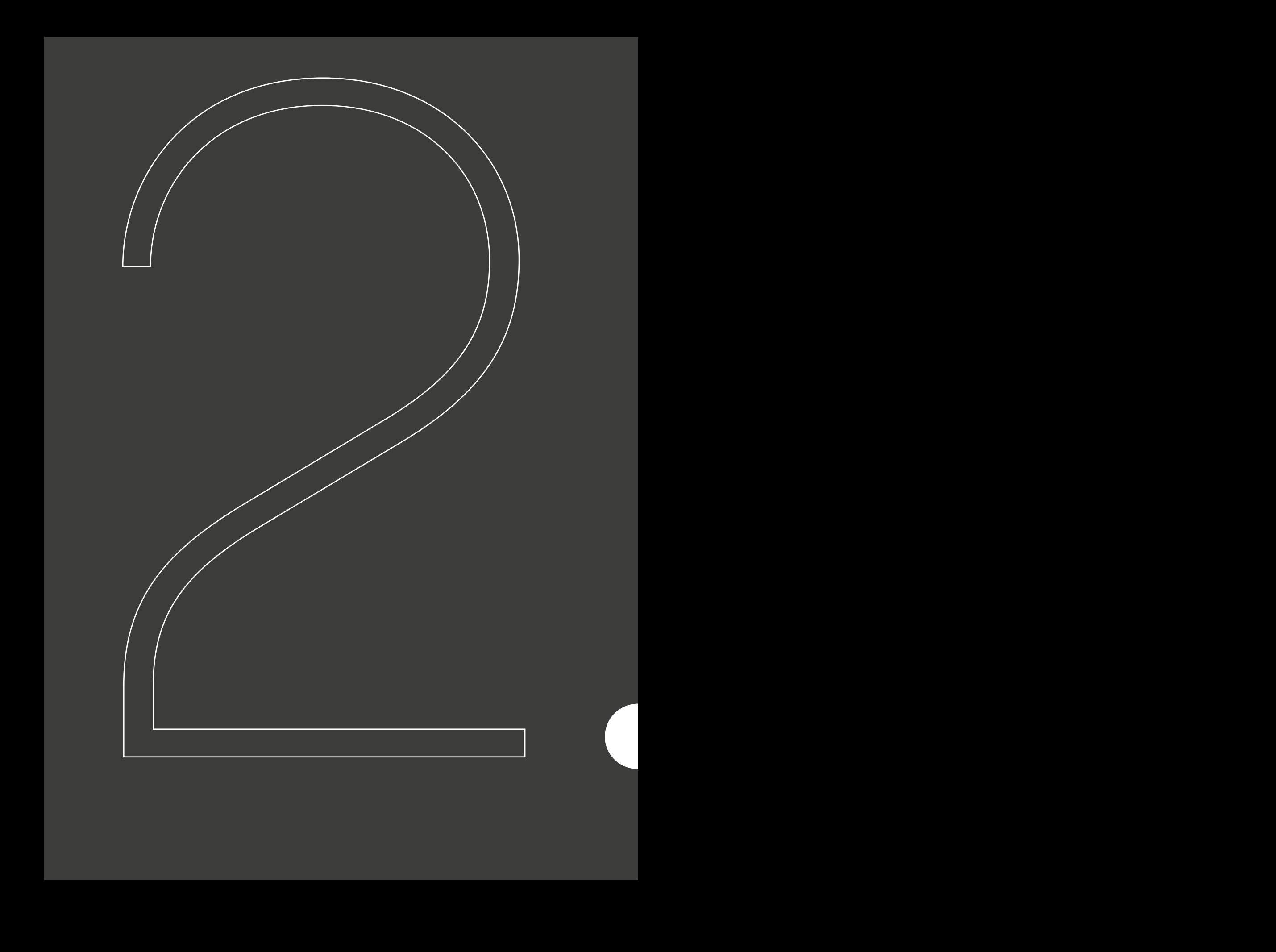

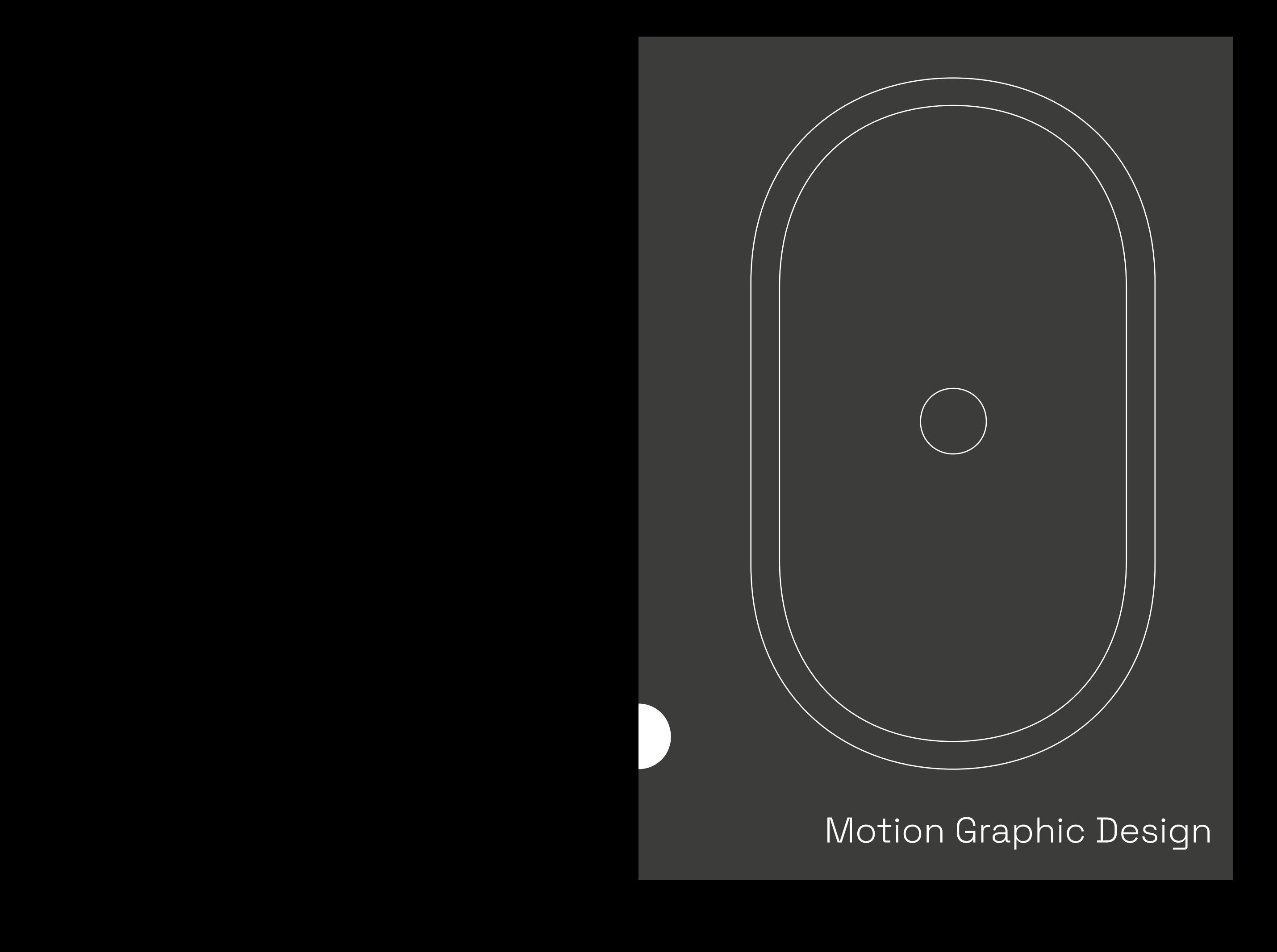

Motion Graphic Design

"Un graphic designer usa colori, lettere ed immagini per aiutare le persone a capire meglio le cose."

Dean Vipond

## 2.1

#### Graphic Design Cosa è?

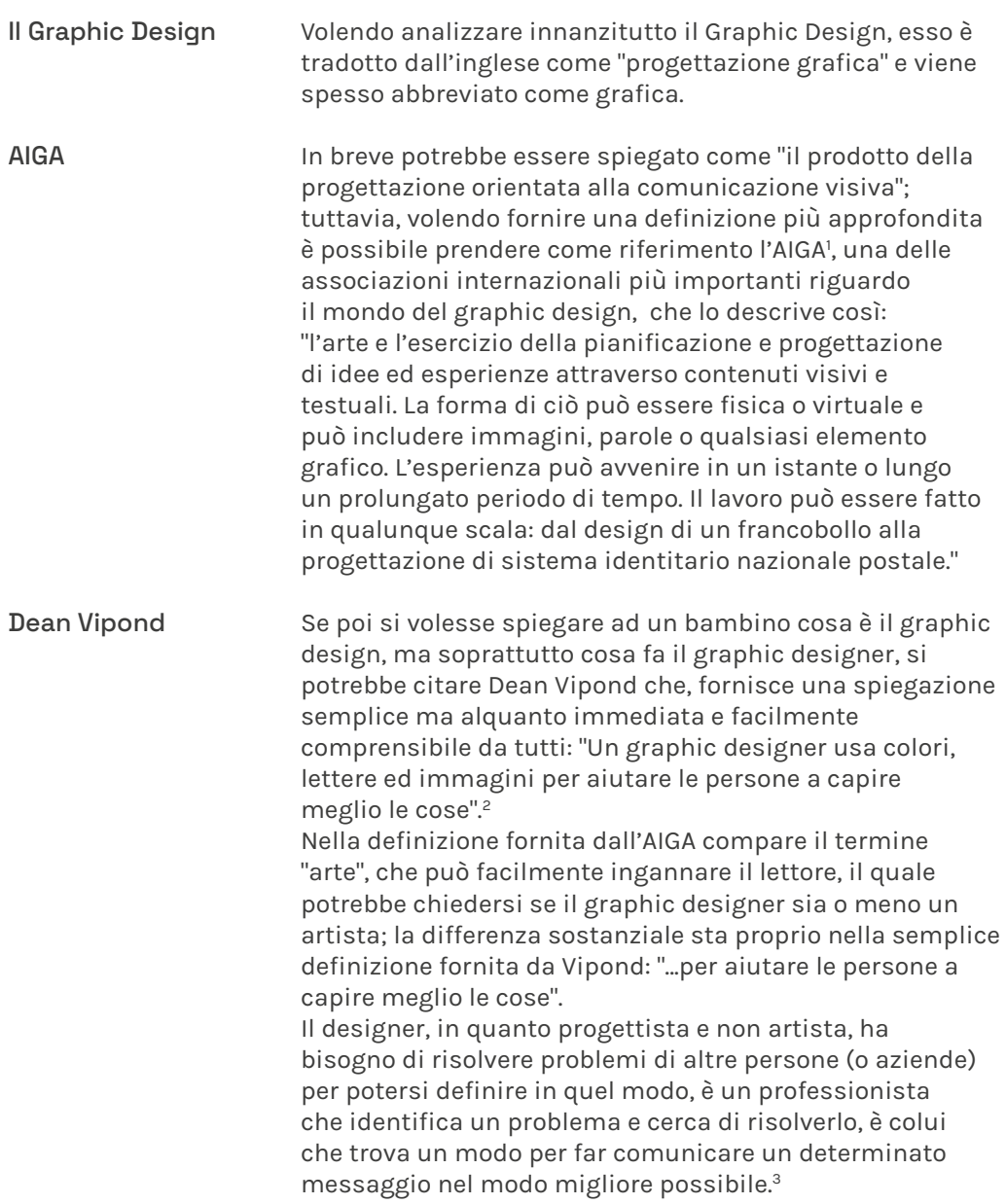

https://www.aiga.org/our-story 1

https://deanvipond.medium.com/explaining-graphic-design-to-four-2 year-olds-fe9257ffaf3d

https://www.grafigata.com/cosa-e-graphic-design-definizione/ 3

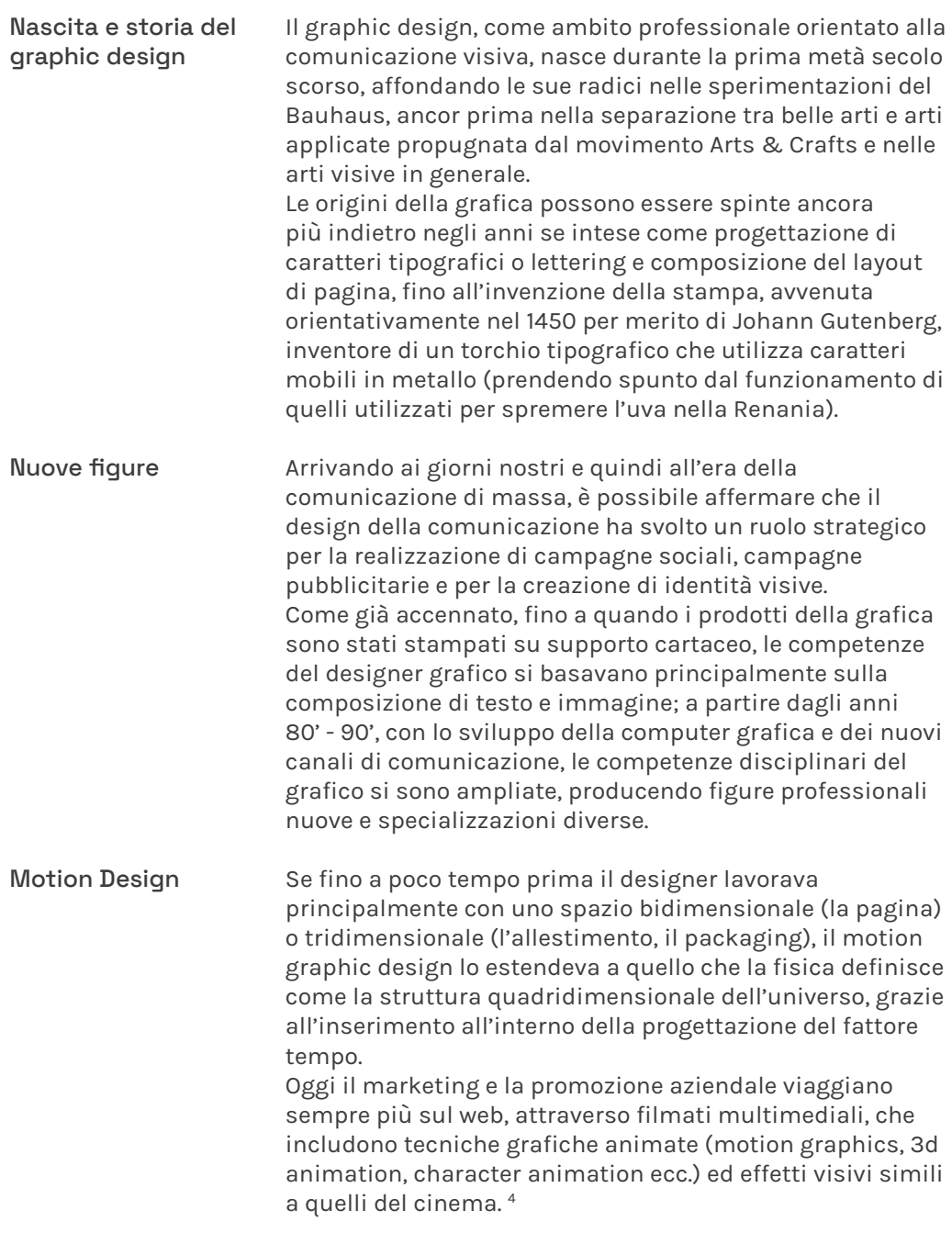

https://www.teknoring.com/wikitecnica/rappresentazione-e-media/ 4 graphic-design/

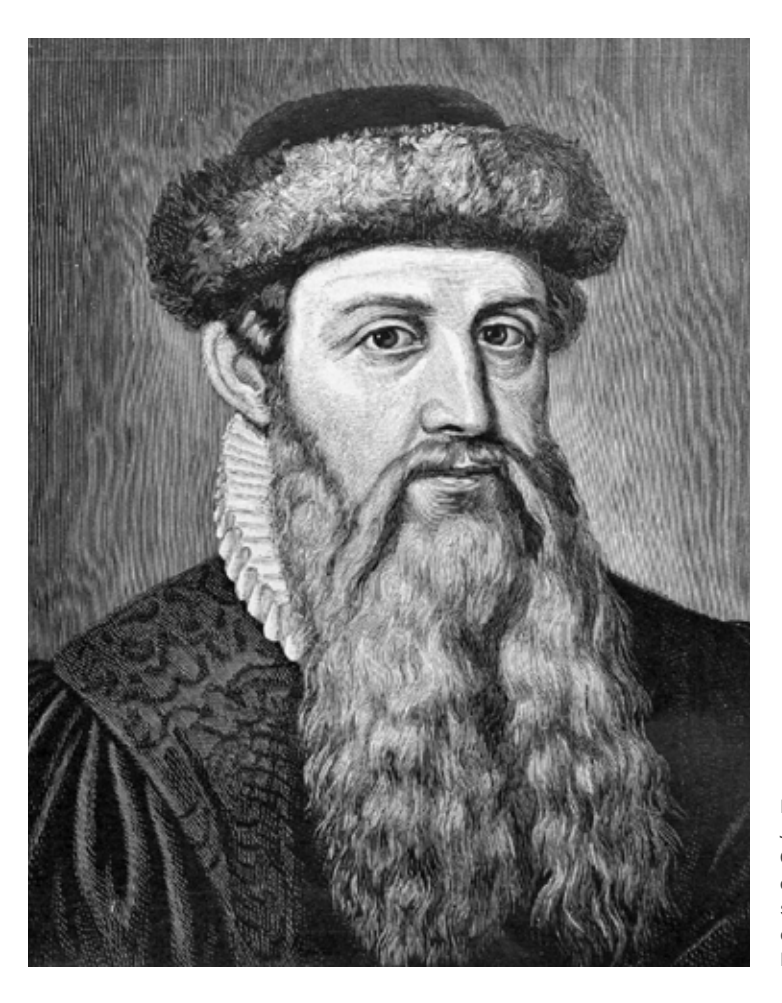

FIG. 1

Johannes Gensfleisch zum Gutenberg è stato un orafo e tipografo tedesco al quale si deve l'inizio della tecnica della stampa moderna in Europa.

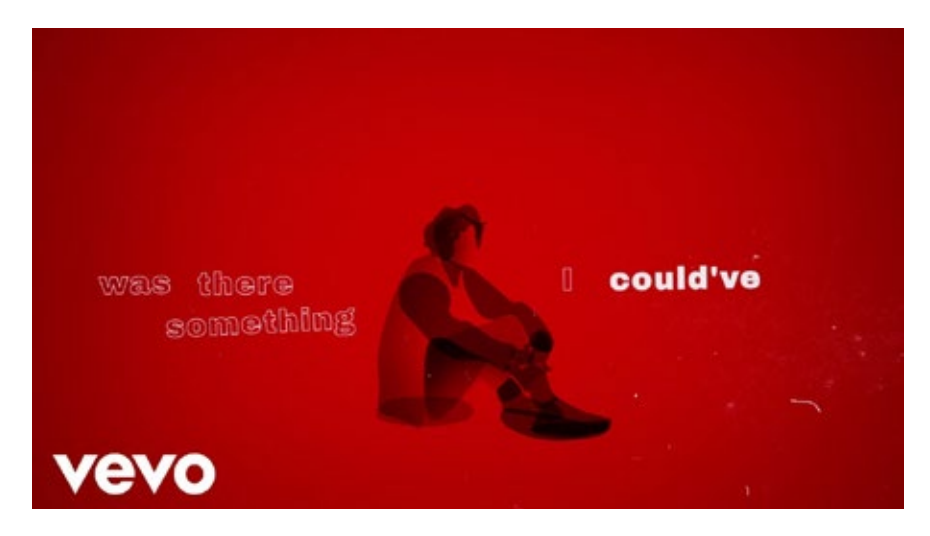

FIG. 2 Lewis Capaldi - Before You Go (Animated Lyric Video).

#### Introduzione Motion Graphics

Cosa è?

Soffermandosi sulla sottobranca motion graphics, argomento principale di questo capitolo, tenterò di darne una definizione analizzandola sotto diversi aspetti: storia, contesto culturale, applicazioni, figure professionali, criticità.

In generale il termine motion graphics è nato abbastanza recentemente e viene usato per uno specifico genere di animazione, che in realtà però esiste da molto tempo. La grafica in movimento (questa la traduzione letterale dall'inglese) può essere intesa come il crocevia tra animazione e design grafico. Di solito gli elaborati di motion graphics servono per presentare informazioni allo spettatore attraverso l'uso di testo o grafica animati: un esempio banale ma alquanto efficace può essere il testo a scorrimento di un karaoke, o la loro versione contemporanea ormai di moda su YouTube, ovvero i lyrics video, in cui la grafica riecheggia ciò che il / la cantante sta cantando.

"Con il termine motion graphics viene indicata una progettazione grafica (combinazione di testi, immagini e simboli) a cui si applicano tecniche di animazione. Immagini, testi e simboli che di per sé sarebbero elementi statici danno l'illusione di essere in movimento tramite il veloce susseguirsi di sequenze di immagini appositamente progettate e disegnate." 5

https://medium.com/@giannisinni/il-progetto-visivo-esteso-nel-5 tempo-ae943e56fcf5

### 2.3 Contesto storico e culturale

Come già accennato, sebbene il termine sia abbastanza recente, l'ambito in sè ha radici molto più profonde. "Dalle prime immagini disegnate sulle pareti delle caverne di Lascaux o di Altamira, fino alle sperimentazioni cubiste e futuriste e oltre, l'uomo si è ingegnato nel ricercare, con le tecniche a disposizione, quegli effetti che ricreassero, nella fissità di un'immagine, ciò che fisso non è" scrive Gianni Sinni in un articolo per Medium. Radici della motion

Andando lontano si potrebbe far risalire la nascita del motion graphic design a molto prima dell'invenzione dell'elettronica e dei nuovi media, partendo dal 1800 e dalle tecniche di animazione pre-cinema. Nel XIX secolo infatti cominciarono a circolare le prime presentazioni su libri animati e sempre in quegli anni si assiste all'invenzione dello zootropio, così come di tanti altri strumenti (taumatropio, fenachistoscopio, stroboscopio, prassinoscopio e cineografo). Tuttavia un elemento che non era stato preso in considerazione, ma che risulta fondamentale quando si parla di motion, è il tempo e la sua rappresentazione artistica: attraverso il tempo viene scandita la velocità con cui le immagini si susseguono in modo da simularne il movimento, creando un'illusione per l'occhio umano e trarlo in inganno. Nascita: 1800

Il fattore tempo entra in gioco grazie all'invenzione del cinematografo; scrive così Sinni: "Il cinema, così come la motion graphics, non manipola immagini provviste di un movimento reale, bensì utilizza, come tutti sanno, una successione di immagini statiche proiettate, o visualizzate sui pixel di uno schermo, a una velocità di un ventiquattresimo di secondo ciascuna, una velocità superiore alla possibilità umana di discernere la singolarità della visione" e prosegue integrando nel suo discorso il tema del design: "L'intervento dell'elemento temporale che si ha con la motion graphics all'interno delle possibilità espressive del design imprime un radicale Cinematografo

> 6 https://medium.com/@giannisinni/il-progetto-visivo-esteso-neltempo-ae943e56fcf5

Anni 20' in Germania 1940: Stan Brakhage e Norman McLaren cambio di passo nella percezione, nella progettazione e nelle modalità di fruizione della comunicazione visiva stessa... D'altra parte la possibilità di comunicare attraverso un'illusione di movimento fa sì che lo spettatore percepisca questa modalità come affine a ciò che sperimenta nel mondo naturale, potenziando così le capacità di memorizzazione e penetrazione del messaggio. Grafica statica e grafica in movimento rappresentano due modalità percettive diverse di cui il designer deve tenere conto." 6 Già negli anni 20' in Germania venivano effettuati degli esperimenti attraverso dei film d'animazione in cui forme astratte animate giocavano un ruolo da protagonista per l'intera sequenza: possono essere citati "Rhythmus 21" di Hans Richter nel 1921, "Lichtspiel Opus I" di Walter Ruttman sempre nel 1921 o "Symphonie Diagonale" di Viking Eggeling nel 1924, fino al 1938 con "An Optical Poem" di Oskar Fishinger. Questi elencati sono comunque elaborati da ritenere d'avanguardia, realizzati interamente a mano e dunque dispendiosi in termini di tempo ed economicità. 7 Arrivando al 1940 è utile invece citare il lavoro svolto da Stan Brakhage così come da Norman McLaren, animatore, art director e produttore che diede un grande contributo in campi come quello dell'animazione e filmmaking. Anche se più distaccato dal motion design e più vicino all'animazione, non può non essere preso in considerazione il suo ruolo nel campo della direct animation 8 (nota anche come "drawn-on-film animation" o "animation without camera"), una tecnica di animazione in cui le immagini vengono create fisicamente sulla pellicola (attraverso disegni, pittura, colla, graffi e molto altro) senza l'intervento di una camera, al contrario di qualsiasi altra forma di animazione in cui l'illusione del movimento nasce da una veloce sequenza di immagini o oggetti fotografati frame by frame grazie ad una camera. Questo primitivo metodo di animazione è possibile da effettuarsi su diversi formati di pellicola, preferendo i 70mm e 35mm per via della maggior larghezza, tuttavia può essere anche praticata su Super 8 e 16mm. Tuttavia è interessante la possibilità, su 35mm, di creare suoni sintetici e immagini disegnando o riproducendo in altro modo forme nella striscia audio in quanto ottica; come spiegherò successivamente, anche il sound design è

<sup>7</sup> https://www.behance.net/gallery/91263795/John-Whitney-Father-of-Motion-Graphics?tracking\_source=search%7Cessay%20writing

<sup>8</sup> https://mubi.com/lists/direct-animation

un ambito che si integra bene con la motion graphics, diventando a tratti complementari, e per questo motivo è utile citare il lavoro di un pioniere come Norman McLaren, in quanto anche il sound design (in questo caso inteso nella sua forma primitiva di graphical sound) è un campo in cui il suo contributo risulta molto importante.

FIG. 3 Rhythmus 21, Hans Richter, 1921.

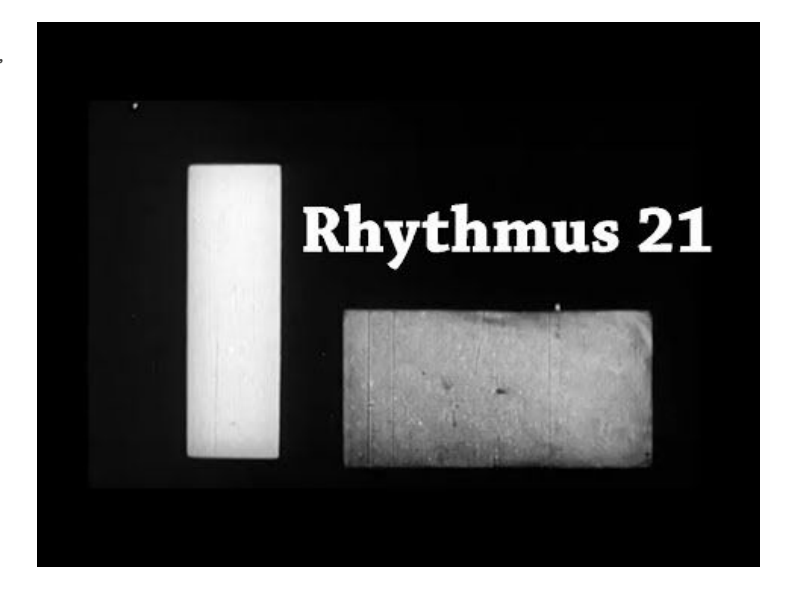

 $FIG. 4$ An Optical Poem, Oskar Fischinger, 1924.

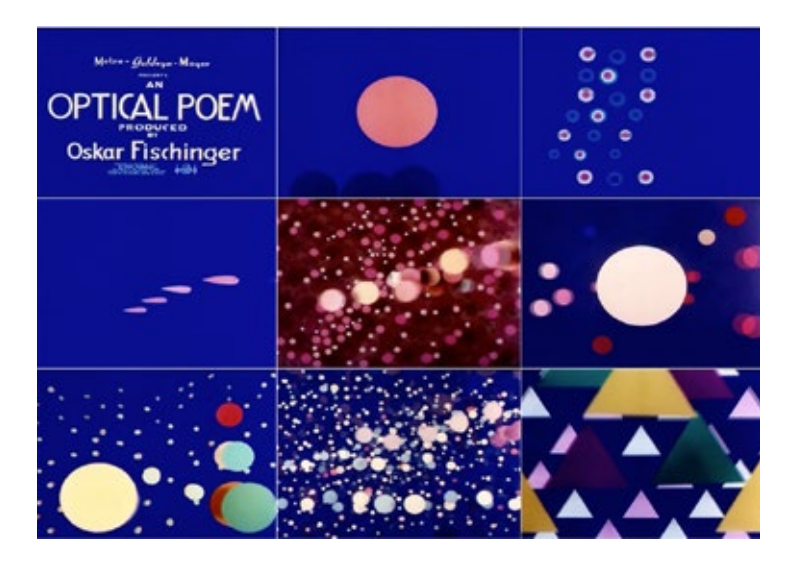

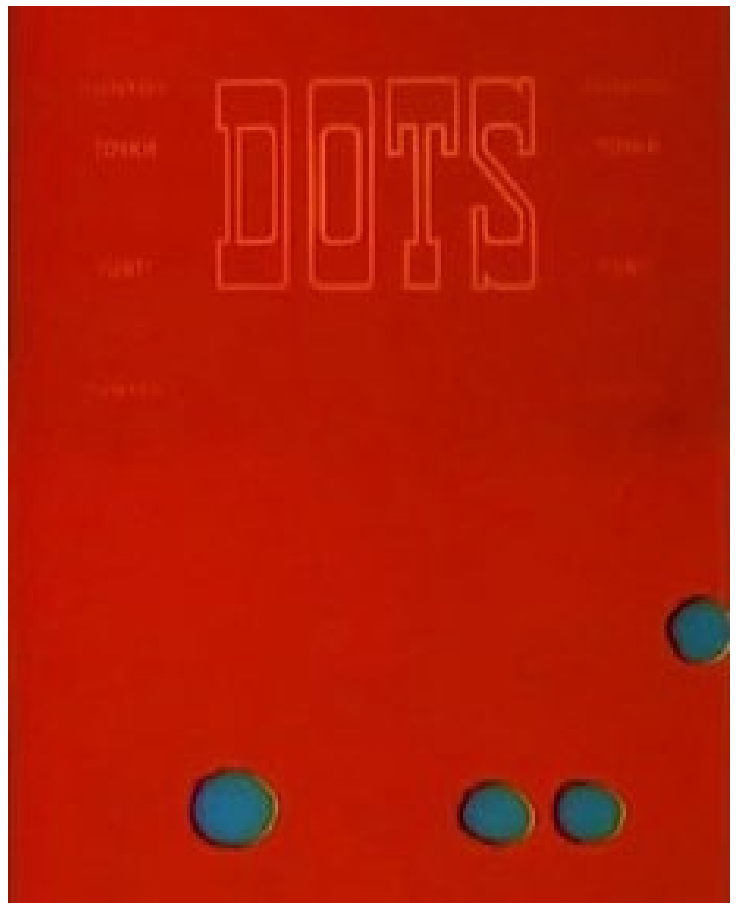

FIG. 5 Dots, Norman McLaren, 1940.

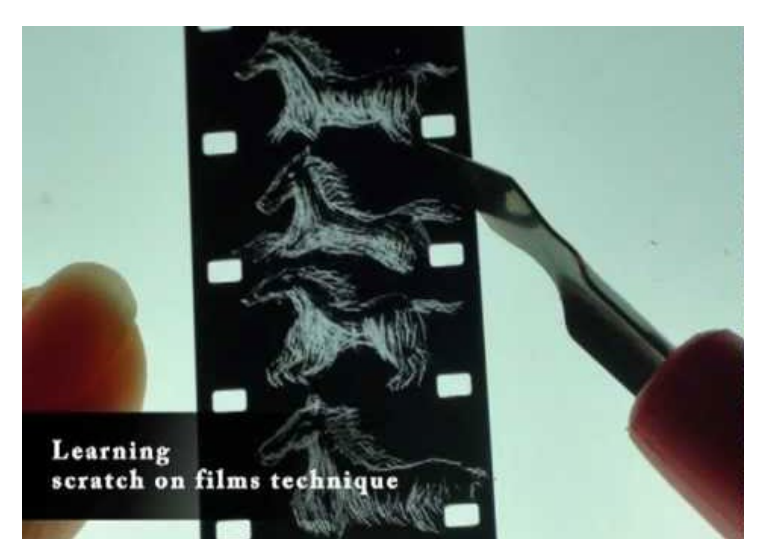

FIG. 6 Tecnica di direct animation "scratch on film".

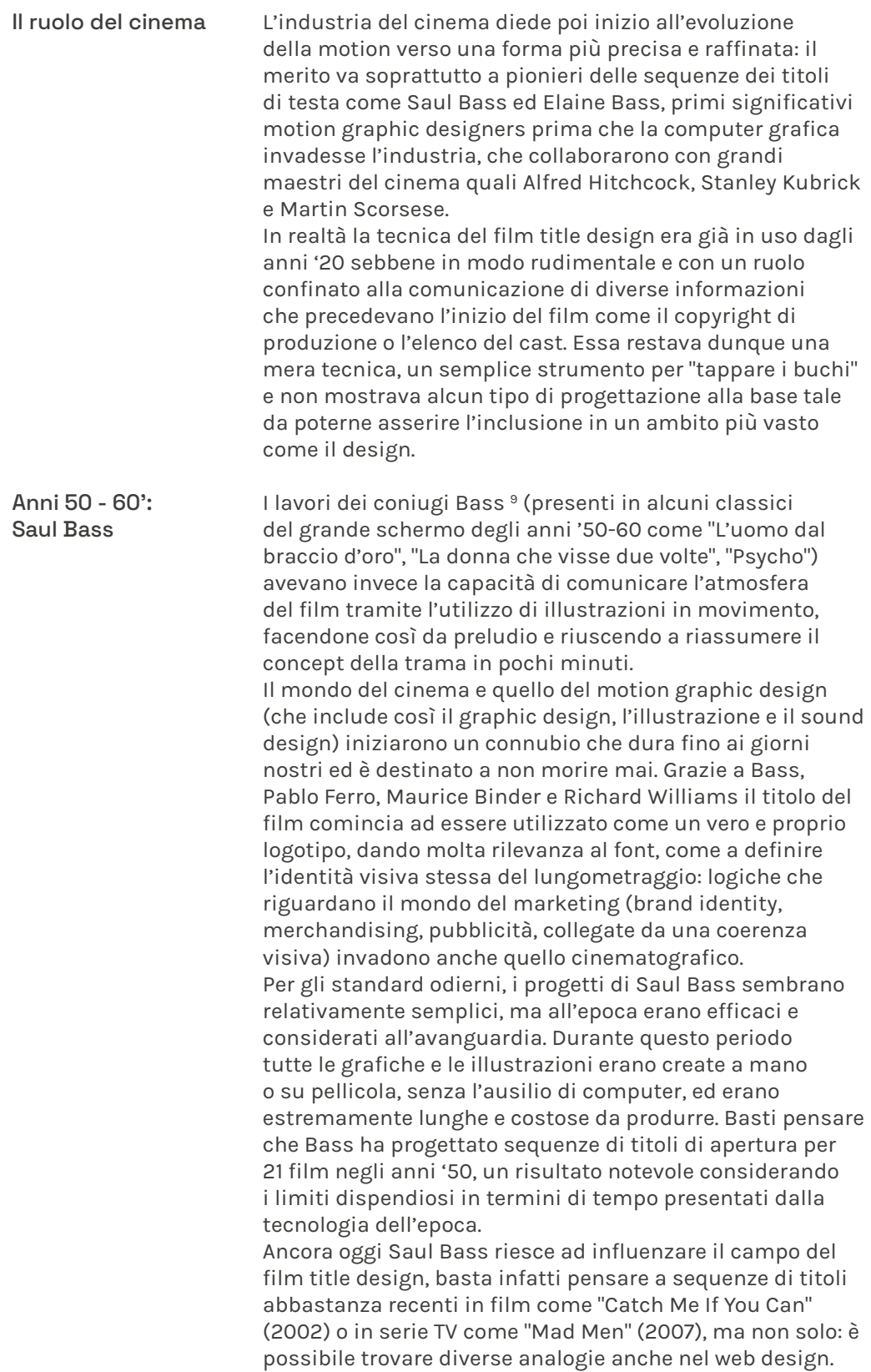

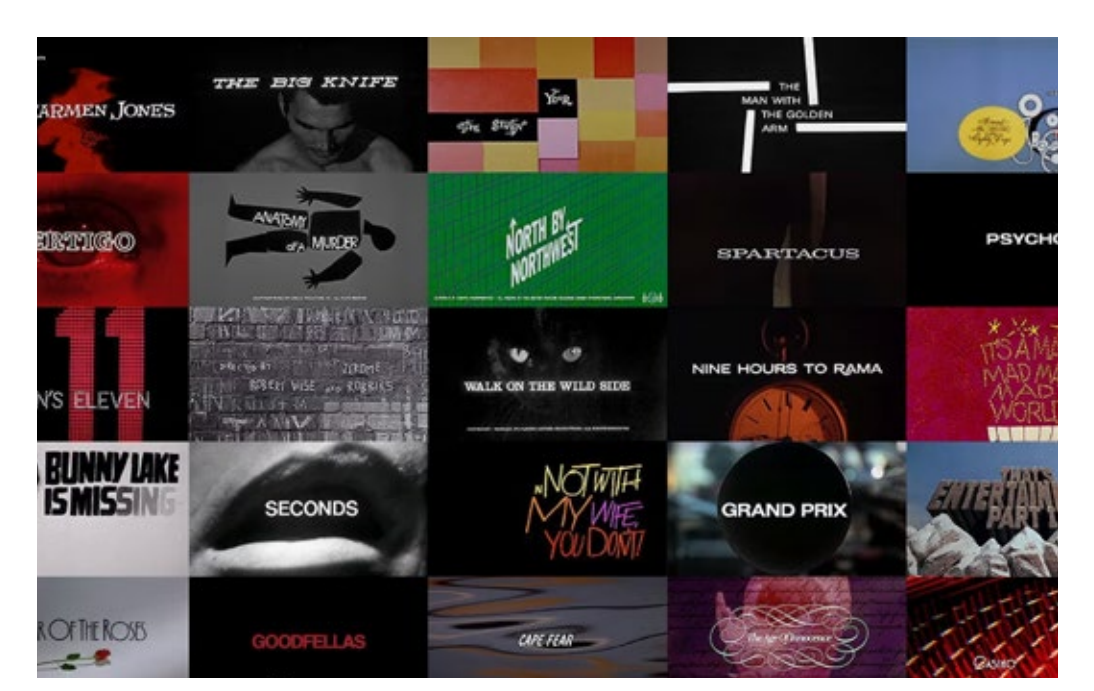

#### FIG. 7 Alcune delle sigle prodotte da Saul Bass.

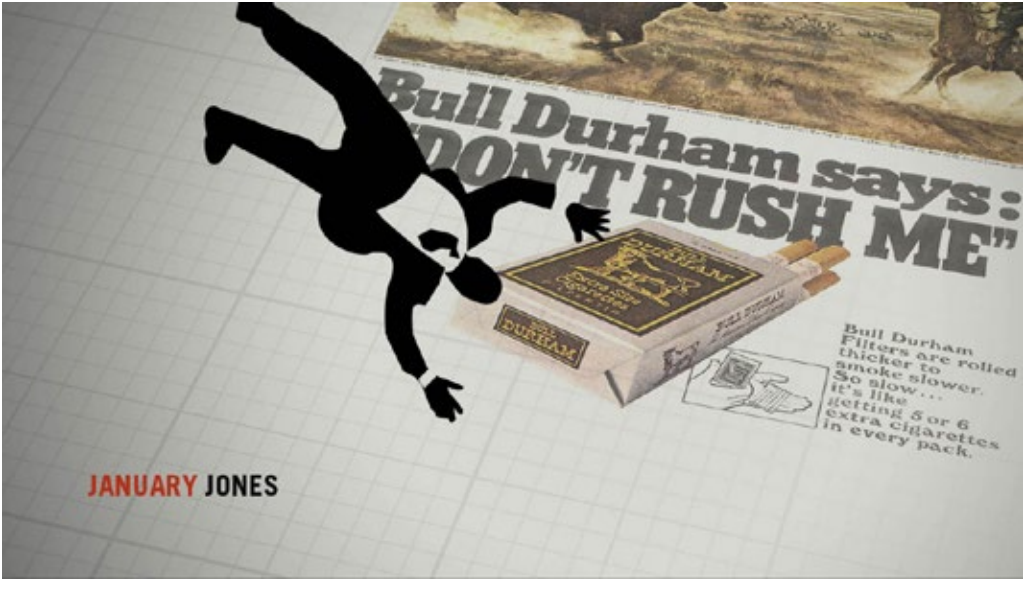

FIG. 8 Sigla di MadMen, creata dallo studio Imaginary Forces, 2007.

9 http://www.notcoming.com/saulbass/index2.php

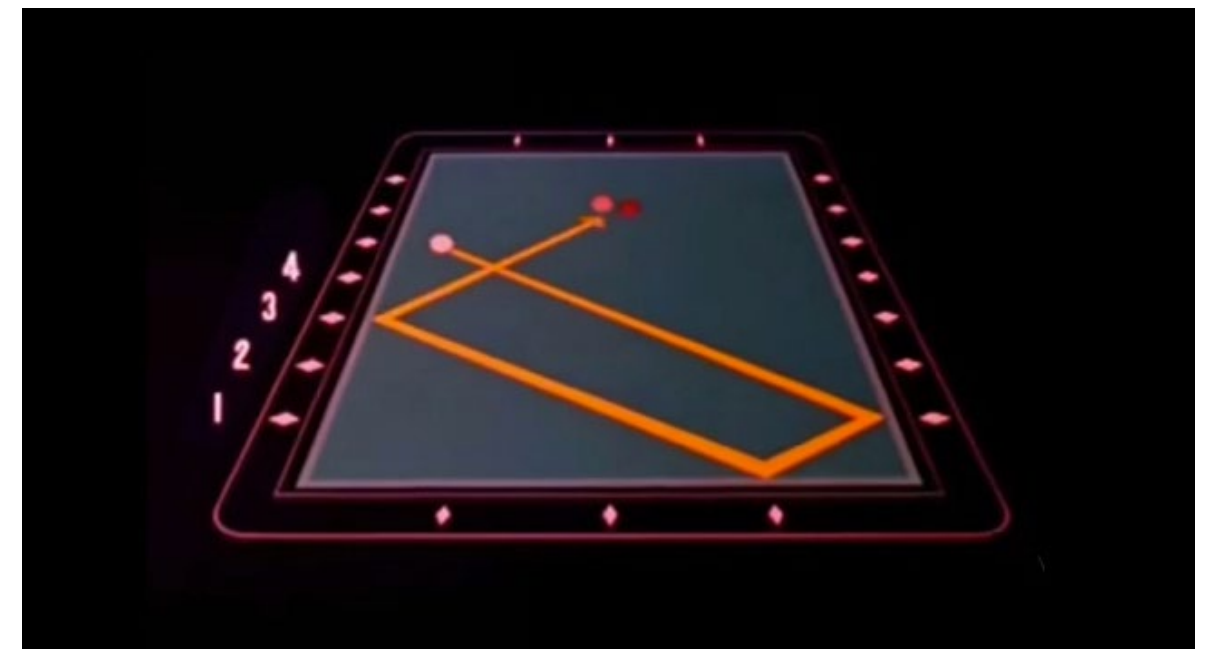

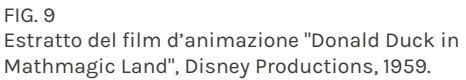

10 https://www.lifewire.com/what-are-motion-graphics-4056786#:~:text=Motion%20graphics%20is%20a%20 new,of%20animated%20text%20or%20graphics

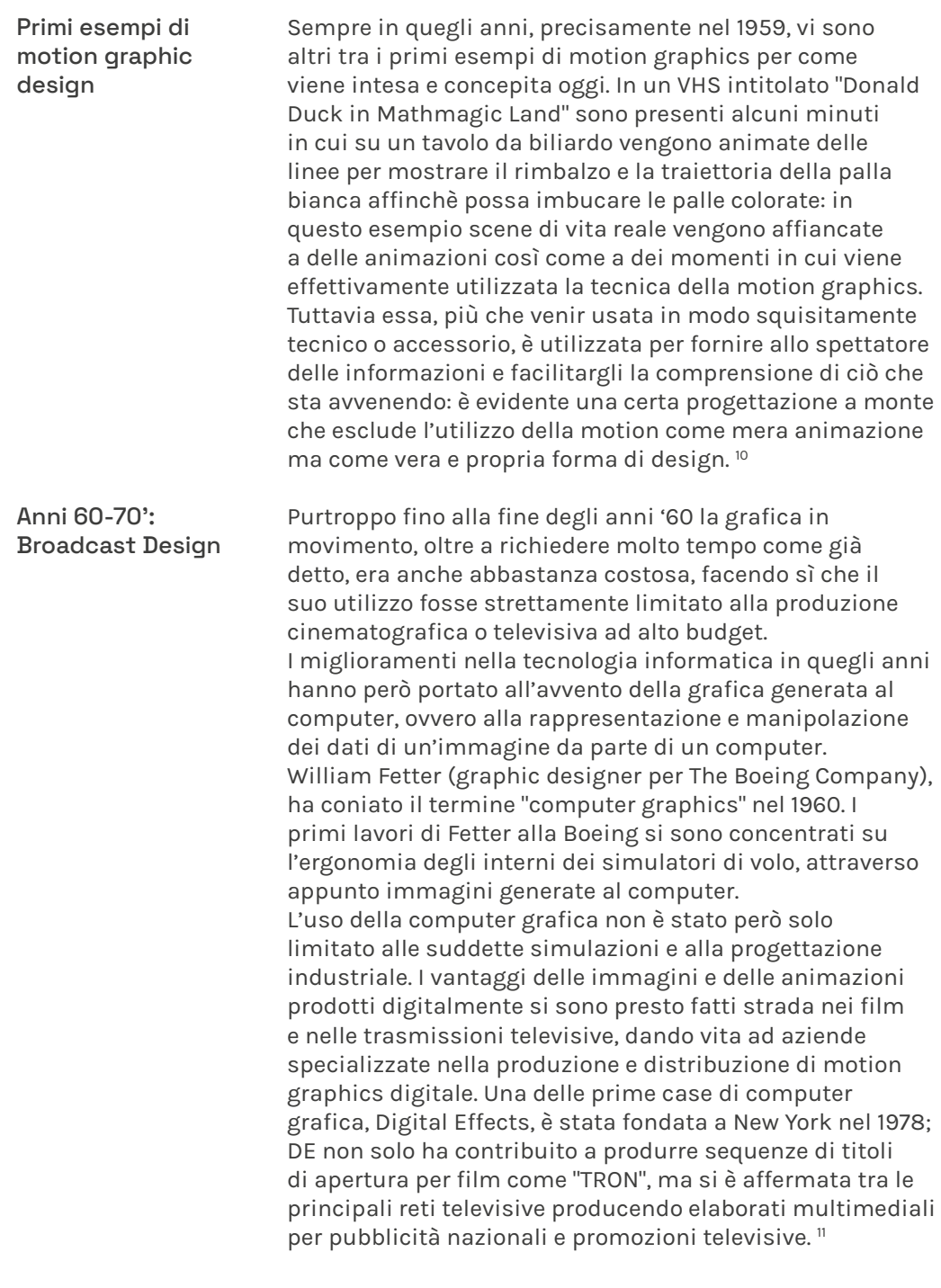

<sup>11</sup> https://evolutionofbroadcastgraphics.wordpress.com/history/

Nel giro di qualche anno anche la produzione televisiva a basso - medio budget riuscì ad accedere al mondo della motion graphics, facendo estendere la richiesta di una nuova figura specializzata come il broadcast designer: un professionista coinvolto nella creazione di elementi grafici e media digitali all'interno di produzioni televisive, come ciò che riguarda il "branding" di canali televisivi o gli elementi grafici in sovraimpressione nel corso di una trasmissione televisiva.

#### John Whitney

Il primo a riconoscere il ruolo della motion graphics e darle questo termine fu John Whitney, ritenuto il vero padre del motion graphic design, il quale fondò nel 1960 la Motion Graphics Inc., un'azienda che si occupava di creare sigle per la televisione e il cinema.

Già tra il 1940 e il 1945 Whitney cominciò a lavorare in questo ambito, muovendo i suoi primi passi nel mondo cinematografico con "Five Film Exercises" insieme al fratello James, il quale gli valse nel 1948 un Guggenheim Award che gli permise di continuare il suo lavoro. Successivamente nel 1958, attraverso la collaborazione con un altro pioniere della motion già citato, Saul Bass, creò la sequenza di titoli per il film di Alfred Hitchcock "Vertigo".

I suoi lavori sono comunque innumerevoli ed il suo contributo nell'evoluzione della computer grafica così come in quella tecnologica per permettere la creazione di elaborati sempre di maggior pregio è stato fondamentale. Tuttavia il suo focus principale non era lo strumento o la tecnica di animazione in sè, ma poneva grande attenzione nel risultato artistico finale cui intendeva raggiungere. Nonostante la tecnologia non fosse avanzatissima in quegli anni, Whitney dimostrò essere anche un visionario portando con sè la forte convinzione che i digital artists del futuro avrebbero dovuto padroneggiare skills relative al codice e alla programmazione per essere competitivi e di successo.

Grazie a professionisti come Whitney e i coniugi Bass è possibile affermare che già all'inizio degli anni 70' la motion graphic moderna era ufficialmente nata. 12

<sup>12</sup> https://www.behance.net/gallery/91263795/John-Whitney-Father-of-Motion-Graphics?tracking\_source=search%7Cessay%20writing

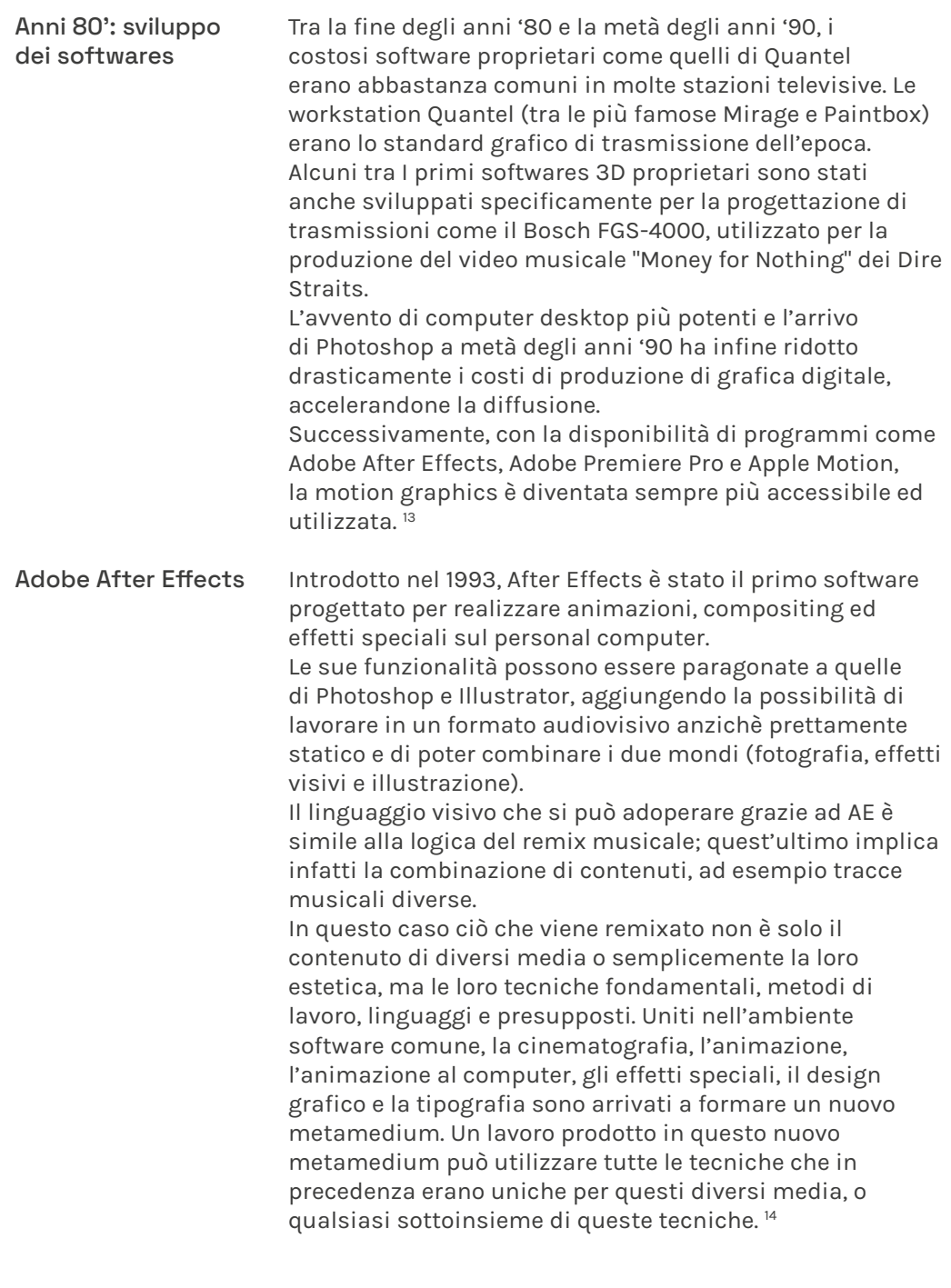

<sup>13</sup> https://it.xcv.wiki/wiki/Motion\_graphics

<sup>14</sup> https://www.grafigata.com/tutorial/cosa-e-adobe-after-effects/#gref

## 2.3.1

#### Timeline Evoluzione della motion graphics

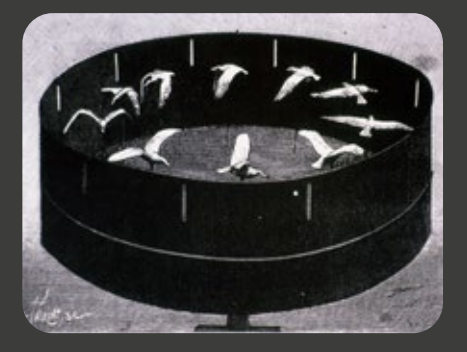

1834 Zootropio

1893 Cinematografo

Sebbene già a novembre (uno studio italiano affermerebbe in realtà a ottobre\*) il virus aveva cominciato a circolare nel suo epicentro, Wuhan\*\*, lanciando i primi segnali con alcuni fenomeni di polmonite di cui non si riusciva a stabilire le cause, la prima data ufficiale viene considerata il 31.12.2019, quando le autorità sanitarie locali cominciavano a segnalare questi casi insoliti (all'inizio di gennaio 2020, a Wuhan, vi erano decine di casi confermati e centinaia di persone sotto osservazione).

m

Il 9 gennaio le autorità sanitarie dichiaravano ai media la natura della malattia: un nuovo patogeno appartenente alla famiglia dei coronavirus responsabili della Sars. Il 10 gennaio l'Oms divulgava poi la notizia, fornendo le prime istruzioni per evitare il contagio (soprattutto evitare il contatto con le persone sintomatiche). Il 12 gennaio infine il virus veniva sequenziato in modo da poter sviluppare e diffondere i kit diagnostici.

m

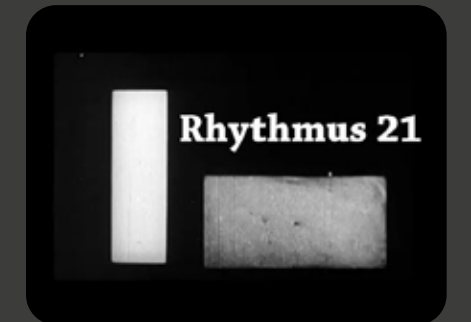

### 1921 Rhytmus 21

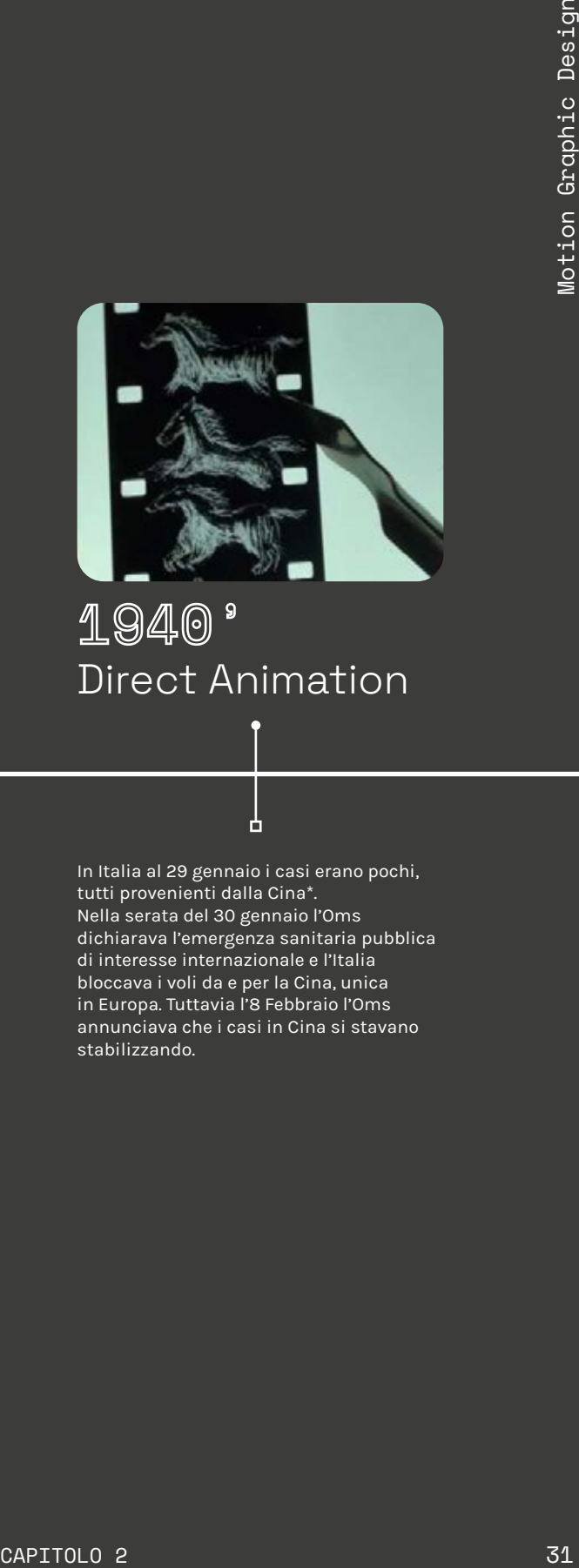

#### 1940' Direct Animation

Il 21 gennaio l'Oms annuncia che il virus, che probabilmente è stato trasmesso dall'animale all'essere umano (un salto di specie), si trasmette anche da uomo a uomo, senza ancora capire però quanto alto fosse il tasso di contagiosità. Diversi Stati cominciavano a raccomandare di non fare viaggi in Cina se non per necessità, allo stesso tempo Wuhan entrava nel suo primo lockdown totale.

n.

In Italia al 29 gennaio i casi erano pochi, tutti provenienti dalla Cina\*. Nella serata del 30 gennaio l'Oms dichiarava l'emergenza sanitaria pubblica di interesse internazionale e l'Italia bloccava i voli da e per la Cina, unica in Europa. Tuttavia l'8 Febbraio l'Oms annunciava che i casi in Cina si stavano stabilizzando.

## 2.3.1

### Timeline Evoluzione della motion graphics

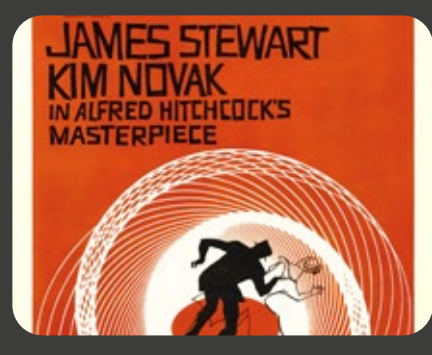

### 1950' Film Title Design

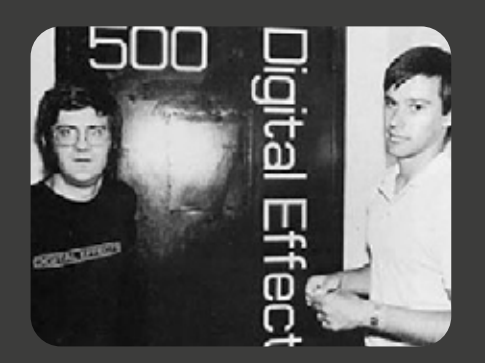

1978 Digital Effects

Sebbene già a novembre (uno studio italiano affermerebbe in realtà a ottobre\*) il virus aveva cominciato a circolare nel suo epicentro, Wuhan\*\*, lanciando i primi segnali con alcuni fenomeni di polmonite di cui non si riusciva a stabilire le cause, la prima data ufficiale viene considerata il 31.12.2019, quando le autorità sanitarie locali cominciavano a segnalare questi casi insoliti (all'inizio di gennaio 2020, a Wuhan, vi erano decine di casi confermati e centinaia di persone sotto osservazione).

m

Il 9 gennaio le autorità sanitarie dichiaravano ai media la natura della malattia: un nuovo patogeno appartenente alla famiglia dei coronavirus responsabili della Sars. Il 10 gennaio l'Oms divulgava poi la notizia, fornendo le prime istruzioni per evitare il contagio (soprattutto evitare il contatto con le persone sintomatiche). Il 12 gennaio infine il virus veniva sequenziato in modo da poter sviluppare e diffondere i kit diagnostici.

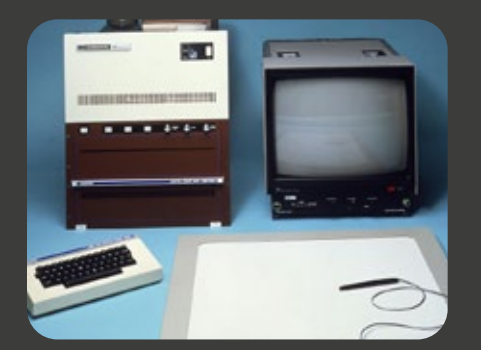

#### 1990 Quantel Paintbox

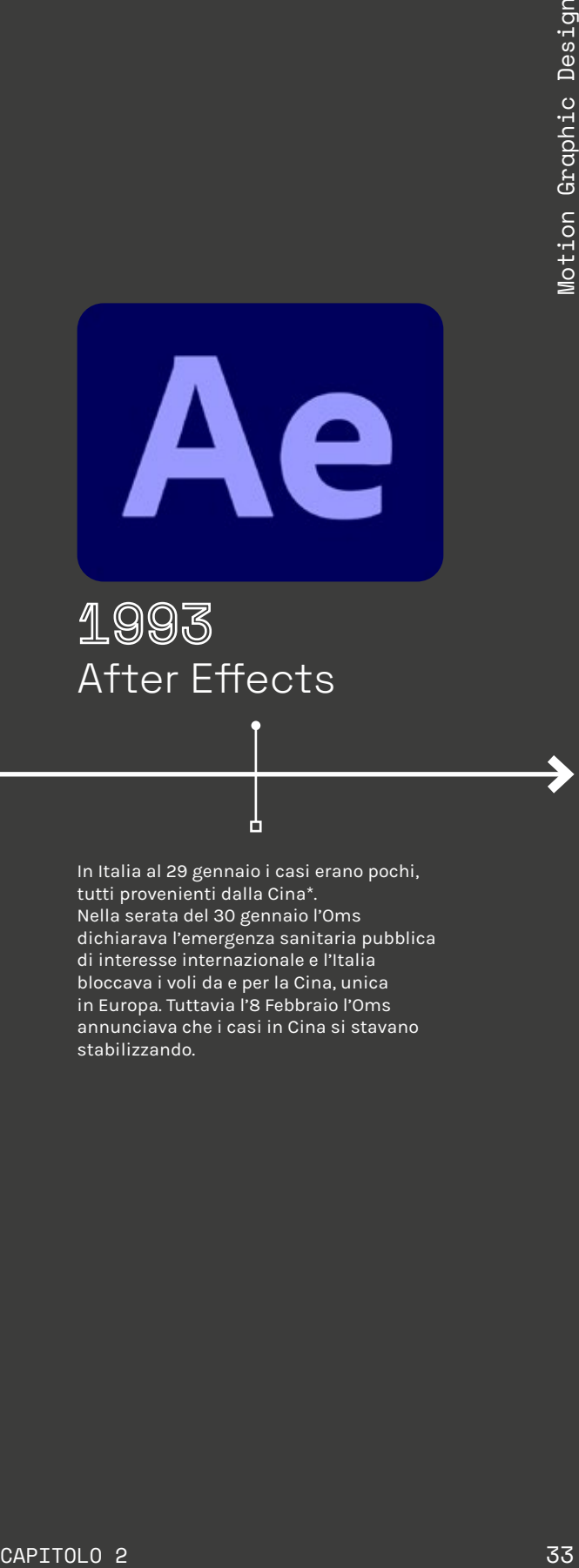

#### 1993 After Effects

Il 21 gennaio l'Oms annuncia che il virus, che probabilmente è stato trasmesso dall'animale all'essere umano (un salto di specie), si trasmette anche da uomo a uomo, senza ancora capire però quanto alto fosse il tasso di contagiosità. Diversi Stati cominciavano a raccomandare di non fare viaggi in Cina se non per necessità, allo stesso tempo Wuhan entrava nel suo primo lockdown totale.

h

In Italia al 29 gennaio i casi erano pochi, tutti provenienti dalla Cina\*. Nella serata del 30 gennaio l'Oms dichiarava l'emergenza sanitaria pubblica di interesse internazionale e l'Italia bloccava i voli da e per la Cina, unica in Europa. Tuttavia l'8 Febbraio l'Oms annunciava che i casi in Cina si stavano stabilizzando.

"La possibilità di comunicare attraverso un'illusione di movimento fa sì che lo spettatore percepisca questa modalità come affine a ciò che sperimenta nel mondo naturale, potenziando così le capacità di memorizzazione e penetrazione del messaggio."

#### Animazione vs Motion Introduzione

La motion graphics e l'animazione presentano diverse analogie che spesso le portano ad essere confuse e inter-scambiate, o addirittura assimilate sotto lo stesso significato in maniera, in realtà, non del tutto errata. Tuttavia è possibile individuare delle differenze tra i due mondi che aiutano a capire quando si parla di motion e quando di animazione riuscendo a distinguerle con maggior facilità.

Nel capitolo precedente la motion è stata definita come "una progettazione grafica (combinazione di testi, immagini e simboli) a cui si applicano tecniche di animazione. Immagini, testi e simboli che di per sé sarebbero elementi statici danno l'illusione di essere in movimento tramite il veloce susseguirsi di sequenze di immagini appositamente progettate e disegnate". Il motion graphic designer potrebbe essere dunque definito come un graphic designer in grado di padroneggiare software di animazione allo scopo di donare movimento e dinamicità agli elaborati che produce. 2.4.1

#### Animazione vs Motion Motion

Come attuare dunque una distinzione? Per quanto riguarda il motion design, esso può essere descritto e riassunto in alcuni punti fondamentali.

#### Concetti astratti

Generalmente mostra concetti astratti anziché un racconto, una storia.<sup>1</sup>

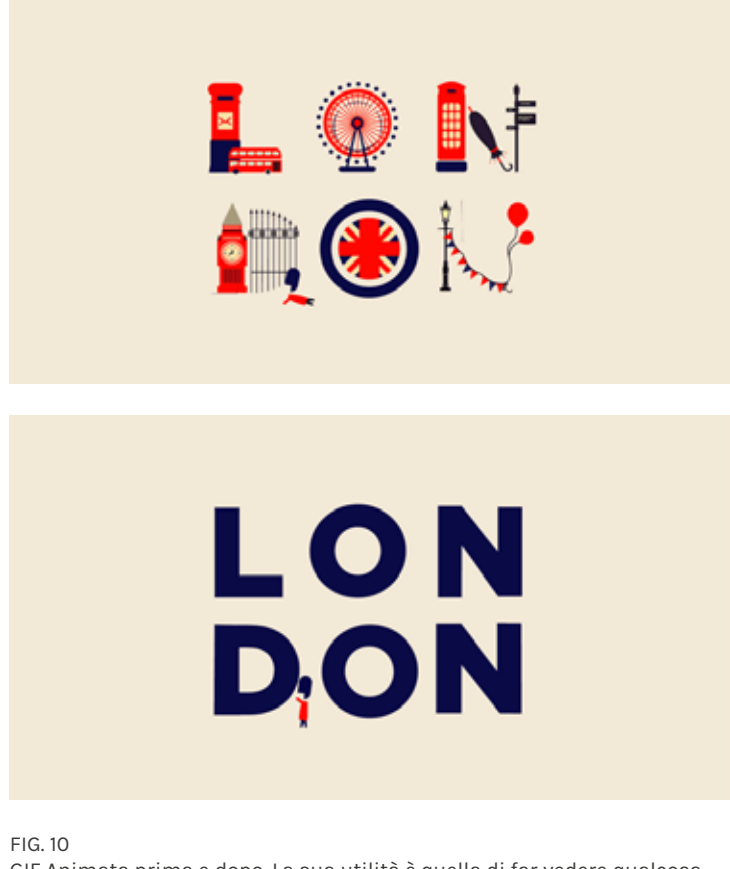

GIF Animata prima e dopo. La sua utilità è quella di far vedere qualcosa di caratteristico di Londra accostandolo al suo stesso nome, in modo immediato e semplice.

15 https://invideo.io/blog/what-are-motion-graphics
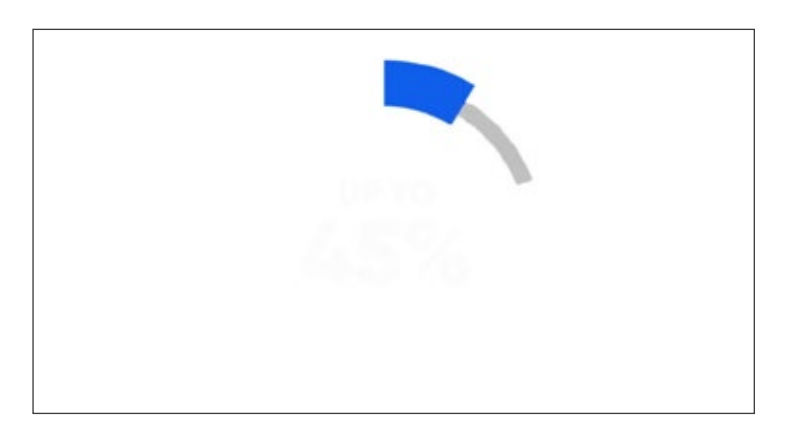

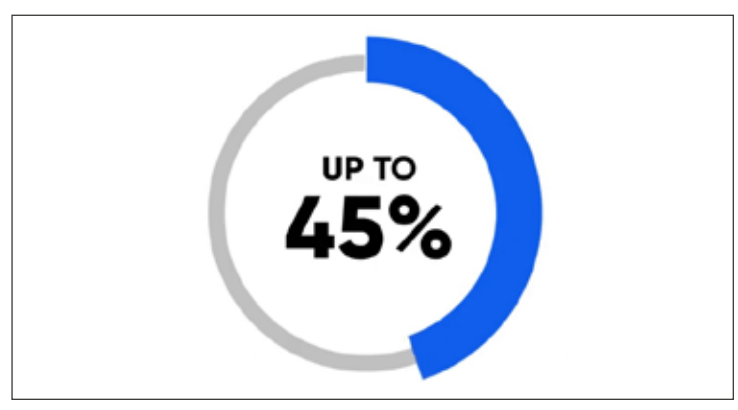

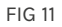

Infografica animata per indicare l'incremento della produttività agricola in Europa.

#### Pulizia visiva

L'elaborato finale, in generale, è visivamente pulito e privo di troppi particolari; spesso non vi è la necessità di mostrare un contesto per far arrivare il messaggio al destinatario e renderlo comprensibile. Ciò fa sì che il messaggio comunicato attraverso un video di motion graphic sia raggiunto da molti più spettatori.

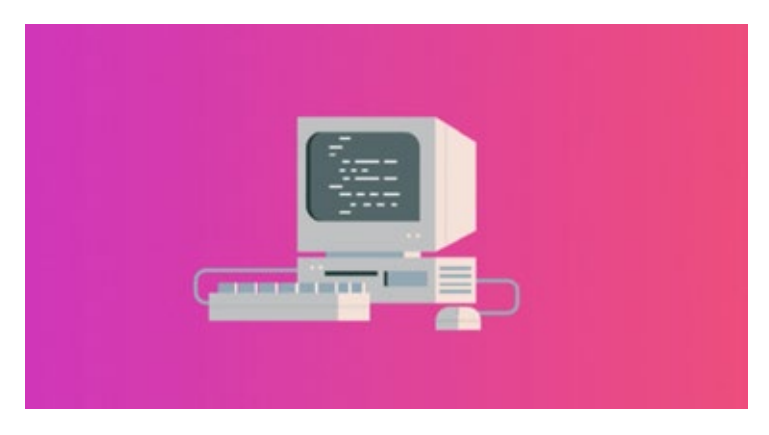

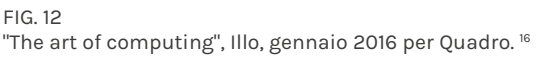

#### Elementi visivi In genere include testo combinato con forme e talvolta immagini, tutti elementi tratti dal graphic design.

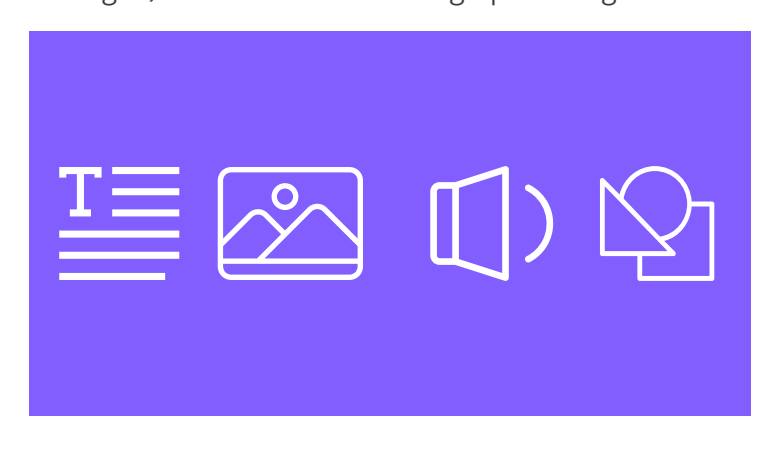

16 https://vimeo.com/151003071

#### Aiuto visivo

Può illustrare visivamente idee complesse, come fosse un aiuto visivo. Alcune idee (soprattutto quelle complesse e astratte) sono difficili da spiegare con parole o immagini fisse. Pochi secondi di motion possono chiarire tutto perfettamente. Un esempio è la compilazione errata di una password, segnalata da una colorazione rossa di quest'ultima spesso associata ad una vibrazione, invitando così l'utente a re-inserirla correttamente.

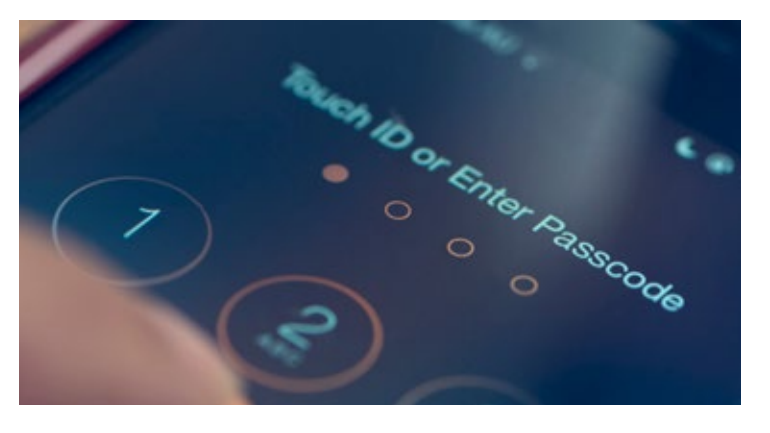

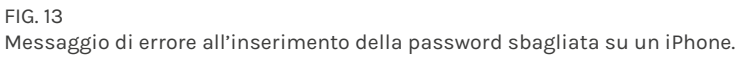

#### Oltre a questi punti è importante ricordare come la motion si integra anche con riprese video, come già visto nel capitolo precedente quando è stato trattato il tema del broadcast design, per rafforzare il messaggio diretto allo Broadcast Design

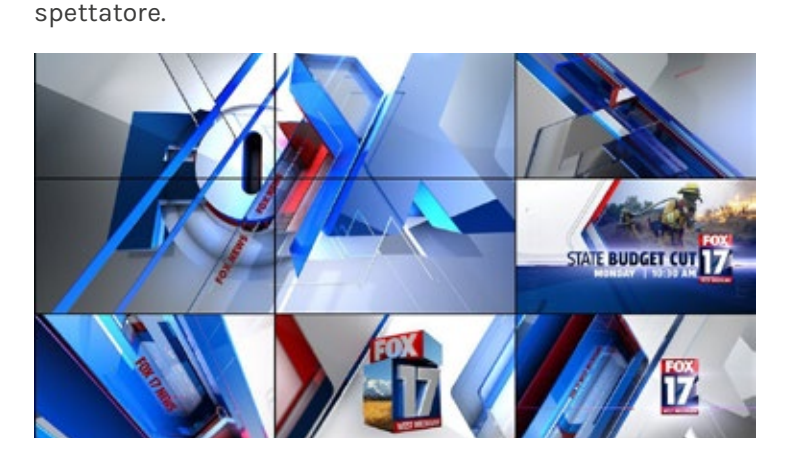

FIG. 14 Sigla della FOX 17.

2.4.2

#### Animazione Animazione vs Motion

Per quanto riguarda invece l'animazione, essa richiede in genere un budget più alto e una sequenza temporale più lunga rispetto alla motion. I punti fondamentali attraverso i quali l'animazione si differenzia dalla motion non sono opposti bensì complementari: **Differenze** 

#### Un video animato vuole raccontare una storia con una trama. Storia e trama

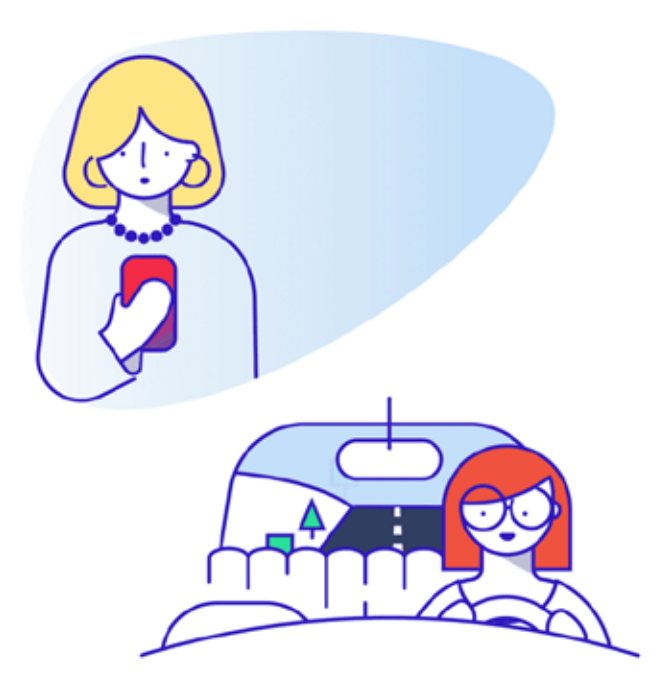

FIG. 15

Questa animazione racconta la storia di ciò che accade quando si inviano messaggi durante la guida, di SB.D.

#### Abilità artistiche

Comunica meno informazioni, dando più visibilità alle abilità artistiche.

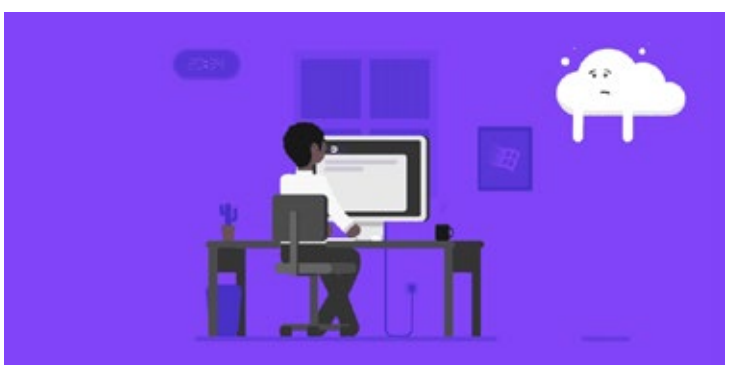

FIG. 16

Questa animazione spiega attraverso una narrazione divertente come i dati vengono salvati nel cloud. Animazione di Janos Nyujto.

#### Personalità

Sono presenti personaggi, oggetti, mondi e contesti completamente sviluppati; per esempio i personaggi mostrano un certo carattere e sono dotati di una loro personalità.

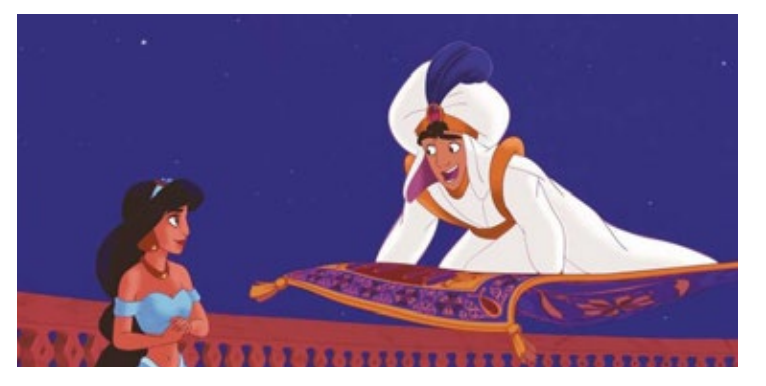

FIG. 17 Scena tratta dal film d'animazione Disney Aladdin, 1992.

Conclusioni Sostanzialmente la grafica in movimento si concentra sul dare movimento agli elementi di progettazione grafica, ma tende ad avere un aspetto narrativo meno concreto rispetto ad altri tipi di animazione.

> Alcuni video di animazione però non riescono a raggiungere concretamente molti utenti in quanto spesso è associata ad una visione più infantile, ricordando un po' troppo lo stile ed il linguaggio visivo dei cartoni animati. In definitiva alcuni progetti richiedono un mondo animato e personaggi con un carattere e personalità sviluppati, ma altri traggono vantaggio dalla semplicità visiva della motion graphic; tuttavia, sebbene quest'ultima sia visivamente più semplice, spesso richiede la stessa pianificazione, riflessione e cura di un pezzo animato.

"When we say 'real', we mean only what the audience accepts as being real, for obviously a real animal cannot act or emote as broadly as animators require. The more an animator goes toward caricaturing the animal, and the more he seems to be capturing possibilities for acting. Style and design are part of this, too. A caricature cannot be made without them. But the big point is that the characters on the screen appear to be the most real when they can be animated to have personalities."

# I 12 principi dell'animazione

Walt Disney

Quando si parla di animazione non si può non citare lo studio più famoso di sempre: l'operato di Walt Disney ha rivoluzionato il mondo dell'animazione attraverso un approccio ed una tecnica che con il passare degli anni sono diventati dei comandamenti, dei punti cardine per diverse generazioni di animatori, produttori, sceneggiatori e registi.

Non a caso quando si parla dello studio di animazione con sede a Burbank si usa il termine "disneyanità", riassuntivo delle caratteristiche e della vision che da sempre contraddistinguono The Walt Disney Company. L'approccio disneyano, considerato in un primo momento tanto rivoluzionario quanto innovativo, si è affermato diventando un classico, uno standard da seguire quasi tassativamente per una ottima riuscita dell'elaborato finale.

In particolar modo risulta utile citare la teorizzazione dei 12 principi fondamentali dell'animazione, introdotti dagli animatori Ollie Johnston e Frank Thomas nel loro libro "The Illusion of Life: Disney Animation" del 1981. Il contenuto del libro si basa sul lavoro degli animatori Disney dagli anni '30 in poi e la loro volontà di produrre animazioni sempre più fedeli alla realtà. Lo scopo principale di questi 12 punti è quello di ottenere l'illusione che i personaggi dei cartoni animati aderiscano alle leggi fondamentali della fisica, ma si occupano anche di questioni come il tempismo emotivo e l'appeal del personaggio. 16

16 https://vimeo.com/93206523

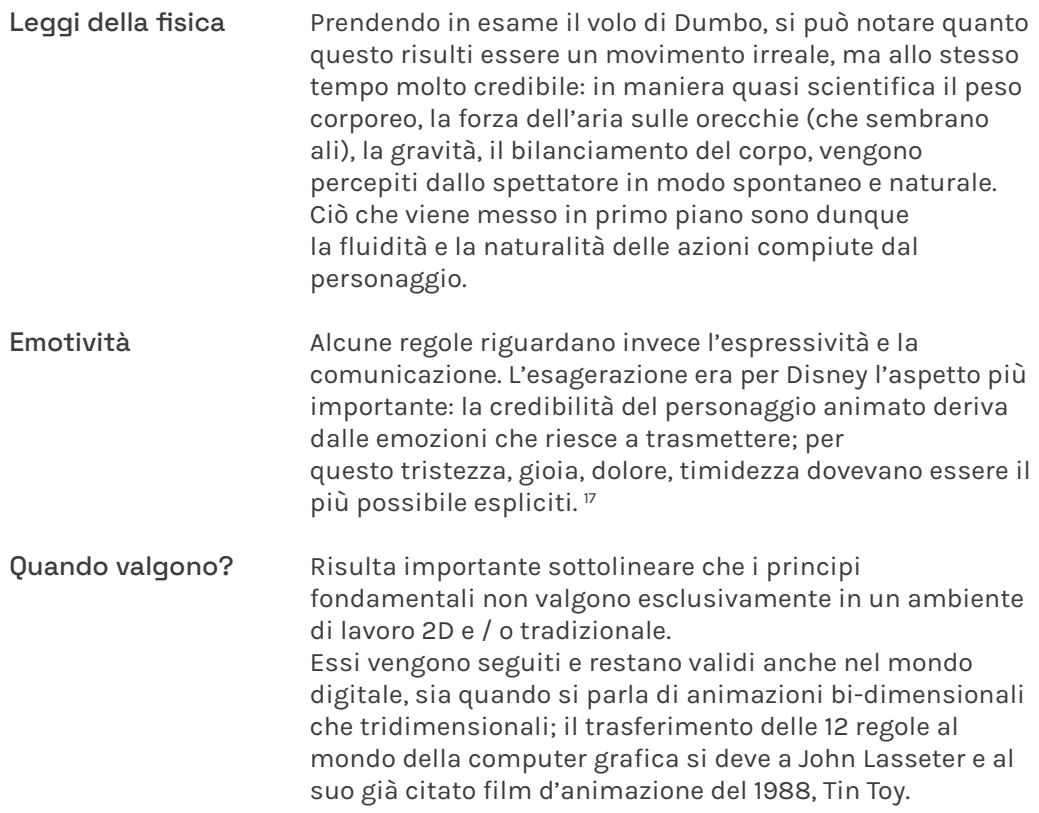

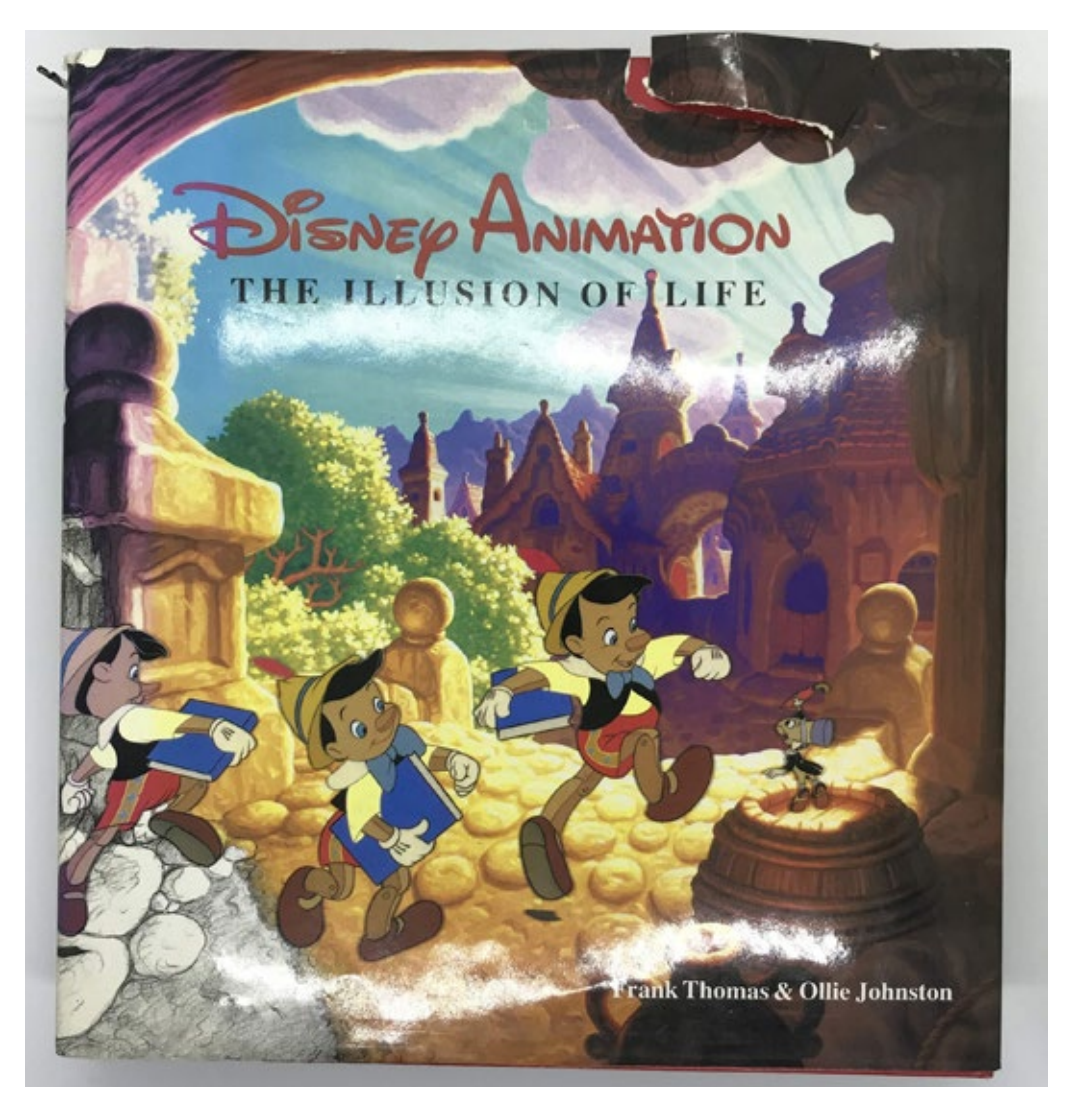

FIG. 18 Copertina di "The Illusion of Life", Frank Thomas & Ollie Johnston, 1981.

## Squash and Stretch

#1

Lo Squash and Stretch è reputato da molti uno dei punti più importanti fra i 12. Esso è descrivibile come ciò che dà flessibilità agli oggetti, considerando fattori come la forza di gravità, il peso e la massa di un oggetto o personaggio. Il modo più semplice per capire come funzionano lo squash e lo stretching è guardare una palla che rimbalza. Quando la palla inizia a cadere e prende velocità si allunga appena prima dell'impatto col suolo; quando colpisce il terreno invece si schiaccia, prima di allungarsi di nuovo mentre decolla.

Un aspetto da tener d'occhio è l'illusione del peso: per mantenere l'integrità della palla è importante che il volume di questa resti coerente in tutti i frame, sia quando è schiacciata che allungata.

Inoltre, più veloce è l'oggetto e più verrà deformato nelle due fasi.

Gli esempi nella realtà di squash e stretching sono molteplici: si possono prendere in esame le deformazioni che avvengono sul viso quando qualcuno parla, sorride, piange, si sorprende o si spaventa; nell'animazione queste vengono spesso esagerate, aggiungendo effetti comici o più appeal al personaggio.

https://www.gdr-online.com/download/tesi-dinamiche-linguaggianimazione.pdf

https://vimeo.com/93206523

### Anticipation

#2

L'anticipazione viene utilizzata nell'animazione per preparare il pubblico a un'azione che sta per accadere e rendere i movimenti più credibili.

Un esempio pratico e facilmente comprensibile è quello del giocatore di baseball: prima che questo lanci la palla, deve muovere tutto il corpo e il braccio all'indietro per guadagnare abbastanza energia per lanciare la palla in avanti. Quindi, se un personaggio animato ha bisogno di andare avanti, acquisisce credibilità agli occhi dello spettatore se prima esegue anche un leggero movimento nella direzione opposta; oltre ad aggiungere più credibilità, informa anche lo spettatore del movimento che verrà compiuto da parte del personaggio.

Altri casi in cui viene utilizzata l'anticipazione includono i momenti in cui un personaggio guarda fuori dallo schermo quando qualcuno sta arrivando, o quando l'attenzione di un personaggio è focalizzata su qualcosa che sta per fare. Esiste anche l'esatto opposto dell'anticipazione, ovvero la gag a sorpresa: si ottiene nel caso in cui ad esempio, lo spettatore sia convinto che si verifichi una determinata azione, ed improvvisamente se ne verifica un'altra. Il risultato è una sensazione di sorpresa e ilarità.

https://www.gdr-online.com/download/tesi-dinamiche-linguaggianimazione.pdf

https://vimeo.com/93206523

### Staging

#3

Lo staging può essere tradotto come "messa in scena": è il modo in cui la scena viene impostata, dal posizionamento dei personaggi agli elementi di sfondo e di quelli in primo piano, l'umore del personaggio e il modo in cui è impostata l'angolazione della telecamera.

Lo staging viene utilizzato per rendere chiaro allo spettatore ciò che succede sullo schermo ed evitare che le animazioni lo confondano (talvolta è utile per eliminare dettagli in realtà non necessari).

Un'azione viene messa in scena affinché sia capita, una personalità perché sia riconoscibile, un'espressione perché possa essere vista, un sentimento perché influenzi il pubblico.

Lo stesso Walt Disney usò queste parole per rendere più chiaro il concetto: "Lavorate la maggior parte del tempo su silhouette, o comunque immaginate sempre di farlo, in modo che tutto sia chiaro già da lì. Non fate fare un movimento particolare ad una mano se questa è davanti al volto, altrimenti non vedrete cosa sarà. Disegnatela lontana dal volto, risulterà sicuramente più chiara."

https://www.gdr-online.com/download/tesi-dinamiche-linguaggianimazione.pdf

https://vimeo.com/93206523

#4

#### Straight Ahead Action and Pose to Pose

L'azione diretta (Straight Ahead Action) è un approccio molto lineare all'animazione e consiste nell'animare dall'inizio alla fine, fotogramma per fotogramma. In questo modo si crea ogni posa dell'animazione una dopo l'altra. Quindi, se il personaggio sta atterrando a terra dopo aver saltato in aria, ci saranno diverse pose, da quando inizia a inginocchiarsi a quando è completamente accovacciato. Grazie a questo principio l'azione viene resa rapida, fluida e dinamica.

Da quando comincia a disegnare i vari frame, l'illustratore / animatore non ha bene in mente come evolveranno i movimenti del personaggio e di quanti disegni avrà bisogno, arrivando a nuove idee man mano che disegna. Con l'azione da posa a posa (Pose to pose) l'animazione è più metodica, attraverso le sole pose chiave necessarie per descrivere correttamente il movimento del personaggio. In questo caso l'animatore pianifica la sua azione, calcola esattamente quanti e quali disegni saranno necessari per animare la scena e ciò gli consente un lavoro più semplice, garantendo che le proporzioni e il tempismo siano corretti prima di aggiungere più intervalli in seguito (attraverso il supporto dell'assistente che disegna gli intermedi), ed è ottimo per scene lente, drammatiche o emotive. Spesso questi due approcci vengono utilizzati in combinazione ottenendo ottimi risultati.

https://www.gdr-online.com/download/tesi-dinamiche-linguaggianimazione.pdf

https://vimeo.com/93206523

### Follow Through and Overlapping Action

Distinguere completamente questi due principi non è un esercizio semplice.

Nella vita reale, tutto si muove a velocità diverse e in diversi momenti nel tempo, quindi il "follow through and overlapping action" è importante per catturare movimenti realistici e fluidi.

Il follow-through è l'idea che parti separate del corpo continuano a muoversi dopo che il personaggio si è fermato. Quando un personaggio si ferma alla fine di una passeggiata, le braccia possono esercitare un ulteriore movimento prima di stabilirsi in una posizione di riposo. Si può fare un esempio anche immaginando i vestiti indossati da un personaggio: anch'essi subiscono il movimento riflesso degli arti e quando questi si fermano, gli abiti continuano ad oscillare per un breve periodo. L'azione di sovrapposizione (chiamata anche "trascina" o "guida e segui") è molto simile in quanto significa che diverse parti del corpo si muovono in momenti diversi. Un esempio di azione sovrapposta è quando un personaggio alza il braccio per salutare: la spalla si muoverà prima, poi il braccio e poi il gomito, prima che la mano rimanga indietro di alcuni fotogrammi. Lo stesso si può dire di un filo d'erba che ondeggia nel vento: si muove prima la base del filo e poi il resto dell'erba lo segue a velocità diverse, dandogli quel tipico movimento ondeggiante.

Quando l'intera figura arriva ad un completo stop, in un atteggiamento definitivo, questa posa viene chiamata "disegno tenuto" (held drawing).

Però è anche importante che i personaggi fermi mostrino una sorta di movimento (per esempio gli occhi che sbattono le palpebre, il respiro, ecc.) per evitare che l'animazione "muoia".

Questo effetto si chiama "moving hold", che in italiano si potrebbe tradurre con la locuzione "fisso in movimento".

https://www.gdr-online.com/download/tesi-dinamiche-linguaggianimazione.pdf

https://vimeo.com/93206523

### Slow In and Slow Out

Quando un oggetto si muove o si ferma, deve esserci un tempo per l'accelerazione e la decelerazione. Senza Slow In and slow Out, i movimenti risultano innaturali e alquanto robotici.

Quando un'auto accelera, non raggiunge la piena velocità in un istante ma deve prima guadagnarla pian piano. Allo stesso modo, quando si ferma, non passa da cento a zero in un batter d'occhio ma rallenta fino a quando non si ferma completamente.

Questo principio può essere applicato nell'animazione tenendo conto della spaziatura tra i frame. Quando un personaggio si alza da una posizione seduta, la spaziatura di ciascuna posa sarà più ravvicinata all'inizio in modo che si possa rallentare il movimento in entrata. Man mano che si alza, le pose vengono ulteriormente distanziate fino alla fine dell'azione. Senza questa accelerazione e decelerazione delle azioni, tutto sarebbe molto brusco e a scatti.

https://www.gdr-online.com/download/tesi-dinamiche-linguaggianimazione.pdf

https://vimeo.com/93206523

## Secondary Action

L'azione secondaria si riferisce alle azioni che supportano o enfatizzano l'azione principale per dare più vita all'animazione e creare una performance più convincente. È importante ricordare che l'azione secondaria dovrebbe essere tipicamente qualcosa di sottile che non sminuisca l'azione principale in corso (forse anche pensata come un'azione subconscia). Per questo motivo, i movimenti drammatici hanno la priorità sulle espressioni facciali. Supponendo che un personaggio stia parlando con un altro personaggio in una sala d'attesa, i due che parlano sarebbero l'azione principale, ma se uno di loro inizia a battere nervosamente il piede, quella sarebbe l'azione secondaria. Altri esempi potrebbero essere un personaggio che fischia, si appoggia a un muro o incrocia le braccia mentre è in corso un'azione primaria.

https://www.gdr-online.com/download/tesi-dinamiche-linguaggianimazione.pdf

https://vimeo.com/93206523

# Timing and Spacing

Il tempismo e la spaziatura nell'animazione sono ciò che donano a oggetti e personaggi l'illusione di muoversi secondo le leggi della fisica.

Il tempo si riferisce al numero di fotogrammi tra due pose o alla velocità di azione. Ad esempio quando si dice che una pallina si sposta da sinistra a destra dello schermo in 24 fotogrammi si parla di tempismo: sono necessari 24 fotogrammi o 1 secondo (se si lavora con una velocità di 24 fps, tipica del mondo cinematografico) perché la pallina raggiunga l'altro lato dello schermo. Il tempismo può anche stabilire l'umore, l'emozione e la personalità. La spaziatura si riferisce invece al modo in cui vengono posizionati i singoli fotogrammi. Ad esempio, nello stessa situazione descritta prima, la spaziatura sarebbe il modo in cui la pallina è posizionata negli altri 23 fotogrammi. Se la distanza è ravvicinata, la palla si muove più lentamente. Se la distanza è maggiore, la palla si muove più velocemente.

https://www.gdr-online.com/download/tesi-dinamiche-linguaggianimazione.pdf

https://vimeo.com/93206523

Tutto nella vita reale si muove tipicamente realizzando dei movimenti ad arco. Dal momento che è innaturale pensare che le persone si muovano in linea retta, aderire a questo principio di animazione è fondamentale per assicurarsi di ottenere movimenti fluidi e realistici. Più velocemente si muove qualcosa, più piatto è l'arco e più ampio è il movimento. Qualcosa che si muove in linea retta è facilmente immaginabile come quelli che potrebbero essere i movimenti di un robot.

Se un personaggio gira la testa, la abbassa nel compiere il movimento per creando un arco.

Aver cura dei dettagli è altrettanto importante: quando un personaggio cammina, anche la punta delle dita dei piedi dovrebbero muoversi tracciando un movimento ad arco.

https://www.gdr-online.com/download/tesi-dinamiche-linguaggianimazione.pdf

https://vimeo.com/93206523

#### #10

#### Exaggeration

L'esagerazione viene utilizzata per enfatizzare ulteriormente i movimenti, aggiungendo più fascino a un'azione; tuttavia dovrebbe sempre essere implementata in una certa misura.

L'esagerazione può essere utilizzata per creare movimenti estremamente fumettistici che includono alterazioni fisiche e surreali.

Allo stesso tempo l'esagerazione può essere applicata con moderazione per ottenere azioni più realistiche. Anche in questo caso però si può usare per rendere più divertente un movimento pur rimanendo fedele alla realtà. Quindi, se un personaggio si sta preparando a saltare giù da un trampolino, si può spingerlo un po' più in basso prima che salti giù.

https://www.gdr-online.com/download/tesi-dinamiche-linguaggianimazione.pdf

https://vimeo.com/93206523

#### #11

### Solid Drawing

Una progettazione efficace vede il personaggio apparire in diverse posizioni e da diverse angolazioni: il disegno solido svolge un ruolo fondamentale nel prendere in considerazione le forme in uno spazio tridimensionale, dando loro sia un volume che un peso.

Sono da evitare i disegni gemelli: le braccia e le gambe su entrambi i lati di un corpo creano una presentazione innaturale e risultano noiosi, poco attraenti.

https://www.gdr-online.com/download/tesi-dinamiche-linguaggianimazione.pdf

https://vimeo.com/93206523

#### Appeal

Questo principio può ridursi all'aggiungere più fascino e carisma ai personaggi e agli oggetti per renderli più reali e credibili e fare entrare l'osservatore in empatia con essi. E' importante avere un personaggio con cui il pubblico può connettersi o relazionarsi, mentre progettare un personaggio troppo complicato o confuso viene compreso e accettato difficilmente dallo spettatore. Anche qui entra in gioco il principio dell'esagerazione: esagerare la mascella o giocare con la forma e grandezza degli occhi può donare maggior appeal al personaggio progettato.

https://www.gdr-online.com/download/tesi-dinamiche-linguaggianimazione.pdf

https://vimeo.com/93206523

"Ogni esperienza è una narrazione. Ogni designer è un narratore. Il motion design non solo aiuta i designer a trasmettere il messaggio in modo più efficiente, ma lo rende anche più coinvolgente."

## 2.6 Show, don't tell

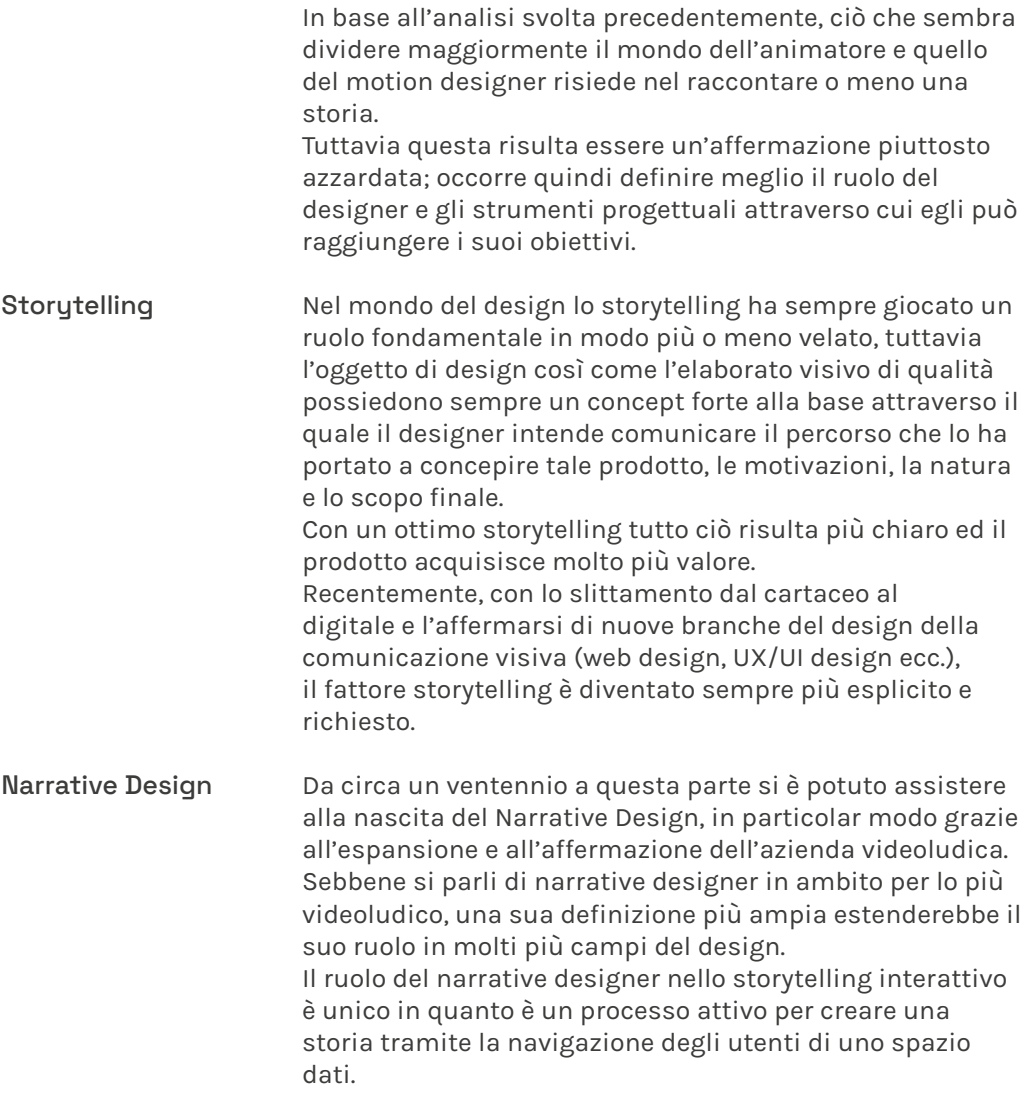

1 https://vimeo.com/151003071

| Storytelling<br>interattivo         | Il termine "storytelling interattivo" sopracitato nasce<br>anch'esso principalmente insieme ai videogiochi; esso<br>è una forma di intrattenimento digitale in cui la trama<br>non è predeterminata. L'autore crea l'ambientazione, i<br>personaggi e il contesto su cui indirizzare la narrazione,<br>ma l'utente sperimenta una storia unica basata sulle<br>sue interazioni con il mondo della storia. L'utente in<br>questione non deve essere necessariamente e unicamente<br>visto come un videogiocatore; il tutto può essere anche<br>osservato dal punto di vista di un utente che naviga su<br>internet e dunque sotto l'aspetto della user experience e<br>della user interface.<br>"Le storie sono un'opportunità per coinvolgere, evocare una<br>risposta emotiva e creare una connessione profonda tra<br>gli utenti e la piattaforma con cui si interfacciano; quando<br>si inserisce la narrazione all'interno dell'esperienza di<br>navigazione, l'utente diventa il vero protagonista." <sup>17</sup> |
|-------------------------------------|----------------------------------------------------------------------------------------------------|
| Progettare a monte                  | Interazione e coinvolgimento risultano dunque essere due<br>temi sempre più caldi in un mondo che si muove verso il<br>digitale.<br>Per questo motivo il motion design assume maggiore<br>rilevanza nella progettazione di interfacce e risulta<br>sempre più presente nei materiali audiovisivi con cui<br>ogni giorno abbiamo a che fare: è capace di creare<br>interazione e coinvolgere l'utente nella sua esperienza<br>online, ovviamente quando inserito nel progetto nel modo<br>più efficiente possibile e non come mero accessorio o in<br>quanto tecnica di animazione che non aggiunge valore al<br>prodotto finale. Al contrario, una progettazione a monte<br>che tiene conto della possibilità espressiva e funzionale<br>del motion design aiuta ad ottenere un elaborato più<br>valido.                                                                                                    |
| Quando la motion<br>genera emozioni | Nick Babich ha scritto nel 2018 un articolo intitolato "When<br>Motion Creates Emotion" in cui tratta ampiamente questo<br>argomento, criticando i designer che usano gli effetti<br>animati alla fine del processo, come fosse un rossetto.<br>Babich parte dal concetto che ogni esperienza è una<br>narrazione e di conseguenza ogni designer è uno<br>storyteller (ovvero un narratore). <sup>18</sup><br>Quante volte si usa dire che un'immagine spesso vale<br>più di mille parole? È possibile rafforzare l'effetto di<br>un'immagine introducendo il motion design: non solo<br>aiuta i designer a trasmettere il messaggio in modo più<br>efficiente, ma rende anche il progetto più coinvolgente.<br>In questo modo si arriva al concetto dello "Show, don't tell".                                                                                                    |

<sup>17</sup> https://www.labstories.it/il-narrative-design/

<sup>18</sup> https://uxplanet.org/when-motion-creates-emotion-ad29befeb1b3
Lo "Show, don't tell" è una tecnica di scrittura in cui la storia e i personaggi sono collegati attraverso dettagli sensoriali e azioni piuttosto che attraverso l'esposizione. Promuove uno stile di scrittura più coinvolgente per il lettore, consentendo loro di "essere nella stanza" con i personaggi.

### **Mostrare**

"Quando sua madre spense la luce e lasciò la stanza, Michael si irrigidì. Si rannicchiò sotto le coperte, afferrò le lenzuola e trattenne il respiro mentre il vento sfiorava la tenda."

### **Raccontare**

"Michael aveva terribilmente paura del buio."

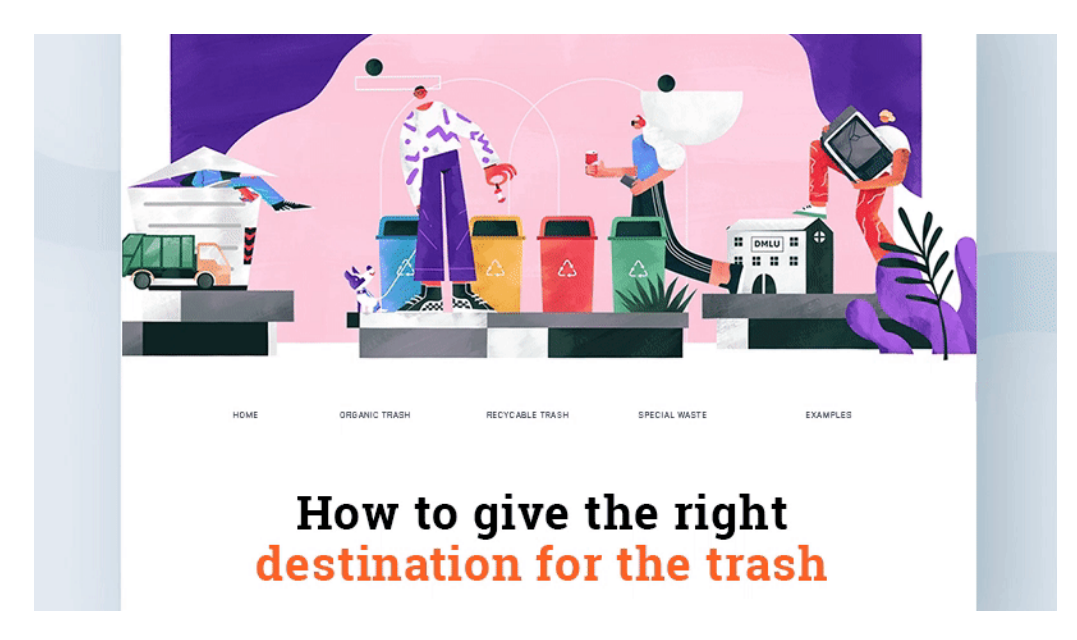

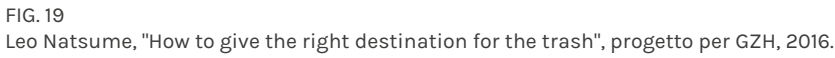

### 2.7 Motion e Web Design

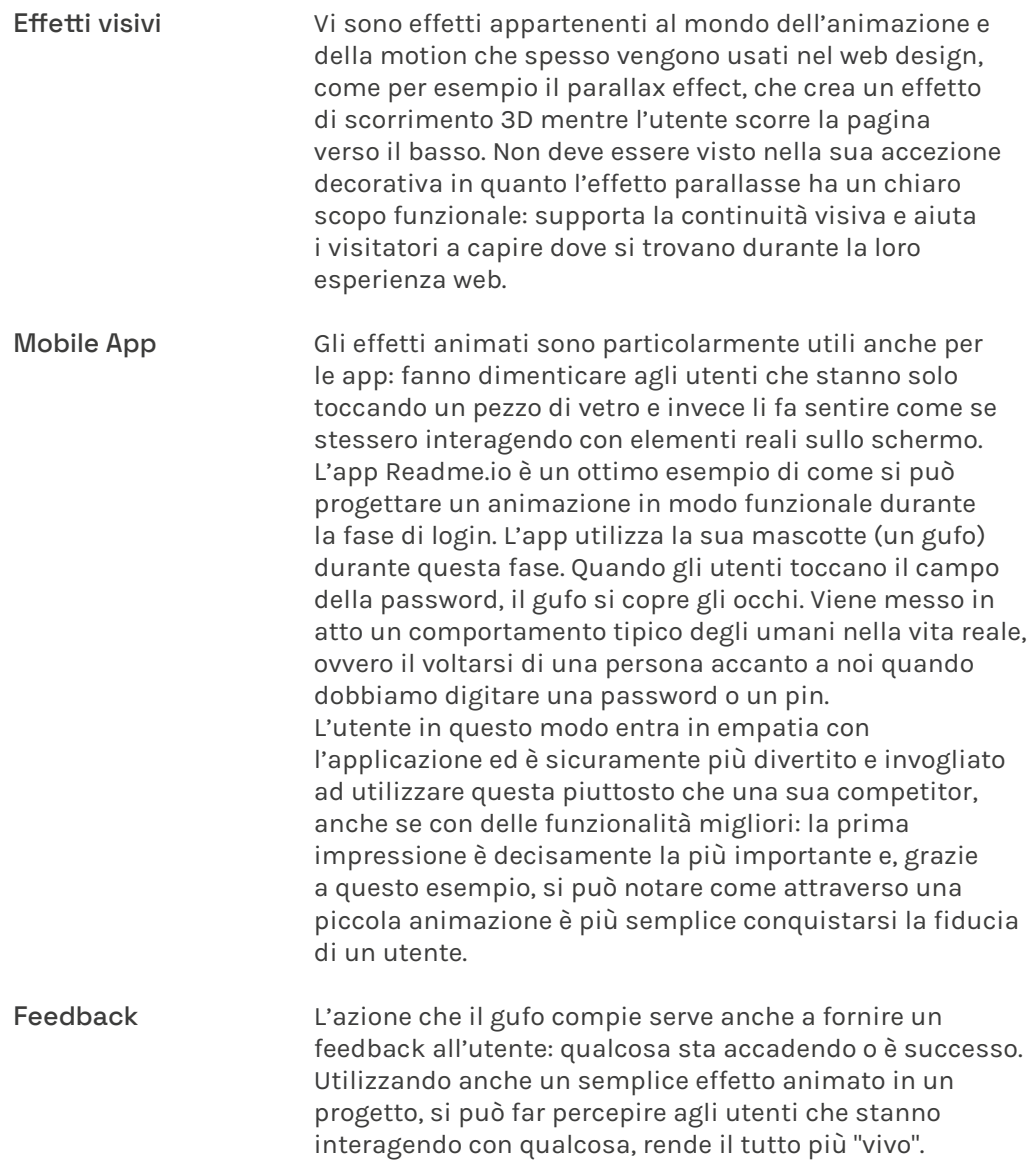

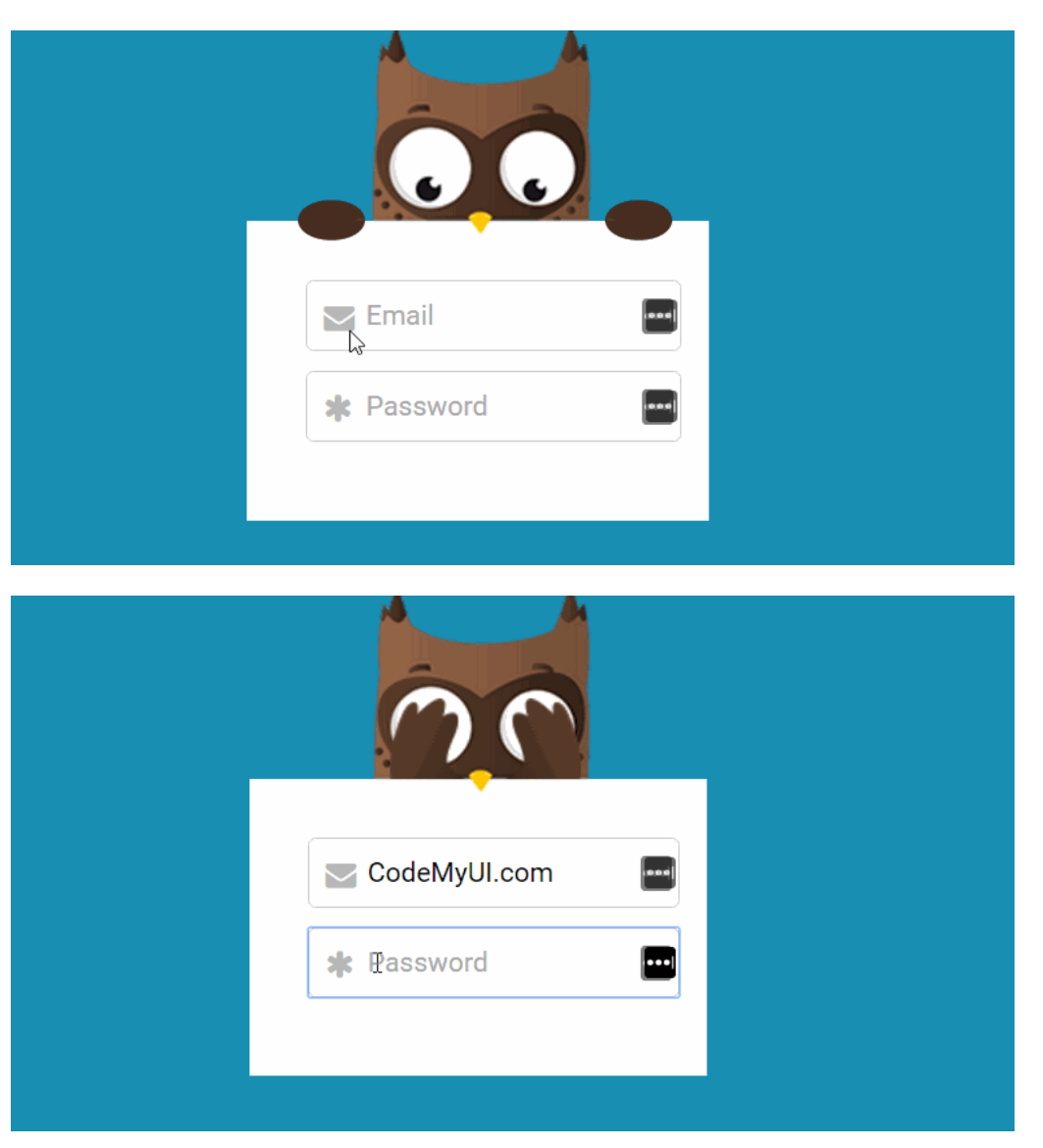

FIG. 20 Login form del sito web di Readme.

### 2.8

### E-Motional Design

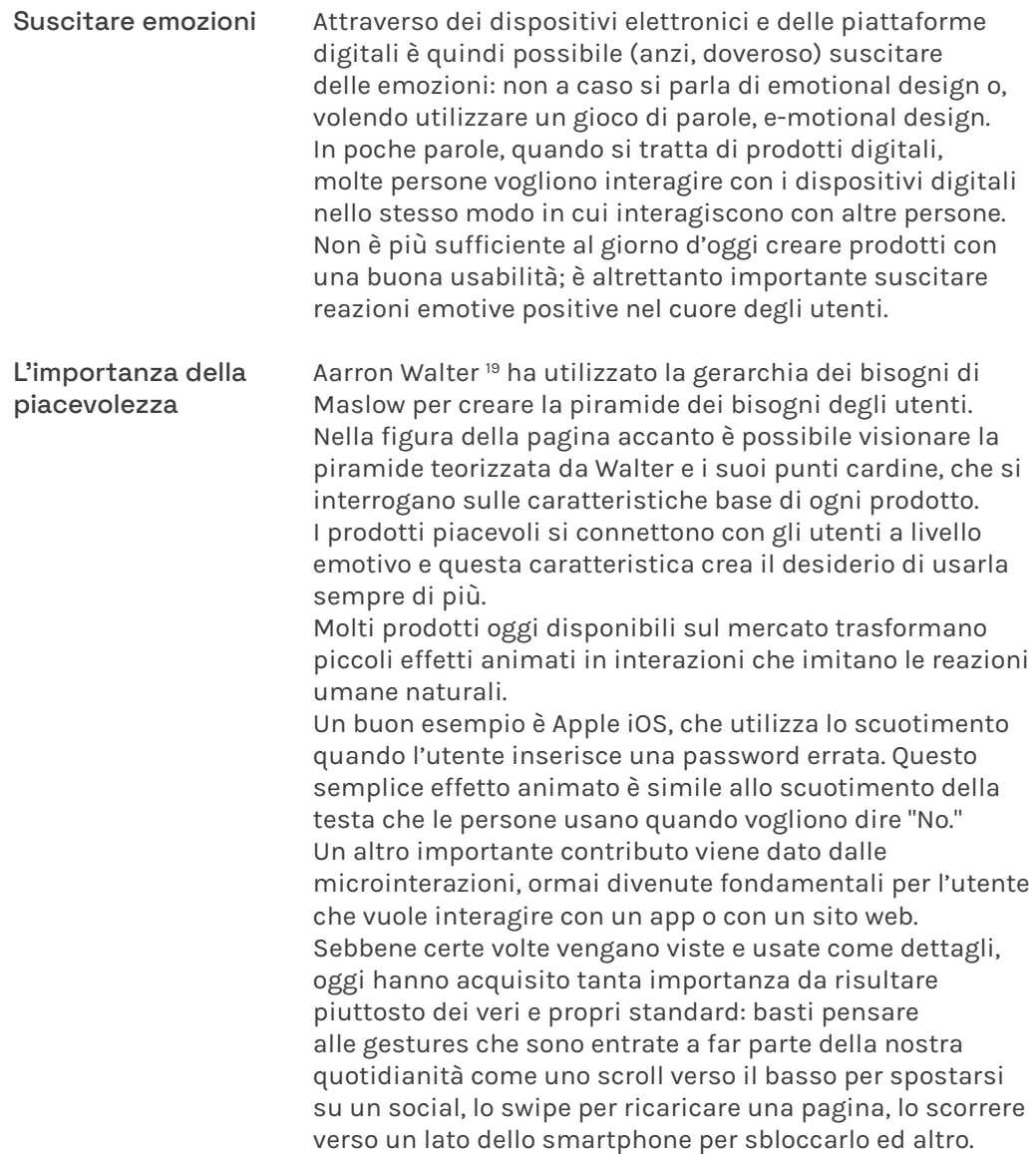

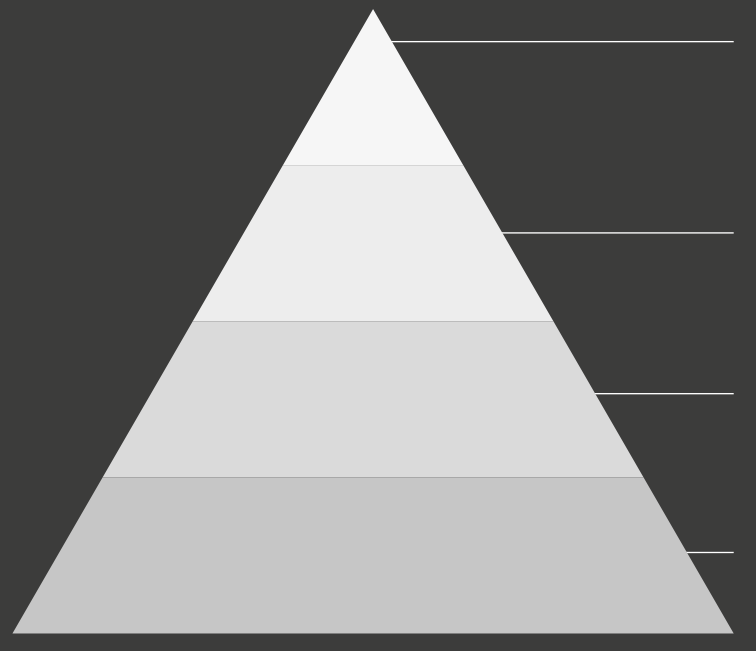

#### Piacevolezza

Questo prodotto ci fa sentire bene quando lo usiamo?

#### Usabilità

Questo prodotto è facile da usare?

#### Affidabilità

Questo prodotto è affidabile?

Funzionalità Questo prodotto funziona?

19 Dal libro "Designing for Emotion". https://www.aarronwalter.com/

### Le microinterazioni

Punti fondamentali Le microinterazioni <sup>20</sup> risultano dunque fondamentali per i designer che utilizzano un approccio alla progettualità "Human-Centered". In 4 punti è possibile riassumere l'apporto che danno al prodotto:

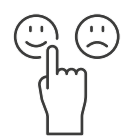

Rilasciano un feedback e sono in grado di comunicare uno status del dispositivo che si utilizza, nonchè il risultato di un'azione.

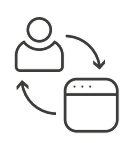

Aumentano interattività e coinvolgimento fornendo all'utente una sensazione di manipolazione diretta dell'app / sito web.

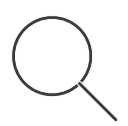

Aiutano l'utente a visualizzare i risultati delle sue azioni prevenendone eventuali errori.

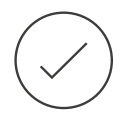

Svolgono un compito individuale.

https://uxplanet.org/microinteractions-the-secret-to-great-app-20 design-4cfe70fbaccf#.pgijnty0g

### Cambiamenti importanti

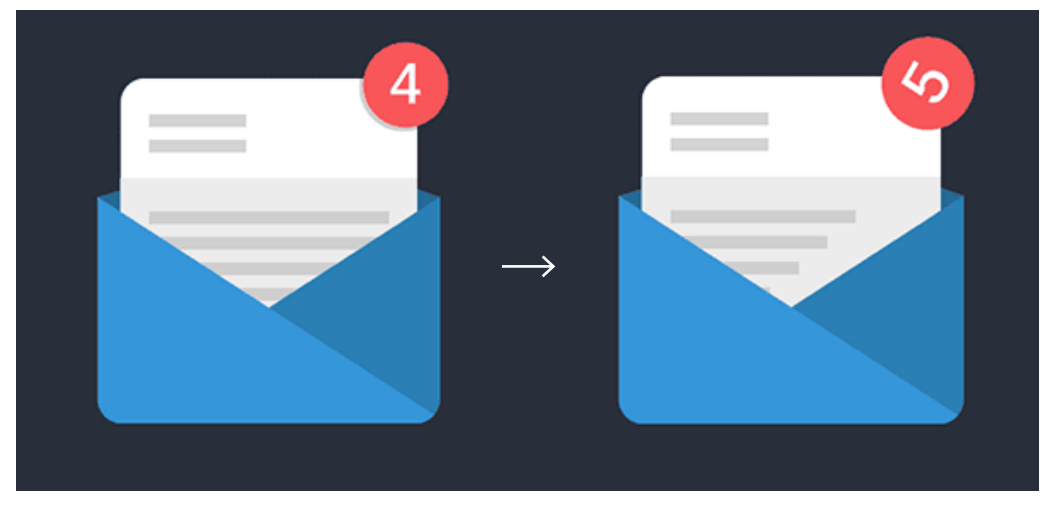

#### FIG. 21

Arrivo di una mail. Quando si verifica un evento, è importante mostrare le notifiche per informare gli utenti al riguardo; un'animazione riesce a far notare di più questo "highlights change".

#### Visualizzare gli input

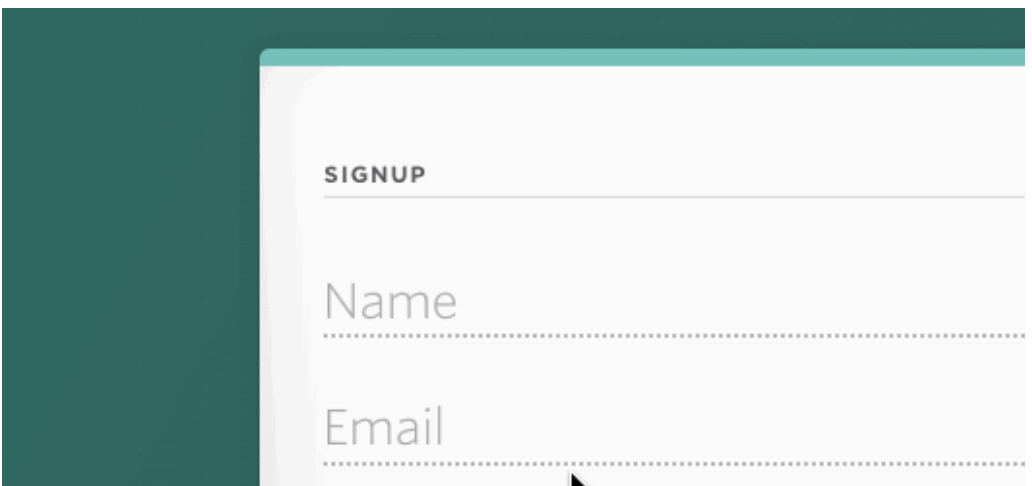

#### FIG. 22

Il campo di inserimento di alcuni dati come nome o mail indicano dove inserire le info richieste, in più il cursore lampeggiante avverte del fatto che il dispositivo è in funzione.

#### Call to Action

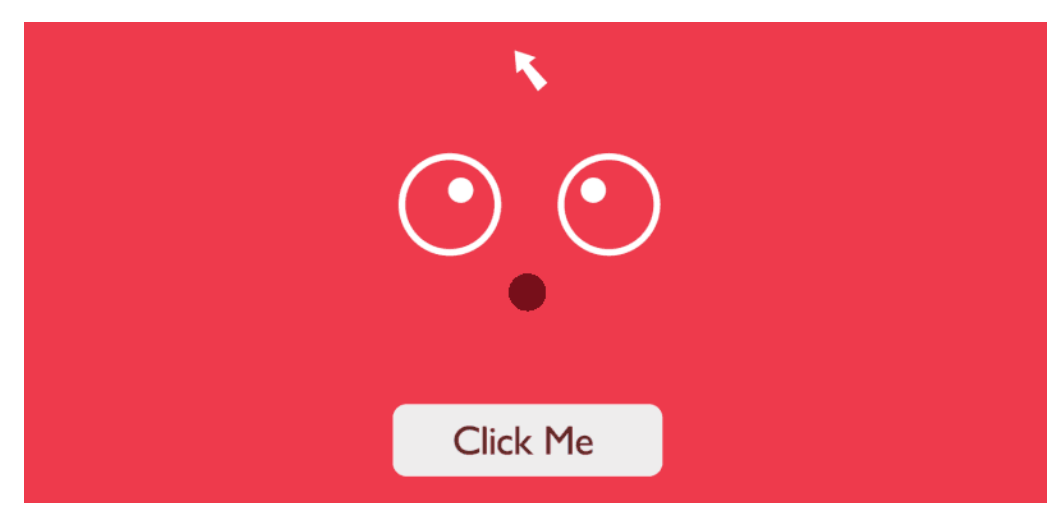

FIG. 23

Il personaggio rappresentato segue il mouse con lo sguardo, coinvolgendo maggiormente l'utente durante la navigazione sul sito web e catturando la sua attenzione sulla CTA.

#### Navigazione fluida

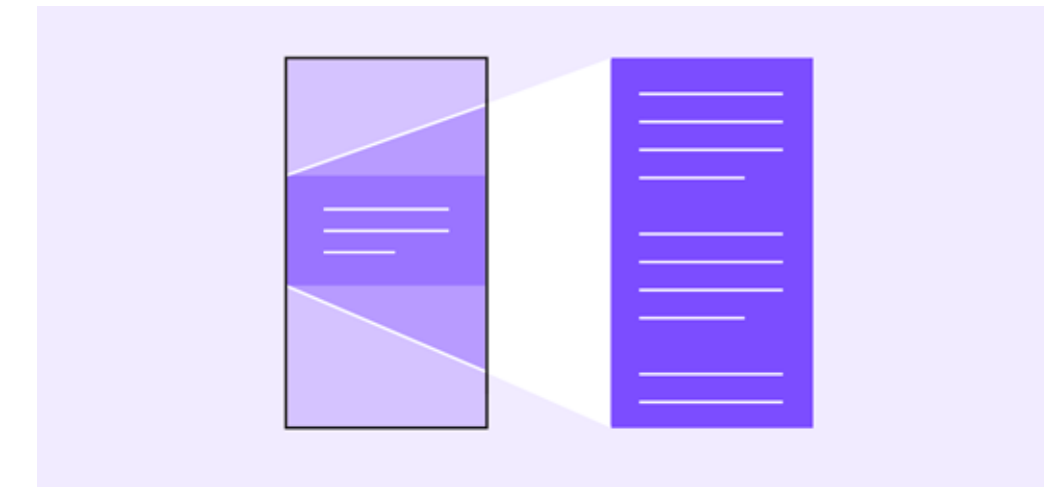

FIG. 24

Le transizioni da una schermata all'altra dell'app permettono di offrire all'untente una navigazione fluida, accompagnandolo durante la sua esperienza.

#### Mostrare lo status del sistema

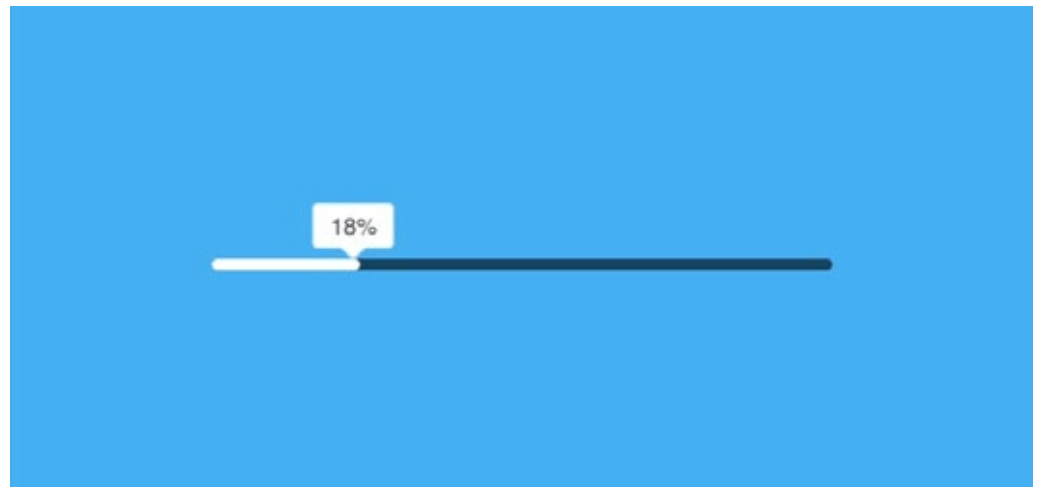

FIG. 25

Progress Bar per upload e download. Tengono informato l'utente sul fatto che l'upload o il download sia o meno in corso e a quale velocità.

### Tenere informato l'utente durante la navigazione

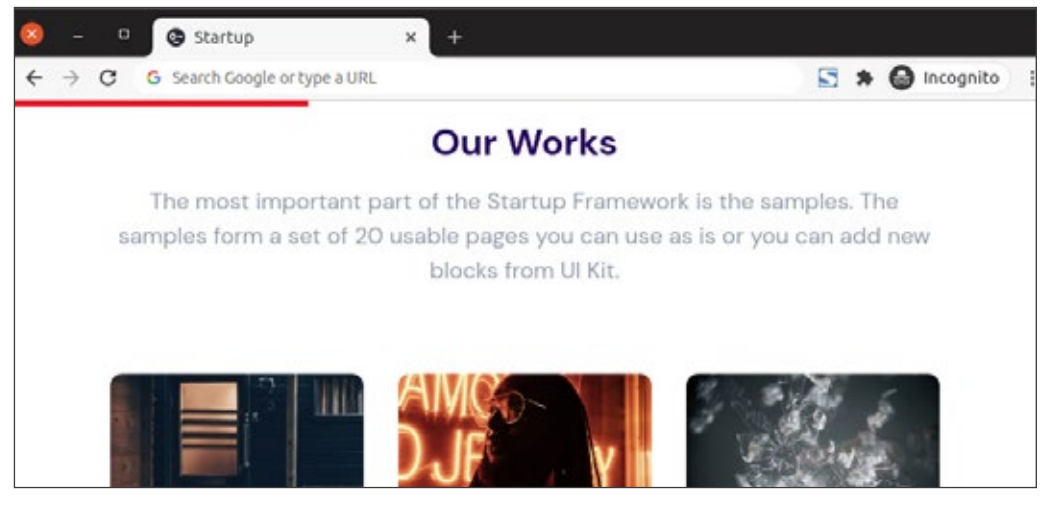

FIG. 26

Le scrolling progress bar informano l'utente a che punto della navigazione web è giunto.

### Le 4 fasi Microinterazioni

#### **Trigger (evento/azione)**

Il trigger è l'evento che da inizio alla microinterazione. Può essere un'azione manuale come un click o uno switch che necessita dunque dell'interazione intenzionale dell'utente con il prodotto.

Tuttavia il trigger può anche essere qualcosa di automatico come la vibrazione o il suono che segnalano l'arrivo di un messaggio: in questo caso si parla di trigger di sistema. 21

#### **Rules (regole)**

Le regole possono essere intese come i parametri che la microinterazione segue, determinano cosa l'utente può fare e cosa non può fare. Sono "invisibili" ed è per questo che necessitano di un feedback per essere comprese: esse definiscono dunque ciò che succede dopo l'esecuzione di un trigger. Per esempio quando viene premuto il pulsante di chiusura dell'auto, la portiera di quest'ultima si blocca. 21

#### **Feedback (risposta/retroazione)**

Informa l'utente di come la regola della microtransazione sta lavorando e la verifica che l'azione compiuta sta avendo una conseguenza, è stata riconosciuta dal dispositivo.

Si può prendere in esempio la vibrazione degli smartphone quando si inserisce la modalità silenziosa. 21

#### **Loops & modes (cicli e modalità)**

Questa fase determina come e con quali modalità la micro-interazione dovrà presentarsi nel tempo. I loop definiscono quanto dovrà essere lunga o ripetuta nel tempo, ad esempio la durata dell'icona di loading o una lavatrice che ha finito un carico di biancheria e ripete un suono a diversi intervalli di tempo per ricordare all'utente di svuotarla. 21

I modes rappresentano invece azioni critiche che richiedono l'intervento dell'utente come la modifica della propria posizione geografica per la visualizzazione del meteo o lo switch dello smartphone in modalità "Non disturbare", cambiando dunque la modalità in cui in genere opera il dispositivo.<sup>22</sup>

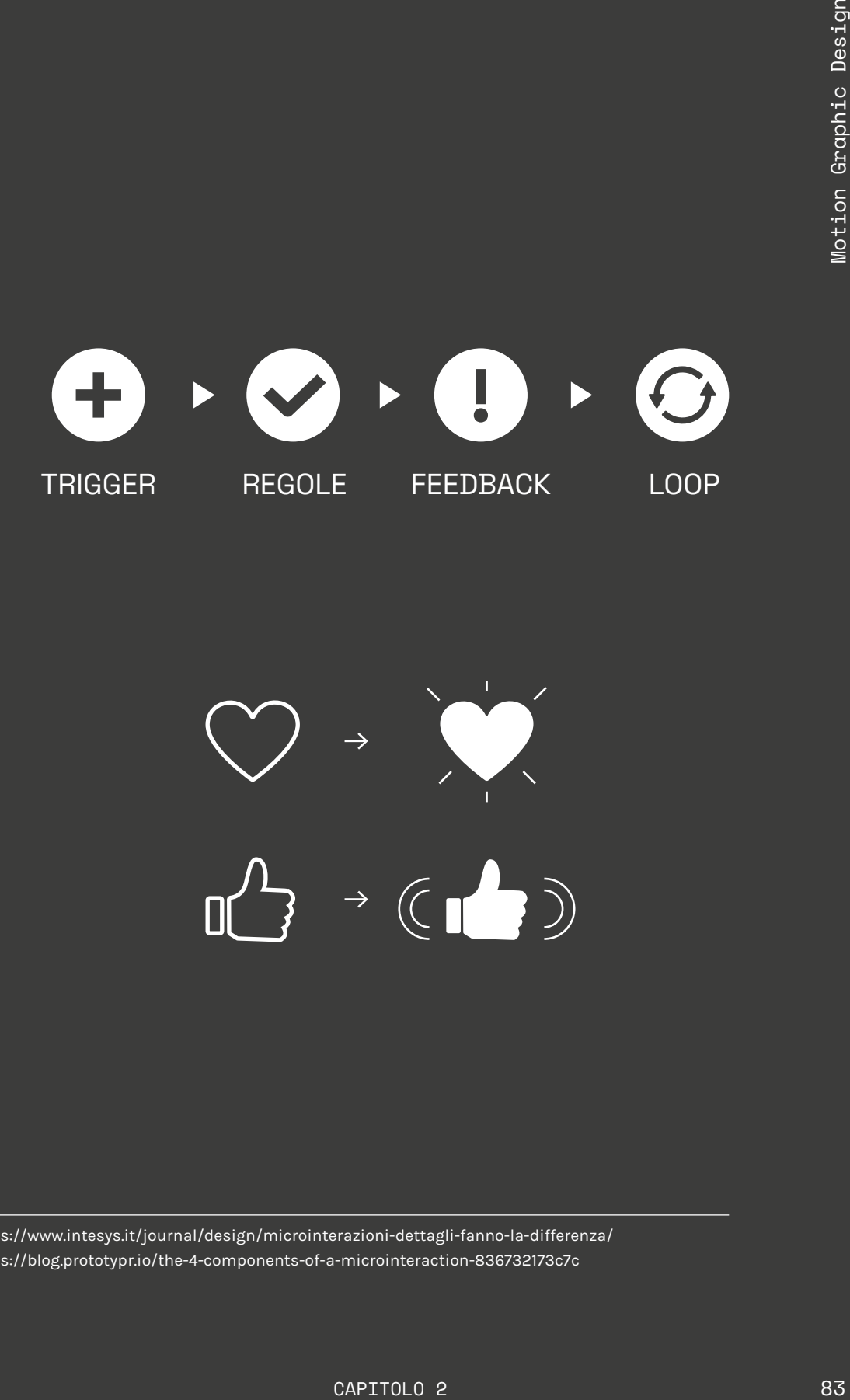

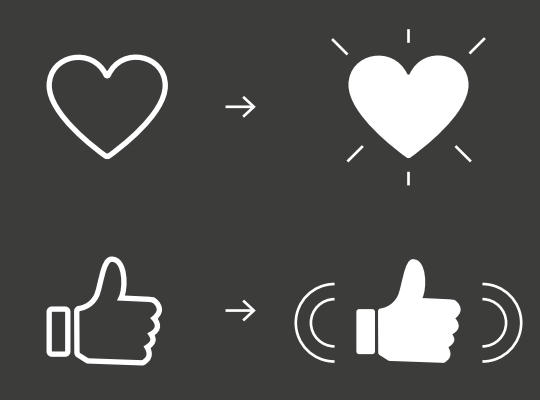

https://www.intesys.it/journal/design/microinterazioni-dettagli-fanno-la-differenza/ 21

https://blog.prototypr.io/the-4-components-of-a-microinteraction-836732173c7c 22

### Microinterazioni 2.9.2 Schema di flusso

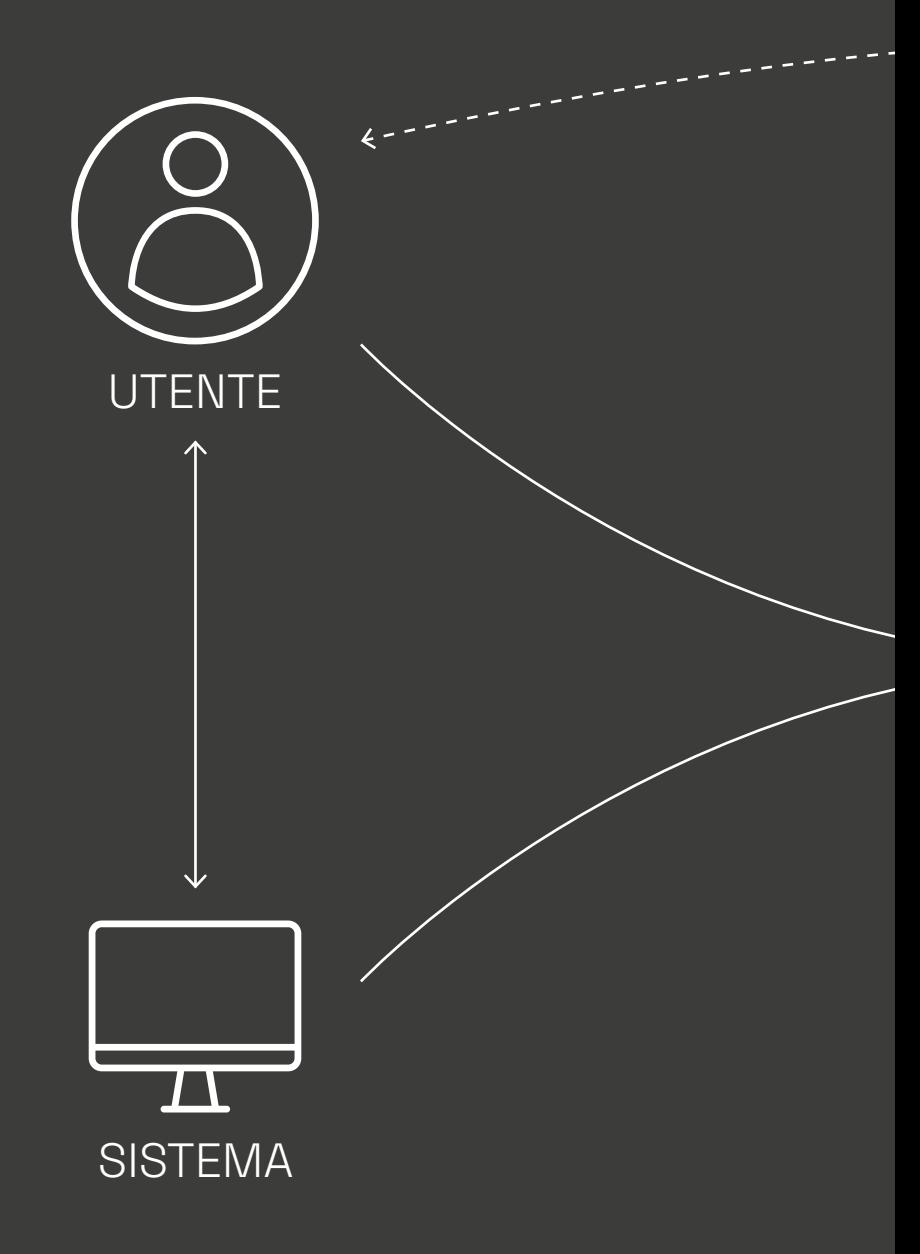

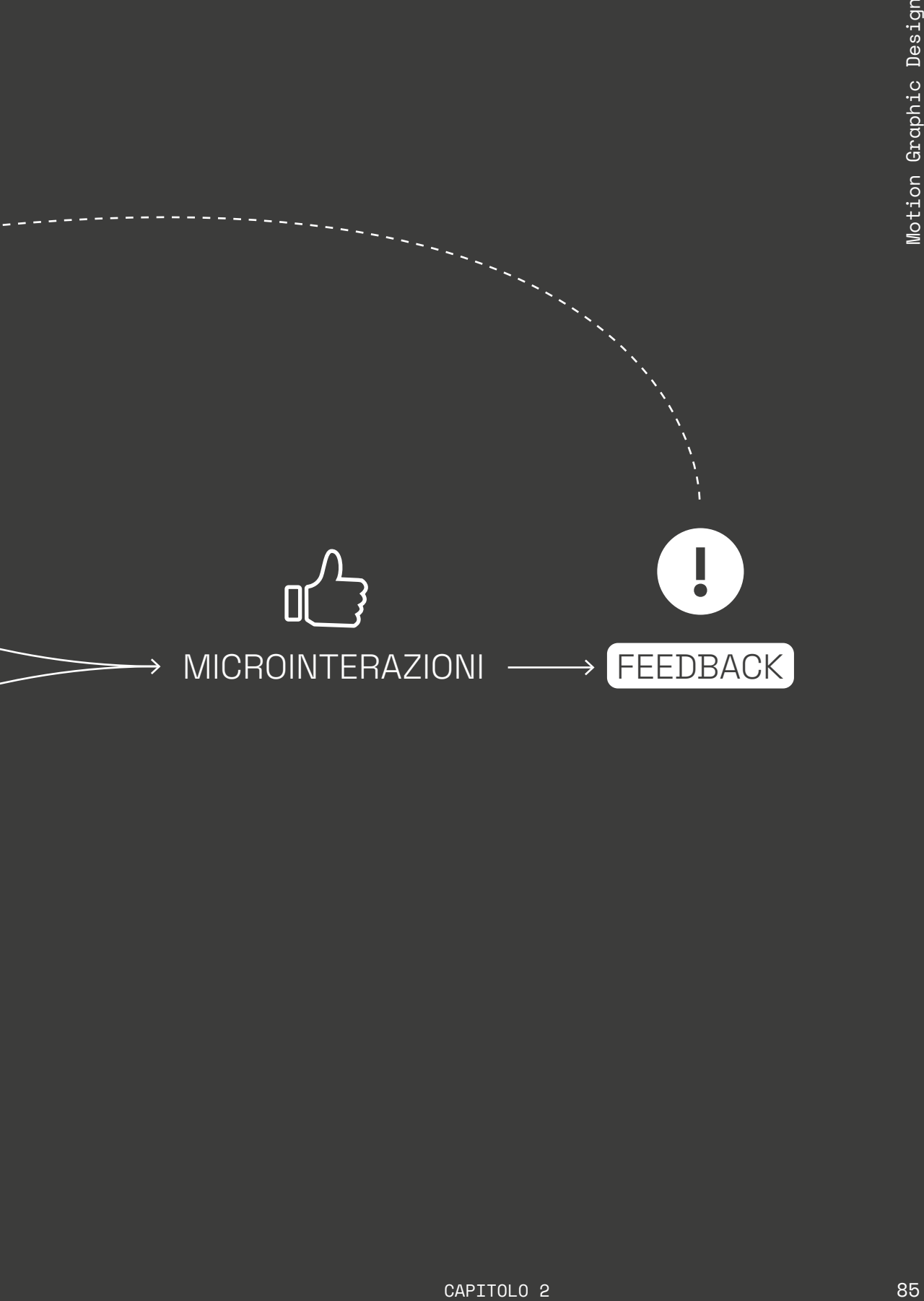

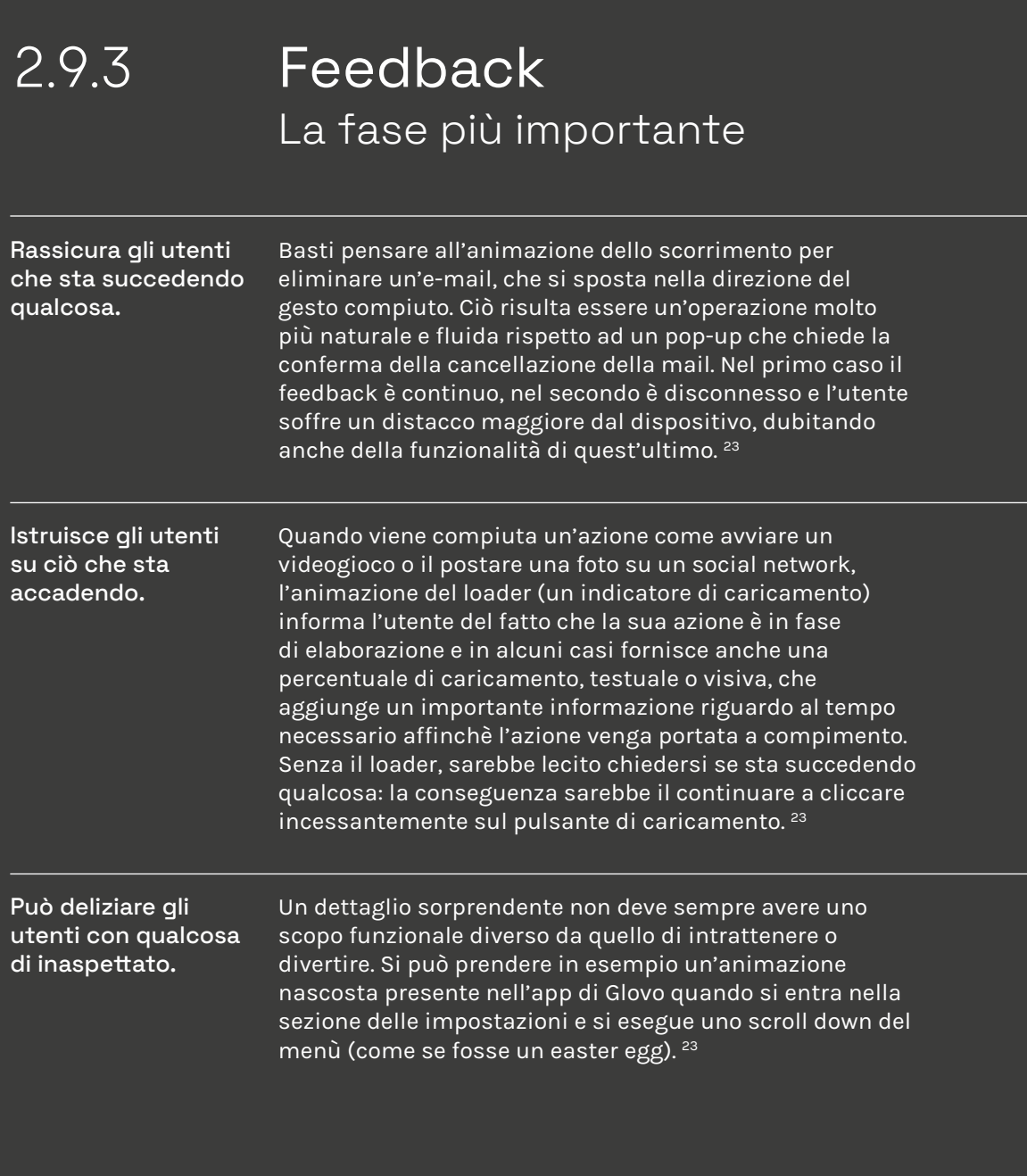

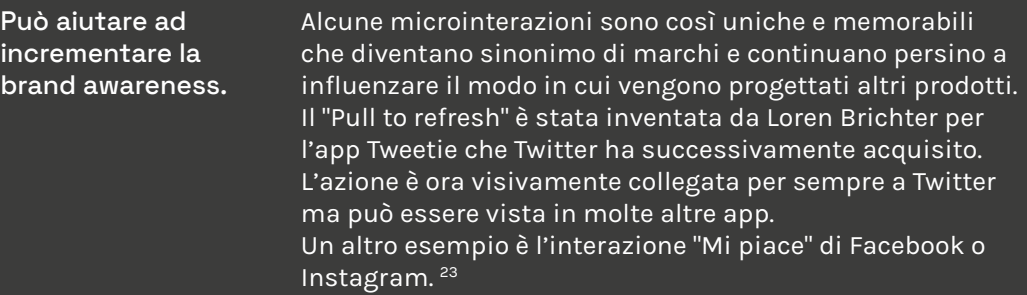

for Food & Drink, Health & Beauty, and Things to Do Nick's...

#### **bon San Jose** alized Plush Santa Hats

7:37 AM  $>$ 

#### San Jose Deals | November 10, 2016 | Groupons for Drink, Health & Beauty, and Things to Do Nick's San...

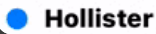

7:30 AM  $>$ 

FIG. 27

Lo swipe verso sinistra permette di eliminare mail o compiere altre azioni.

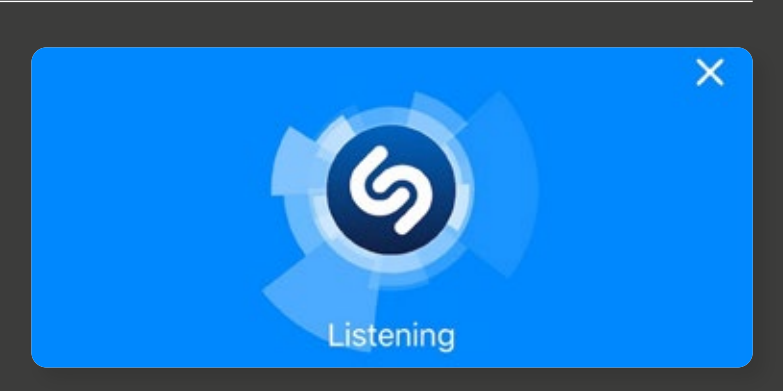

FIG. 28 Il loader di Shazam permette all'utente di capire che l'applicazione sta eseguendo l'azione richiesta.

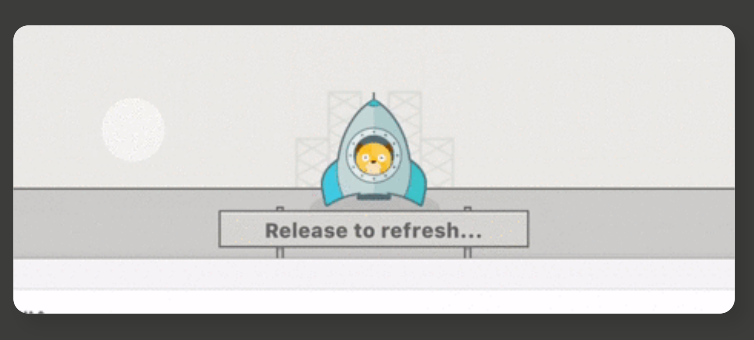

FIG. 29 Sistema di refresh di "Yelp".

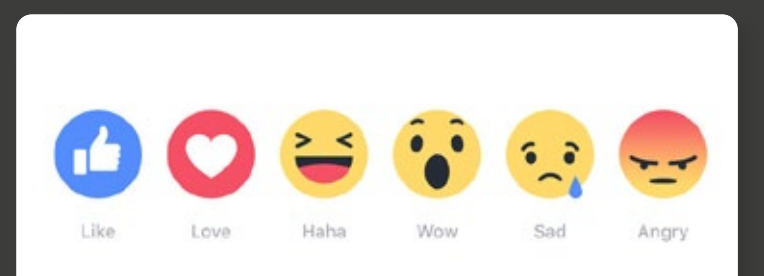

FIG. 30 Sistema di reaction di Facebook.

### Real-time VS non-real-time 2.10 Interazioni

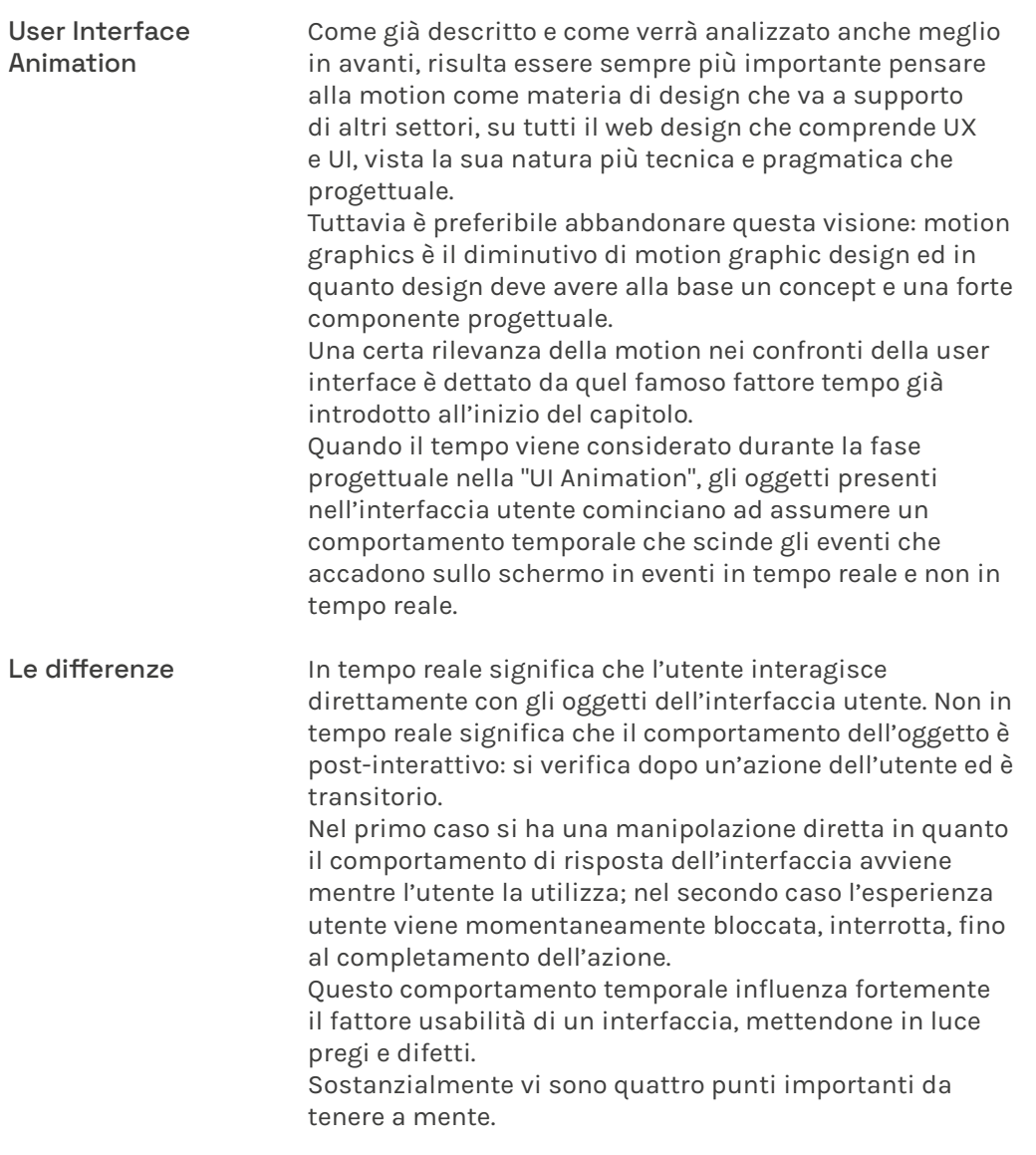

<sup>23</sup> https://zurb.com/blog/you-re-thinking-too-big-create-impact-wit

<sup>24</sup> https://medium.com/ux-in-motion/creating-usability-with-motionthe-ux-in-motion-manifesto-a87a4584ddc

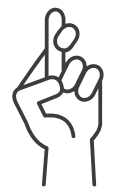

#### Aspettativa

L'aspettativa riguarda due aree: come gli utenti percepiscono ciò che un oggetto è e come si comporta. Il designer dovrebbe ridurre al minimo il divario tra ciò che l'utente si aspetta e ciò che poi sperimenta.

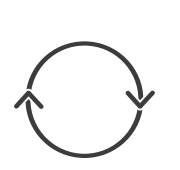

#### Continuità

La continuità comprende sia il flusso dell'esperienza utente che la sua 'coerenza'. Può essere pensata in termini di "intra-continuità", ovvero la continuità all'interno di una scena e di "inter-continuità", ovvero la continuità all'interno di una serie di scene che costituiscono l'esperienza totale dell'utente.

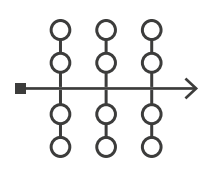

#### **Narrativa**

La narrativa è la progressione lineare degli eventi nell'esperienza dell'utente che si traduce in un quadro temporale/spaziale. Questo può essere pensato come la serie di momenti ed eventi che si collegano tra loro durante l'esperienza utente.

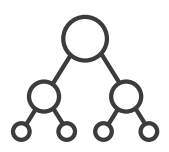

#### Relazione

La relazione si riferisce alle rappresentazioni spaziali, temporali e gerarchiche tra gli oggetti dell'interfaccia che guidano la comprensione dell'utente e il processo decisionale. 24

### 2.11

### I 12 principi della UX nel Motion Design

Principi della motion in ambito UX/UI

A questo punto è utile riprendere i 12 principi dell'animazione teorizzati dalla Disney e già trattati precedentemente per declinarli in ambito UX/UI. Issara Willenskomer nel suo saggio "Creating Usability with Motion" tratta molto bene l'argomento, riuscendo a spiegare il tutto in maniera chiara ed esaustiva. Nel 2017 stila i 12 Principi della UX nella Motion, indagando molto bene le relazioni che esistono fra il mondo del motion design e quello della User Experience e della User Interface.<sup>25</sup>

<sup>25</sup> https://medium.com/ux-in-motion/creating-usability-with-motionthe-ux-in-motion-manifesto-a87a4584ddc

### 2.11 I 12 principi della UX nel Motion Design

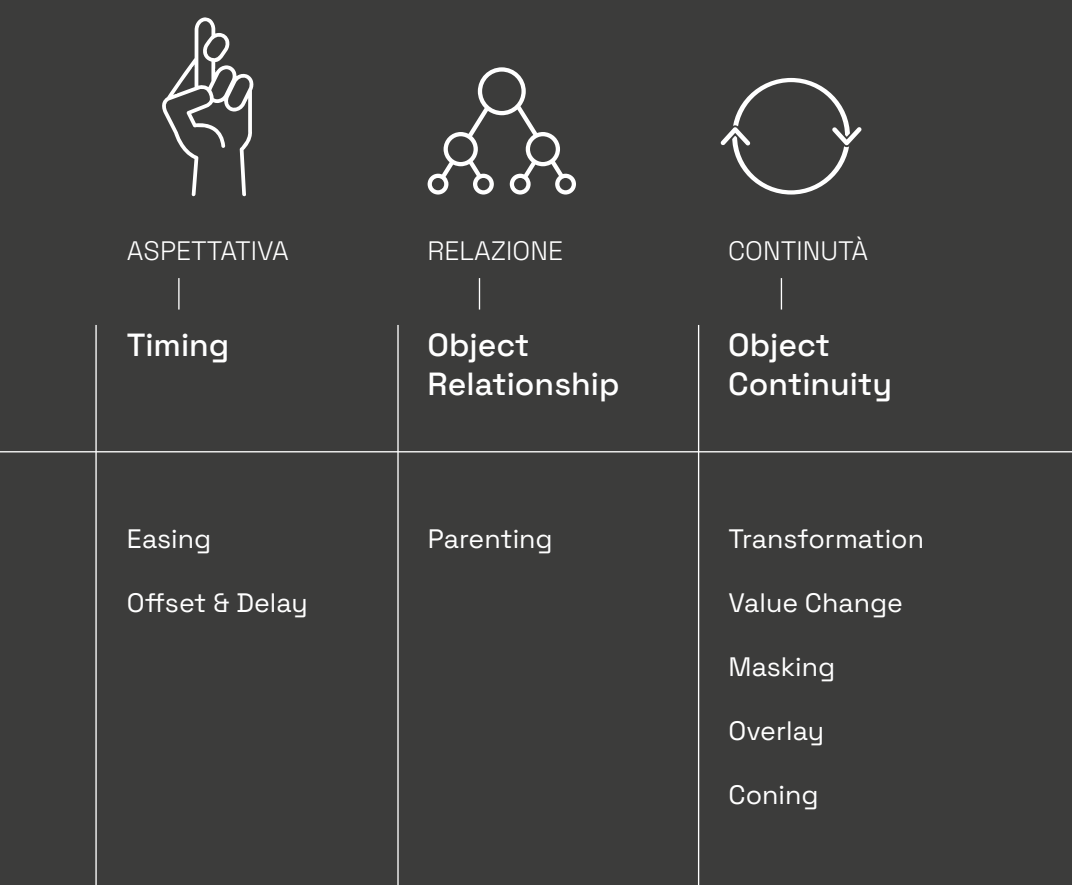

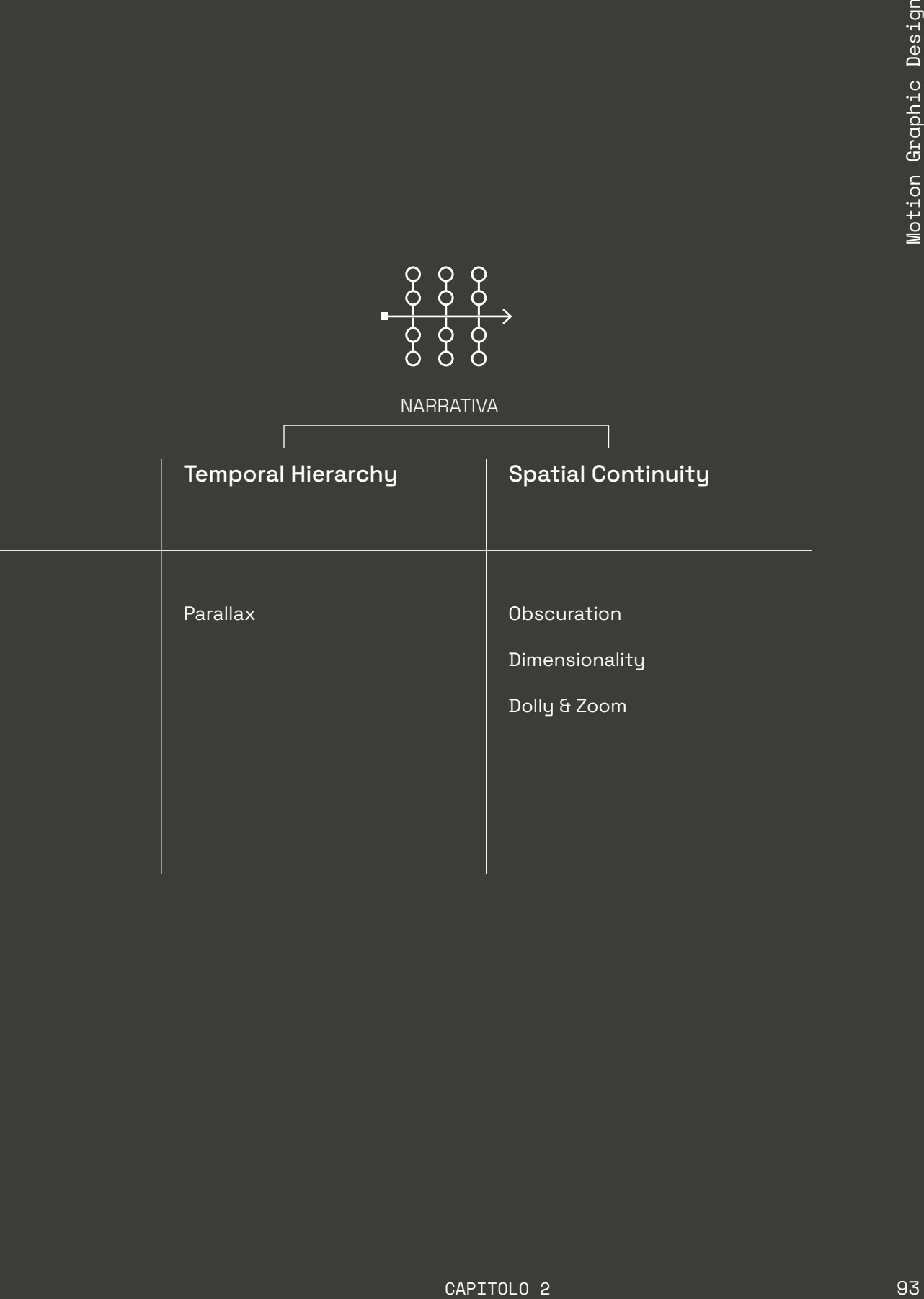

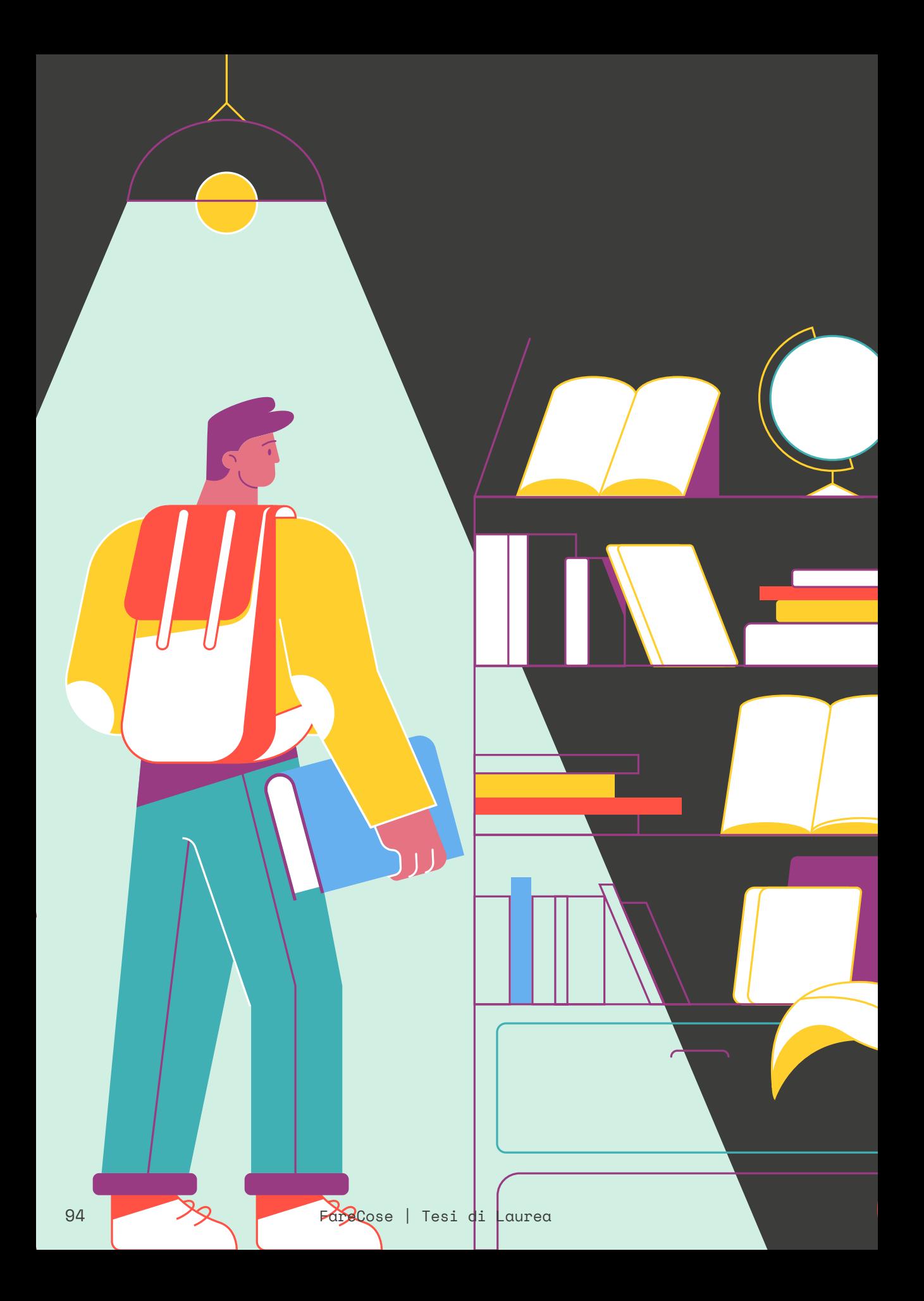

### 2.12

### Come e dove studiare motion in Italia?

#### Panorama italiano

Nelle pagine a seguire verranno indicate alcune tra le proposte universitarie e scolastiche italiane che permettono di studiare in modo basilare o approfondito il motion graphic design.

Sono state raccolte università pubbliche e private, scuole che offrono corsi specifici di formazione, risorse online che mettono a disposizione tutorial ed insegnamenti privati, per finire col corso di Immagine e Suono al Politecnico di Torino, facendone una larga presentazione della metodologia formativa, dell'esame finale e le modalità in cui viene erogato il corso.

# 2.12.1 NABA

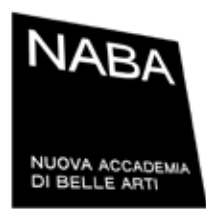

#### Corso breve in Motion Design NABA

L'obiettivo del corso è permettere agli studenti di acquisire le tecniche basilari per la creazione di clip animate attraverso After Effects. Ogni studente sarà in grado di realizzare progetti 2D - quali ident, logo animation, kinetic typography, animazioni di personaggi, titoli di testa, etc - gestendone il processo produttivo, dalla creazione dei visual tramite Photoshop o Illustrator, fino all'animazione vera e propria.

#### *Metodologia formativa*

Data la natura multimediale della disciplina, il corso si avvale di metodologie didattiche all'avanguardia, sostituendo la statica lezione frontale con esercitazioni, laboratori creativi e momenti di analisi di progetti animati, al fine di estrapolarne metodi e nozioni tecniche. Gli argomenti più pratici saranno inoltre supportati da videotutorial originali, che gli studenti potranno scaricare e conservare anche per future consultazioni, velocizzando così i tempi di apprendimento di ogni singolo studente, che potrà usufruire di un'esperienza didattica interattiva e personalizzata.

#### *Attestato finale*

A tutti coloro che non desiderano sostenere la prova di verifica finale per il conseguimento dei crediti ECTS, potrà essere rilasciato, su richiesta, un attestato di frequenza. La Segreteria si riserva di verificare l'effettiva frequenza di almeno l'80% del monte ore di lezione prima di rilasciare l'attestato. 26

<sup>26</sup> https://www.naba.it/it/corsi-brevi/media-design/motion-design

## 2.12.2

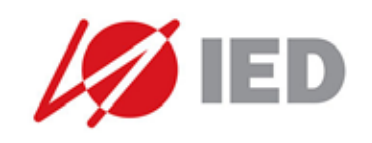

Corso triennale in Graphic Design - Motion Graphic IED

Il percorso formativo è strutturato in modo da fornire una preparazione completa su 4 macroaree: grafica pubblicitaria, televisiva, grafica del prodotto e grafica editoriale. Si alternano sessioni di teoria sulla storia e la conoscenza del mondo della grafica e della comunicazione, a momenti di progettazione assistita. Si impara a osservare le varie forme di comunicazione in senso sincronico e diacronico acquisendo via via una visione critica personale. Grazie alle prime esperienze di progettazione, si inizia a capire che la creatività deve fare i conti con le necessità di comunicare. <sup>27</sup>

L'acquisizione della metodologia progettuale è supportata dall'utilizzo dei software dedicati all'impaginazione, al fotoritocco, all'animazione in motion graphic, alla modellazione 3D, alla costruzione di pagine web. Si approfondiscono inoltre le tecniche di stampa e di produzione, la gestione del web e dei social media.

Il triennio si completa con una progettazione autoriale a cui è richiesto di soddisfare le necessità di un cliente reale.

https://www.ied.it/barcellona/scuola-arti-visive/corsi-triennali/ motion-graphics-and-video/VBD1730E 27

### 2.12.3 School of Design

# m scuola mohole

cinema comunicazione storytelling

Scuola Mohole Corso Motion Design *Struttura* 120 ore di formazione 40 Incontri Durata corso 10 mesi Cloud per gestione e condivisione file aula/home Numero chiuso: Max 8 Studenti

#### *Metodologia formativa*

Prima di tutto i principi. Alla base del corso ci saranno i principi che si nascondono dietro ogni buon progetto. La nostra idea non è trasmettere la conoscenza di uno o più software, ma trasmettere il giusto metodo di lavoro. Avere chiara la tua destinazione ti aiuterà a prepararti nel modo giusto per poter affrontare il viaggio senza imprevisti. Il nostro tempo è denaro, risparmiarlo è un obbligo! Per poterlo fare dobbiamo imparare a non lanciarci nel vuoto con i nostri progetti. Impareremo l'importanza della ricerca, dell'utilizzo di Moodboard e la creazione di Storyboard per ogni nostro lavoro. Mettere in pratica la teoria sarà la parte più entusiasmante.

*Strumenti di comunicazione* Slack

Tieni sempre aggiornati i tuoi docenti sui tuoi progressi. Grazie a Slack i nostri docenti potranno risponderti appena ne avranno l'opportunità.

Facebook

Il nostro gruppo privato di facebook è composto esclusivamente da ex allievi della School of Design. Un momento importante di confronto con Designer più esperti che possono dare utili consigli. <sup>28</sup>

https://scuola.mohole.it/3d-animation/?gclid=CjwKCAjwz\_ 28 WGBhA1EiwAUAxIcawAVtfOacFGTLbG8PatIJDuRybHu9rPDOxo9\_ UwVU-LO6SIN5R2iBoCnygQAvD\_BwE

### 2.12.4 Bauer

# Bauer

#### Motion Design Bauer CFP

Sono approfonditi preliminarmente gli aspetti storicolinguistici del cinema, della composizione grafica, del lettering e dell'illustrazione all'interno della narrazione audiovisiva.

La ricerca, la produzione e la gestione dei contributi iconografici e audio, insieme alle competenze tecniche per l'animazione e il montaggio concorrono alla realizzazione del progetto finale in motion design. Al termine del percorso formativo l'allievo sarà in grado di progettare e presentare prodotti audiovisivi tra varie tipologie: showreel, ident televisivo, sigla, trailer, promo, videoclip musicale, video istituzionale, commerciale, didattico, culturale.

- —Concept Development
- —Basic Design
- —Storia e linguaggi del motion design
- —After Effects base e avanzato
- —Storytelling
- —Elementi di regia
- —Sound design
- —Editing
- —Cinema 4D
- —Job Training (dal cv al colloquio e reel review).

<sup>29</sup> https://www.cfpbauer.it/motion-design/

### Politecnico di Torino 2.12.5 Immagine e Suono

Il corso

Il corso di Immagine e Suono al Politecnico di Torino è un modulo facente parte del Laboratorio di Communication design II, che fino all'anno accademico 2020/2021 si è svolto durante il secondo semestre del terzo anno nell'indirizzo di Design Grafico & Virtuale. Come riportato nella pagina di presentazione del laboratorio:

"Il laboratorio si propone come ultimo momento formativo dell'indirizzo comunicazione visiva del corso di Laurea. Pone l'attenzione alle nuove forme ed ai nuovi strumenti di comunicazione, all'elaborazione delle immagini digitali ed alle ricadute che l'innovazione tecnologica in questo settore produce sul cambiamento dei comportamenti umani, garantendo approcci e usi consapevoli degli strumenti informatici e ipermediali.

È obiettivo del corso la definizione di nuove tipologie di prodotti o di sistemi di prodotti che tengano conto delle diverse esigenze di utenza, dei possibili scenari d'uso e delle diverse tecnologie disponibili. Il laboratorio è multidisciplinare: prevede apporti provenienti da campi disciplinari eterogenei, scientifici, che si integrano, con l'obiettivo di far comprendere la complessità che insiste su un progetto di Digital Design, dalla fase di progettazione, alla fase di realizzazione."

Nello specifico, il corso di Immagine e Suono (della durata di 60 ore e corrispondente a 6 CFU) è così articolato: "L'insegnamento fornisce le competenze per la gestione tecnica ed operativa del colore, della luce e del suono all'interno di un flusso video, dove la componente percettiva converge verso un artefatto coerente ed efficace nella misura in cui tutti gli elementi di stimolo sensoriale sono introdotti in modo consapevole e con padronanza delle tecniche.

Sono trattati i temi dell'elaborazione dell'immagine per la gestione del colore e della sua distribuzione nel quadro del flusso video e l'elaborazione dei contenuti audio in forma di effetti sonori e musica, fino alla definizione delle specifiche e delle procedure tecniche software per la loro realizzazione." 30

L'esame finale richiede, oltre ad una prova scritta, la realizzazione di un elaborato in motion graphics con dei criteri da soddisfare al fine di ottenere una valutazione finale.

Motion Loop Successivamente questo aspetto verrà approfondito, al momento risulta utile citare l'esistenza di un canale Instagram avviato nel Settembre 2020 dal titolare del corso Luca Cattaneo, nonchè mio relatore in questo progetto di tesi, e da Barbara Stabellini.

La consegna prevedeva la realizzazione di un loop in motion graphics a tema Film, Serie TV, Anime o Cartoons a scelta libera, scegliendo un personaggio e curando un'animazione che lo vedesse svolgere una qualche azione, tipica e caratteristica, che lo rendesse quindi facilmente riconoscibile.

Una volta raccolti tutti i loop sono cominciate le pubblicazioni seguendo il format "Every Monday, a short loop animation to start happily the week: proudly designed by students attending "Immagine e suono" at Polito". Esse non seguono un ordine preciso o deciso da particolari canoni, piuttosto è stata curata e presa in considerazione l'immagine finale del feed completo della pagina, accostando colorazioni simili in modo da ottenere una certa continuità visiva.

Solo in due occasioni è stato scelto di programmare una tripletta lo stesso lunedì, una volta realizzata a tema "Breaking Bad" e l'altra a tema "Peaky Blinders", in modo da smaltire prima le pubblicazioni e poter avviare la programmazione dei post inerenti il lavoro svolto durante l'anno accademico 2020/2021 dai ragazzi del corso di Immagine e Suono insieme alla partership di WeLoco, la cui comunicazione social è stata curata dal sottoscritto. Tutto ciò verrà analizzato nei capitoli successivi riguardanti il progetto.

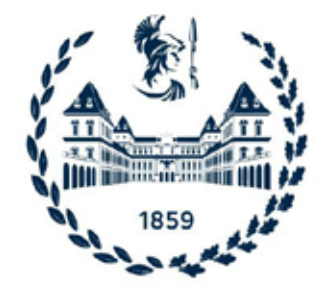

https://didattica.polito.it/pls/portal30/gap.pkg\_guide.viewGap?p\_ 30 cod\_ins=03NDBPN&p\_nome\_ins\_modulo=Communication%20 design%20II%20%28Immagine%20e%20suono%29&p\_a\_acc=2020

# Conclusioni

2.13

### Il Motion Graphic Design, strumento o vera materia di Design?

Nuovi linguaggi

Al giorno d'oggi il mondo vive un processo di moltiplicazione dei canali di comunicazione e ampliamento di quelli già esistenti, chiamando inevitabilmente i designer (in particolar modo della comunicazione visiva) a ridefinire il loro campo di interesse e di attività, ampliare le loro skills per quanto riguarda l'utilizzo di softwares ma anche quelle mentali e che coinvolgono la fase progettuale. Proprio la fase progettuale sembra non essere mai stata presa in considerazione quando si parla di motion graphics: spesso questo ambito viene visto più sotto il suo punto di vista tecnico e pragmatico, come il rossetto, la decorazione finale da apporre su un progetto grafico / visivo già terminato, per dargli un qualcosa in più. Risulta perciò importante ridefinire il ruolo della motion e riconoscere che la grafica in movimento sta assumendo un'importanza sempre maggiore grazie soprattutto all'evolversi dei sopracitati canali di comunicazione come social media, siti web, mobile app o le ancor più recenti piattaforme di streaming che sembra possano sostituire definitivamente, in un giorno non troppo lontano, la televisione.

Criticità

Il motion design è una di quelle rare discipline che riesce ad unire un numero di competenze e conoscenze elevatissimo, richiedendo skills inerenti la produzione video, l'illustrazione, il sound design, il fotoritocco e talvolta anche la UX e la UI (a maggior ragione in tempi più recenti). La difficoltà tra il riconoscerla come una disciplina della

comunicazione visiva o un mero strumento tecnico risiede proprio in questa sua poliedricità. Gianni Sinni riconduce questa difficoltà a due

problemi principali, ovvero due aspetti che connotano particolarmente la motion.

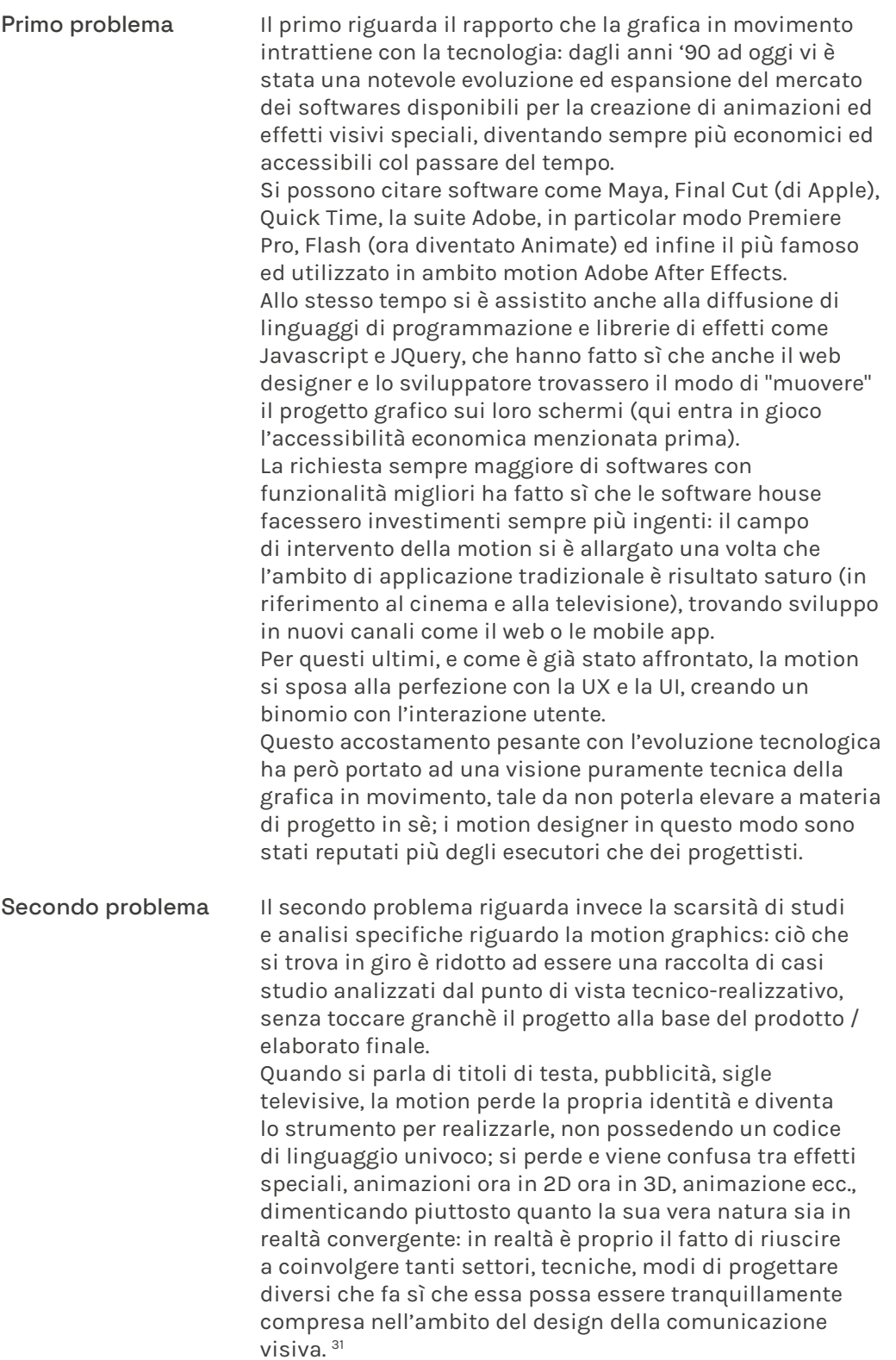

"Fin dall'apertura dei primi corsi di motion graphics nelle università è apparso chiaro, infatti, come l'insegnamento dovesse passare attraverso il metodo del design più che essere rivolto a creare semplicemente degli "schiavi" di After Effects."

- Heller, 2001.

31 https://medium.com/@giannisinni/il-progetto-visivo-esteso-nel-tempo-ae943e56fcf5

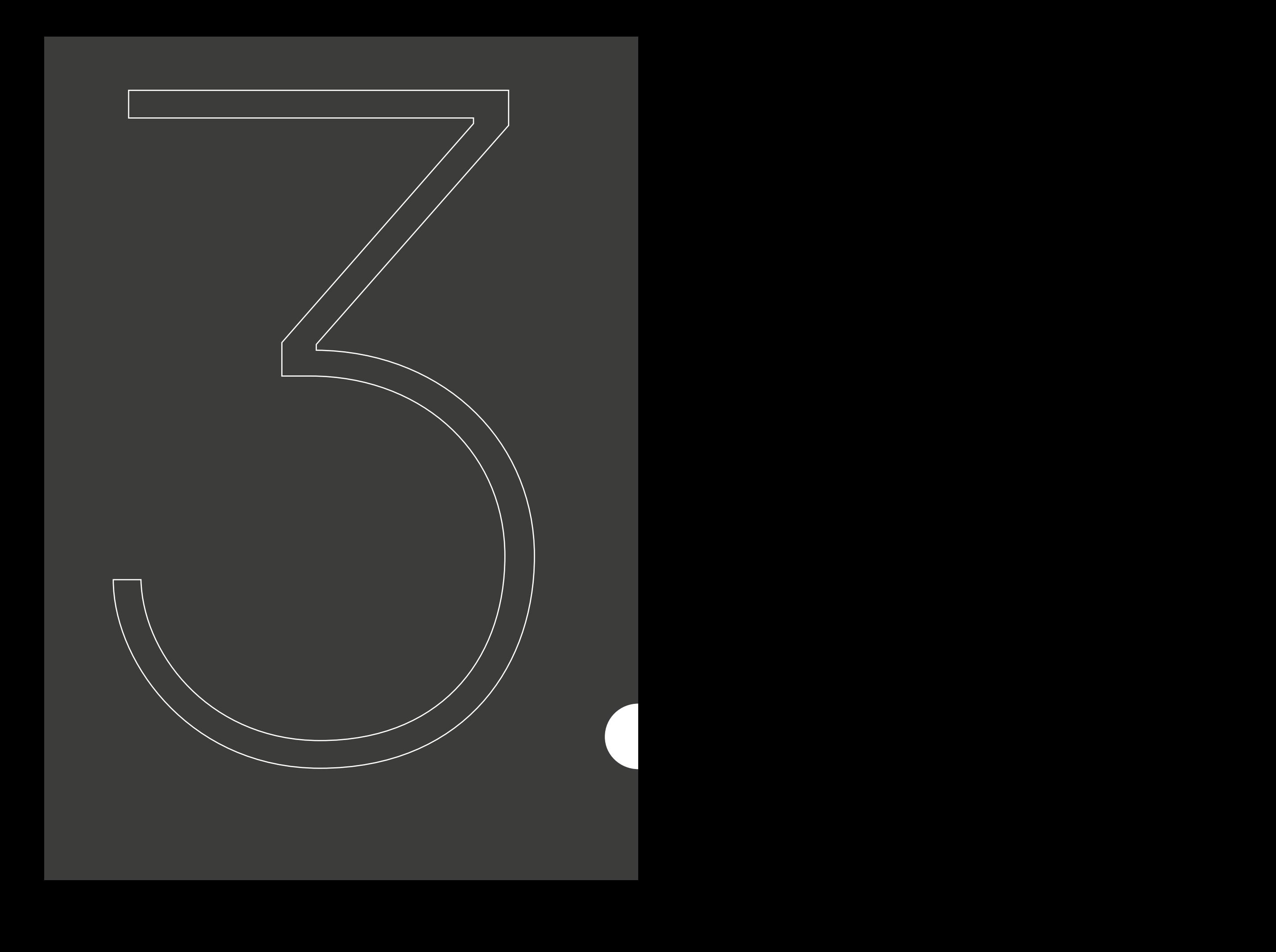

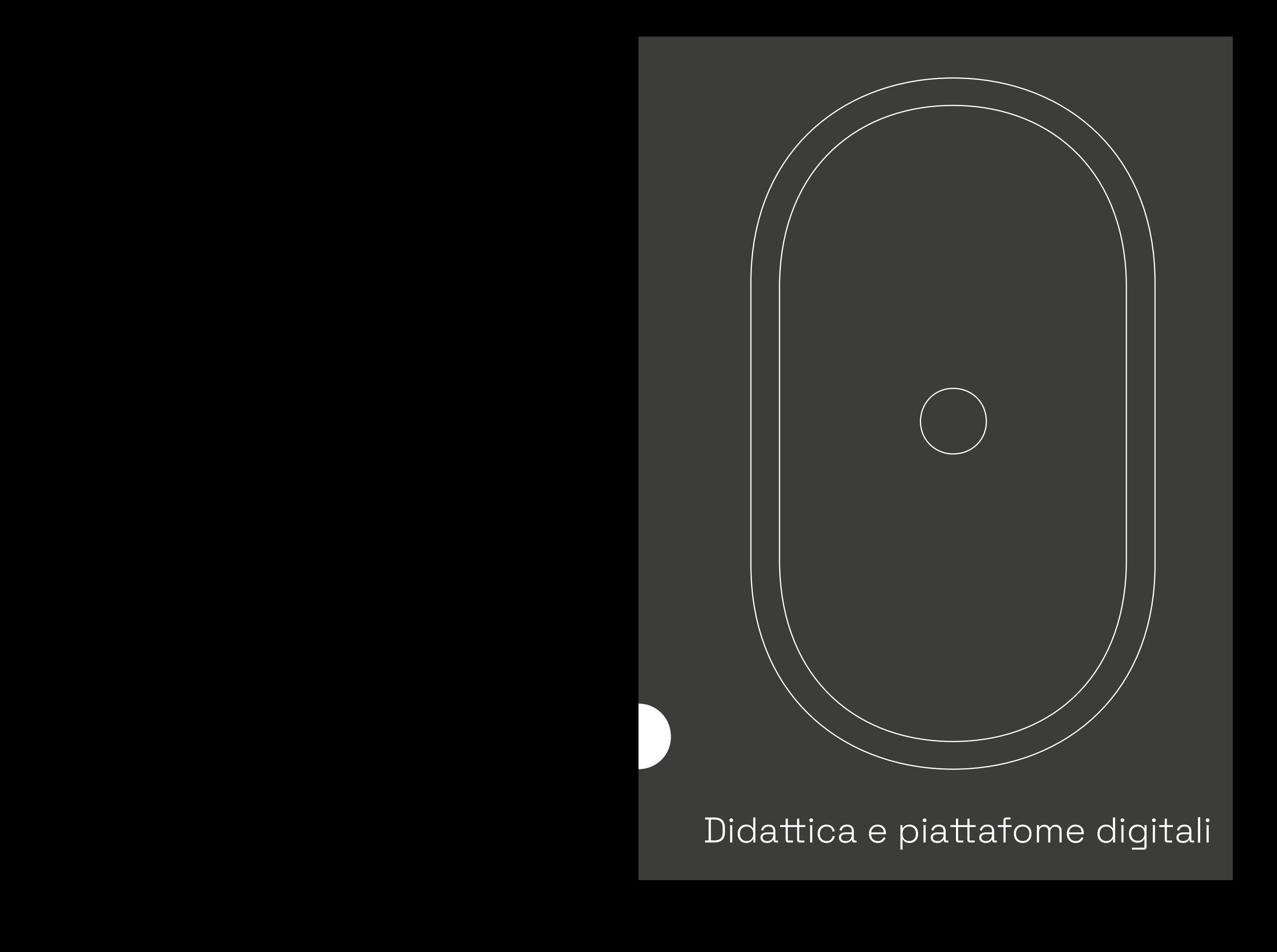

Didattica e piattafome digitali

L'emergenza sanitaria dovuta al Covid-19 è stata un acceleratore di tendenze nel mondo dei media e della società, confermando delle dinamiche in corso da tempo e velocizzandone altre. Oggi siamo qualche anno avanti rispetto alle previsioni.
### Il mondo cambia e si adatta 3.1 La pandemia

Introduzione In poco più di due mesi, tra il dicembre 2019 ed il febbraio 2020, lo scenario globale è cambiato radicalmente a causa della diffusione di un nuovo coronavirus Sars-CoV-2, causa della malattia da COVID-19, e l'intero mondo si è dovuto adattare alle nuove esigenze di vita dettate dal virus per limitarne la propagazione.

> Gli impatti della pandemia sono stati rilevanti in ogni settore e ambito, portando il pianeta Terra ad affrontare una profonda crisi economica, ambientale e soprattutto sociale; le dinamiche che regolavano la quotidianità, i rapporti e le relazioni inter-personali, non sono più stati gli stessi da allora.

Ripercorrendo brevemente le tappe fondamentali della diffusione del COVID-19 e le conseguenze che ne sono derivate, esse potrebbero essere riassunte in alcune date ben precise.<sup>1</sup>

<sup>1</sup> https://www.wired.it/scienza/medicina/2020/03/21/storiacoronavirus-tutte-tappe-contagio-cina-covid19/

# 3.1.2

### Timeline Le date della pandemia

### 31.12.2019 Polmoniti anomale

# 09.01.2020 L'annuncio

Sebbene già a novembre (uno studio italiano affermerebbe in realtà a ottobre\*) il virus aveva cominciato a circolare nel suo epicentro, Wuhan\*\*, lanciando i primi segnali con alcuni fenomeni di polmonite di cui non si riusciva a stabilire le cause, la prima data ufficiale viene considerata il 31.12.2019, quando le autorità sanitarie locali cominciavano a segnalare questi casi insoliti (all'inizio di gennaio 2020, a Wuhan, vi erano decine di casi confermati e centinaia di persone sotto osservazione).

貞

Il 9 gennaio le autorità sanitarie dichiaravano ai media la natura della malattia: un nuovo patogeno appartenente alla famiglia dei coronavirus responsabili della Sars. Il 10 gennaio l'Oms divulgava poi la notizia, fornendo le prime istruzioni per evitare il contagio (soprattutto evitare il contatto con le persone sintomatiche). Il 12 gennaio infine il virus veniva sequenziato in modo da poter sviluppare e diffondere i kit diagnostici.

ò

\*Fonte studio italiano.

\*\* La città più popolata della parte orientale, perno per il commercio e gli scambi; dalle prime indagini era emerso che i contagiati erano frequentatori assidui del mercato Huanan Seafood Wholesale Market.

### 21.01.2020 Trasmissione

### 30.01.2020 L'emergenza

Il 21 gennaio l'Oms annuncia che il virus, che probabilmente è stato trasmesso dall'animale all'essere umano (un salto di specie), si trasmette anche da uomo a uomo, senza ancora capire però quanto alto fosse il tasso di contagiosità. Diversi Stati cominciavano a raccomandare di non fare viaggi in Cina se non per necessità, allo stesso tempo Wuhan entrava nel suo primo lockdown totale.

ö

In Italia al 29 gennaio i casi erano pochi, tutti provenienti dalla Cina\*. Nella serata del 30 gennaio l'Oms dichiarava l'emergenza sanitaria pubblica di interesse internazionale e l'Italia bloccava i voli da e per la Cina, unica in Europa. Tuttavia l'8 Febbraio l'Oms annunciava che i casi in Cina si stavano stabilizzando.

ò

<sup>\*</sup> A partire dal 29 gennaio c'erano due turisti cinesi di Wuhan contagiati, ricoverati allo Spallanzani, un ricercatore italiano positivo al virus e proveniente dalla Cina e un diciassettenne, rimasto bloccato a lungo a Wuhan a causa di sintomi simil-influenzali, non positivo al coronavirus ma ugualmente tenuto sotto osservazione e ricoverato allo Spallanzani.

# 3.1.2

### Timeline Le date della pandemia

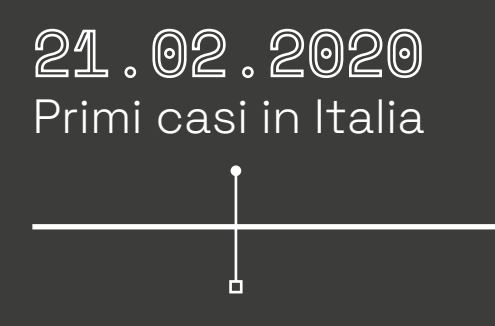

Venerdì 21 febbraio 2020 è una data centrale per la vicenda italiana legata al nuovo coronavirus. In Lombardia sono emersi diversi casi di coronavirus di persone non provenienti dalla Cina.

04.03.2020 Provvedimenti

Mercoledì 4 marzo il governo ha dato il via libera alla chiusura di scuole e università in tutta Italia fino al 15 marzo, mentre l'8 la Lombardia viene dichiarata "zona rossa", quindi isolata.

ò

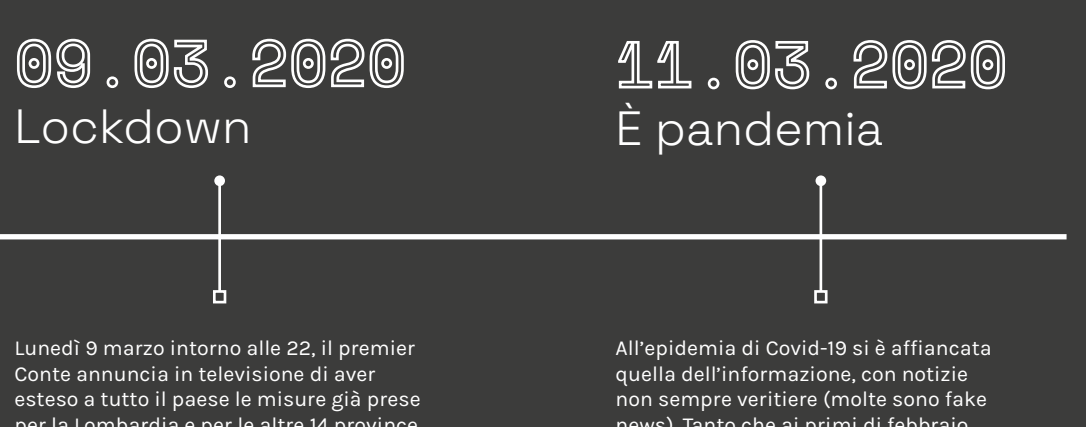

per la Lombardia e per le altre 14 province, tanto che tutta l'Italia diventerà "zona protetta": si può uscire di casa solo per comprovate ragioni di necessità come per fare la spesa, per esigenze lavorative, per l'acquisto di farmaci o per altri motivi di salute.

news). Tanto che ai primi di febbraio proprio l'Oms parla per la prima volta di infodemia\*, termine nuovo con cui si indica il sovraccarico di aggiornamenti e news non sempre attendibili.

\* "L'OMS ha definito questa nuova piaga Infodemia, e Recode ha individuato oltre 15 milioni di bufale solo su Twitter."

https://vdnews.tv/article/siti-fake-news-coronavirus

### Le conseguenze 3.2 Lockdown e didattica

Didattica a distanza Nativi digitali? La conseguenza della chiusura fisica di scuole e università è stata lo svolgimento della didattica a distanza. Questo passaggio è stato tutt'altro che fluido, portando con sè diverse problematiche e facendone emergere di nuove, di cui in realtà si era a conoscenza ma venivano sottovalutate o non prese in considerazione. Partendo dal presupposto che vi è stata una grande differenza tra l'impatto su scuole primarie e secondarie rispetto all'ambito universitario, entrambe le tipologie di studenti hanno patito la DAD. Questa è risultata essere uno strumento difficile da gestire ed il modo forzato con cui si è avuta un'accelerazione del suo utilizzo non ha di certo aiutato studenti ed insegnanti a trovarsi a loro agio nello svolgere mansioni in cui la presenza ed il contatto visivo sono stati sempre fondamentali, a maggior ragione con i più piccoli. Per quanto riguarda soprattutto le scuole primarie e secondarie in Italia, le lacune emerse sono principalmente due: una legata alla diffusione dei supporti digitali e l'altra alle relative competenze di utilizzo di questi ultimi, per motivi tecnici, economici e di disorganizzazione da parte delle autorità competenti. Gli studenti di questa tipologia appartengono ad una fascia d'età più piccola, dipendono ancora molto dai loro genitori (risultando quindi poco maturi) e sebbene vengano ormai definiti "nativi digitali" <sup>2</sup> è emersa una difficoltà condivisa nell'usare le tecnologie a disposizione (come per esempio eseguire una ricerca su un laptop), quando invece risulta molto semplice l'uso di un

smartphone.

social network come Instagram o TikTok attraverso lo

Mark Prensky, scrittore statunitense, ha coniato la definizione di 2 "nativi digitali" (nati dal 1985 in poi), descrivendoli come "chi ha vissuto in totale armonia e in simbiosi con le nuove tecnologie, padroneggiandone strumenti e metodi. " https://www.pirelli.com/global/it-it/life/chi-sono-i-nativi-digitali

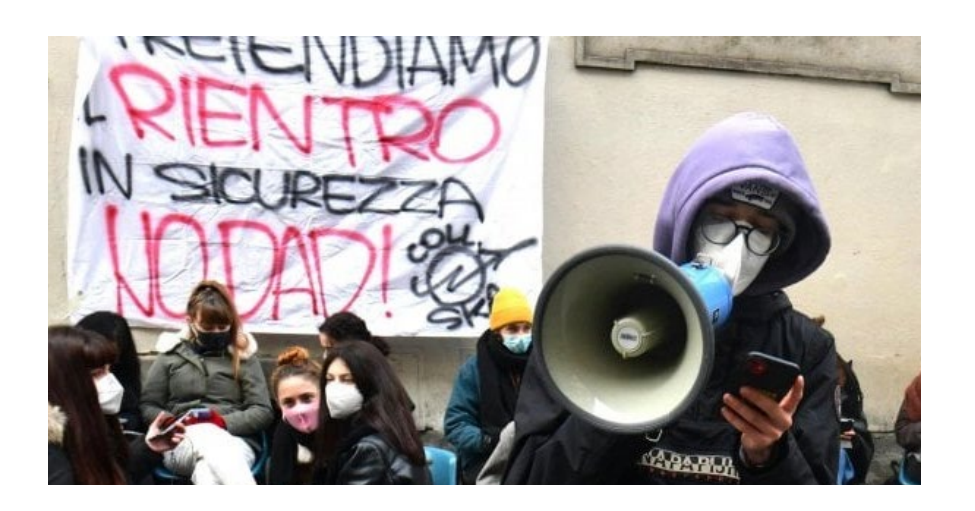

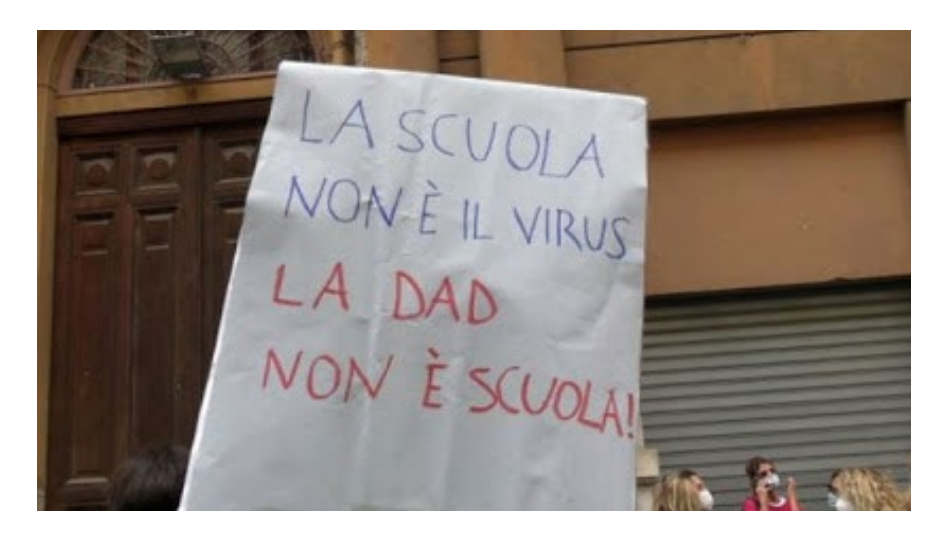

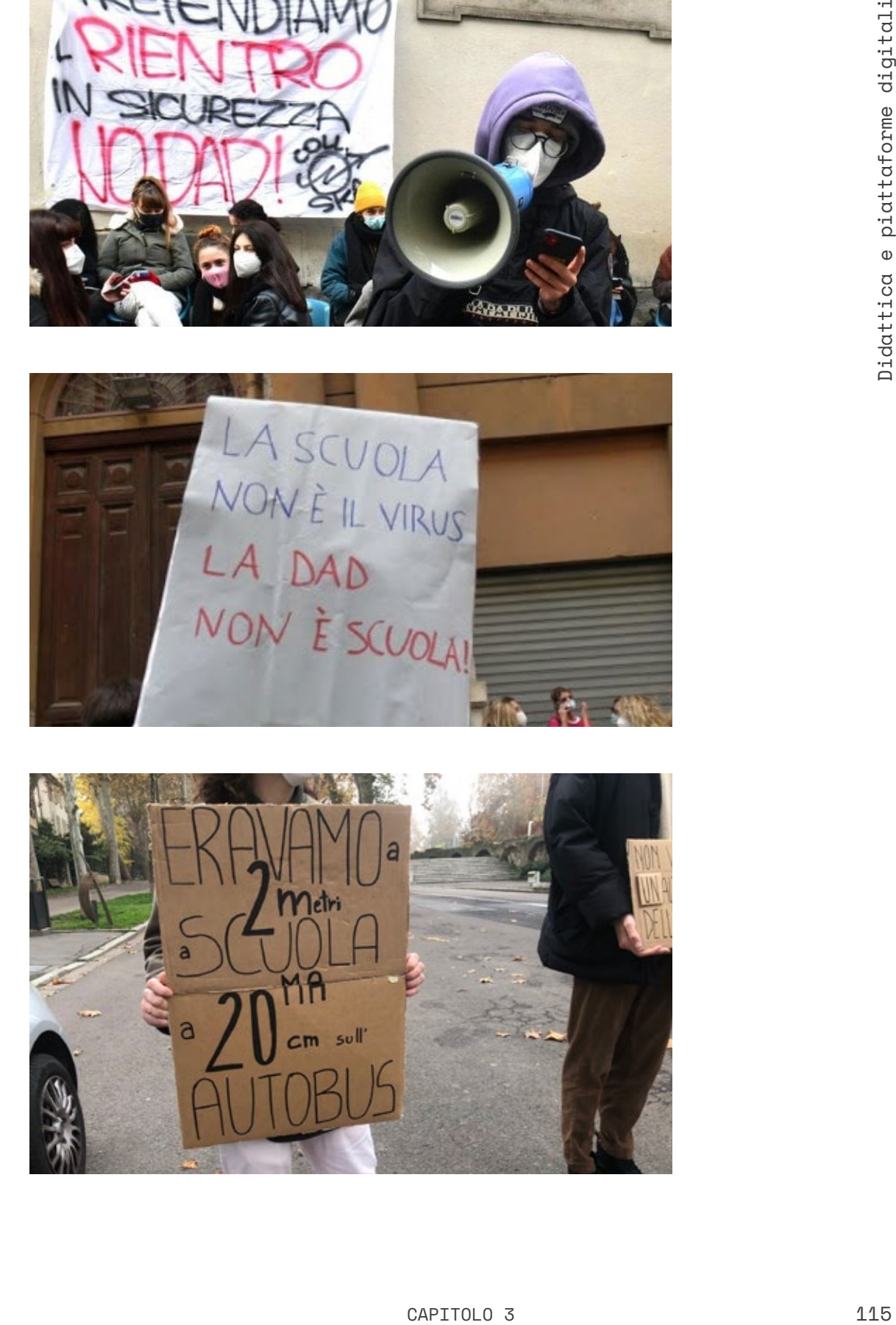

A causa delle carenze e lacune tecnologiche oggi si parla di digital divide\*, termine che riguarda sia le persone che non hanno accesso a internet, sia quelle che dispongono di una connessione lenta, avendo difficoltà maggiori nell'interazione.

<sup>\*</sup>Espressione nata in seno all'amministrazione statunitense della presidenza Clinton (1993-2001) per indicare la disparità nelle possibilità di accesso ai servizi telematici tra la popolazione americana. L'uso dell'espressione è oggi diffuso a livello mondiale, a indicare la consapevolezza globale di una problematica di accesso ai mezzi di informazione e comunicazione da parte di determinate aree geografiche o fasce di popolazione.

### I limiti 3.2.2 Lockdown e didattica

Supporti digitali Competenze digitali "L'affermarsi degli ambienti di apprendimento non può prescindere dalla diffusione dei device tecnologici. Così come non possiamo immaginare un bambino o una bambina al banco di scuola senza quaderni o senza penne è oggi impossibile continuare a ritenere secondaria la disponibilità di tecnologie per la scuola. Le nuove generazioni devono poter avere i dispositivi attraverso cui accedere agli ambienti di apprendimento e mediante i quali sfruttare pienamente le potenzialità formative della rete. Purtroppo, molti sono stati gli esclusi dalla didattica online a causa della mancanza di computer e/o tablet con cui accedere alla didattica alternativa. Questo non deve più accadere a prescindere del verificarsi o meno di nuove emergenze sanitarie. Abbiamo imparato che la nostra realtà formativa deve prevedere i libri così come i tablet o i computer perché la scuola e le sue finalità sono mutate rispetto al passato, ma soprattutto è profondamente mutata la realtà in cui essa è inserita. L'avere a disposizione le tecnologie permette di acquisire strategie di apprendimento/insegnamento differenti e promuove l'acquisizione delle competenze digitali." 3 "Con la Pandemia è diventato evidente che i nativi digitali non esistono (o se esistono sono pochi) e che l'analfabetismo digitale è ancora troppo diffuso nella scuola e nelle università. Così come previsto dal Libro Bianco23 europeo, fin dal lontano 1995, è indispensabile che la digital literacy coinvolga tutti i giovani e le giovani affinché i futuri cittadini dispongano di quelle competenze (Calvani, Fini, Ranieri, 2010) ormai imprescindibili nella società connessa. Per arrivare a questo obiettivo è indispensabile che la formazione dei futuri insegnanti di scuola di ogni ordine e grado destini uno spazio maggiore alle ICT per l'insegnamento. Affinché gli studenti e le studentesse imparino ad impiegare efficacemente le tecnologie per apprendere è importante che l'insegnamento integri la dimensione digitale nelle attività didattiche e che i docenti adottino metodologie miste in cui analogico e digitale siano integrati all'interno dello stesso percorso." 4

http://piemonteautonomie.cr.piemonte.it/cms/index.php/effettidella-chiusura-delle-scuole-sull-apprendimento-degli-studenti 3,4

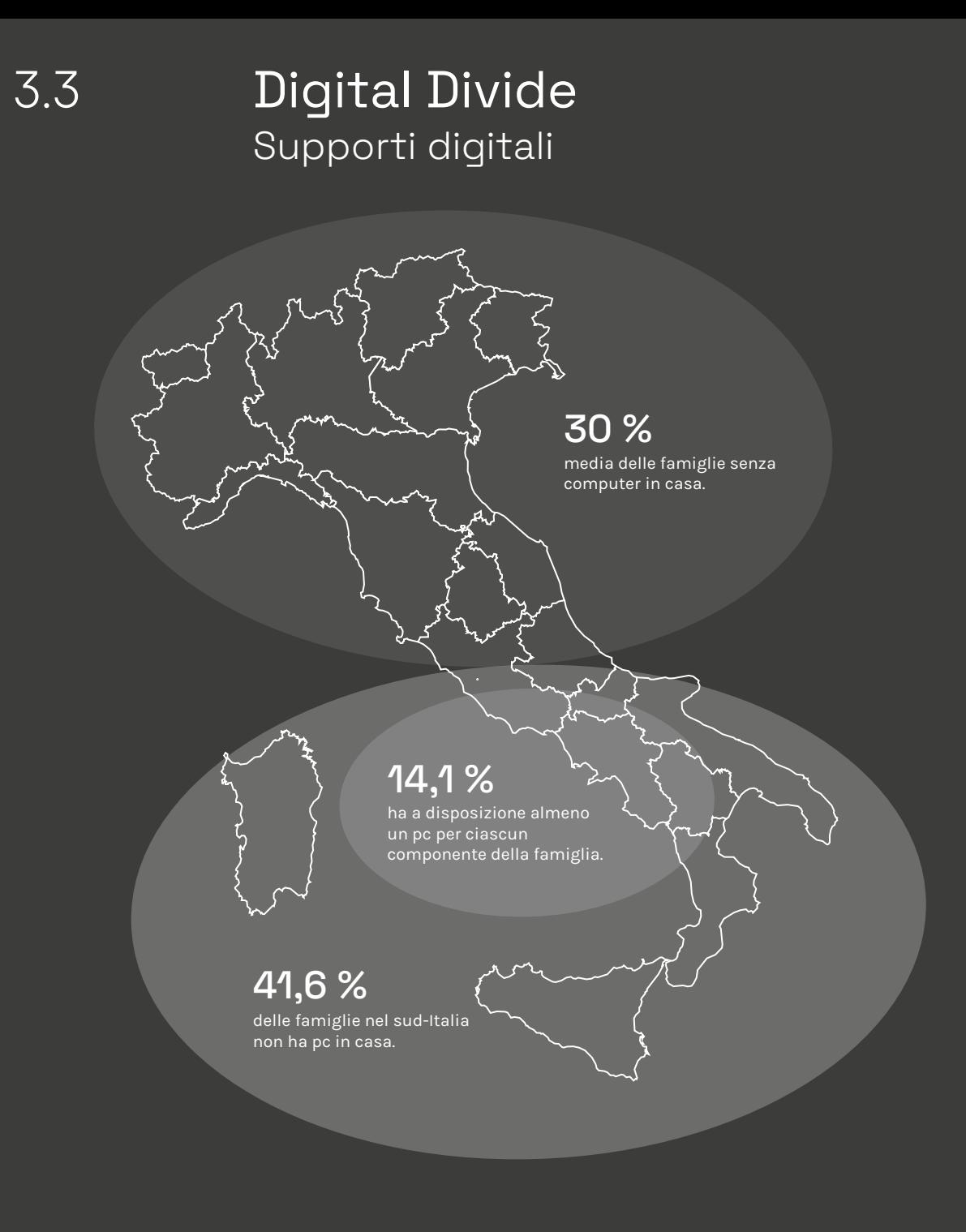

http://piemonteautonomie.cr.piemonte.it/cms/images/pdf/ 5 numero2\_2020/bruschiricchiardi.pdf

https://www.istat.it/it/archivio/240949 6

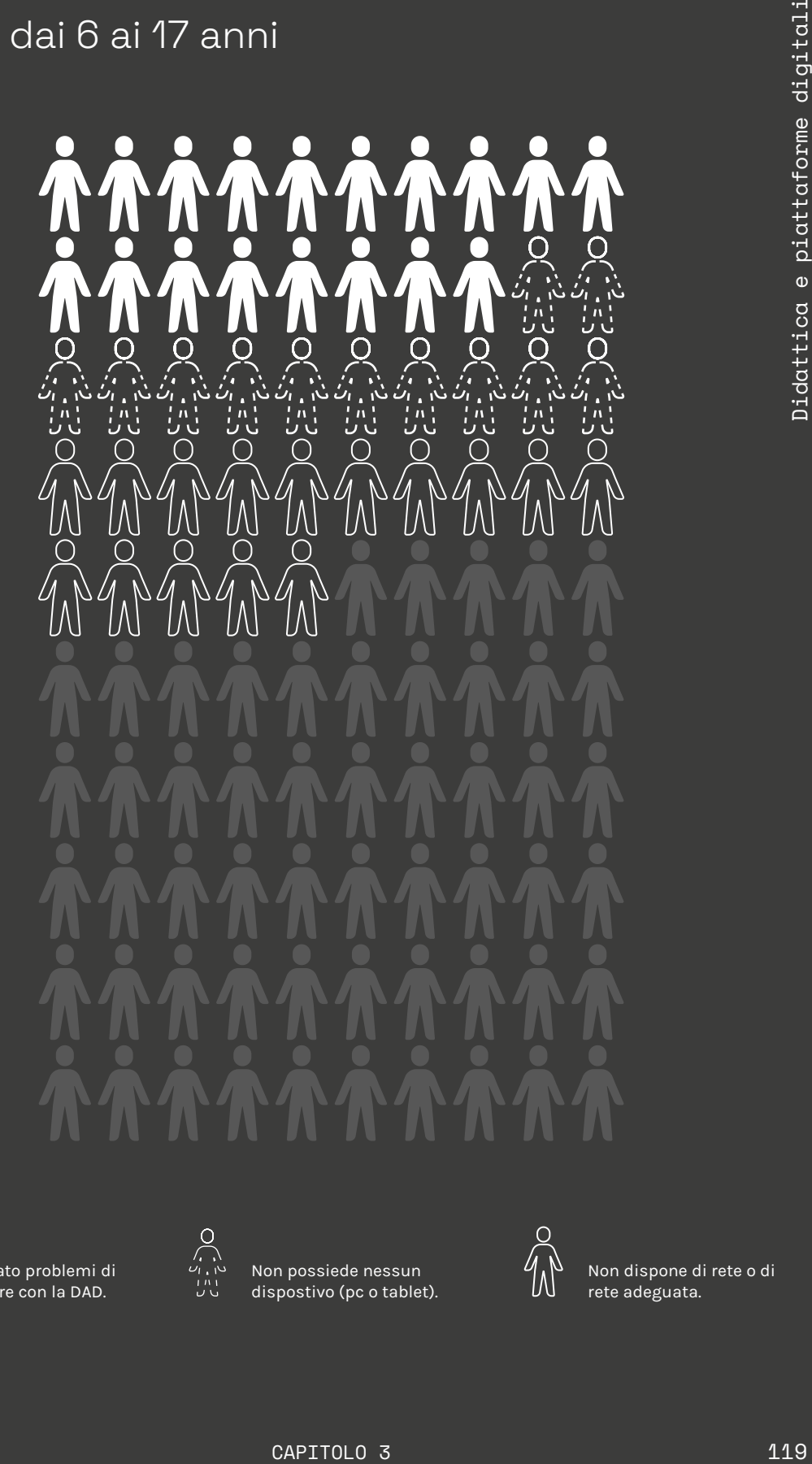

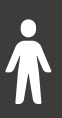

Ha segnalato problemi di vario genere con la DAD.

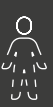

Non possiede nessun dispostivo (pc o tablet).

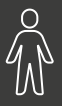

Non dispone di rete o di rete adeguata.

### Digital Divide Competenze digitali

Le defiances tecnologiche non si sono viste soltanto da parte degli studenti, in quanto un dato che fa più paura è la carenza di formazione specifica degli insegnanti sulle strategie efficaci di didattica a distanza e di competenze tecnologiche: solo il 20% degli insegnanti ha ricevuto in Italia una formazione specifica, nonostante l'attivazione del Piano nazionale per la digitalizzazione delle scuole nel 2015 (Locatelli, Mincu, 2020). 5

http://piemonteautonomie.cr.piemonte.it/cms/images/pdf/ 5 numero2\_2020/bruschiricchiardi.pdf

https://www.istat.it/it/archivio/240949 6

### Ragazzi dai 14 ai 17 anni che hanno usato internet nell'ultimo trimestre del 2019.

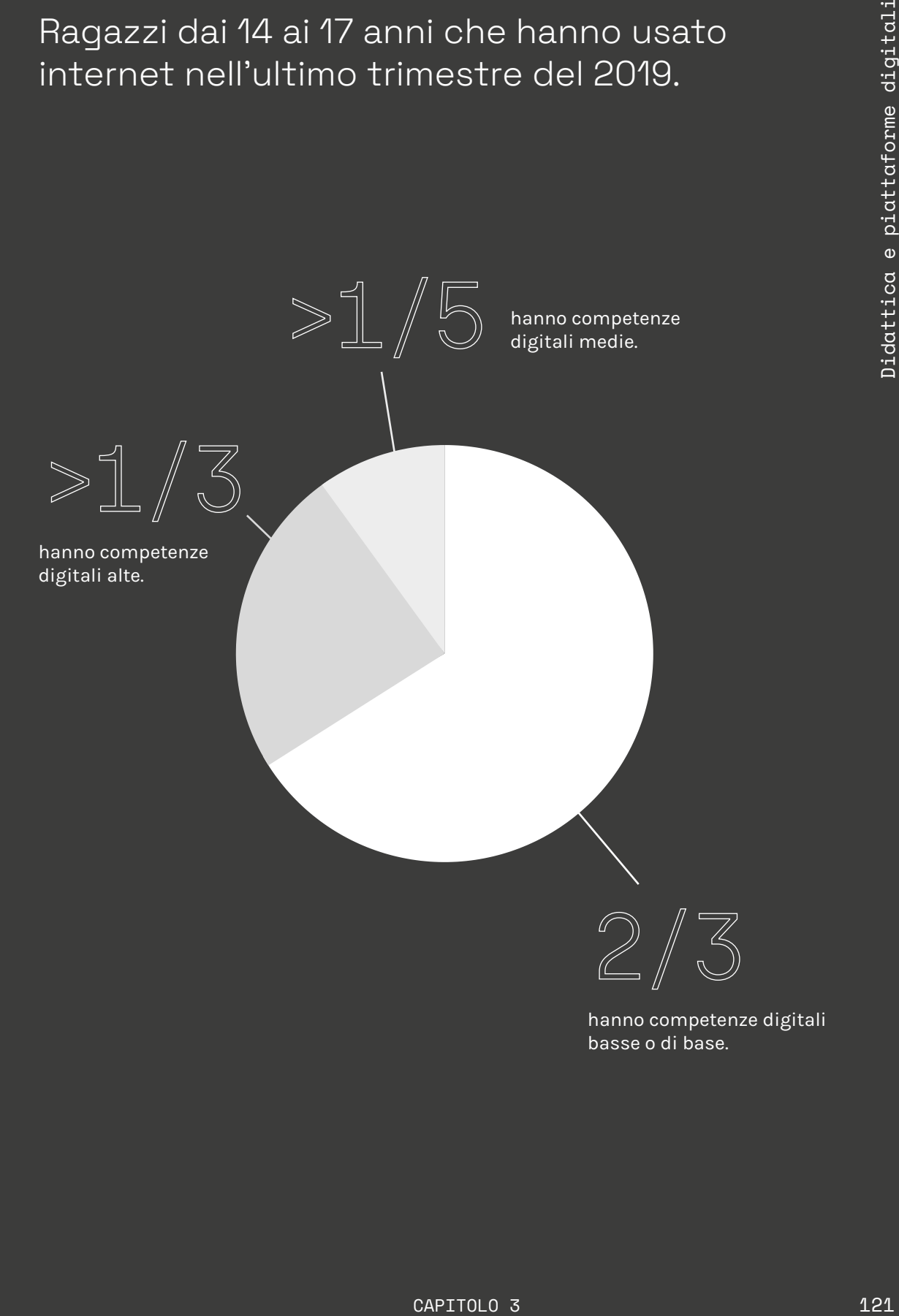

hanno competenze digitali basse o di base.

### Cos'è la DAD? Note ministeriali

Cosa è

Essa è descritta in una nota del Ministero dell'Istruzione come "Il collegamento diretto o indiretto, immediato o differito, attraverso videoconferenze, videolezioni, chat di gruppo; la trasmissione ragionata di materiali didattici, attraverso il caricamento degli stessi su piattaforme digitali e l'impiego dei registri di classe in tutte le loro funzioni di comunicazione e di supporto alla didattica, con successiva rielaborazione e discussione operata direttamente o indirettamente con il docente, l'interazione su sistemi e app interattive educative propriamente digitali". **(Nota MI n. 388 del 17/03/20)**

https://www.mondadorieducation.it/content/ 7 uploads/2020/02/2020-03-30-Gallo1.pdf?x53726

### Cosa NON è

Quando invece si vuol chiarire cosa la DAD non è, vengono usate le seguenti parole: "Si consiglia comunque di evitare, soprattutto nella scuola primaria, la mera trasmissione di compiti ed esercitazioni, quando non accompagnata da una qualche forma di azione didattica o anche semplicemente di contatto a distanza".

### **(Nota MI n. 379 del 08/03/20)**

"Il solo invio di materiali o la mera assegnazione di compiti, che non siano preceduti da una spiegazione relativa ai contenuti in argomento o che non prevedano un intervento successivo di chiarimento o restituzione da parte del docente, dovranno essere abbandonati, perché privi di elementi che possano sollecitare l'apprendimento". **(Nota MI n. 388 del 17/03/20)**

## 3.4.1 Analisi SWOT Didattica a distanza

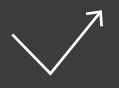

\* Flessibilità offerte dall'e-learning per quanto riguarda l'organizzazione dello studio.

\* Potenziamento delle competenze digitali.

\* Riprogettazione di corsi con strumenti e procedure diverse da quelle abituali.

\* Riconoscimento degli strumenti tecnologici e digitali come ausili didattici.

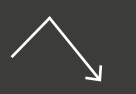

### Forze Debolezze

— Dotazione tecnologica delle famiglie.

— Mancanza di interazione fisica tra docente e studente.

— Meno importanza e rilevanza della verbalità, rendendo difficile lo svolgimento di lezioni frontali.

— Mancanza di aspetto sociale.

— Mancanza della presenza degli altri studenti e del docente che riduce la motivazione all'apprendimento.

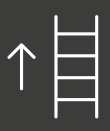

### Opportunità Rischi

↗ Rivedere la scuola in un'ottica 4.0.

↗ Riprendere un nuovo anno scolastico con la consapevolezza che si può fare scuola affiancando i metodi tradizionali della didattica in presenza con quelli innovatici della DAD, contaminando i due linguaggi.

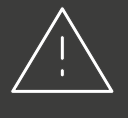

◊ Riduzione della competizione e della collaborazione fra studenti.

◊ Perdita dell'interesse dell'alunno nel seguire la lezione.

◊ Favorimento delle risorse digitali a discapito di manuali e libri di testo che risultano essere delle risorse sempre valide.

◊ Calo delle prestazioni dello studente e problemi psicologici.

https://www.mondadorieducation.it/content/uploads/2020/02/2020-03-30-Gallo1.pdf?x53726

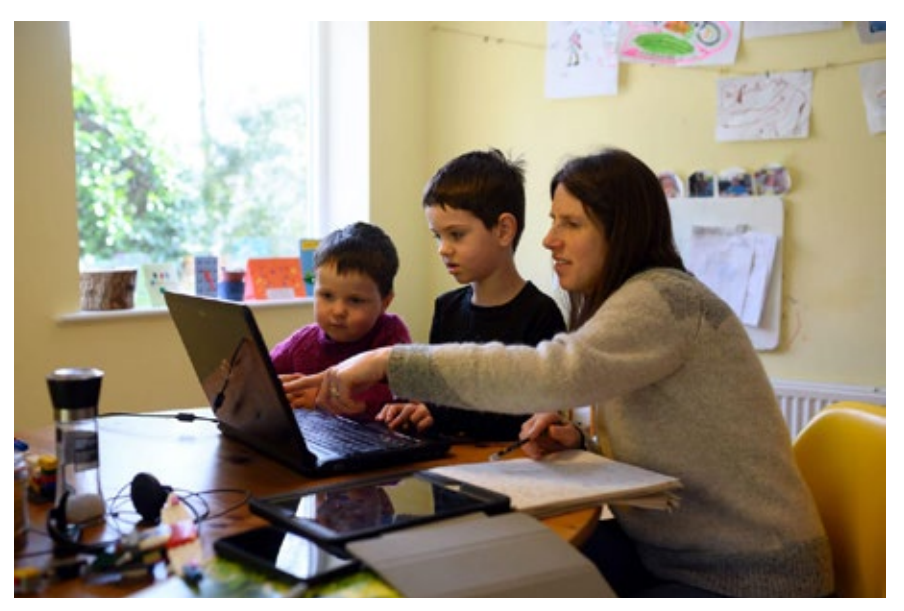

Studiare senza scuola grazie all'Homeschooling. https://vdnews.tv/article/ studiare-senza-scuolahomeschooling FIG. 1

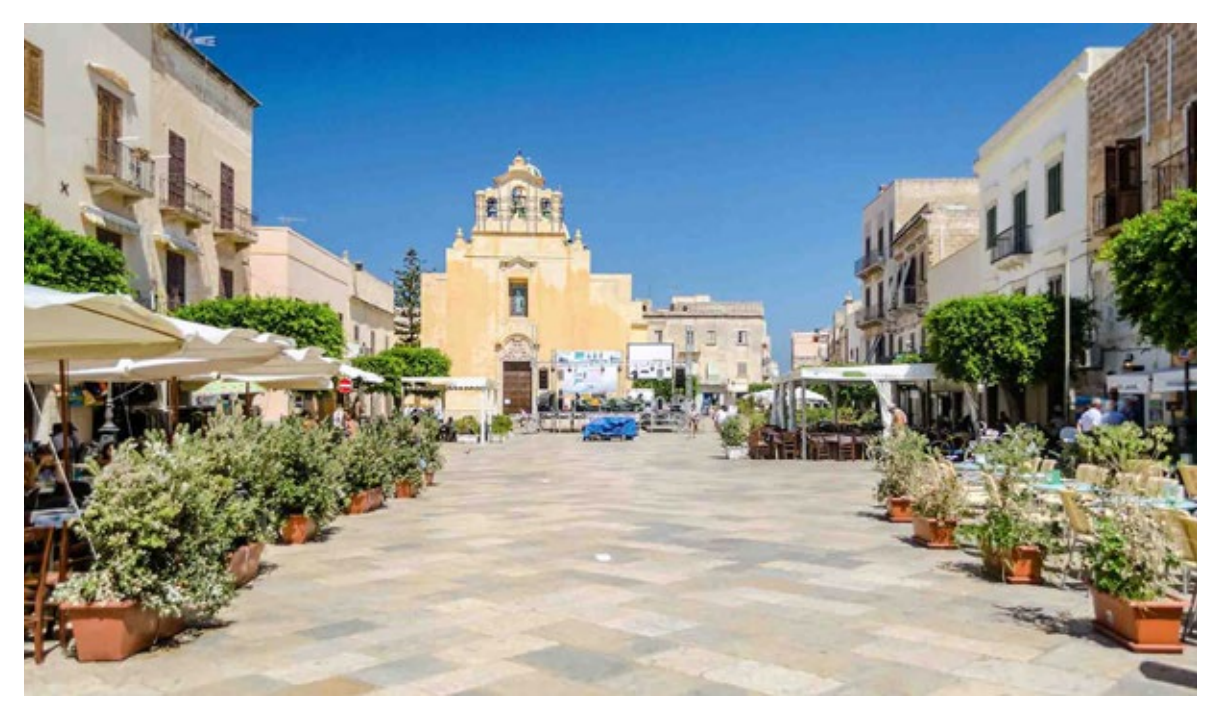

FIG. 2

A Favignana la scuola digitale online esiste da 20 anni. https://vdnews.tv/article/favignana-scuola-digitale-online

## Uno strumento sempre diverso Eterogeneità della DAD

### Differenze di utilizzo dello strumento DAD

**EXERCT CONTROL CONTROL CONTROL CONTROL CONTROL CONTROL CONTROL CONTROL CONTROL CONTROL CONTROL CONTROL CONTROL CONTROL CONTROL CONTROL CONTROL CONTROL CONTROL CONTROL CONTROL CONTROL CONTROL CONTROL CONTROL CONTROL CONTRO** Particolarmente rilevanti sono state inoltre le differenze per istituto, in assenza peraltro di linee guida nazionali. Una parte di tali differenze richiamano all'utenza e quindi alle variabili socioculturali sottostanti. Una parte va invece attribuita alle scelte specifiche realizzate dagli istituti e dai docenti: si rileva infatti che in alcuni contesti a forte rischio non si sono persi i contatti con gli allievi; c'è una forte differenza tra il riuscire a ingaggiare gli alunni in una conversazione via webcam, stimolando l'interazione lo svolgimento di attività piuttosto che inviare loro delle schede con i compiti per casa e offrirgli una lezione totalmente frontale, annullando la comunicazione. È necessario chiarire che non tutti i fallimenti della DAD sono di natura tecnica e/o tecnologica, anzi. Gran parte delle situazioni in cui la didattica non ha funzionato a dovere sono da imputare alla mancanza di una solida metodologia per la didattica, non solo che riesca a invogliare lo studente a studiare e seguire la lezione, ma che ne contribuisca alla sua crescita personale e professionale (aspetto che, in realtà, spesso non viene trattato neanche in presenza in maniera esplicita).

Quantità o qualità? Purtroppo molti docenti hanno trovato del tutto normale continuare ad insegnare con le stesse modalità che utilizzavano in presenza, obbligando gli alunni a sentirli per ore ed ore piuttosto che ascoltarli. In generale c'è stata una grande attenzione nel non perdere quantitativamente la didattica, preoccupandosi di riuscire a terminare il programma di studi anzichè preoccuparsi che i concetti arrivassero chiari e forti o di avere una comunicazione bi-laterale.

### Problemi psicologici Il lato oscuro della DAD

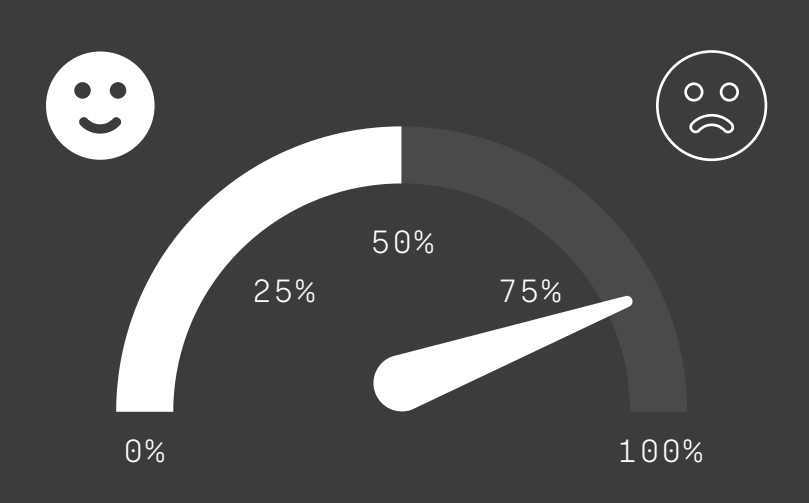

Da un'indagine condotta in Italia e in Spagna, di 1.143 genitori intervistati, l'86% ha notato nei propri figli dei cambiamenti dall'inizio della pandemia, fra i quali maggior difficoltà a concentrarsi, più ore passate online e a dormire e meno tempo dedicato all'attività fisica. 8

Ad un anno dall'inizio della DAD, gli studenti tra i 14 e i 18 anni dicono di essere (fonte IPSOS e Save The Children):

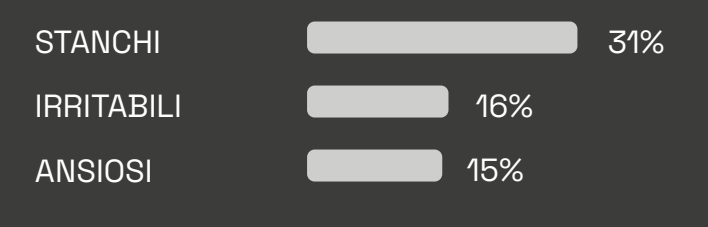

https://www.ansa.it/canale\_lifestyle/notizie/teen/2020/12/10/ 8 cibo-per-la-dad-gli-spuntini-anti-noia-per-studenti-a-distanza\_ bc6c551c-1ae3-42c5-90e9-a99e68f504e2.html

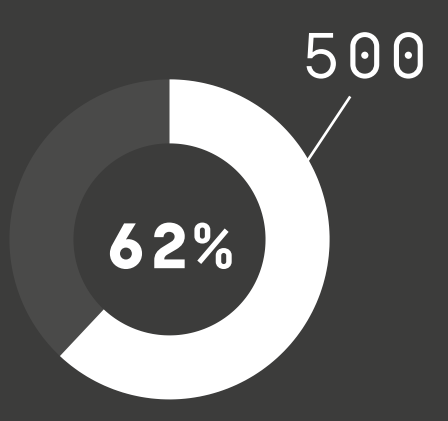

### Studenti stressati

La prof. Kate Lister, docente di studi educativi e responsabile della salute mentale presso la britannica Open University, una delle più grandi università pubbliche del Regno Unito specializzata nell'insegnamento a distanza, ha dichiarato al Guardian che in un recente studio in cui ha coinvolto 500 studenti è emerso che per il 62% di loro la maggior causa di stress è la valutazione a distanza.

Anche i risultati di uno studio dell'Università Boulder in Colorado su 100 partecipanti parlano chiaro: la maggioranza (57%) si è mostrata fortemente d'accordo con l'affermazione che la didattica online abbia influito negativamente su apprendimento, motivazione, stress e voti.

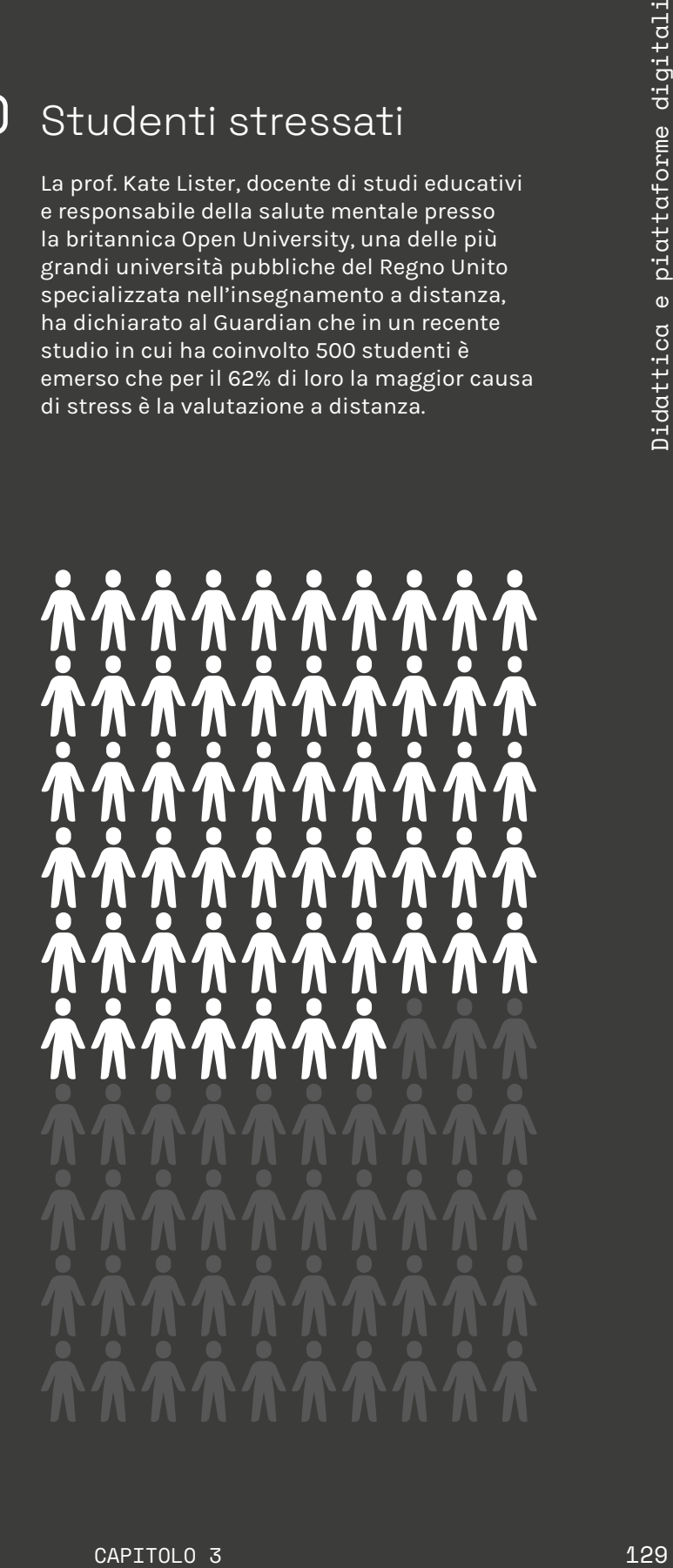

3.6.2 Punti critici Il lato oscuro della DAD

# **3.400.000 8 su 10 61 % 5.564 +24%** ITALIA ITALIA USA USA USA

9 https://vdnews.tv/article/lezioni-zoom-perdere-voglia-studiare/

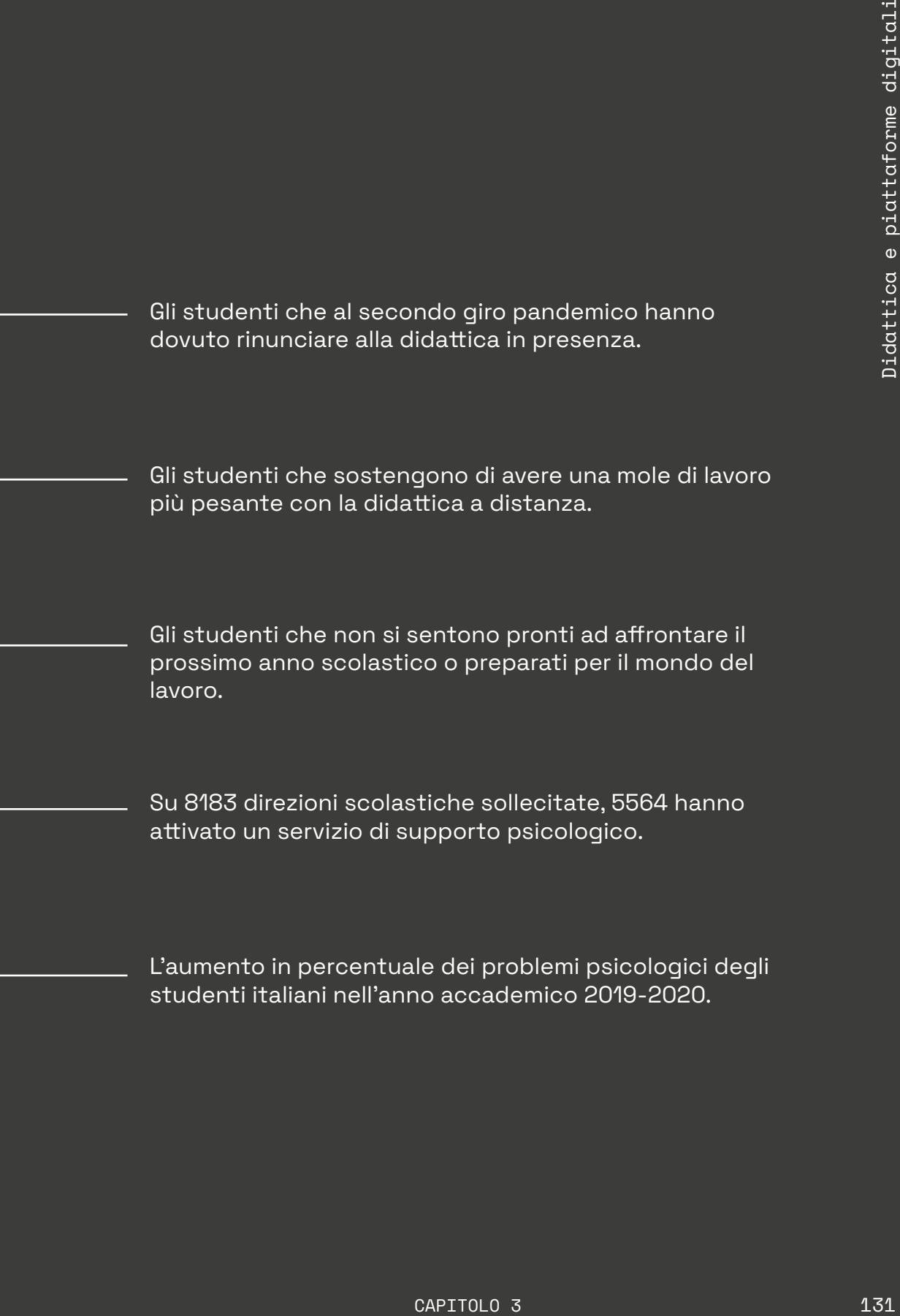

L'aumento in percentuale dei problemi psicologici degli studenti italiani nell'anno accademico 2019-2020.

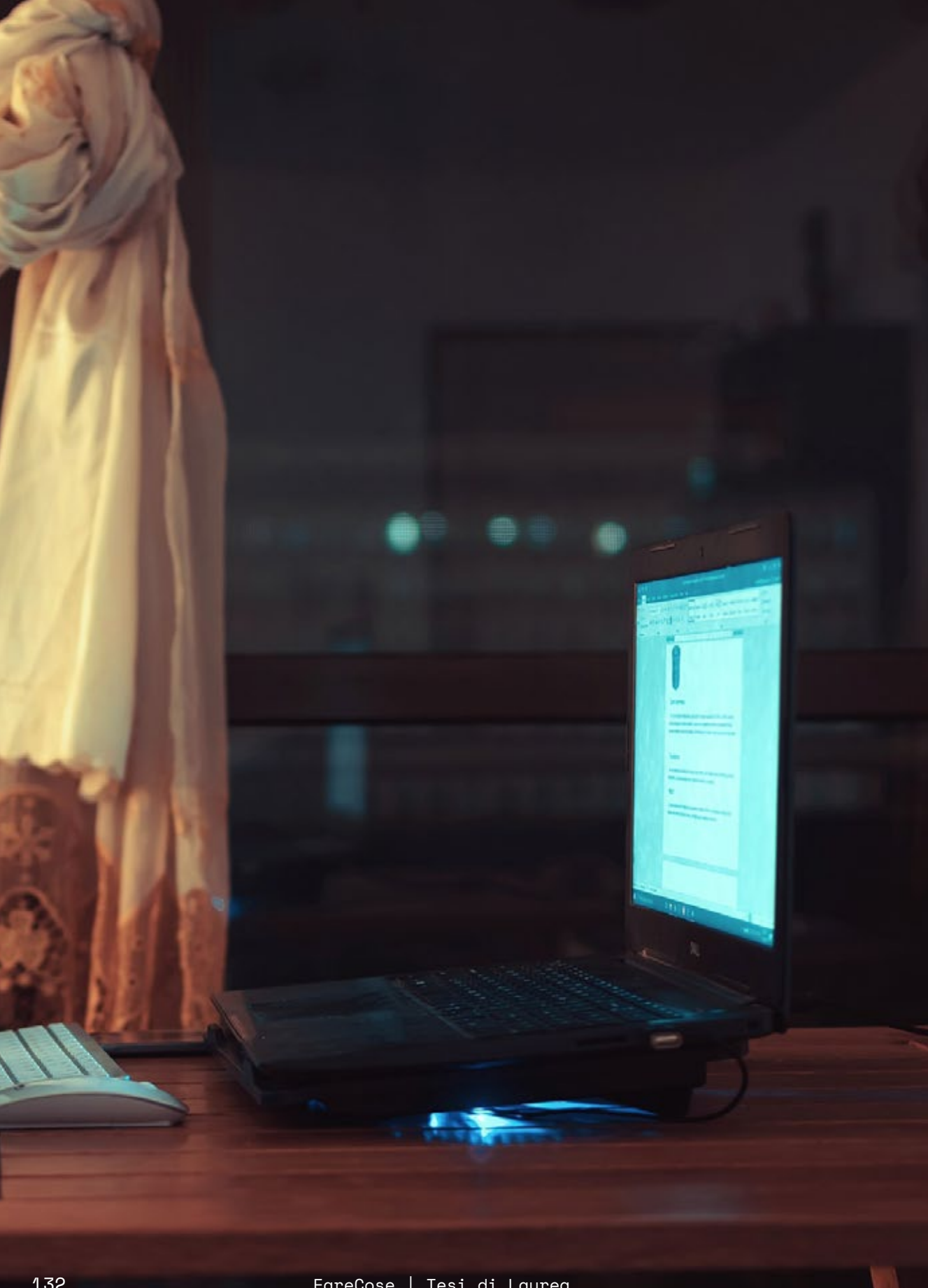

### Come influisce la DAD 3.7 Concentrazione

### Lato Studente

Gli studenti sono meno concentrati e meno motivati ad apprendere, ma vengono anche colpiti nella loro sfera psicologica attraverso la privazione della sfera sociale. Danilo Diotti, logopedista e psicologo cognitivo all'Università di Genova, interviene in questo modo al riguardo: "Sicuramente entra in gioco la componente cognitiva, ma non solo. Anche quella emotiva e sociale sono importanti: per imparare servono tutta una serie di fattori che non sono solo una buona capacità attentiva." La soglia dell'attenzione va man mano calando a prescindere, come diversi studi dimostrano e come verrà trattato meglio successivamente. Essa è ipotizzabile in 15 minuti circa per un bambino della scuola primaria (un valore decisamente basso), mentre sale a 30 - 40 minuti dagli adolescenti in su.

Bisogna considerare che tutto ciò si complica se si chiede di restare attenti davanti ad uno schermo per diverse ore al giorno; prosegue infatti Diotti in questo modo: "È molto più difficile stare attenti di fronte a uno schermo perché mancano tutte quelle componenti che aiutano l'attenzione: l'apprendimento cooperativo attraverso i compagni e la percezione delle emozioni che aiuta la memoria", individuando poi delle possibili soluzioni: "Cercare di dare dei tempi diversi, fare delle pause in più, cercare il coinvolgimento dei compagni, attraverso le domande e i circoli di apprendimento, dando prima del materiale ai ragazzi e farlo presentare a loro. Questo può essere un modo. E abbandonando una didattica frontale che non funziona di fronte allo schermo. Bisogna passare dalla comunicazione insegnante-alunno a una alunnoinsegnante, ribaltando il processo". 10

https://vdnews.tv/article/lezioni-zoom-perdere-voglia-10 studiare/

### Lato Docente

Anche dal punto di vista degli insegnanti non è per nulla semplice mantenere l'attenzione, non avendo sostanzialmente la concezione dell'orario lavorativo, ma si aggiungono altri fattori imposti dal ruolo sociale ed educativo che intrattengono.

Veronica Marullo, professoressa di italiano, descrive così la situazione in base alla sua esperienza diretta: "L'attenzione è più difficile da mantenere, tanto che le lezioni non sono più frontali come avveniva in classe, ma c'è un continuo rivolgersi agli alunni per facilitarli e accertarsi se sono attenti. Senza contare il problema delle telecamere, che spesso non sono accese. Questo non permette di capire se il ragazzo effettivamente stia seguendo la lezione o stia al telefono oppure sdraiato sul letto. Può anche accadere che li si chiami e che non rispondano". 10

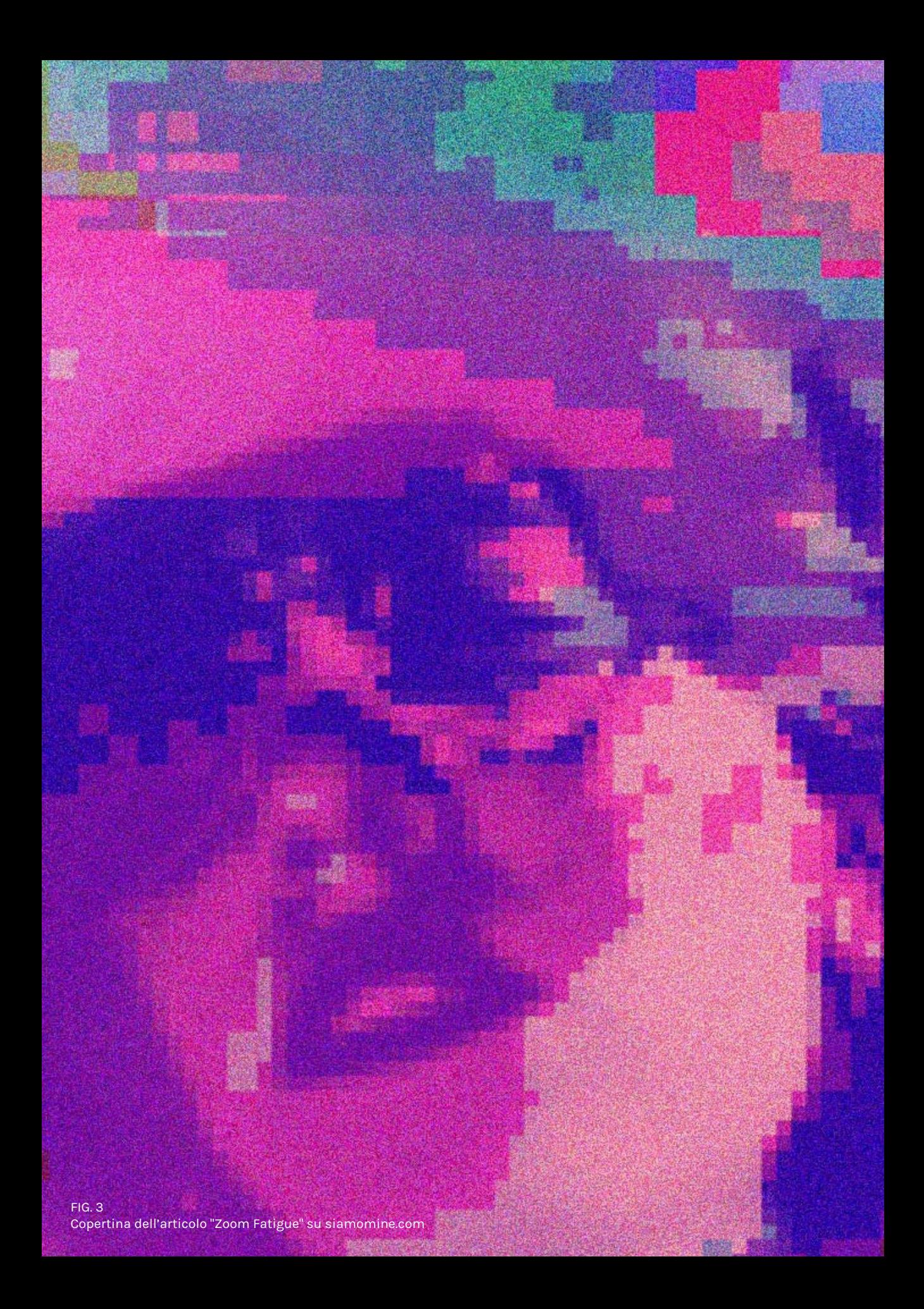

# 3.8

### La fatica delle videochiamate Zoom Fatigue

Il mondo per via telematica

**CALIGUE**<br>
CALIGUE VICEOCHIAT CONTEXT CONTEXT CONTEXT CONTEXT CONTEXT CONTEXT CONTEXT CONTEXT CONTEXT CONTEXT CONTEXT CONTEXT CONTEXT CONTEXT CONTEXT CONTEXT CONTEXT CONTEXT CONTEXT CONTEXT CONTEXT CONTEXT CONTEXT CONTEXT Le webcam citate nel paragrafo precedente sono però anche esse fonte di diversi problemi, a tal punto che durante la pandemia si è cominciato a parlare di Zoom Fatigue; l'uso eccessivo di queste può diventare nocivo per il cervello creando stati di stress, ansia e disagio. A causa della pandemia le interazioni sociali sono passate da una realtà fisica ad una virtuale: scuola e università, eventi come mostre e concerti, il praticare attività fisica e il lavoro e qualsiasi altra cosa sono passati ad essere praticati per via telematica.

Durante il lockdown, due milioni italiani hanno cominciato a lavorare in smart-working causando un aumento che oscilla tra il 400% e il 500% in più rispetto al periodo prepandemico.

Ciò ha comportato un grande utilizzo di piattaforme che consentono di effettuare videochiamate: in particolare Zoom è risultata essere quella con più download e quella con il più elevato tempo medio di utilizzo.

Non a caso è nato il termine "Zoom Fatigue" per riferirsi al senso di stanchezza e disagio causati dall'eccessivo tempo passato davanti ad una videochiamata per lavorare o studiare.<sup>1</sup>

11 https://www.siamomine.com/zoom-fatigue/

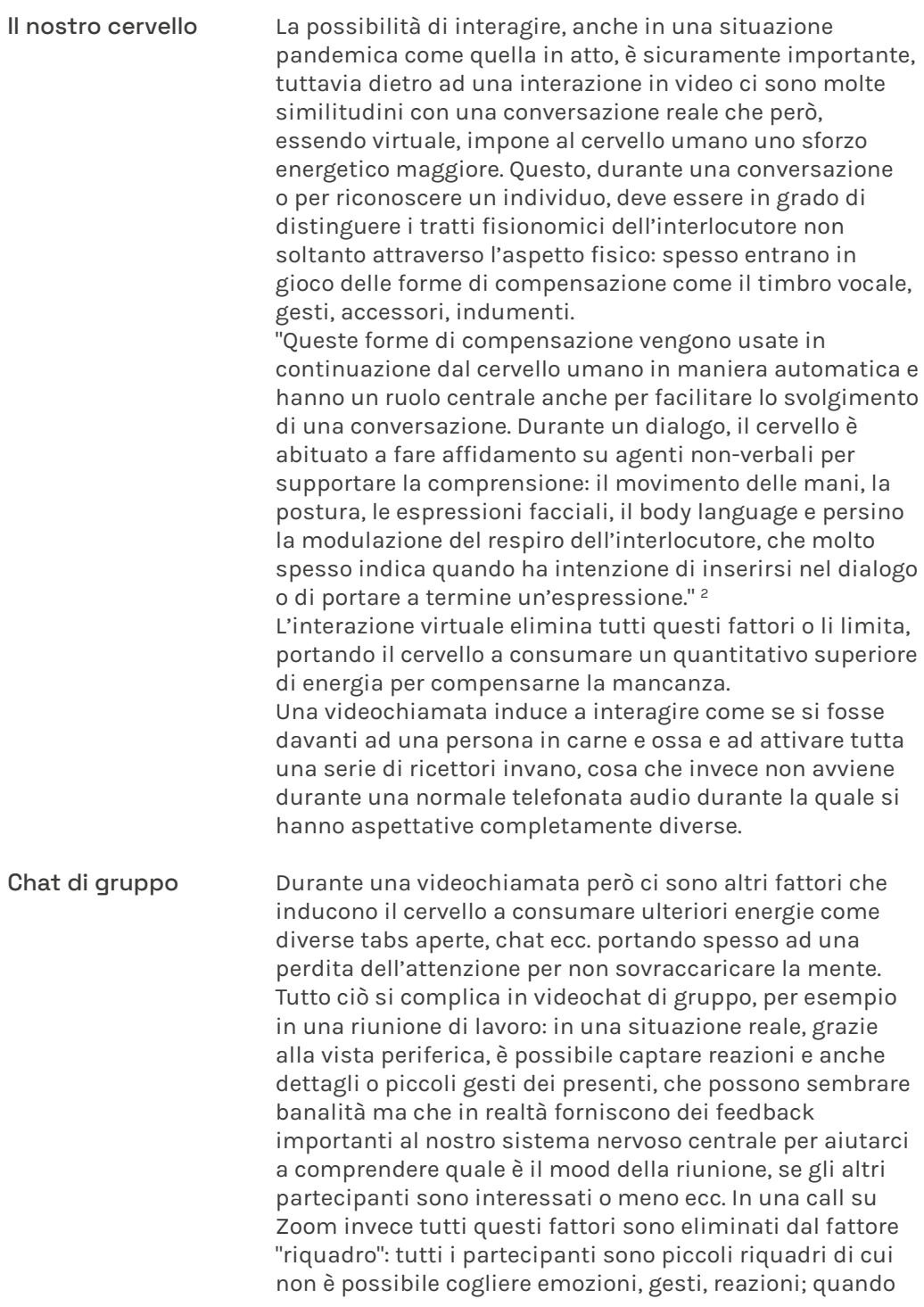

12 https://www.siamomine.com/zoom-fatigue/

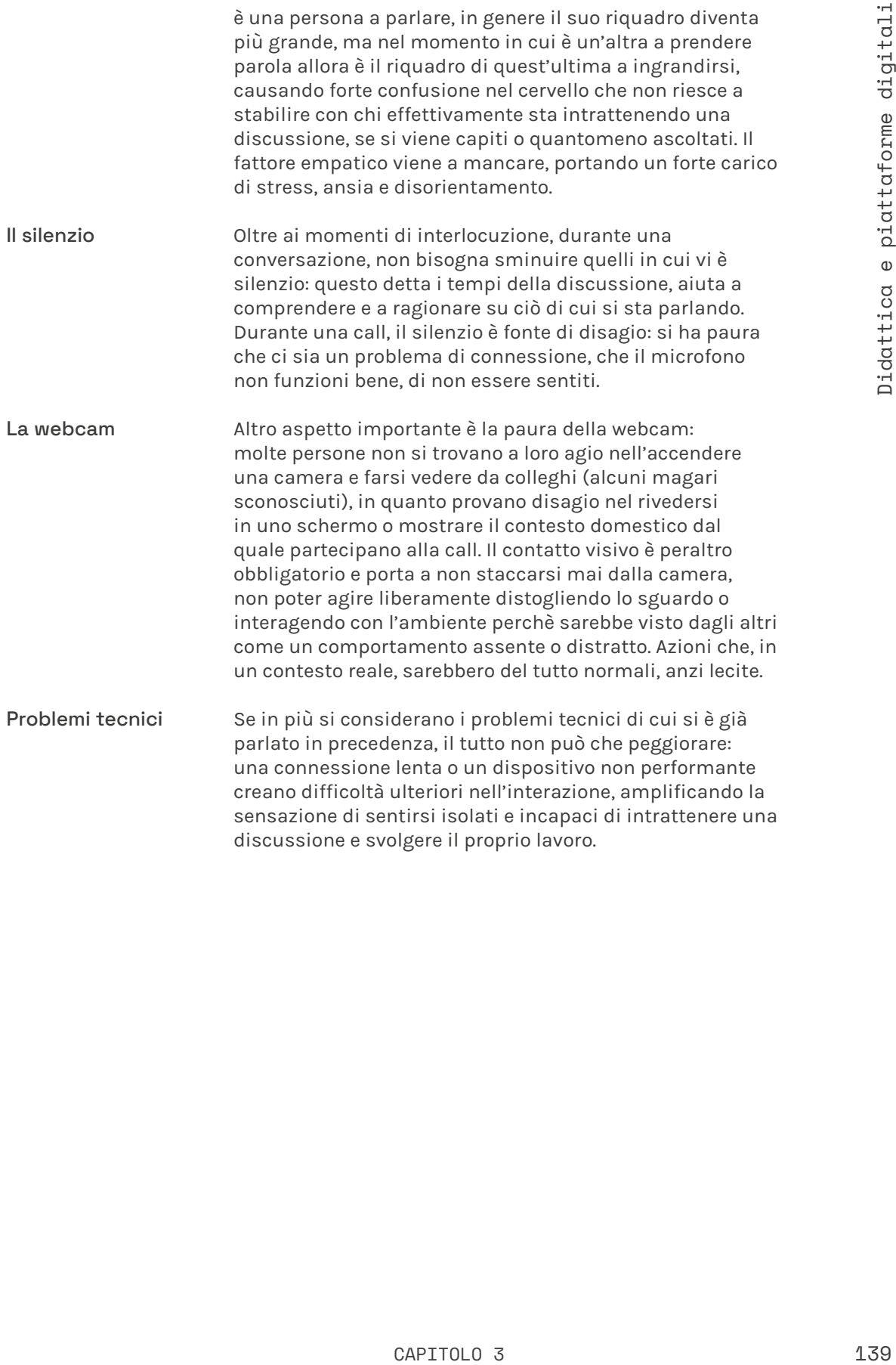

# "Che bella questa soglia dell'attenzione, che non capisco mai niente."

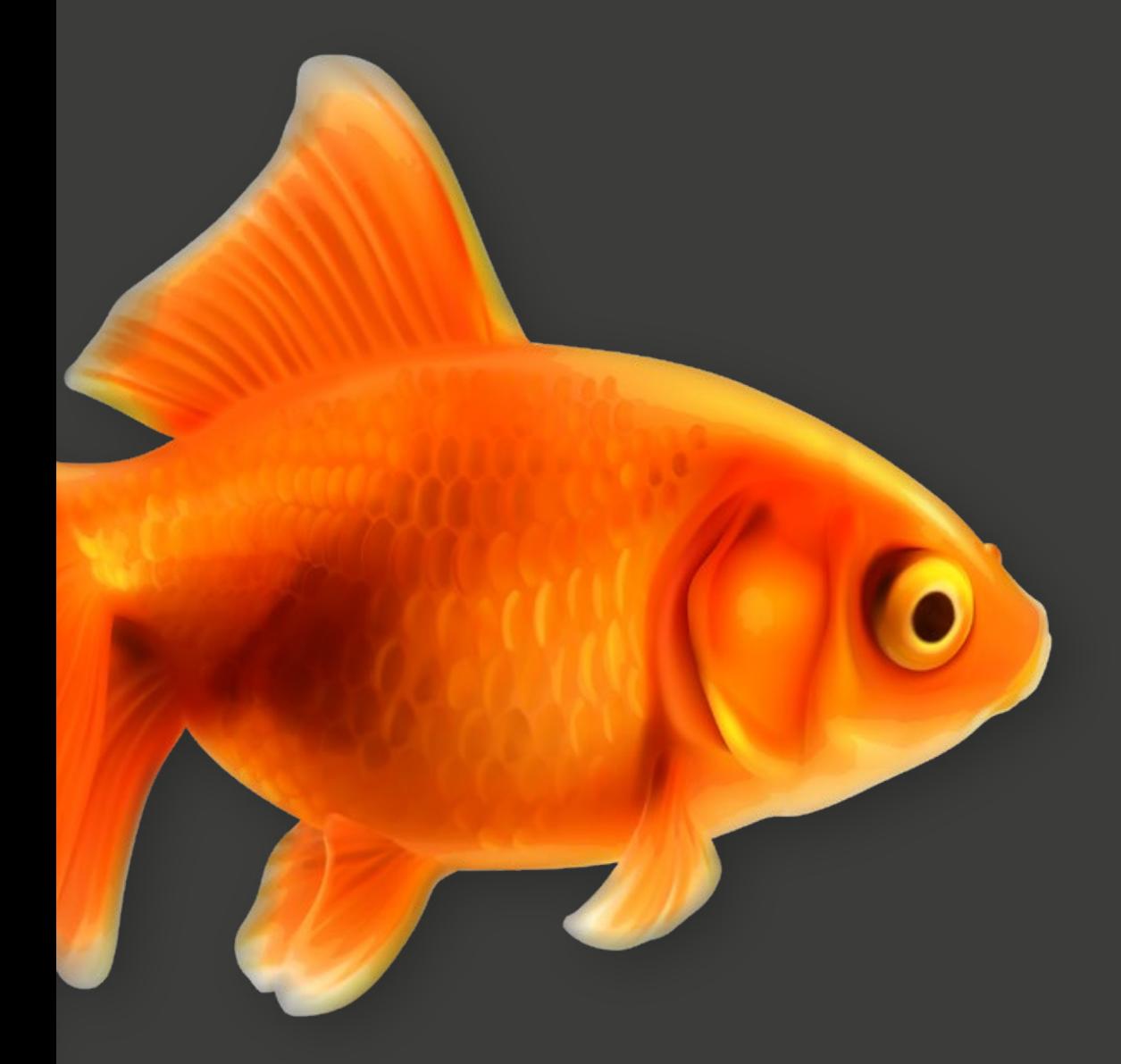

Fulminacci

### 3.10 La soglia dell'attenzione Come un pesce rosso

### 8 secondi, come i pesci rossi

Precedentemente si è parlato di soglia dell'attenzione per gli studenti, indicando un valore di circa 15 minuti per i più piccoli e 30/40 dagli adolescenti in su.

In realtà negli ultimi 20 anni degli studi hanno evidenziato come la soglia dell'attenzione dell'essere umano sia drasticamente calata fino ad un valore medio di 8 secondi, meno di quella di un pesce rosso (indicativamente 9 secondi).

La causa sarebbe da ricondursi all'uso eccessivo dello smartphone, ormai prolungamento del corpo dell'essere umano: egli viene costantemente stimolato ad utilizzarlo, vedere se per esempio sono arrivati messaggi o mail anche quando non c'è traccia di vibrazione o notifiche sonore.

In particolare il colpevole risiederebbe nei social network e al forte ruolo che hanno conquistato nella società. L'azione dello scrolling ha ormai conseguenze a livello fisiologico; a questa corrisponde una forte scarica di dopamina, della quale si rischia di diventare dipendenti.

Chris Anderson, ex direttore di Wired USA si esprime in questo modo a proposito: "Nella scala che va dalle caramelle al crack lo schermo è molto più vicino al crack".13 A stabilire il valore della soglia di attenzione ad 8 secondi è stata una ricerca condotta dalla Microsoft Canada14, più o meno in contemporanea con uno studio svolto da Google15 che però alzava questa cifra a più o meno 12 secondi, non una grande differenza.

https://time.com/3858309/attention-spans-goldfish/ 14

https://vdnews.tv/article/nostra-attenzione-dura-massimo-8-secondi 13

https://espresso.repubblica.it/plus/articoli/2019/11/25/news/ attenzione-nove-secondi-1.340974 15

Switch tra uno schermo e l'altro.

# = 3 minuti = 1,15 minuti = 40 secondi

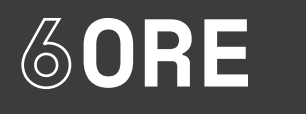

Un terzo delle nostre giornate è speso davanti allo schermo, circa 6 ore.

FareCose | Tesi di Laurea

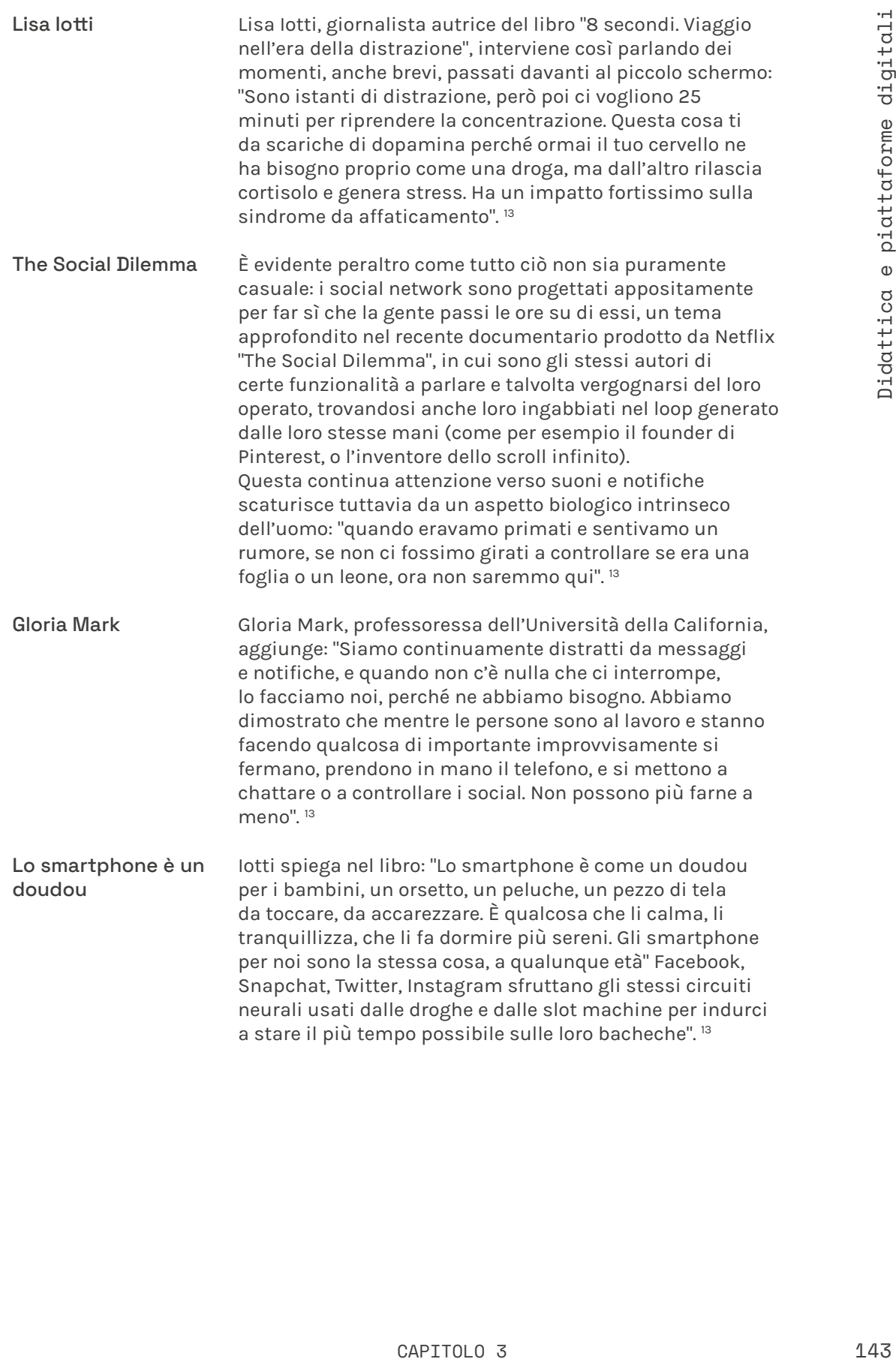

### 3.11 La frequenza di rimbalzo La regola dei 15 secondi

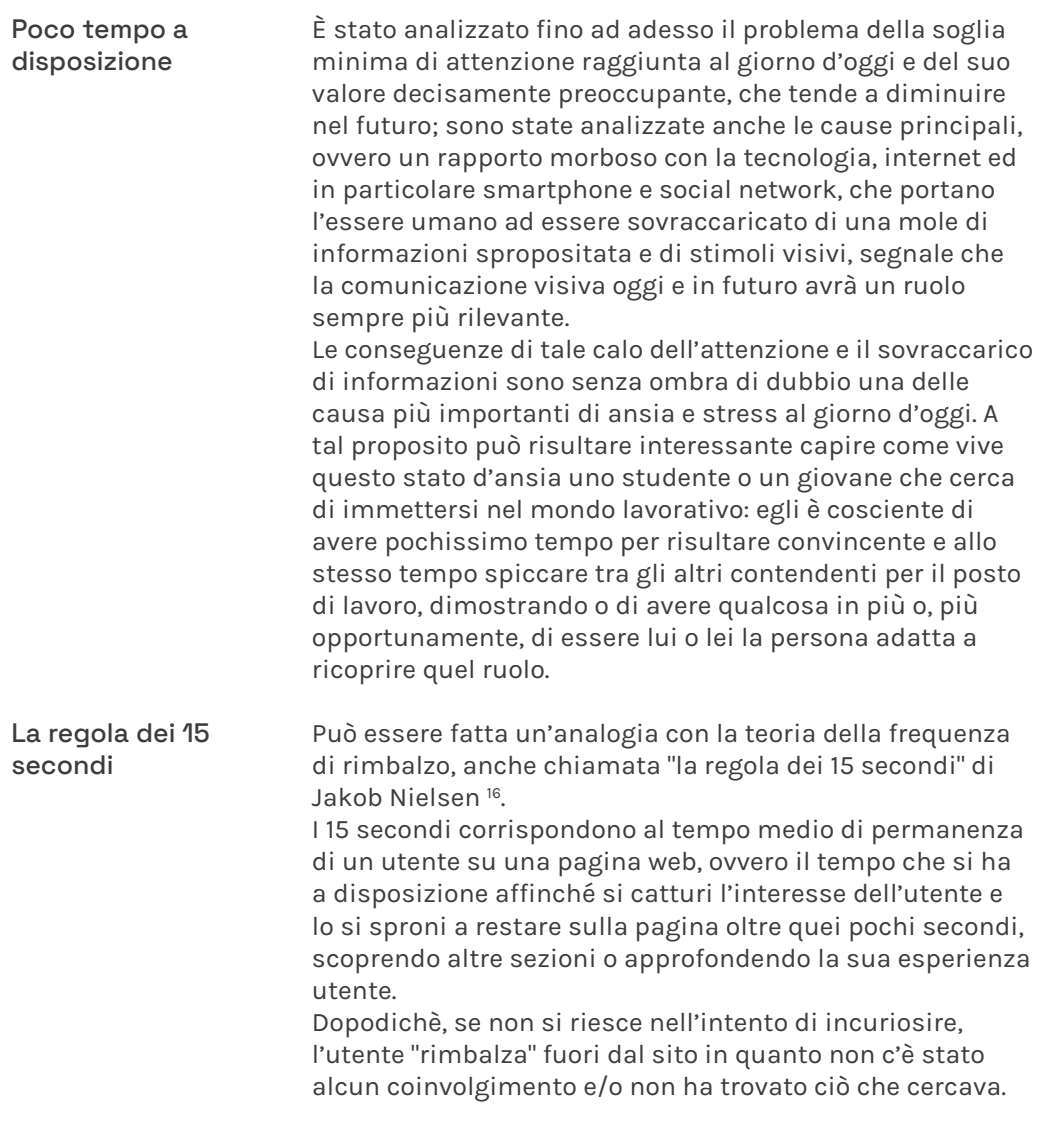

<sup>16</sup> https://www.nngroup.com/articles/how-long-do-users-stay-on-webpages/
s is à e costruito in maniera efficace<br>
c, content, design) la frequenza di<br>
ce da prendere in considerazione. Esso<br>
centuale di persone che abbandonano<br>
sistato una sola paglina, senza svolgere<br>
cui focalizzarsi per resul Un design efficace Per valutare se un sito è costruito in maniera efficace (attraverso visual, content, design) la frequenza di rimbalzo è il valore da prendere in considerazione. Esso è una delle metriche più importanti per Google Analytics, che misura la percentuale di persone che abbandonano il sito dopo aver visitato una sola pagina, senza svolgere alcuna azione.

Come analizzato anche nel capitolo sul motion graphic design, i punti su cui focalizzarsi per realizzare un buon sito, che potrebbe essere per esempio il web portfolio di un giovane studente / designer, sono i seguenti indicati da HubSpot. Una buona UX che tiene conto dell'interazione\* tra utente e pagina web risulta fondamentale.

\* Semplicità: eliminare ogni elemento non essenziale.

\* Gerarchia: organizzare gli elementi in base alla rilevanza.

\* Navigabilità: creare un percorso di navigazione semplice e ovvio.

\* Coerenza: l'aspetto deve essere uniforme in tutto.

\* Accessibilità: il sito deve essere accessibile da tutti i dispositivi.

\* Convenzionalità: usare sempre elementi che le persone conoscono.

\* Credibilità: saper anticipare il search intent.

\* Centralità dell'utente: monitorare le risposte degli utenti agli elementi del sito per ottenere la migliore UX.<sup>17</sup>

<sup>17</sup> https://blog.hubspot.com/blog/tabid/6307/bid/30557/6-guidelinesfor-exceptional-website-design-and-usability.aspx https://www.ninjamarketing.it/2020/09/11/frequenza-di-rimbalzoregola-dei-15-secondi/

# 3.11.1 La frequenza di rimbalzo Ricerca del lavoro

È lecito a questo punto evidenziare l'analogia con un giovane studente che deve affrontare la sua prima esperienza lavorativa ma non sa come muoversi, da che punto partire nella creazione del portfolio o come porsi nei confronti di un cliente, insomma nel come prepararsi alla propria vita professionale.

La frequenza di rimbalzo può essere dovuta a diversi aspetti, YOAST 1 indica principalmente i seguenti 3:

\* Qualità bassa.

\* Il pubblico non corrisponde allo scopo della pagina.

\* I visitatori non hanno trovato quello che stavano cercando.

18 https://yoast.com/understanding-bounce-rate-google-analytics/

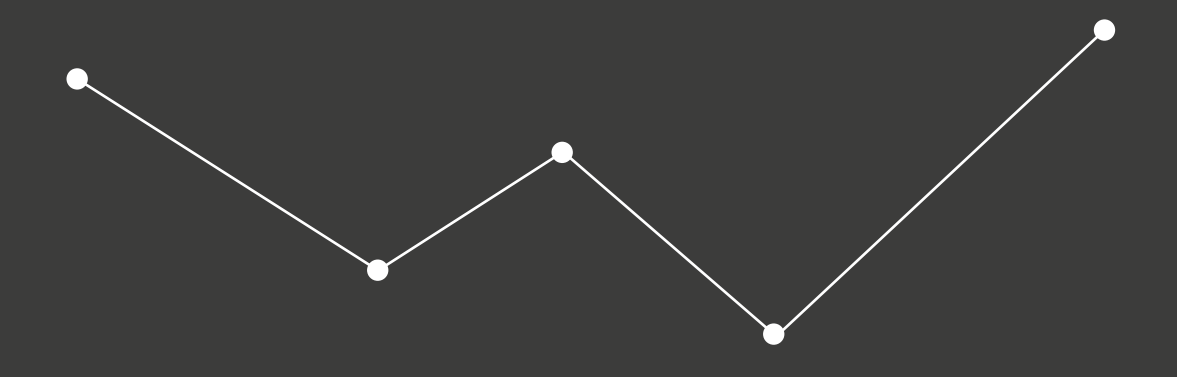

Progetti non curati o comunicati e presentati nel modo non corretto, non dando a questi il giusto valore ed il giusto risalto o visibilità.

Non si sta usando il giusto strumento o la piattaforma più coerente per pubblicizzarsi e presentarsi a lpubblico.

Tra i diversi progetti realizzati e voci sul curriculum, vengono presentati o messi più in rilievo al possibile datore di lavoro o cliente quelli che meno lo interessano e che meno hanno a che vedere con ciò che cerca in quel momento.

Nel quarto capitolo di questo volume verranno approfondite varie modalità con cui un giovane designer o studente può approcciarsi al mondo lavorativo attraverso le opportunità di cui dispone, riflettendo su come questi possano aiutarlo nella sua crescita personale e professionale, mettendo in luce quali sono i punti deboli e le lacune degli studenti quando effettuano il salto tra università e lavoro.

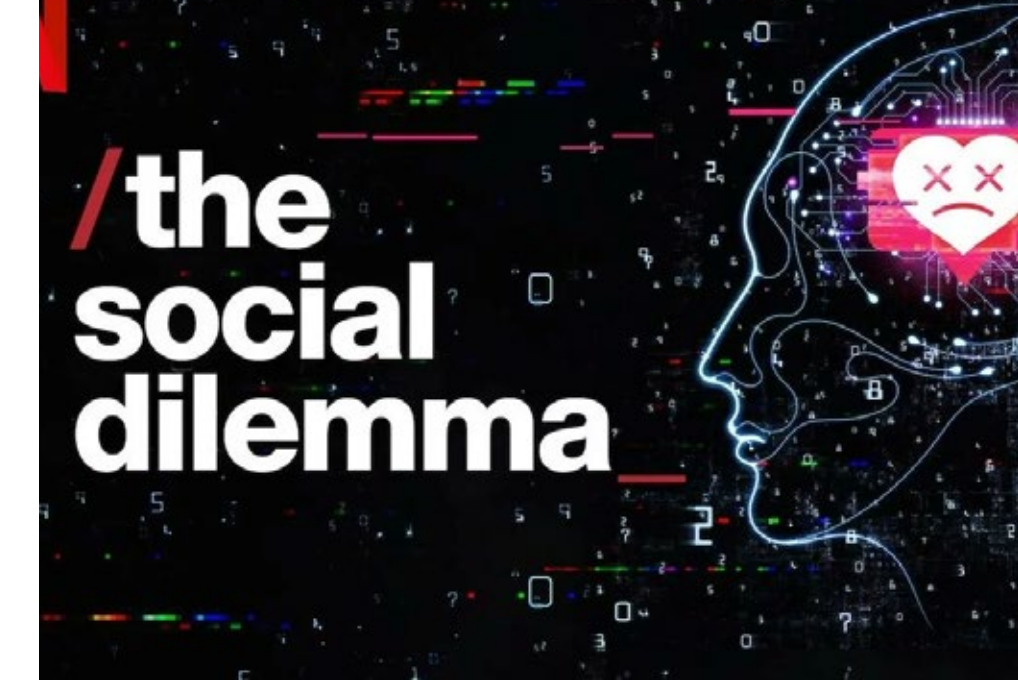

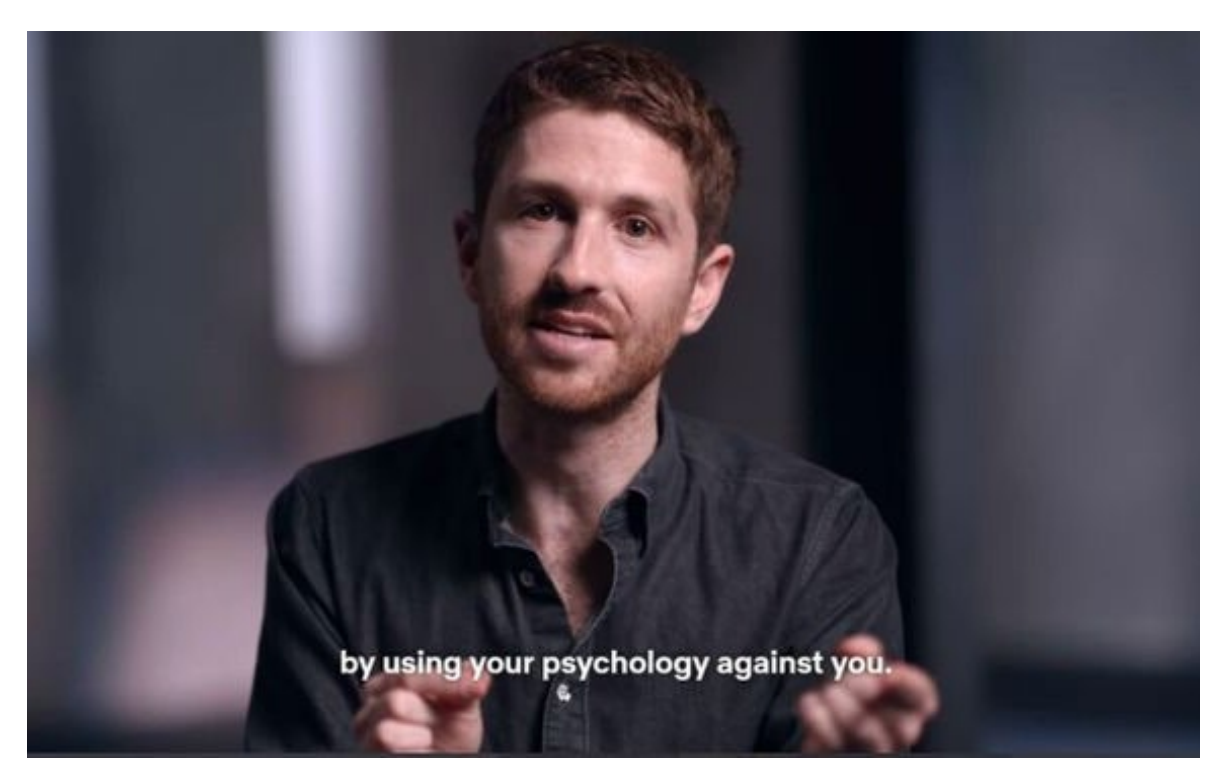

FIG. 4-5 Estratti da "The Social Dilemma", documentario produzione originale Netflix.

# 3.12 Multitasking

Esseri umani o computer?

Oggi le modalità di lavoro sono modellate su quelle di un PC: dal momento che è stato creato il sistema a finestre di Windows, l'uomo ha creduto di poter essere in grado di gestire il multitasking senza avere ripercussioni, credendo anzi di essere più organizzato ed efficiente.

Lisa Iotti affronta anche questo argomento dicendo che "Noi lo diamo per scontato ma non è sempre stato così. Carr<sup>18</sup> racconta che quando si sono messi a studiare un nuovo sistema operativo ed è venuto fuori il sistema a finestre, come Windows, è nato un dibattito: perché devo essere distratto da una mail mentre sto lavorando a un documento importante? Poi ha vinto quel sistema ed è diventato il nostro modo di lavorare e di pensare. Ma noi non siamo multitasker, tutta una serie di studi lo conferma19".

Lo switch tra il fare una cosa e farne un'altra ha bisogno di un certo quantitativo di energia mentale per avvenire, abbassando l'efficienza e la produttività.

Daniel Levitin, nel libro "The Organized Mind", afferma che il cervello umano è fatto per processare 120 bit al massimo, ma non riesce a dare delle priorità: processa tutto ciò che acquisisce senza riuscire a mettere alcune informazioni da parte, ignorarle.

Un esperimento di Stanford<sup>20</sup> ha dimostrato che su 260 studenti multitasking le prestazioni di quelli più abituati a questa pratica (heavy multitasker) erano le peggiori: più erano multitasker e meno erano capaci di filtrare informazioni, quello che è essenziale e quello che non lo è.

<sup>18</sup> Nicholas Carr nel suo famoso libro "Internet ci rende stupidi?"

<sup>19</sup> Usando le risonanze magnetiche funzionali, hanno dimostrato come il cervello non riesca a seguire più cose contemporaneamente. https://science.sciencemag.org/content/328/5976/360

<sup>20</sup> https://www.researchgate.net/publication/26766460\_Cognitive\_ control\_in\_media\_multitaskers

# 3.13 Sovraccarico cognitivo

La quantità e la velocità delle informazioni oggi Uno dei temi caldi oggi è quello del sovraccarico cognitivo: viviamo un momento storico in cui quotidianamente siamo bombardati da una quantità incredibile di informazioni che viaggiano a velocità altrettanto impressionanti.

Durante l'emergenza Covid questo problema è emerso ancora più prepotente, attraverso la circolazione non solo di news autentiche ma anche di bufale. Essendo obbligati a stare in casa per molto tempo, gli unici mezzi per restare in contatto col mondo sono i dispositivi digitali come TV, smartphone, tablet e PC, incrementando l'esposizione di ogni individuo ai media e di conseguenza alle informazioni veicolate da questi.

Ciò è reso possibile dall'esistenza di internet, uno strumento che non tutti riescono ad utilizzare con la giusta consapevolezza: il mondo si divide in nativi digitali capaci di utilizzare gli strumenti ma non in grado di sfruttarne la potenzialità e immigrati digitali che invece non hanno buone competenze con i dispositivi e di conseguenza spesso si ritrovano a non sapere effettivamente con cosa hanno a che fare. <sup>21</sup> Internet ha reso gratuita l'informazione attraverso migliaia e migliaia di risorse e piattaforme. Un utente non può di certo fruire di ognuna di queste visto e considerato che molte volte si tratta dello stesso contenuto. Ciò che cambia è il modo attraverso cui il contenuto viene offerto e comunicato al fine di ingaggiare più utenti possibili e abbattere la concorrenza: si gioca sulle emozioni, vengono utilizzati titoli forti, la fake news dilagano e si cerca di essere visivamente sempre più appetibili. Tenendo conto inoltre del drastico calo di soglia dell'attenzione già esaminato, è possibile trovare ed analizzare diverse conseguenze, tra cui una progressiva riduzione della lunghezza della maggior parte dei contenuti in rete. Un'ulteriore conseguenza è che recependo tantissimi stimoli-spazzatura, si fa più caso alle notizie più prepotenti piuttosto che a quelle più importanti, avendo così una percezione distorta di ciò che si ha intorno. 22

<sup>21</sup> https://www.pirelli.com/global/it-it/life/chi-sono-i-nativi-digitali

<sup>22</sup> https://www.start2impact.it/blog/mindset/sovraccaricocognitivo/

# Cosa succede su internet in un minuto nel 2019?

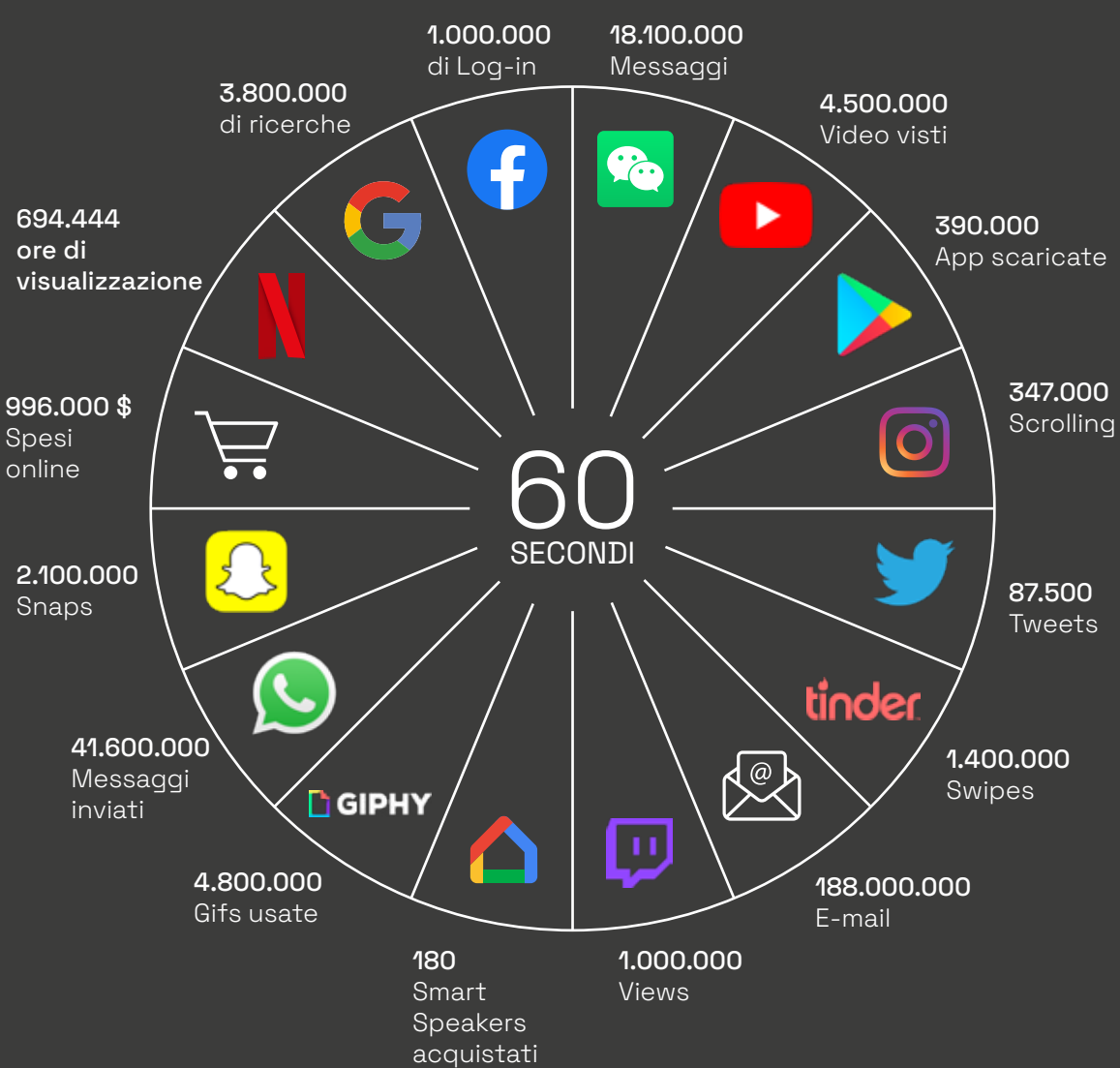

# Affaticamento da Social Media 3.14 Social Media Fatigue

Le notizie sui social Profili abbandonati Il mezzo più potente attraverso cui circolano le informazioni oggi sono i social network come Facebook, Instagram e Twitter. La quantità di informazioni in grado di essere recepite attraverso un articolo o semplicemente scrollando il feed di un social network è davvero notevole. Ogni giorno, per esempio, si assiste alla creazione di 4 petabyte di dati su Facebook. Alcuni studi hanno cercato di determinare l'impatto che i social possono causare col crescere delle sollecitazioni e delle informazioni che si ricevono: in un solo giorno sono pubblicati oltre 322 milioni di tweet, ovvero oltre 3700 tweet al secondo. È come se in un giorno fossero pubblicate oltre 100 mila copie de La divina commedia. 23 Il sovraccarico cognitivo provoca un fenomeno conosciuto come social media fatigue, l'affaticamento da social media. Uno studio condotto dal PEW Research Center ha dimostrato che il 61% degli utenti di Facebook ha dichiarato di essersi preso una pausa di alcune settimane dal social, mentre alcuni hanno deciso di abbandonare la piattaforma digitale per sempre.

<sup>23</sup> https://www.culturedigitali.org/i-social-network-e-il-sovraccarico-diinformazioni/

 $\begin{tabular}{lllllllllll} \multicolumn{1}{l}{{\color{red}\begin{array}{l} \hline \texttt{Nif} & \hline \texttt{O} & \hline \texttt{O} & \hline \texttt{G} & \hline \texttt{G} & \hline \texttt{G} & \hline \texttt{G} & \hline \texttt{G} & \hline \texttt{G} & \hline \texttt{G} & \hline \texttt{G} & \hline \texttt{O} & \hline \texttt{O} & \hline \texttt{O} & \hline \texttt{O} & \hline \texttt{O} & \hline \texttt{O} & \hline \texttt{O} & \hline \text$ 

## Fenomeno della blockbusterizzazione 3.15 Nuove piattaforme

Blockbuster Netflix Ogni anno sempre più piattaforme popolano internet, ognuna cercando di offrire un servizio nuovo e diverso o semplicemente "migliore" del precedente. Basti pensare a Netflix, che ha fatto dimenticare presto Blockbuster: proprio a seguito di questa vicenda è nato il termine "blockbusterizzazione", fenomeno per cui un'azienda con un modello di business innovativo rende obsoleto quello di un'altra azienda spazzando fuori dal mercato quest'ultima. Blockbuster contava 87.000 dipendenti e 9000 negozi in tutto il mondo, eppure nel 2013 ha dovuto dichiarare bancarotta. Il fondatore di Netflix, Reed Hastings, nel 1997 aveva portato in ritardo una videocassetta di Apollo 13. A causa di questa sua dimenticanza si è trovato un conto di 40 \$, una cifra esagerata data dalle pesanti penali presenti nella politica di Blockbuster. Tre anni dopo Hastings fondò Netflix, con la convinzione che una cosa del genere non dovesse mai e poi mai accadere. Inizialmente Netflix permetteva di noleggiare il dvd tramite internet e farselo spedire direttamente a casa, sempre attraverso la formula dell'abbonamento e non il pagamento di ogni singolo film, proprio come funziona adesso il servizio di streaming offerto dall'azienda stessa. Secondo Hastings "i clienti di Netflix comprano l'abbonamento non per noleggiare dei film ma, piuttosto, per vedere i film e trascorrere in maniera piacevole il tempo libero. I competitors della piattaforma non sono soltanto Amazon, che fornisce un servizio simile, o altri canali come i cinema o la televisione. I veri competitor di Netflix sono il teatro, il ristorante, luoghi in cui sfruttare il proprio tempo libero e godere di un'esperienza." 24

24 https://www.corporateinnovation.it/blog/netflix-contro-blockbuster

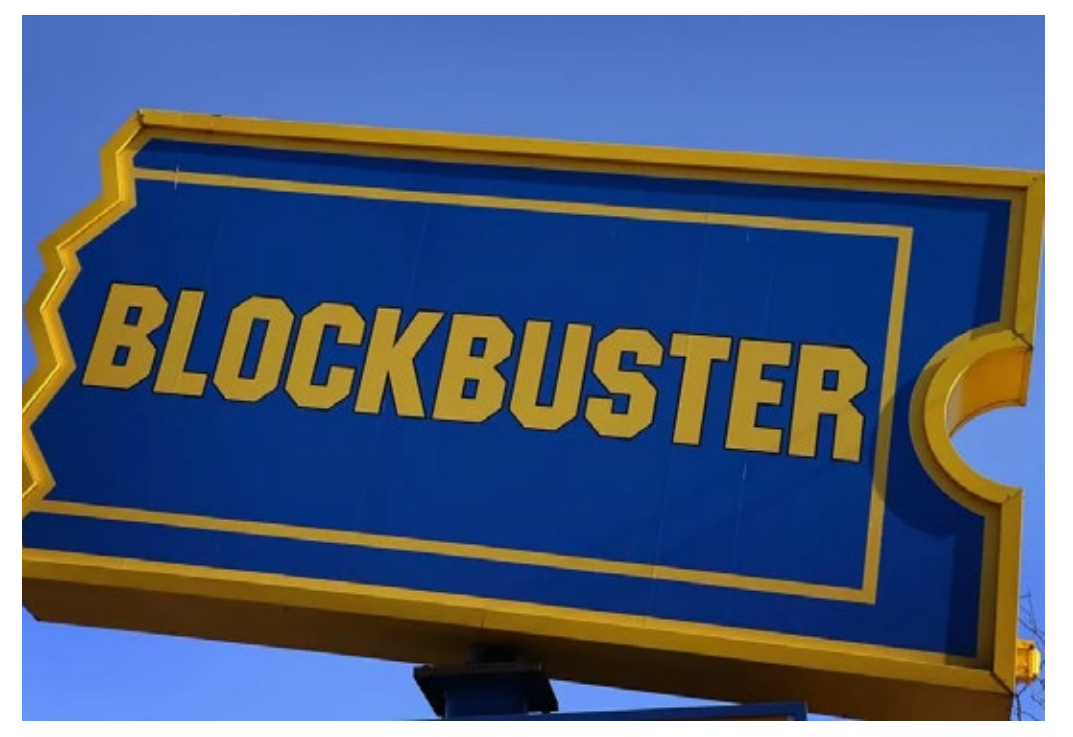

FIG. 6 Insegna di "BlockBuster".

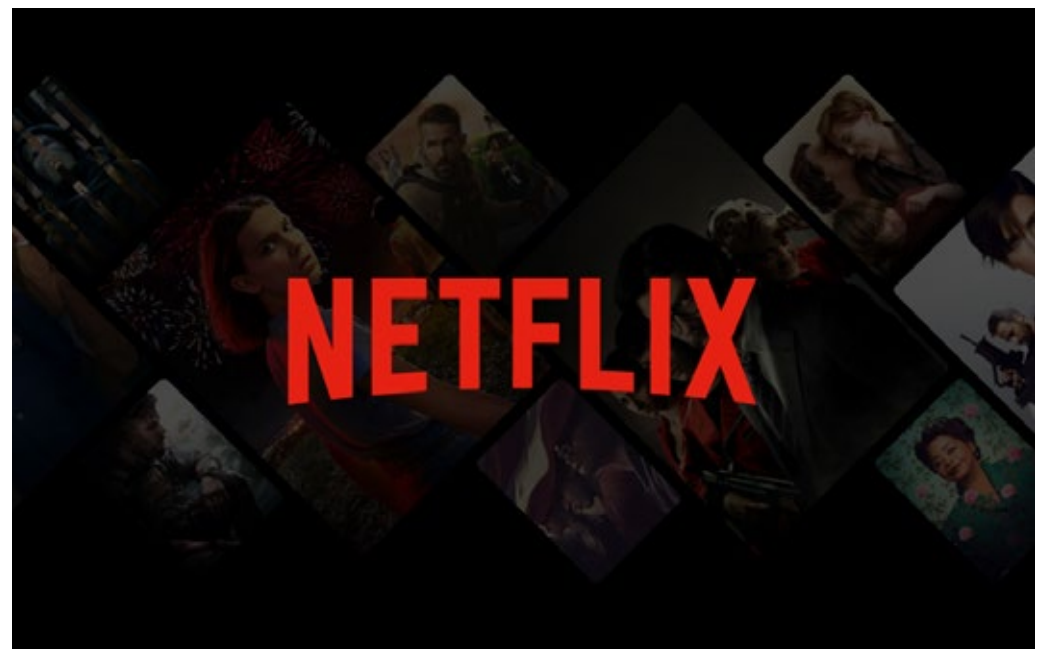

FIG. 7 Logo di Netflix.

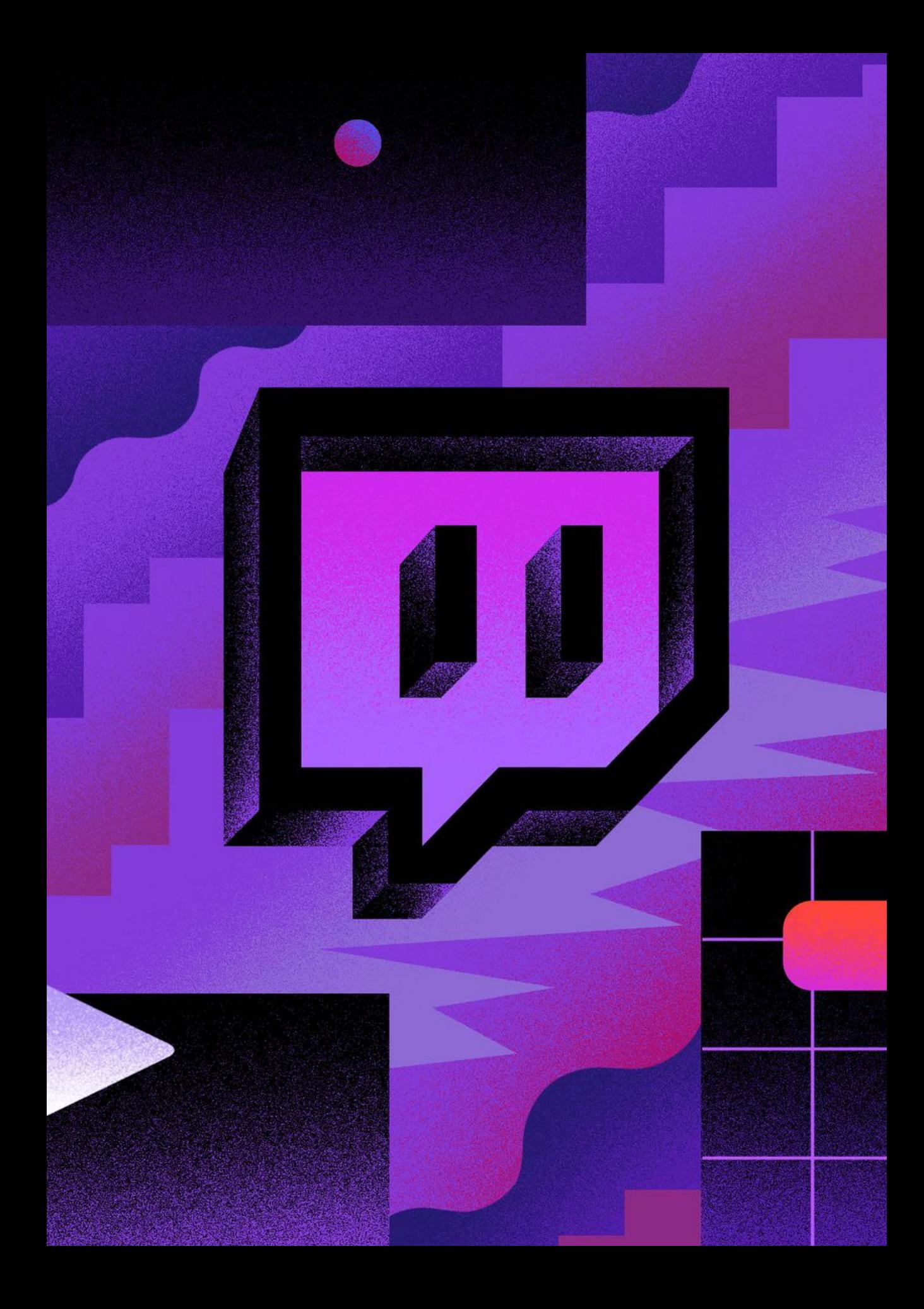

# 3.16

# La TV del futuro? Twitch

**Fulturo?**<br> **Calcular didenteration** in the streaming focalization of distribution<br>  $\mu$  paraming Nata come spin-off distribution<br>  $\mu$  poi acquisita da Amazon nel 2014, the<br>
not apple e Facebook per la conquista<br>
in gorm Cosa è? La piattaforma di intrattenimento del futuro Twitch è una piattaforma di live streaming focalizzata principalmente sul gaming. Nata come spin-off di Justin. tv nel 2011, è stata poi acquisita da Amazon nel 2014, dopo una contesa con Apple e Facebook per la conquista mercato del gaming ormai in forte ascesa Twitch è una sorta di tv alternativa in cui i programmi televisivi corrispondo ai canali degli streamer, persone che trasmettono dirette durante le loro sessioni di gioco o che trattano argomenti di interesse e natura diversi, intrattenendo gli utenti che li seguono. Questi possono diventare followers del canale, interagire con lo streamer e gli altri followers grazie ad una live chat, sostenere il proprietario del canale attraverso delle donazioni o eseguendo un abbonamento mensile alle sue trasmissioni ottenendo alcuni vantaggi. Punto focale di Twitch è proprio questo aspetto appena citato: il rapporto che si crea tra il content creator o streamer e il suo seguito (e tra i followers stessi) dà vita a diverse community, grazie all'interazione costante che la piattaforma offre attraverso le funzionalità che mette a disposizioni degli utenti; alcune dinamiche sono simili a quelle di YouTube, ma queste funzionalità determinano il successo di Twitch facendo di essa una piattaforma più settoriale e dedicata. Risulterebbe banale affermare che Twitch si occupa esclusivamente di gaming sebbene nasca per quello; è ciò che potrebbe essere la piattaforma di intrattenimento del futuro, essendo seguitissima e molto apprezzata dalla Generazione Z che, invece, la TV non la guarda quasi più. Il perchè? Un telespettatore è un fruitore passivo di un servizio, il viewer di Twitch è invece un utente che interagisce con ciò che sta visualizzando, può dire la sua e confrontarsi con gli altri followers e con lo streamer (che non è semplicemente un videogiocatore ma un vero e proprio intrattenitore, un presentatore televisivo che riesce a socializzare ed interagire con gli spettatori da casa). Il rapporto che si crea in questo modo tra content creator e follower è più profondo.<sup>25</sup>

25 https://style.corriere.it/lifestyle/tech/come-funziona-twitch/

Inoltre, a differenza della televisione in cui si seguono copioni e schemi prestabiliti, Twitch è un luogo virtuale in cui lo streamer non deve seguire alcuna regola e può esprimersi in maniera libera; molte persone famose hanno cominciato a streammare in periodo pandemico, mostrando un'immagine di sè più sincera e autentica rispetto a quella che possono trasmettere andando in televisione, in cui devono sottostare alle politiche dei canali televisivi e vanno a trattare argomenti già concordati, spesso decisi da chi li ospita.

Come funziona Su Twitch è possibile iscriversi e fruire dei contenuti offerti dagli streamer in maniera totalmente gratuita. Tuttavia è possibile effettuare una sub (subscription, in italiano abbonamento) attraverso cui ottenere dei benefici. La sub ha il nome di "Twitch Prime" (da quando Amazon l'ha acquistato nel 2014 ha preso il nome proprio dal servizio Prime offerto dall'azienda di Bezos) grazie al quale si evitano le interruzioni pubblicitarie durante le live e si ha la possibilità di abbonarsi al canale di un solo streamer ogni mese.

La subscription L'abbonamento ad un creator permette all'utente di ottenere una serie di funzionalità aggiuntive come: emoticon personalizzate, chat private, stemmi da mostrare in chat e contenuti premium decisi e offerti dallo streamer.

Alcuni benefici possono sembrare del tutto accessori ma non è così: questi vanno inquadrati nell'ottica di community e di rapporto diretto e personale instaurato con il creator.

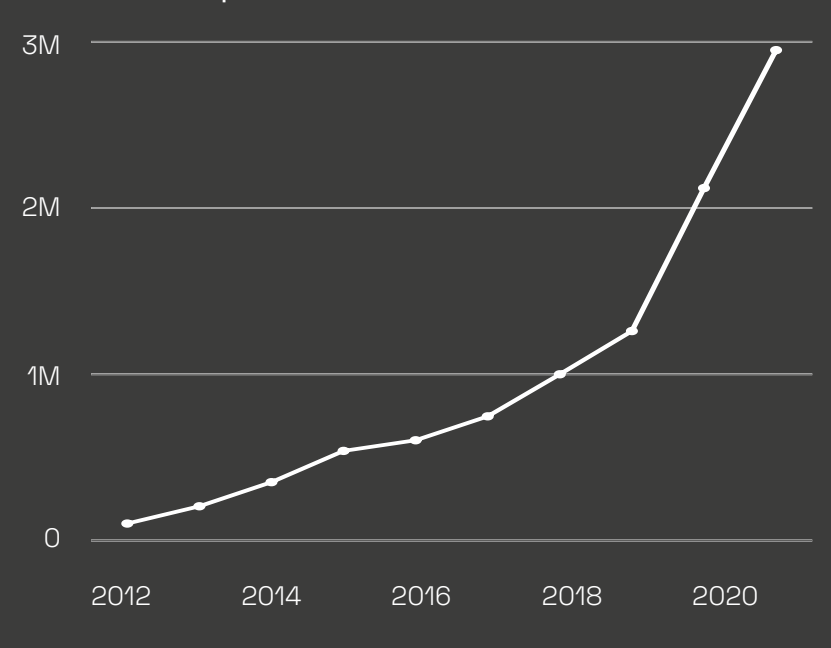

Media di spettatori online live

Media di canali online live

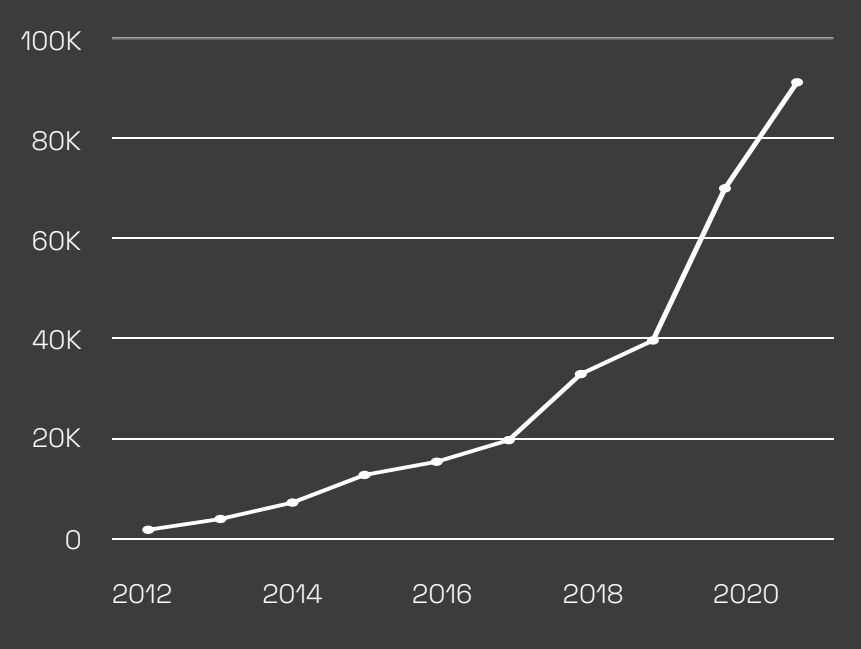

https://twitchtracker.com/statistics

# 3.16.1 Twitch Quanti spettatori?

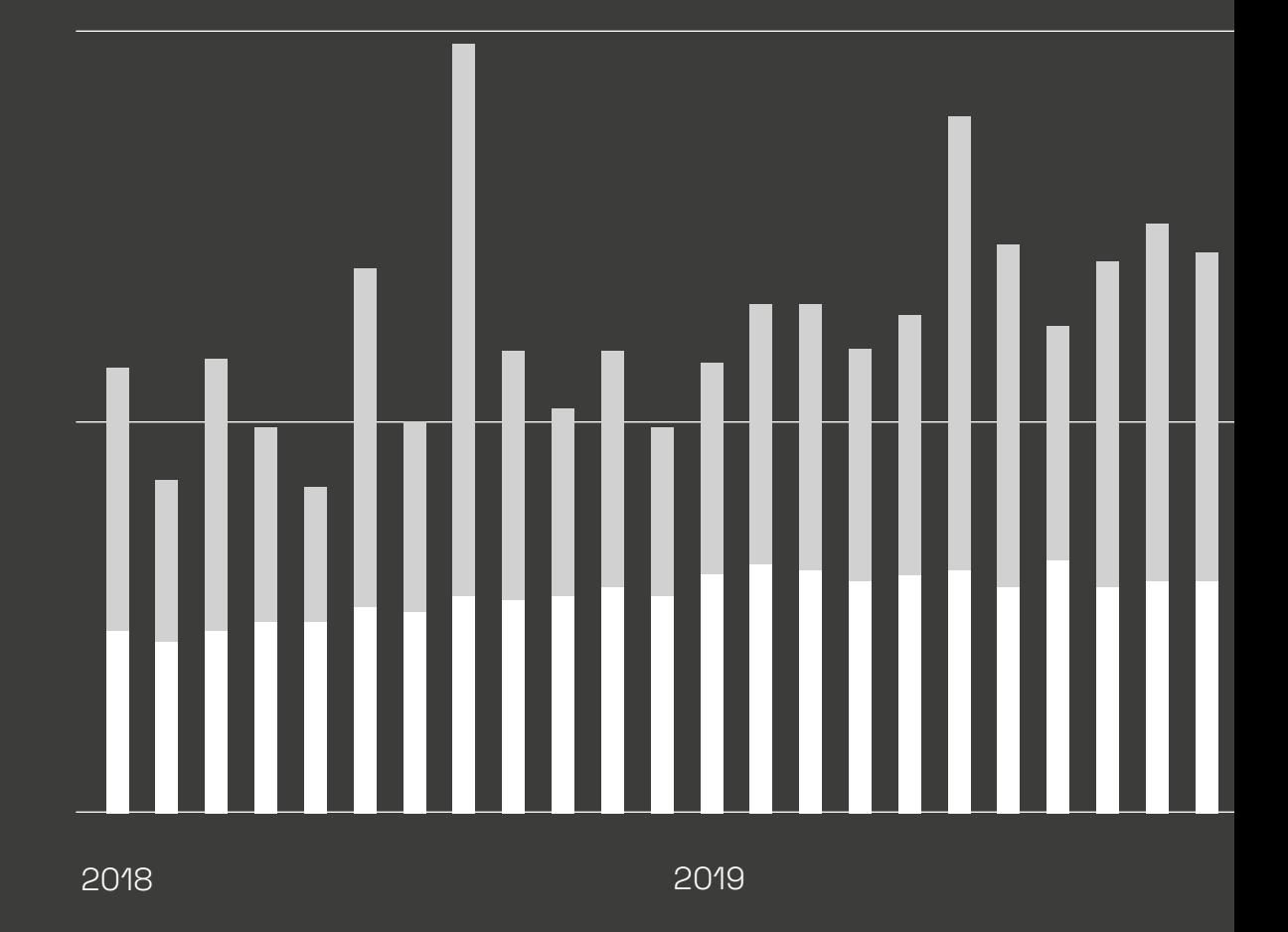

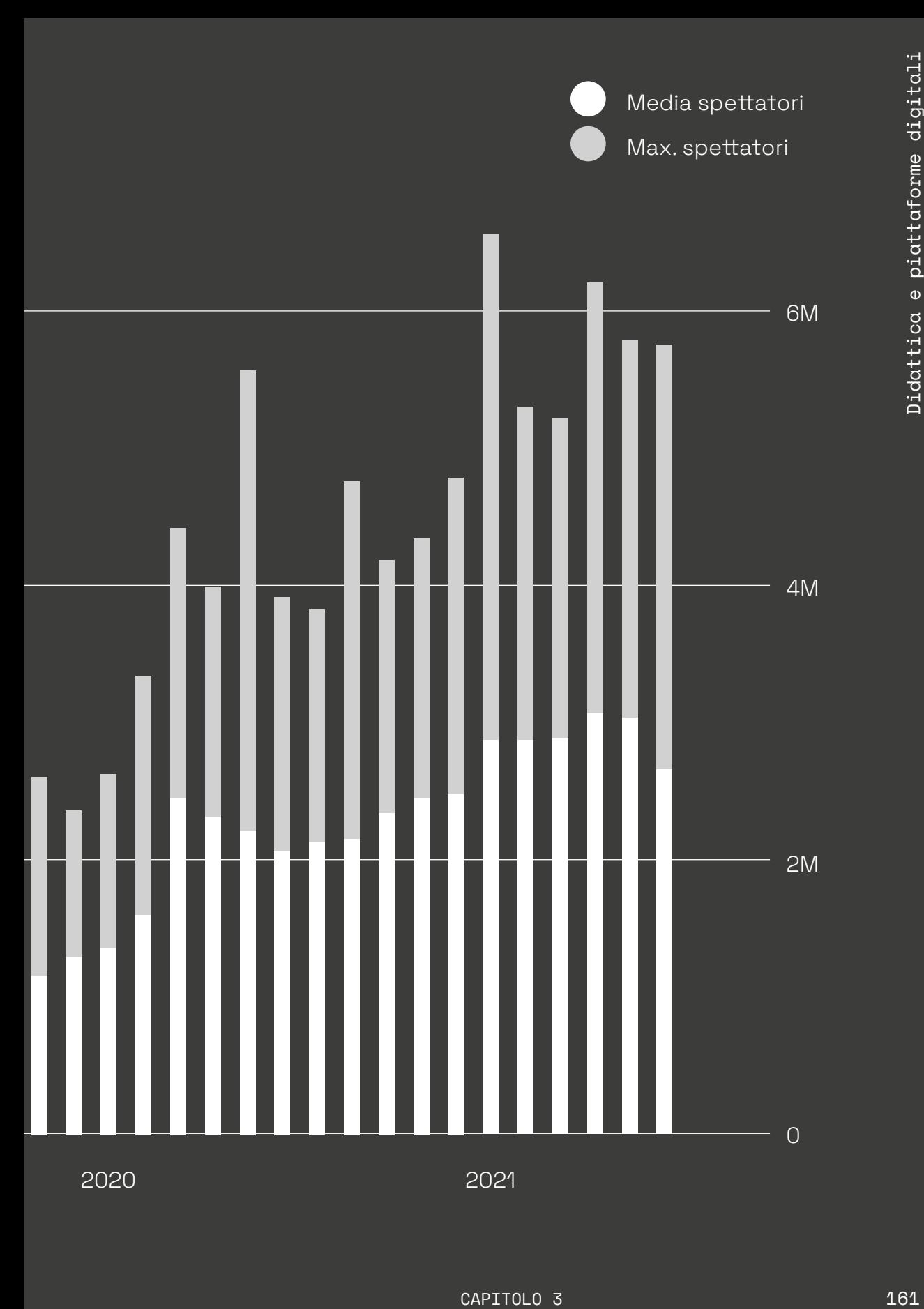

# 3.16.2

# Cosa va in onda? Il palinsesto

Le categorie **La crescita nell'offerta di contenuti ha reso Twitch una** piattaforma matura, con una vasta selezione di canali e tematiche eterogenee offrendo un palinsesto virtuale sempre più ampio e verticale.

> La forte interazione tra i partecipanti li rende protagonisti dello stream: un aspetto più rilevante rispetto a YouTube. La natura di Twitch va a stimolare un'attitudine alla socialità e al confronto propria dell'essere umano: una sorta di trasposizione digitale delle "chiacchiere" tra amici su varie tematiche.

### Just Chatting

Dario Moccia

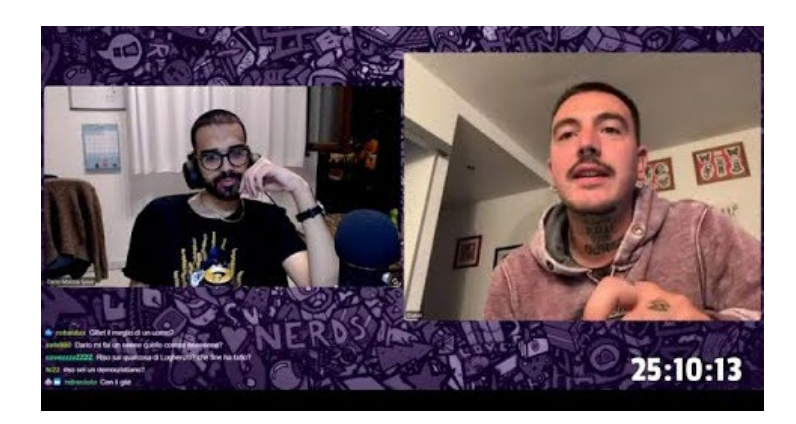

### Musica

Steve Aoki

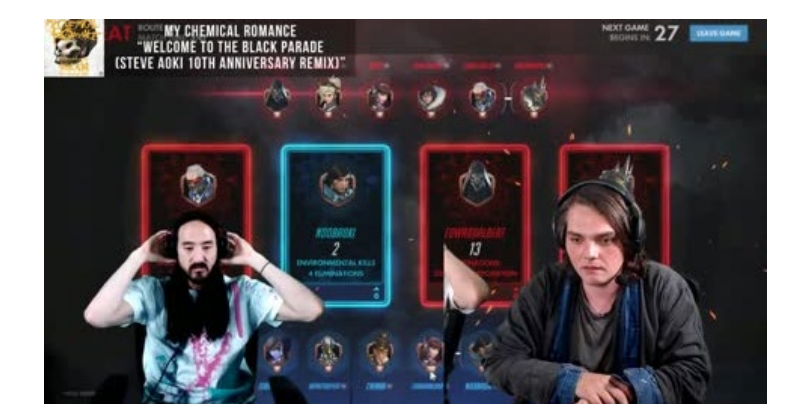

### Politica

Donald Trumo

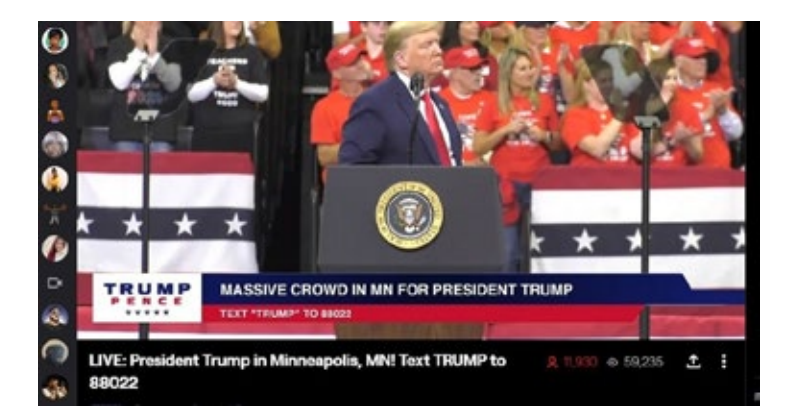

### Didattica

Giuseppe Tipaldo

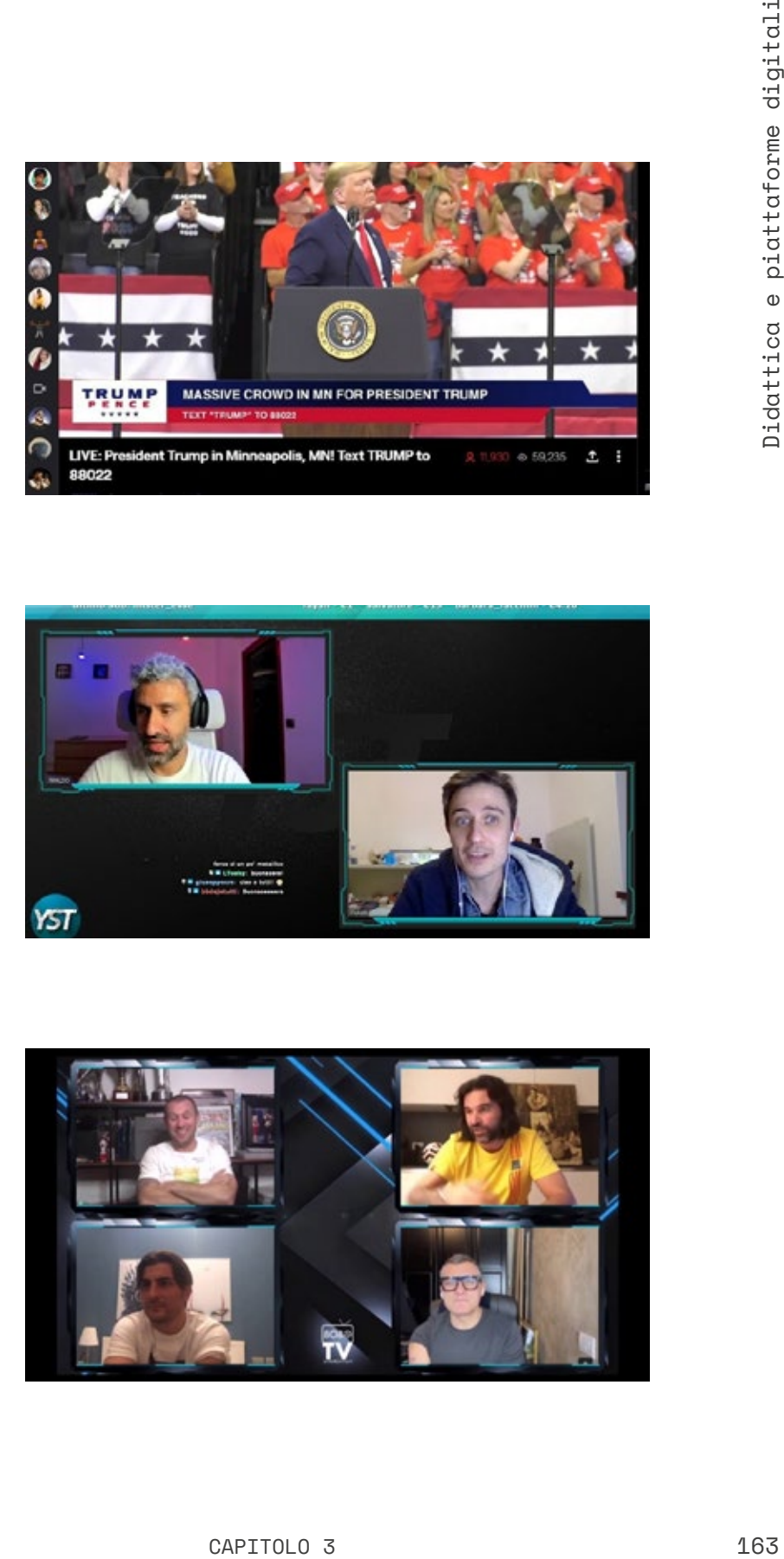

Sport

BoboTV

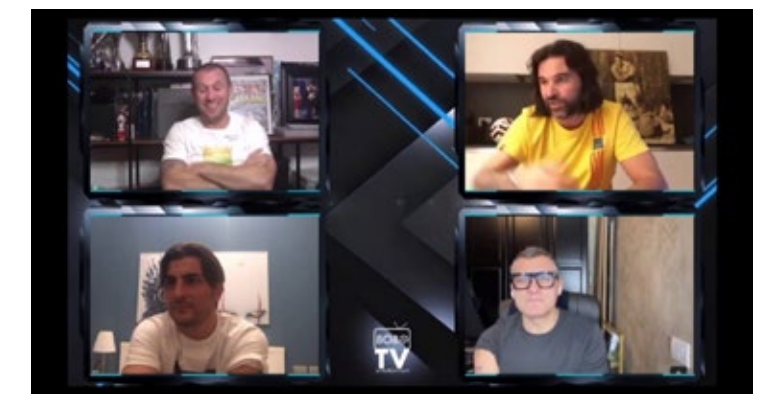

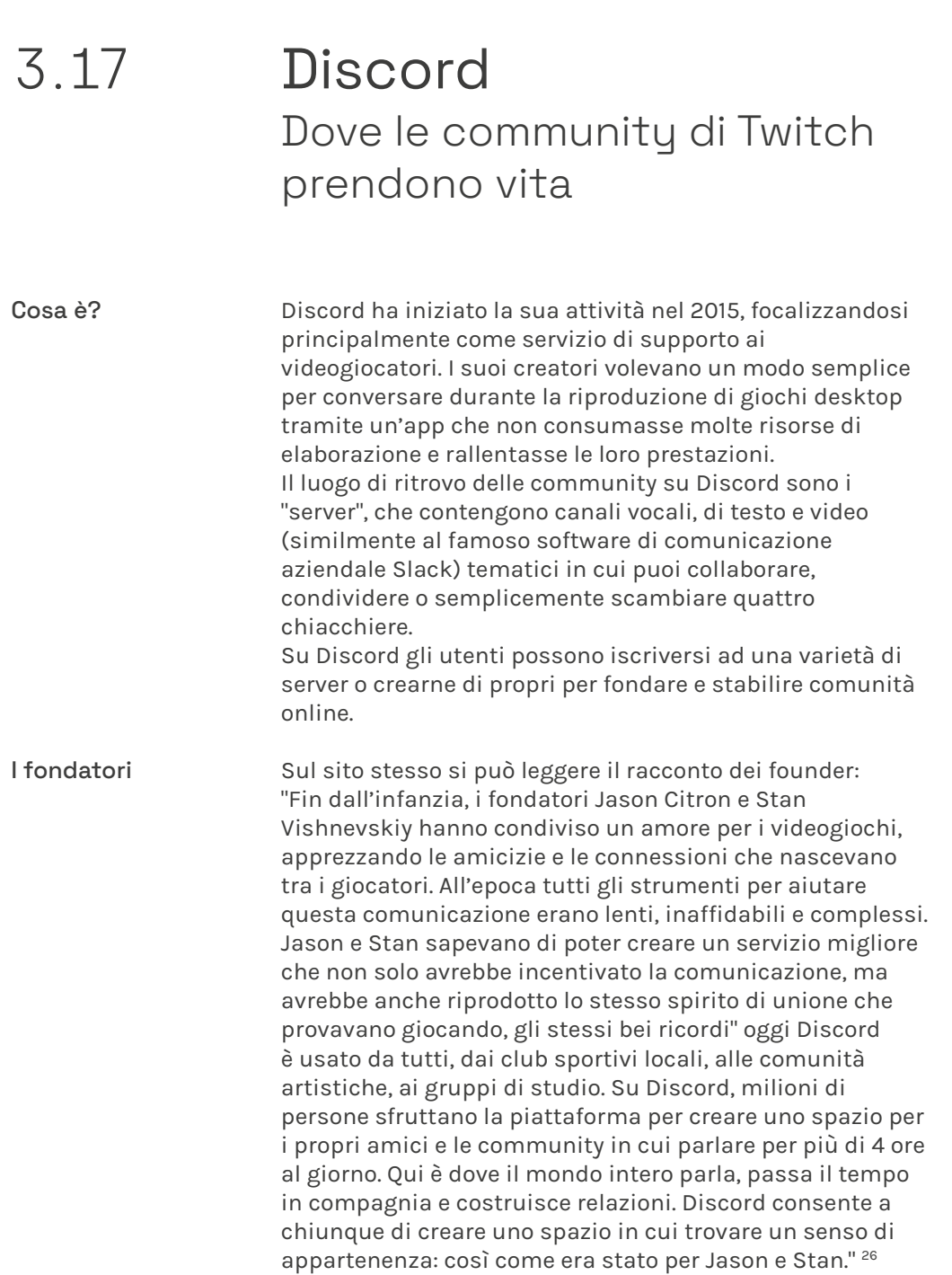

https://www.teknoring.com/wikitecnica/rappresentazione-e-media/ 26 graphic-design/

"Immagina uno spazio dove far parte di un club scolastico, un gruppo di gamer, una community artistica mondiale o dove trascorrere tempo assieme a un piccolo gruppo di amici: uno spazio in cui è più facile chiacchierare ogni giorno e ritrovarsi più spesso."

# O DISCORD

# **4.000.000.000**

Minuti di conversazione giornalieri sui server.

# **150.000.000**

Utenti attivi mensili.

# **19.000.000**

Server attivi settimanalmente.

Come funziona? Discord è disponibile sia in versione browser che applicazione, da scaricare sul proprio pc o smartphone, entrambe caratterizzate da una veste grafica ed un'interfaccia semplice ed intuitiva, utilizzabile da chiunque.

> Come già detto la vita delle community su Discord si svolge sui server.

Un server è lo spazio dedicato alla comunità ed è diviso in canali tematici che possono essere testuali, vocali o video, divisi in diverse categorie, il tutto secondo le esigenze dell'host (il creatore) del server.

Ciò permette una forte flessibilità e organizzazione dei contenuti che si vogliono proporre e trattare all'interno della propria community che, oltretutto, può essere creata su invito, rendendo il server un luogo sicuro e privato, ovvero una piattaforma dedicata.

Gli strumenti a disposizione per regolare la vita sul server sono molteplici, come per esempio l'assegnazione dei ruoli.

ble sia in versione browser che<br>carricare sul proprio pc o smartphone,<br>rizzate da una veste grafica ed<br>prilice ed intuitiva, utilizzabile da<br>vita delle community su Discord si<br>rizo dedicato alla community digitality of the Di base esiste il ruolo del founder, che ha pieni poteri; egli può successivamente nominare degli admin o dei moderatori e creare altri sotto-ruoli per i nuovi arrivati in base a fattori decisi in modo arbitrario e adattabili ad ogni contesto.<sup>27</sup>

<sup>27</sup> https://www.quora.com/What-are-the-advantages-of-using-Discord

# 3.18 La community

Cosa è? Una community è un gruppo di persone che condividono qualcosa.

> Essa può essere definita in base agli interessi condivisi, qualcosa in cui credono (come una religione), dei valori, o in base alla forza delle relazioni di chi ne fa parte. In sostanza per essere in presenza di una community c'è bisogno di un gruppo di persone in qualche modo simili, che provano un forte senso di appartenenza e connessione interpersonale.

> Le comunità possono essere enormi e diffuse, o di nicchia e molto concentrate, di conseguenza possono esservi tante cose a legare i membri di una community come anche molte che in realtà li fanno trovare su pareri discordanti. A volte, una comunità è definita dal luogo, dove le persone vivono, lavorano o giocano. A volte per identità, come appartenenza a un certo ceto sociale o categoria di persone. A volte per affinità, qualcosa che le persone amano fare e che fanno insieme. A volte per affiliazione: persone conosciute, esperienze condivise, valori in comune. 28 29

https://www.francescabaldassarri.it/blog/i-benefici-di-far-parte-28 di-una-rete-o-community/

https://endelab.com/community-online-offline/ 29

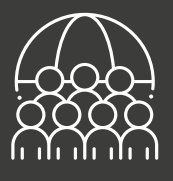

Le community riguardano e sono definite soprattutto dalle persone:

munitig riguardano e sono definite<br>
titutto dalle persone:<br>
unitià non è un luogo, un edificio<br>
entita non è un luogo, un edificio<br>
entita non è un luogo, un edificio<br>
entita la concentiba de si cano schimato de lingvano<br> la comunità non è un luogo, un edificio o un'organizzazione; né è uno scambio di informazioni su Internet. La comunità è sia un sentimento che un insieme di relazioni tra le persone. Le persone formano e mantengono le comunità per soddisfare i bisogni comuni. I membri di una comunità hanno un senso di fiducia, appartenenza, sicurezza e cura gli uni degli altri. Hanno sia un ruolo individuale che collettivo.

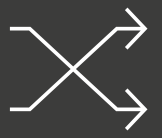

Nella vita non si fa parte di una sola comunità ma contemporaneamente a diverse.

Poiché soddisfare i bisogni comuni è la forza trainante alla base della formazione delle comunità, la maggior parte delle persone identifica e partecipa a molte di esse, spesso in base all luogo in cui vive, alla nazione, alla fede, alla politica, alla razza o all'etnia, all'età, al genere, all'hobby o all'orientamento sessuale.

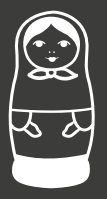

Le comunità sono nidificate l'una nell'altra.

Proprio come le bambole matrioska russe, le comunità spesso siedono all'interno di altre comunità. Ad esempio, in un quartiere, una comunità in sé e per sé, possono esistere comunità etniche o razziali, comunità basate su persone di età diverse e con esigenze diverse e comunità basate su interessi economici comuni.

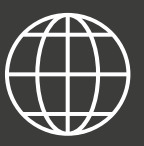

Le community virtuali.

Esistono numerose Community Online dove persone con interessi, comportamenti, idee, passioni comuni, si ritrovano e si confrontano, condividendo opinioni, quesiti, esperienze e così via.

Oggi moltissimi marchi cercano di creare delle communities per essere più vicine ai propri utenti / clienti, ottenere dei feedback da essi e migliorare la percezione del brand, fondamentale nel processo di costruzione di identità di un marchio.

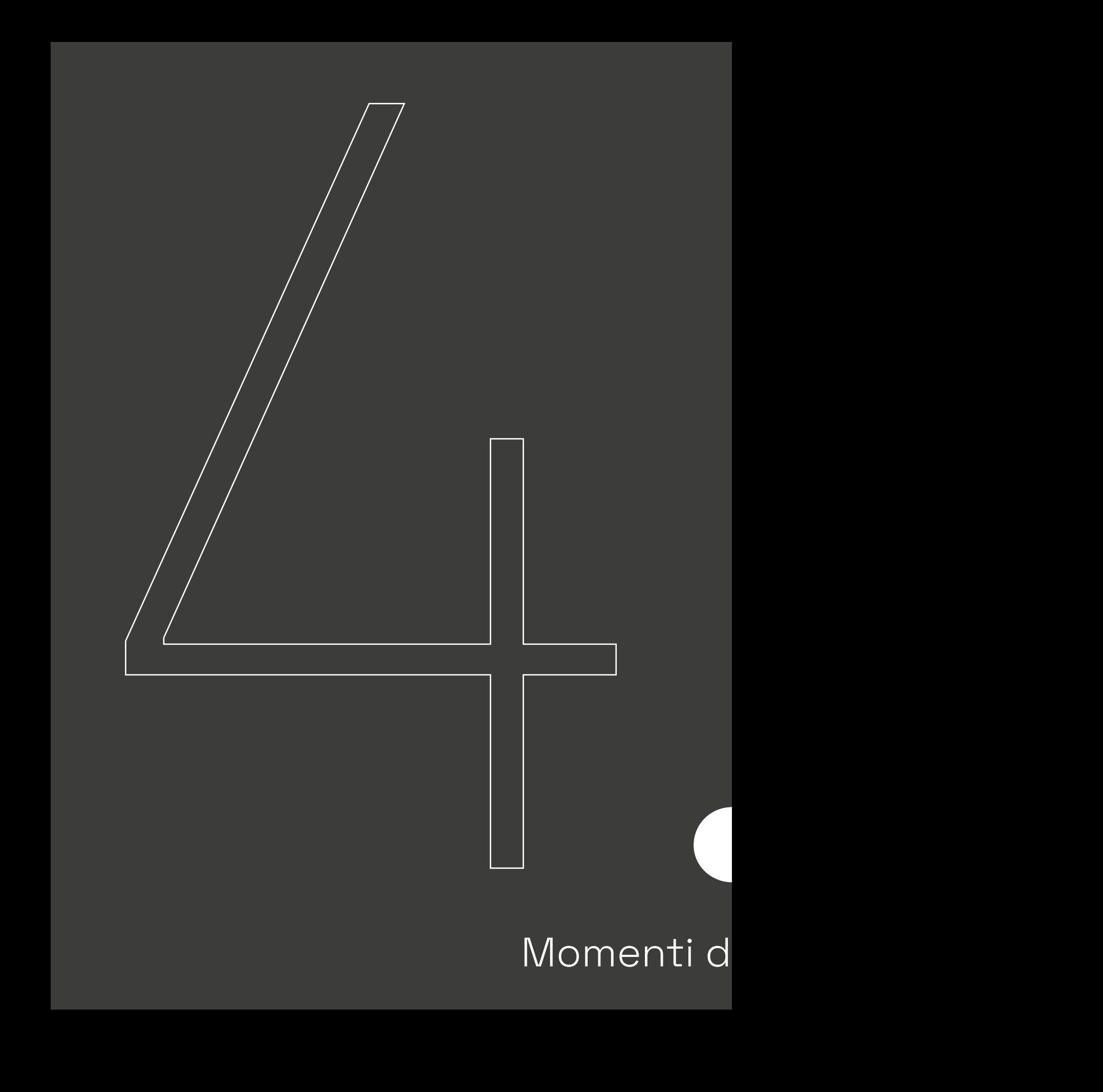

# Momenti d 0

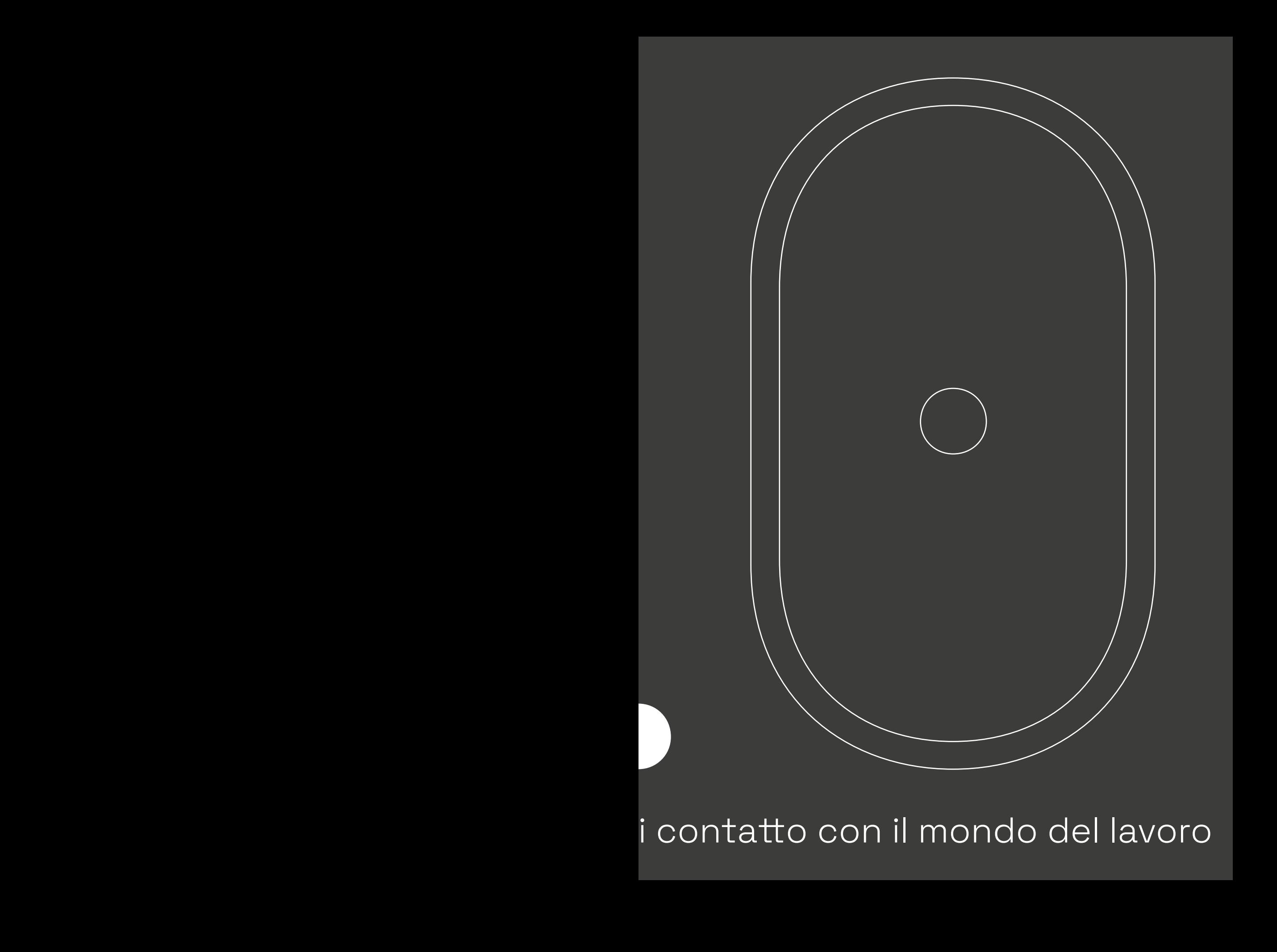

i contatto con il mondo del lavoro

- tirocìnio s. m. [dal lat. tirocinium (der. di tiro -onis «apprendista, novizio, recluta», con terminazione spiegata in modo non soddisfacente)]. – Periodo di addestramento pratico (e l'addestramento stesso) all'esercizio di un mestiere, di una professione, di un'arte, di un'attività in genere, che viene compiuto da un principiante, da un allievo, o anche da persona già qualificata e fornita della necessaria preparazione teorica, o del prescritto titolo di studio, sotto la guida di persona esperta e nel luogo dove tale attività viene svolta regolarmente

# 4.1

# Il tirocinio Cos'è?

Introduzione Il tirocinio rappresenta per la maggior parte degli studenti universitari il primo momento di approccio e contatto col mondo del lavoro. Esso risulta essere infatti la prima opportunità per cominciare a fare esperienza in un settore lavorativo così da ottenere delle competenze in più (indicate col termine anglosassone skills e suddivise in soft e hard) rispetto a quelle che si acquisiscono in genere durante il periodo universitario o scolastico (di natura accademica e più concettuali, astratte), che si scontrano / incontrano con la maggiore pragmaticità tipica del mondo professionale.

> Il periodo del tirocinio è quindi un momento per fare pratica e mettere in atto le conoscenze acquisite durante gli anni di studio.

La durata del tirocinio in Italia varia in base alla tipologia (curriculare, extracurriculare ecc. come verrà visto meglio in seguito), ma in genere il periodo minimo è di tre mesi con una retribuzione di 300 euro lordi mensili. Mentre i vantaggi per il tirocinante risultano essere l'acquisizione di esperienza e la possibilità di inserire ciò nel proprio Curriculum Vitae, gli svantaggi possono essere molteplici anche se non puntualmente verificati. Non vi è, per esempio, assoluta certezza di continuare a lavorare con l'azienda con cui è stato svolto il tirocinio per motivi che possono scaturire sia dalla prestazione del tirocinante che, per esempio, dalla possibilità economica dell'azienda / agenzia.

# Quali tirocini esistono? 4.1.1 Tipologie

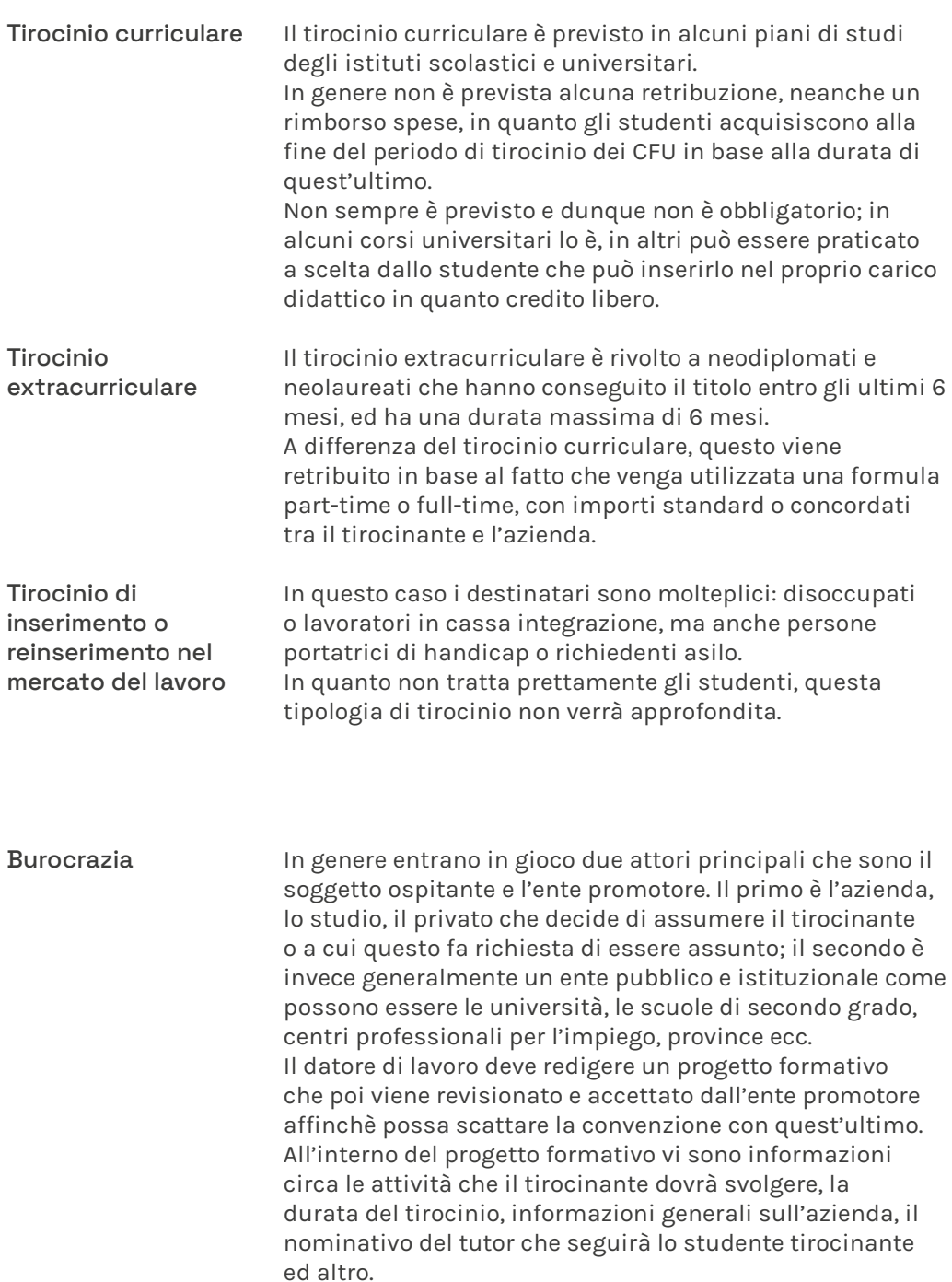

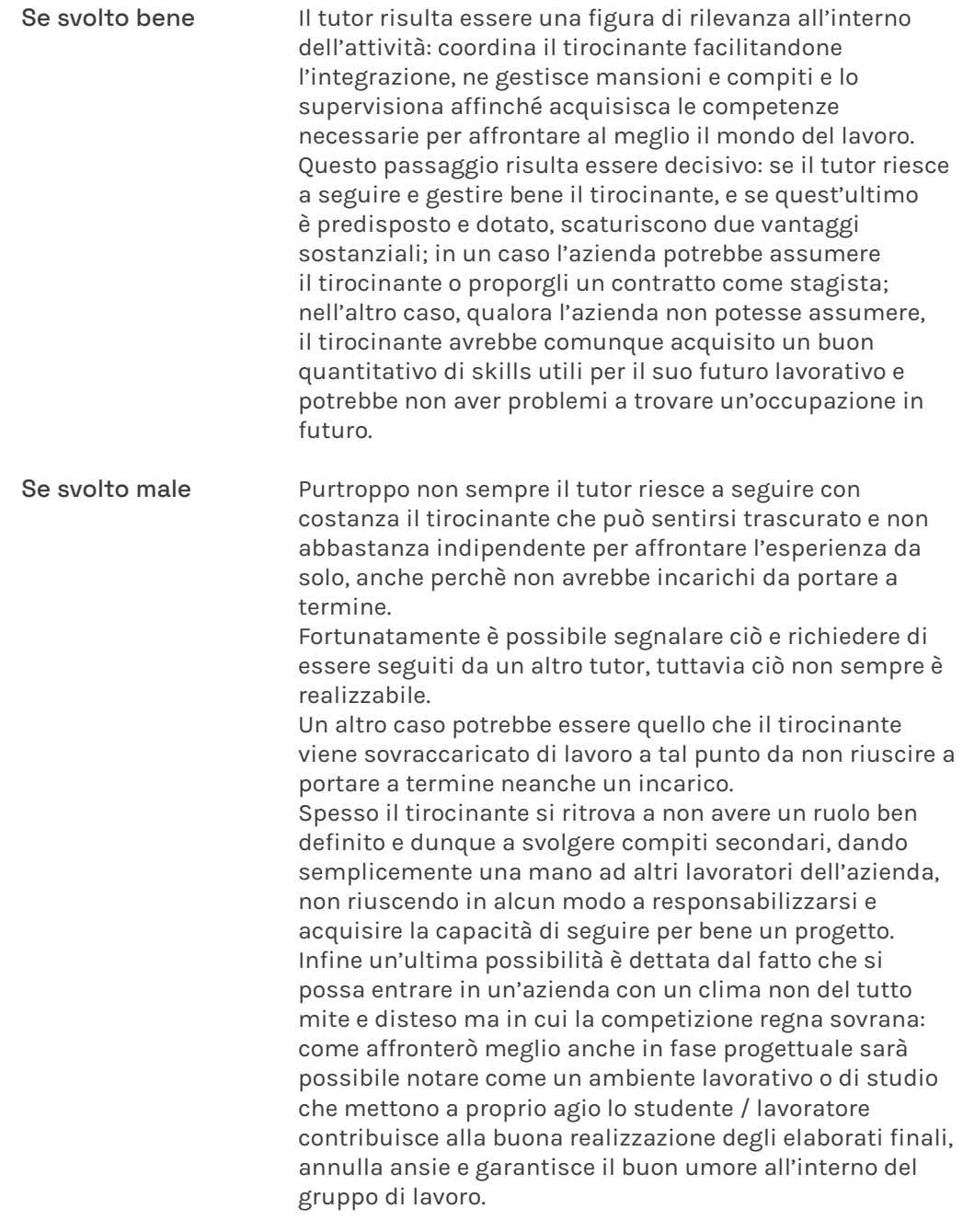

## Cosa sono? 4.2 Portfolio Reviews

Confronto con professionisti

Le portfolio reviews sono un ottimo momento di confronto con professionisti del settore per mostrare i propri progetti e ottenere dei feedback diretti e sinceri al fine di riuscire a guardare con occhio più critico il proprio operato. Tradizionalmente è un evento che avviene in presenza, tuttavia con il dilagare delle piattaforme digitali di streaming oggi è possibile effettuarla anche a distanza, a maggior ragione dopo l'evento pandemico del 2020. Come già detto, durante una review ci si confronta con un professionista mostrandogli i propri lavori; chi richiede una revisione del proprio portfolio decide in anticipo di quali progetti parlare in quanto ovviamente il tempo a disposizione non è infinito.

Vi è la necessità di trattare giusto un paio di argomenti ma in modo approfondito.

Il portfolio può essere sia cartaceo che digitale, come illustrato più avanti.<sup>1</sup>

**Comprendere i propri limiti.** Rivelano i punti di forza e quelli deboli. Essi sono molto utili per comprendere la realtà del mercato lavorativo cui si può ambire fino a quel momento.

**Ottenere visibilità.** La portfolio review sono anche un ottimo luogo in cui venire allo "scoperto" e farsi notare nell'ambiente.

**Ottenere feedback preziosi** da persone con esperienza sulle spalle e che soprattutto hanno attraversato le stesse difficoltà e le stesse situazioni che sta vivendo lo studente o giovane designer.

https://www.nowahalamag.com/post/the-benefits-of-portfolio-1 reviews-and-how-to-prepare-for-one

### **Fare un passo indietro**.

E' un ottimo momento per separare l'opera dal designer: spesso si è molto concentrati e assorbiti dal proprio lavoro che ci si dimentica dell'importanza di avere un quadro generale su ciò che accade nel frattempo altrove, al come si evolvono i linguaggi visivi. Avere un parere esperto esterno è utile a ridimensionare il proprio progetto e guardarlo con occhio critico.

### **Avere una direzione.**

Con i feedback forniti dal revisore si ha un'idea migliore di quale direzione sta prendendo il proprio lavoro.

### **Risolvere i dubbi.**

Le revisioni del portfolio sono anche un buon momento per affrontare domande di cui non si aveva un'effettiva risposta in precedenza.

**Imparare dei trick.** Gli esperti, come già detto, hanno già vissuto quei momenti. Sono le persone ideali da cui imparare un paio di trick per affrontare e risolvere i problemi lavorativi di ogni giorno quando la creatività o le skills vengono meno.

**Fare networking.** Le revisioni sono un ottimo modo per fare amicizia e ottenere contatti di lavoro.

**Migliorare le skills comunicative.** La maggior parte dei giovani designer non sempre riescono a parlare dei propri progetti e comunicarne l'essenza, a spiegarli con le giuste parole e usare un lessico opportuno. Le portfolio reviews sono ottime per esercitarsi, migliorare e valutare le capacità di comunicazione; è un momento unico per imparare a comunicare come i revisori attraverso il loro discorso, le parole e le frasi che usano.

https://medium.com/behance-blog/the-benefits-of-portfolio-reviews-2 324d106892a1

# 4.2.1 Cura del portfolio Come presentarsi

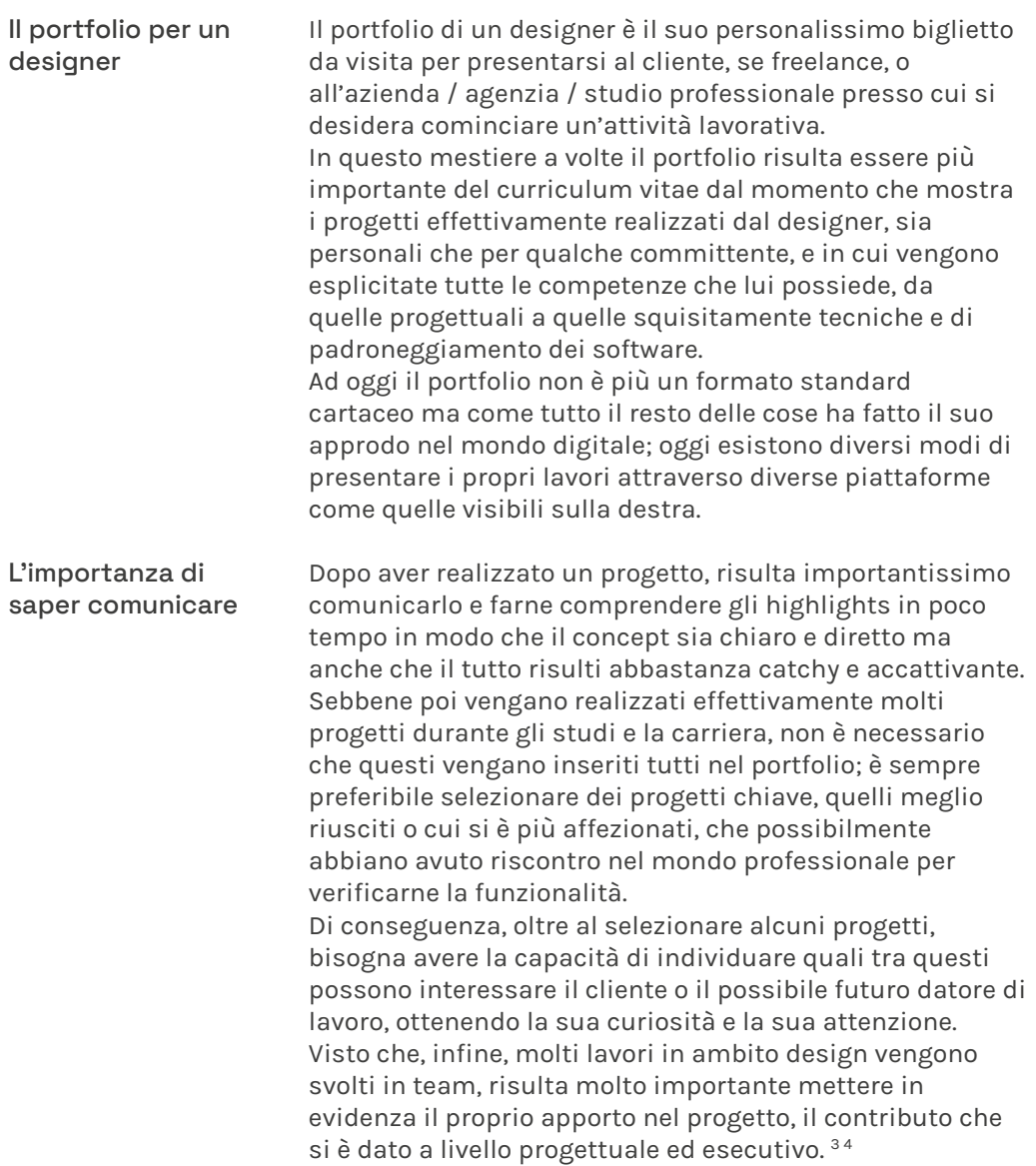

<sup>3</sup> https://www.grafigata.com/come-creare-portfolio-online/

<sup>4</sup> https://www.creativebloq.com/design/how-curate-creativeportfolio-71621324

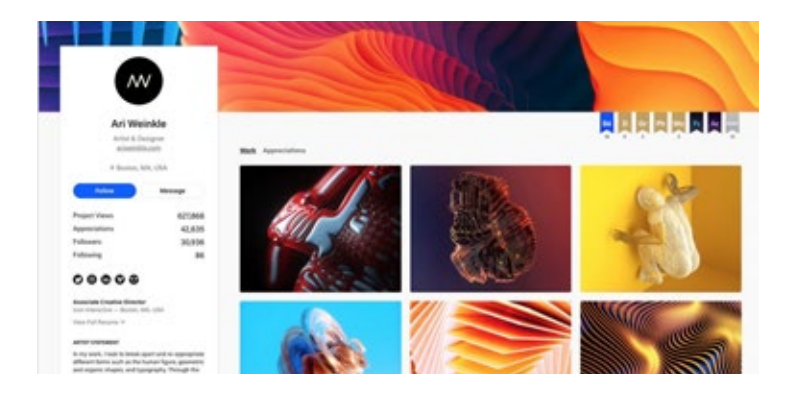

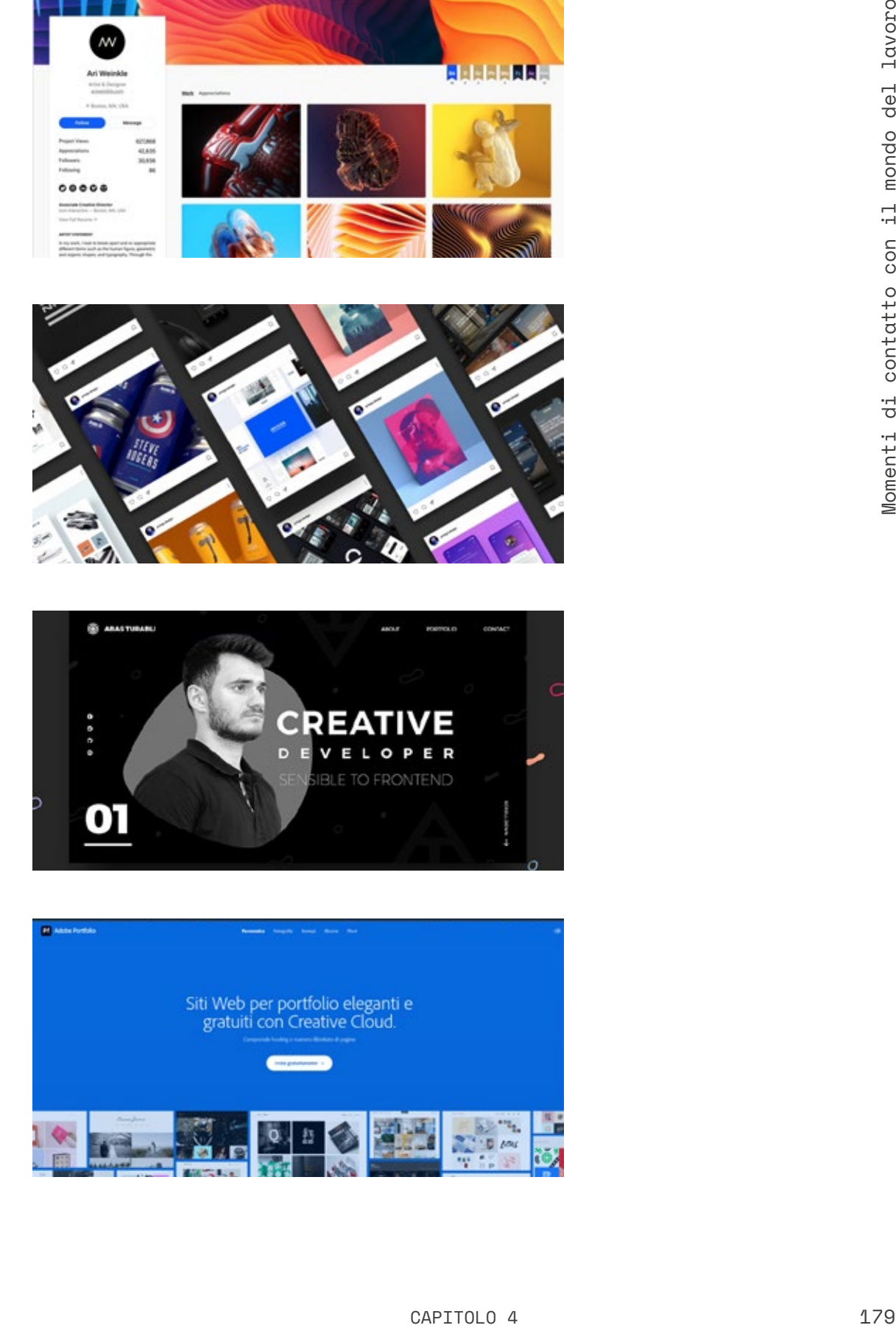

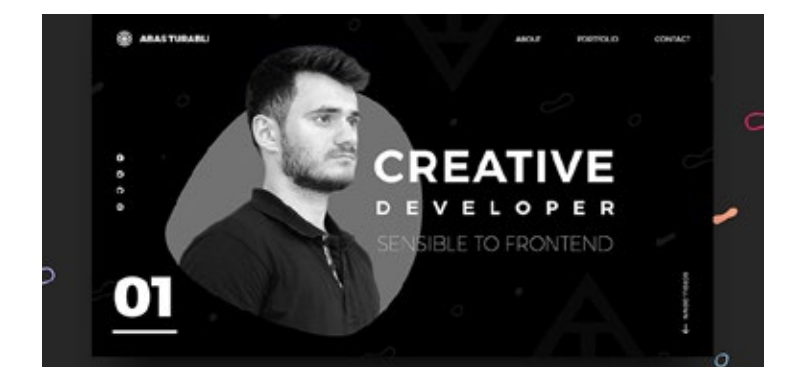

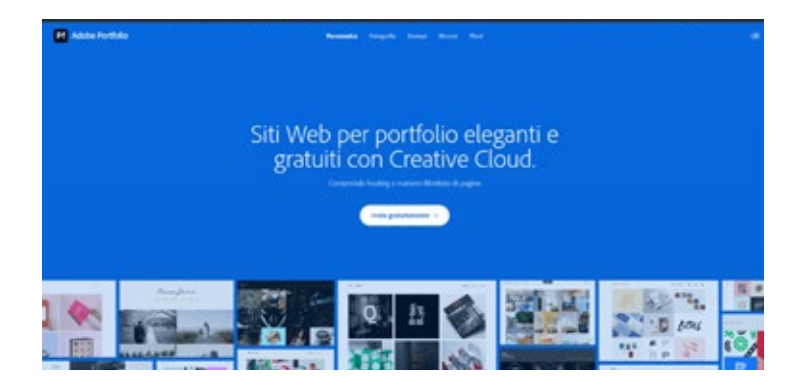

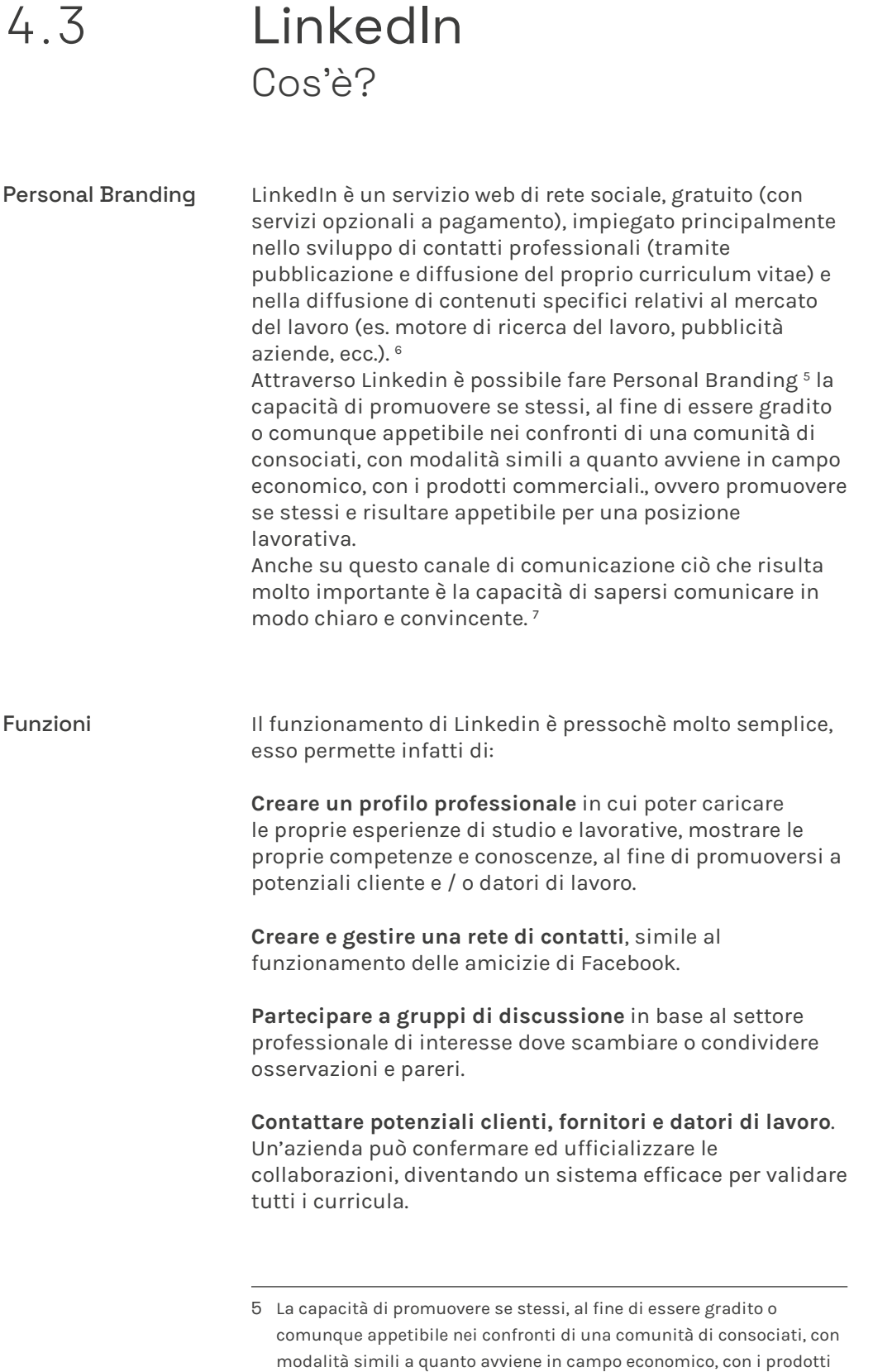

commerciali.
Tuttavia non si tratta di un documento statico che segue le stesse logiche di un curriculum cartaceo. Il profilo Linkedin va aggiornato costantemente e bisogna mostrarsi attivi, oltre al fatto che necessita di un'ottimizzazione per i motori di ricerca.

Un buon profilo prevede che sia completo in ogni sua sezione, ed ognuna curata nel dettaglio, dal titolo di studi alla foto, dall'esperienza lavorativa agli interessi. I profili più completi sono infatti quelli che che hanno più probabilità di essere restituiti come risultati quando viene effettuata una ricerca sul sito.

Gli elementi di cui avere cura risultano essere quindi<sup>8</sup>:

- Immagine profilo
- Copertina
- Headline
- Esperienze lavorative
- Contatti
- Competenze
- Collegamenti

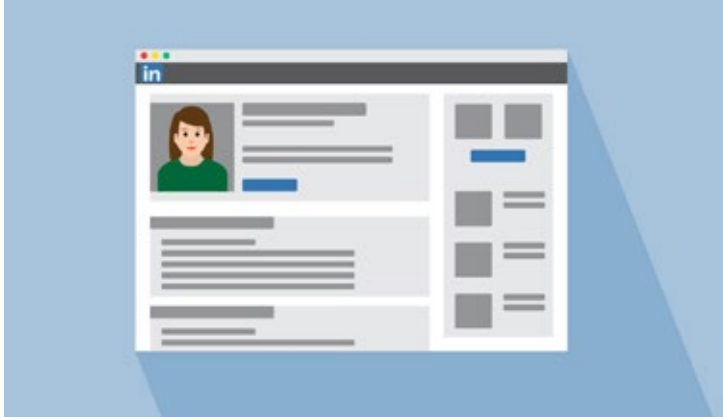

- 6 https://it.wikipedia.org/wiki/LinkedIn
- 7 https://www.marketingcolcuore.com/1-come-fare-personal-brandingsu-linkedin-tutte-le-novita-del-2018/
- 8 https://www.adamiassociati.com/creare-un-profilo-linkedin/

### Cos'è? 4.4 Contest

Una definizione

"Gara indetta da un ente pubblico o da persone private allo scopo di scegliere i migliori o i più idonei fra più aspiranti"c. per esami, quando la prova della capacità viene fornita per mezzo di lavori su temi assegnati da apposita commissione, di esami orali e talvolta di prove pratiche" Concorso a premî, tipo di manifestazione pubblicitaria con premî offerti soltanto ad alcuni dei partecipanti, su designazione della sorte o sulla base della loro abilità o di altri determinati requisiti. Il meccanismo del concorso è finalizzato a garantire uguali possibilità di accesso alle posizioni per cui si svolge la selezione, attraverso una valutazione oggettiva della capacità di svolgere i relativi compiti e, dunque, su base esclusivamente meritocratica"<sup>9</sup>

La presenza di una giuria La modalità con giuria è sicuramente la più complessa, dal momento che prevede lato brand di stabilire una giornata in cui almeno 3 giurati si riuniscano davanti ad un funzionario del Ministero per valutare tutti i contenuti pervenuti alla fine del contest. La giuria deve essere formata da componenti stabiliti dal brand (anche rappresentanti interni) e tecnicamente deve contenere almeno 1 giurato che abbia delle conoscenze più tecniche in base al tipo di contest avviato. Ad esempio, se il contest è di tipo fotografico (qualsiasi sia il contenuto richiesto), la giuria deve contenere almeno 1 giurato che possa valutare con un occhio più tecnico le foto pervenute. Inoltre, l'organizzazione di una giuria deve prevedere un sistema che scarichi e mostri tutti i contenuti in modo assolutamente anonimo. E che successivamente permetta facilmente di associare ai contenuti vincitori una precisa identità del vincitore. 10

Dal Treccani. 9

https://www.datalytics.it/contest-strategie-efficaci-per-stabilire-i-10 vincitori/

### Chi organizza

Dal punto di vista delle aziende organizzare un contest online permette alle aziende di raggiungere diversi obiettivi di marketing, tra cui:

**Generare lead** ed assicurare un traffico più profilato e specifico che meglio si avvicina per caratteristiche al proprio target.

**Aiutare ad ampliare il proprio database di contatti** e ad acquisire nuovi follower, allargando la propria fanbase e la community di riferimento.

### **Un aumento dell'engagement rate**.

**La viralità** dei contenuti.

**Generare interesse** per il proprio brand e fare in modo che si crei buzz intorno a esso.

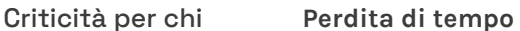

partecipa

### **Perdita di tempo**

Nella quasi totalità dei casi il lavoro svolto per un contest è gratuito, viene retribuito soltanto nel caso di vincita. Nel caso in cui non si arrivi al risultato sperato, il tempo dedicato al contest potrebbe risultare del tutto inutile anche se pur sempre inseribile nel portfolio. Purtroppo però un progetto perdente non ha lo stesso peso di quello vincitore.

### **Non si riesce a vincere il progetto**

Non è semplice vincere un contest: vi sono diverse piattaforme online in cui poter partecipare (come 99design che verrà introdotto successivamente) e spesso è necessario partecipare a diverse gare prima di vincerne una.

### **Si può vincere, ma il progetto è soddisfacente?**

Potrebbe capitare di vincere il contest ma non essere pienamente soddisfatti del proprio lavoro, o che questo venga comunque reputato il migliore da quella giuria ma che poi non trovi gli stessi feedback quando reso pubblico e visualizzato da altre persone, anche non addette ai lavori.

## 4.5 Workshop

Sporcarsi le mani Originariamente la parola workshop identificava semplicemente i laboratori-officina nei quali materialmente si costruiva qualcosa, poi con la diffusione del design e delle professioni creative workshop ha esteso il suo significato anche ad incontri e riunioni in cui tutti i partecipanti sono protagonisti attivi, animano la discussione, condividono idee ed elaborano soluzioni, raggiungono risultati tangibili. Non è importante se il risultato è materiale o immateriale, se dal workshop esce un idea di prodotto o il progetto di un reportage fotografico, se si lavora ad un prototipo fisico o ad un concept astratto, l'importante è che il risultato sia frutto della partecipazione di tutti, che tutti si siano "sporcati le mani", che ci sia una sintesi conclusiva che esprima il frutto della collaborazione e della contaminazione reciproca.

> Per poterlo definire workshop è necessario avere un professionista esperto che condivide materialmente con i partecipanti la sua professionalità, senza raccontarlo da una cattedra o da un palco, ma al tuo stesso livello, fianco a fianco.

Un workshop è un evento-laboratorio, fatto di grandi tavoli con molte sedie attorno, di relatori-tutor seduti gomito a gomito con gli spettatori che diventano gli "attori principali" dell'evento stesso.<sup>11</sup>

<sup>11</sup> https://www.designforyou.it/cosa-significa-workshop/

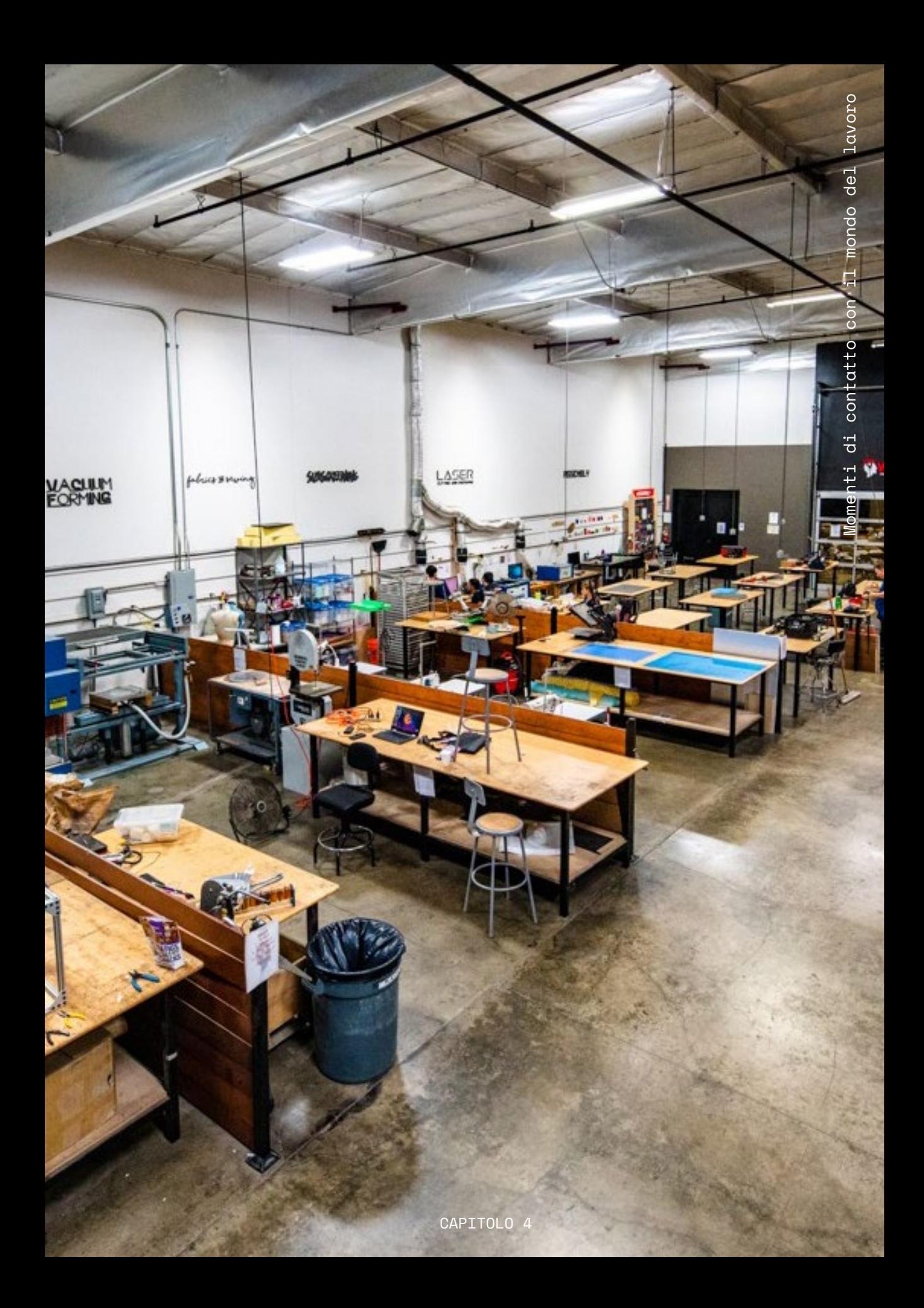

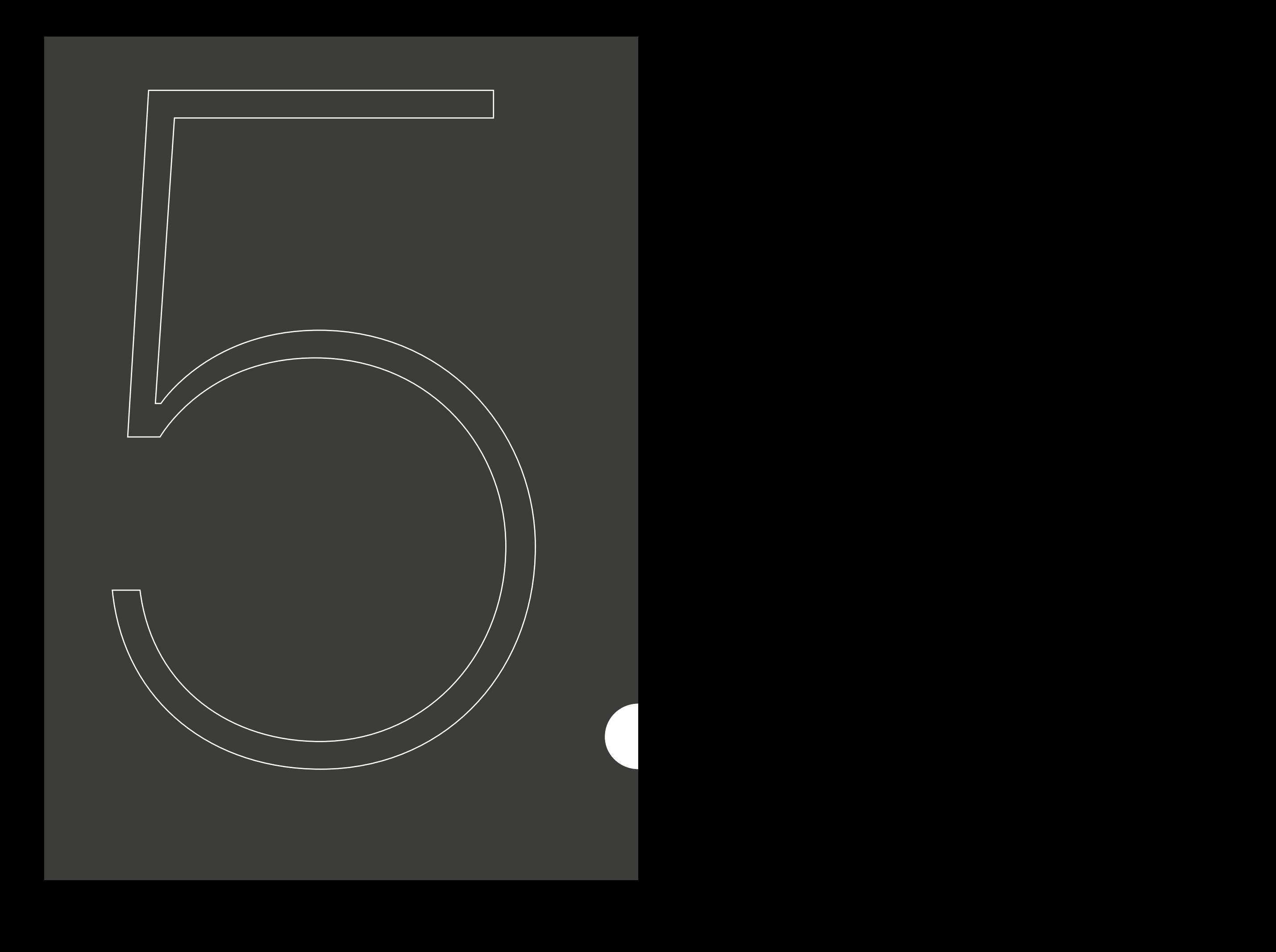

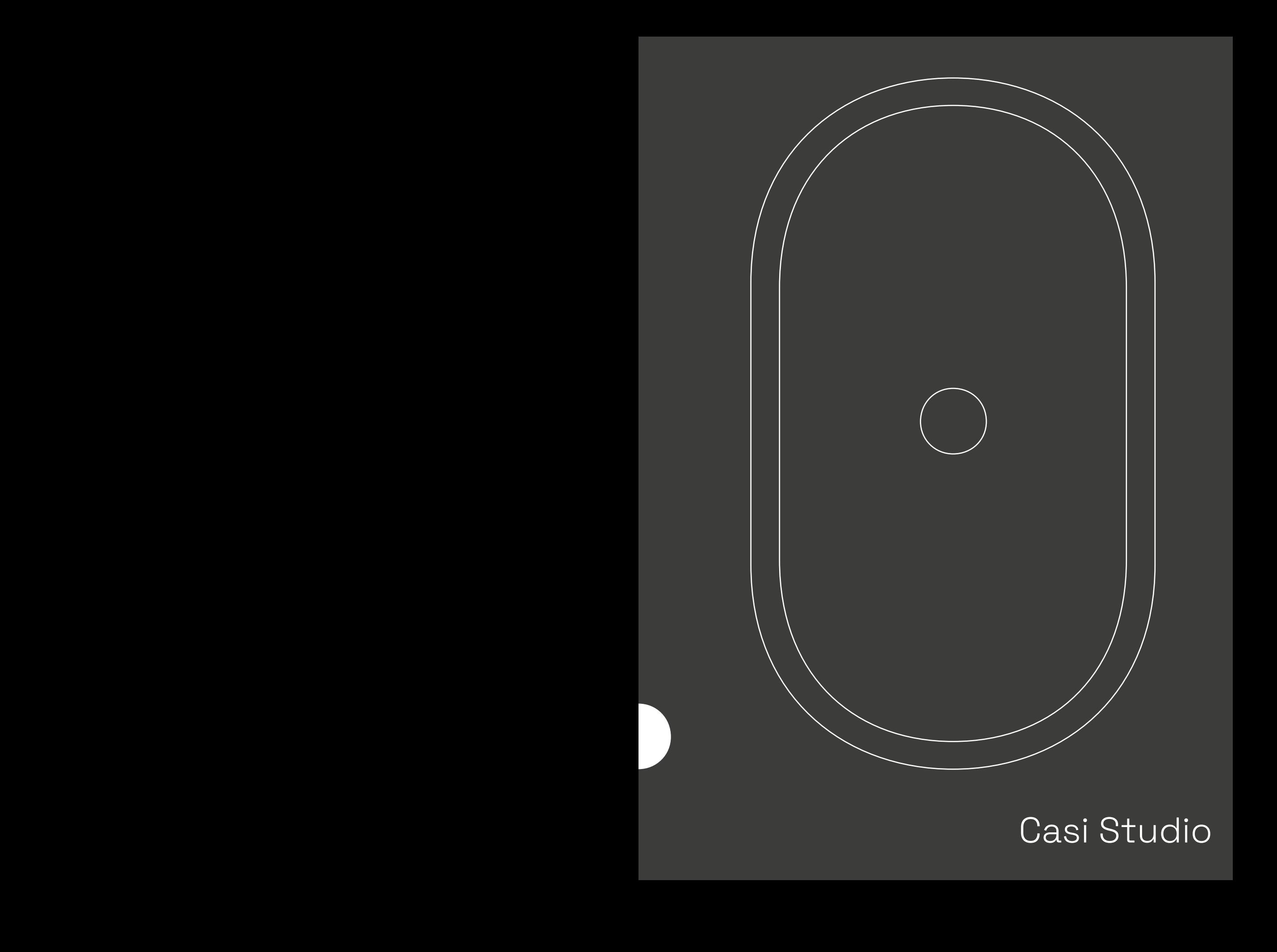

## Casi Studio

## Contest e challenge

## POSTER HEROES<br>.ORG

## 5.1 Posterheroes

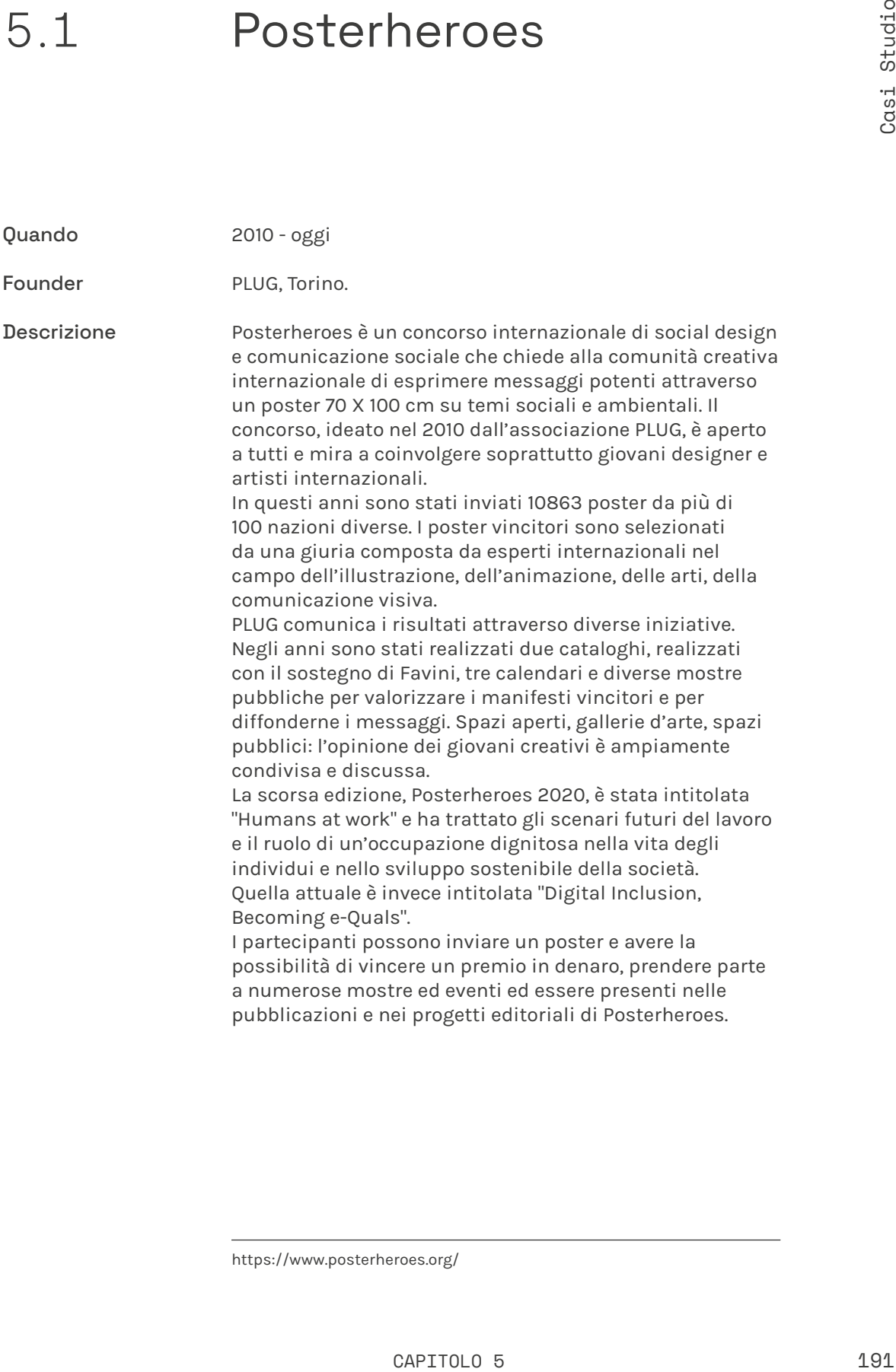

https://www.posterheroes.org/

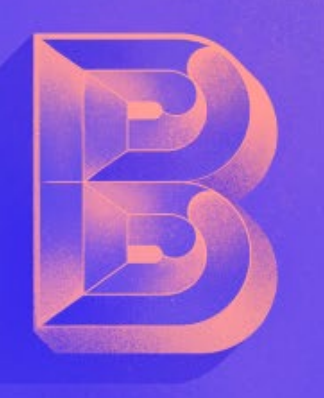

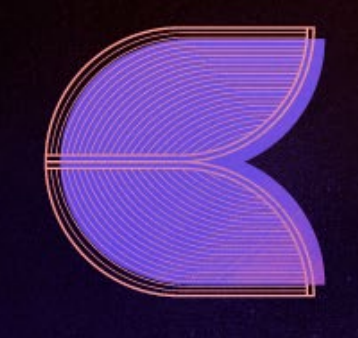

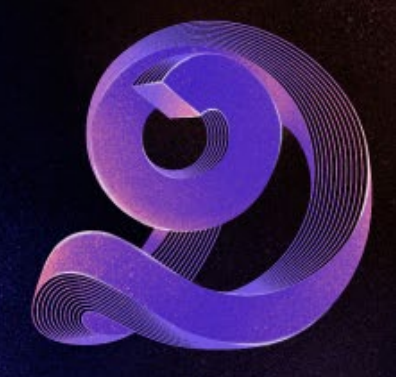

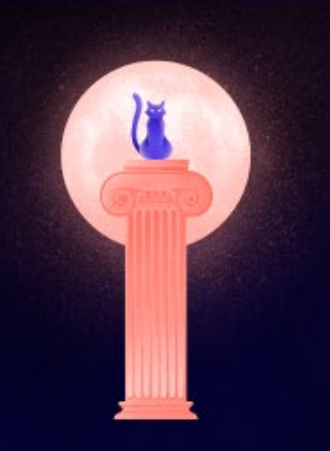

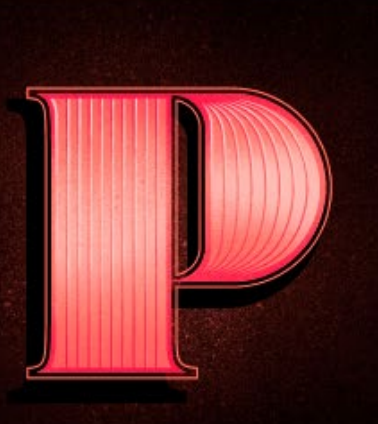

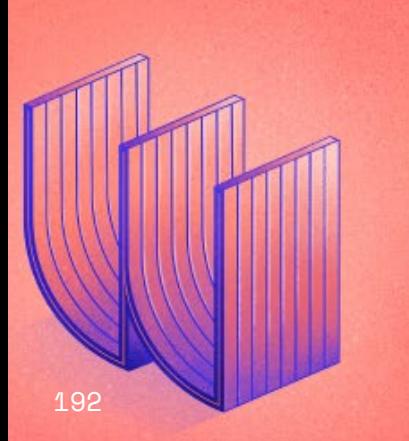

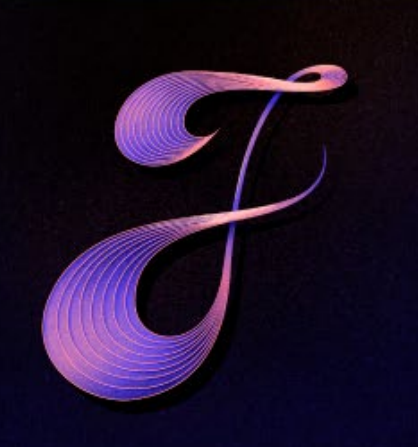

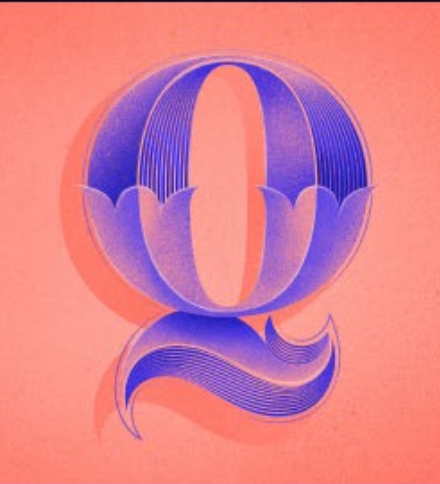

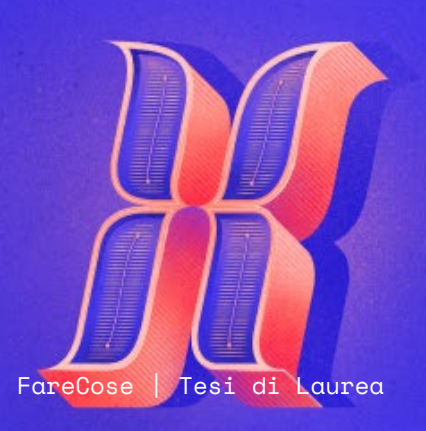

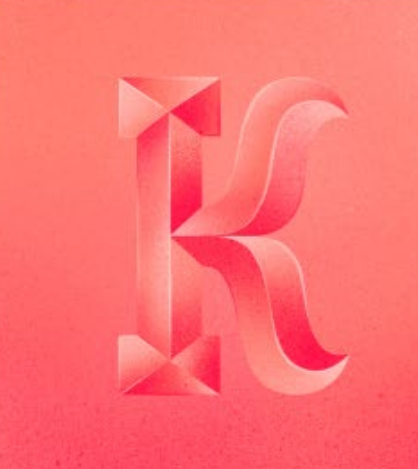

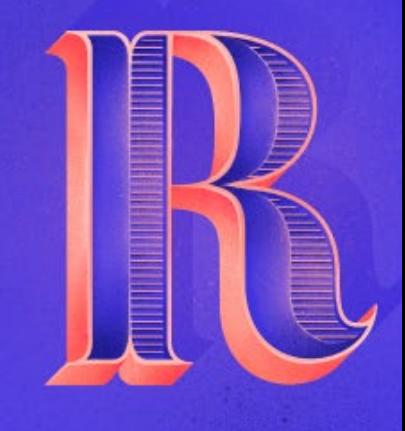

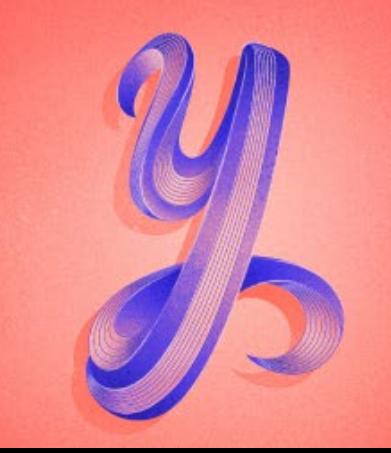

## 5.2 36daysoftype

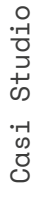

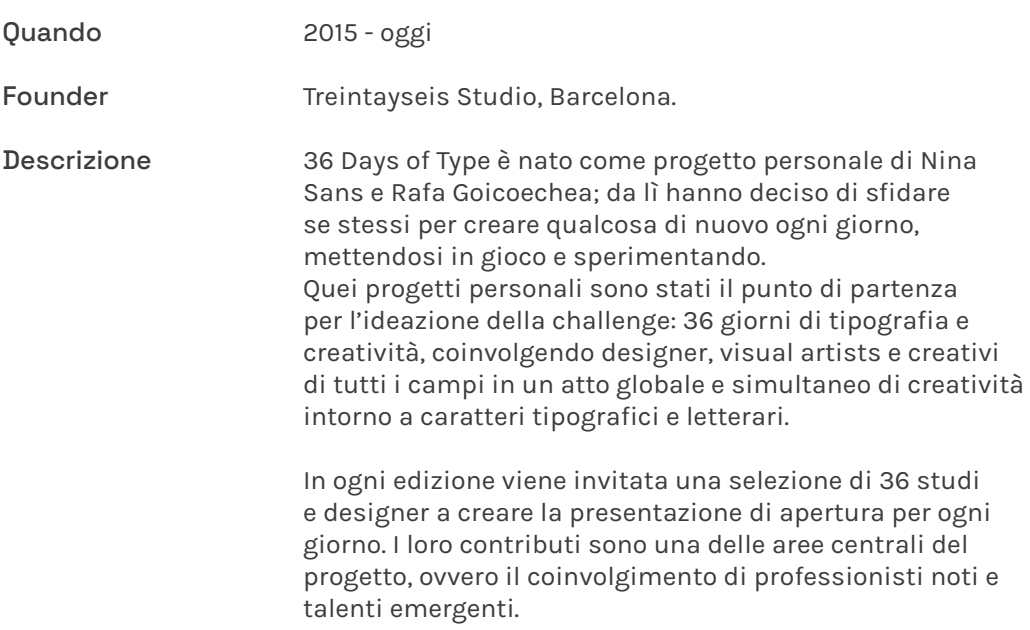

https://www.36daysoftype.com/

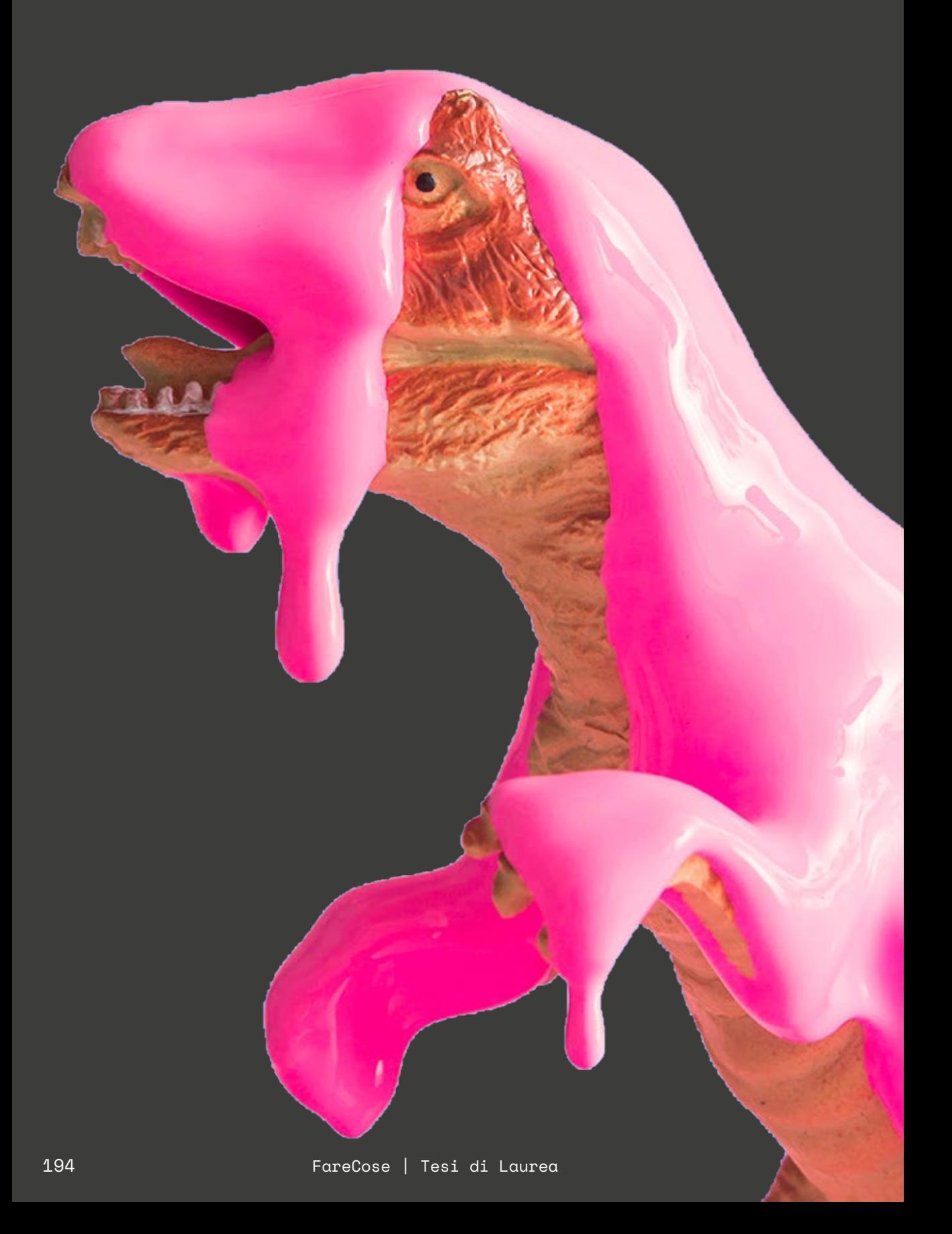

## Out The Frame

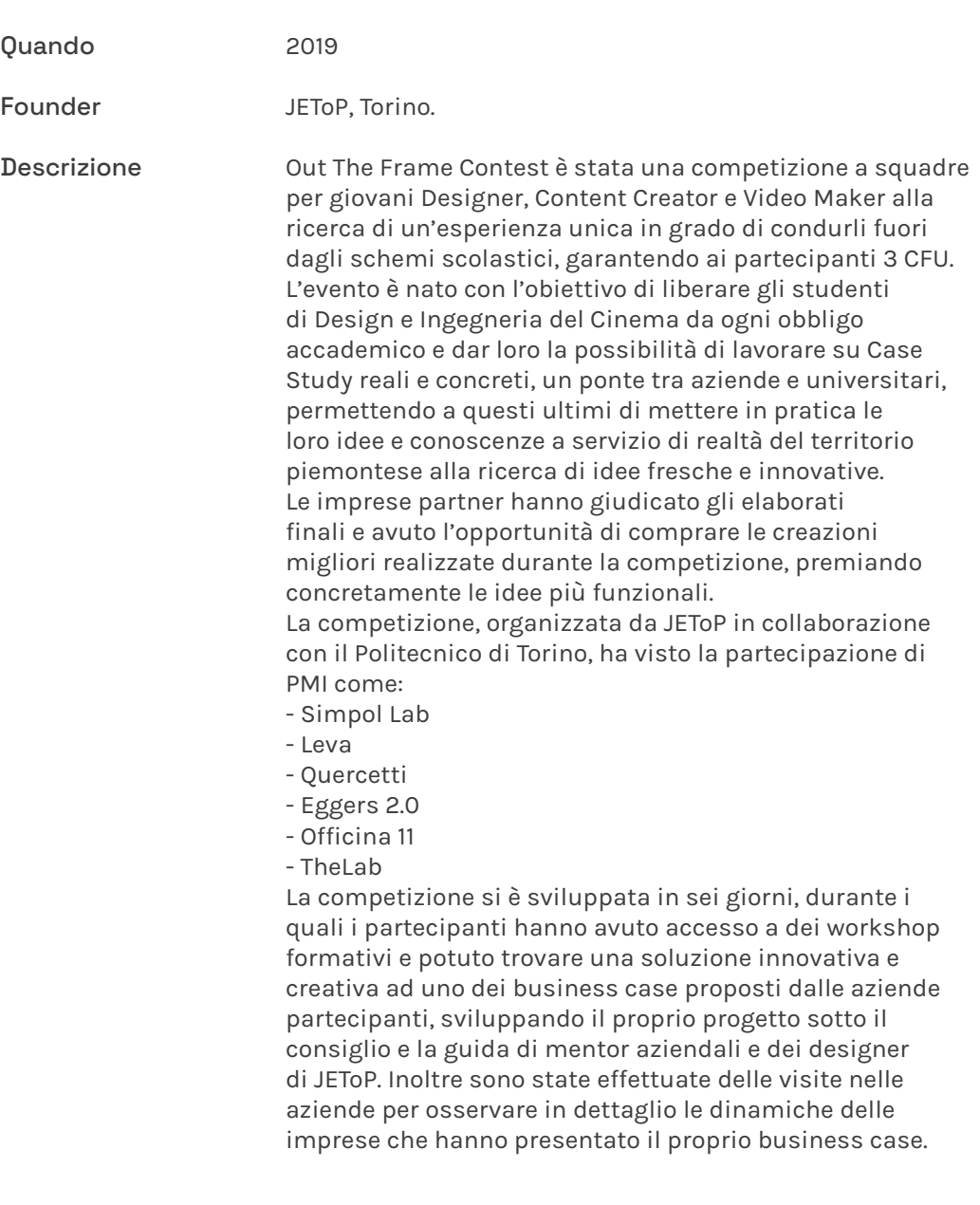

http://outtheframe-contest.jetop.com/

# TO ACITY Olivetti NOING OULT Design Contest

RE

SIGN

 $V_0$ 

CIVIC

1948 TO

HANGING

8 AECHNO

YO

 $\mathbf{D}$ 

NOIRIO

TVOI

 $\mathcal{B}$ 

DVIIDVAHD

## Olivetti Design Contest

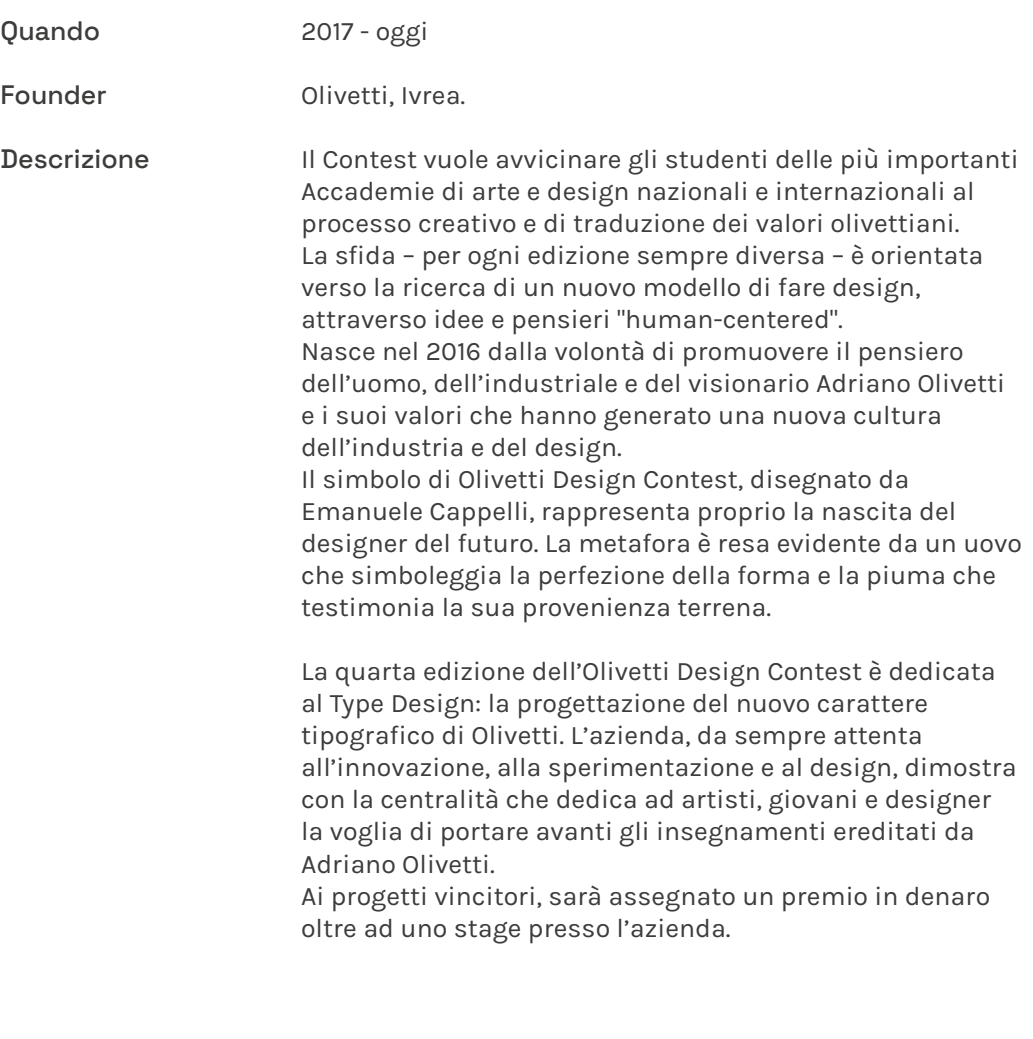

https://www.olivetti.com/it/corporate/olivetti-design-contest/2020

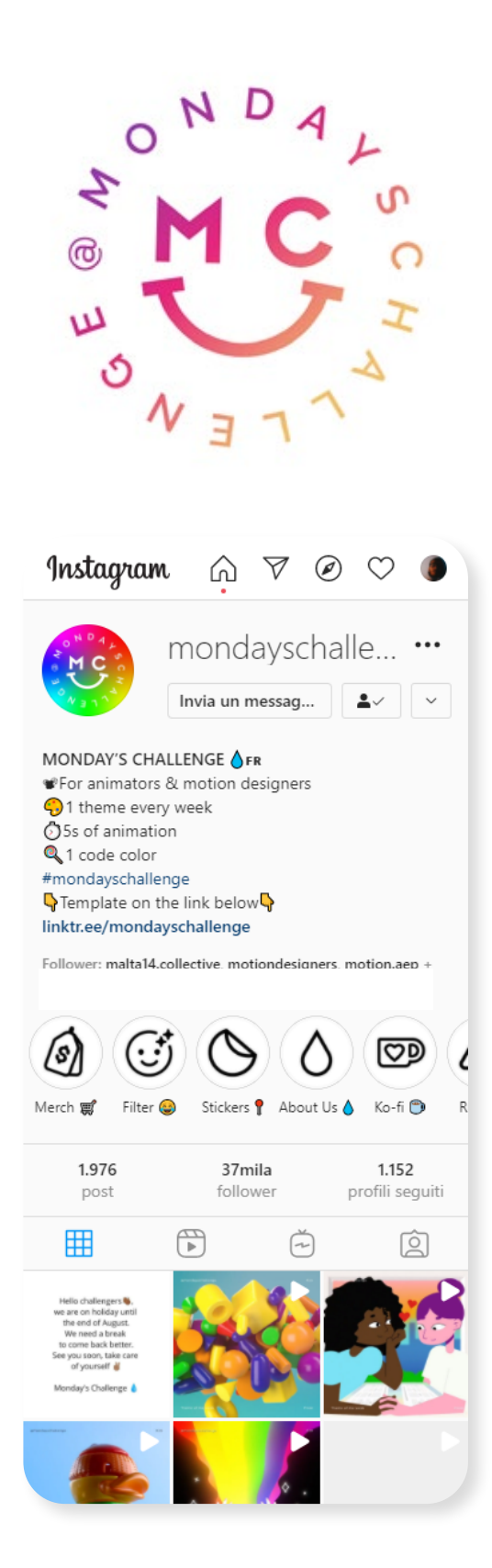

## Monday's Challenge

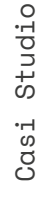

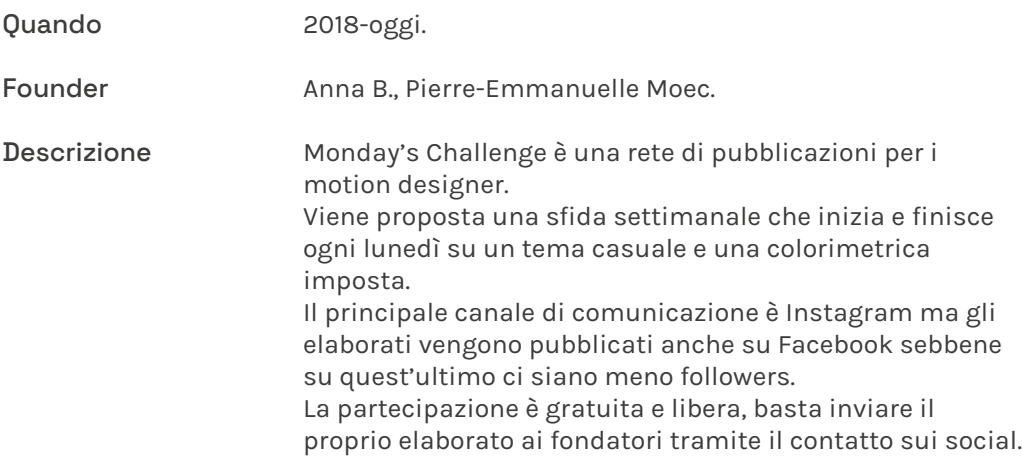

https://www.instagram.com/mondayschallenge/?hl=it

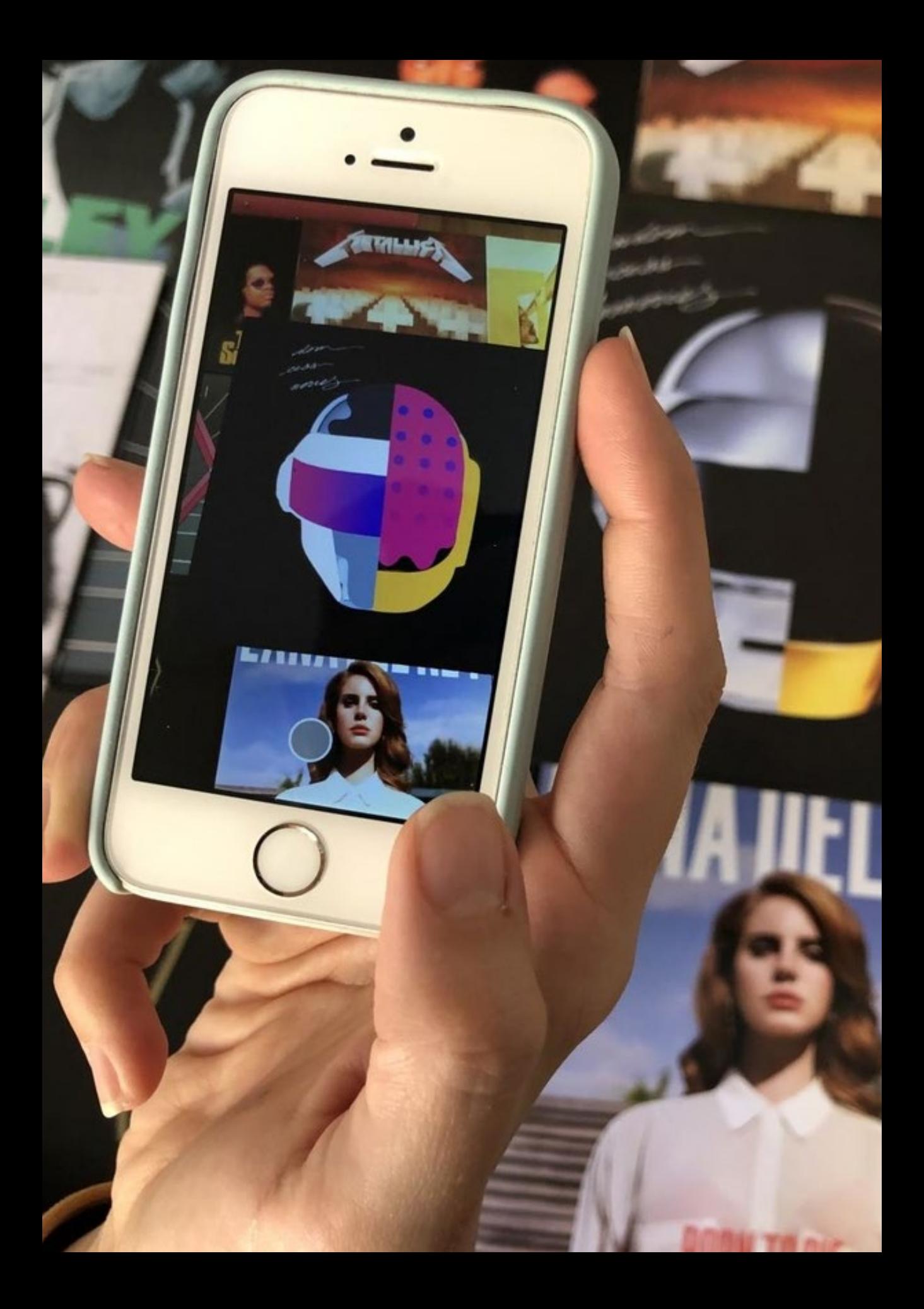

## Thiscover

5.6

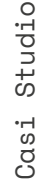

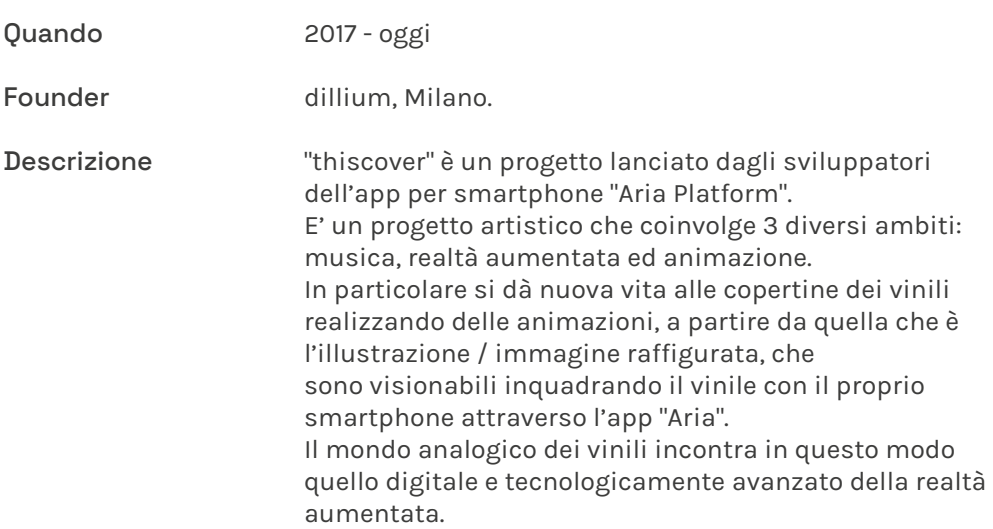

https://www.instagram.com/thiscover\_\_/?hl=it

## Community

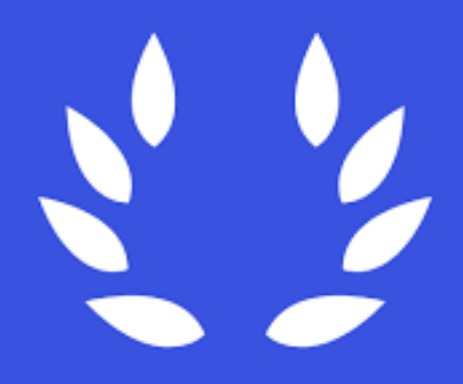

## Motion Design Awards

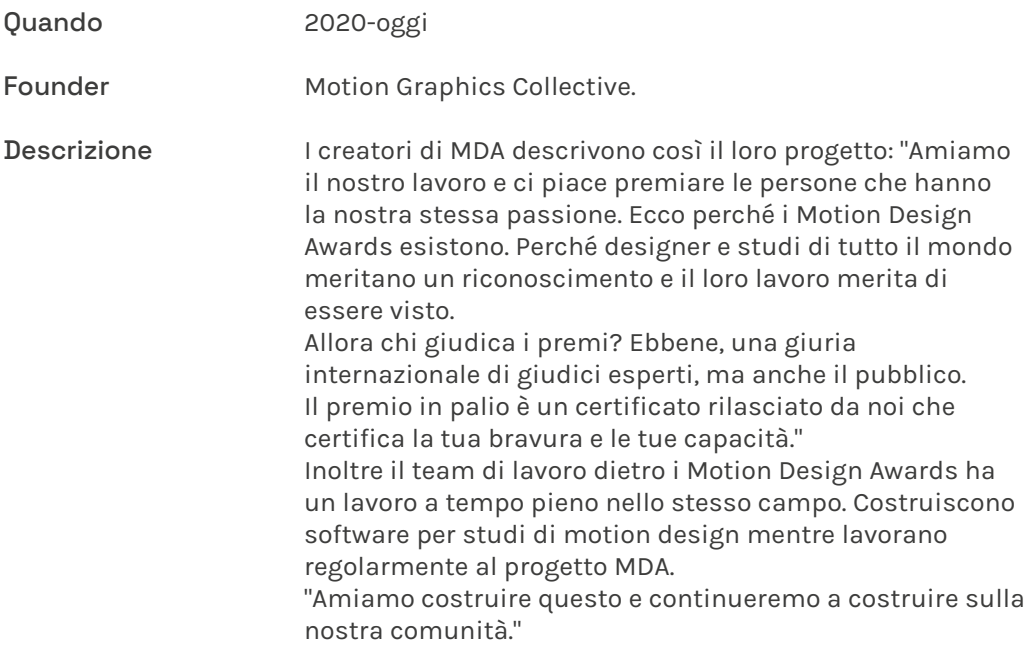

https://www.motiondesignawards.com/

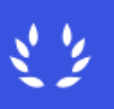

< back

**Winners** 

Ь

### **Realtime Leaderboard**

### New video of the day in:

## 16h 43m 02s

### video of the day award criteria:

- $\times$  7 days visible for our jury
- $\vee$  10 jury votes or more
- $\times$  a minimum score of 7 points

### The short list

At this moment the criteria for a video of the day award have not been met.

### **Highest Runner-up**

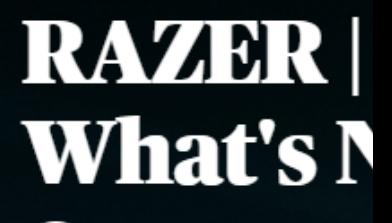

**Method & Madness** 

**OVERALL SCORE 17 VOT** 

vote now

### The runner-up

### $01$ **RAZER I Unleash What's Next Method & Madness**

8.23 points

286 Diabolical **Raphael Fabre**  FareCose | Tesi di Loures

## Motion Design Awards

Periodo di votazione Punteggio C'è un periodo di votazione di 21 giorni per ogni video dopo l'invio. La Giuria giudica il video in base ai seguenti criteri: concept, design, movimento e suono, e così anche il pubblico. Un voto della giuria ha 5 volte il peso di un voto pubblico: risulta importante condividere il video per far votare più gente esterna possibile. Il sistema di voto è medio ponderato. Ciò significa che il video inizia con il punteggio medio di tutti i progetti attivi. Il punteggio dei progetti di chi carica il video e la quantità di voti vengono aggiunti a questo numero per calcolarne il punteggio.

Premi Se il video caricato ha il punteggio più alto della giornata dopo 7 giorni con almeno 10 voti della giuria e un punteggio minimo di 7,0, viene vinto il premio Video of the Day . Se il progetto non ha ricevuto alcun premio durante il periodo di 21 giorni e il punteggio complessivo è pari o superiore a 7 e il voto medio della giuria è pari o superiore a 8, si riceve una menzione d'onore.

I premi sono:

- Video del giorno

- Video del mese
- Video dell'anno
- Designer e studio dell'anno

https://www.motiondesignawards.com/

## Motionographer

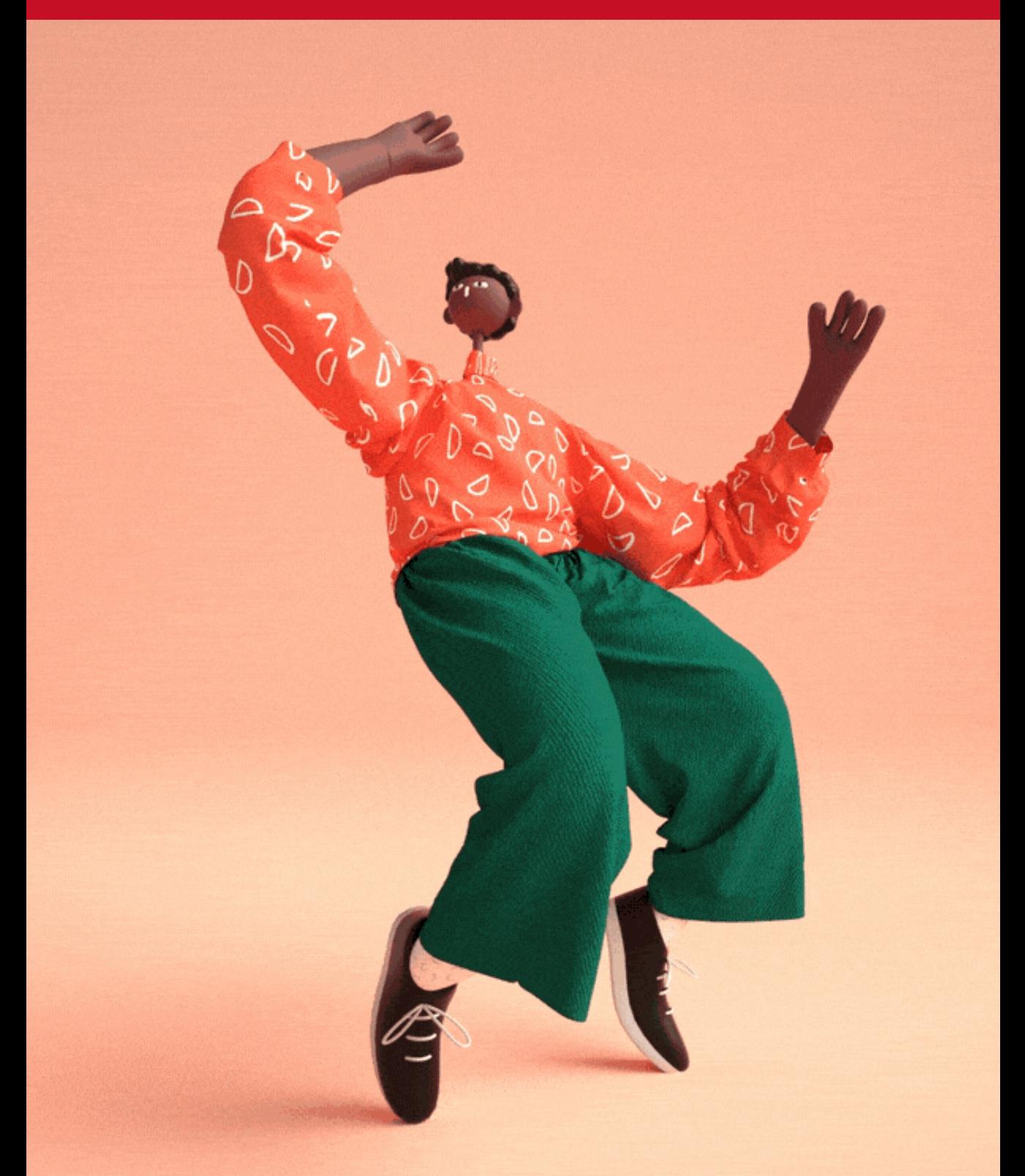

## Motionographer

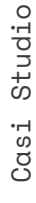

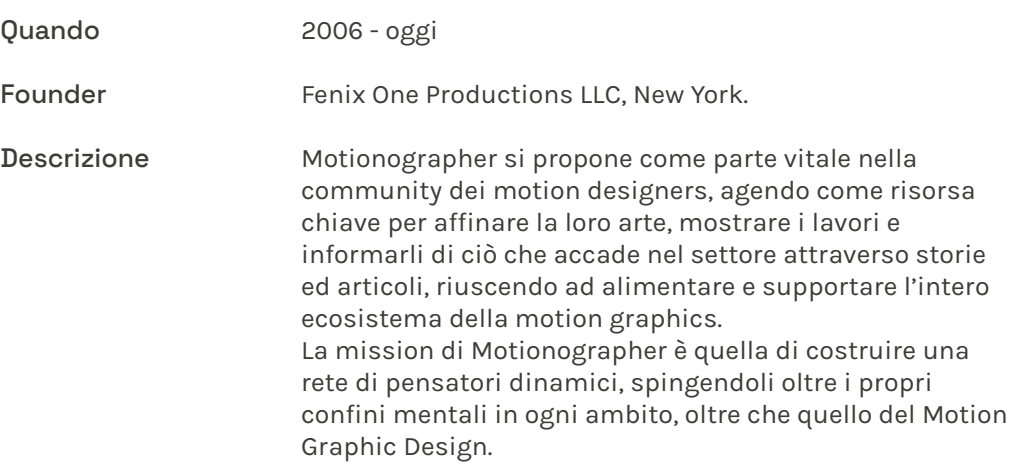

https://www.motionographer.com/

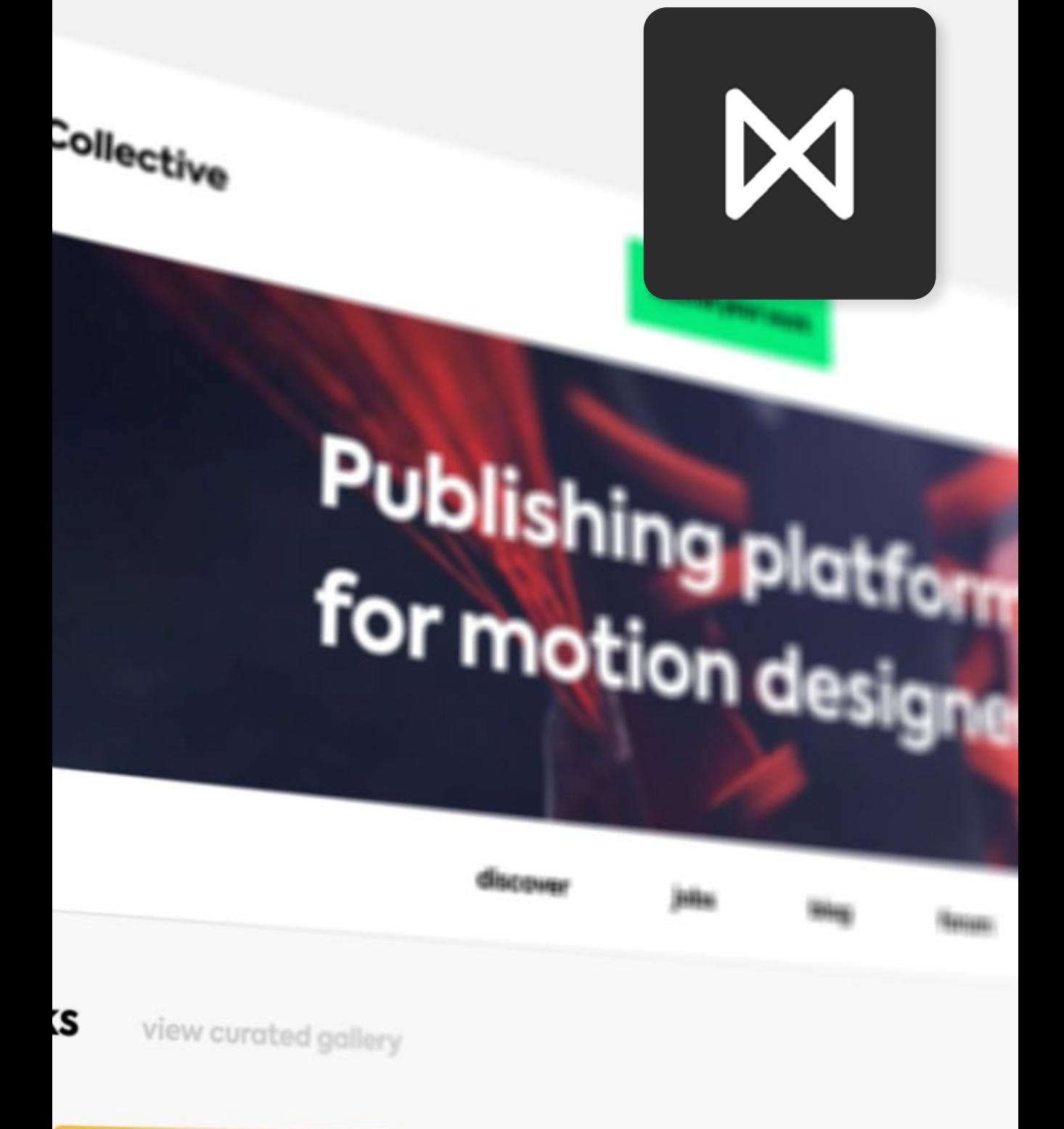

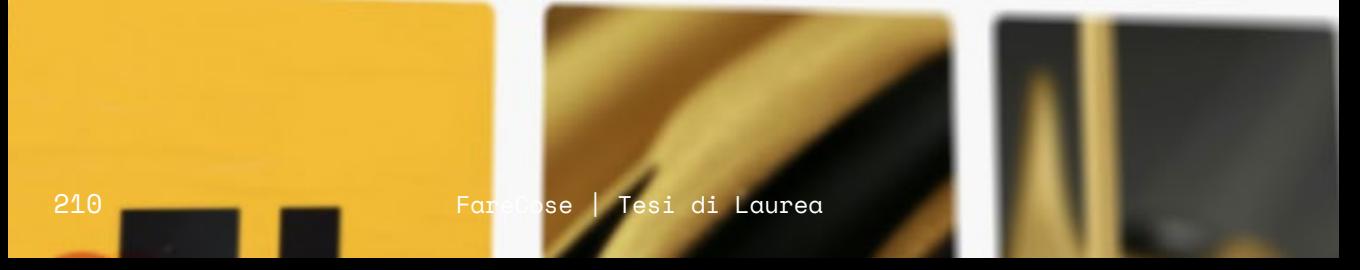

## **MotionGraphics Collective**

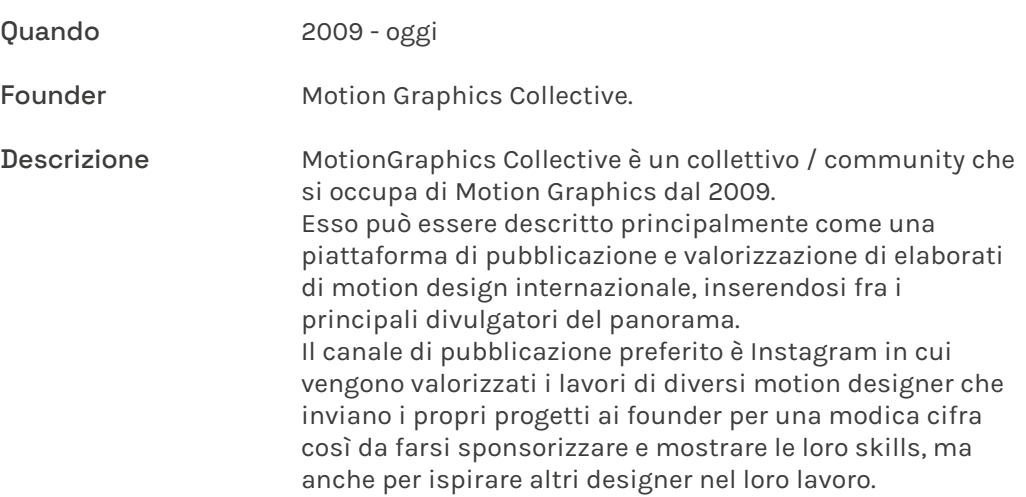

Portali e piattaforme di divulgazione

### torinodesign .info

### $\blacktriangledown$  - Per categoria

**ANIMAZIONE ARCHITETTURA COPYWRITING DESIGN EDITORIALE DESIGN GRAFICO DESIGN INDUSTRIALE DESIGN DI INTERNI DIREZIONE ARTISTICA** 

**FOTOGRAFIA ILLUSTRAZIONE INTERACTION DESIGN PROGRAMMAZIONE SOCIAL MEDIA SOUND DESIGN TYPE DESIGN VIDEOMAKING WEB DESIGN** 

### $\triangleright$  + Per servizio

ה Iscriviti all'elenco

**O** Cerca

### Elenco dei professionisti/e del design di Torino e Provincia

Torinodesign.info raccoglie 372 freelance, studi, agenzie e designer junior (neolaureati o senza p.iva), catalogati in base alla categoria professionale e ai servizi offerti. Uno strumento che non dà più visibilità a siti web ottimizzati secondo canoni dettati dai motori di ricerca, ma elenca democraticamente in ordine alfabetico.

### NΩ

architettura, design industriale, design di interni [immagine coordinata]

**Studio 23.56 S .......**  $\overline{\mathbf{r}}$ design editoriale, design grafico, type design [data visualization, font, libri, siti web]

design [campagne pubblicitarie, e-commerce, immagine coordinata, loghi e marchi registrati, marketing, pubblicità, sistemi di orientamento, strategia di comunicazione]

### 515 S ........

 $\ldots$ .  $\mathbf{z}$ design editoriale, design grafico, direzione artistica, fotografia, videomaking, web design [campagne pubblicitarie, font, immagine<br>coordinata, libri, loghi e marchi registrati, pubblicità, siti web, strategia di comunicazionel

### А

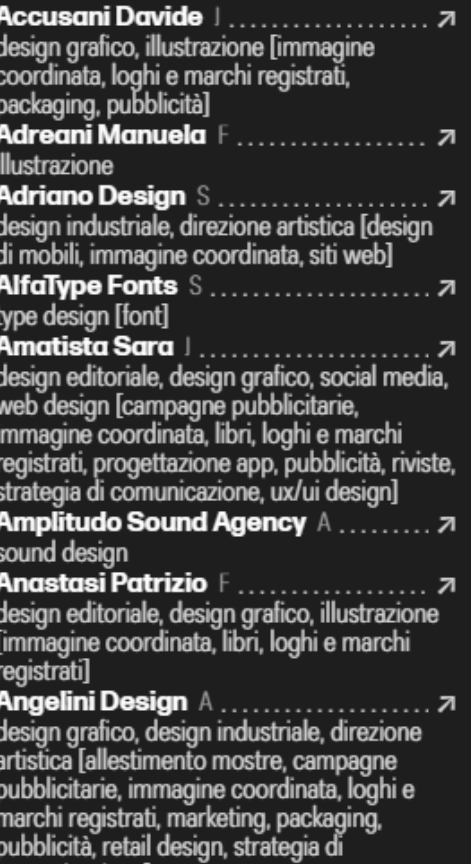

**Angelino Giorzet Giorgia F .......... 7** social media [campagne pubblicitarie,

comunicazionel

**Chiara Riccardo F....** animazione, design grafico [ graphics, pubblicità]̃ Chinaglia Chiara **J**.... design editoriale, design gra coordinata, libri, loghi e mar Cino Giorgia<br>
copywriting, social media [n pubblicità, strategia di comu Cipria Studio S ....... architettura, design di interr<br>art, design di mobili, retail d **Civico13 Architetti S...** architettura, design di interr mostre, design di mobili, ret Claudio Giorgia design di interni [3d model/ mobilil Co-munica A .......... design grafico, web design immagine coordinata, loghi packaging, siti web, strategi comunicazionel **Cobelo Fernando** F... illustrazione **Cocciolone Deborah** | design editoriale, design gra artistica [strategia di comun **Studio Comoglio Archi** architettura, design industri<br>interni [3d model/render, de loghi e marchi registrati, ret **Conte Alessio** F .......<br>design grafico, interaction d [3d model/render, loghi e m web, ux/ui design] Conti Luana F. . . . . . . . . design editoriale, design gra artistica, illustrazione l'imma loghi e marchi registrati, siti **Conti Beppe** F ........<br>design grafico, illustrazione coordinata, loghi e marchi n packaging Cose Illustrate F...... illustrazione **Cosmo Studio S ......**<br>copywriting, design editoria direzione artistica, program media, web design [back-er e-commerce, front-end, imr loghi e marchi registrati, mo web, strategia di comunicaz

Costa Daniela F...... illustrazione Costa Chiara F. . . . . . .

## TorinoDesign.info

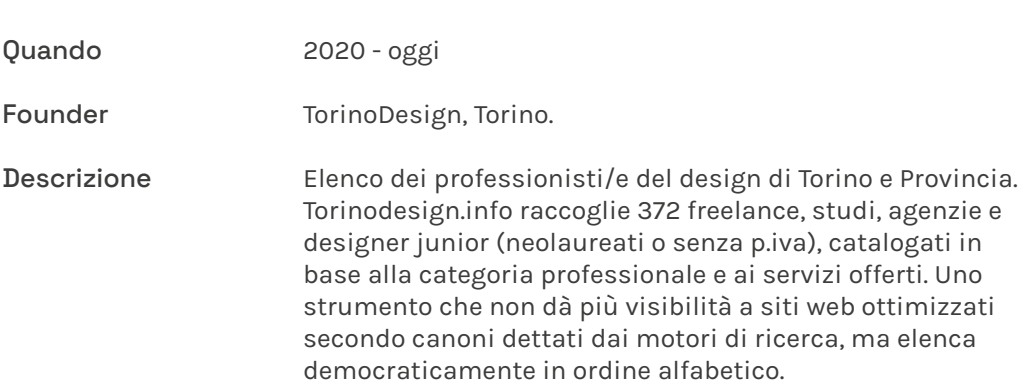

https://www.instagram.com/torinodesign.info/ https://torinodesign.info/

## **TORINO CREATIVA SHARE & CREATE**

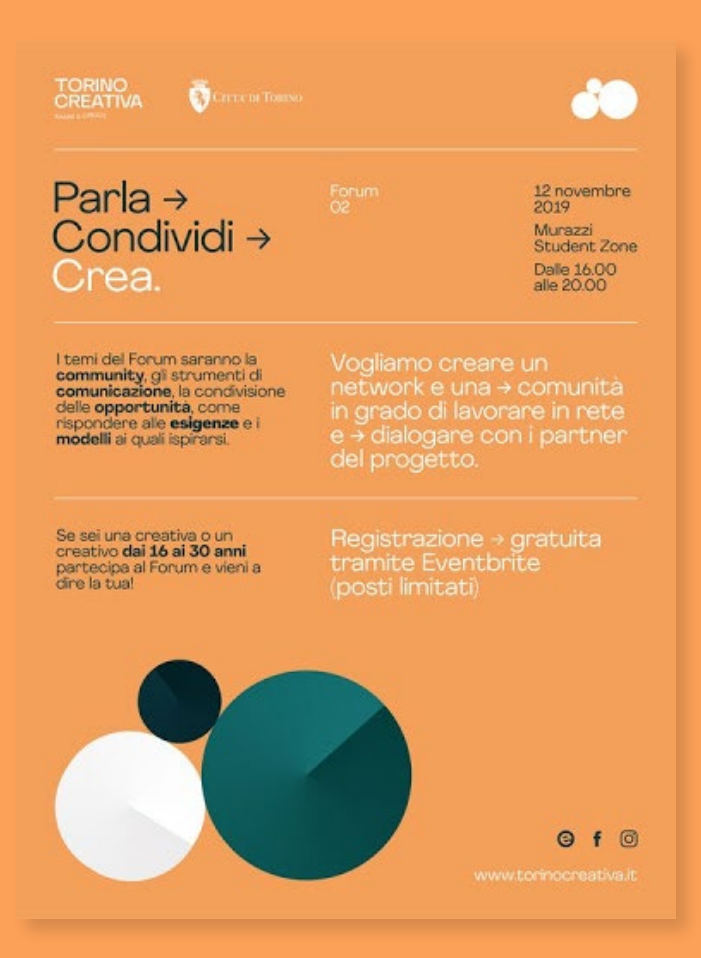
## **TorinoCreativa**

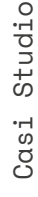

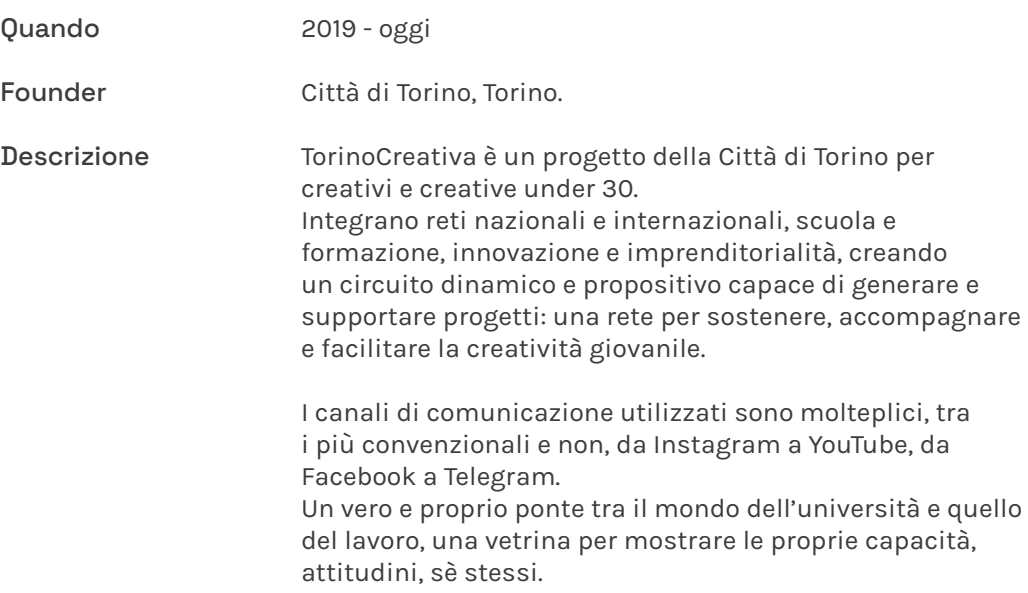

https://www.instagram.com/torinocreativa.official/?hl=it http://www.comune.torino.it/torinocreativa/

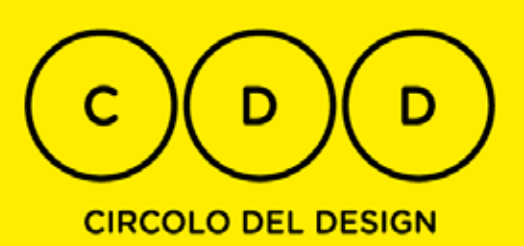

## Circolo Del Design

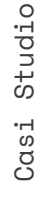

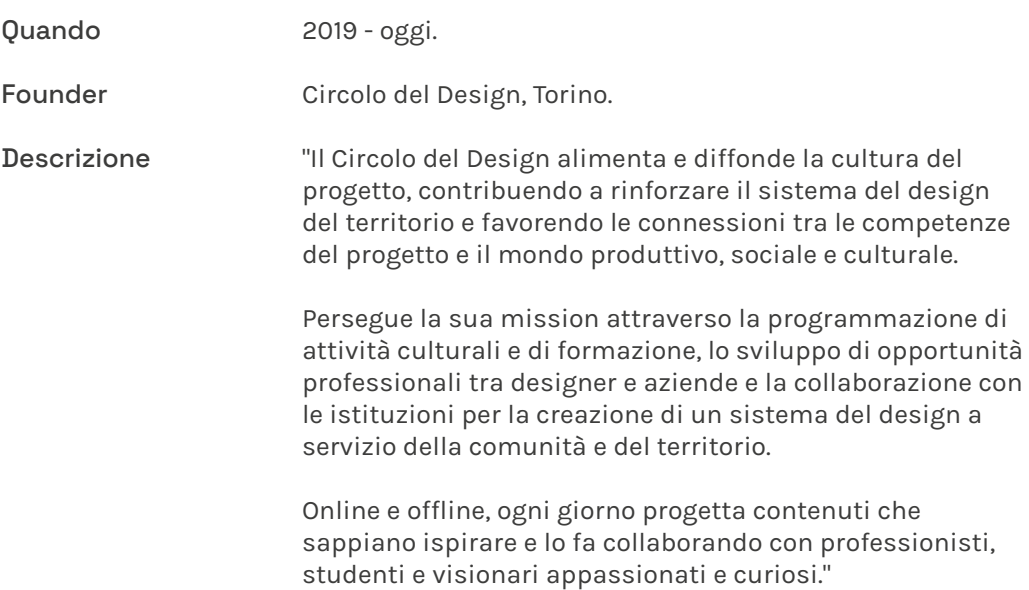

https://www.circolodeldesign.it/

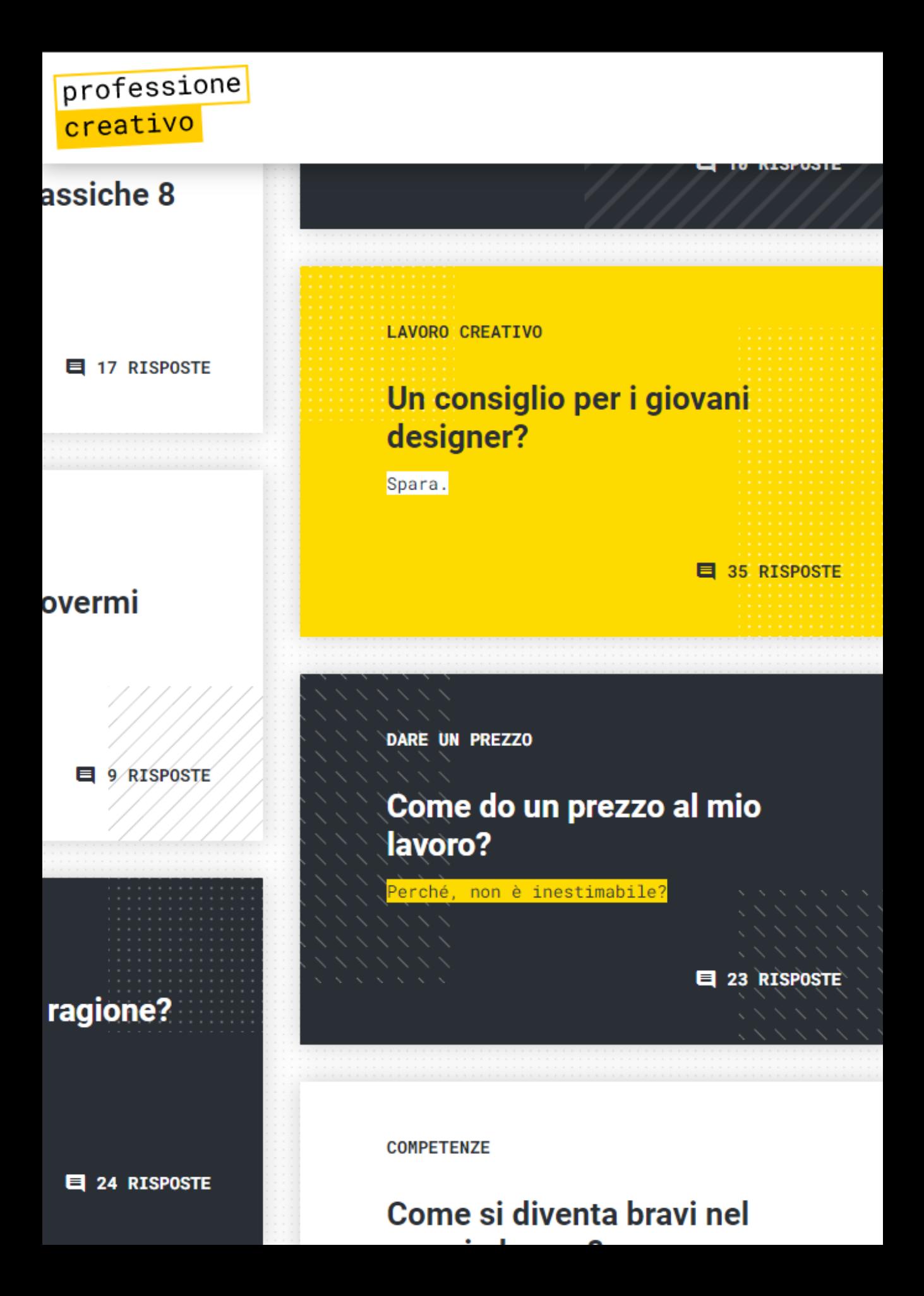

## Professione: creativo

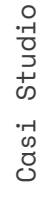

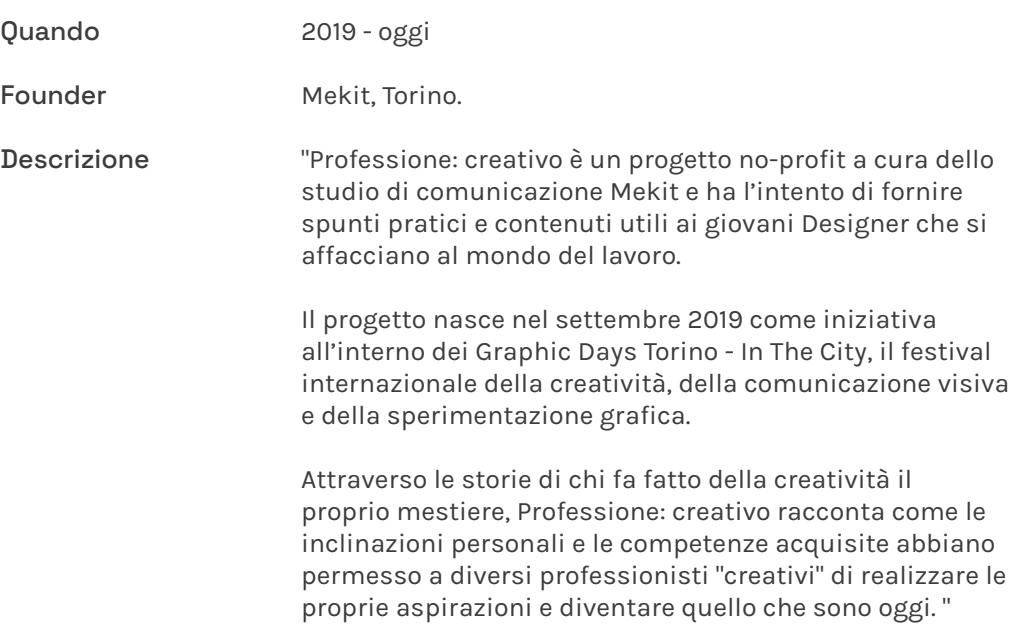

https://professionecreativo.org/domande

# different

## DifferentHUB

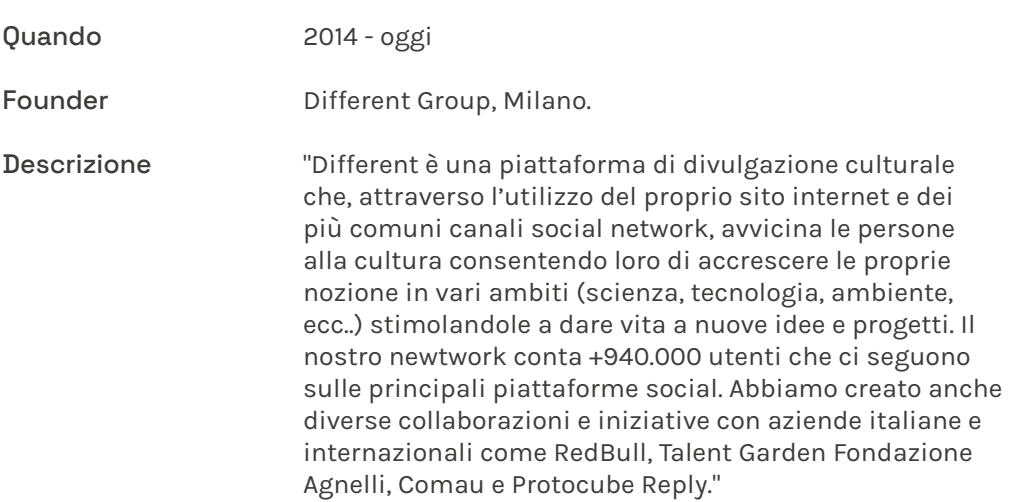

https://www.thedifferentgroup.com/community/different-hub/

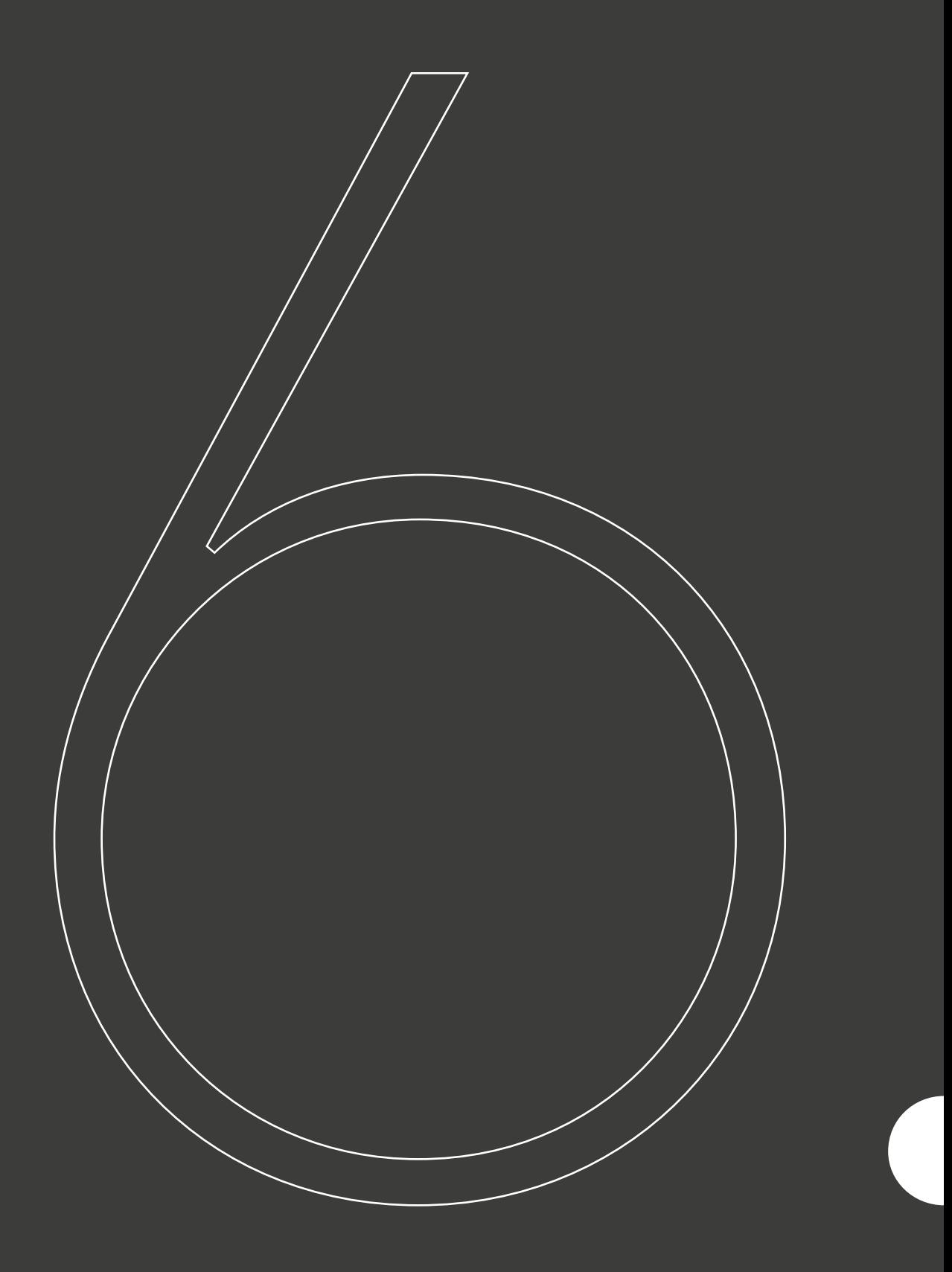

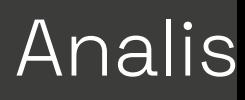

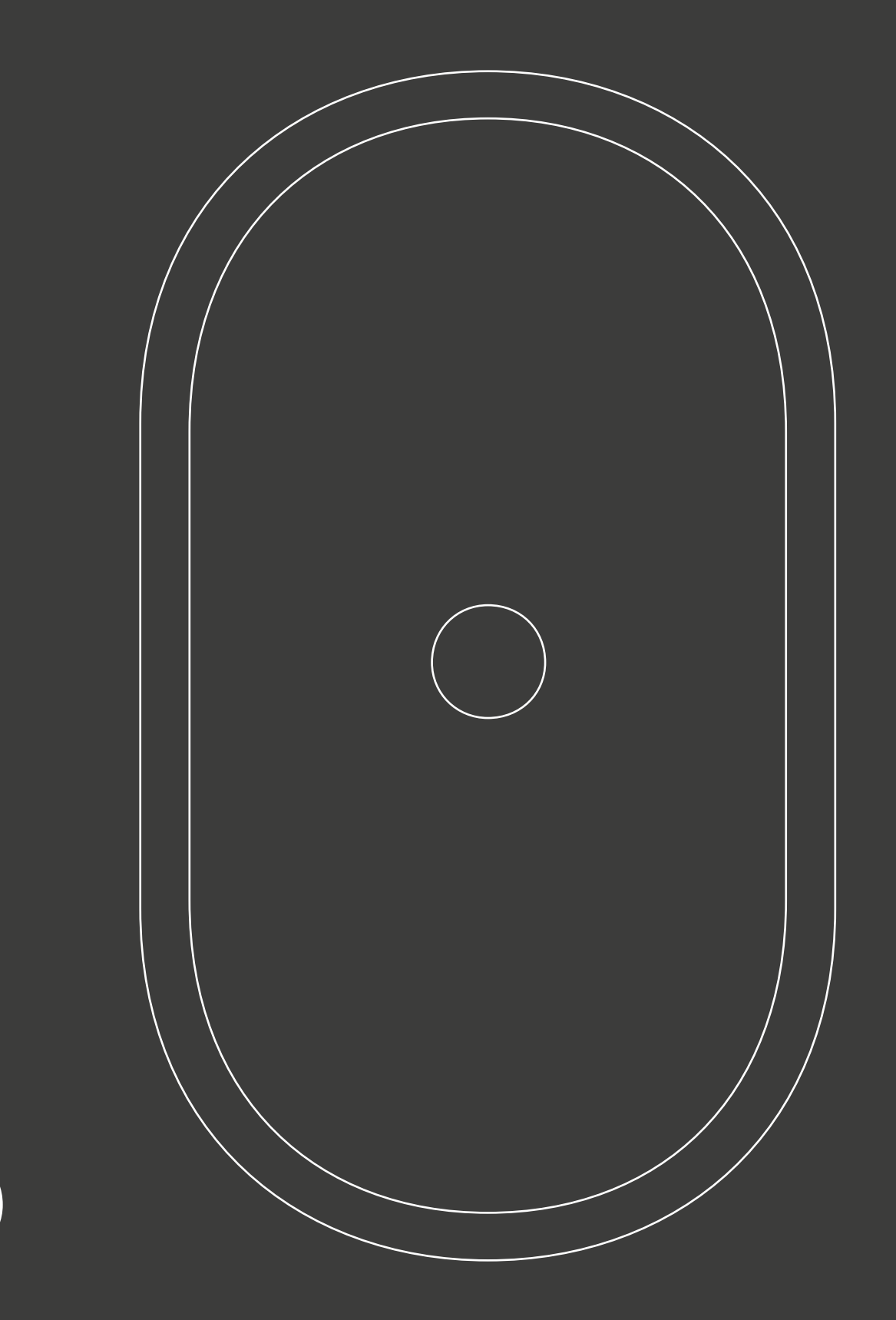

i della realtà di Immagine e Suono

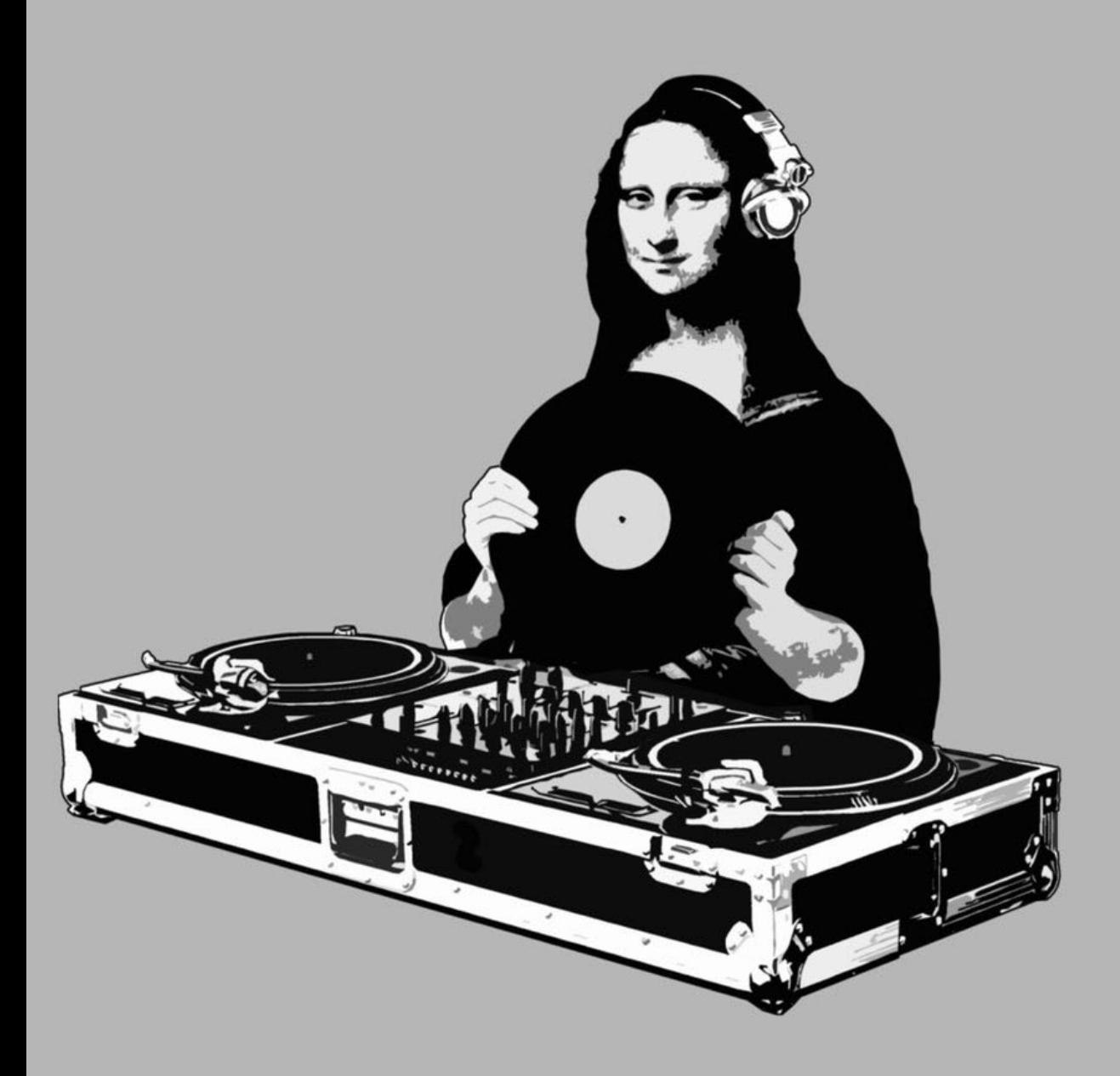

## Il corso Immagine e Suono

#### Presentazione del corso

Il corso di Immagine e Suono al Politecnico di Torino è un modulo facente parte del Laboratorio di Communication design II, che fino all'anno accademico 2020/2021 si è svolto durante il secondo semestre del terzo anno nell'indirizzo di Design Grafico & Virtuale. Come riportato nella pagina di presentazione del laboratorio:

"Il laboratorio si propone come ultimo momento formativo dell'indirizzo comunicazione visiva del corso di Laurea. Pone l'attenzione alle nuove forme ed ai nuovi strumenti di comunicazione, all'elaborazione delle immagini digitali ed alle ricadute che l'innovazione tecnologica in questo settore produce sul cambiamento dei comportamenti umani, garantendo approcci e usi consapevoli degli strumenti informatici e ipermediali.

È obiettivo del corso la definizione di nuove tipologie di prodotti o di sistemi di prodotti che tengano conto delle diverse esigenze di utenza, dei possibili scenari d'uso e delle diverse tecnologie disponibili. Il laboratorio è multidisciplinare: prevede apporti provenienti da campi disciplinari eterogenei, scientifici, che si integrano, con l'obiettivo di far comprendere la complessità che insiste su un progetto di Digital Design, dalla fase di progettazione, alla fase di realizzazione."

Nello specifico, il corso di Immagine e Suono (della durata di 60 ore e corrispondente a 6 CFU) è così articolato: "L'insegnamento fornisce le competenze per la gestione tecnica ed operativa del colore, della luce e del suono all'interno di un flusso video, dove la componente percettiva converge verso un artefatto coerente ed efficace nella misura in cui tutti gli elementi di stimolo sensoriale sono introdotti in modo consapevole e con padronanza delle tecniche.

Sono trattati i temi dell'elaborazione dell'immagine per la gestione del colore e della sua distribuzione nel quadro del flusso video e l'elaborazione dei contenuti audio in forma di effetti sonori e musica, fino alla definizione delle specifiche e delle procedure tecniche software per la loro realizzazione." 1

<sup>1</sup> https://didattica.polito.it/pls/portal30/gap.pkg\_guide.viewGap?p\_ cod\_ins=03NDBPN&p\_nome\_ins\_modulo=Communication%20 design%20II%20%28Immagine%20e%20suono%29&p\_a\_acc=2020

## Obiettivi paralleli al corso 6.2 Valori

Crescere come professionista.

Ponte tra laurea e lavoro.

Sviluppare il pensiero laterale.

#### Fare autocritica...

... ed accettare i propri errori. L'oggettività è uno degli strumenti più importanti che ogni designer deve adottare, non solo nei confronti dei colleghi ma anche (o meglio, soprattutto) nei propri.

#### Avere consapevolezza...

... che il lavoro svolto equivale al massimo che si è potuto realizzare in quel momento ma che i margini di miglioramento non smettono mai di ampliarsi lungo la carriera di ogni designer. Nessun progetto sarà mai perfetto!

#### Accettare pareri...

... ricevuti sul proprio lavoro senza avere la presunzione che questi contino poco o nulla.

I feedback, sia positivi che negativi, sono il metro di misura su cui basare la buona riuscita del proprio lavoro e non solamente se arrivano da professionisti.

#### Esercitazioni mirate.

Le esercitazioni proposte agli studenti sono di stampo pratico affinchè possano sporcarsi le mani e imparare a lavorare già da subito come in un vero studio o agenzia.

#### Committenza reale.

Gli studenti del corso di Immagine e Suono si interfacciano con una committenza reale, realizzando diversi progetti che vedono un loro risvolto nel mondo professionale e poter fare curriculum.

#### Spazio ai professionisti.

Avere a che fare con professionisti del settore è importante affinchè possano dare il loro importantissimo supporto agli studenti e ai giovani designer in vista della loro carriera futura.

#### Didattica coinvolgente...

...orientata su poche lezioni frontali a favore di momenti di scambio e dialogo, con e fra gli studenti, in cui la teoria è fortemente rapportata ad esempi pratici.

#### Soluzioni funzionali...

... partendo da problemi che richiedono agli studenti particolare ingegno e situazioni in cui l'attrezzatura e le skills di cui si dispone in quel momento non sono quelle ideali.

#### Fare cose.

Imparare facendo.

Attraverso il lavoro su case studies reali e concreti si affrontano delle dinamiche non sempre trattate durante gli studi e che aiutano a vedere e concepire i progetti sotto un altro punto di vista, più vicino a quello lavorativo, frenetico, più tecnico e che coinvolge più persone.

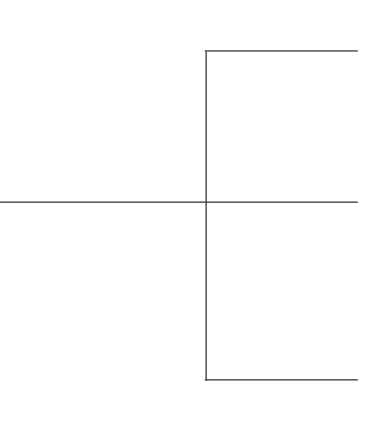

## Strumenti

Cosa ha funzionato negli anni accademici precedenti?

### La visualizzazione collettiva degli elaborati.

Questo risulta essere un momento distensivo, lontano dalla didattica frontale, attraverso cui gli studenti godono del proprio lavoro e quello altrui in maniera disinteressata.

## Il commento misto (professori e studenti).

Aiuta a stemperare la situazione, creare momenti di dibattito ed interazione interessanti, appiattire le gerarchie prestabilite all'interno di una classe.

### Creare la brand identity del proprio team.

Risulta essere un elemento di gamification molto importante all'interno del corso: tanto utile per rompere il ghiaccio quanto per la propria carriera futura. Un gioco molto vicino al mondo reale.

## Cosa si può migliorare? Strumenti

#### Il sistema di autovalutazione.

Spesso lo studente non è capace di valutare in maniera oggettiva il proprio lavoro quanto quello degli altri. In parte ciò è anche dovuto al fatto che non tutti partono con la stessa base di competenze.

#### Mancanza di un ospite.

Un ospite sterno al corso che possa dare un giudizio imparziale ai vari lavori e la cui presenza possa incentivare gli alunni del corso a fare ancora meglio.

### La pubblicazione degli elaborati.

Necessita di piattaforme adatte e diversificate per raggiungere un numero maggiore di utenti e dare giusta visibilità ai lavori prodotti degli studenti, impostando una giusta strategia di comunicazione.

6.4

## Skills apprese Elaborati finali

#### Team Brand Identity

\* Sviluppare la brand identity del proprio team. \* Capacità di dividere ed assegnare dei ruoli ad ogni componente avendo consapevolezza delle competenze di ognuno. \* Presentarsi nel migliore dei modi.

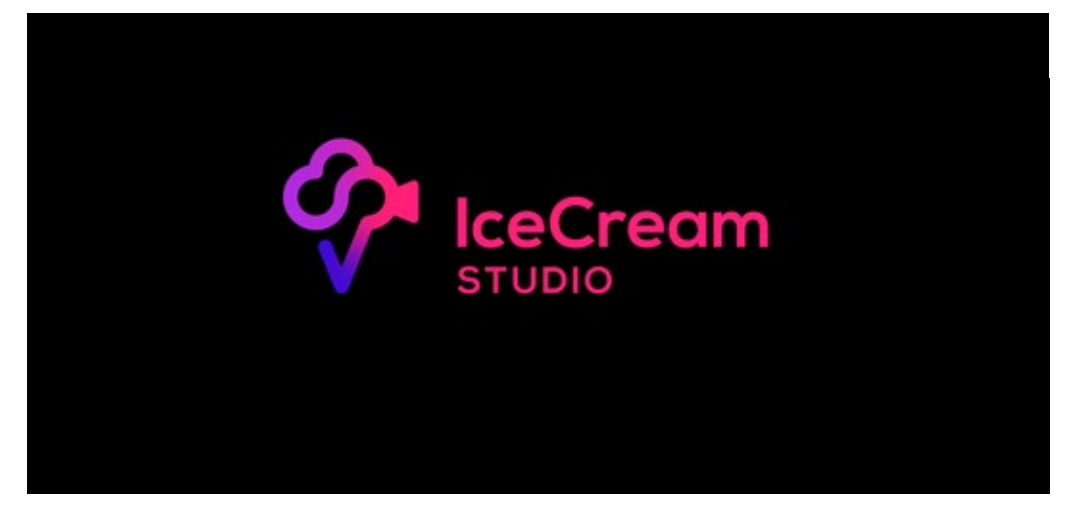

#### Motion Identity

- \* Prendere dimestichezza con i software di motion graphics.
- \* Declinare e valorizzare l'identità visiva del proprio team.
- \* Comunicare il proprio lavoro e far comprendere i servizi offerti all'utente, stabilire i valori che si ritengono più importanti.

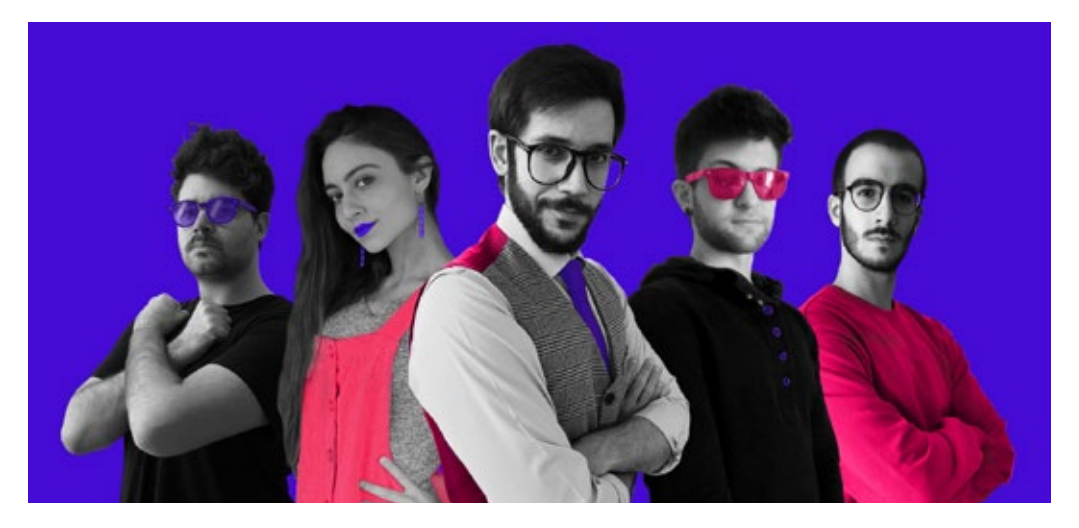

#### Video Production

\* Prendere dimestichezza con gli strumenti tecnici.

\* Sviluppare capacità di pensiero diverse all'interno di un gruppo a seconda del ruolo ricoperto.

\* Trovare soluzioni funzionali a ciò che richiede la consegna.

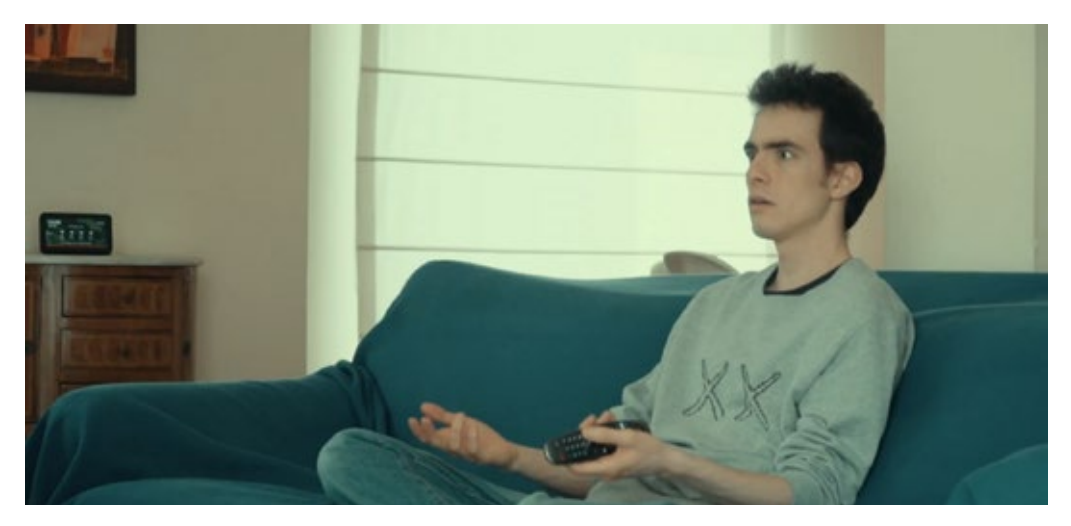

#### Motion Graphics Loop

\* Consolidare la padronanza dei software di motion graphics.

\* Comunicare un certo mood creando un elaborato di una certa riconoscibilità e caratterizzazione.

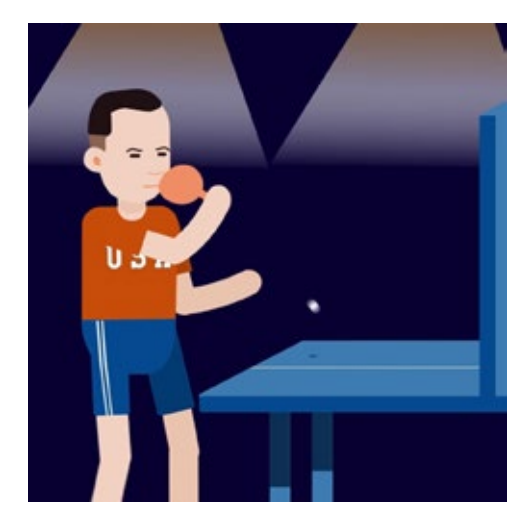

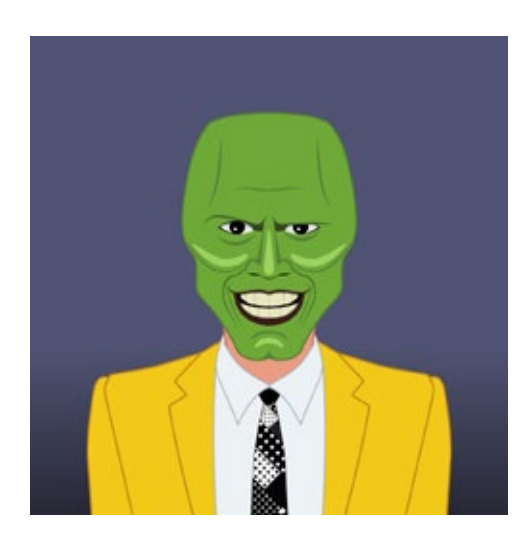

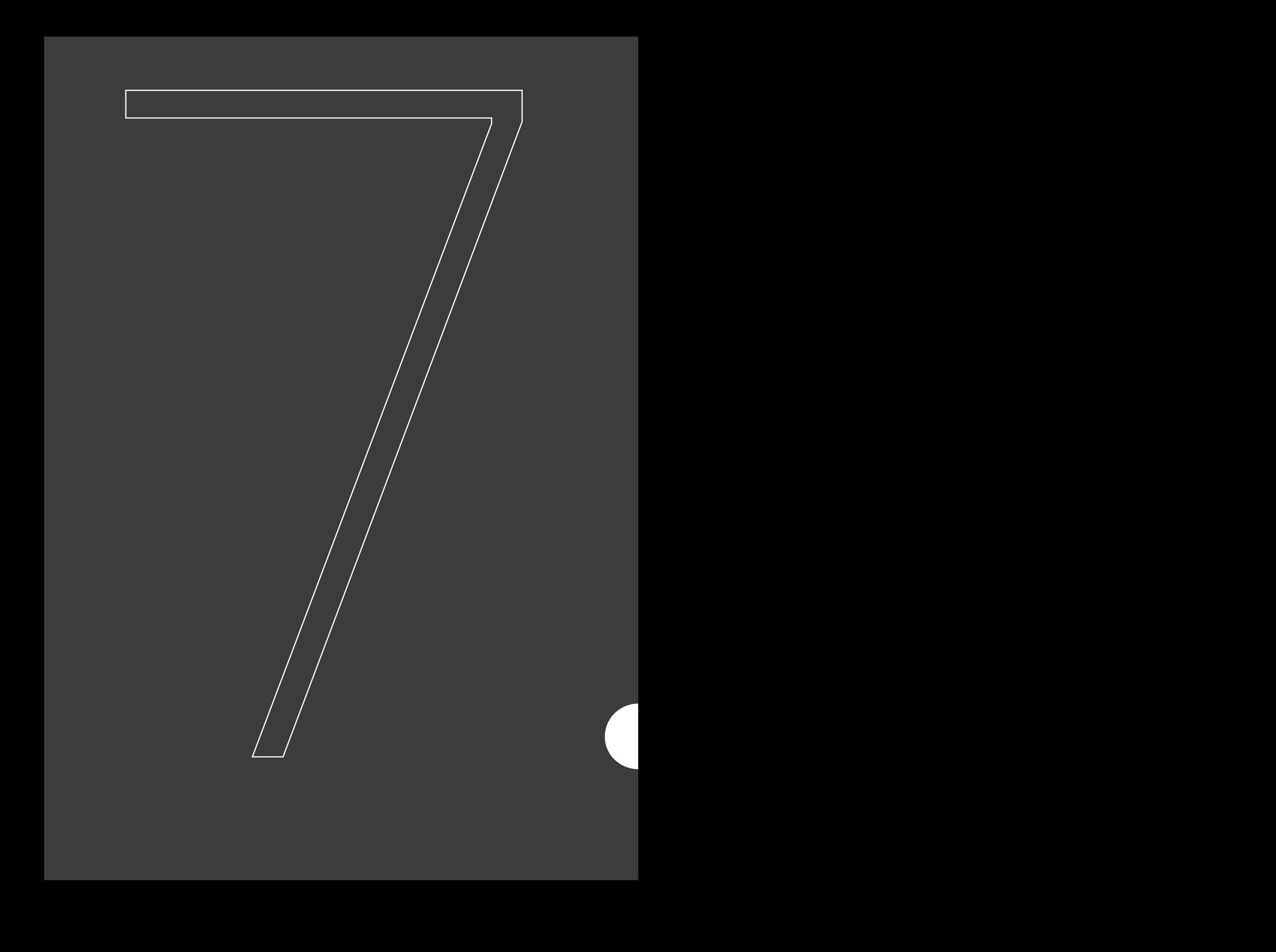

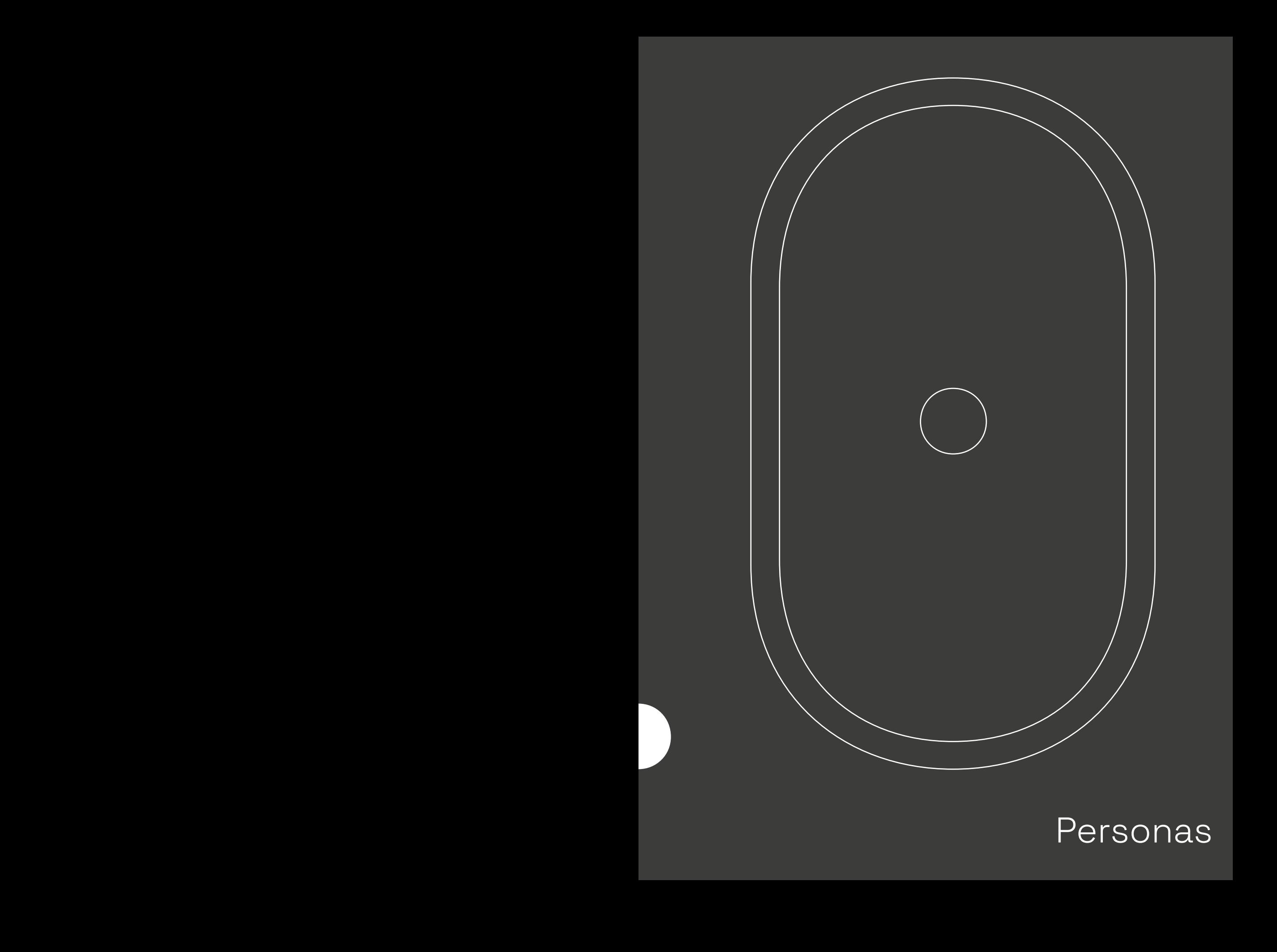

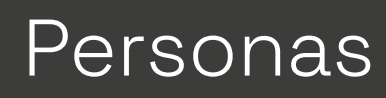

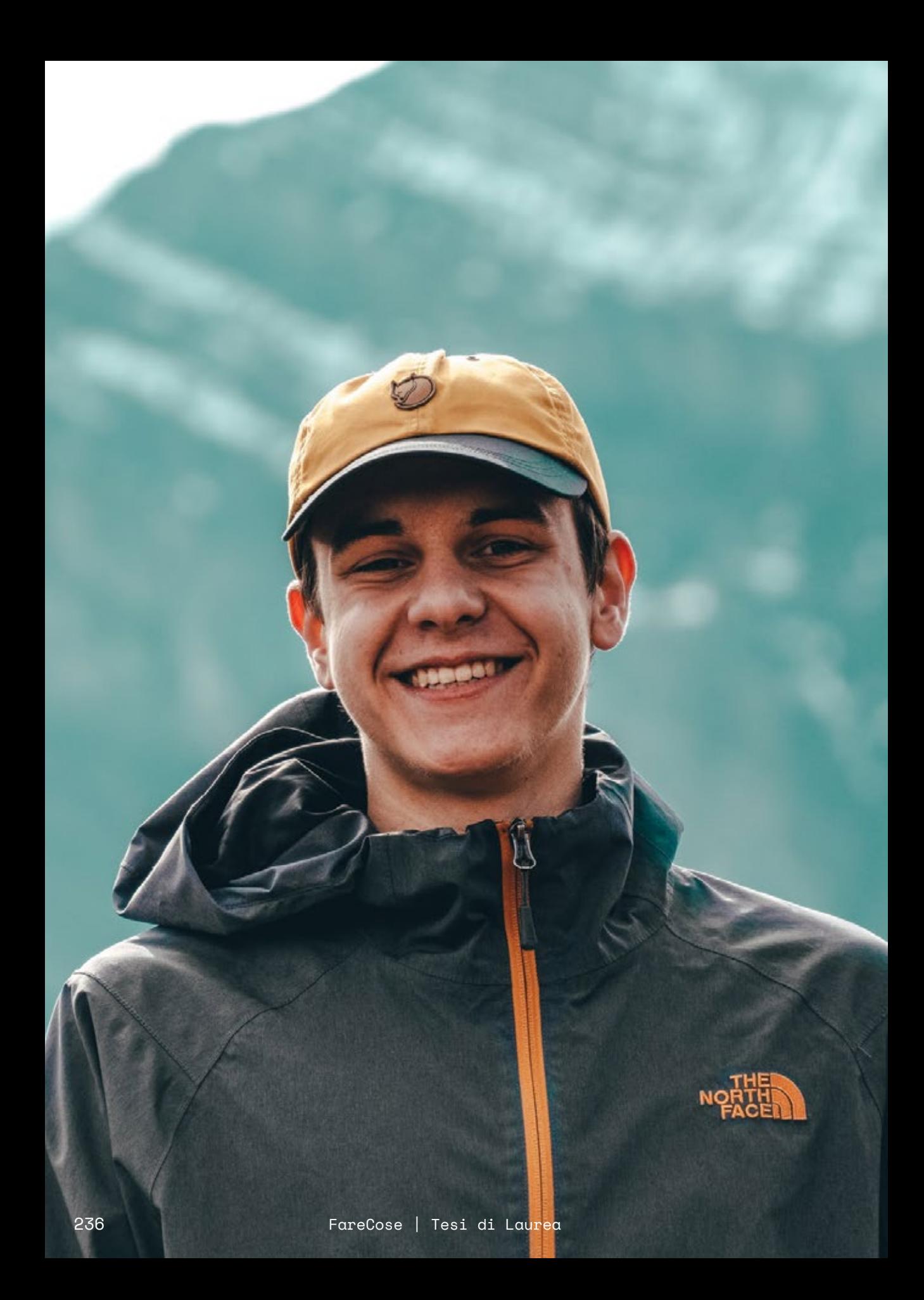

## Studente di Immagine e Suono Mattia Trevisan

Mattia Trevisan è un giovane designer di Torino al terzo anno del corso di Design e Comunicazione Visiva ed è assalito da mille dubbi riguardo ciò che sarà del suo futuro post-laurea: procrastinare sull'argomento diventa sempre più difficile. Mentre è impegnato a studiare per gli ultimi esami deve realizzare il proprio portfolio in modo da cominciare il tirocinio, prima vera esperienza lavorativa della sua vita, e a contattare un relatore, in modo da poter scrivere la sua tesi di laurea in tempi utili.

Durante la settimana la sua giornata comincia con un caffè e una brioche al volo, così da arrivare in Università per seguire lezione e passare il resto della giornata con il suo gruppo per lavorare sul progetto del semestre. Passa la sera su Netflix, alla Play o con gli amici con cui, una volta alla settimana, gioca anche a calcetto. Il weekend predilige passarlo con la sua ragazza o con colleghi ed amici, stando a casa o bevendo qualcosa insieme la sera. Spesso però utilizza il fine settimana per andare a vedere posti nuovi nei dintorni di Torino, una buona scusa per scattare qualche foto con la sua nuova mirrorless.

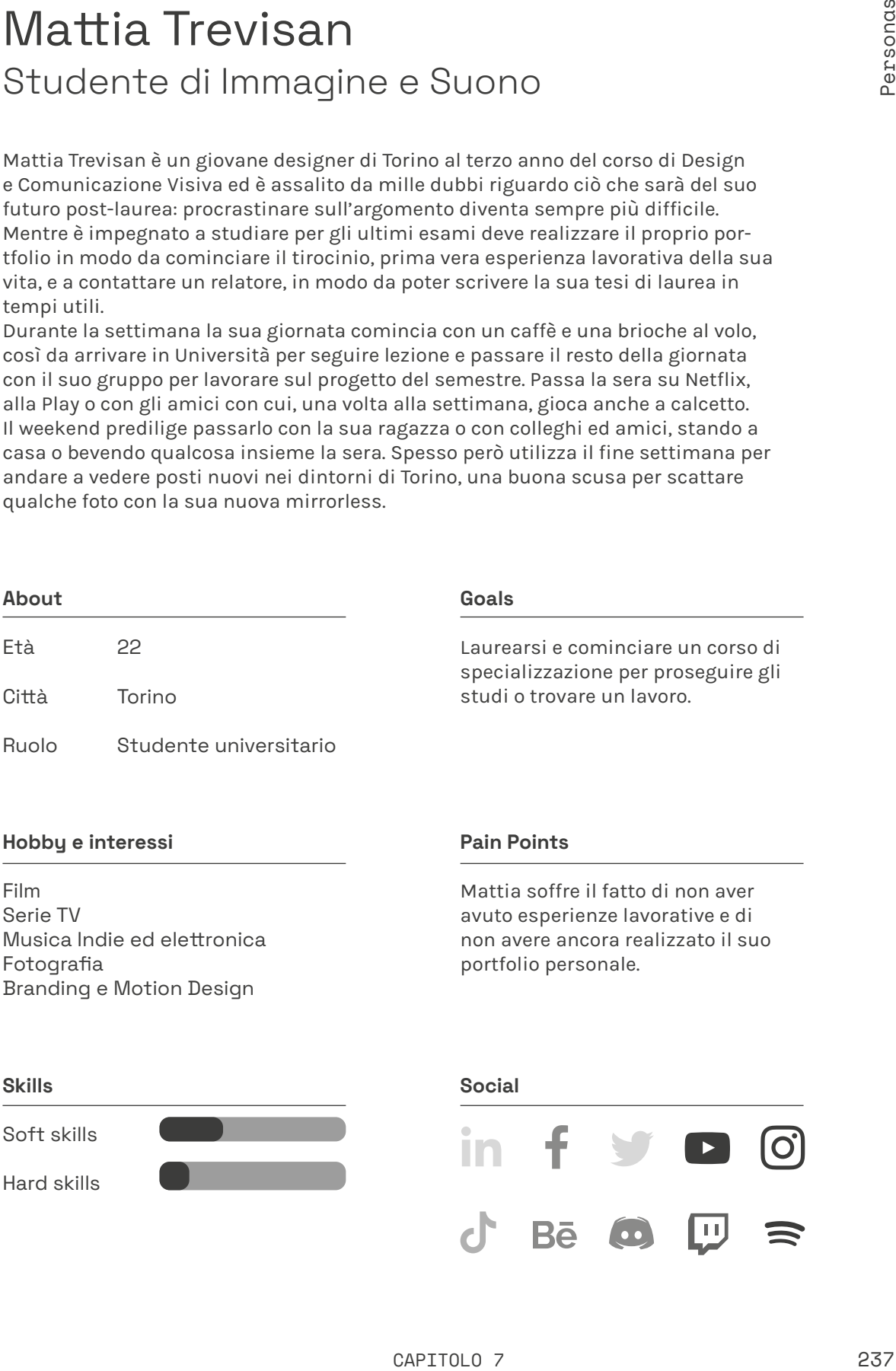

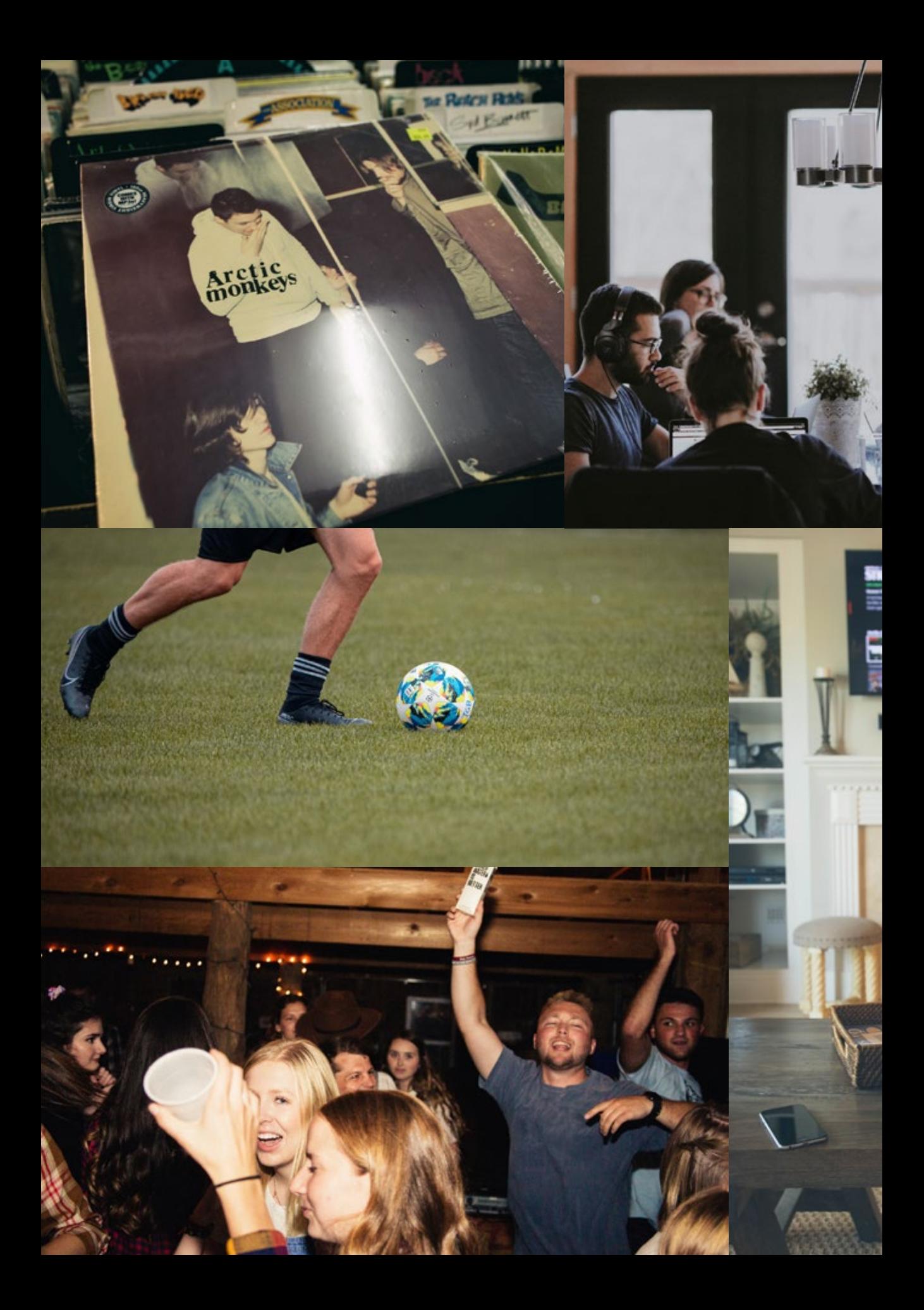

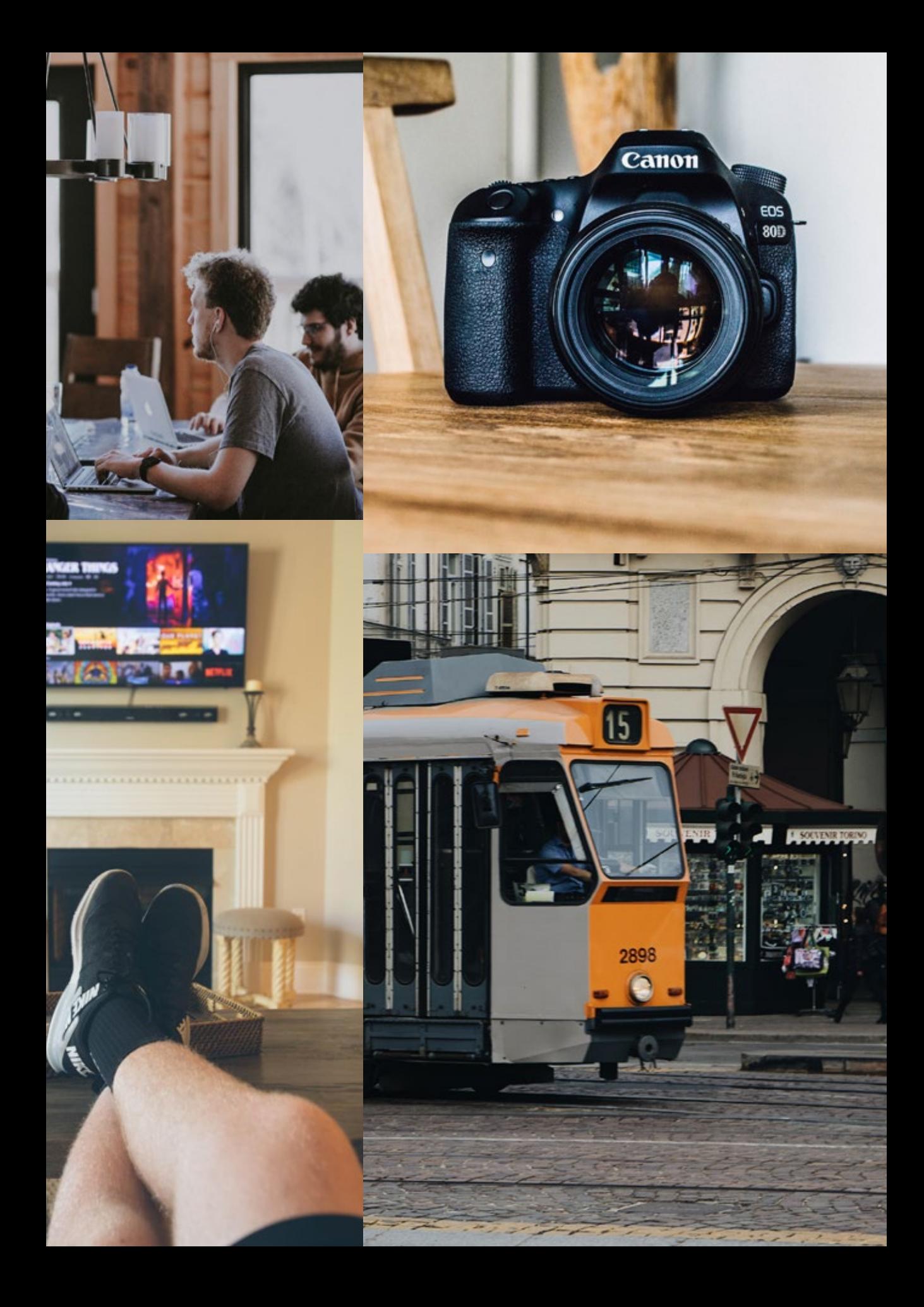

FareCose | Tesi di Laurea

## Docente universitario Mario Cantone

Il professor Cantone è una persona equilibrata: composto ma non severo, aperto e cordiale con gli studenti ma senza abbandonare mai completamente la veste di professore.

I temi che più ha a cuore sono la sostenibilità e lo sviluppo sostenibile: crede in un cambiamento globale che potrà avvenire solo e soltanto attraverso l'introduzione di una economia ed un pensiero circolare.

Questo il motivo per cui, secondo Mario, l'Università ha un ruolo fondamentale nell'educazione degli studenti, le generazioni del domani.

Durante la settimana è impegnato a tenere lezione in Università e portare avanti progetti con altri professori, ricercatori e borsisti che si alternano annualmente. La sera, a parte un paio di occasioni in cui si reca a teatro o al cinema con la moglie dopo aver lasciato i figli dai nonni, preferisce passare una serata tranquilla a casa per dedicare tempo ai ragazzi o leggere un libro.

Il fine settimana è il momento ideale invece per frequentare mostre, talks ed eventi culturali: talvolta in veste di visitatore, talvolta di ospite.

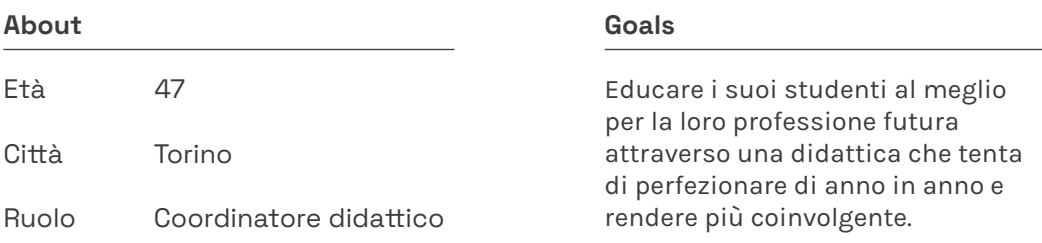

#### Hobby e interessi **Pain Points**

Sviluppo sostenibile Arte Leggere Viaggiare Mostre, talk, eventi culturali

Vorrebbe che i suoi studenti credessero maggiormente nei loro progetti, aldilà del voto finale. Prova a coinvolgerli di più durante le lezioni, ma con pochi risultati.

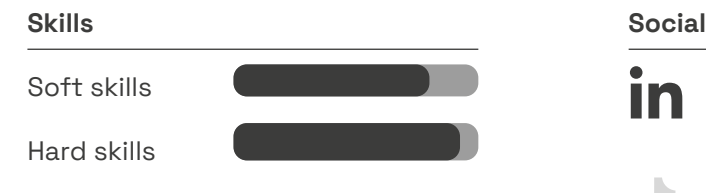

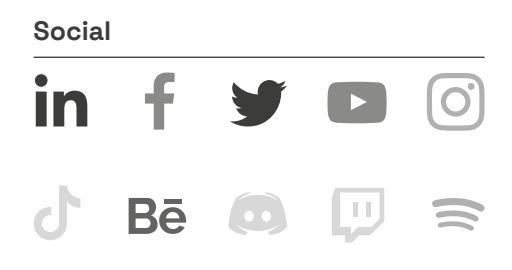

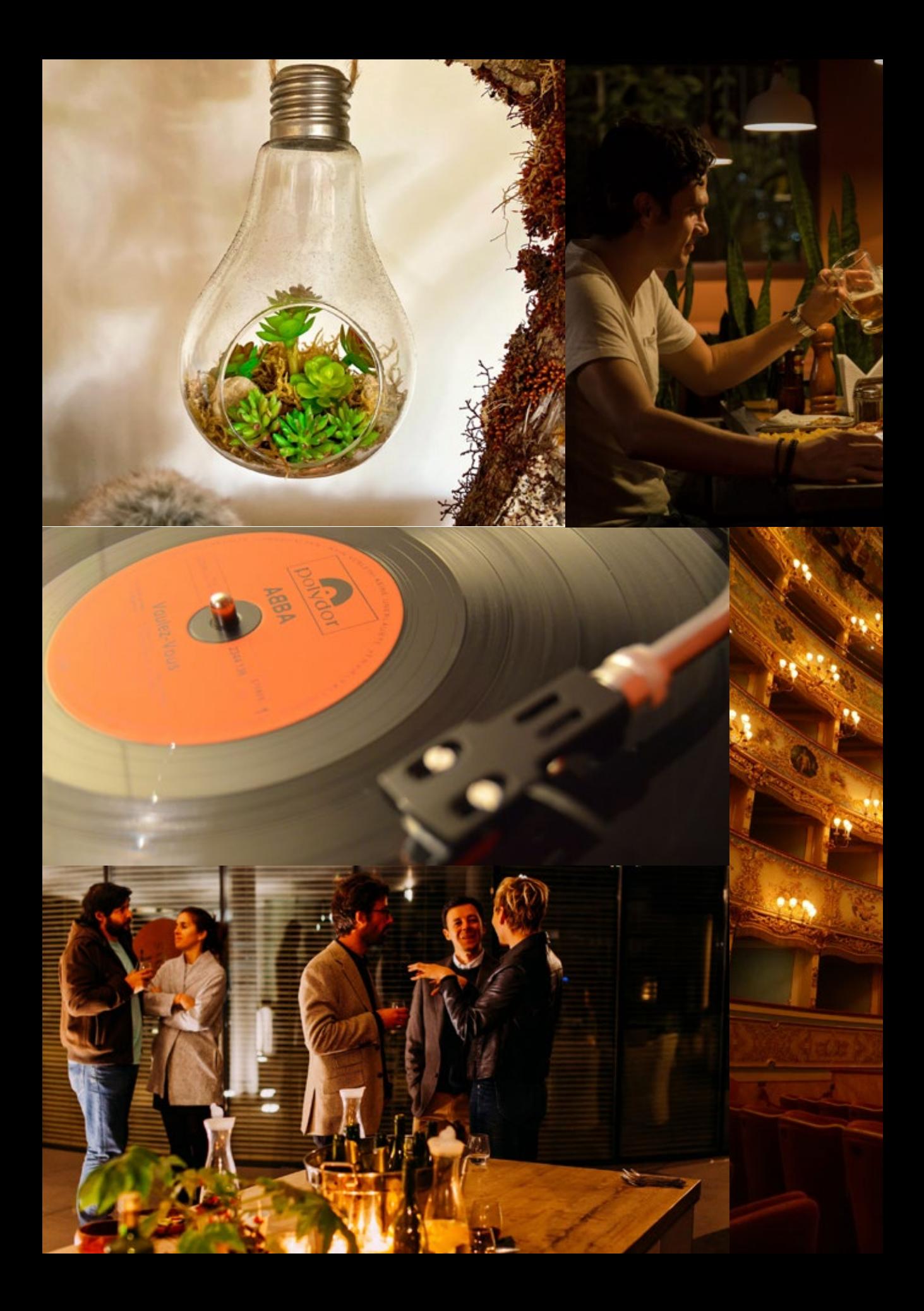

et che drive,<br>figure<br>literative<br>indication<br>and offici  $100<sup>4</sup>$ 

FareCose | Tesi di Laurea

## Designer Francesca Toniolo

Francesca Toniolo è una designer di Torino in attività da ben 12 anni che lavora in uno studio fondato insieme ai suoi ex-colleghi universitari. Pian piano hanno cominciato ad essere conosciuti nell'ambiente e oggi trattano con clienti importanti, sono invitati in molti eventi sul design in città e, già da un paio di anni, per ogni anniversario dalla nascita dell'agenzia organizzano nel proprio studio una mostra con i vari lavori svolti durante l'anno.

Ogni mattina si alza presto per fare colazione insieme a suo marito e alla piccola Lucia per poi lasciarla all'asilo e recarsi in studio; durante la sera gode di un po' di tempo insieme alla famiglia, tranne una volta alla settimana in cui si ritrova con la sua migliore amica per una partita a tennis. Il fine settimana torna a Ivrea dai suoi genitori o dai suoceri e approfitta dell'aria pulita per praticare escursionismo.

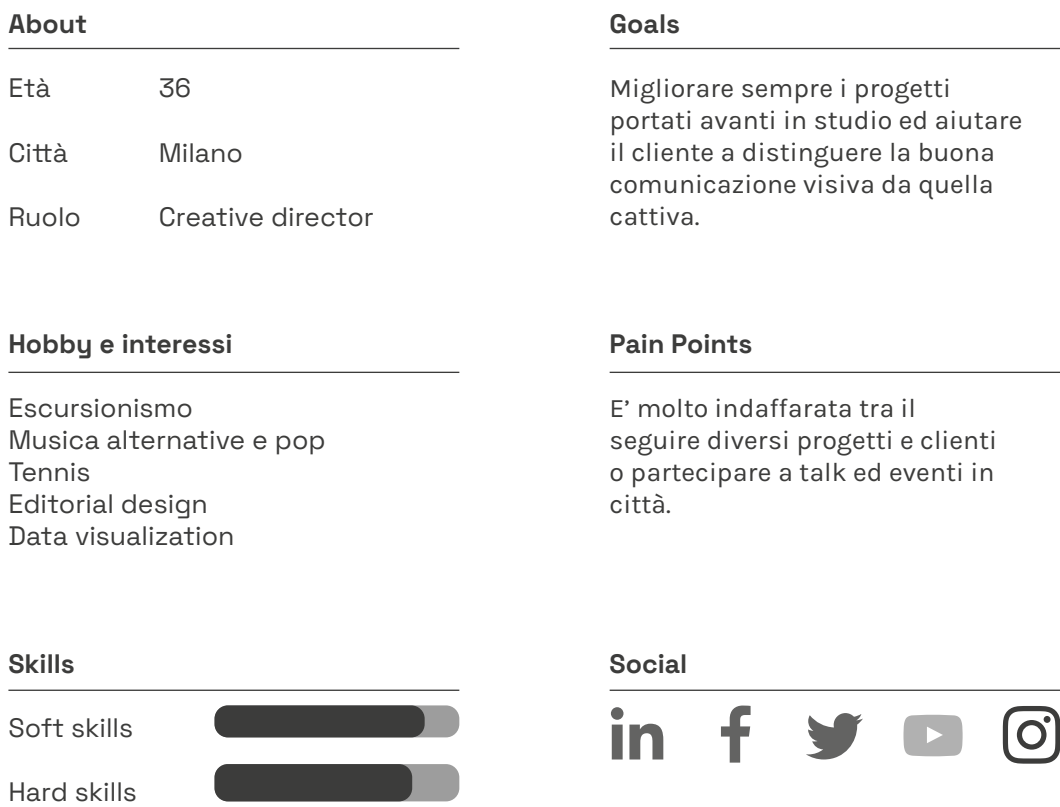

 $\boxed{1}$ 

 $Be$   $\odot$ 

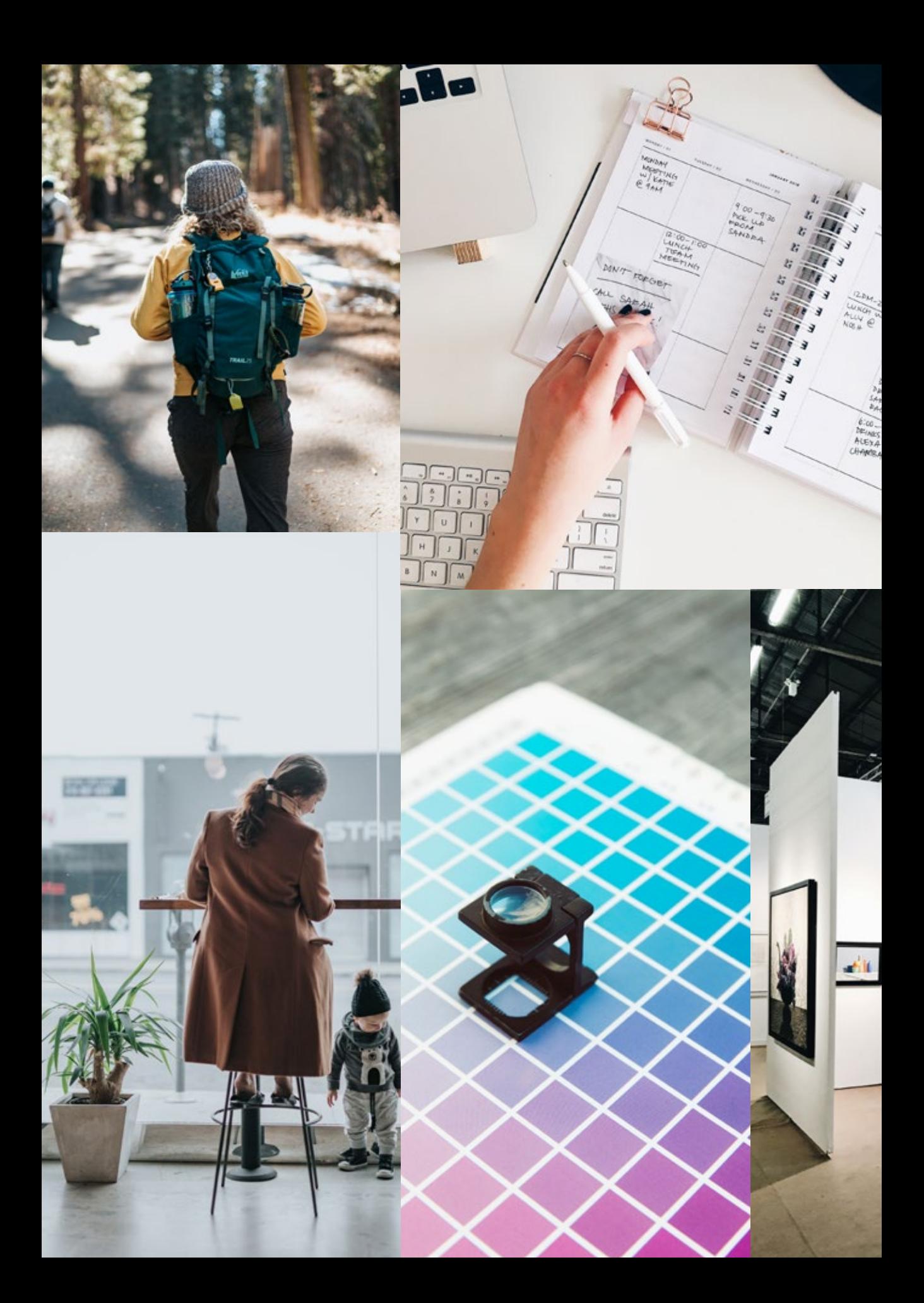

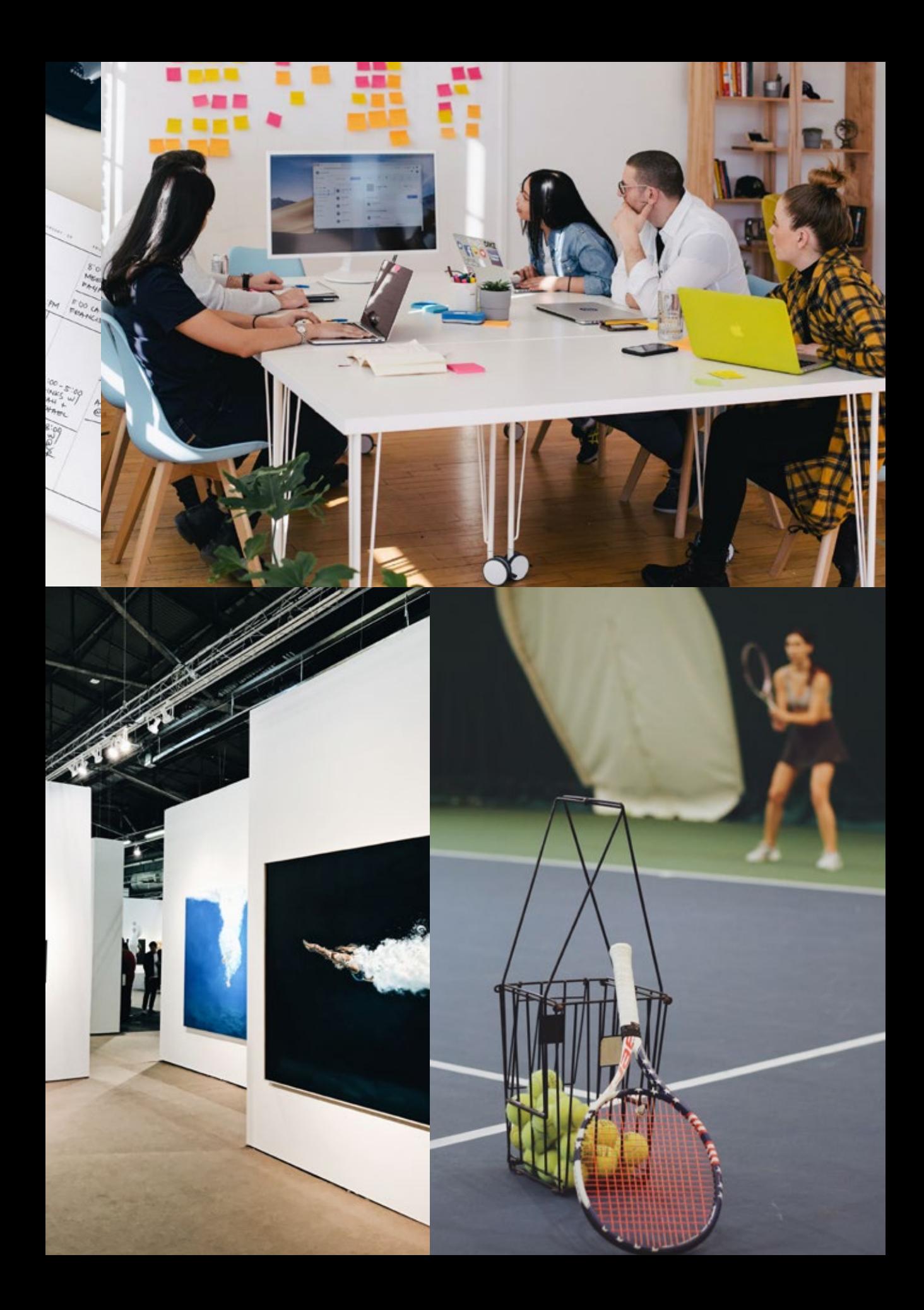

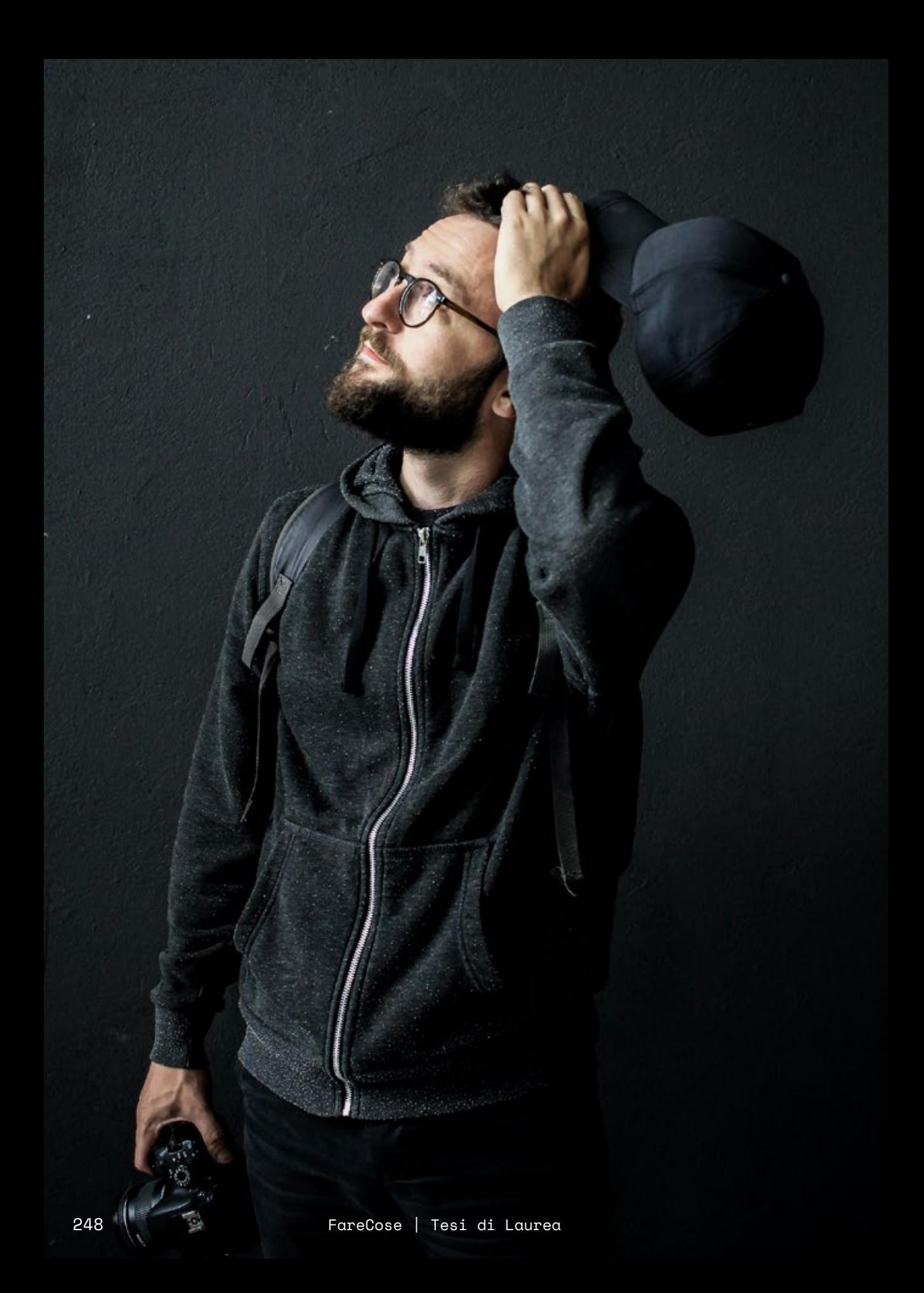

## Designer freelance Emanuele Lai

Sin da piccolo la passione per i videogames era grande, tanto che ha provato a diventare un gamer professionista.

Quando ha capito che non sarebbe arrivato ad alti livelli, Emanuele ha cominciato a studiare la comunicazione visiva del mondo videoludico capendo cosa sarebbe voluto diventare da grande.

Cominciando sin dai primi anni di liceo da autodidatta, Emanuele è un visual e motion designer che da un po' esegue live stream: ciò gli si è rivelato utile per rafforzare il rapporto con le persone che lo seguono e lo sostengono, tuttavia non riesce a farlo con regolarità a causa del carico di responsabilità lavorativa che ha addosso in quanto freelance.

In cerca di una stabilità economica per lasciare definitivamente casa dei genitori e andare ad abitare da solo, sta vedendo formare attorno a sé una clientela di fiducia e qualche entrata anche da Twitch e YouTube.

Durante la giornata è impegnato con il lavoro commissionato dai clienti, di cui parecchi sono streamer e gamers.

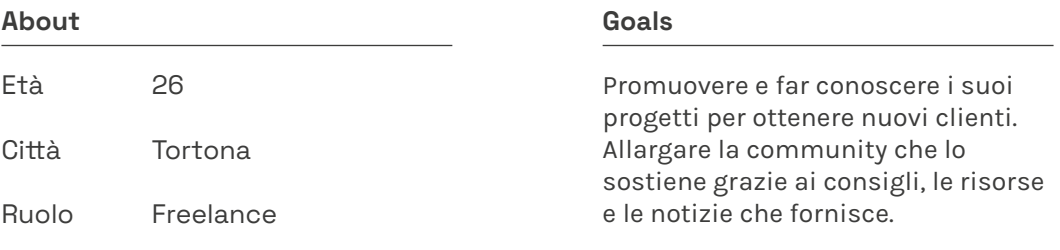

#### Hobby e interessi **Pain Points**

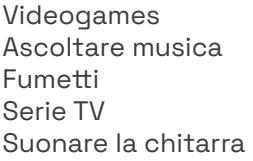

Ha a carico la gestione di tutti gli aspetti del suo lavoro e contemporaneamente deve superare la concorrenza nel settore.

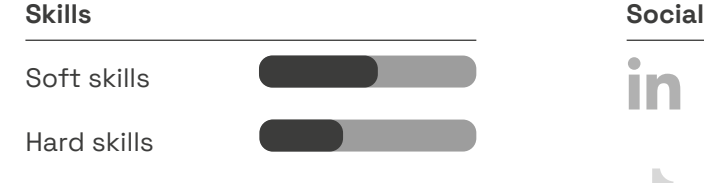

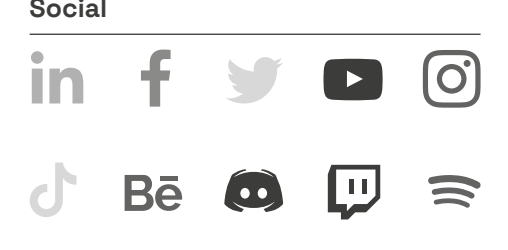

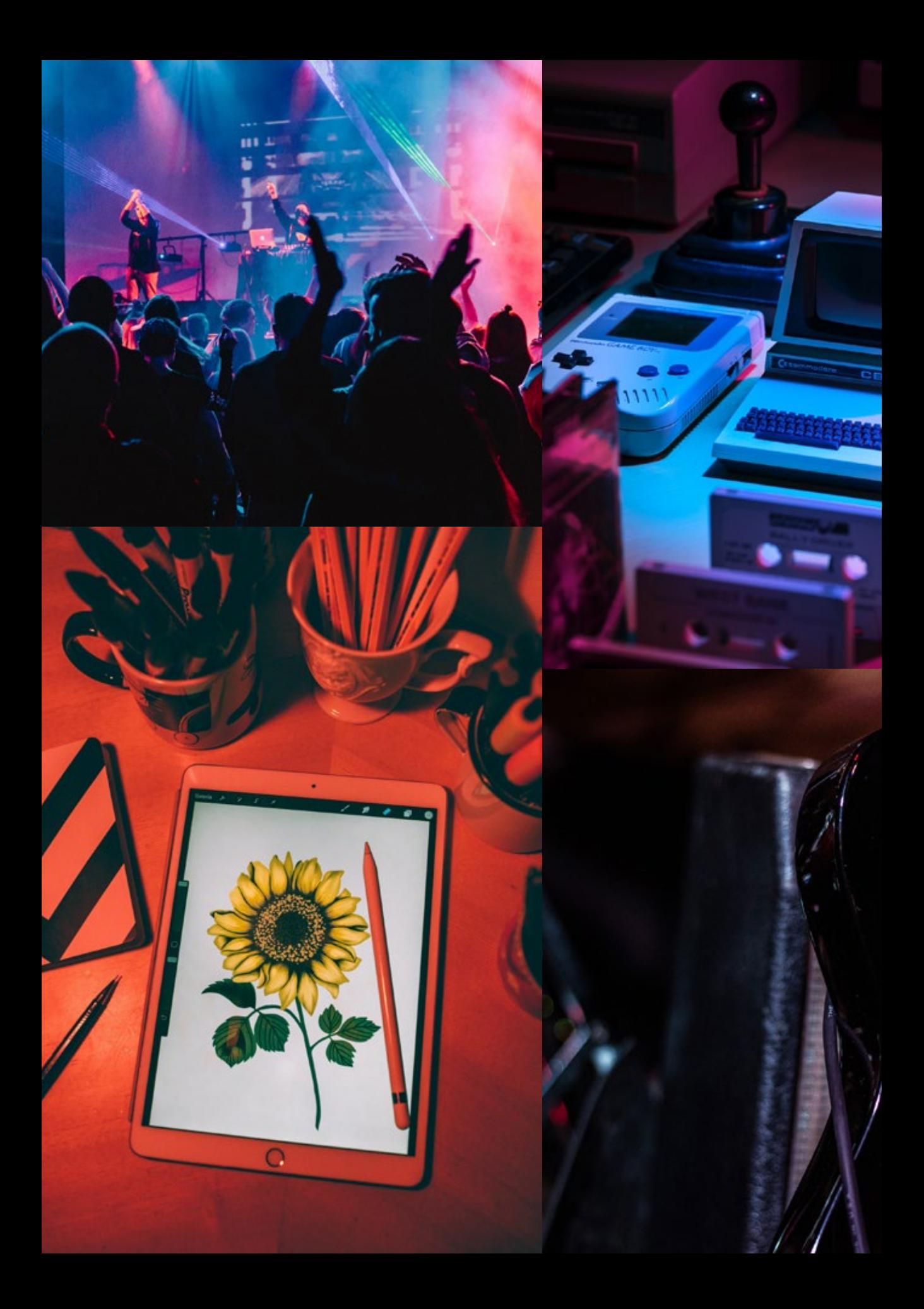

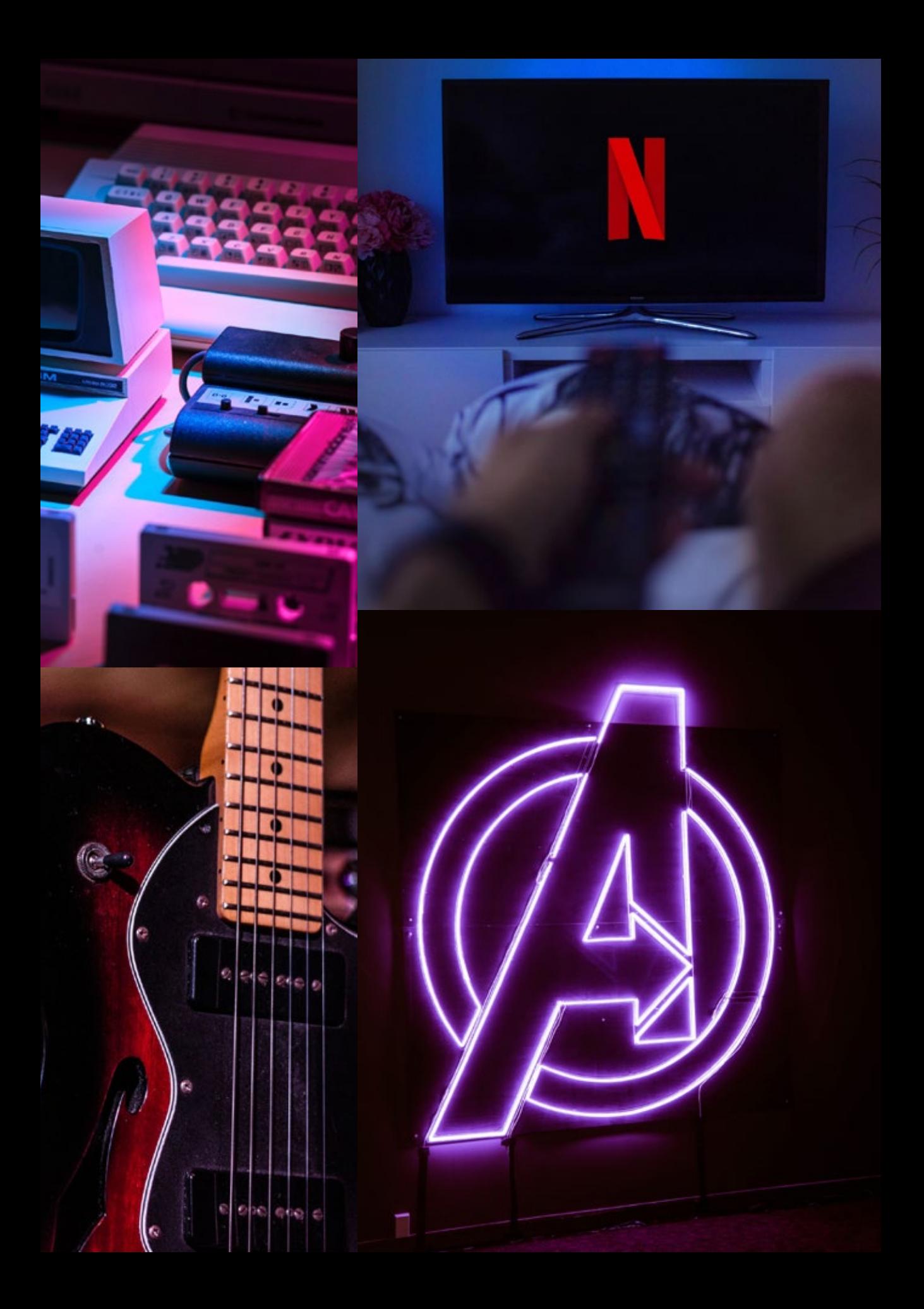

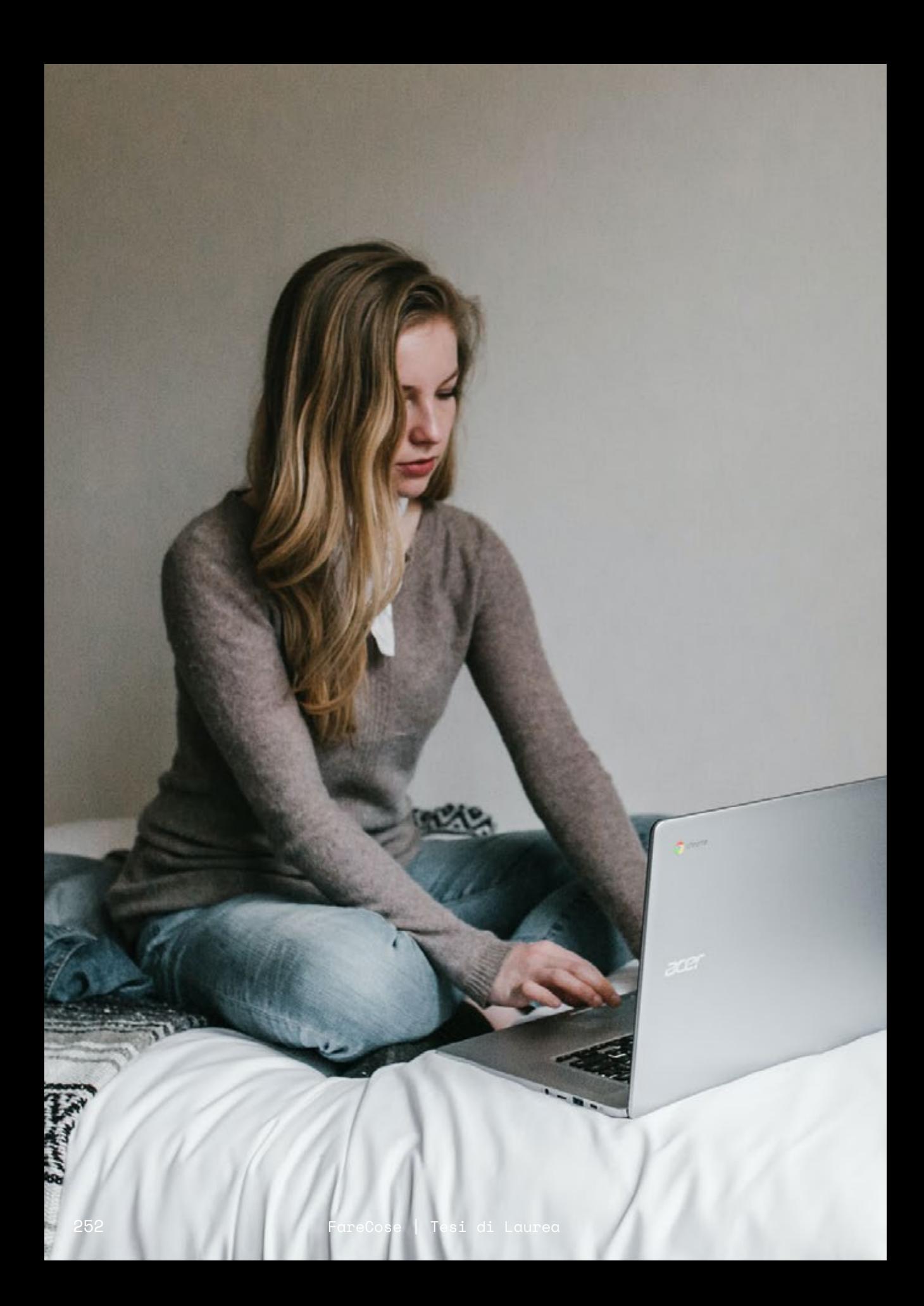
# Neo-laureata Cristina Sabelli

Cristina ha terminato gli studi di laurea magistrale a Roma e adesso vive nel limbo di chi ha concluso gli studi e deve entrare nel mondo del lavoro, ma non ha ancora inviato il proprio portfolio in quanto bloccata dal carattere introverso che possiede: si sente continuamente inferiore e non è perfettamente capace di autovalutare i propri lavori.

I miliardi gruppi Facebook di graphic designer non danno i consigli di cui avrebbe veramente bisogno per sentirsi pienamente a suo agio nella sua professione, in più ognuno dice la sua buttandola ancora più nello sconcerto.

Per questo motivo il bisogno di una community solida in cui potersi esprimere e capire il valore dei suoi progetti e della sua professione si fa sempre più forte.

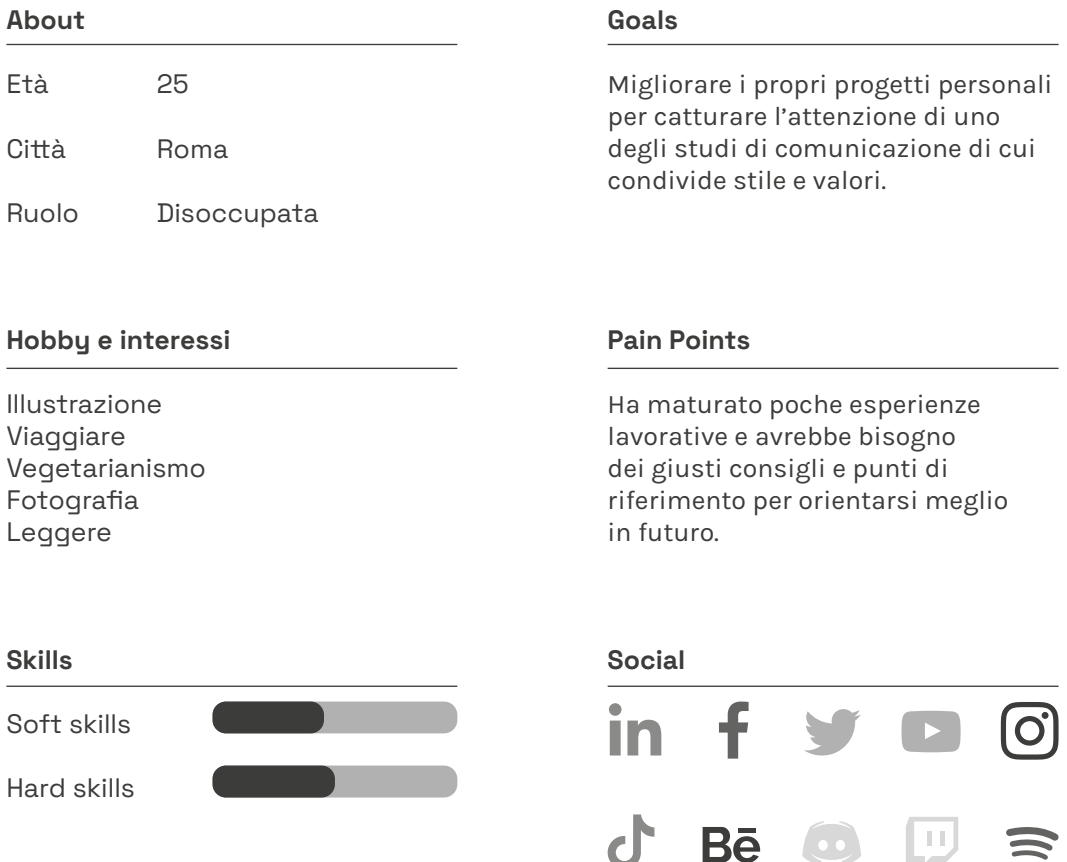

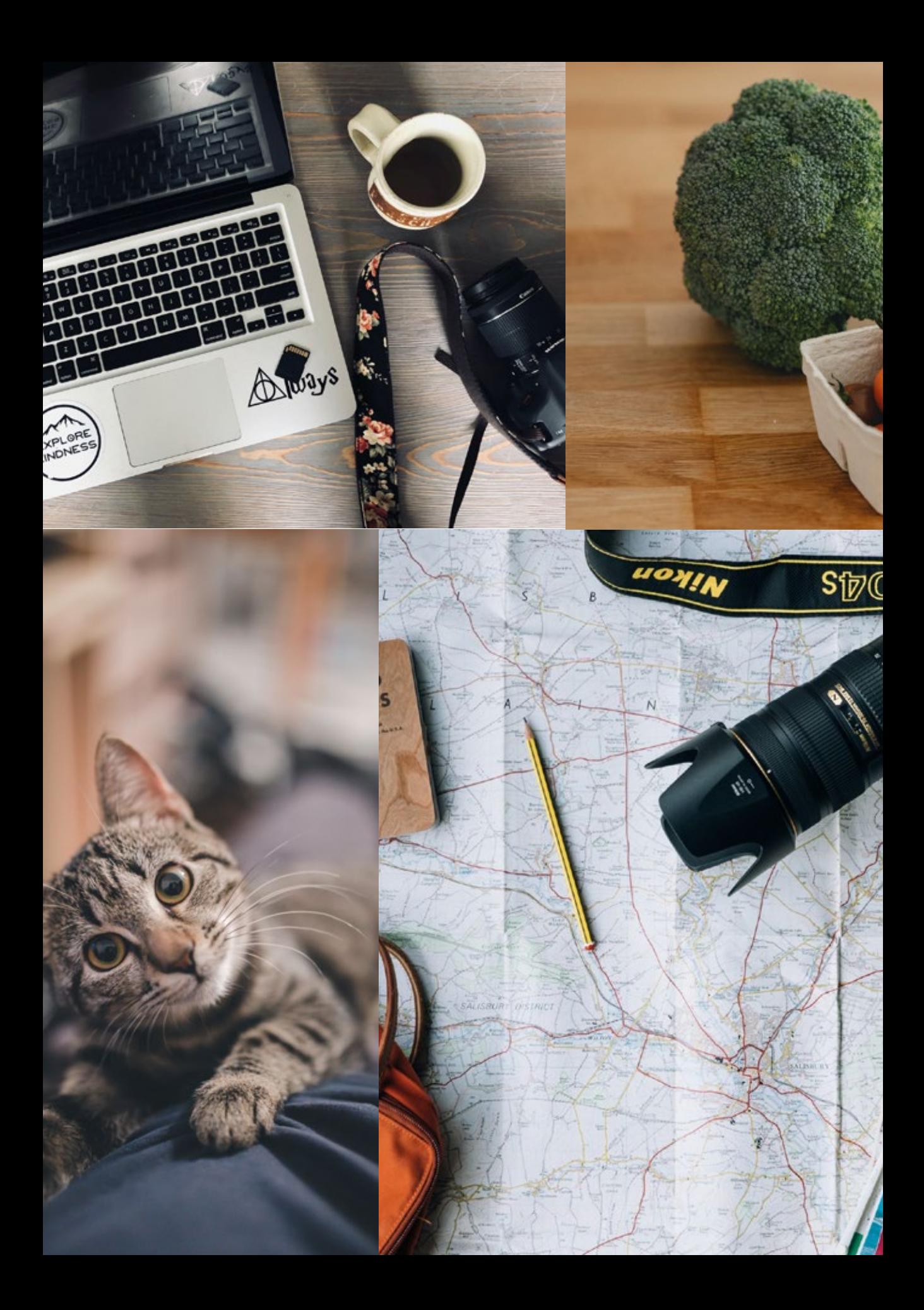

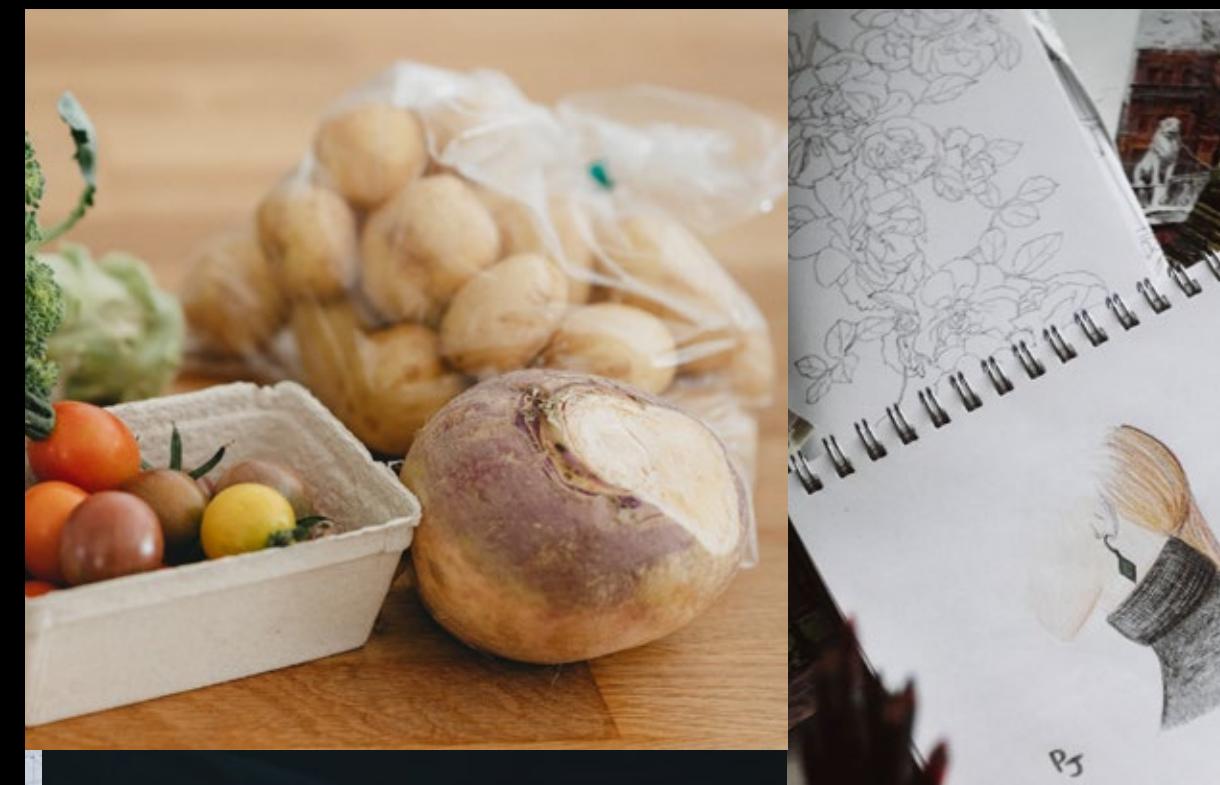

 $\frac{1}{2}$ 

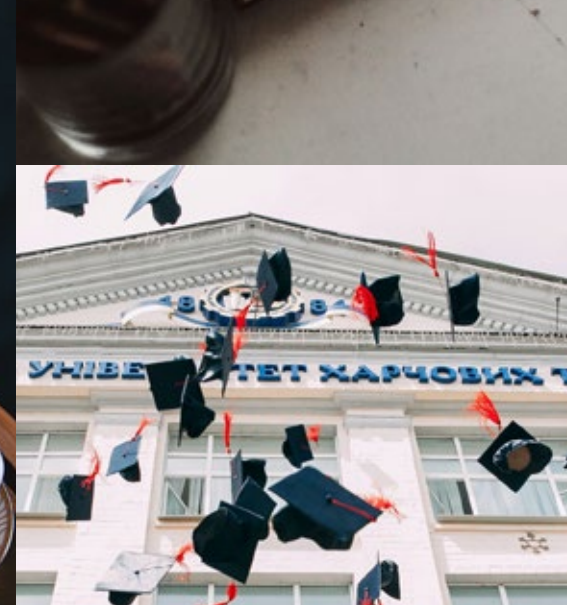

 $P<sub>5</sub>$ 

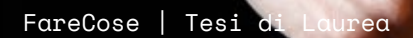

Ì  $\bullet$ 

G

aman amammu

# Blogger Valentina Rossi

Valentina, di Firenze, è laureata in marketing e comunicazione e gestisce un blog su Instagram mentre coltiva l'idea di poter esportare qualche contenuto anche su TikTok, ma per fare ciò necessita di materiali freschi, veloci, diretti e accattivanti, adatti alla piattaforma.

Nella sua pagina IG e sul podcast che va in onda su Spotify e YouTube, tratta milioni di argomenti certe volte inerenti il mondo del design come per esempio alcuni progetti tra i più belli e innovativi che trova sul web o anche la segnalazione di designer, art director o studi di comunicazione che svolgono il loro mestiere in modo egregio.

Patita di serie TV, che tratta ampiamente durante i suoi podcast, potrebbe definirsi la binge-watcher numero uno in Italia.

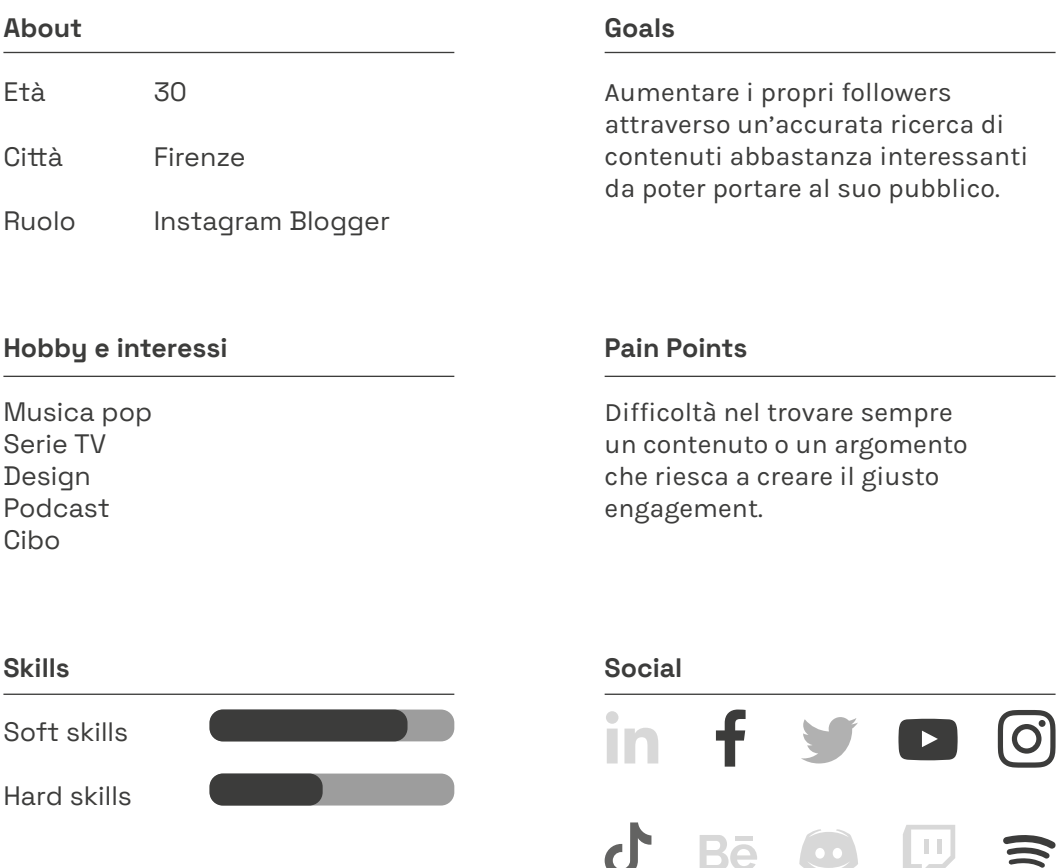

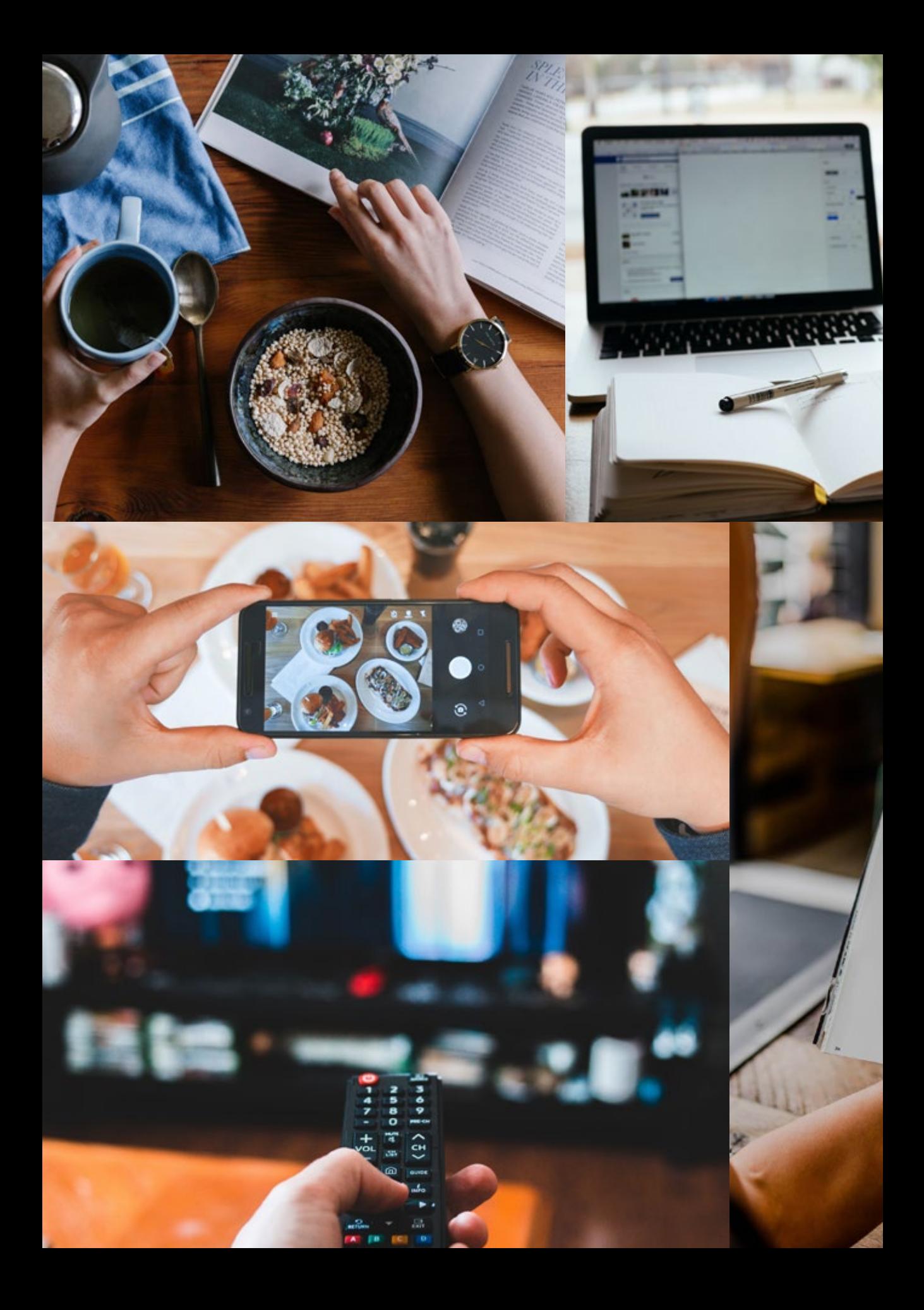

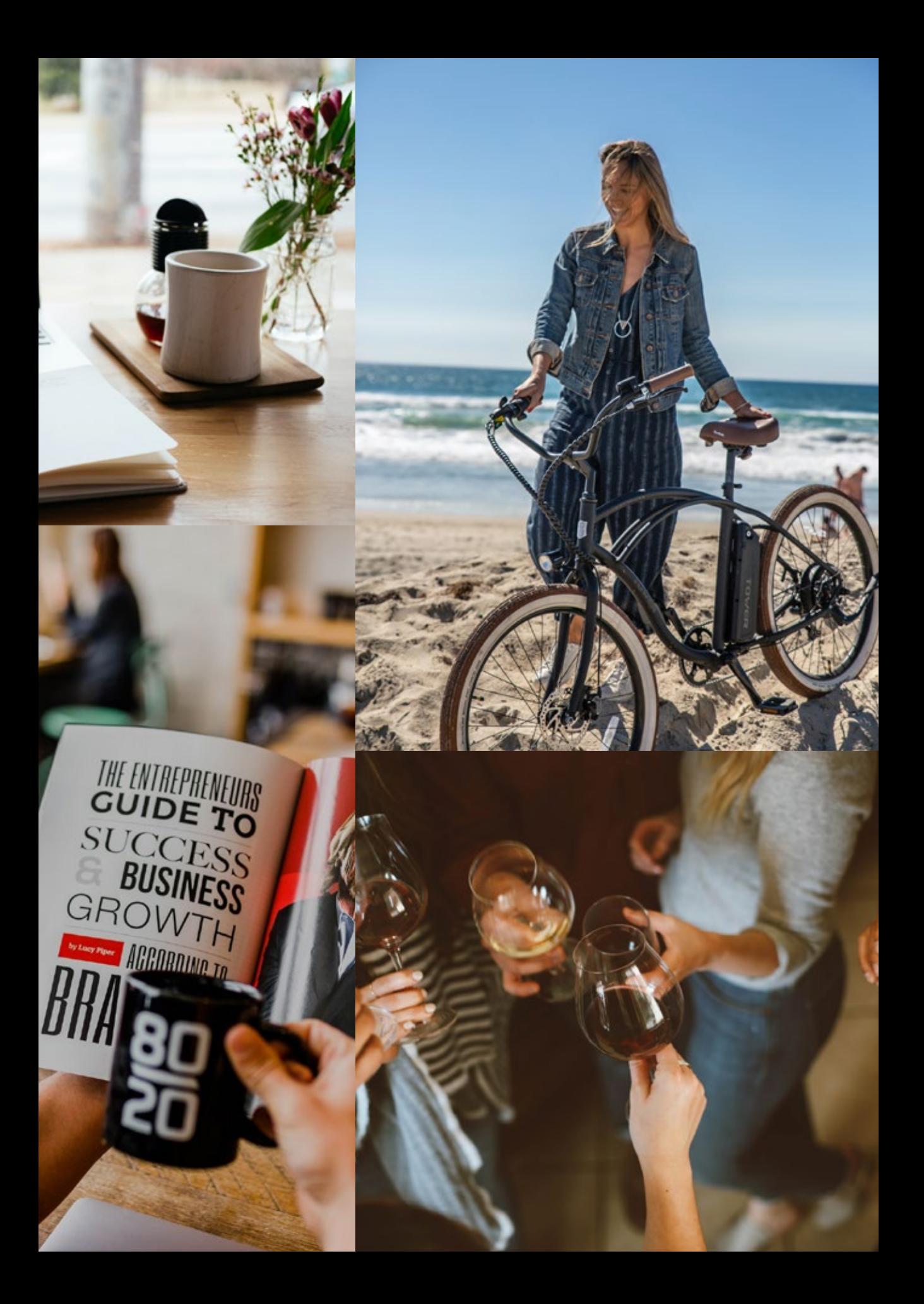

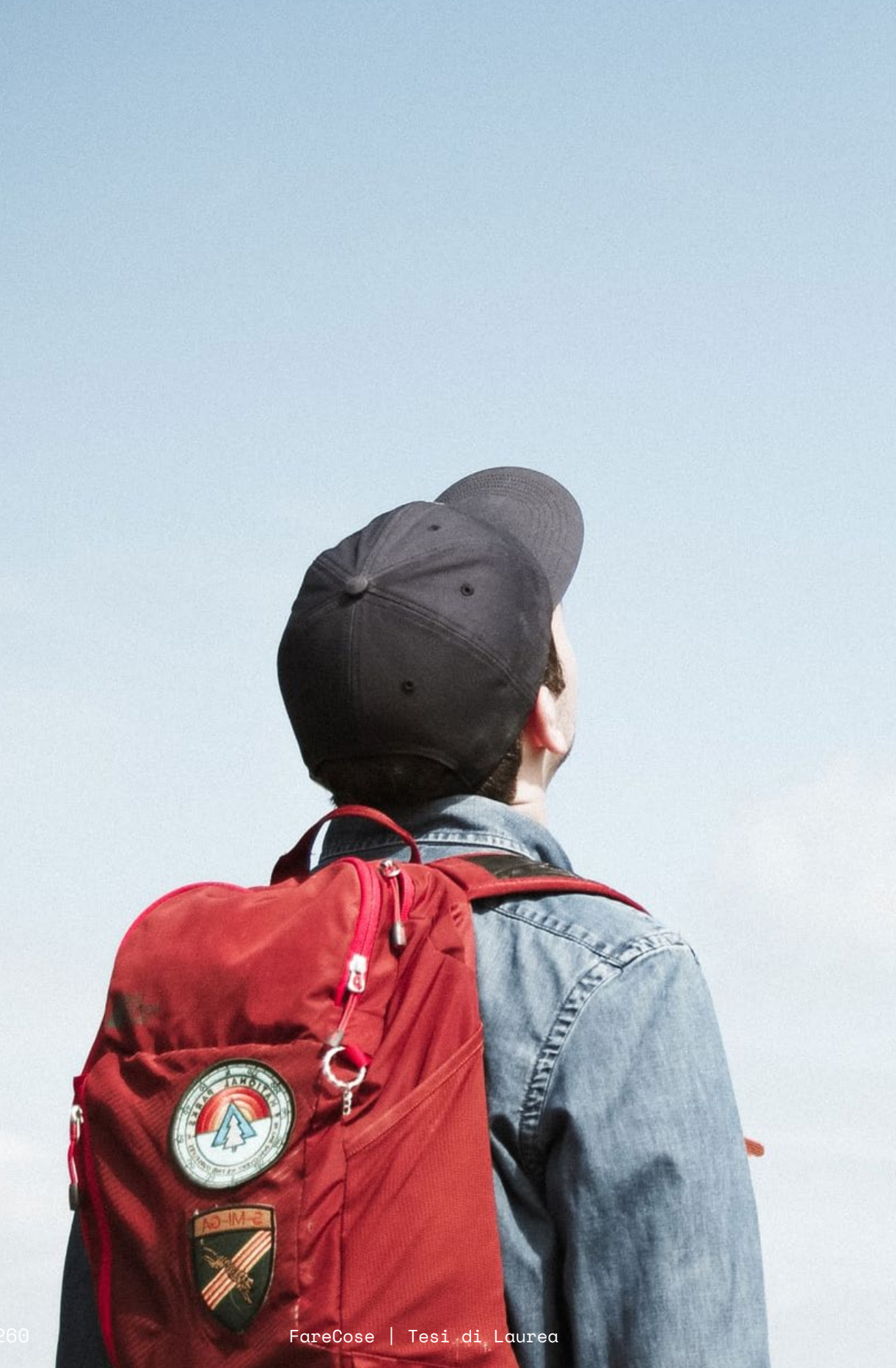

# Studente liceale Marco Garelli

Di Bologna, Mario è un giovane ragazzo che vive le mille insicurezze di chi sta finendo il liceo e non sa con certezza cosa vuol fare da grande. Comincia a capire quali sono le sue passioni e basa su quello ciò che possa essere la sua scelta universitaria per poi trasformarle nella sua professione futura.

Da poco maggiorenne, sente il bisogno di evadere e lasciare la città per cambiare aria e cominciate una nuova vita, lasciare la sua comfort zone, nuovi stimoli. Non sa quale città e quale università per cui sta indagando per capire quale sia quella che fa al caso suo.

Routine standard ogni giorno a scuola, studia lo stretto necessario, gioca ai videogames e produce musica, nel weekend esce con gli amici e ogni tanto suona nel locale di un amico.

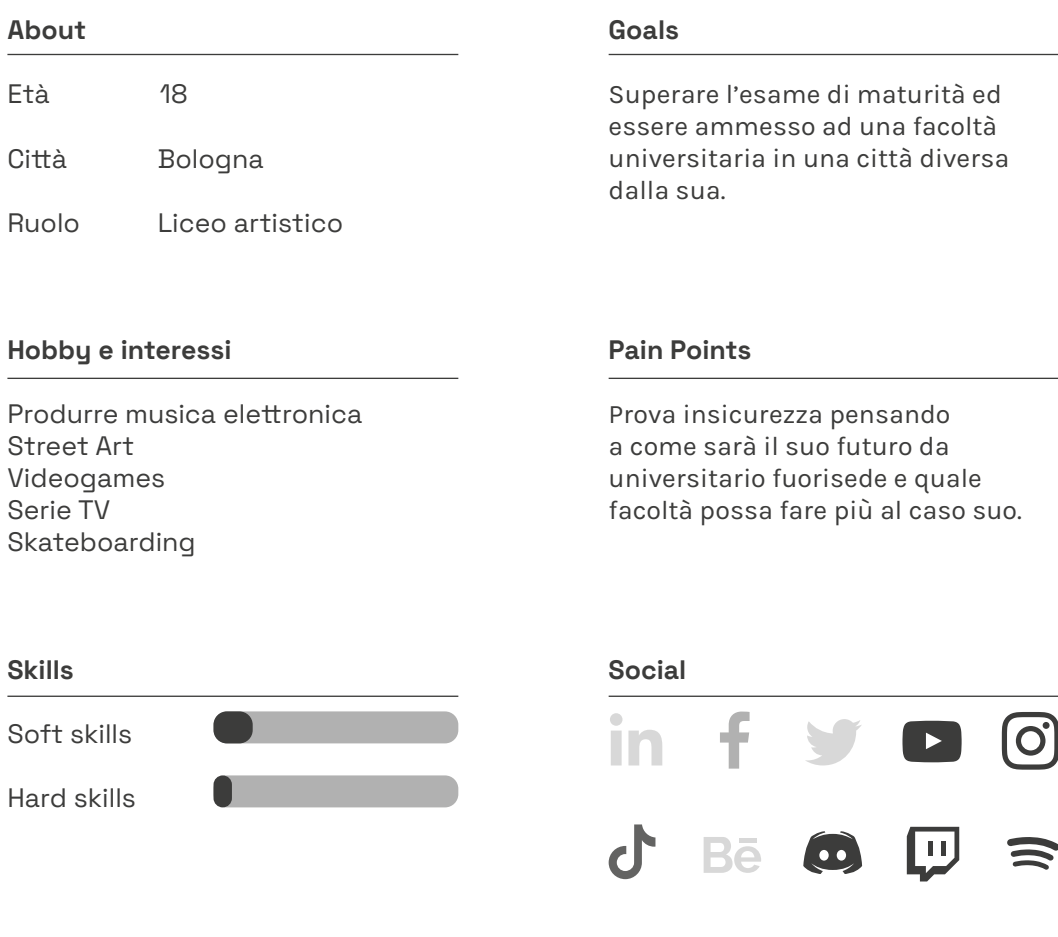

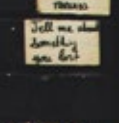

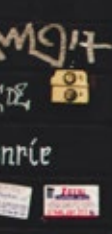

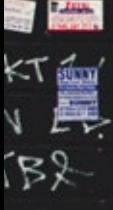

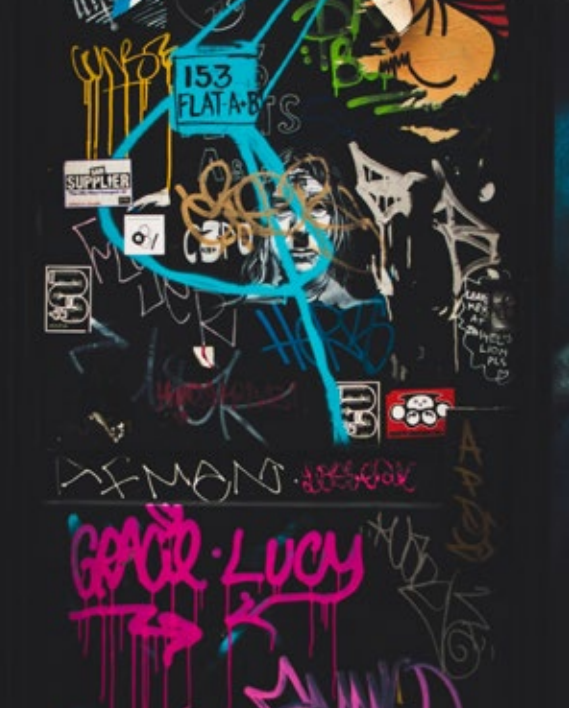

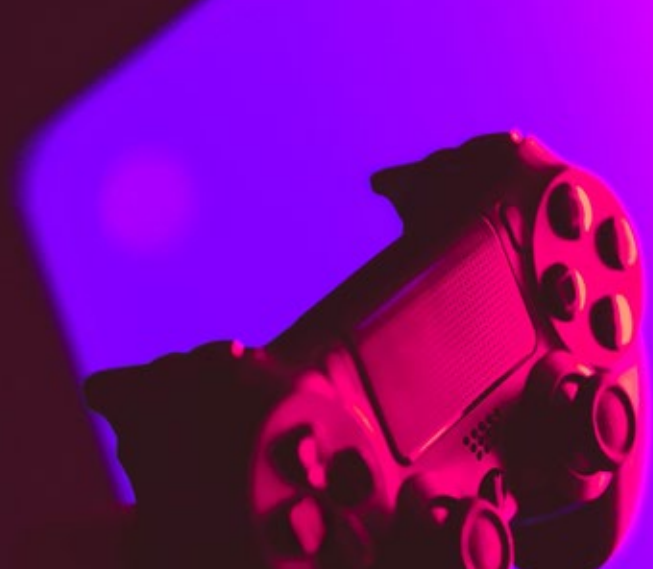

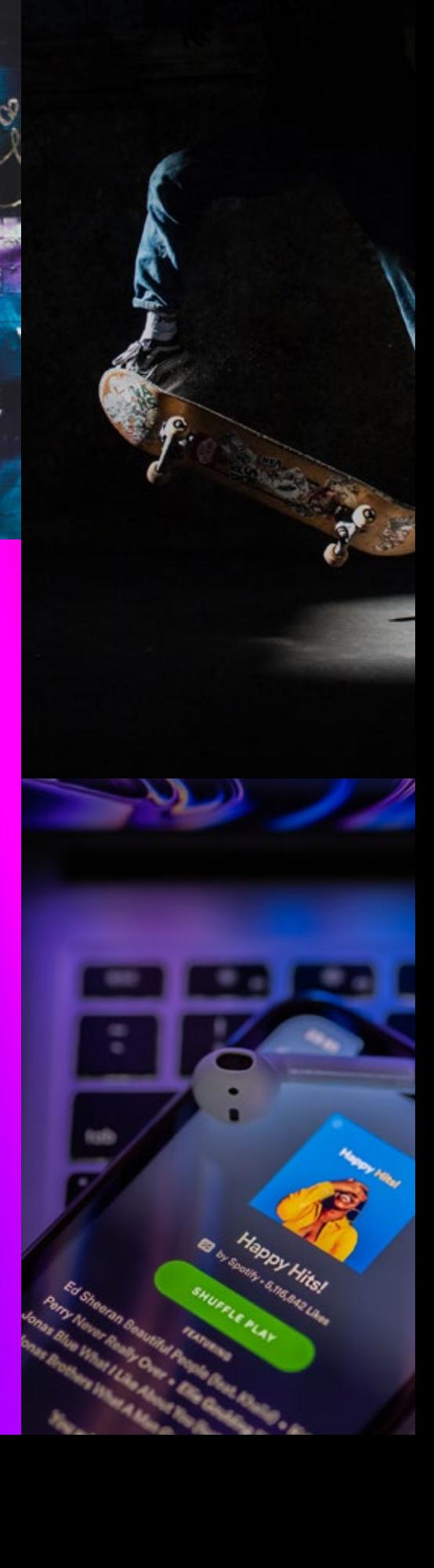

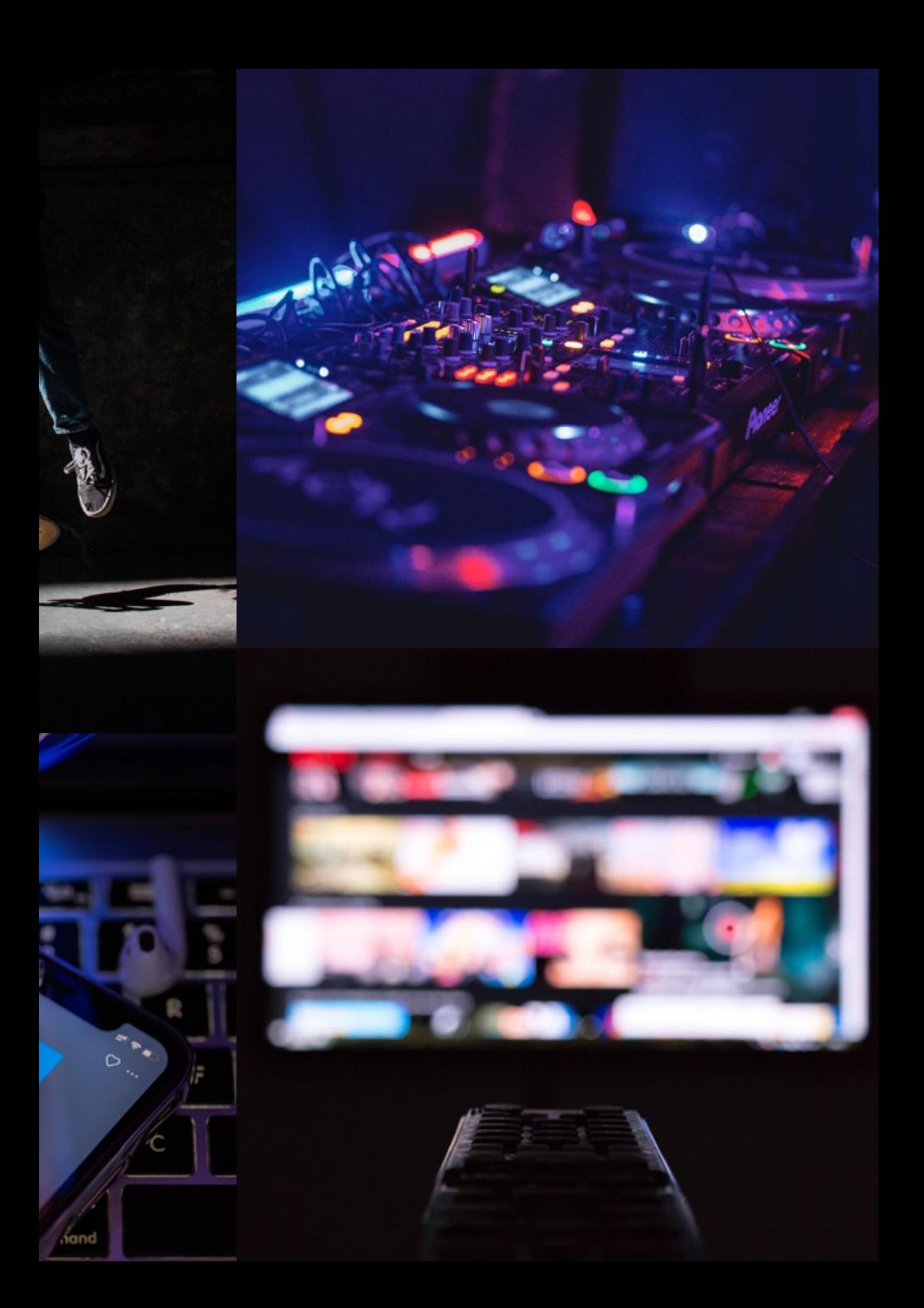

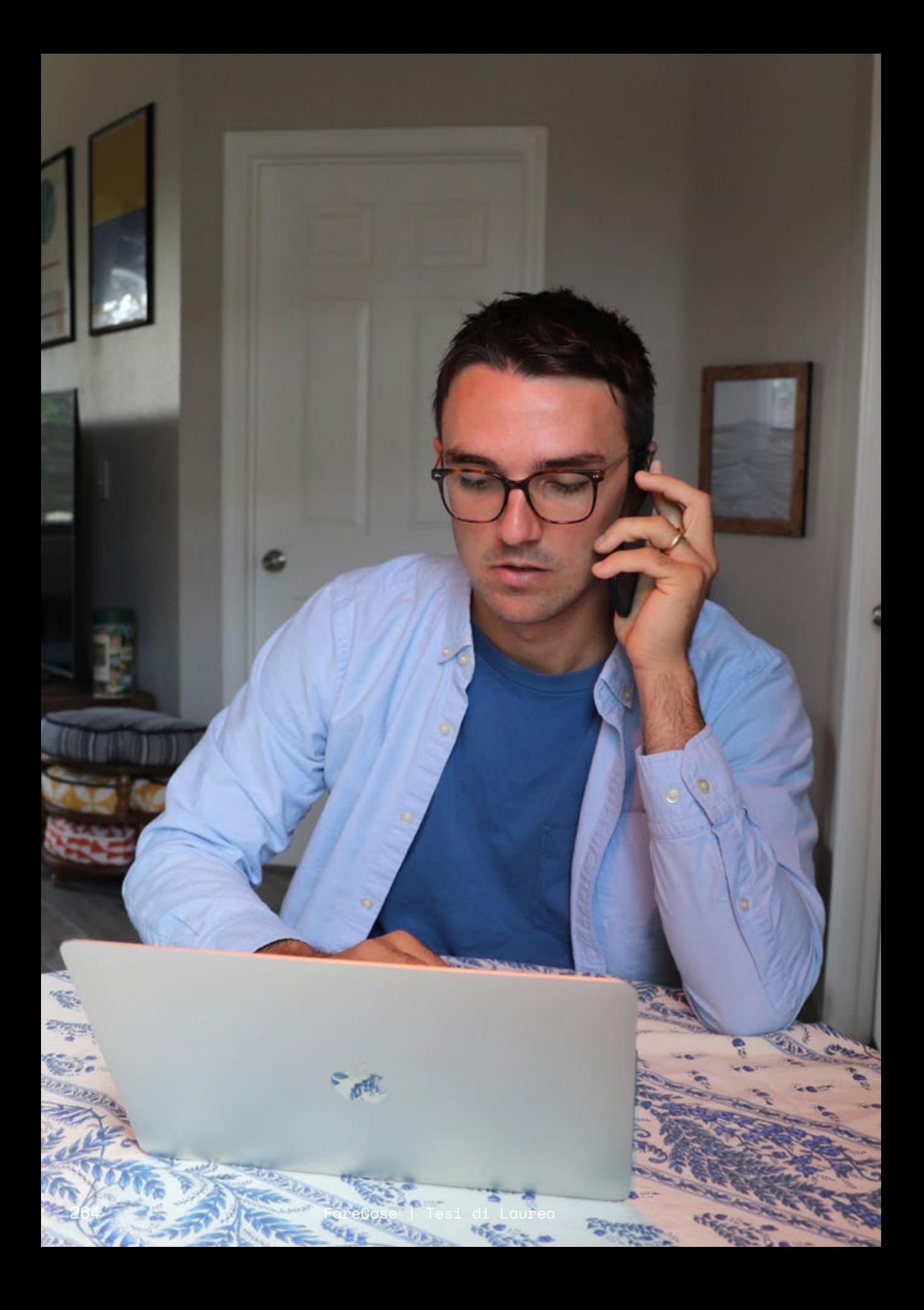

# Imprenditore Sebastiano Toti

Sebastiano è un giovane imprenditore che da poco ha avviato un business di stampa su capi, offrendo un servizio online di vestiti personalizzati.

Visto il budget non altissimo e l'incapacità a promuovere da sè la propria attività, necessita di una strategia di comunicazione per sponsorizzare e valorizzare i suoi prodotti sui principali social media, Instagram su tutti.

Insieme agli amici con cui ha messo su l'attività, Sebastiano è fortemente legato all'eticità del lavoro: si impegna ogni giorno in un modo di lavorare etico, che dia valore alle persone e rispetti l'ambiente, facendo sì che ciò diventi il valore principale da voler comunicare ai suoi clienti.

È in cerca di una soluzione che non gli tolga troppo tempo per revisionarla e che non sia economicamente dispendiosa.

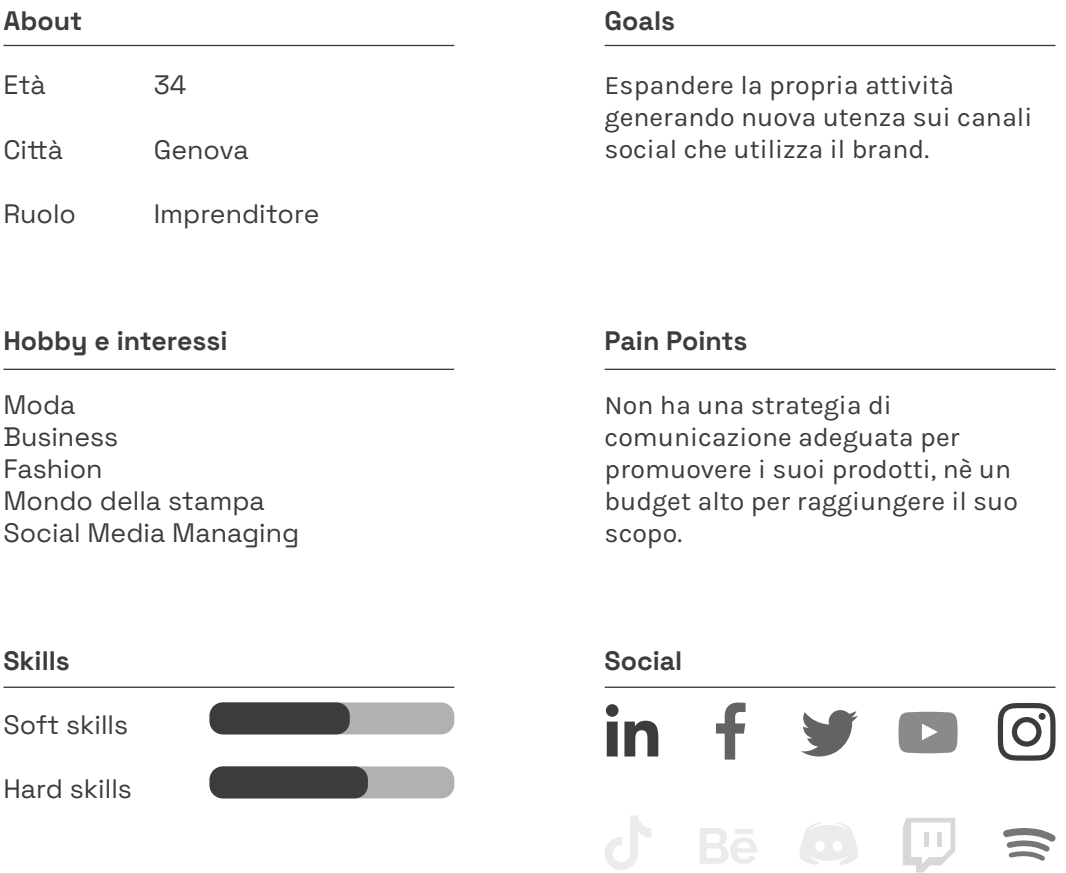

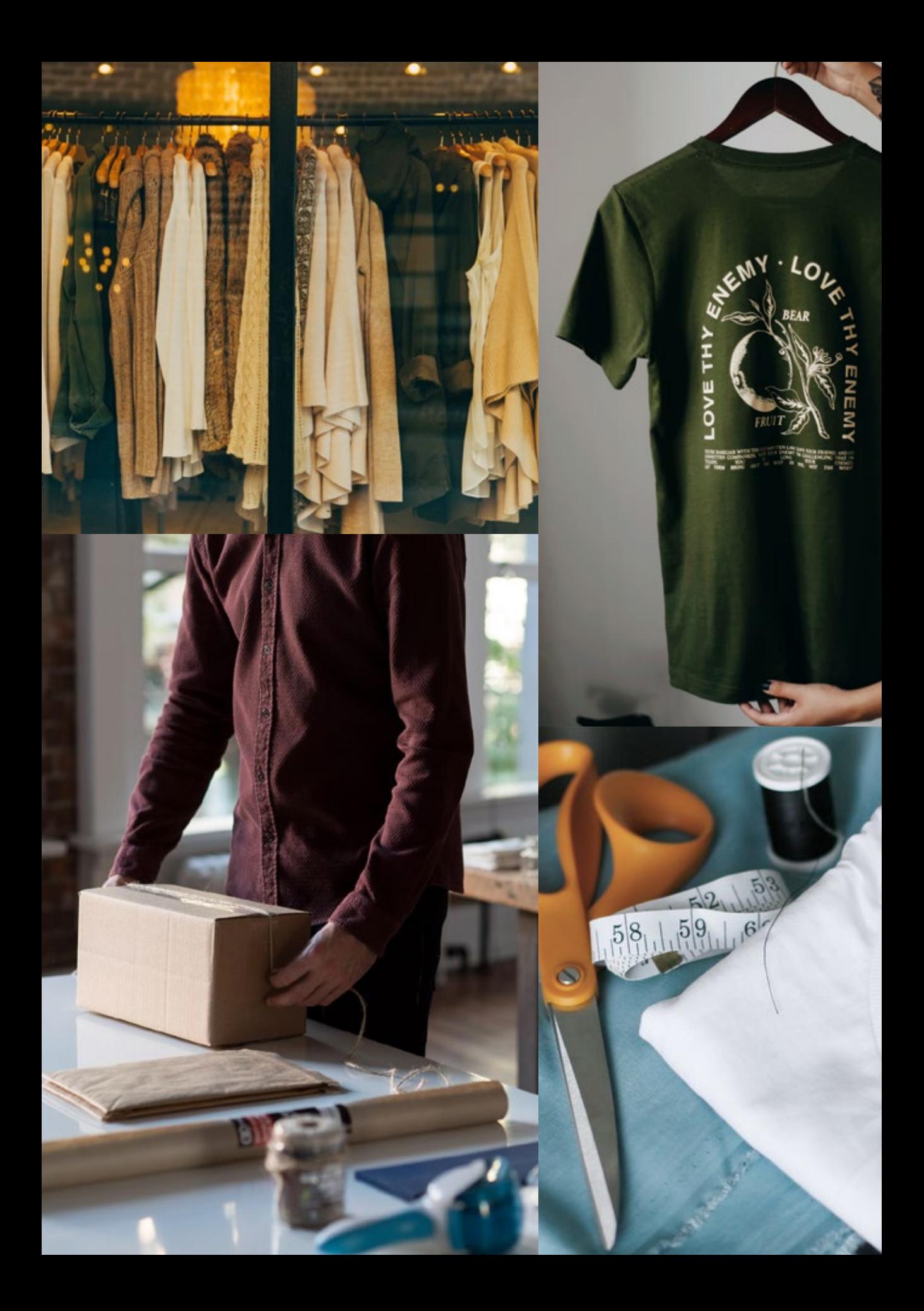

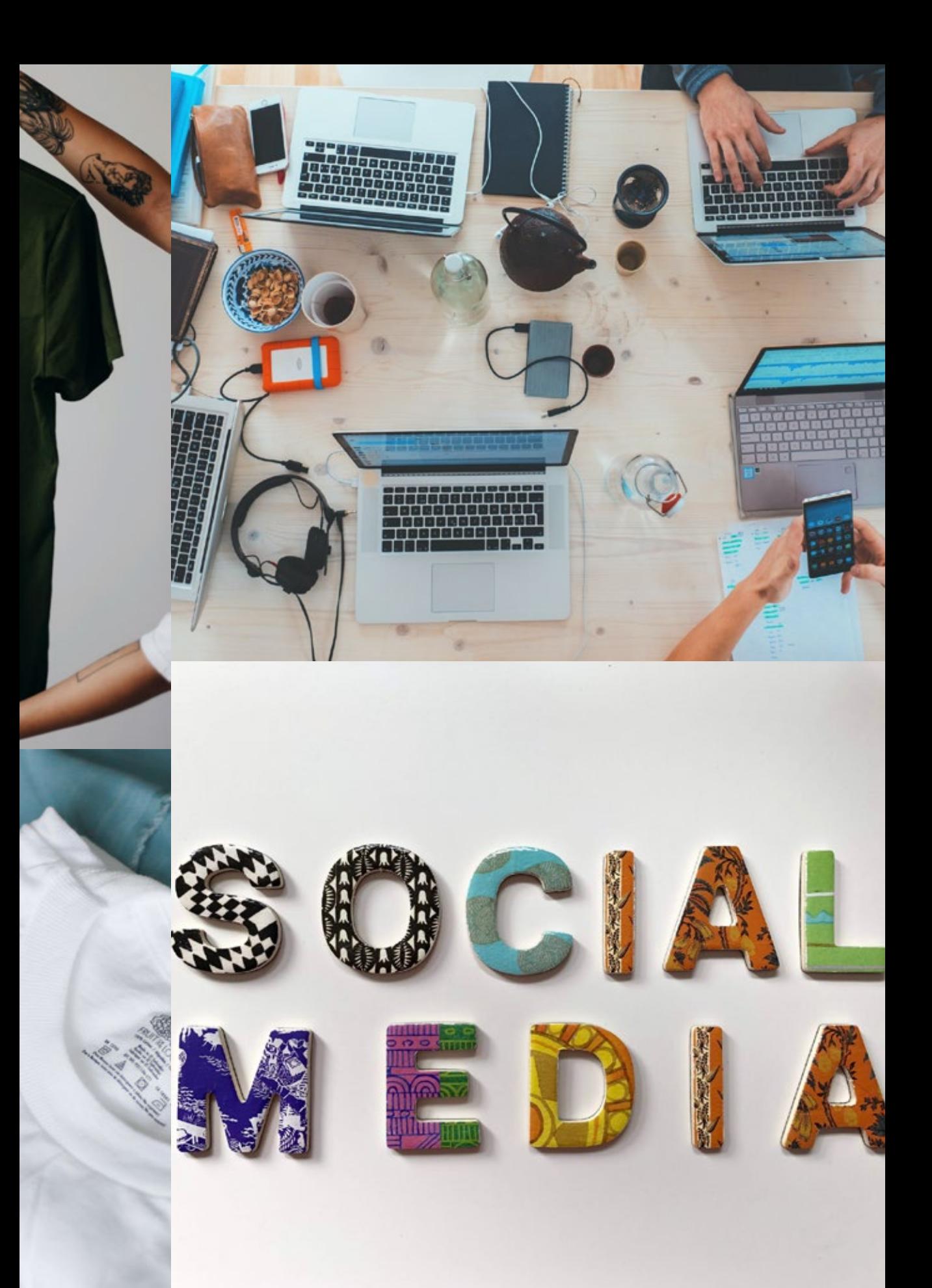

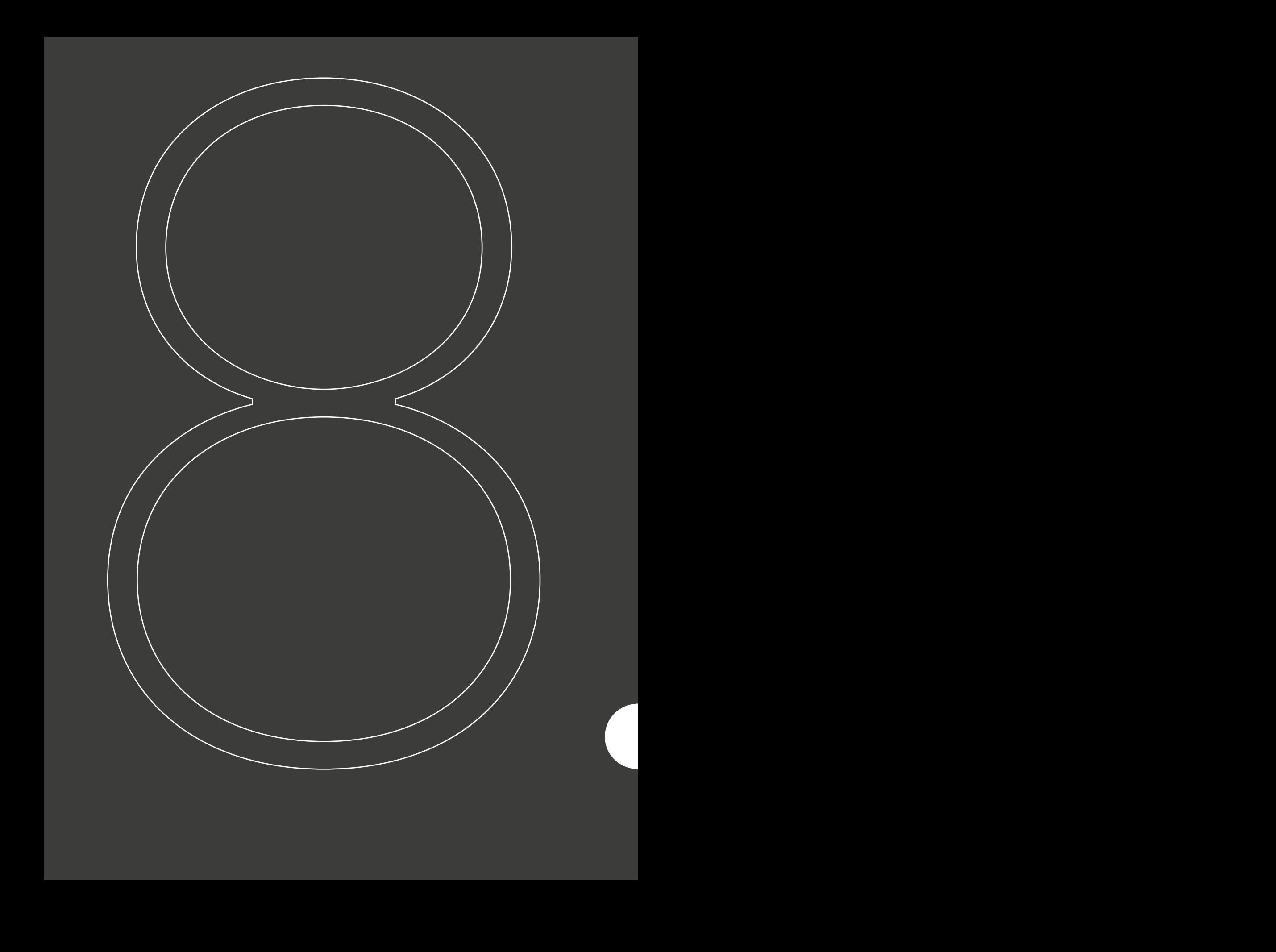

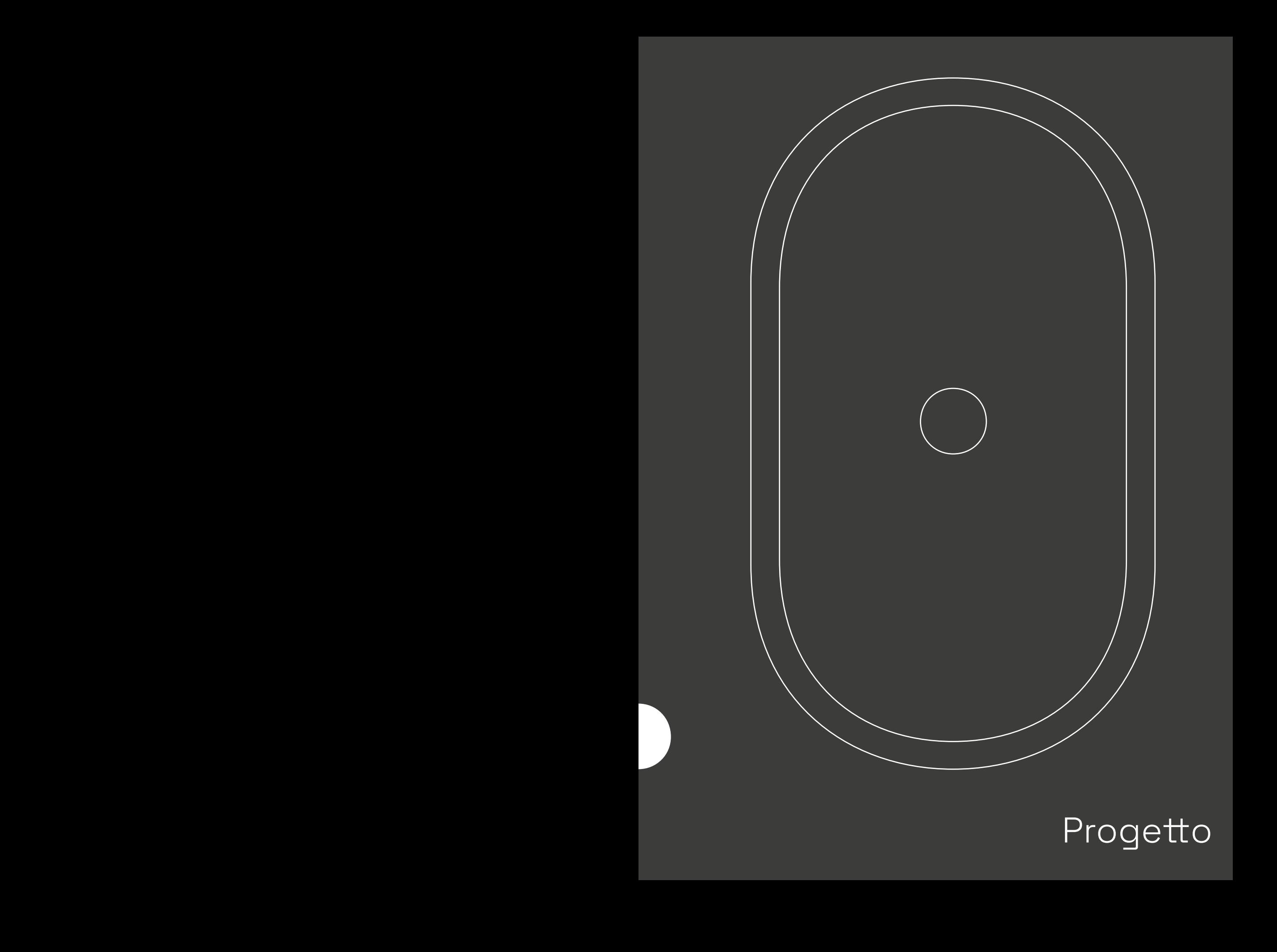

# Progetto

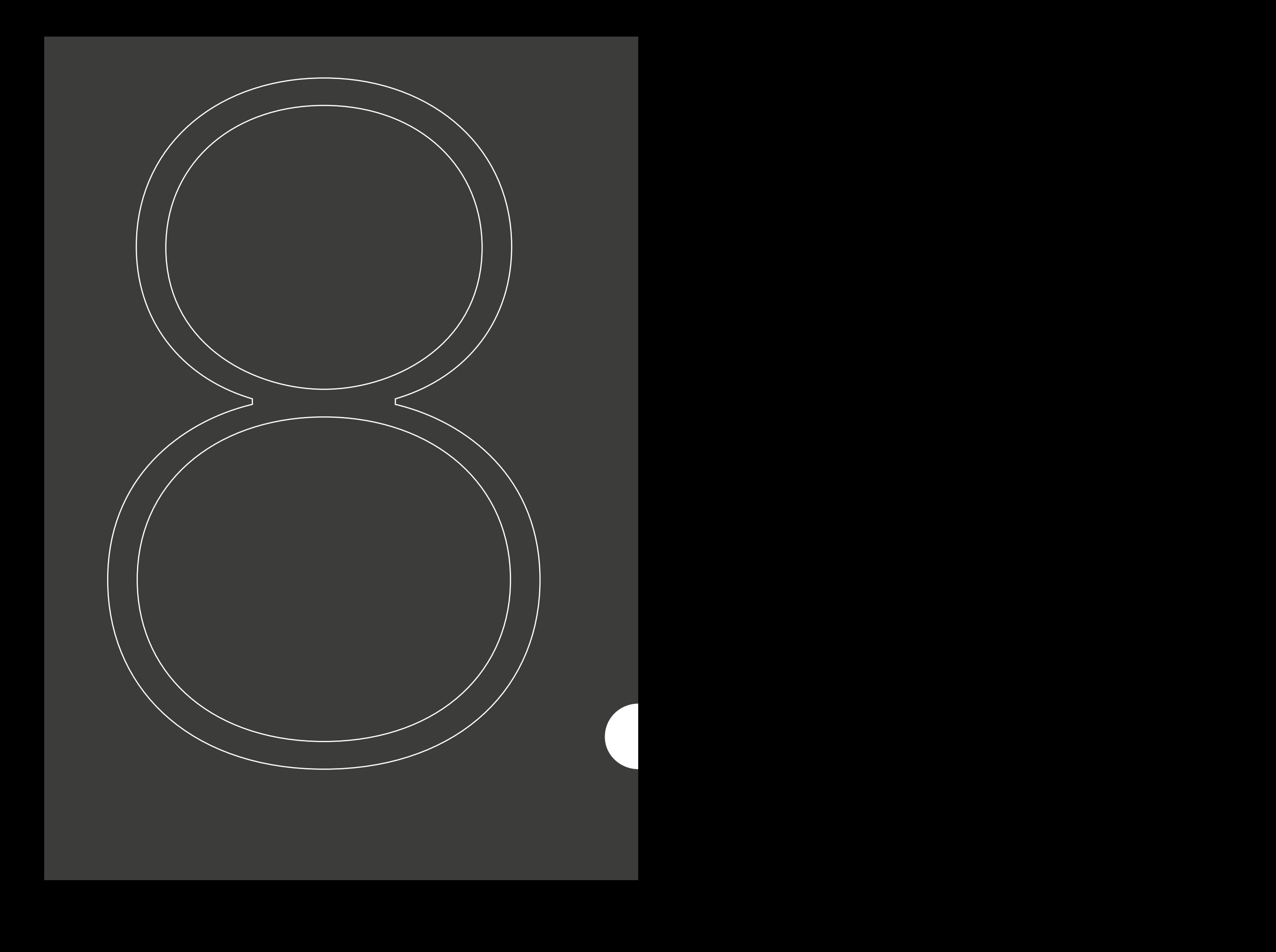

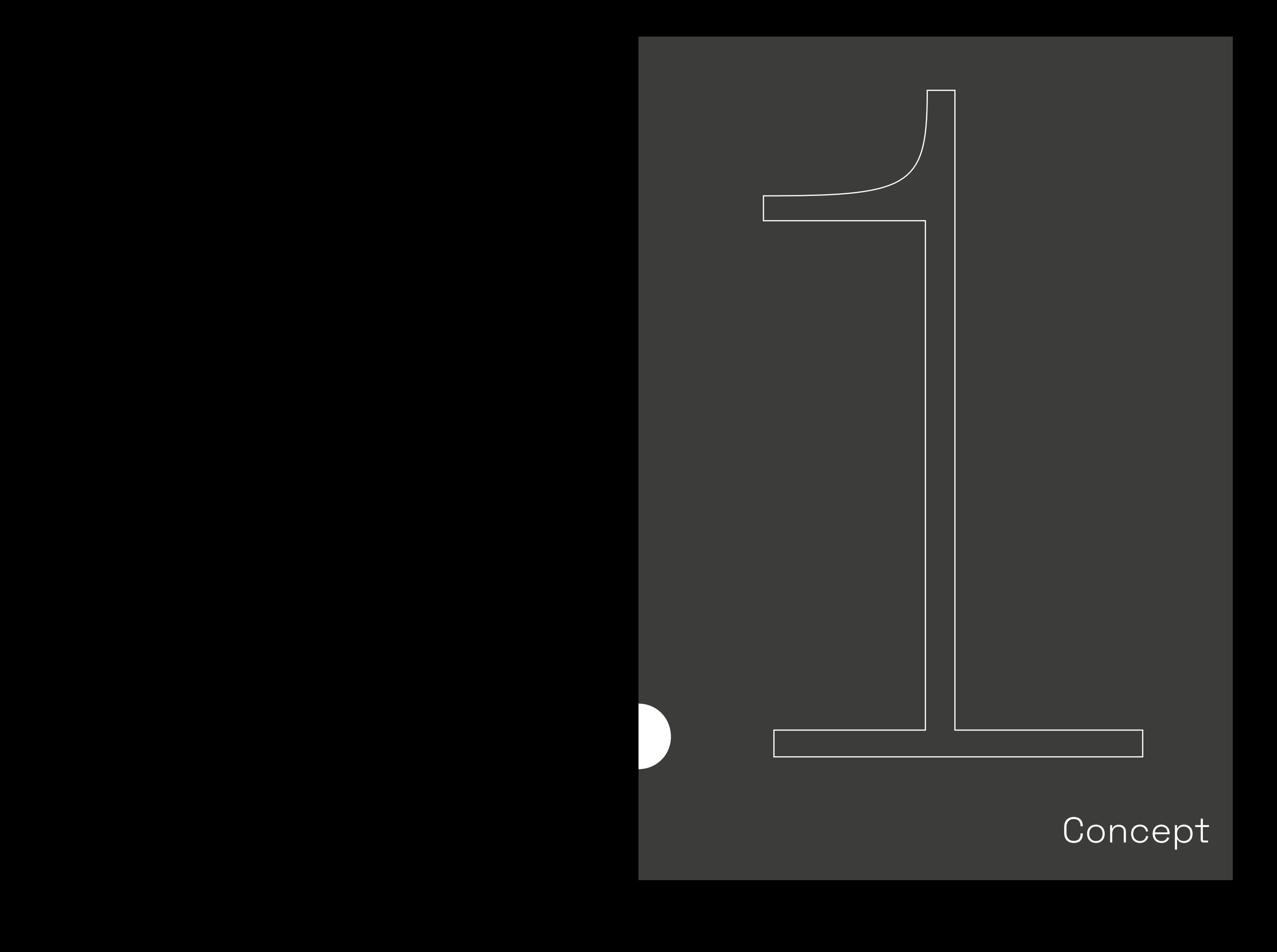

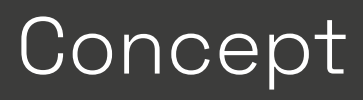

# Fare Cose

Una community di studenti (e futuri professionisti) che, condividendo gli stessi valori, interessi, paure e aspirazioni, cresce e si prepara al meglio per il mondo del lavoro.

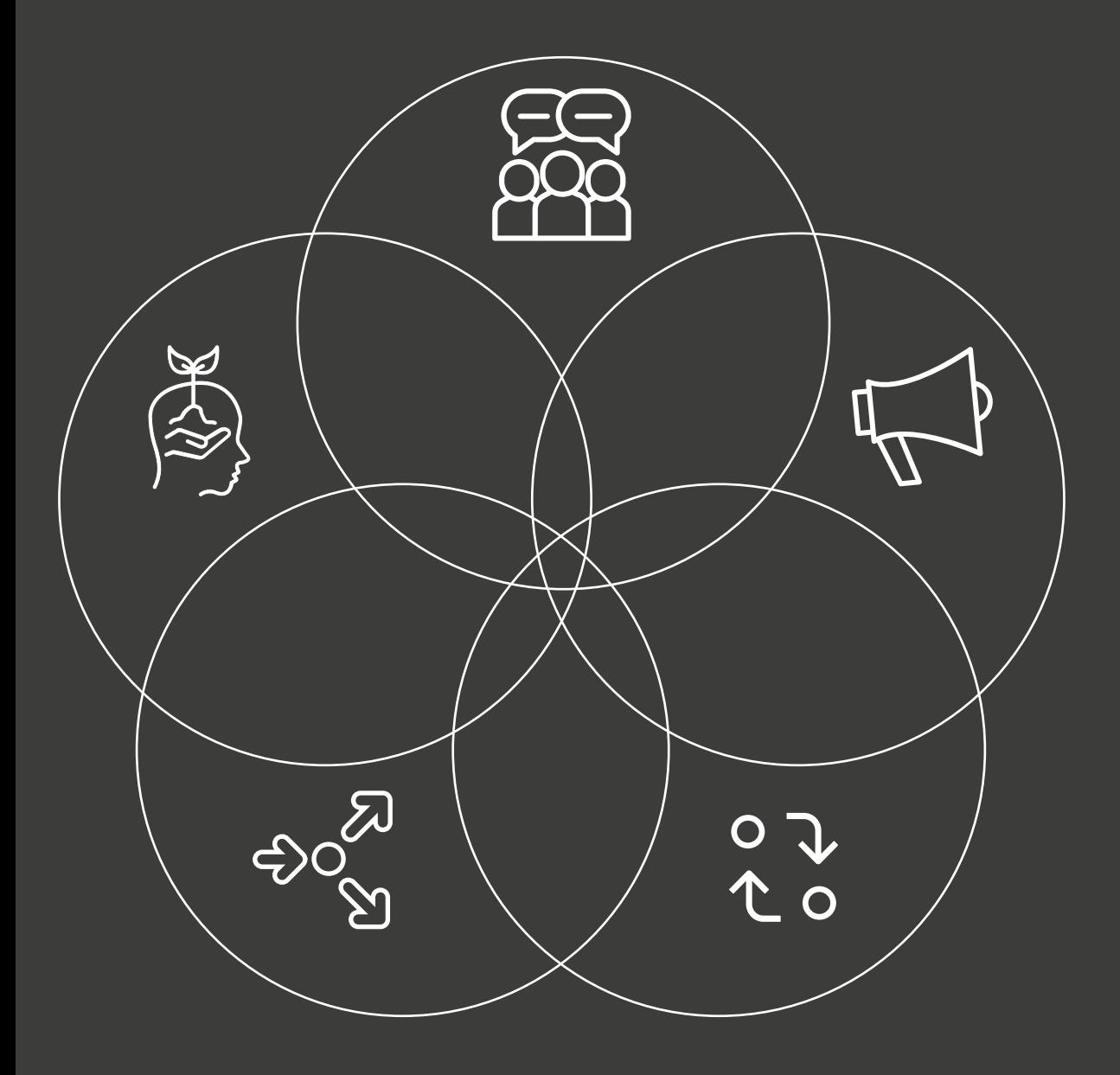

# Linee guida

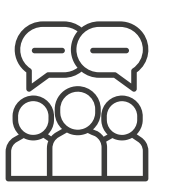

8.2

# **Community**

Luogo virtuale a cui i membri sentono di appartenere, attraverso gli interessi e i valori che condividono, che sia fonte di stimoli e di crescita personale e professionale.

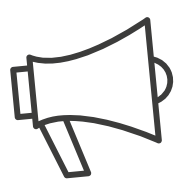

### Dare il giusto valore

Promuovere, diffondere e valorizzare il lavoro svolto dagli alunni del corso di Immagine e Suono attraverso gli elaborati prodotti durante il semestre.

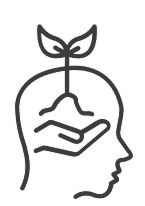

### Self-confidence

Rendere gli studenti più fiduciosi in sè stessi e nelle loro capacità durante il delicato passaggio tra il mondo dell'università e quello del lavoro.

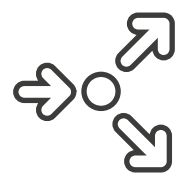

### Reazione a catena

Aumentare la qualità degli elaborati prodotti ogni anno attraverso la possibilità di visionare e studiare quelli realizzati negli anni passati dagli altri studenti.

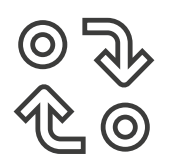

### Replicabilità

Realizzare un progetto facilmente replicabile e adattabile in diversi contesti scolastici e universitari, di facile comprensione per chiunque.

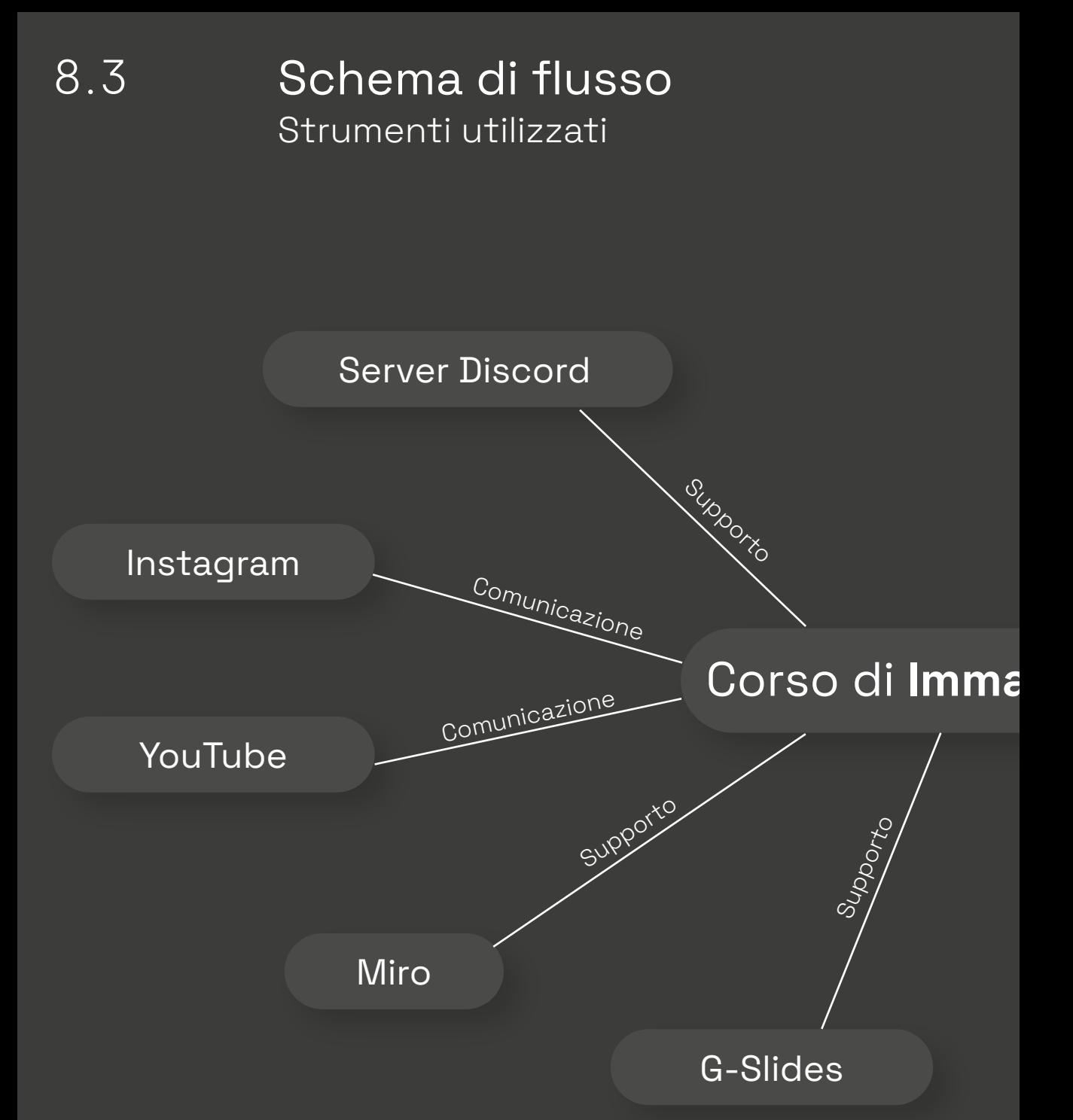

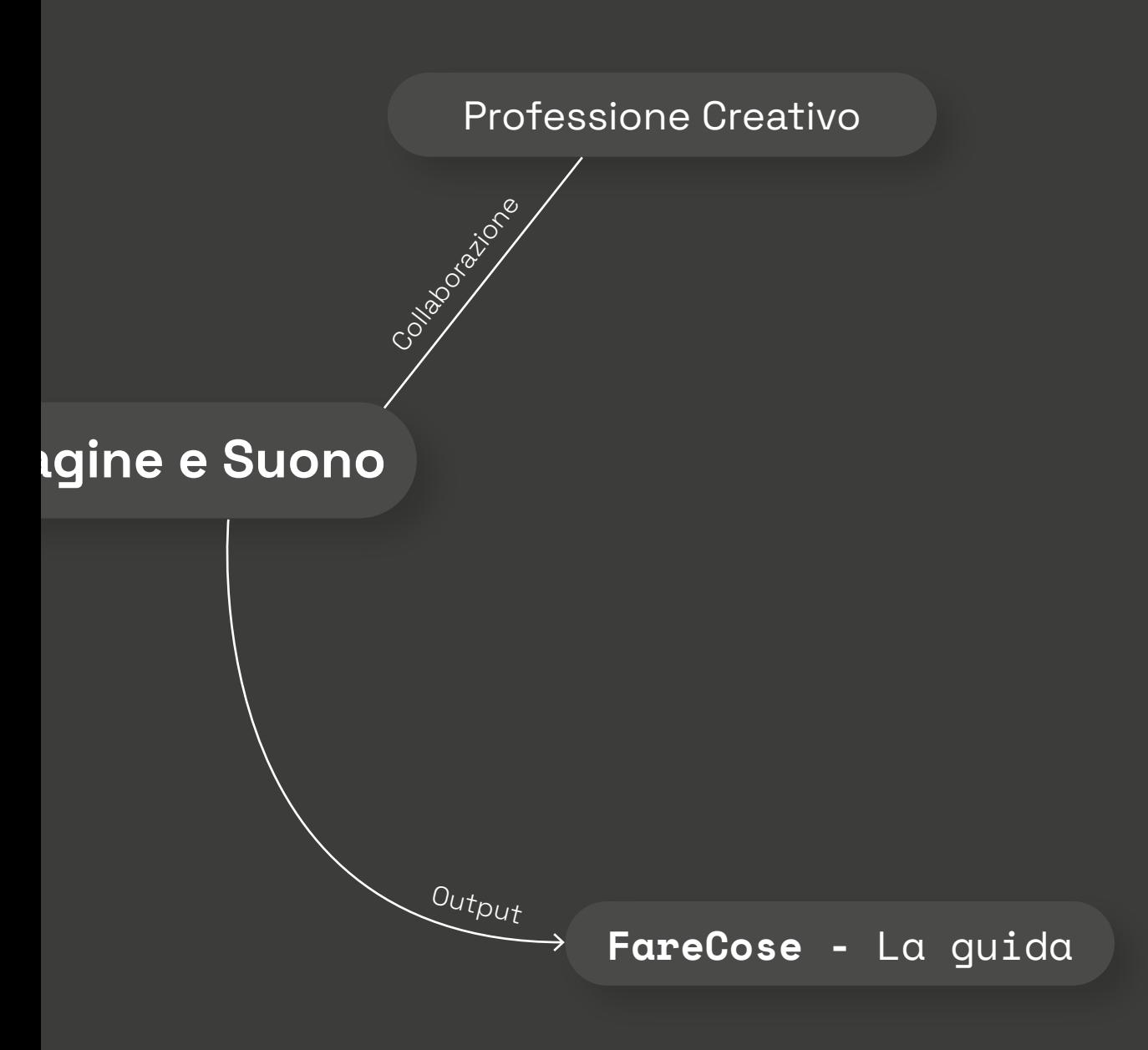

# 8.4 Identità visiva

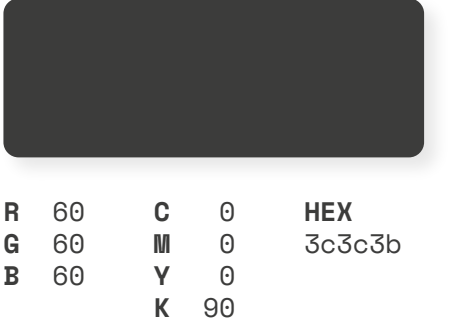

**Y** 0

**B** 60

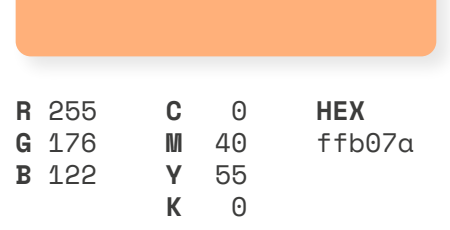

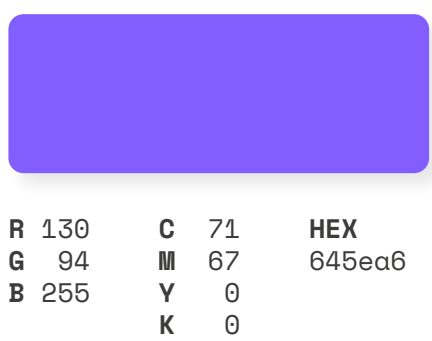

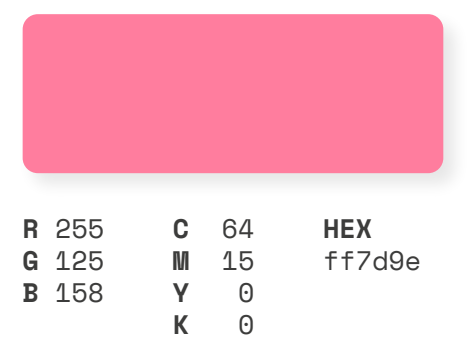

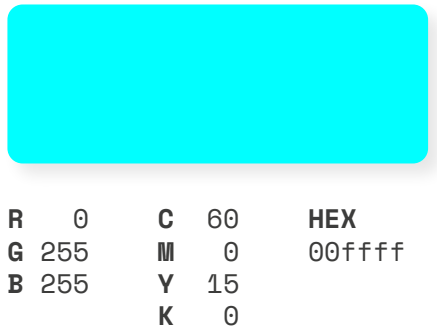

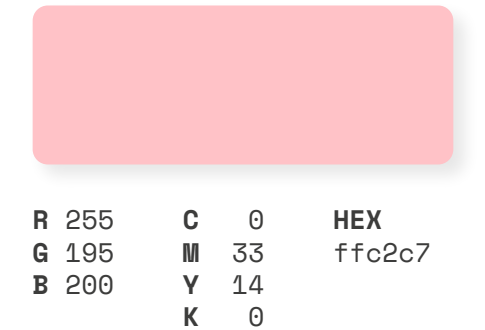

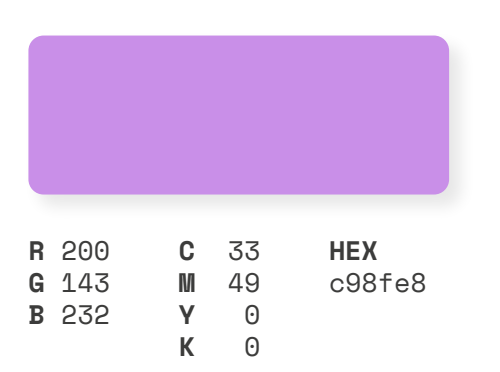

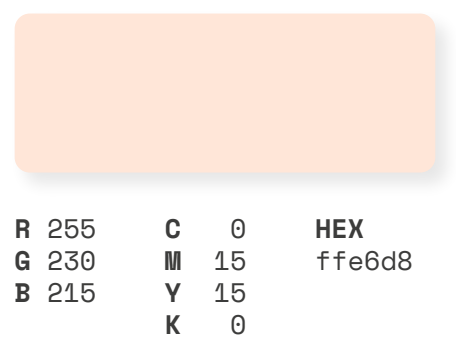

# Identità visiva Naming e Logo

Il naming scelto per la community del corso è IES, semplicemente le iniziali di Immagine e Suono in modo da ricondurre subito l'osservatore al nome del corso. IES risulta facile da memorizzare vista la sua immediatezza e semplicità. Naming

Il claim deciso è "Ci piace fare cose", riferito alla moltitudine di attività che vengono svolte all'interno del corso e della community, ma anche un invito al volersi sporcare le mani, non procrastinare ed essere attivi dal punto di vista professionale. Claim

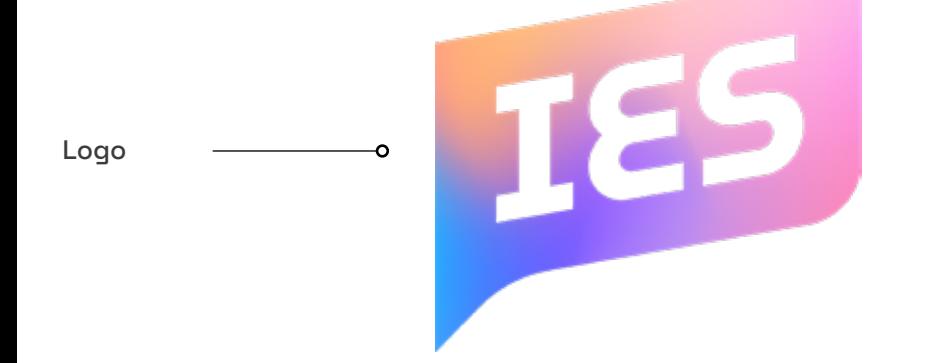

IE!

B/N

Font primario

Il font primario è il **Museo Moderno Bold**, usato quasi unicamente per il logo.

# **ABCDEFGHIJKLMNOPQRSTUVWXYZ abcdefghijklmnopqrstuvwxyz 1234567890.,:;?!**

Il font secondario è lo **Space Grotesk** utilizzato sia nella versione normale che in quella monospace Font secondario

> ABCDEFGHIJKLMNOPQRSTUVWXYZ abcdefghijklmnopqrstuvwxyz 1234567890.,:;?!

ABCDEFGHIJKLMNOPQRSTUVWXYZ abcdefghijklmnopqrstuvwxyz 1234567890.,:;?!

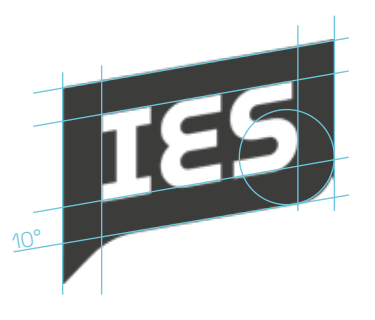

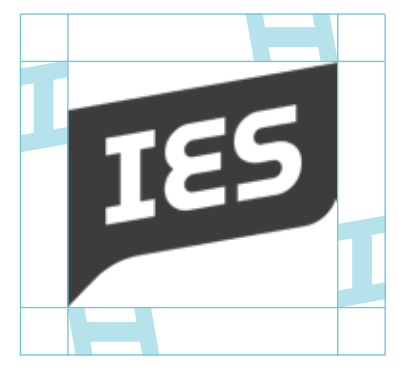

Aree di rispetto

Costruzione

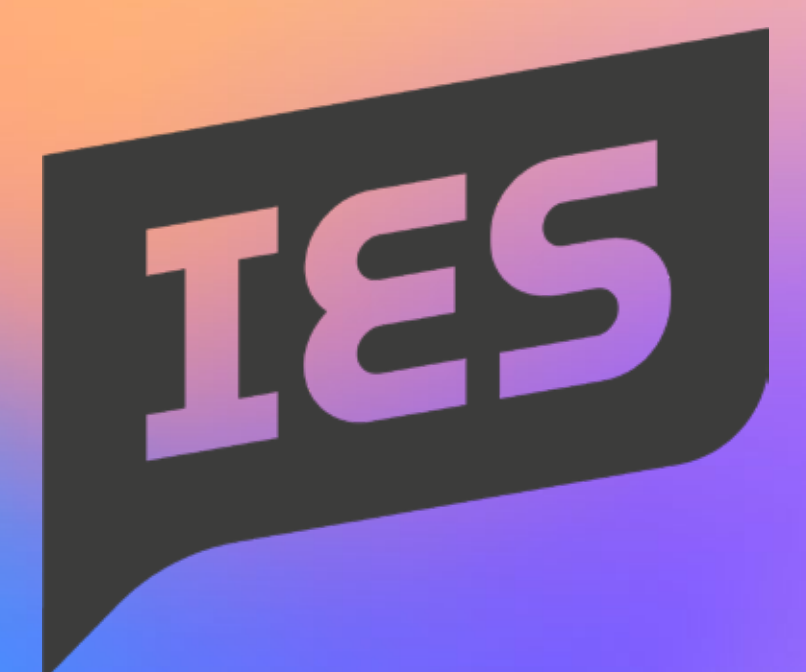

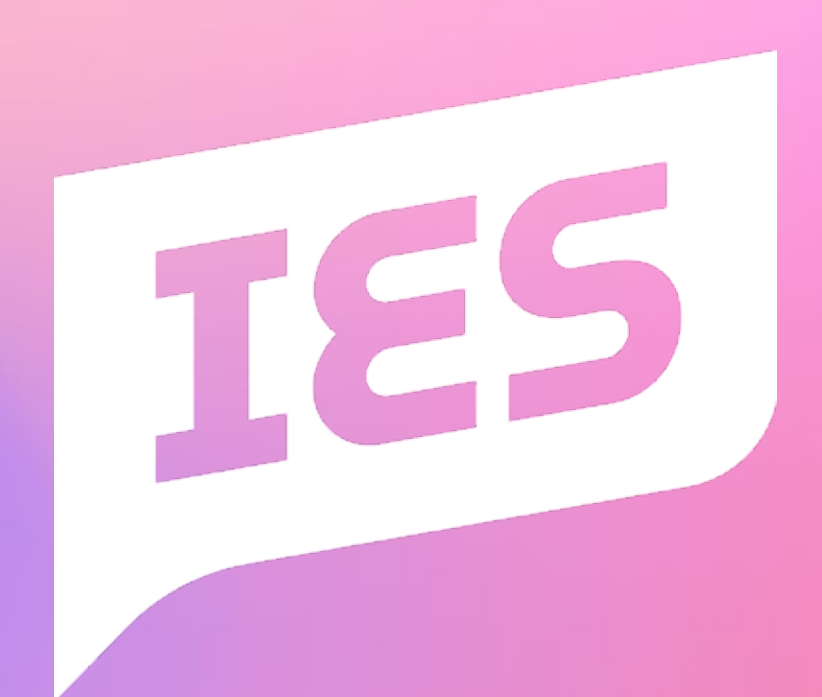

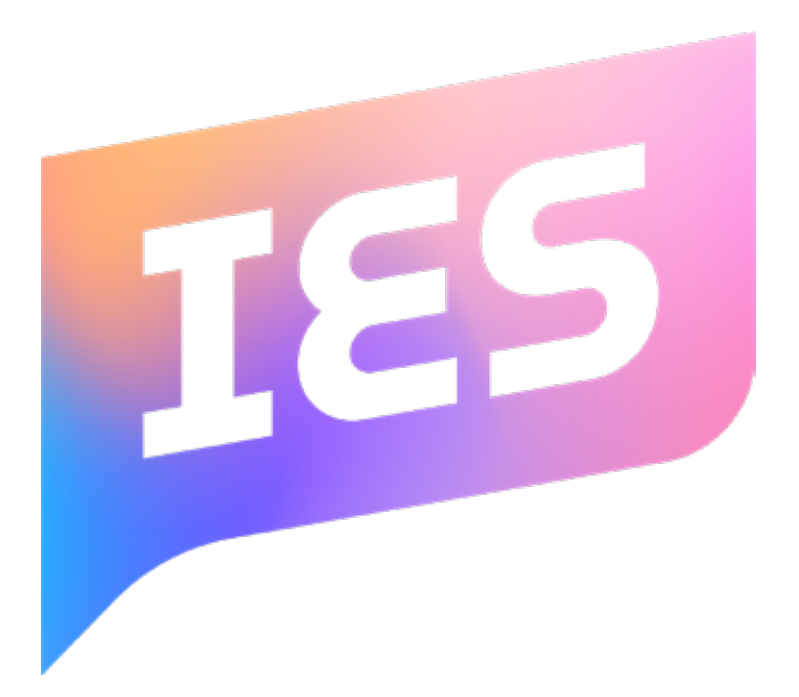

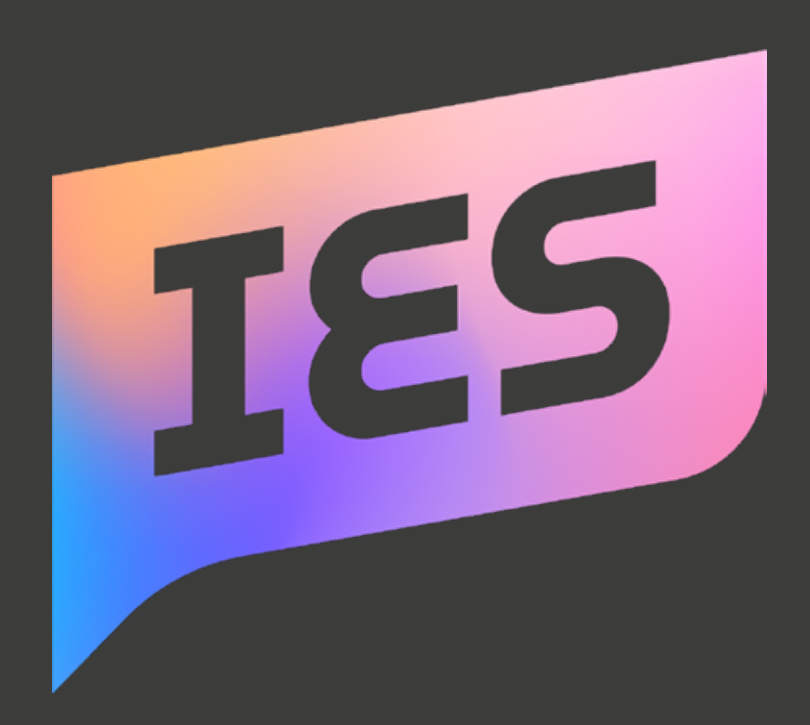

# User Experience 8.6 Il server Discord

Schermata di benvenuto

La vita della community si svolge principalmente sul server Discord.

Entrando attraverso il link di invito ci si ritrova davanti alla seguente schermata, che reindirizza l'utente al canale in cui sono presenti le regole del server e dove può decidere quale ruolo assumere in base al fatto che sia un professionista, un docente, uno studente ecc.

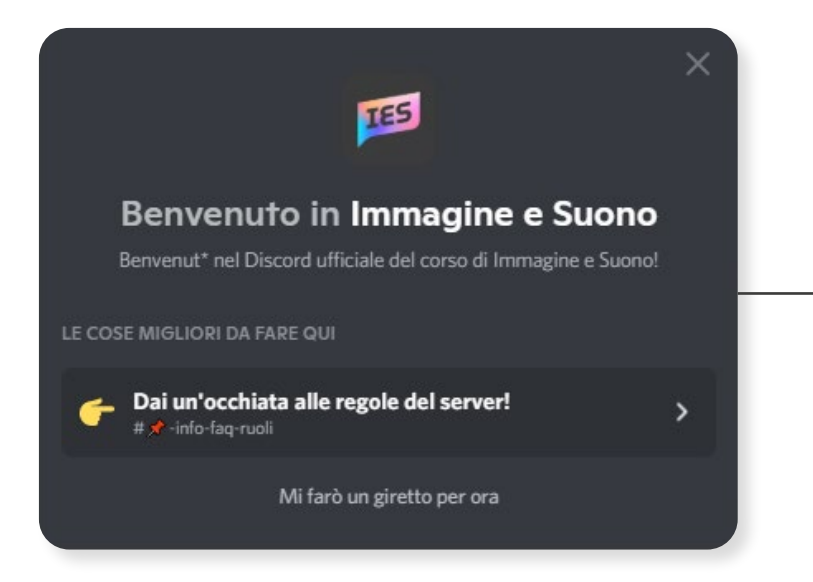

### **Immagine e Suono**

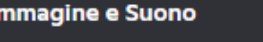

# $> 4$  BENVENUTO  $\blacksquare$   $\blacktriangleright$  -info-faq-ruoli  $\blacktriangle^*$   $\alpha$  $\vee$   $\bullet$  IMMAGINE E SUONO  $\ddot{}$  $\#$  **A**-annunci  $\sharp$   $\blacktriangleright$  -immagine3suono

# #

v

# CAPITOLO 8 287PROGETTO

## $#$   $\blacksquare$  -risorse

 $\#$  showcase

 $# \blacksquare$ -generale

 $\#$  -aiuto

## $\#$   $\bullet$ -job

- (a) < quattro-chiacchiere
- PROFESSIONE CREATIVO
	- $\# \blacktriangleright$ -professione-creativo
	- $\blacksquare$   $\blacksquare$   $\blacks$
- $\cdot$   $\cdot$  TESISTI
	- $\#$  ? -info-e-faq
	- $\downarrow^*$   $\rightarrow$  -tesisti
	- $\mathbf{u}^*$   $\mathbf{w}$  -revisione-tesi
- $\bullet$  STAFF

÷

- $\pm$  **C** aggiornamenti-discord
- $\sharp \sharp$   $\blacksquare$  -staff
- (D) (0) vocale

### **REGOLE:**

- 
- ora.
- 

### **INFO:**

regole!

# Discord 8.6.1 Categorie e canali

### BENVENUTO

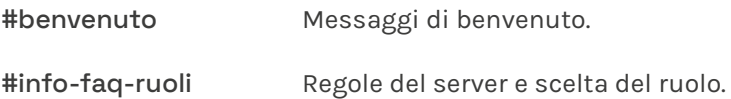

### IMMAGINE E SUONO

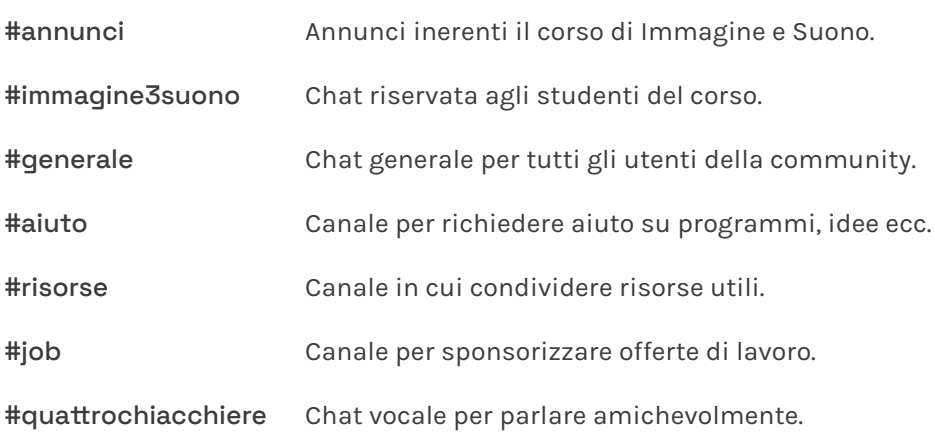

### PROFESSIONE CREATIVO

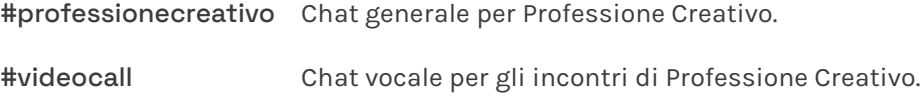

### **TESISTI**

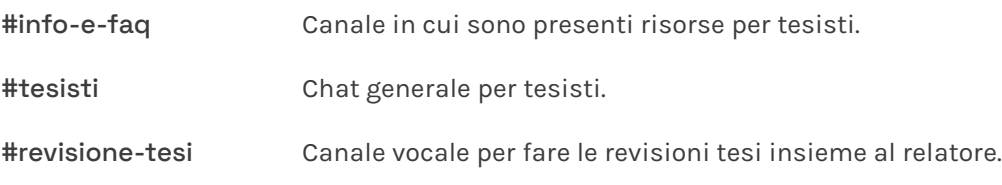
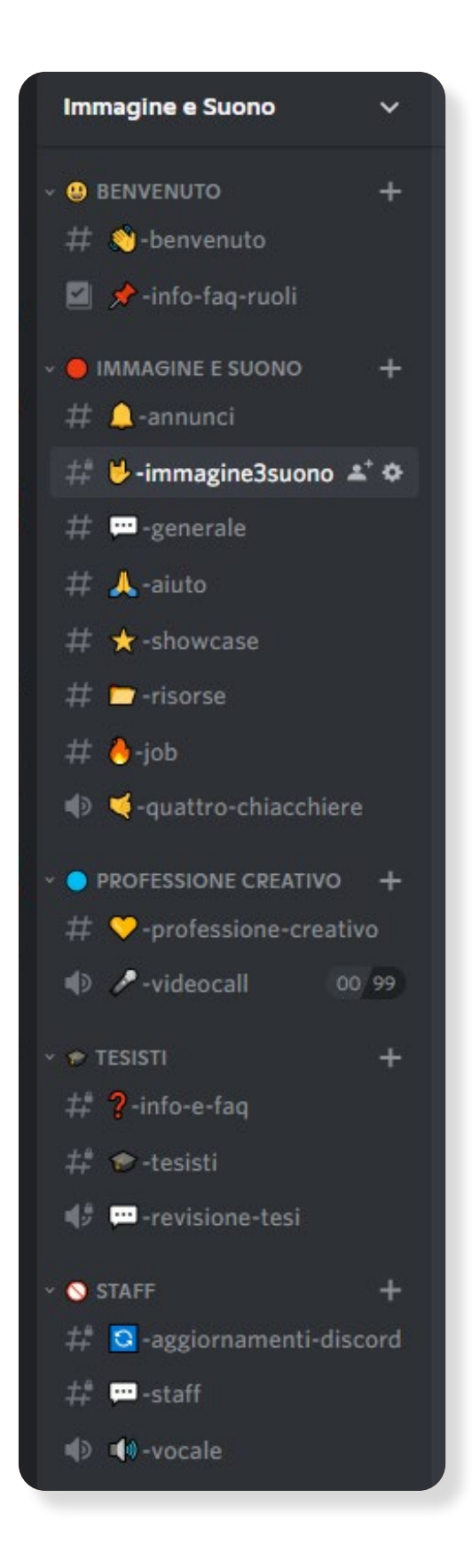

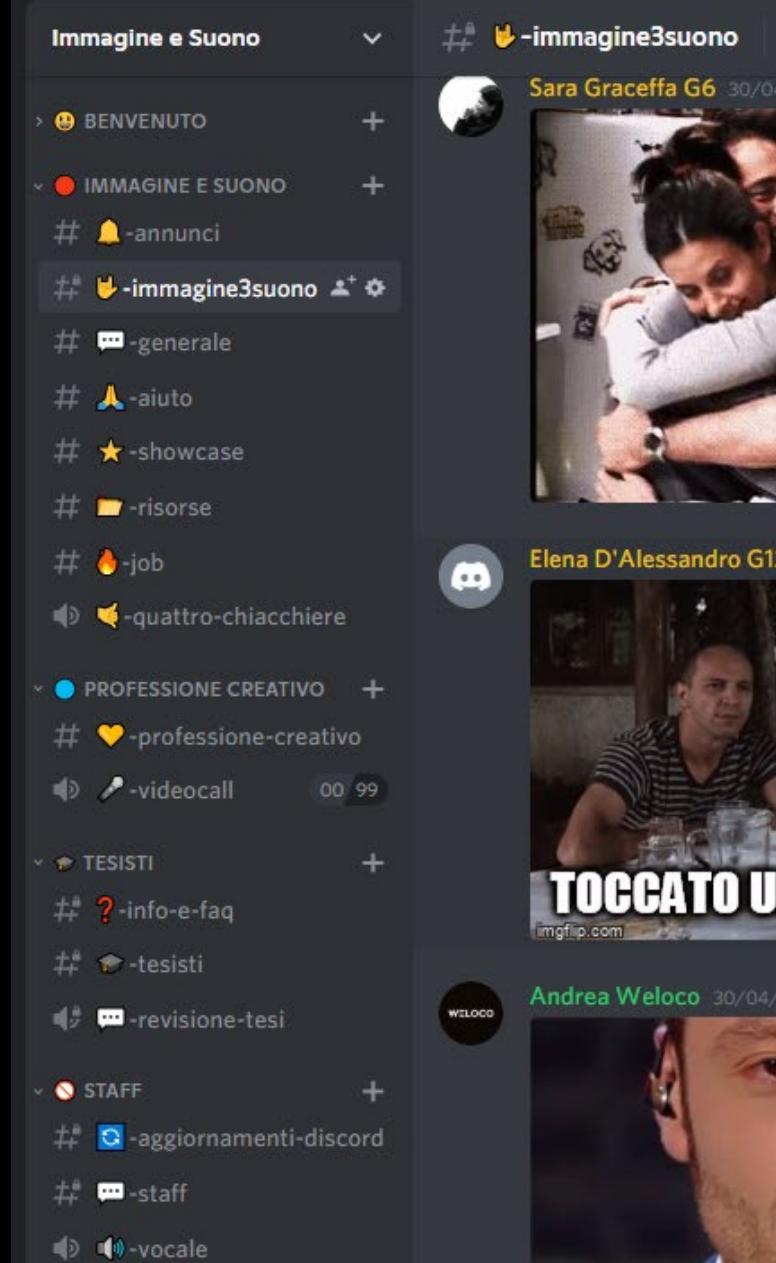

#### Sara Graceffa G6 30/04/2021

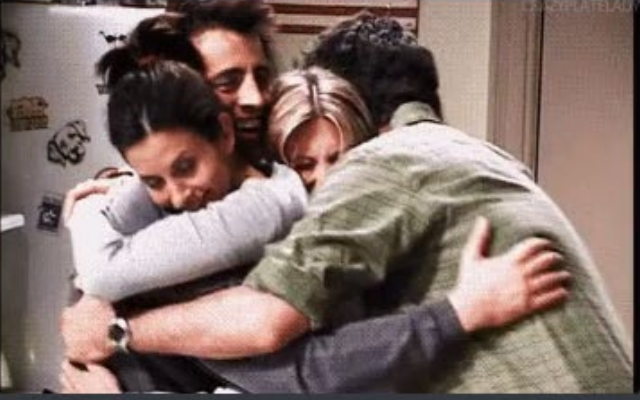

Elena D'Alessandro G12 30/04/2021

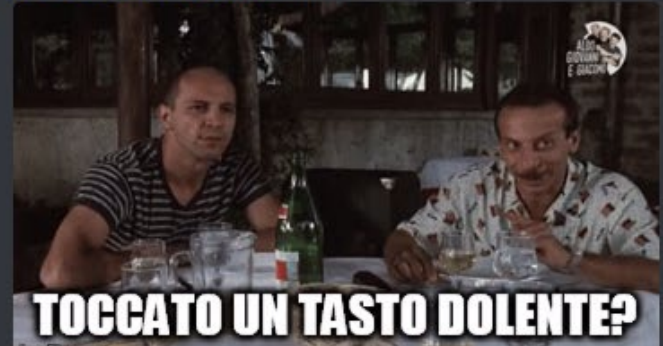

Andrea Weloco 30/04/2021

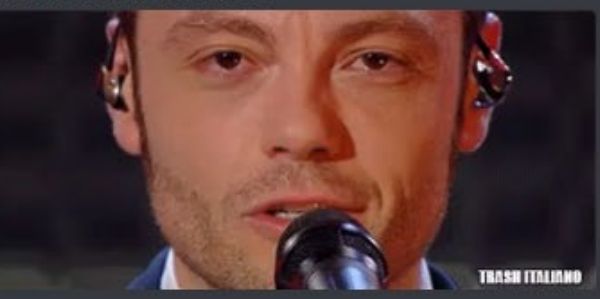

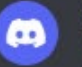

G

Giorgia Corsi G02 30/04/2021

 $C<sub>8</sub>$ 

GIF

Andrea Weloco 30/04/2021

o di Immagine e Suono<mark>.</mark>

#### **A**-annunci

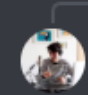

**C** Luca Cattaneo Ciao @studenti e @ex-studenti, come state? Visti gli ottimi risultati delle nostre esercitazioni, vi p probabilmente interessa anche a @Alessio

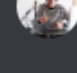

ø

١Ó

iiere

vo

eativo

00 99

#### Luca Cattaneo 11/06/2021

Cari @studenti ed @ex-studenti, vi lascio una call interessante che potrebbe fare al caso vostro.

#### Ciao!

 $+2$ 

Graphic Days Torino ha lanciato una nuova OPEN CALL aperta ai/alle giovani visual designer italian\* co Scopri COME PARTECIPARE >>> https://www.graphicdays.it/neologia/

Il progetto Neologia - Nuovi linguaggi del visual design in Italia ha come obiettivo la creazione di un ossi categorie a cui è possibile partecipare sono quattro: Motion Graphic, Poster Design Editorial Design e G I progetti verranno selezionati da una giuria interna, che sceglierà 100 progetti da esporre in mostra dur Una grande opportunità per tutt\* i/le giovani visual designer che hanno voglia di mettersi in gioco ed en I progetti potranno essere inviati compilando il form presente sul sito a partire da domani, 10 giugno 20 Deadline: 15 luglio 2021. Grazie per l'attenzione!

Se hai bisogno di più informazioni o chiarimenti, contattaci via mail a call@neologia.it https://www.graphicdays.it/neologia/

Instagram >>> https://www.instagram.com/neologia\_graphicdays/

Neologia

**Homepage - Neologia** 

 $001$ -3

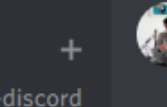

#### Luca Cattaneo 14/06/2021

Cari @studenti, vi lascio una mini guida per gli esami che si svolgeranno da remoto. No panic, l'esame si svolge in circa 12 minuti e l'abbiamo anche semplificato un po' rispetto allo scorso a Studiare può essere un buon modo per passarlo al primo colpo

#### https://docs.google.com/document/d/10WehcHPHXrLxXFVm0QuNi6o3wdxcJQ1YXJNm6f2r\_Ns/ed

Se avete domande fatele pure, io e @Barbara Stabellini cercheremo di rispondere. Buona serata!

**Google Docs** 

Ga

o 69

#### Istruzioni esame da remoto

Istruzioni esame da remoto Gentili studenti, di seguito alcune indicazioni per svolgere al meglio l'esame senza problemi.□ La piattaforma exam, a differenza di quella exercise, sarà accessibile solamente durante gli appelli previsti dal portale della didattica (sezione appelli o tab e-learning d...

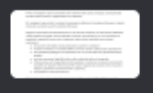

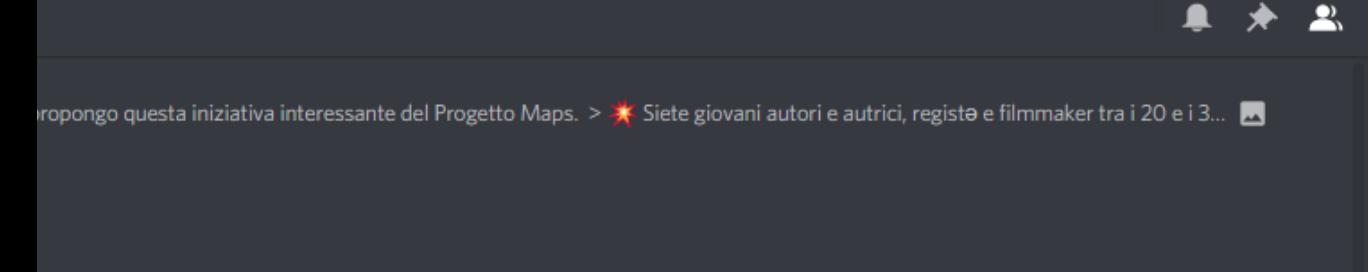

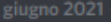

n età compresa tra i 18 e i 30 anni.

ervatorio virtuale che promuova la qualità, la sperimentazione e la contaminazione dei nuovi linguaggi visivi. Le IF.

ante la prossima edizione del festival Graphic Days.

trare a far parte della nostra rete di nuovi progettist\*.

21!

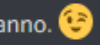

₩ **GIF** r G

e

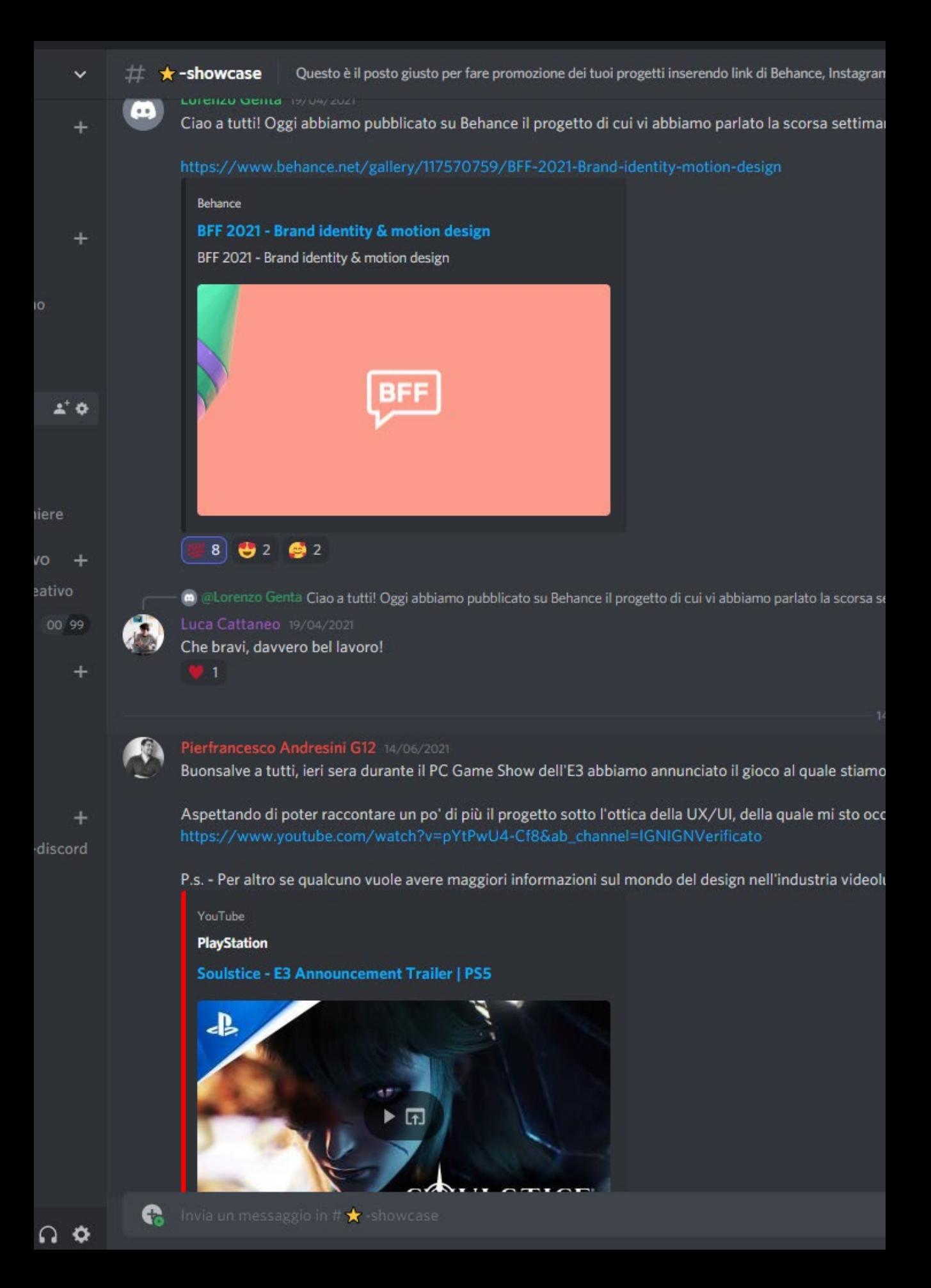

na, se vi va di buttarci un occhio vi lasciamo qui il link e fateci sapere cosa ne pensate  $\bullet$ 

ettimana, se vi va di buttarci un occhio vi lasciamo qui il link e fateci sapere cosa ne pensate **O**https://www.behance.net/g...

giugno 2021

lavorando in Reply Game Studios.

upando, vi droppo il link al trailer:

udica, sulle possibili carriere e quant'altro, non esitate a scrivetemi.

₩ **GIF** r. o

 $\mathfrak{G}$   $\star$  ...

 $\mathbf{R}$ 

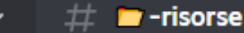

d

ΙÓ

Ω - 0

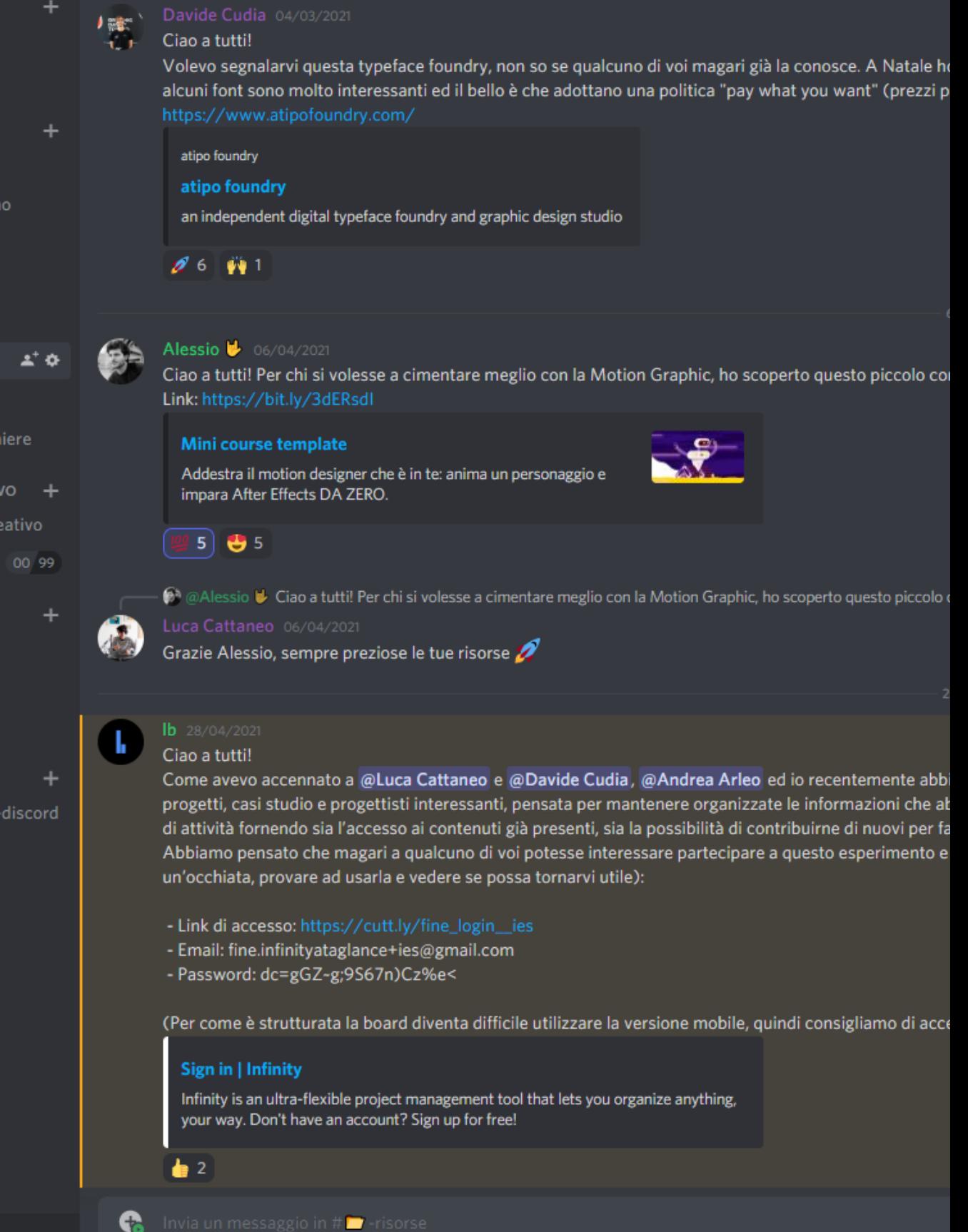

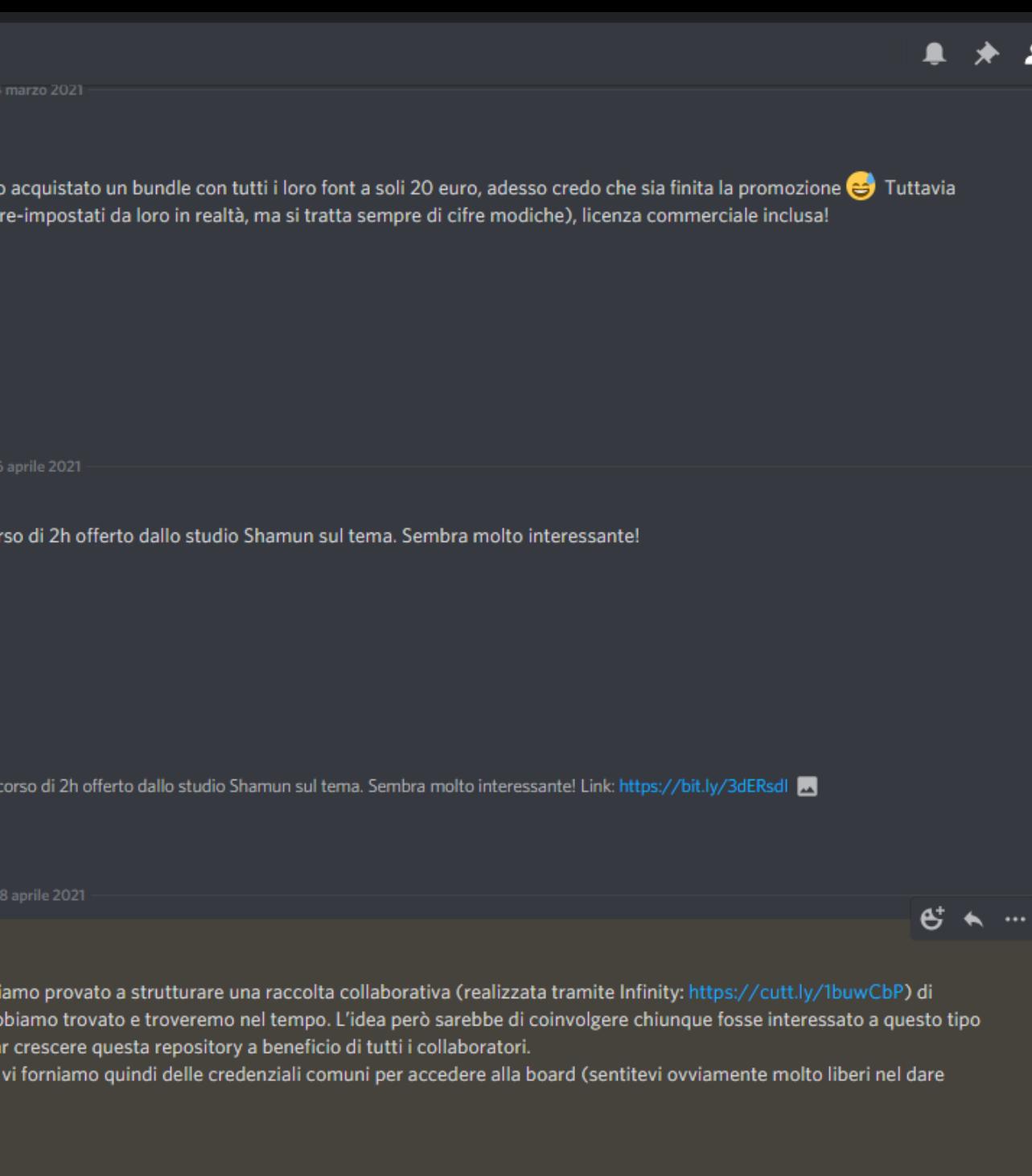

(dervi da desktop, quantomeno le prime volte, per comprenderne più facilmente il funzionamento.

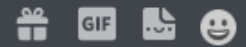

### 8.6.2

### I ruoli Il server Discord

Scelta e divisione dei ruoli

All'interno del server sono presenti diversi ruoli con diversi permessi e accessi attribuiti dall'admin-founder. In figura sono presenti le tipologie di utenti ammesse al server da quando ha cominciato a funzionare nel Marzo 2021 e il relativo numero di membri per ogni ruolo.

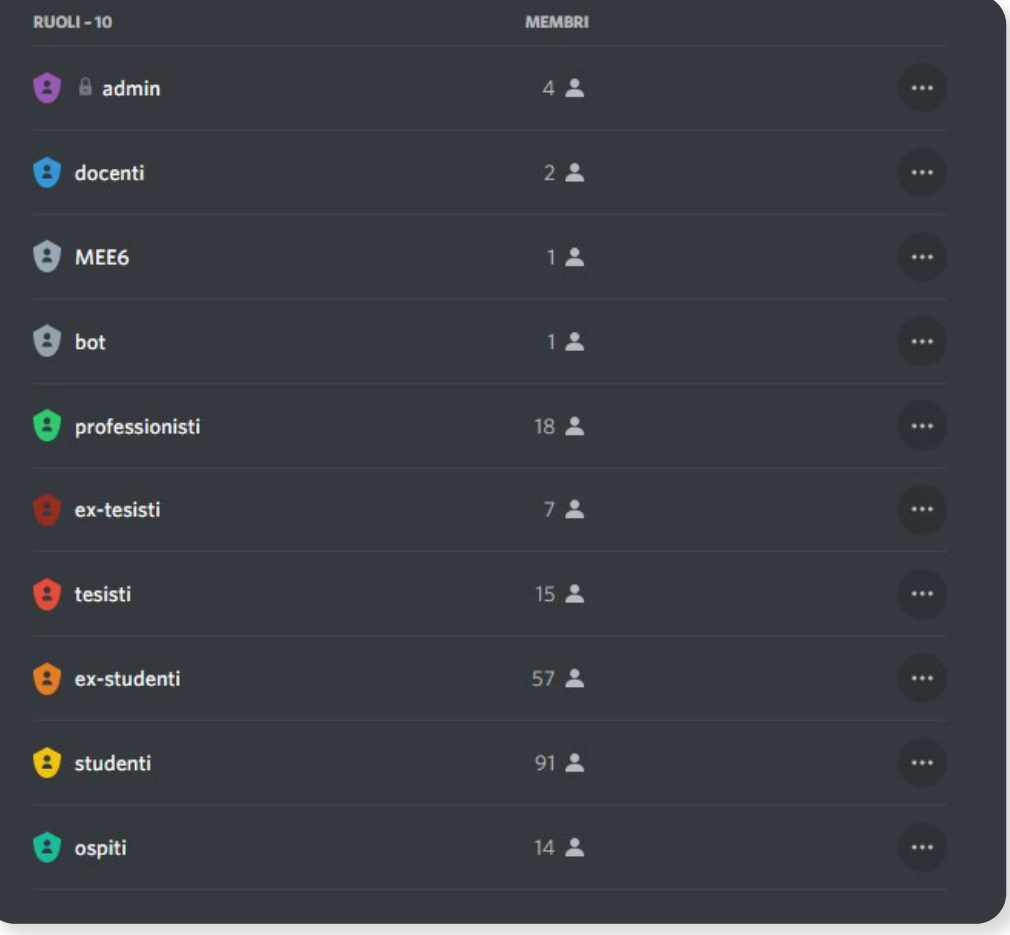

### Emoji e GIF Il server Discord

#### Il linguaggio

All'interno di Discord si comunica attraverso emoji e GIF. Per questo motivo il linguaggio visivo dell'utente di Immagine e Suono segue il trend digitale utilizzando meme, emoji e GIF anche brandizzate. Il linguaggio utilizzato è quindi dinamico, giovanile, diretto, ironico, giocoso e coinvolgente.

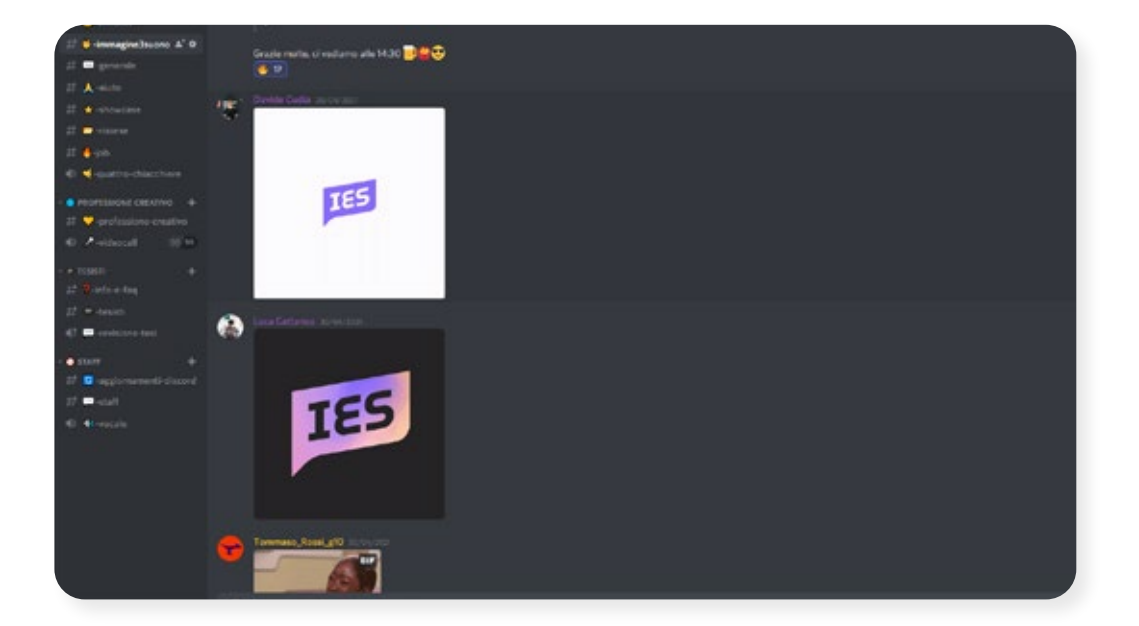

### Light Mode Google Slides

L'identità visiva è stata applicata anche alle slides del corso, rendendole più catchy ed interessanti. Una distinzione è stata fatta tra Light Mode e Dark Mode: la prima utilizzata per la parte teorica e i momenti di lezione frontale, la seconda quando si trattano argomenti extra inerenti il mondo del lavoro e la crescita professionale.

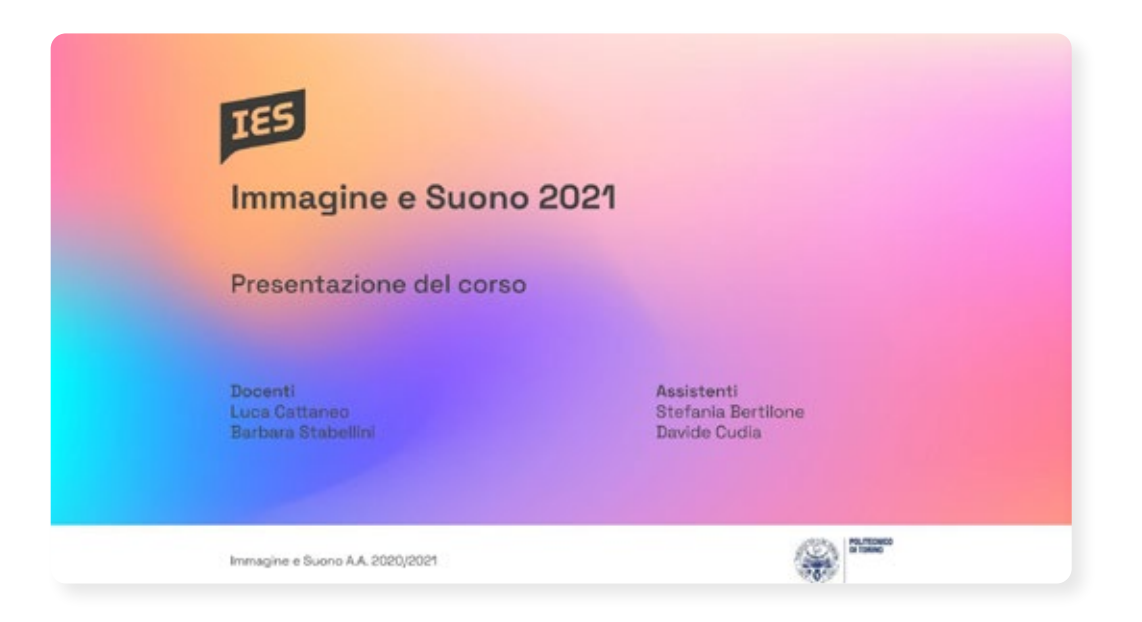

### Il video

**TES** 

È sinestetico, interessa due sensi contemporaneamente: vista e udito.

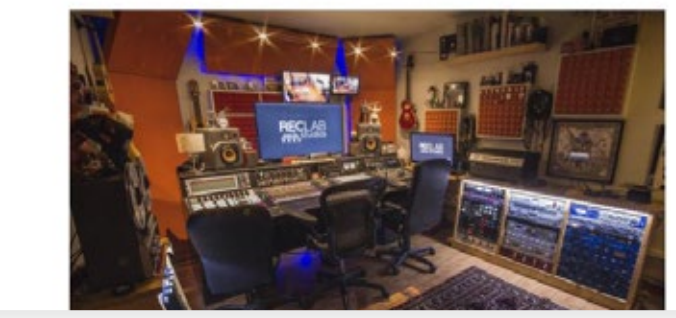

Studio di produzione video / audio

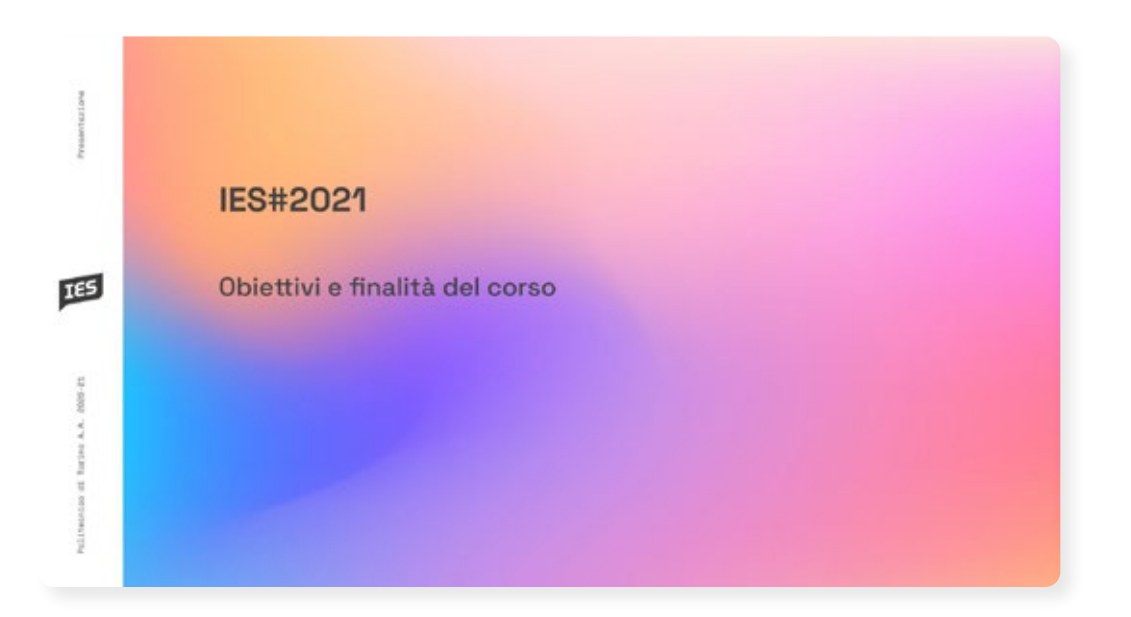

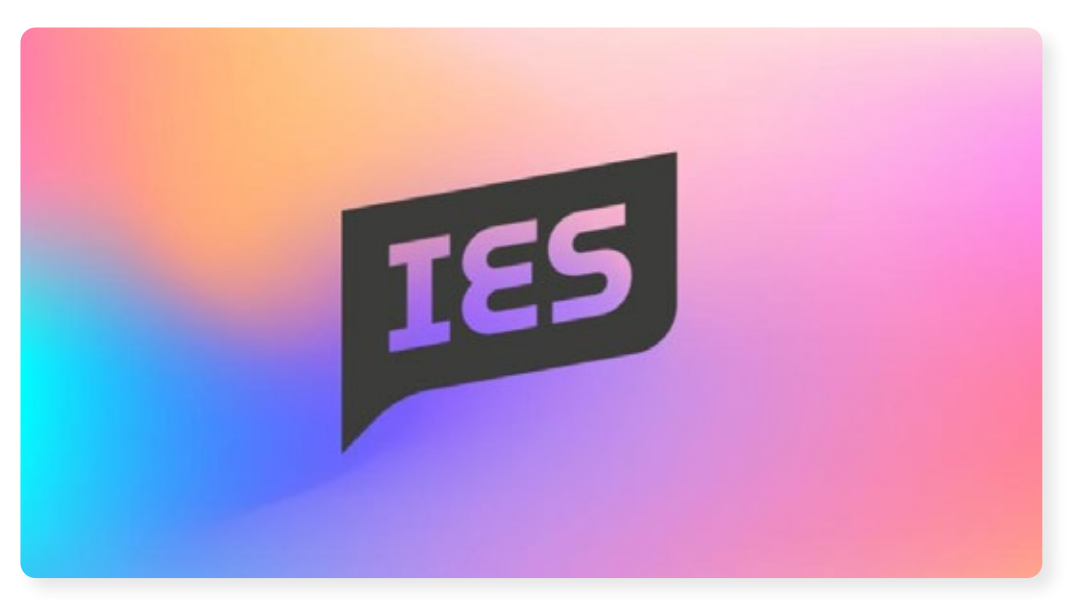

### Dark Mode Google Slides

L'identità visiva è stata applicata anche alle slides del corso, rendendole più catchy ed interessanti. Una distinzione è stata fatta tra Light Mode e Dark Mode: la prima utilizzata per la parte teorica e i momenti di lezione frontale, la seconda quando si trattano argomenti extra inerenti il mondo del lavoro e la crescita professionale.

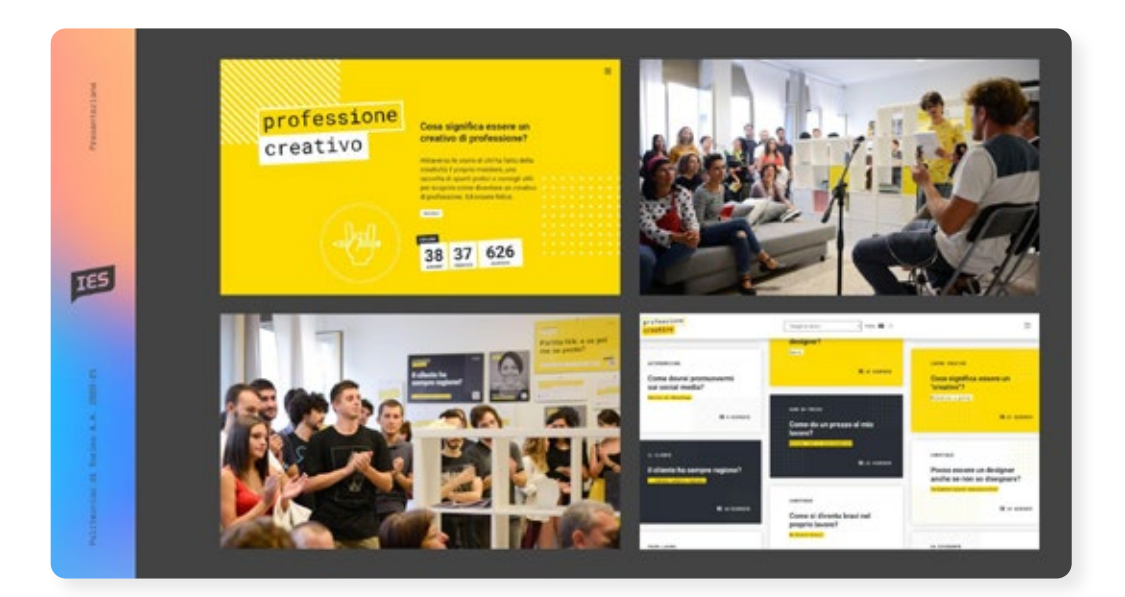

### Creare il proprio profilo LinkedIn

#### Creare il proprio profilo (per chi non lo ha già)

- · inserire il proprio ritratto
- · inserire la propria formazione
- · inserire le proprie esperienze lavorative
- · inserire qualche competenza

#### Creare la pagina del proprio team

· collegare i profili del team di lavoro

#### Fare i primi passi

匹

- · chiedere qualche collegamento
- · seguire qualche interesse / designer

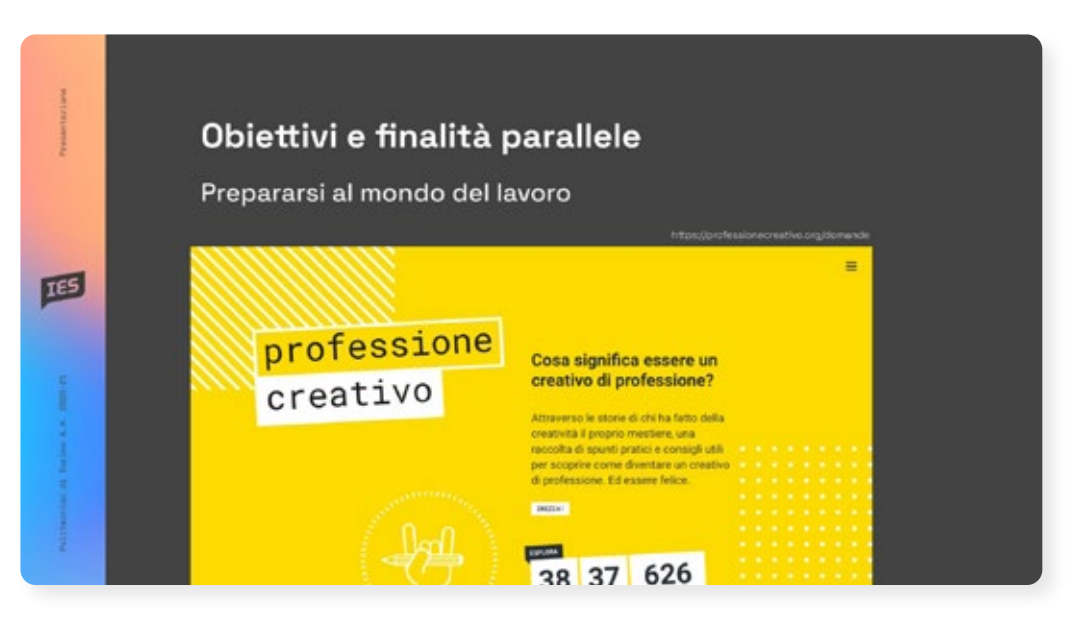

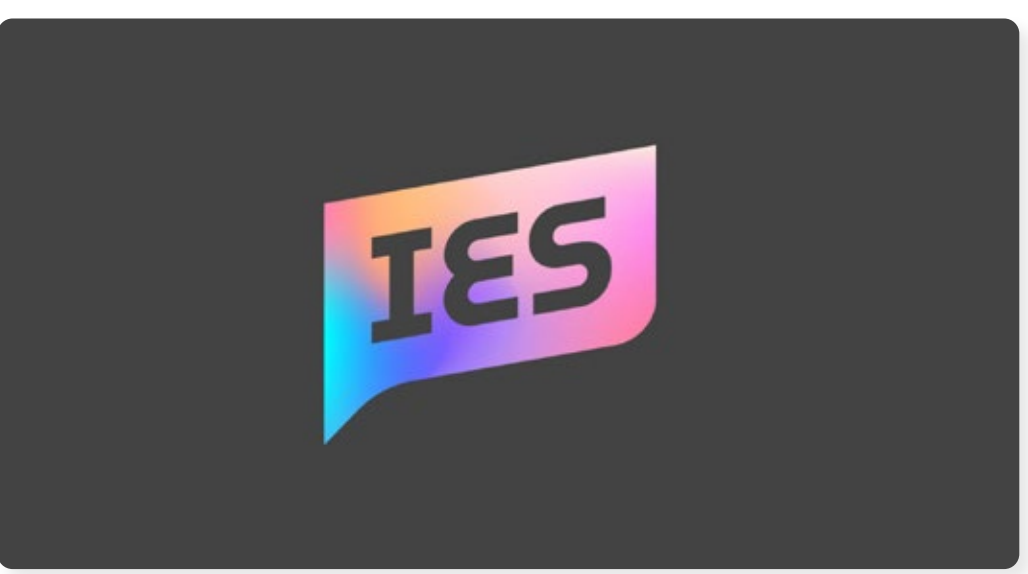

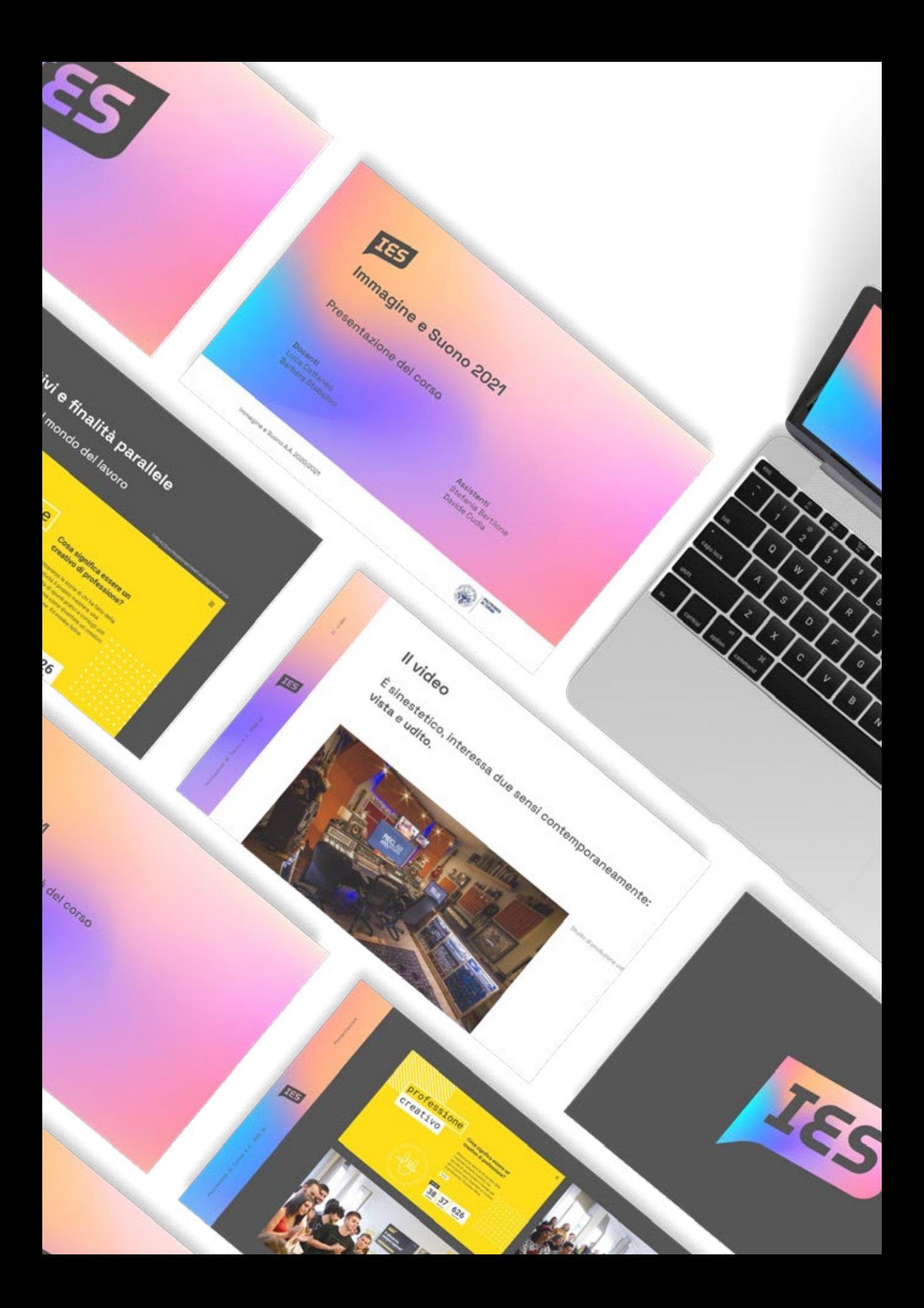

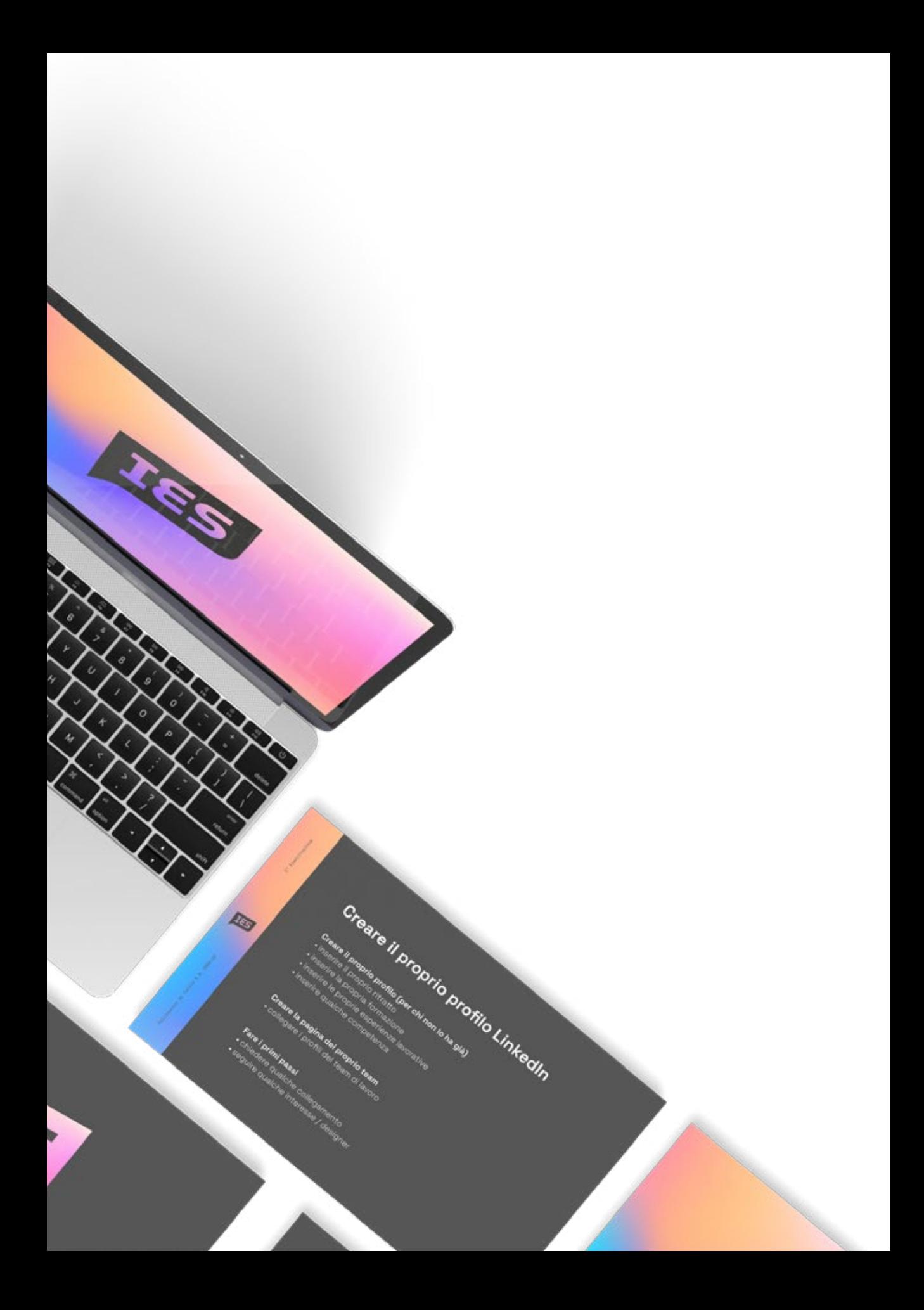

### Board interattive Miro

Miro è stato un ottimo strumento per coinvolgere gli studenti durante le lezioni.

Attraverso l'uso di board interattive i momenti di condivisione e scambio sono stati molteplici, oltre all'utilità delle stesse board anche durante la parte teorica delle lezioni.

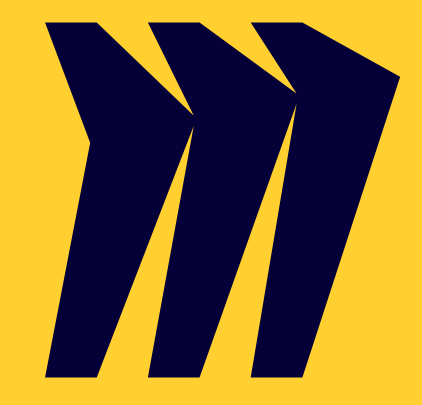

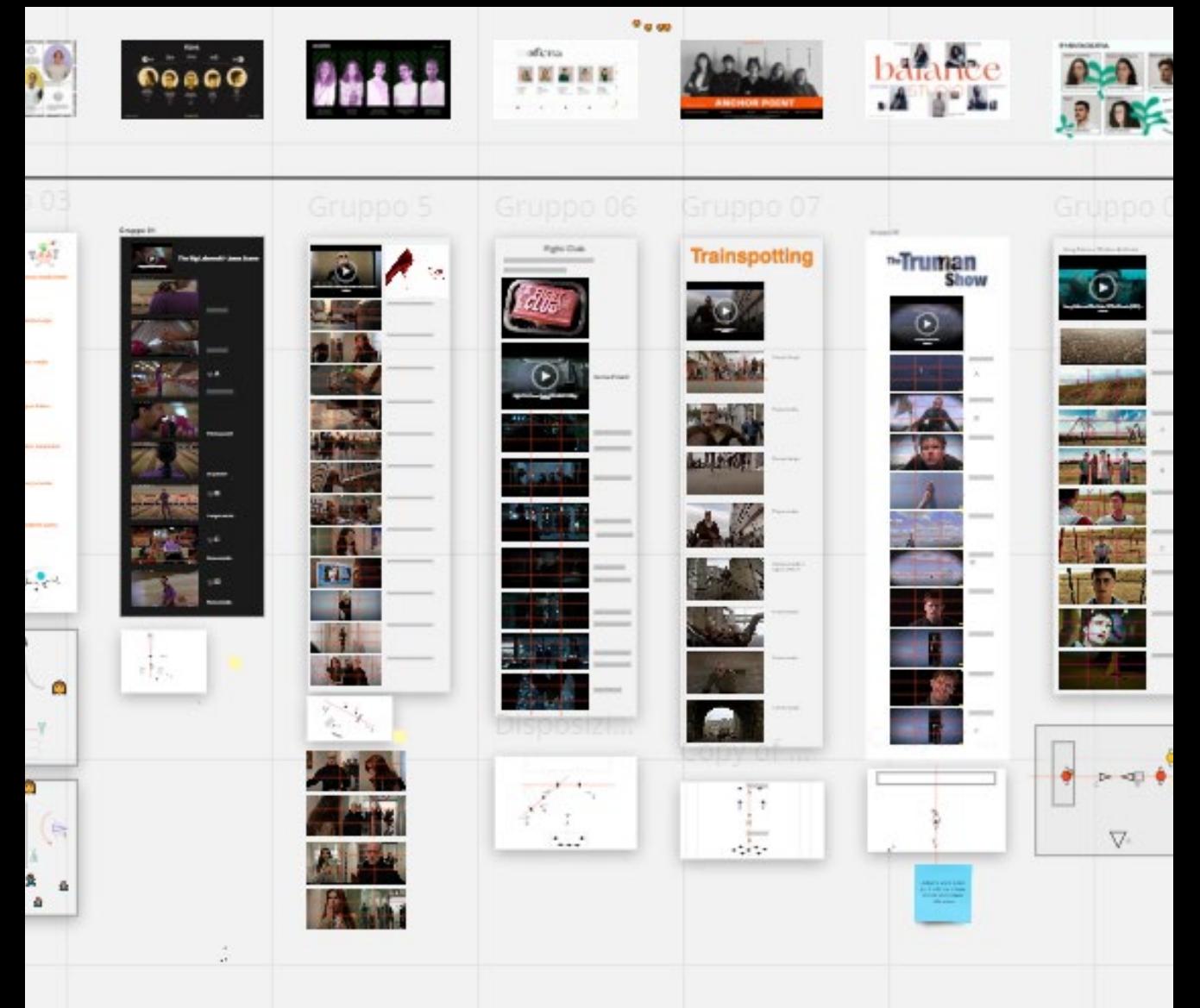

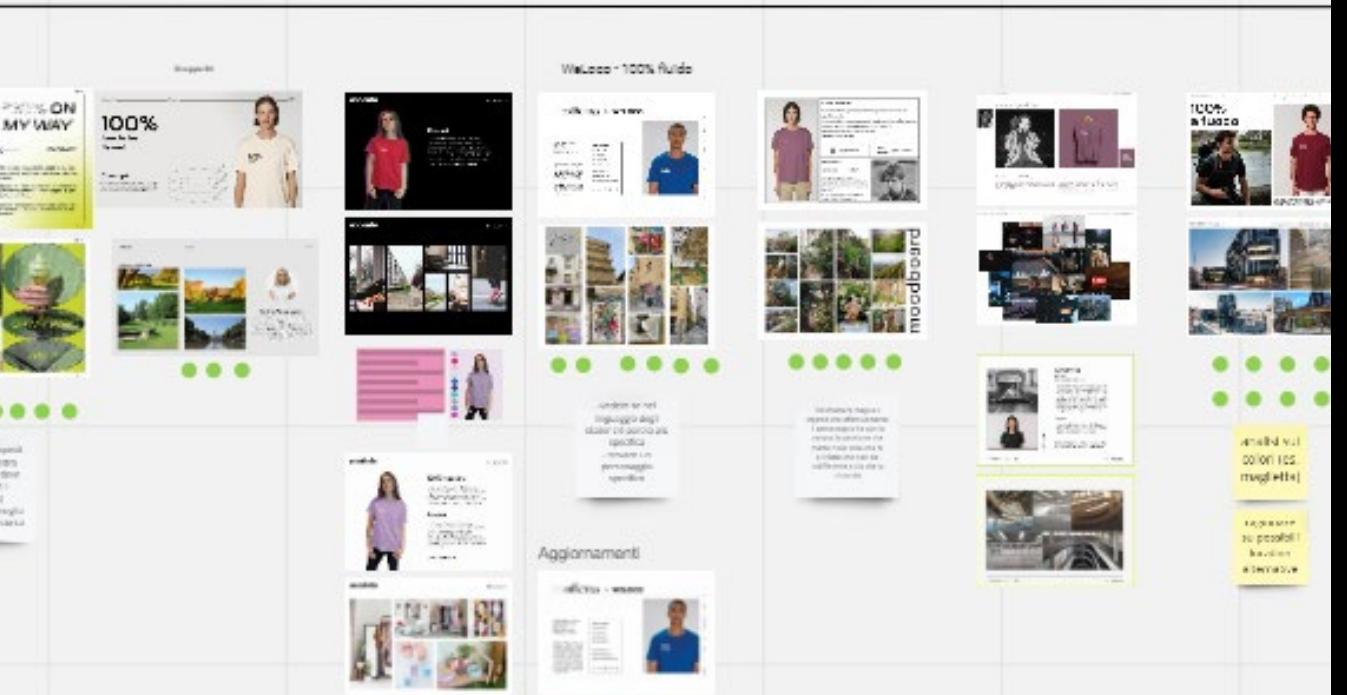

**CONTRACTOR** 

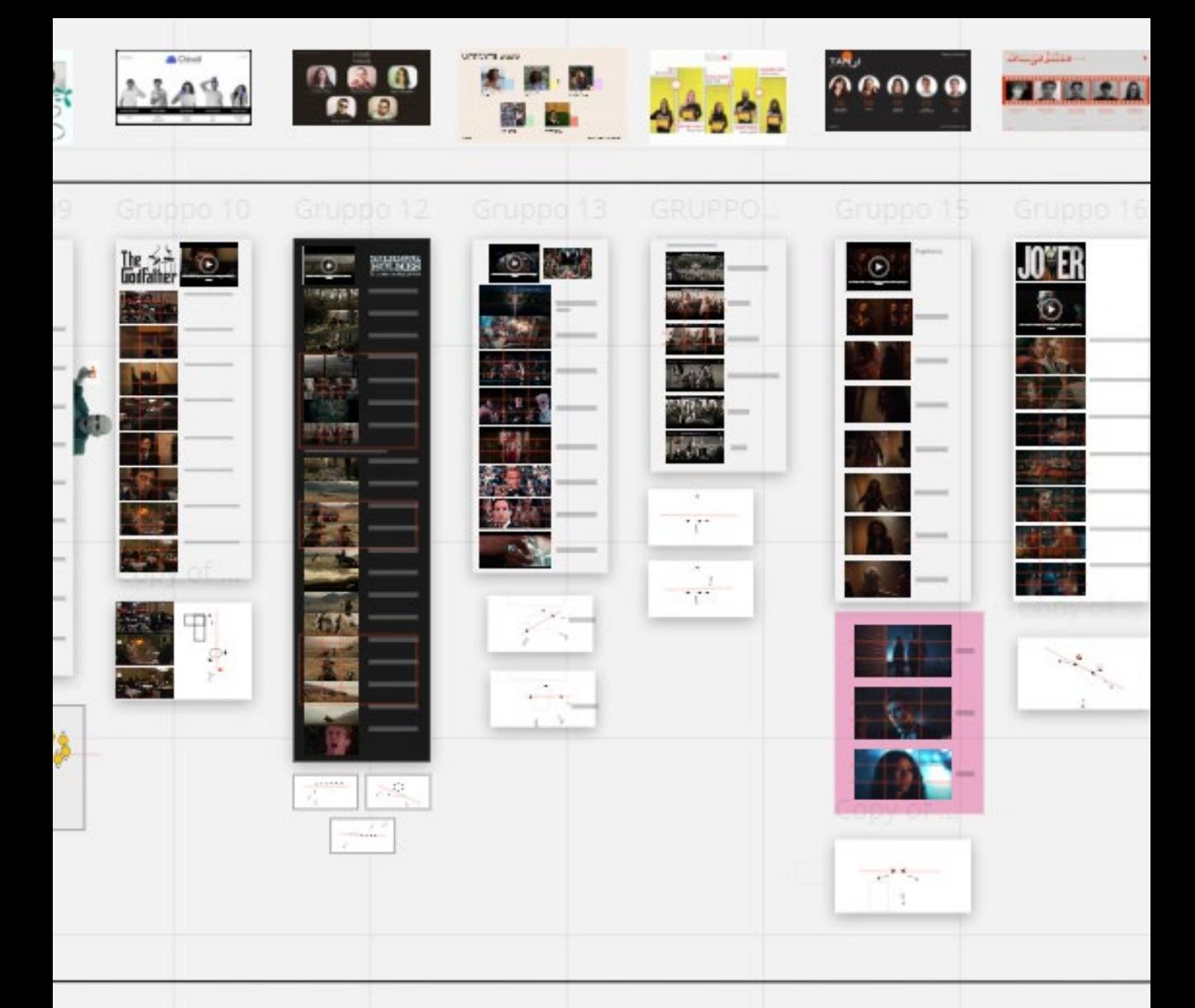

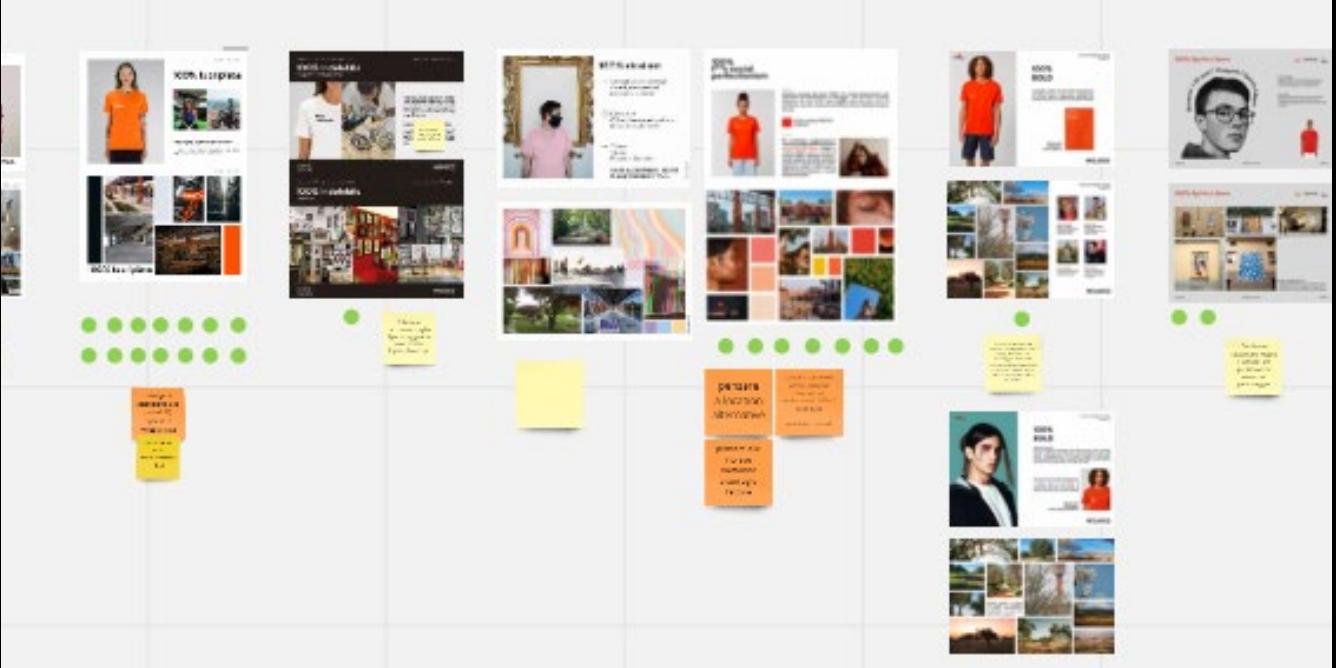

#### Lezioni IES 2021  $\pi$  <sup>1</sup> n  $\sim$

### W

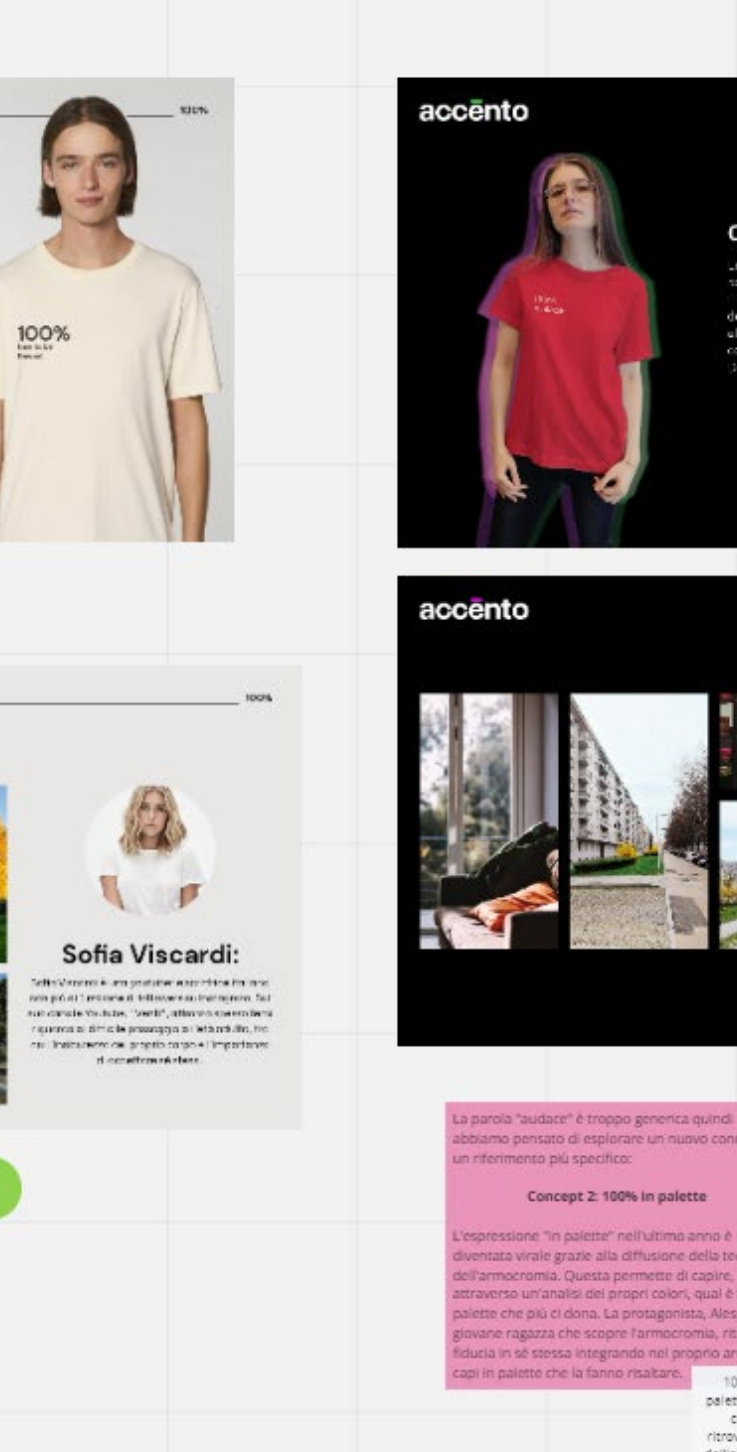

#### ES: gruppo 5

#### Concept

Le protagoniste dello spot è una clovane regione che si proposi per uscito di casa<br>Li protonoggio viene ini momeni attraverso della<br>dettagli delle esioni che fe per preperenti el solo els fre, sadmatako perintas foutit necito con cui essendi casa e che estato e finanziario.<br>De qui il mando elle parde "eudece"

### Personaggio: ri<br>Eth: 22 mmi<br>Stike urban, str.<br>Caracters: rol o

ം

Dessine (Laide)<br>gravine priorita (Maria California)<br>mortalization (Maria California)<br>was been<br>contracted (Maria California)<br>was characted (Maria California)<br>was characted (Maria California)

 $E^{\frac{1}{2}A\hat{R}$ 

E

丽

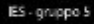

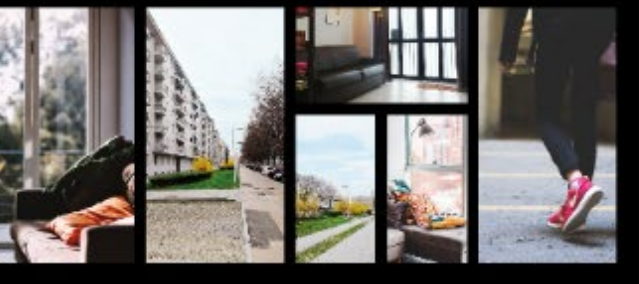

abbiamo pensato di esplorare un nuovo concept con

diventata virale grazie alla diffusione della teoria dell'armocromia. Questa permette di capire, attraverso un'analisi dei propri colori, qual è la palette che più ci dona. La protagonista, Alessia, una giovane ragazza che scopre l'armocromia, ritrova fiducia in sé stessa integrando nel proprio armadio 100% in

palette inteso come ritrovamento dell'autostima

#### accento

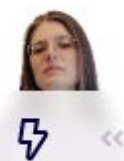

 $\ll$ 

IES gruppo è

#### 100% in palette

Courses sone in adede' relations are: e disentate virale grazie alla diffusione della teorie. dellamocrania Guesta permette di coore.<br>attraverso un'arai cudei proprio socio-cono e coprapi color, quelle la palette ave più al coma.

ø

 $\circ$ 

G

#### Alecola

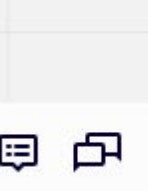

臣

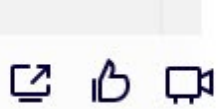

# ⊙

### eLoco - 100% fluido

### ficina × w≡Loco

ul<br>122

**MAIL PORT OF** 1000101020-0020 are amore excepts 计算图画图

100% FLUED

www.communi

**Weinstein** anoness as runas.

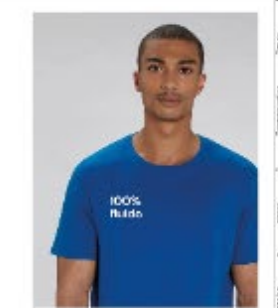

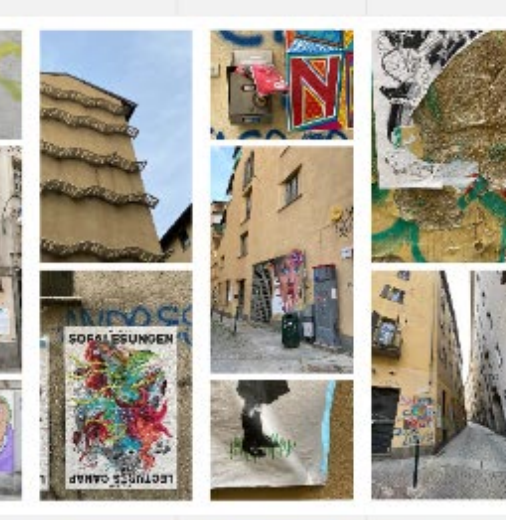

-vedere se nel linguaggio degli skater c'è parola più specifica - trovare un personaggio specifico

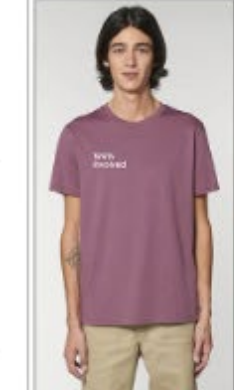

#### 100% involved

Coinvolto è chi agisce attivamente per essere parte de cambiamento. Coinvolto è chi vuole avere un impatto positivo sull'ami Coinvolto è chi fa la differenza nel suo piccolo. Ad essere coinvolto, per not é Leo. Leo & IDO% involved. 100%<br>Involved **fort** LW a color mauve personaggio: nome: Leo eté 24 Leo ama camminaro in montagna neitampo ibero per trovans una connessione con la natura.<br>É decito al lavoro manuale e nels vits fs il falegname

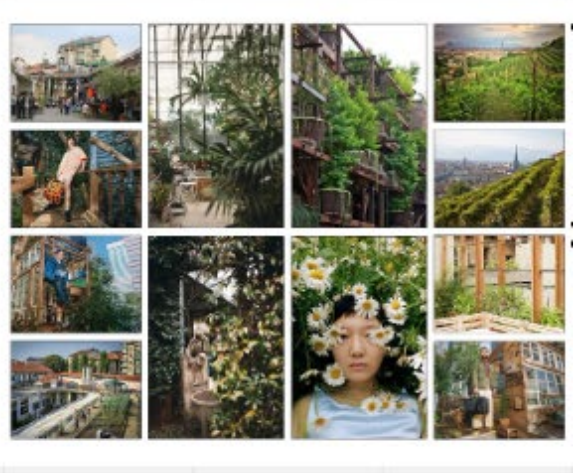

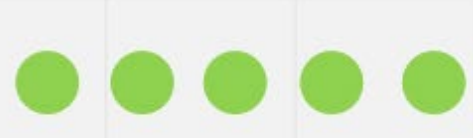

Trasmettere meglio il legame che effettivamente il personaggio ha con la natura, la passione che mette nelle cose che fa e il fatto che non sia indifferente a ciò che lo circonda

il confronto aiuta a migliorarsi e aumenta le risorse a disposizione di tutti

apprezzo lo stimolarsi a vicenda, ma la competizione nel nostro ambito crea dinamiche molto diverse

la competizione sana può spronarci, nello spingerci

a miglioraci sempre di più. L'importante

è comprendere che siamo

tutti sullo stesso piano,

quindi approcciandosi in

maniera sempre umile :)

In alcuni casi porta a lavorare sulla quantità e non sulla qualità

In ambito universitario la competività come la viviamo noi direi che è più che giusta! E invece nel mondo esterno che raggiunge livelli esagerati, soprattutto nel nostro settore: si vedono sempre accanimenti e commenti denigratori sui lavori degli altri. Che brutto...

ci aiuta maggiormente ad affrontare il mondo del lavoro

Credo sia insita nelle persone, ma è deleteria per l'autostima (se non si è una persona alla quale queste cose importano poco)

> la competizione serve ma sempre con gentilezza, la cattiveria non porta da nessuna parte

ti sprona a fare meglio e superarti ogni volta, senza rimanere "sul tuo"

può portare a migliorarsi, ma se esagerata crea un ambiente troppo stressante

può essere utile per conoscere stili diversi e può aiutare a crescere, allo stesso tempo può provocare molta ansia e può far sentire inadeguati, dipende insomma una competizione fatta come e in quale misura, anche se la competizione in questo corso è meno sentita di altri

cor è p

isp da s da stressante se il professore la fa pesare

quest'anno sto percependo una competizione molto più sana e volta alla collaborazione (forse è anche una crescita personale)

vero, forse perchè i professori non ci mettono in competizione? \*emoji del clown\*

stimola la creatività

Arrivi a lavorare a orari ancora più improponibili

la npetizione er i polli ;)

trarre *pirazione* tili diversi I proprio

la sana competizione è positiva perchè stimola a migliorare

Nella giusta misura permette di alzare il livello medio delle produzioni. Servono comunque degli strumenti di compensazione per favorire la condivisione e la cooperazione tra i vari gruppi.

spesso la competizione nel nostro corso di studi nasce dall'obiettivo finale che ti pongono i professori: il progetto selezionato verrà prodotto dall'azeienda ecc. Così facendo è difficile non vederla come una gara

> talvolta è inevitabile in un ambiente come il nostro

### YouTube Playlists delle esercitazioni

Il canale YouTube vede la presenza di diverse playlist pubbliche in cui sono presenti i lavori di tutti i gruppi dell'anno accademico 2019/2020 e 2020/2021. È anche presente il link di collegamento alla pagina Instagram del corso.

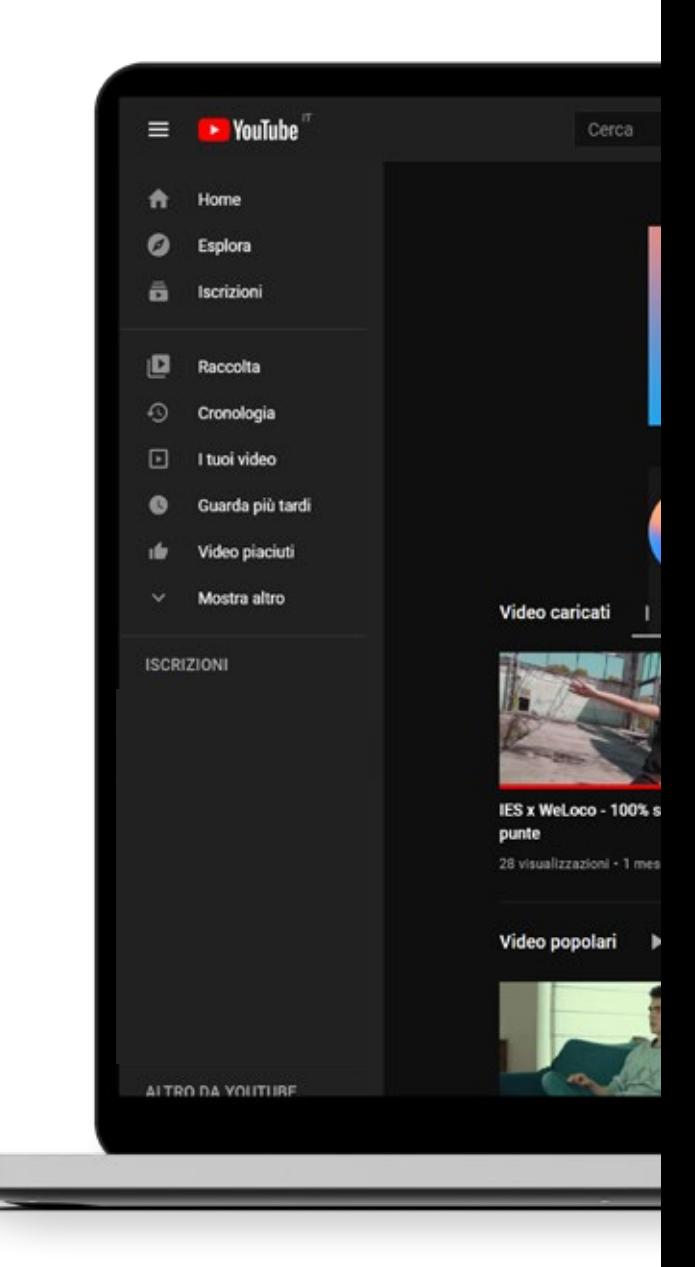

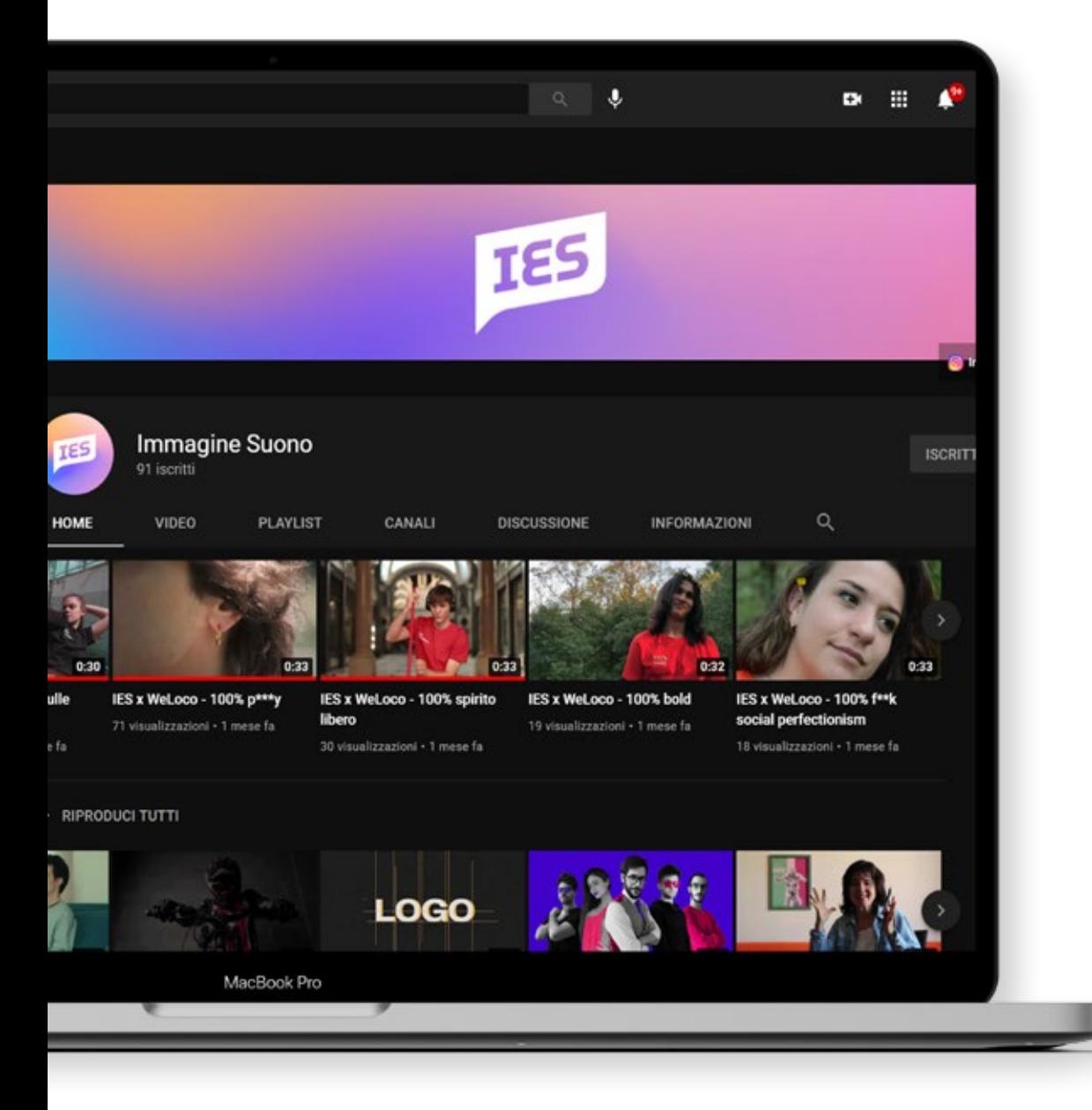

### Playlist del corso 8.10 Spotify

Spezzare il ghiaccio All'inizio del corso di Immagine e Suono diventa tradizione creare una playlist collaborativa in cui ognuno sceglie una canzone e la inserisce.

Si rivela un ottimo modo per spezzare il ghiaccio con gli studenti e cominciare a parlare di qualcosa che non coinvolga necessariamente l'università ma che è utile a far sentire lo studente a proprio agio.

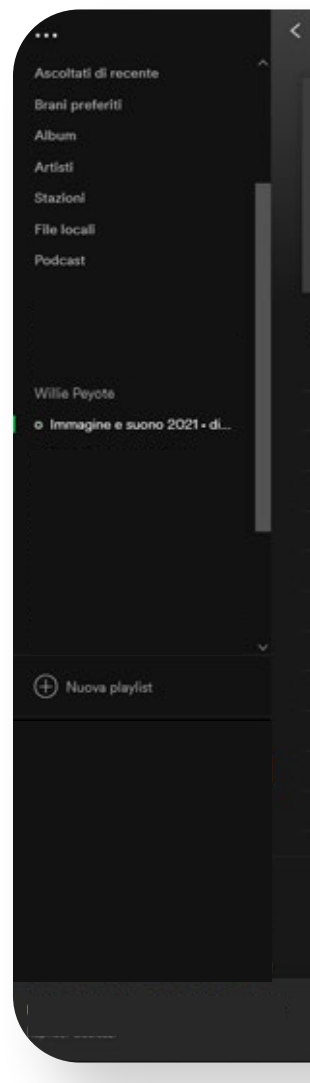

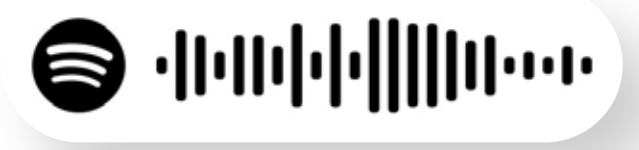

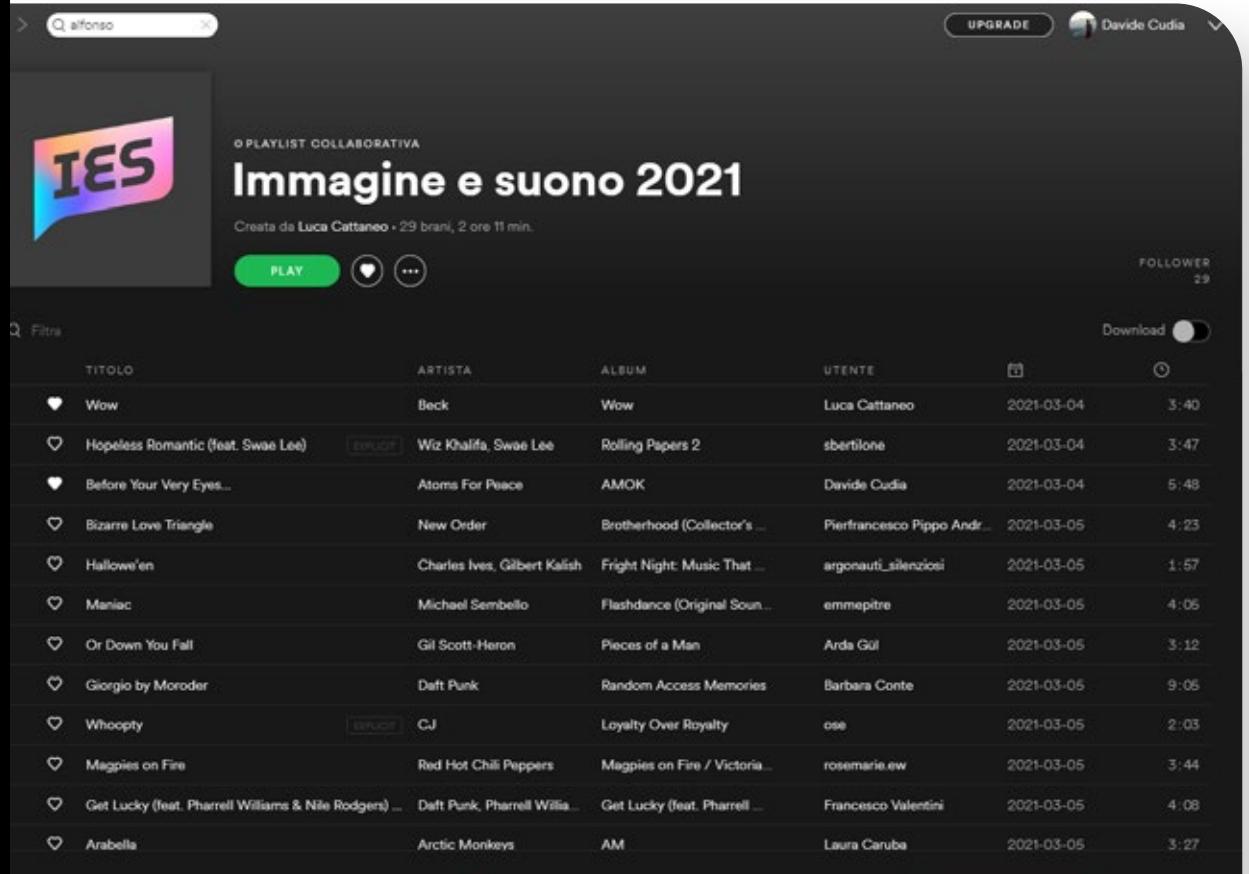

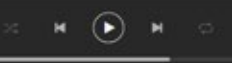

## 8.11.1

### Profilo Instagram Tipologie post

I post su Intagram sono per la maggior parte animati, volendo creare un fil rouge con quello che è il tema della didattica di Immagine e Suono: la motion graphics. I post si dividono in informativi, per fare brand awareness e creare hype in vista di future pubblicazioni, CTA e quelli dedicati a WeLoco.

#### Post informativi

#### Come?

La community è composta sia da studenti che da professionisti del settore, così da creare punti di contatto, condividere esperienze, consigli, risorse. Agli studenti e ai membri di IES piace fare cose.

Sì ma... cosa?

Post per fare brand awareness

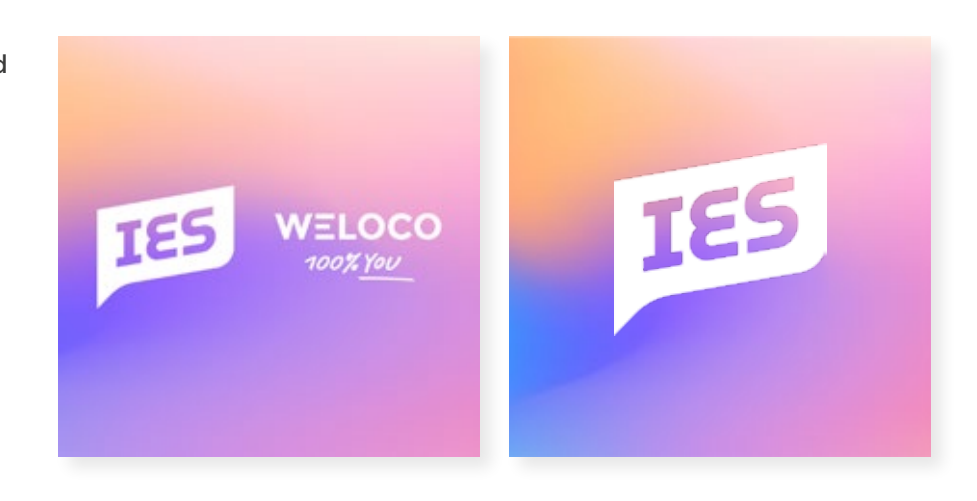

 $\rightarrow$ 

### Post CTA

Segui la pagina IG ed il canale YouTube per non perdere i lavori prodotti dagli studenti durante l'anno accademico!

Post per i loop

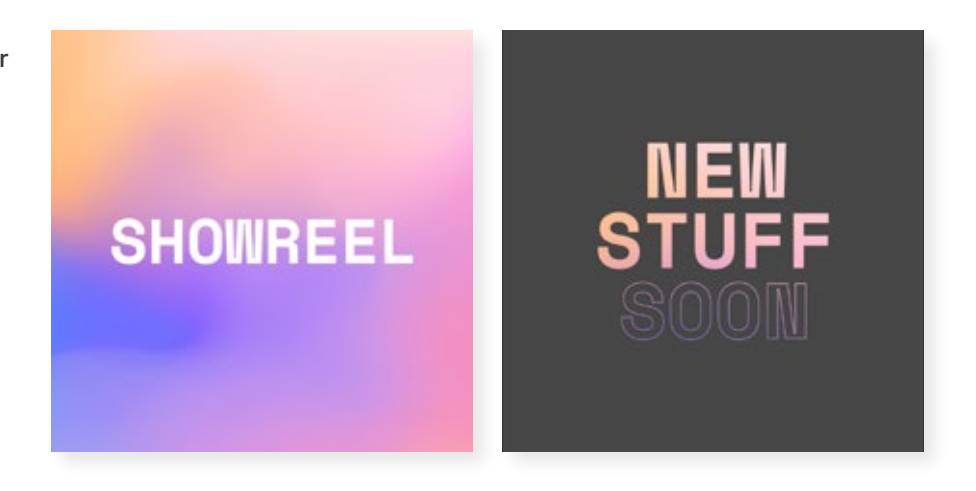

Post WeLoco

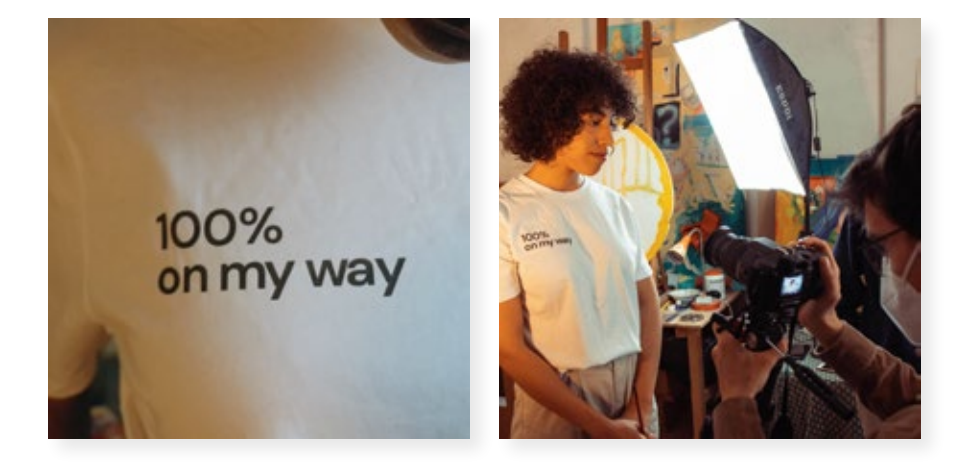

## 8.11.2 IES x WeLoco

Pubblicazioni dei lavori per WeLoco. Prevedono l'uscita di una tripletta di post ogni Lunedì, ognuno con contenuti diversi.

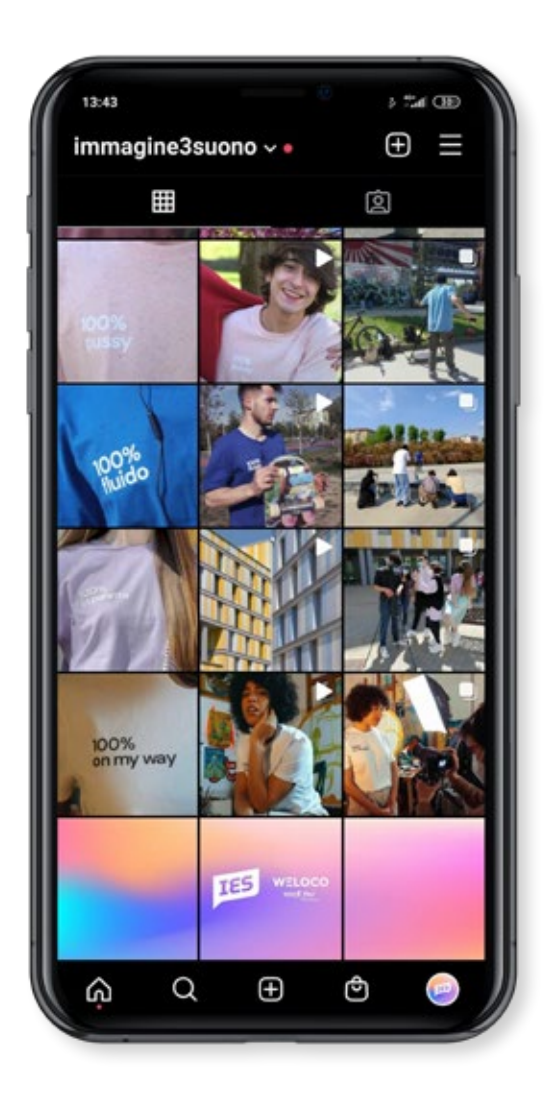

## 8.11.3 Format

Dettaglio maglia Video Backstage100% on my way

Concept "Le prime pennellate che Emma improvvisa sulla tela la conducono in uno spontaneo momento di libertà creativa in cui l'espressione artistica si traduce, oltre che nella realizzazione di un autoritratto, in un movimento del corpo che la travolge, trasportandola così in un ballo che coinvolge tutti i suoi sensi, facendola sentire libera di esprimersi sia con il corpo, che attraverso la pittura. In questo modo vogliamo comunicare come la maglia di weloco "on my way" accompagni Emma nei suoi momenti di creatività e la conduca lungo una strada di ricerca personale e di stimolo creativo, creando una forte connessione con la sua personalità."

Gruppo 03 | semistudio **Credits** Maria Claudia Bertoletti / @clod.be Giuseppe Defilippis / @defilippisss Emanuele Danna / @manumelodies Paolo Rucci / @raptus.psd Stefano Zappia / @ste zap

Attrice: Emma Dossantos / @emma dossantosss

WeLoco IES x @weloco (

# #ies #immagineesuono #immagine #suono #community #video #videoproduction #produzionevideo #weloco #100you #onmyway #immagine3suono #i3s #camera

## 8.11.4 **IES Awards**

Le autovalutazioni a seguito della visualizzazione collettiva degli elaborati hanno dato diversi vincitori per ogni ambito di votazione, ovvero:

- Concept ed interpretazione del brief
- Fotografia e riprese
- Color correction e color grading
- Montaggio
- Sound Design

A queste è stato aggiunto un ulteriore premio, una menzione speciale, per chi ha comunque ottenuto un ottimo risultato nelle votazioni.

I vincitori sono stati annunciati e taggati attraverso delle storie Instagram.

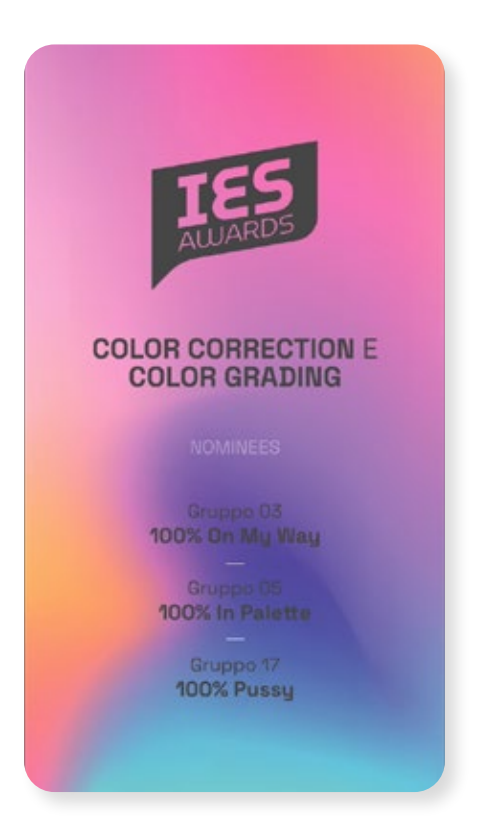

### Annuncio vincitore e controlle video tributo

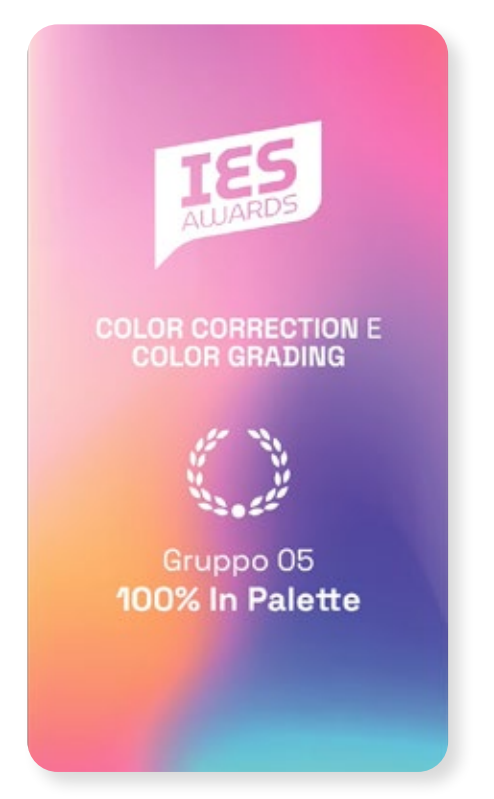

#### Video tributo

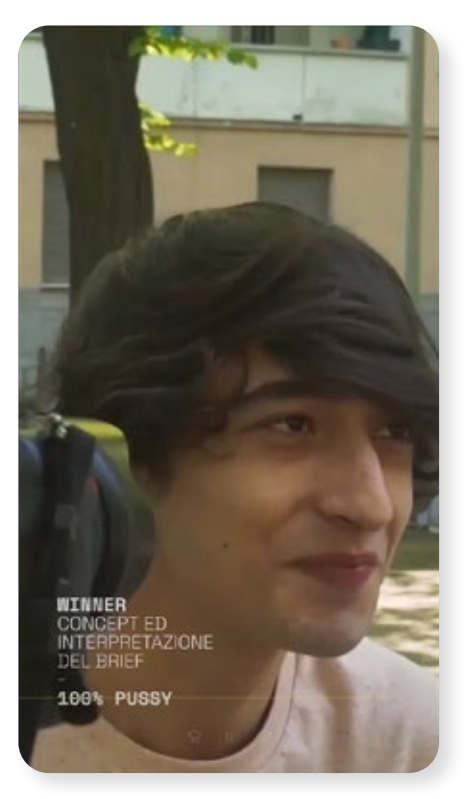

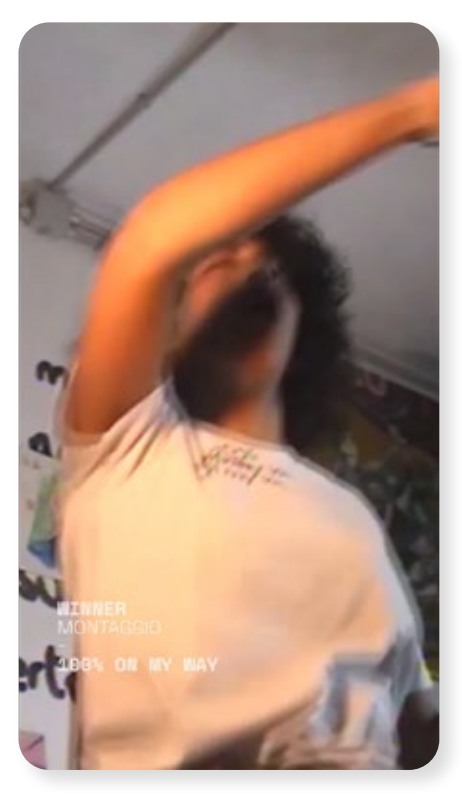

### Screen iniziale

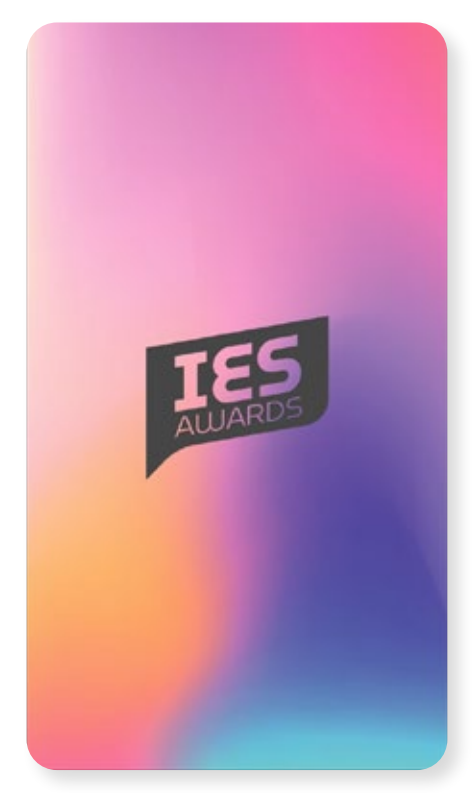

## 8.11.5 Iconic Loop

Pubblicazioni dei loop in motion graphics prodotti dagli studenti per l'esame finale del corso.

È prevista l'uscita di un loop per ogni Lunedì a partire da Ottobre 2021, non appena finiranno le pubblicazioni di WeLoco.

Il tema dell'a.a. 2020/2021 è stato "Personaggi iconici" riuscendo a dare abbastanza spazio di manovra agli studenti sul come agire, ma allo stesso tempo trovare un tema che possa essere apprezzato anche dai non addetti ai lavori e cercare di ottenere più followers e visibilità su Instagram.

Post teaser per Iconic Loop 90 **ICON?** IMATION **NEW<br>STUFF IES** 

324 FareCose | Tesi di Laurea
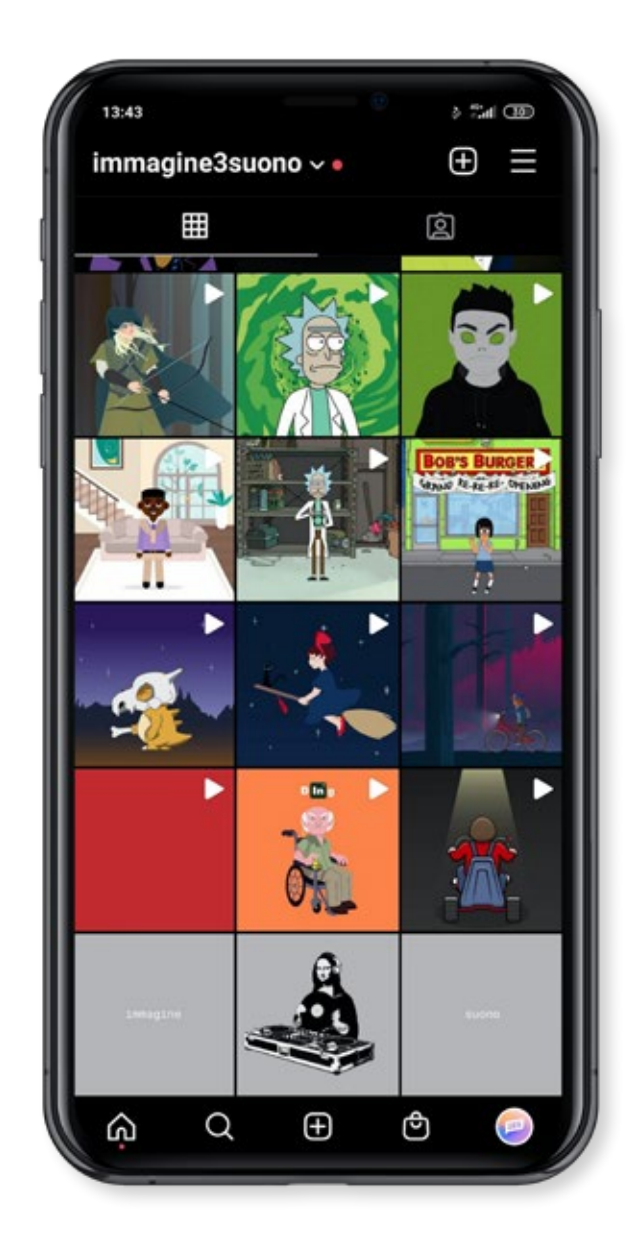

### 8.12 Sito Web

La guida per replicare il modello IES

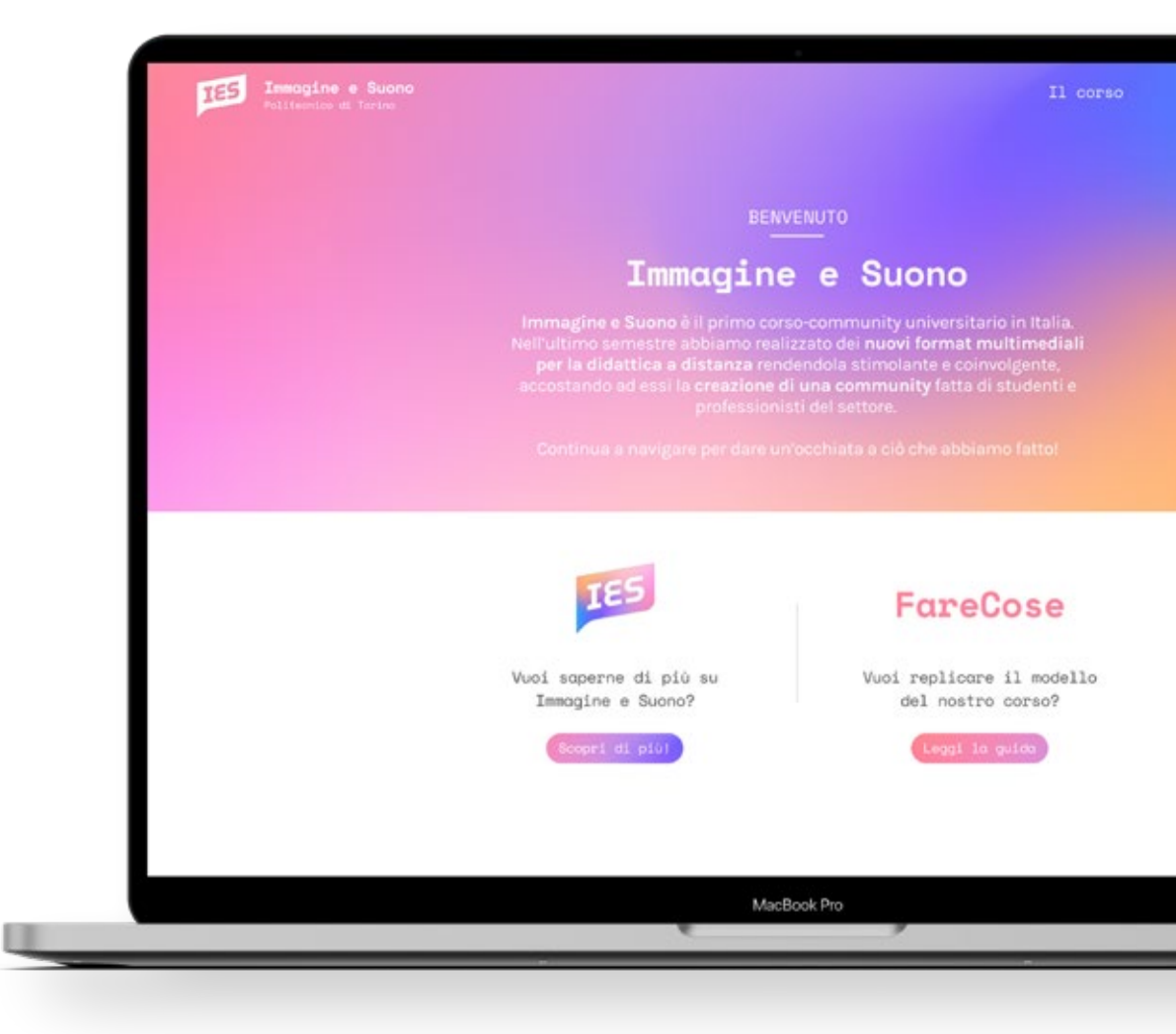

Il manuale FareCose nasce dal bisogno di erogare la DAD attraverso forme nuove, grazie alla collaborazione tra studenti, tutor e docenti all'interno del corso di Immagine e Suono al Politecnico di Torino, parte del corso di Laurea Triennale in Design e Comunicazione Visiva.

> Ho realizzato dei nuovi format multimediali per la didattica rendendola stimolante e coinvolgente, accostando ad essi la creazione di una community fatta di studenti e professionisti del settore.

La guida nasce in base alla potenziale replicabilità del modello adottato da IES.

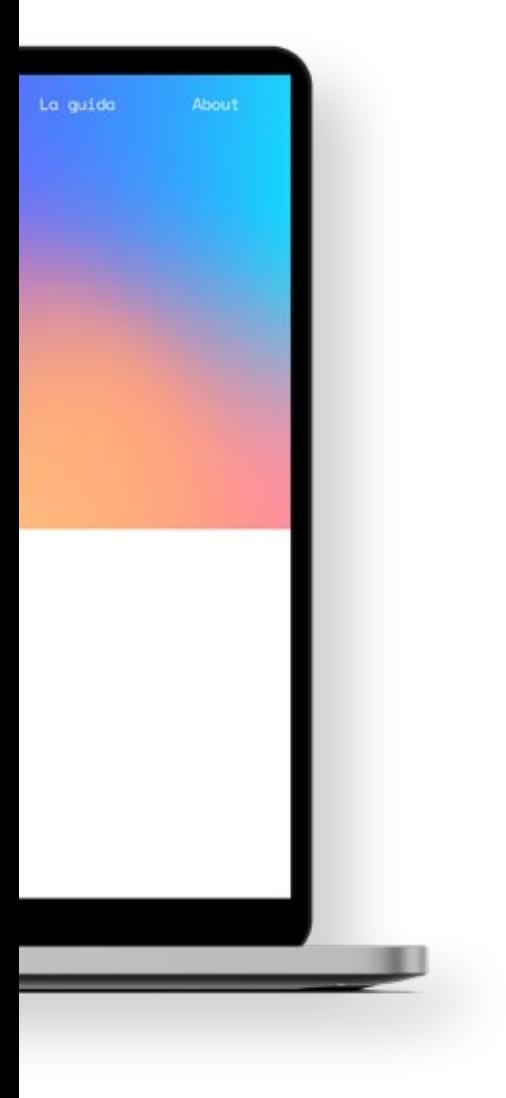

### 8.12.1 Valori

# Le sezioni

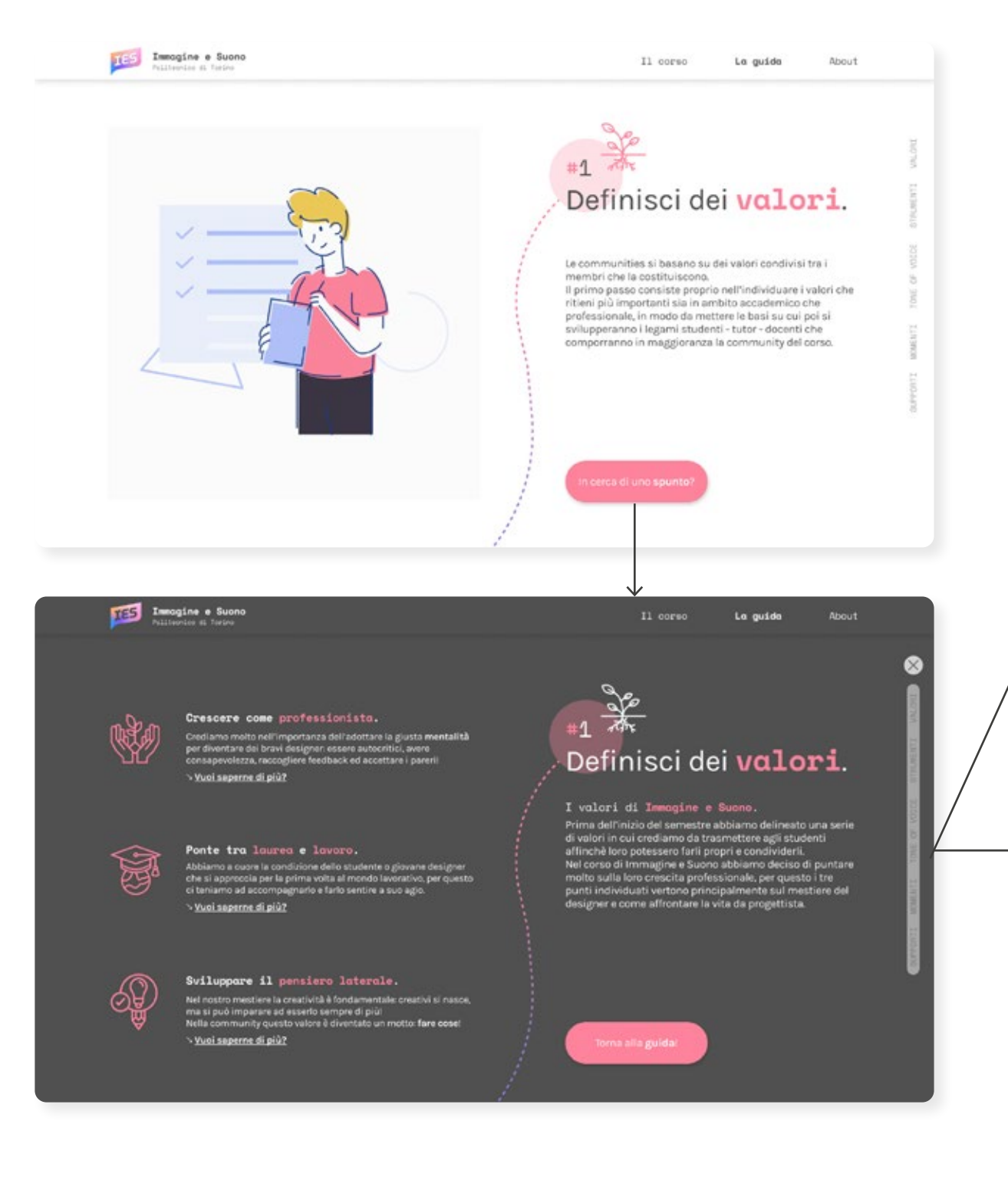

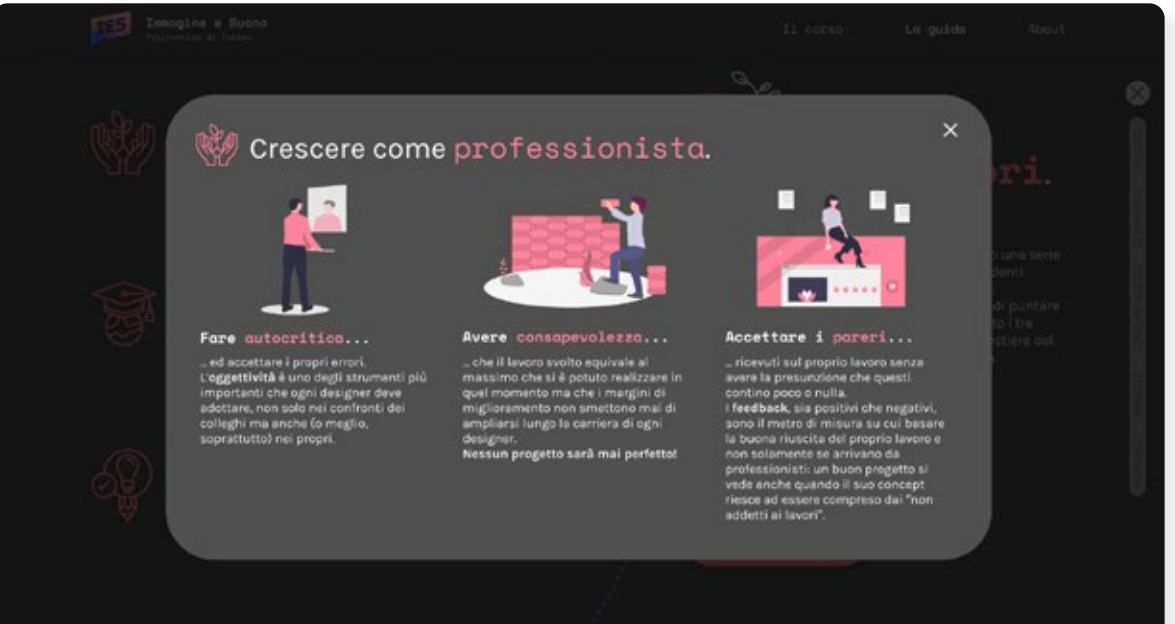

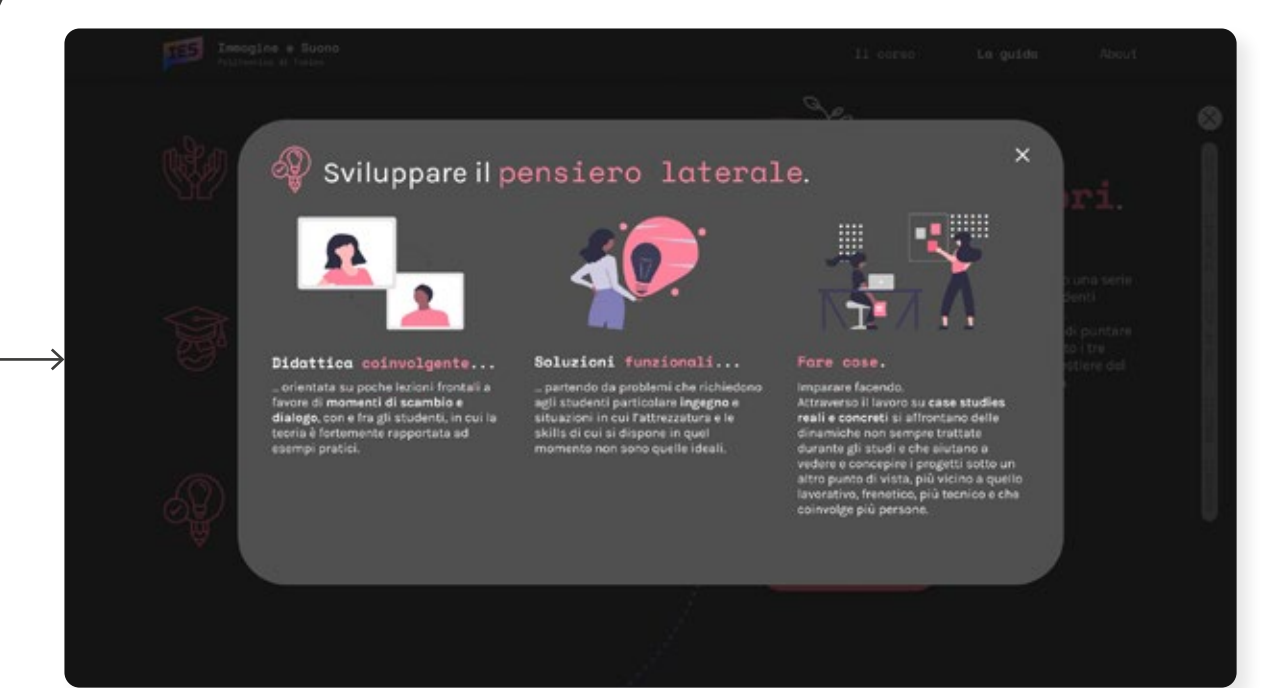

8.12.2 StrumentiLe sezioni TES Immogine e Suono Il corso La guida About 鹏\*2 VALCALE 078080371 Individua gli strumenti. 4 inter. Quali sono gli strumenti che vuoi utilizzare per creare il  $\rm ^{+}$ giusto ambiente per il corso e la community?<br>Oltre alle lezioni frontali in cui viene dato spazio alla teoria 10tic è corretto prevedere momenti di scambio e dialogo dunque di coinvolgimento ed interazione per rafforzare i<br>legami e rendere più coeso il gruppo, oltre a catturare la<br>sua attenzione ed il suo interesse verso l'argomento! MOMENTS **TERMINER** Questi sono i nostri! TES Imagine e Suono .<br>La guida Il corso About 鵬. Individua gli strumenti. Gli strumenti di Immagine e ll secondo passo è stato quello di individuare gli strumenti di cui il corso si avvaleva durante il semestre come le lezioni, le esercitazioni o i momenti di visualizzazione degli elaborati prodotti dagli studenti a fine

Torna alla guidat

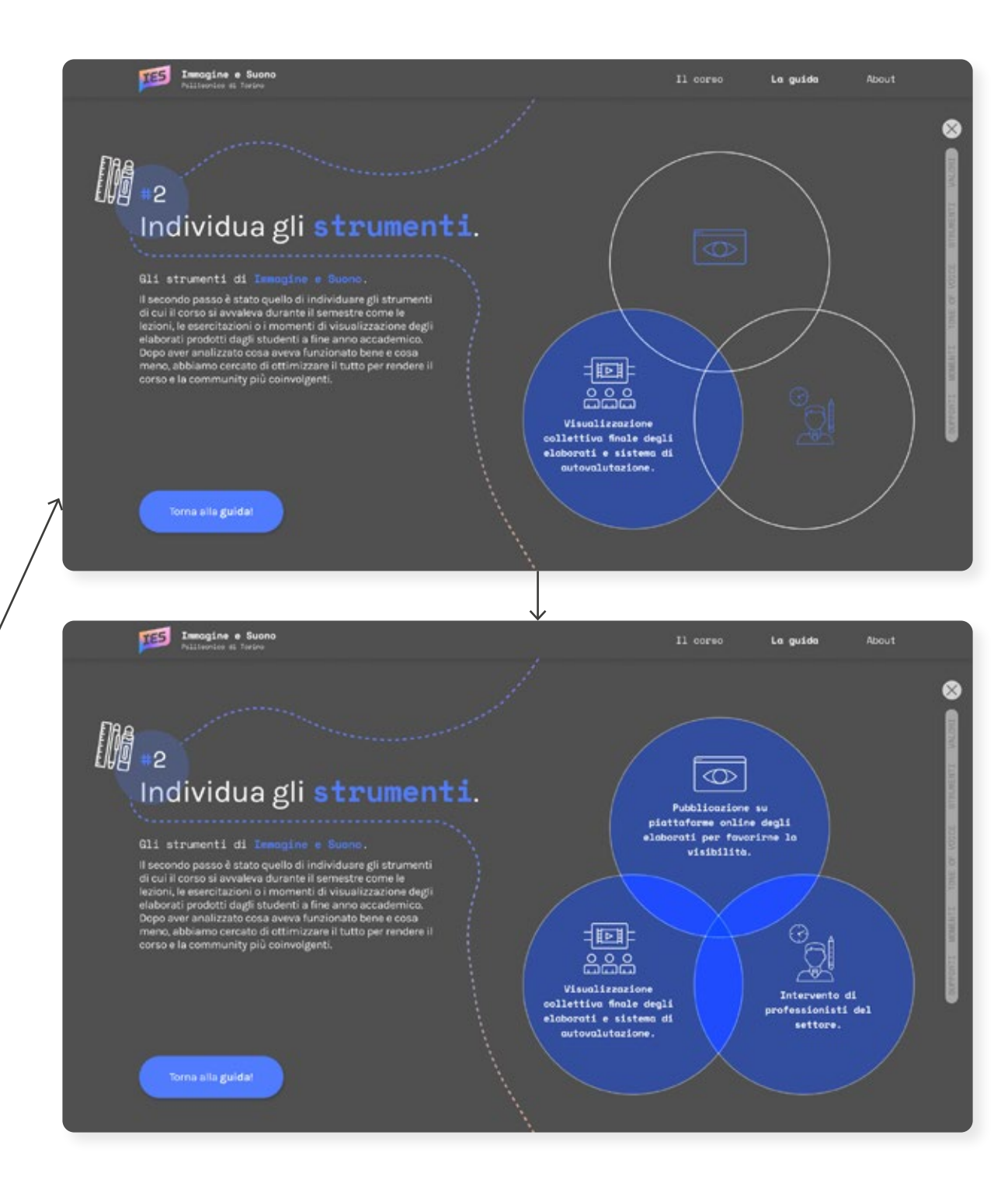

### 8.12.3 Linguaggio Le sezioni

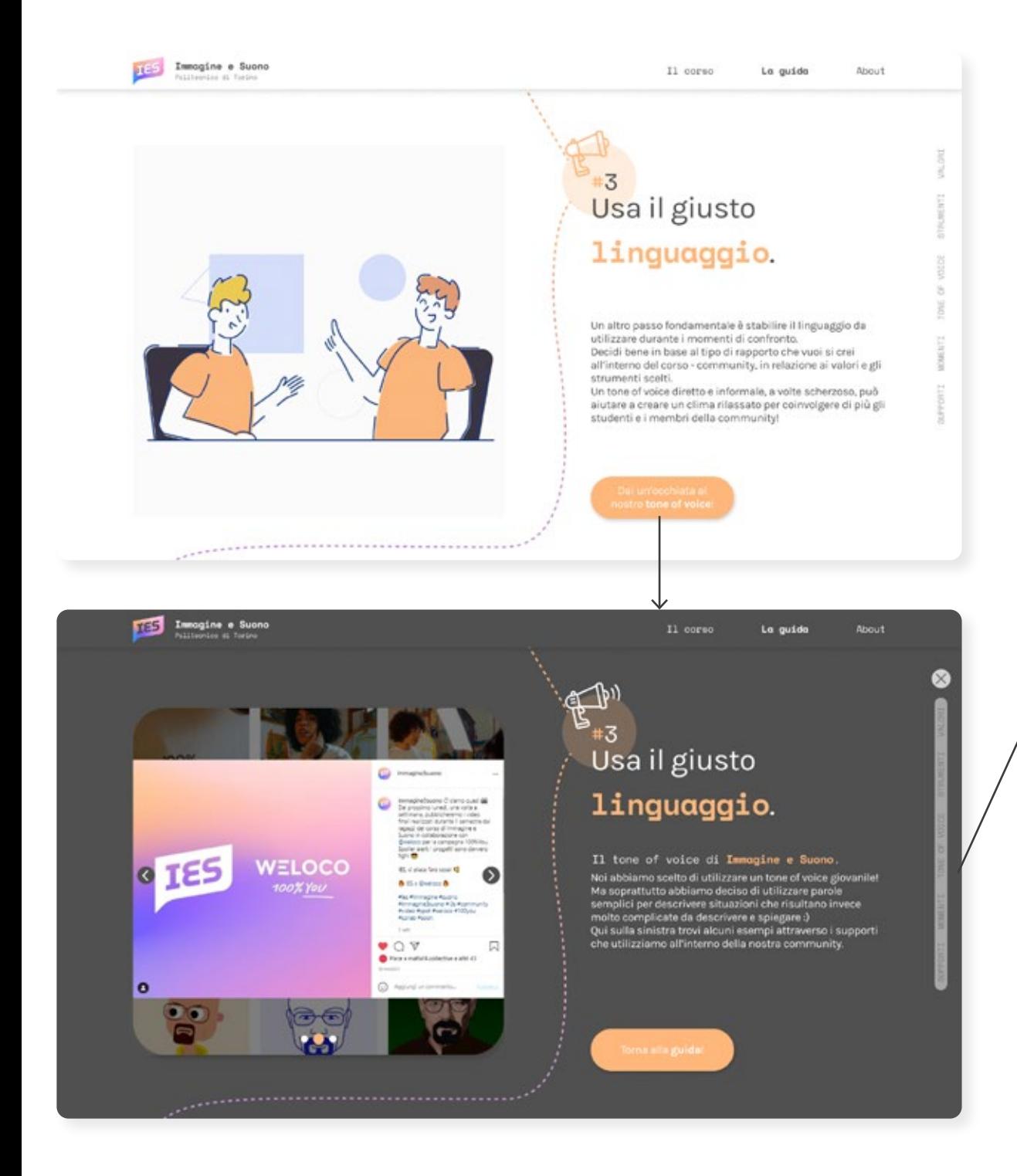

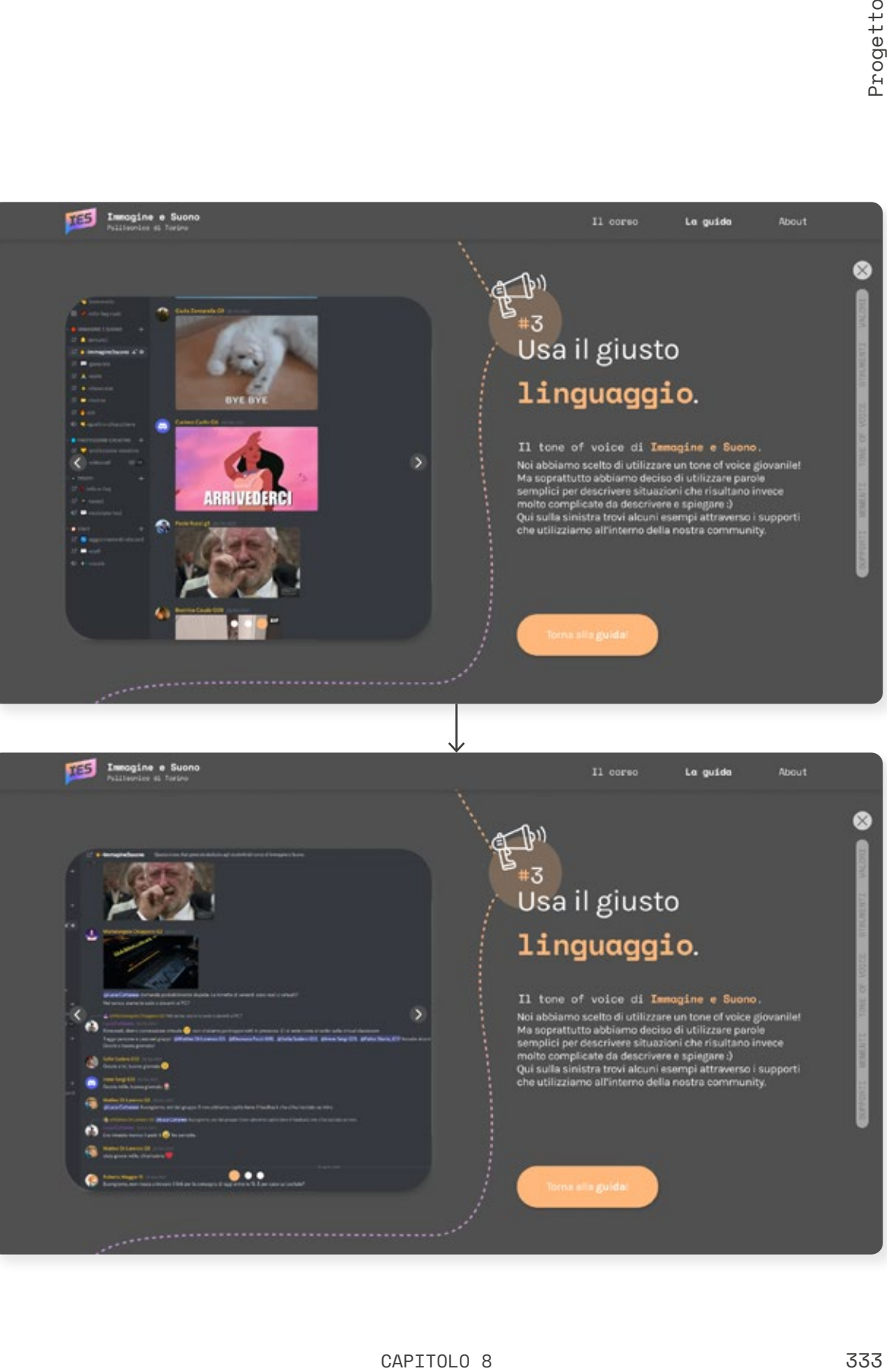

k n d

e

ā

**Stewarts** 

 $\bullet\bullet\bullet$ 

### Le sezioni 8.12.4 Momenti

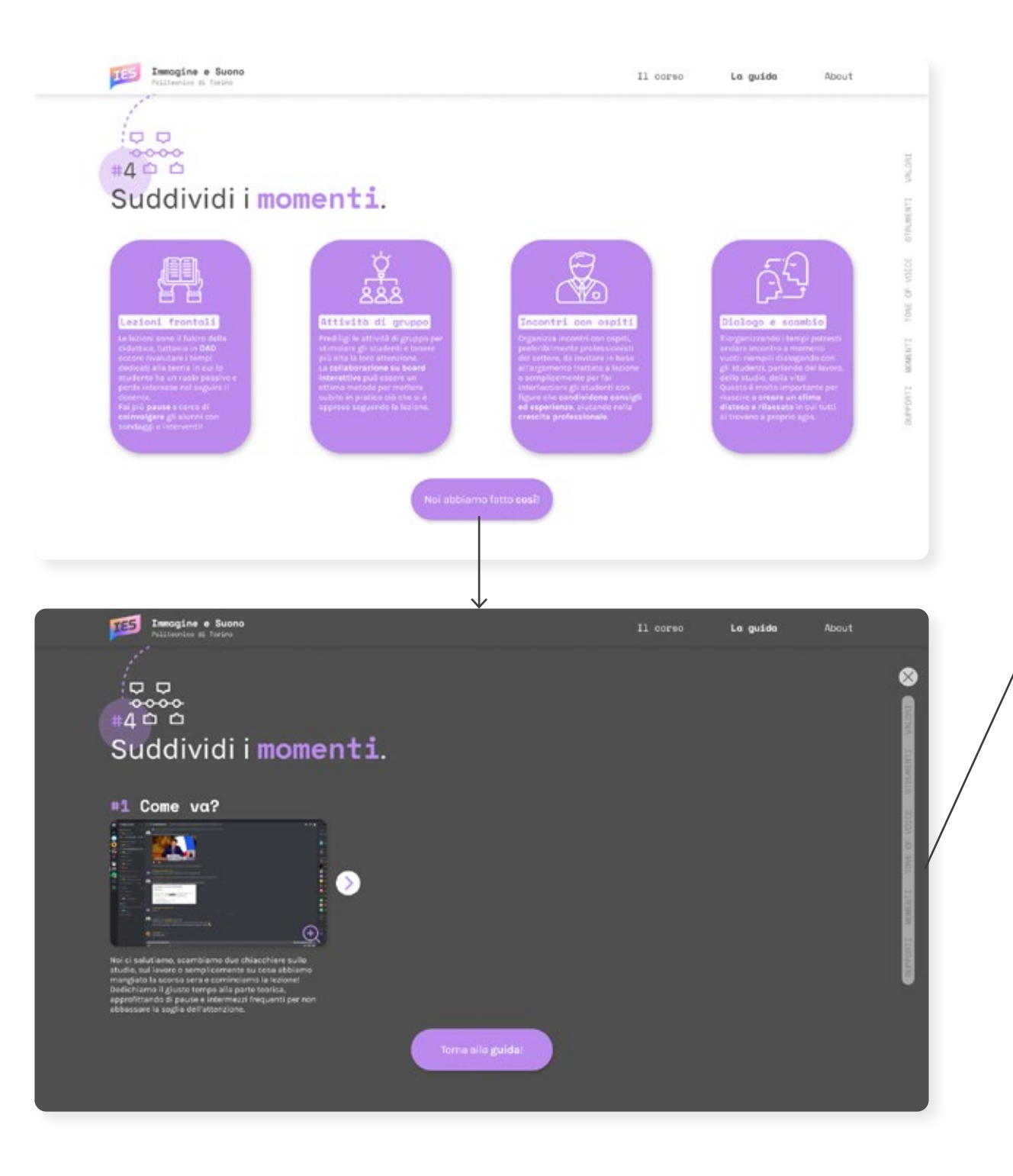

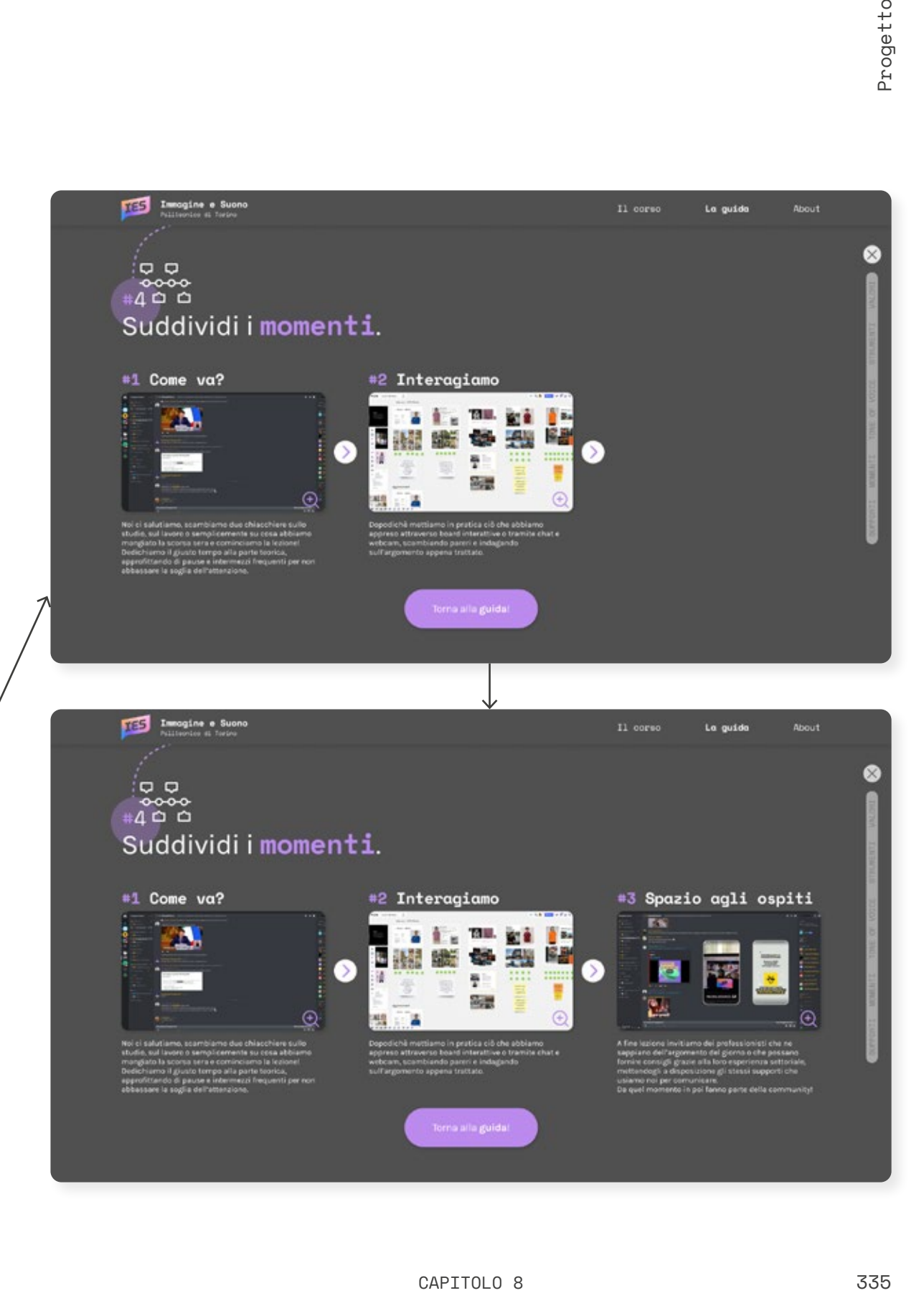

### Le sezioni 8.12.5 Supporti

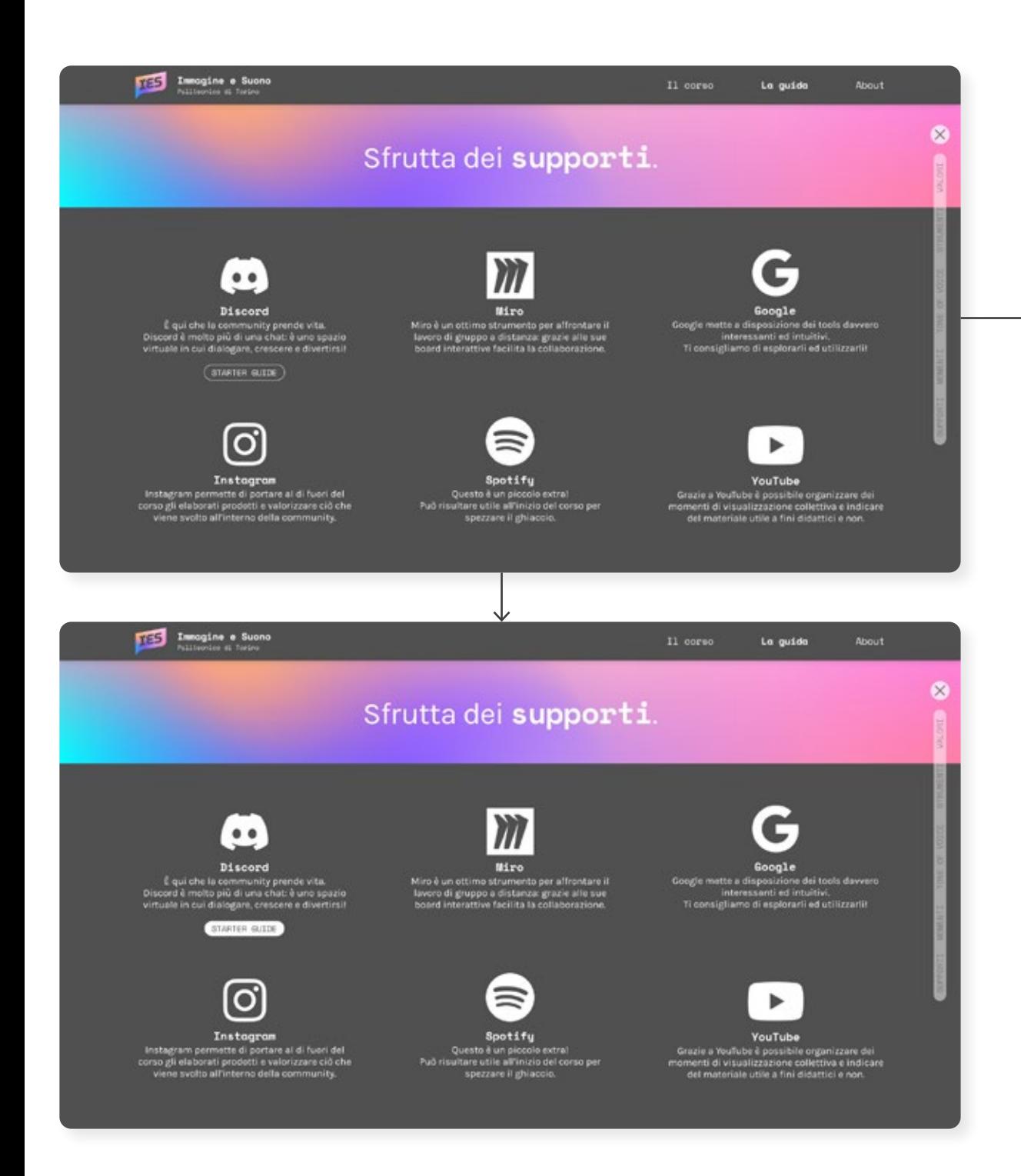

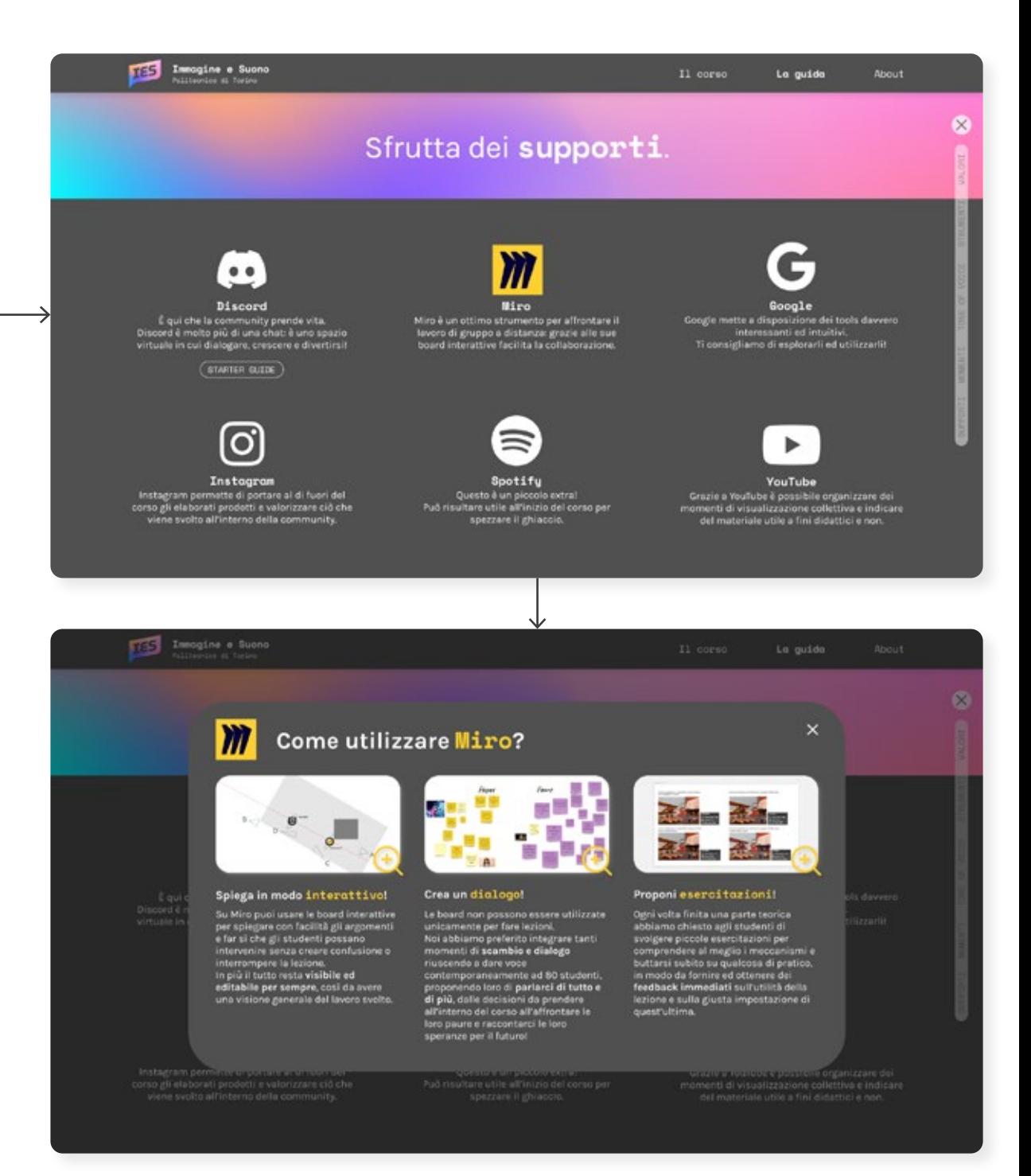

```
8.12.6
```
### Immagine e Suono Le sezioni

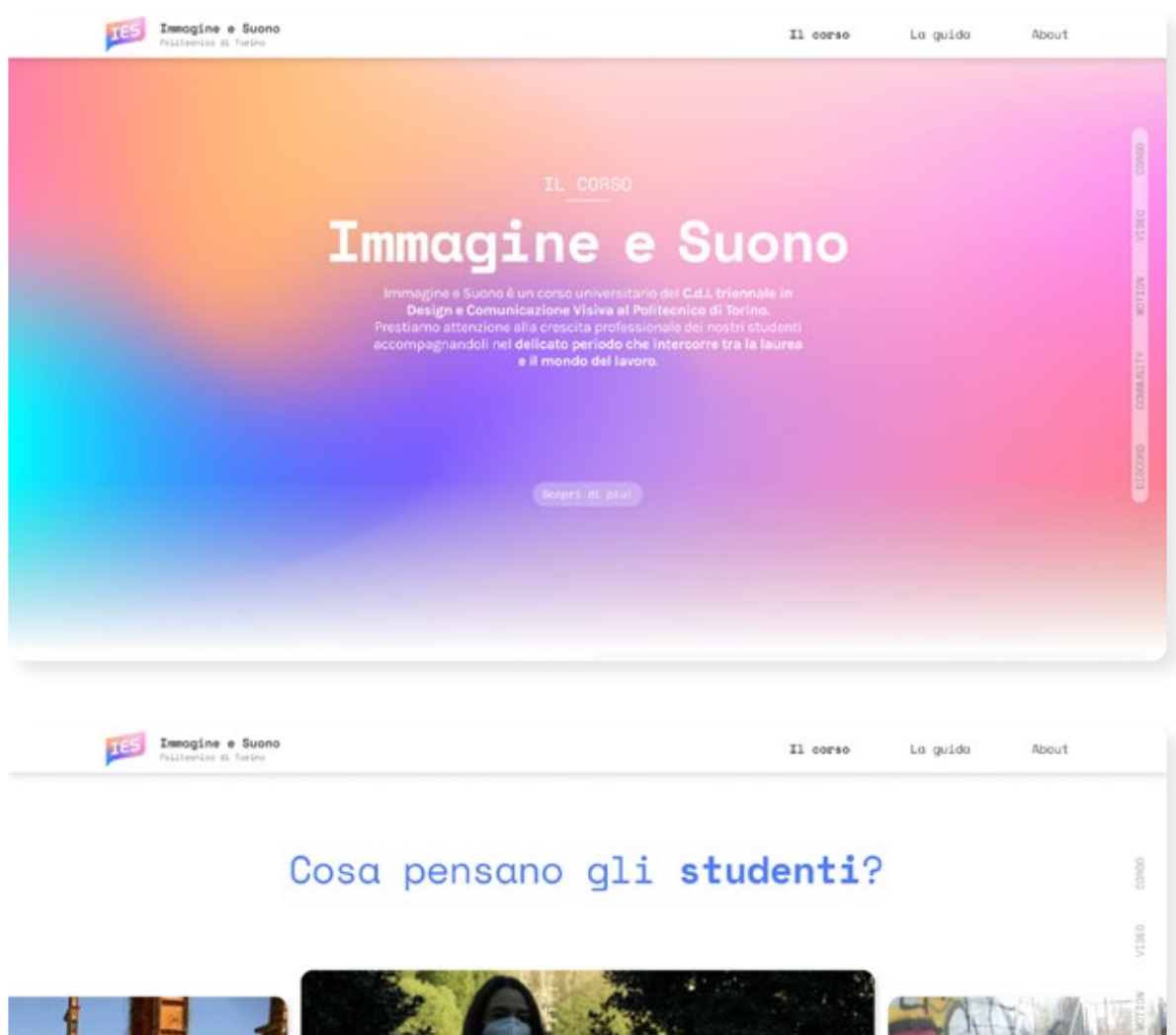

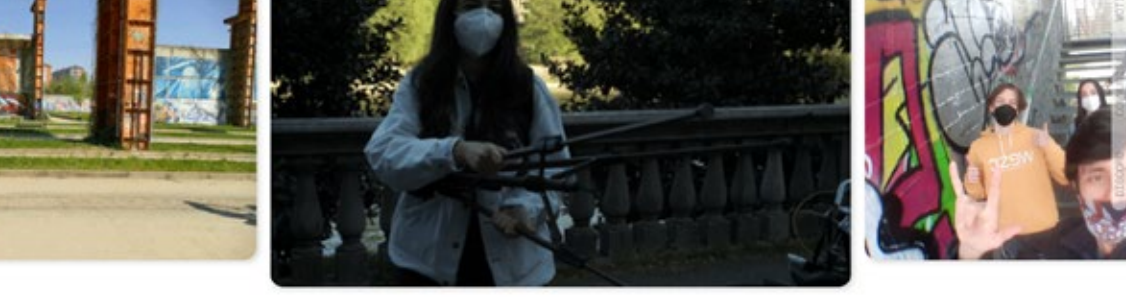

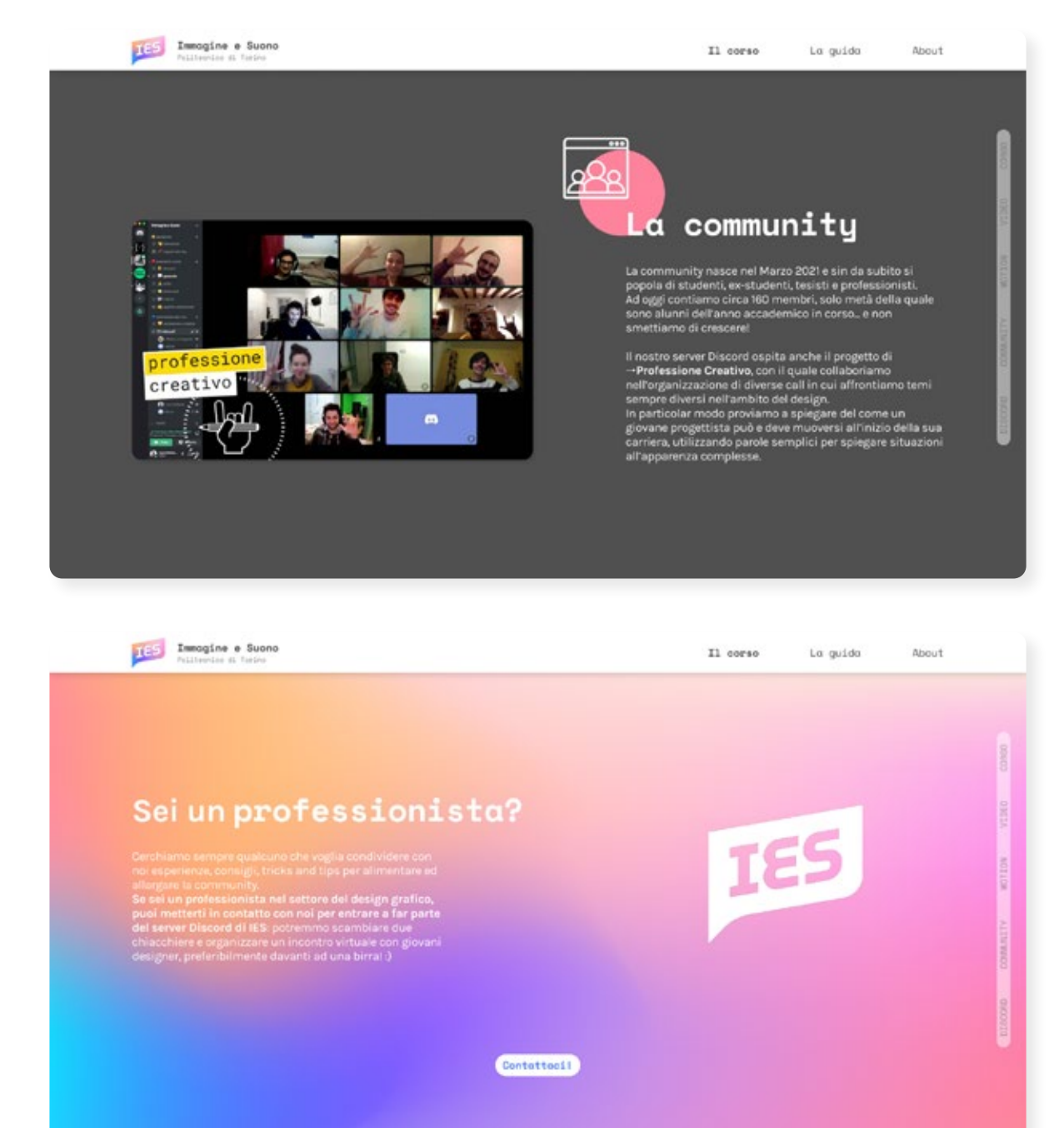

### Le sezioni 8.12.7 Discord Starter Guide

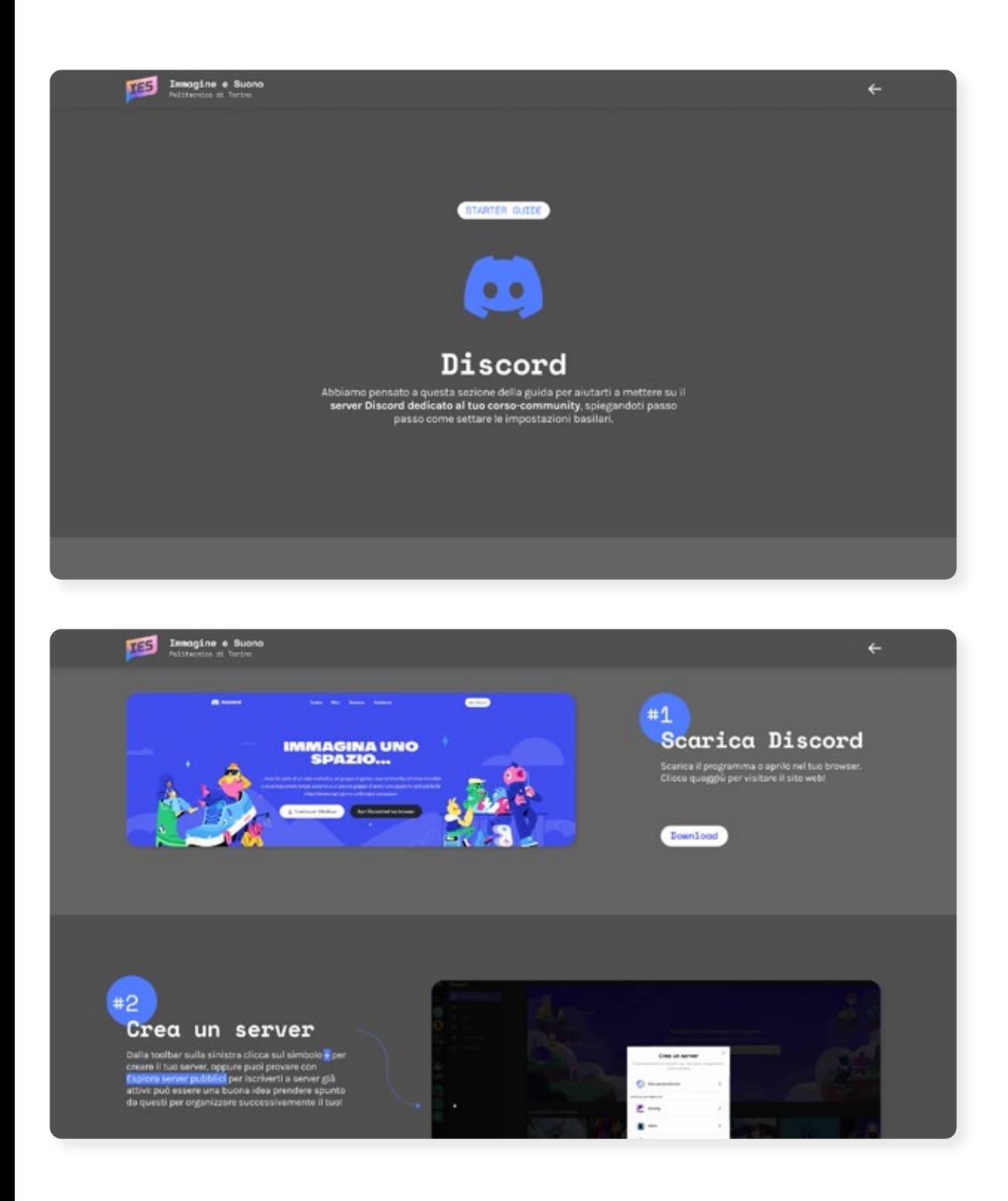

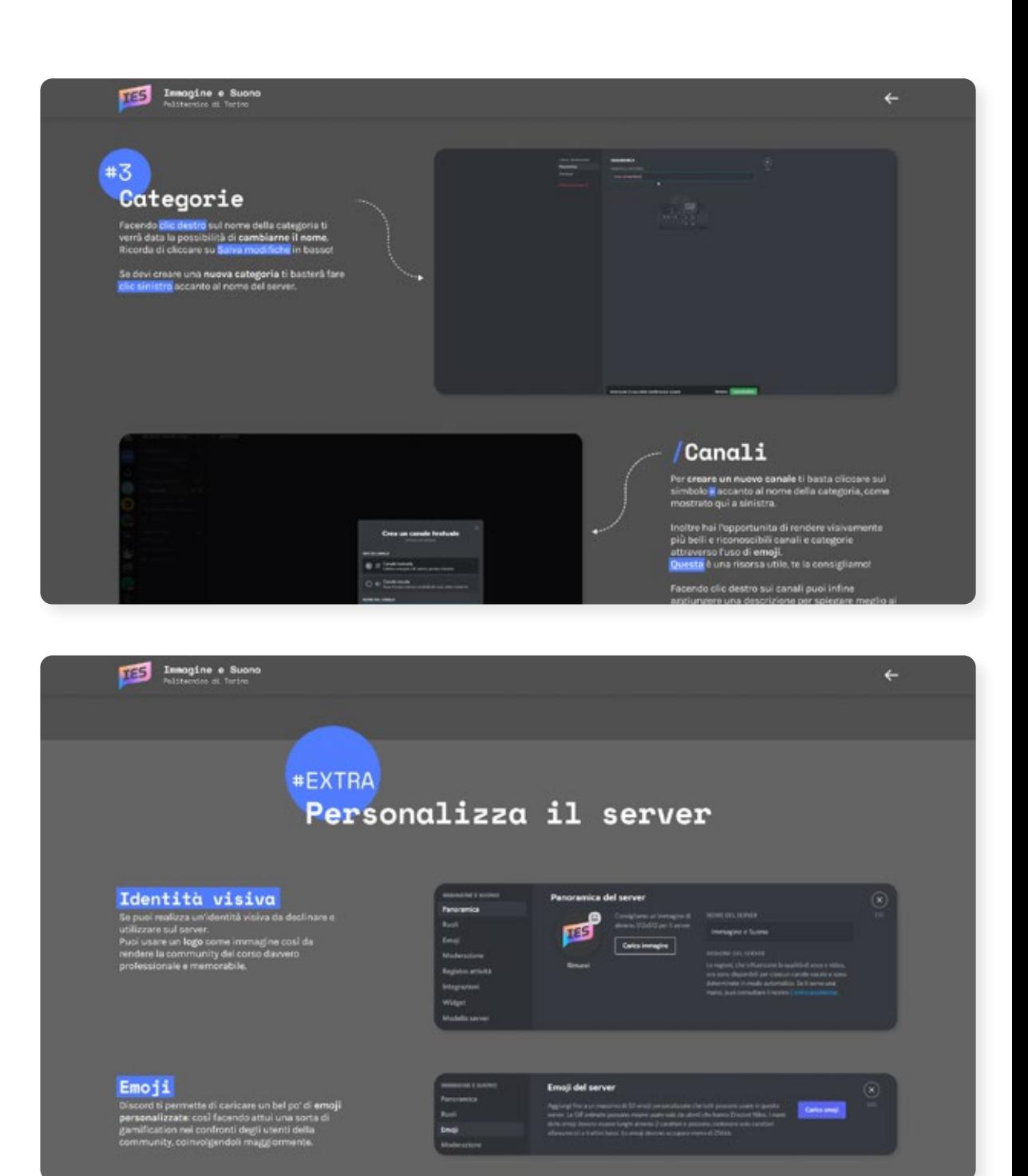

### 8.12.8

### About Le sezioni

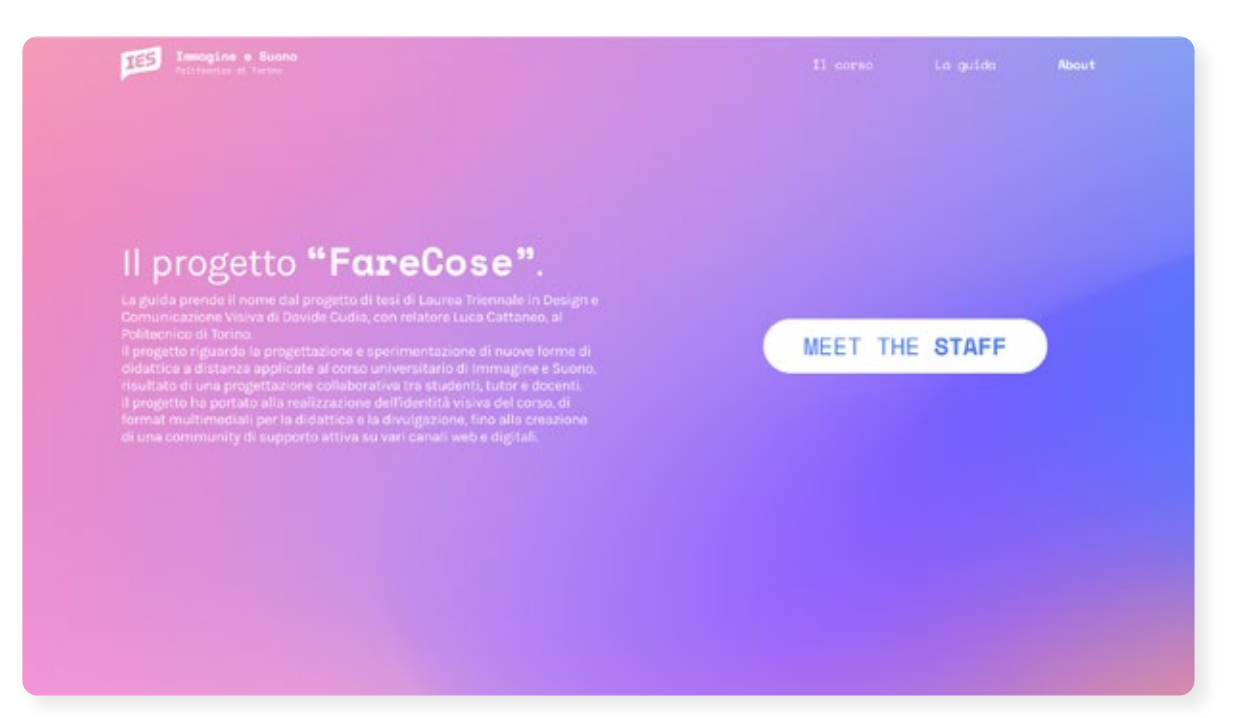

### Noi siamo lo staff di Immagine e Suono!

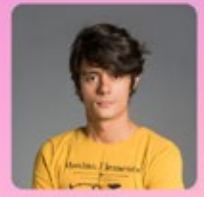

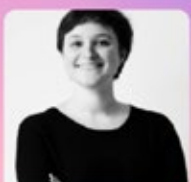

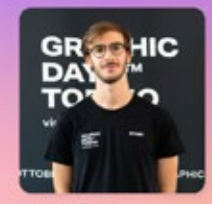

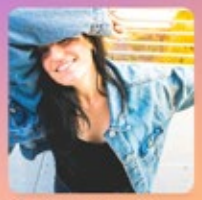

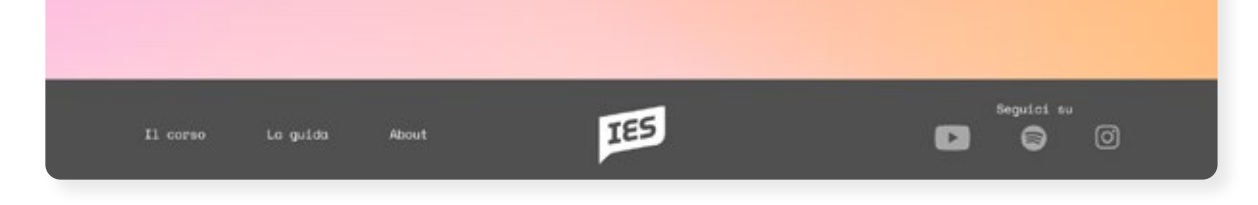

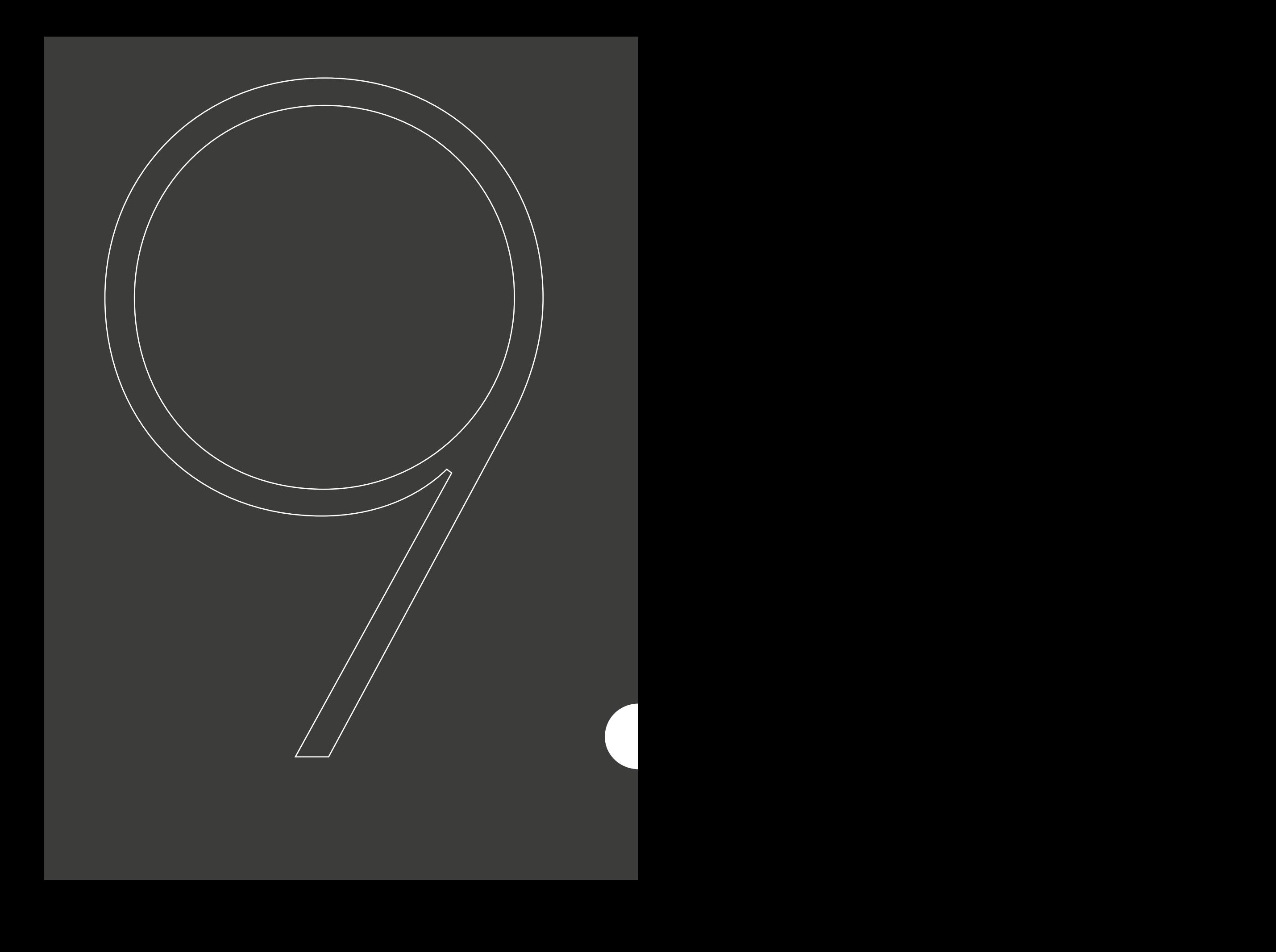

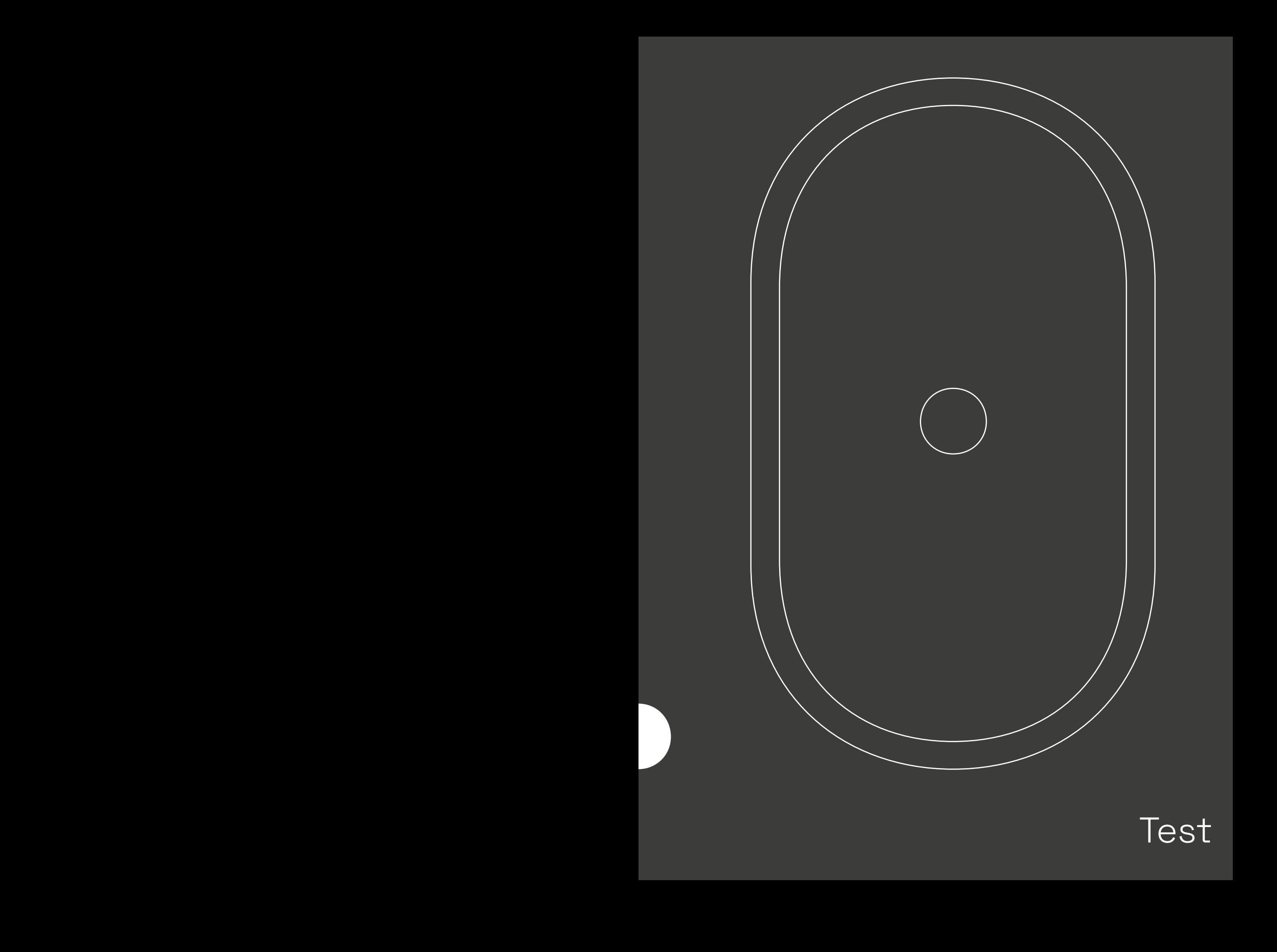

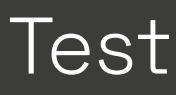

### Feedback sul corso 9.1 Questionario

Parola agli studenti Alla fine dell'anno accademico è stato posto un questionario agli studenti per indagare come hanno percepito il corso di Immagine e Suono, ponendo loro domande sull'impostazione e organizzazione di quest'ultimo, ma anche sui supporti utilizzati e l'idea di intendere il corso come una community.

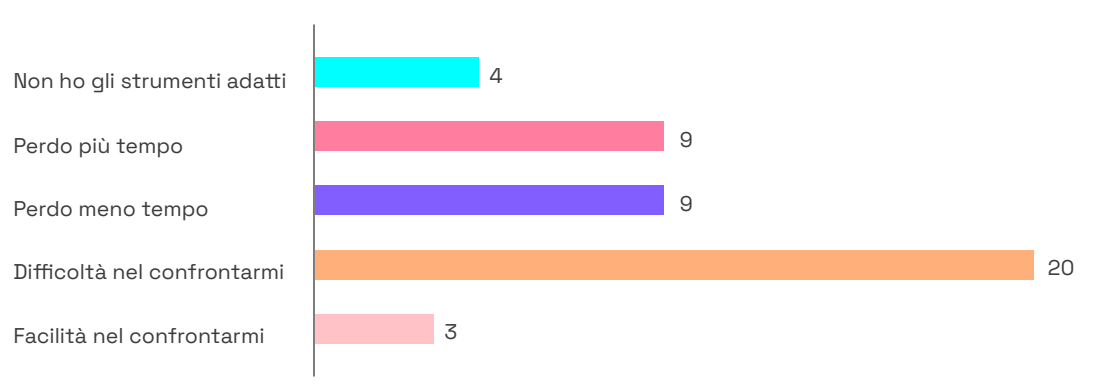

#### Come sono cambiate le dinamiche durante i lavori di gruppo?

#### Come è cambiato il tuo rapporto con i docenti durante il lockdown?

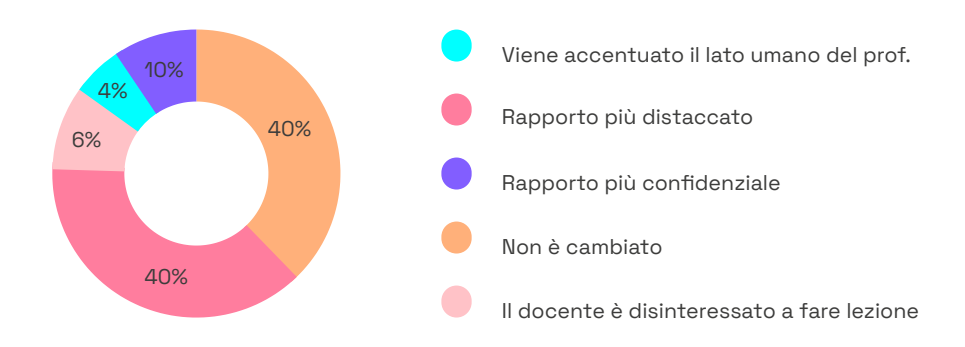

#### Cosa pensi della DAD?

"Non vivo l'università e non condivido la quotidianità con i miei amici."

"In casa mi distraggo facilmente, se alle lezioni in presenza di un corso che ritenevo particolarmente noioso ero "costretto" a restare attento mentre in casa la tentazione di aprire un'altra pagina web o un'app sul cellulare per fare altro è più forte. Inoltre si perde tutto il contatto umano tra i colleghi e tutte quelle routine che in qualche modo permettevano un certo svago, come la pausa caffè al bar o banalmente attraversare chilometri di corridoio per andare in bagno. Un lato positivo c'è: le lezioni registrate. Quando non mi è stato chiaro o mi è sfuggito qualcosa il fatto di poter rivedere la registrazione mi ha aiutato molto."

"Progettare dietro una scrivania, nonostante i tool esistenti, è debilitante per la creatività e il lavoro di gruppo."

"Manca il rapporto con le persone "reali"."

"Più tempo libero ma alla lunga é stancante"

"Mi costringe a passare troppe ore davanti al computer e ne risentono la salute fisica e mentale".

"È comodo, le lezioni sono registrate e se mi perdo qualche pezzo posso riascoltare successivamente".

Quanto pensi sia stato utile l'inderimento di momenti di interazione allinterno delle lezioni?

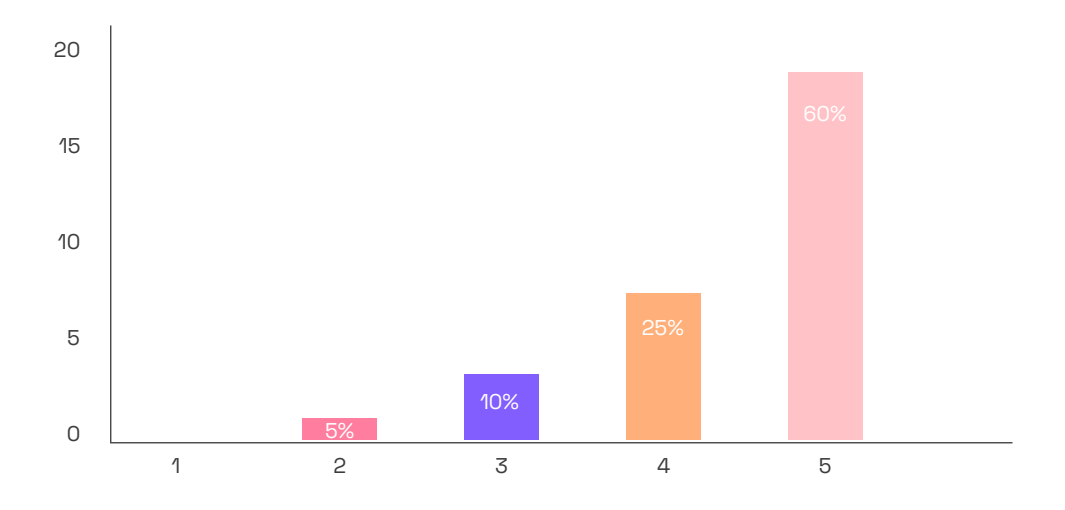

Quanto pensi sia stato utile trattare argomenti inerenti il mondo del lavoro per la tua formazione professionale?

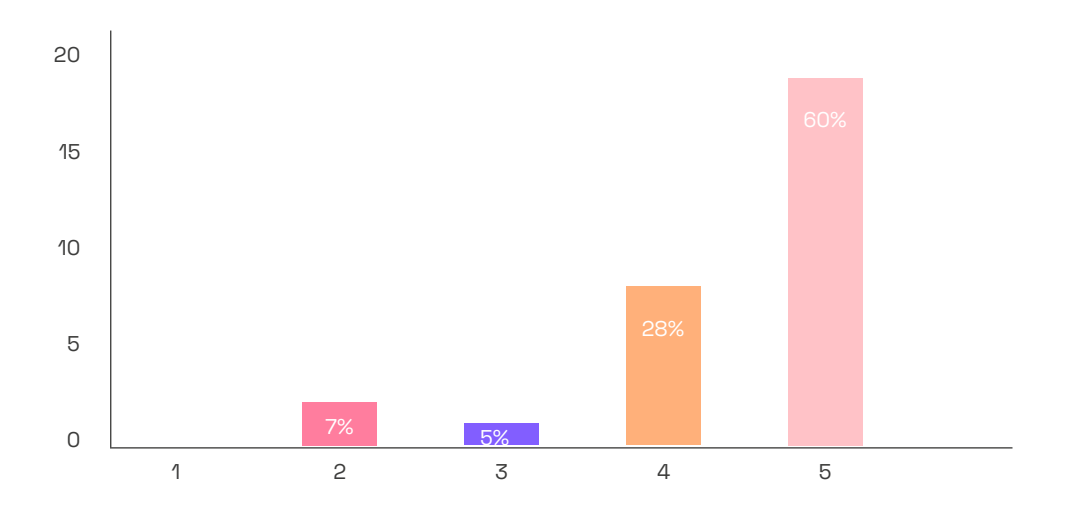

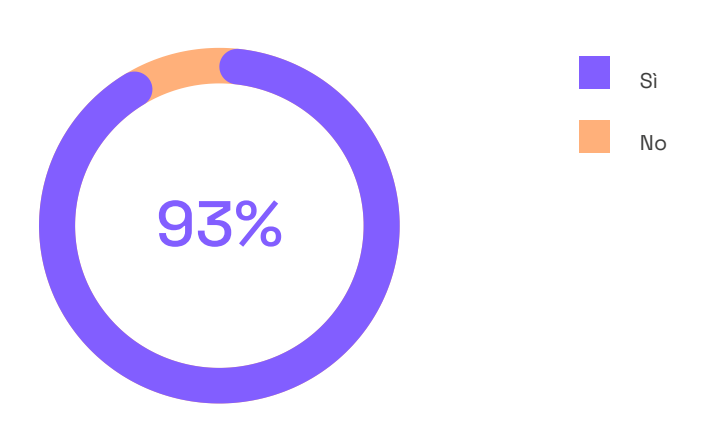

Relativamente all'impostazione ed organizzazione del corso, quanto pensi che la didattica sia stata coinvolgente?

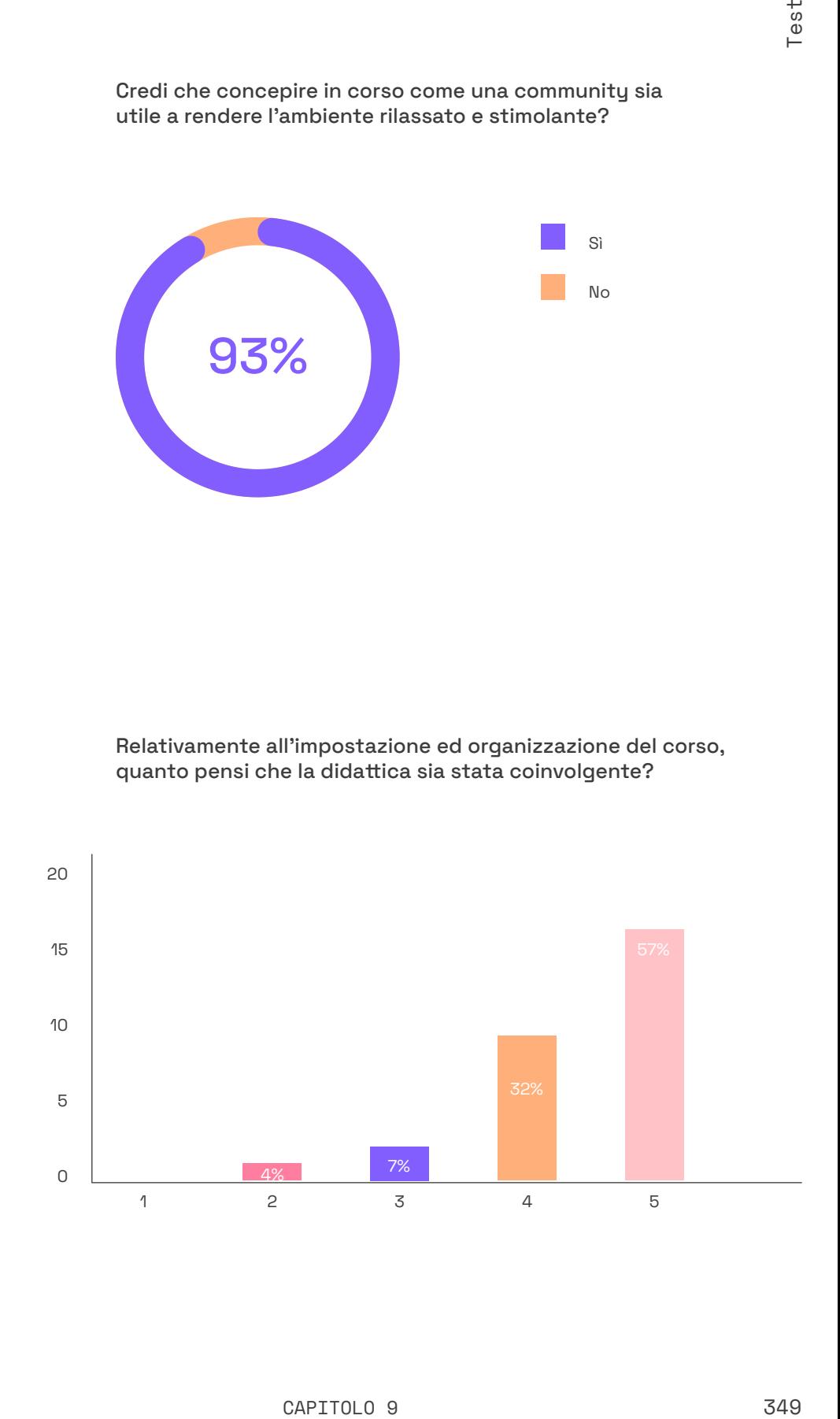

Cosa pensi dell'aver tolto un po' di tempo alla teoria per approfondire altri aspetto che riguardano la professione del designer?

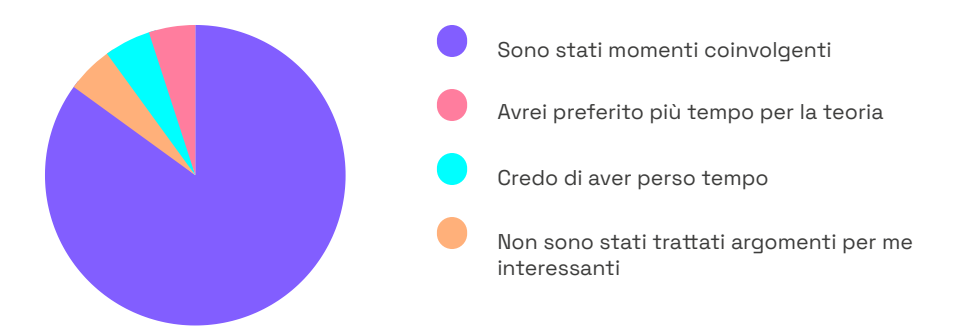

Quanto hai apprezzato la presenza di un cliente / committente in alcune lezioni e la possibilitù di comunicare con lui?

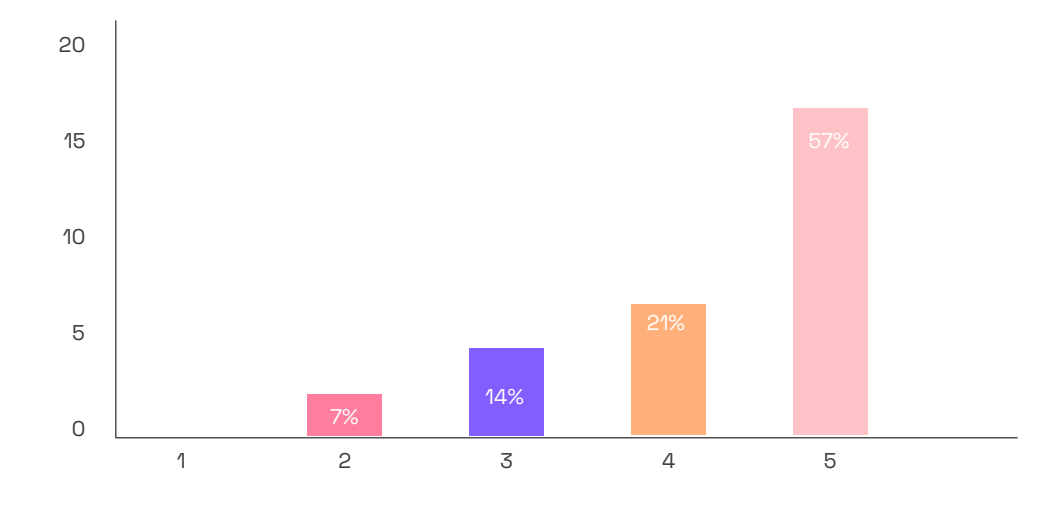

Quanto pensi che l'utilizzo di Miro abbia influito sul tuo coinvolgimento durante le lezioni?

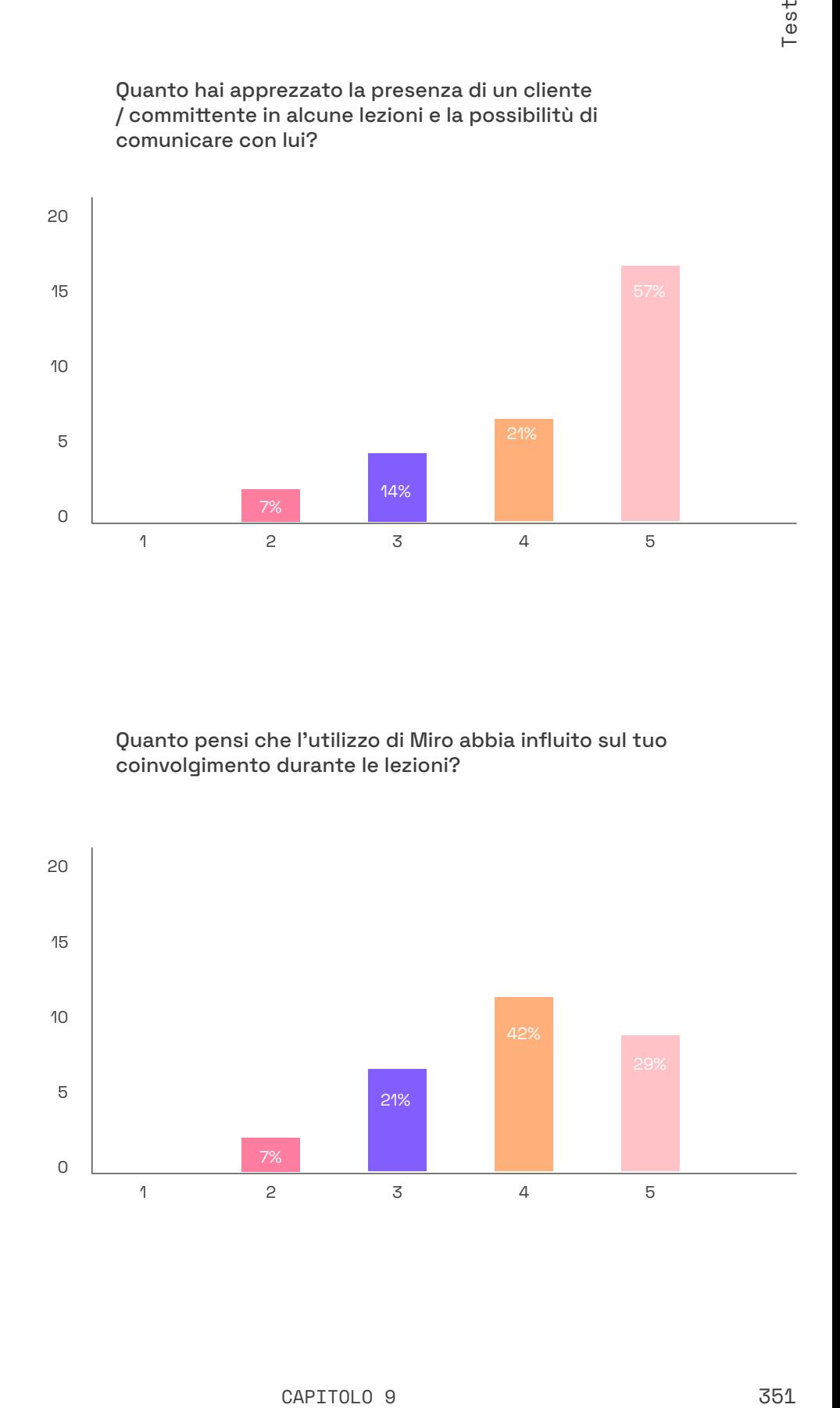

#### Cosa pensi dell'aver tolto un po' di tempo alla teoria per approfondire altri aspetto che riguardano la professione del designer?

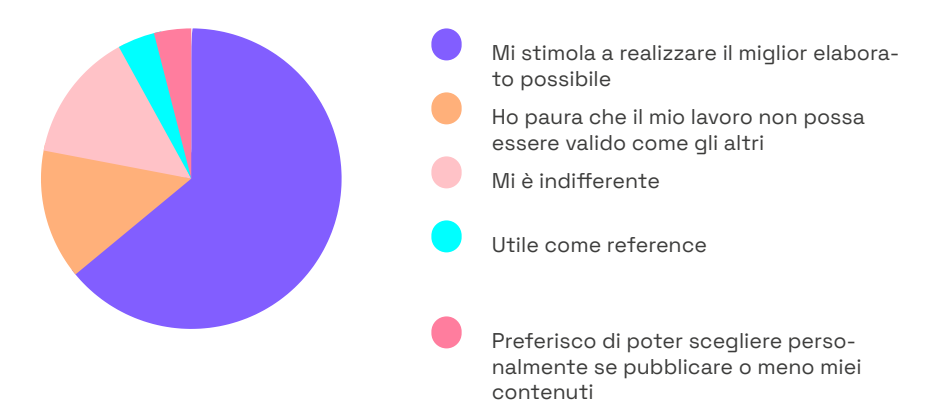

Pensi che la possibilità di poter visionare i lavori degli anni passati ti abbia spronato a rendere il tuo elaborato ancora più valido?

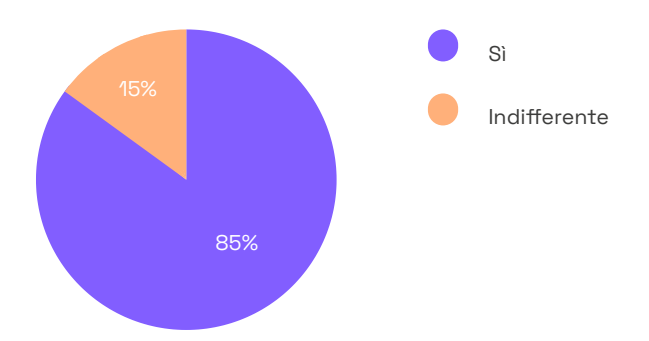

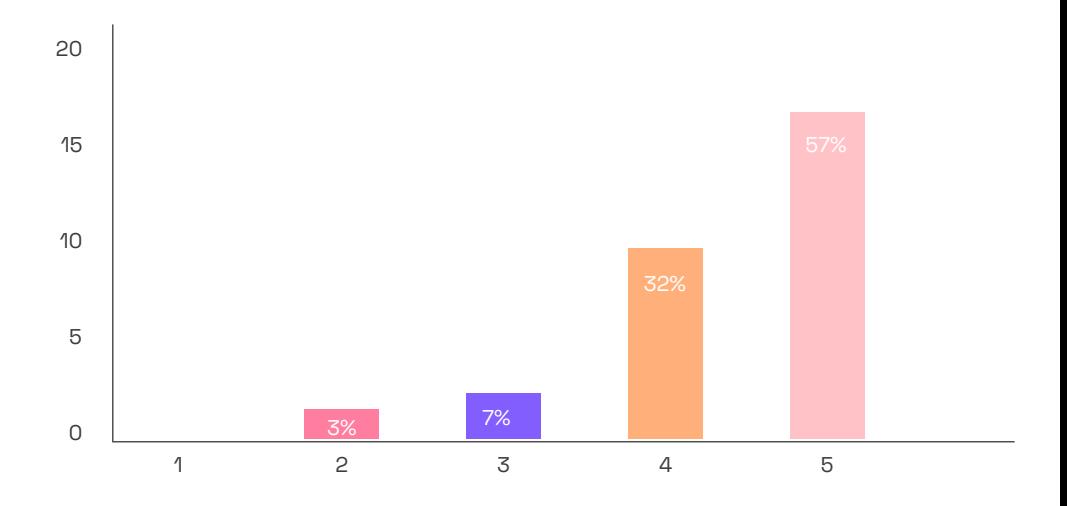

#### Quanto pensi sia stato utile il server Discord per comunicare con docenti e colleghi?

Quanto pensi sia efficace la struttura di categorie e canali su Discord?

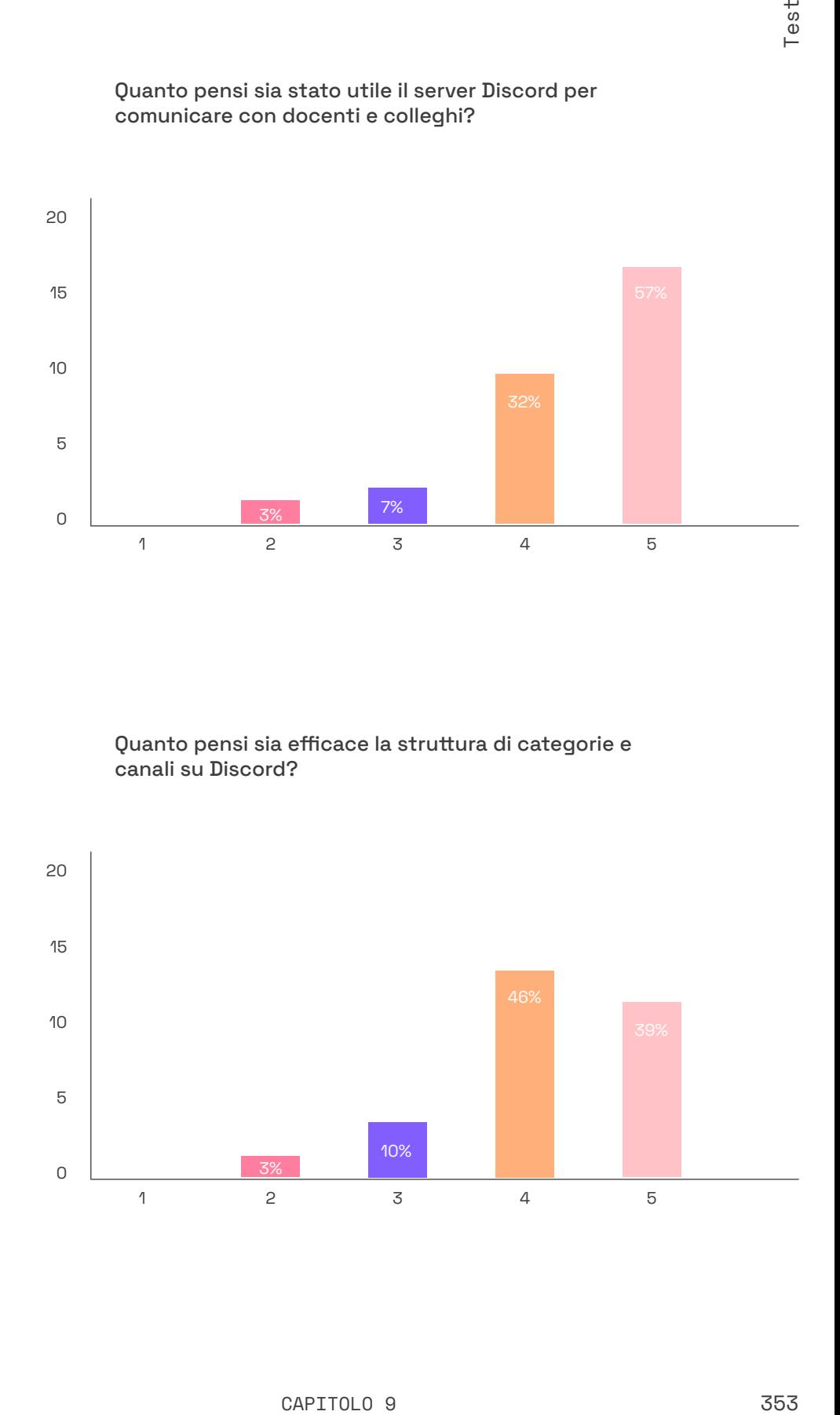

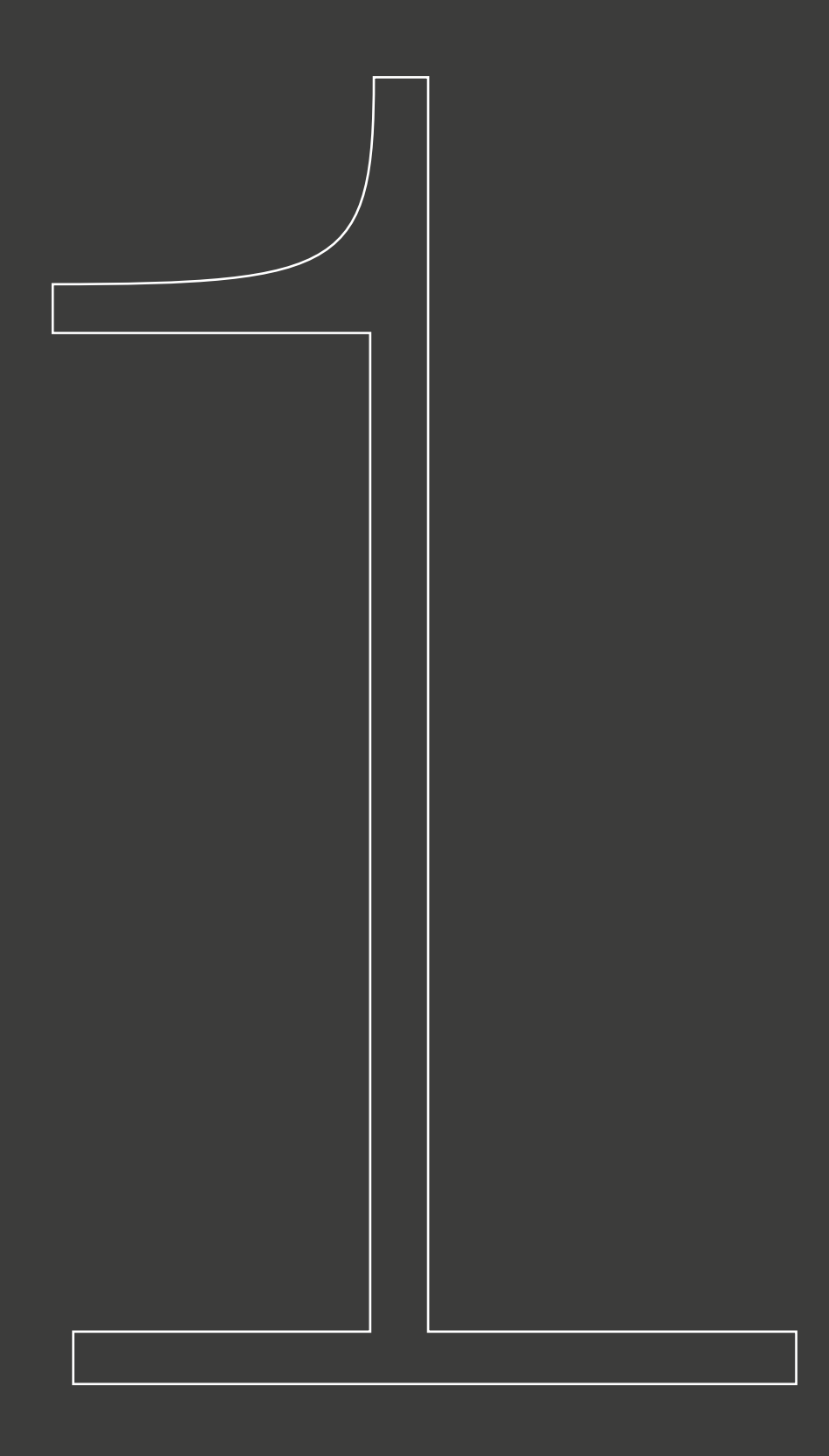

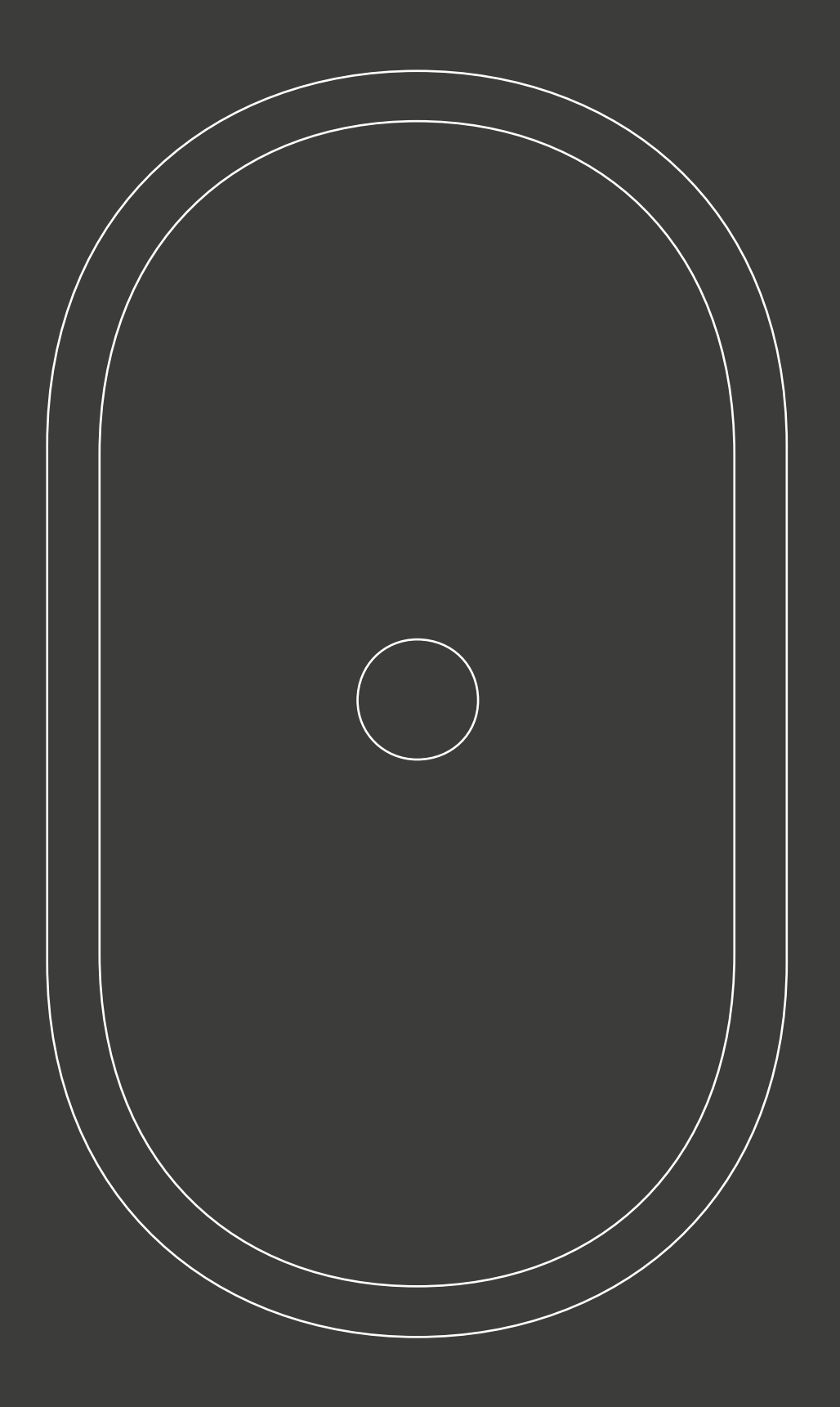

## Fonti

### 10.1 Bibliografia

1. Link. Idee per la televisione (2020). *Vol. 26: Dopo l'evento. I media e la pandemia.* RTI-Reti Televisive It.

2. Fabio Mario Rizzotti, Santiago Villa (2020). *Vol. 00 Pittogramma.*  Grafiche Veneziane, Venezia.

3. Ollie Johnston, Frank Thomas (1981). *The Illusion of Life: Disney Animation.* Hyperion

4. Lisa Iotti (2020). *8 secondi. Viaggio nell'era della distrazione.*  Il Saggiatore, collana "La Cultura".

5. Gianni Sinni (2020). *Design in movimento. Il progetto visivo esteso nel tempo. (pp. 81-89).*

### 10.2 Sitografia

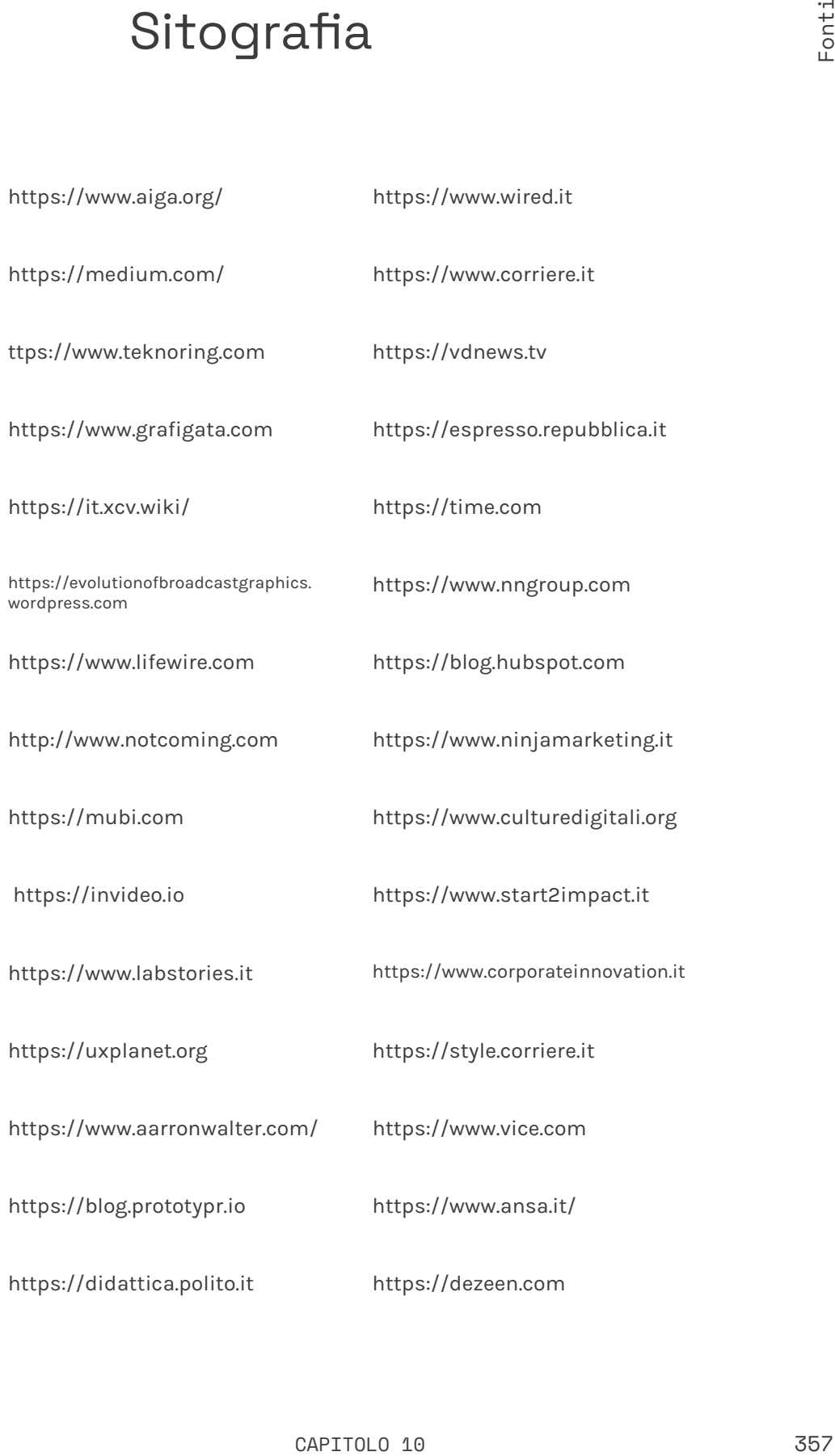

## 10.3

### **Sitografia**

https://www.statista.com https://cultadv.com https://www.miro.com https://www.theverge.com https://www.youtube.com https://www.businessofapps.com https://www.professionecreativo.com https://www.36daysoftype.com https://www.discord.com https://www.twitchtracker.com https://www.statista.com https://www.posterheroes.com

https://www.circolodeldesign.it/

https://www.figma.com/

https://www.behance.it/

### Video

#### **"OTTO SECONDI | Lisa Iotti | TEDxReggioEmilia"**

https://www.youtube.com/ watch?v=rsUxIYQ4LQo&ab\_ channel=TEDxTalks

**"Process of making direct animation/ cameraless animation"** https://www.youtube.com/ watch?v=bjDzdS-69w4&ab\_ channel=mirrorsu

#### **"John Whitney - Father of Motion Graphics"**

https://www.behance. net/gallery/91263795/ John-Whitney-Father-of-Motion-Graphics?tracking\_ source=search%7Cessay%20 writing

**"How to do Animation by Drawing on Film"** https://www.youtube.com/ watch?v=Cn5e2NvvELI&ab\_ channel=Animation\_Allsorts

**"The illusion of life"** https://vimeo.com/93206523 **"Quadro - The art of computing"** https://vimeo.com/151003071

**"Meaningful innovation in a World awash with ideas | Roberto Verganti | TEDxPolitecnicodiMilanoU"** https://www.youtube.com/ watch?v=WDn3yQKfpqY&ab\_ channel=TEDxTalks
Ringraziamenti

Vorrei ringraziare tutti coloro che hanno contribuito affinchè io raggiungessi oggi questo tanto atteso traguardo.

Ringrazio innanzitutto Luca: un amico, ancor prima che docente o relatore. Grazie per avermi seguito durante questo progetto di tesi e per avermi dato l'opportunità di far parte dello staff di IES nel suo ultimo semestre di vita. Immagine e Suono è stato il miglior corso che abbia seguito in questi 3 anni e credo che lo sia soprattutto grazie alla tua instacabile volontà e forza d'animo, come al profondo affetto che provi nei confronti dei tuoi studenti.

Ringrazio la mia famiglia: Maurizio, Selenia, Alessio e Nina per avermi aiutato nei momenti di difficoltà e riso insieme a me in quelli di gioia, per avermi sostenuto negli studi in questi anni e aver sempre creduto in me e nelle mie possibilità.

Ringrazio Tuco, il miglior amico a quattro zampre che avessi mai potuto incontrare durante il mio percorso di vita fin'ora.

Ringrazio la nonna Nina, sempre pronta a farmi mangiare nei periodi in cui lo studio mi teneva sciupato.

Ringrazio i miei fedeli compagni di gruppo, che mi hanno accompagnato dal primo fino all'ultimo momento nel mio percorso universitario.

Grazie Ilaria per il clima dittatoriale che riesci a imporre nei lavori di gruppo: sproni a lavorare come mai a nessuno ho visto fare.

Un grazie a mbare Rocco, alle sue interminabili ricerche con 247 tabs di Google Chrome aperte contemporanemente, fra siti russi e download illegali: quante volte ci hai salvato?

Non posso non ringraziare l'altro mbare, Marco, per le infinite risate che ci siamo fatti tra caffè scroccati al bar e 18 persi malamente. Forza Roma sempre.

Ringrazio Lorenzo, arrivato per ultimo e in lockdown, ma hai colmato un vuoto che nel gruppo non credevamo di avere: professore, la Zecca di Stato ci aspetta.

Ringrazio Miri per accudire il mio cuore e farmi provare sempre cose belle. A noi lega un filo sottile.

Grazie a tutti i miei amici e alla mia famiglia al completo, il vostro supporto in questi anni è stato per me fondamentale.

Infine il mio ultimo grazie va alla persona più importante della mia vita, mia mamma Mariella. Da quasi 10 anni non posso toccarti nè vederti, ma riesco perfettamente a sentirti sulla mia pelle, nel mio cuore. A te dedico questo e tanti altri traguardi che spero di raggiungere durante il mio percorso.

*"Un attimo che Solo un attimo E poi qui il mondo cade Tutto il mondo cade Non c'erano le istruzioni per Non averti più Non saperti qui In quale vento tu navigherai Tra il tempo e le sue onde Che suono sentirai Tra il tempo e le sue onde Ora che viaggerai Tra il tempo e le sue ombre Buon viaggio a te Buon viaggio a te che non ritorni a casa Non fai rotta verso casa Dove riposerà quello che sai Tra il tempo e le sue onde Che suono sentirai Tra il tempo e le sue onde Ora che viaggerai Tra il tempo e le sue ombre Che suono sentirai Tra il tempo e le sue onde E se ritornerai Tra il tempo e dalle sue ombre"*

Progettazione e sperimentazione di nuove forme di didattica a distanza applicate al corso universitario di Immagine e Suono, risultato di una progettazione collaborativa tra studenti, tutor e docenti. Il progetto ha portato alla realizzazione dell'identità visiva del corso, di format multimediali per la didattica e la divulgazione, fino alla creazione di una community di supporto attiva su vari canali web e digitali.

Laurea Triennale in Design e Comunicazione Visiva, Politecnico di Torino.

Davide Cudia **Candidato** 

Luca Cattaneo **Relatore**